**DEUTSCHLANDS GEFÄHRLICHSTES DIY-MAGAZIN**

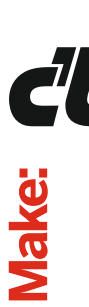

d Vake

**Selbsthilfe: DIY-Projekte gegen Corona**

# **Smart Home für Pflanzen**

- ◗ **Gießautomaten mit Arduino und Pi**
- ◗ **Sensorgesteuert und überschwemmungs sicher**

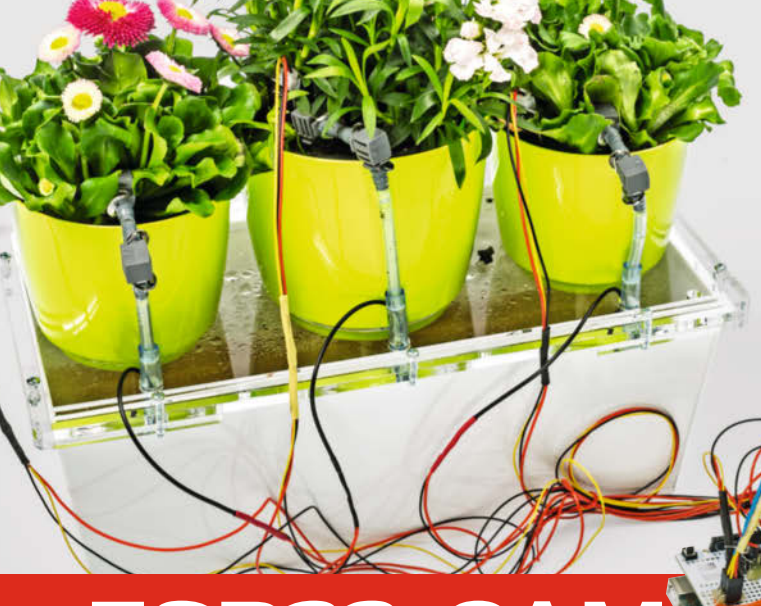

# **DIY-Projekte**

- ◗ **Katzenfutterautomaten bauen**
- ◗ **Licht- und Soundeffekte für Lego**
- ◗ **Rekord-Papierflieger falten**

# **Die perfekte HiFi-Box**

# ◗ **2-Wege-Boxen-Paar für 70 Euro**

◗ **Know-how: Gehäuse und Frequenzweichen berechnen**

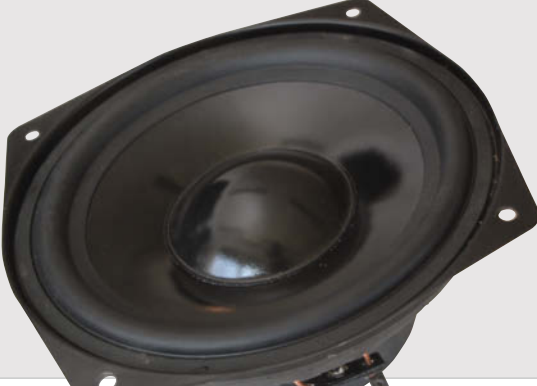

# **ESP32-CAM**

- ◗ **Gesichtserkennung nutzen**
- ◗ **Experimente mit Foto-Objektiven**
- ◗ **Objektivadapter mit 3D-Druck**

# **Das erste CAD-Projekt**

- ◗ **Mit Gratis-Software FreeCAD**
- ◗ **Schmuckring konstruieren**
- ◗ **Echter Metalldruck beim Dienstleister**

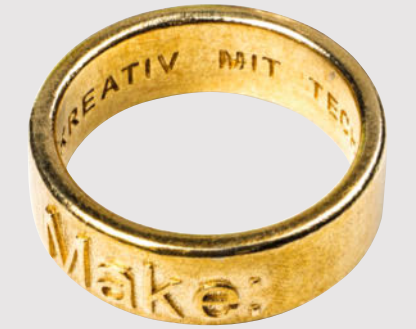

**2/20 CH CHF 18,00 AT, Benelux, IT, ES**e**11,90**

e**10,90**

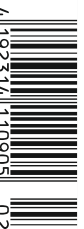

# **Hannover Maker Faire®**

WANT<br>YOU

Vernetzen • Austauschen • Präsentieren

# 12. – 13. Sept. 2020 **Hannover Congress Centrum**

Melde dich bis zum 5. Juli als Maker für eine kostenfreie Standfläche an.

# maker-faire.de/hannover

# **Hidden Champions**

Eigentlich bezeichnet der Begriff "Hidden Champions" Unternehmen, die in ihrer Branche Marktführer sind, die außerhalb aber kaum einer kennt. Ich finde, in der aktuellen Situation beschreibt er aber auch sehr gut, wer derzeit die eigentlichen Leistungsträger der Gesellschaft sind, die nicht einfach ins Home-Office umziehen können: Supermarktmitarbeiter, Pflegekräfte, LKW-Fahrer, Müllmänner und viele mehr, die den Laden Deutschland am Laufen halten. Im Moment wird ihnen zwar viel Wertschätzung zuteil. Ich hoffe aber, dass ihre Leistungen auch nach der Krise in Erinnerung bleiben und weiterhin respektiert und besser bezahlt werden. Denn vom Klatschen der anderen allein kann sich keiner was kaufen.

Auch Maker und Makerinnen bekommen derzeit viel mehr Aufmerksamkeit, weil sie in Heimarbeit knapp werdende Schutzmasken für Nachbarn nähen. 3D-Drucker sind plötzlich in aller Munde, weil man sieht, dass man nicht nur Vasen von Thingiverse damit ausdrucken kann, sondern sogar lebensrettende Dinge. So lassen sich Face Shields mit dem 3D-Drucker herstellen und Ersatzventile für Beatmungsgeräte.

Während ein Teil der Gesellschaft eine fatalistische Haltung annimmt und sich offenbar am liebsten mit dem Thema Klopapier beschäftigt, versucht ein anderer Teil sich der Pandemie entgegenzustemmen, etwa im Rahmen des WirVsVirus-Hackathons. Als ein Ergebnis hat ein interdisziplinäres Maker-Team ein komplettes Beatmungsgerät als Prototyp entwickelt. Zwar gibt es auch hier wieder die üblichen Bedenkenträger, dass das ja alles gar nicht zertifiziert sei und bei Fehlfunktionen die Lunge schädigen könne. Im Prinzip richtig! Aber wenn ich die Wahl zwischen dem sicheren Tod wegen fehlender Beatmungsgeräte und einem möglichem Tod wegen eventuell fehlerhafter Geräte hätte, wofür würde ich mich wohl entscheiden?

Wie auch immer die weltweite Corona-Krise ausgeht, sie wird unsere Welt nachhaltig verändern. Und ich bin fest davon überzeugt, dass die Rückbesinnung auf DIY und Selbermachen darin eine wichtige Rolle spielen wird. Das, wofür man in normalen Zeiten im Bekanntenkreis belächelt wurde, bekommt auf einmal eine (lebens)wichtige Bedeutung. Was noch vor ein paar Wochen gerne mal als Spleen von manischen Nerds abgetan wurde, schafft es heute in die Tagesschau, als Graswurzelbewegung zur Rettung der Gesellschaft.

Bleiben Sie gesund!

Daid Palpe

Daniel Bachfeld

## **Sagen Sie uns Ihre Meinung! mail@make-magazin.de**

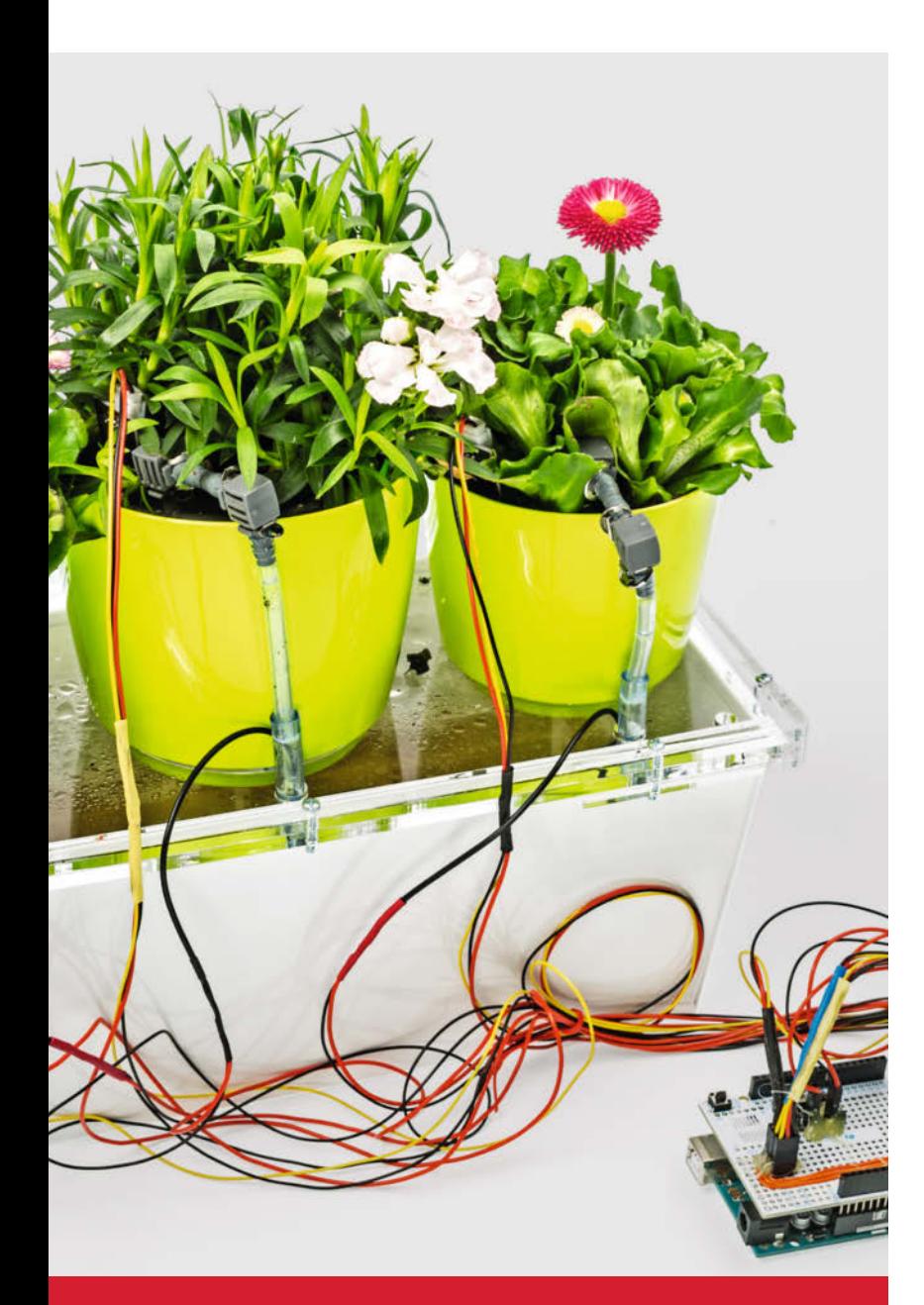

# **Smart Home für Pflanzen Smart Home für Pflanzen Bei langer Abwesenheit gehen nicht nur viele E-Mails ein,**

**sondern womöglich auch Ihre Zimmerpflanzen. Gegen Letzteres hilft unser Arduino-gesteuerter Gießautomat und mit dem automatischen DIY-Gewächshaus haben Sie mehr Zeit für Ersteres.**

**34 Pflanzengießer für die Ferien 40 Ikea-Gewächshaus mit Arduino**

# **Inhalt**

# ESP32-Cam

**ESP32-Cam Das preiswerte ESP32-Kameramodul lädt**  zum Experimentieren ein – nicht nur mit Bild**verarbeitung inklusive Gesichtserkennung, sondern auch mit Optik und Objektiven: Wir zeigen, wie man alte Kleinbild-Linsen adaptiert.** 

- **8 Fremdobjektive an der ESP32-CAM**
- **16 ESP32-CAM: Gesichtserkennung**

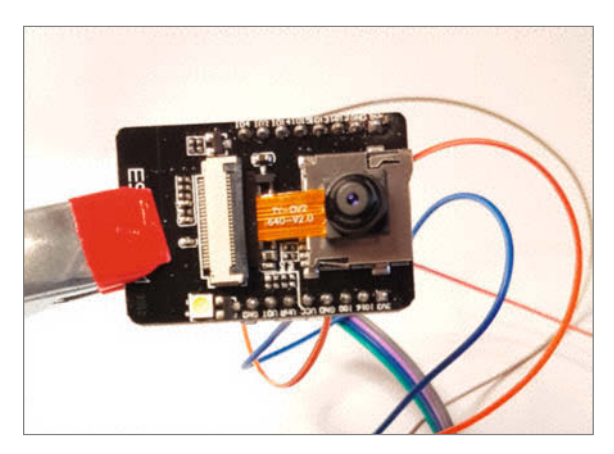

- **3 Editorial**
- **6 Leserforum**
- **8 ESP32-CAM: Experimente mit Foto-Objektiven**
- **16 ESP32-CAM: Relais per Gesichtserkennung schalten**
- **20 In eigener Sache**
- **22 Werkstattberichte: Neues aus der Szene, Comic**
- **24 Wie sich Maker für die Corona-Eindämmung engagieren**
- **30 Was uns inspiriert: Analoge Sternwarte, Feinstaub-Kunst, 3D-Arktis-Eis**
- **34 Pflanzengießer für die Ferien**
- **40 Gewächshaus mit Arduino**
- **48 LED-Badge mit Kupferfolien-Leiterbahnen**
- **54 Lego-Grusellabor mit Licht und Sound**
- **62 Holographie-Mikroskop mit Raspberry Pi**
- **68 Katzen füttern übers Web**

**Die perfekte HiFi-Box Boxen-Selbstbau – lohnt das überhaupt? Und ob! Ersetzen Sie die unterirdischen Lautsprecher Ihrer Mini-Stereoanlage durch unsere preisoptimierten Selbstbau-Boxen, und schon hören Sie für weniger als 35 Euro pro Stück ganz neue Töne.**

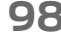

**98 Gut klingende Selbstbau-Boxen für wenig Geld**

**104 Lautsprecher und Gehäuse berechnen, Frequenzweichen optimieren**

**Immer noch Hausarrest? Wer über einen gut sortierten Bastelkeller verfügt, kennt keine Langeweile. Material für unsere Projekte findet sich womöglich in Ihrem Haushalt und der Elektronik-Versand hat ja auch stets geöffnet.**

- **54 Licht- und Sound-Effekte für Lego**
- **68 Katzenfutterautomat bauen**
- **76 Rekord-Papierflieger falten**

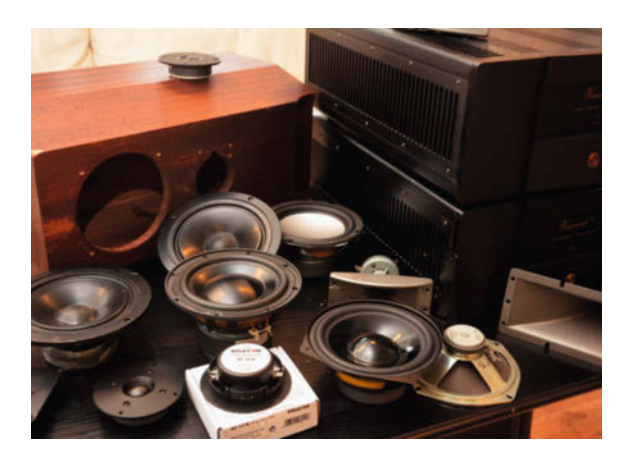

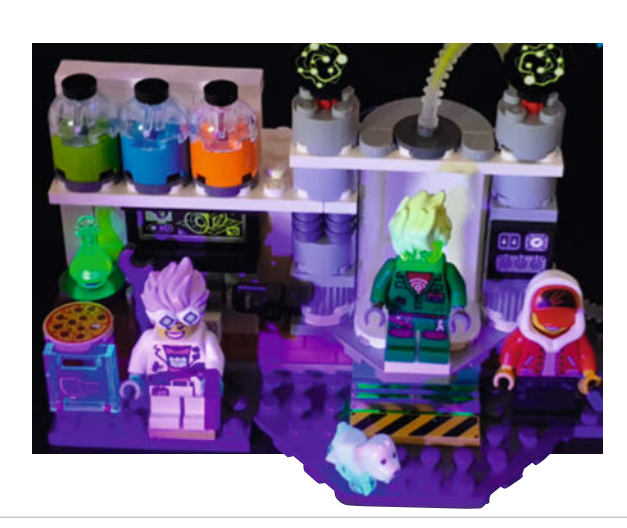

#### **76 Weltbestes Papierflugzeug**

- **82 E-Bike mit Akkuschrauberantrieb, Teil 2**
- **90 Community-Projekte: 3D-Drucker mit Rotationsachse, Gießautomat, Hörhilfe**
- **98 Tonangeber: Wohlklingende Billig-Box**
- **104 Lautsprecher richtig einsetzen**
- **112 Reingeschaut: Die Home-Offices der Make-Redaktion**
- **114 3D-Konstruktion: Ring frei für FreeCAD**
- **124 Kurzvorstellungen: Blender 2.82, DIY-Handy, Smartphone-Mikroskop, Creality Slicer**
- **128 Bücher: Lego Mindstorms programmieren, SMD-Löten, ROS-Roboter, KI-Welt, Roboter bauen für Kids**
- **130 Impressum / Nachgefragt**

# **Corona-Selbsthilfe**

**Corona-Selbsthilfe Anpacken und improvisieren statt lamentieren: Wenn Gesichtsmasken und Respiratoren knapp werden, helfen Lösungen, die das MacGyver-Stadium bereits hinter sich gelassen haben und in der Praxis eingesetzt werden können. Maker haben das Wissen und die Ressourcen dafür.**

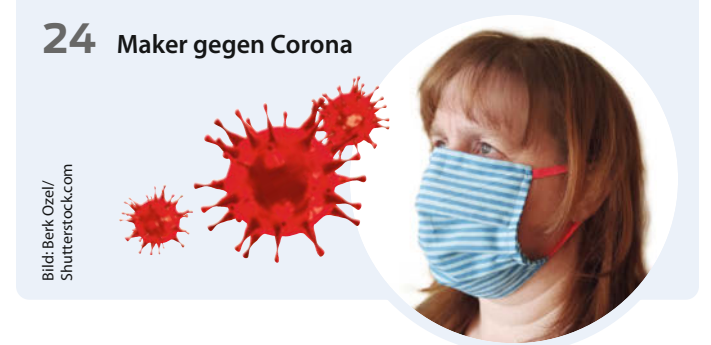

# **Leserforum**

# **Gefahren kennen**

**Deutschlands gefährlichstes DIY-Magazin, Editorial Make 1/20, S. 3**

Vielen Dank für das tolle Intro! Jeder, der in den letzten Jahren einen Chemiebaukasten für seine Kinder gekauft hat, versteht, warum die Kids daran sofort das Interesse verlieren – mehr als Kristalle züchten oder Farben mischen kann man damit nicht mehr. Das Resultat ist, dass Fake-Videos im Internet ernst genommen und die gefährlichsten Sachen ohne Verstand kopiert werden. Das findet auch eine Analogie beim Umgang mit Alkohol: Gerne erinnere ich mich zurück an meine Studentenzeit – diejenigen, die zuhause am besten behütet wurden, sind am schlimmsten abgestürzt. Ich bin zumindest sehr froh, dass meine Tochter (11) darauf besteht, beim Basteln alles selbst zu machen. Auch wenn der zeitweilige Griff zum Verbandskasten (und die Schelte meiner Frau) dabei nicht ausbleibt – sie kann besser mit meinen Werkzeugen umgehen als mancher Erwachsene. In diesem Sinne: frohes Weiterexperimentieren.

Bernd Heisterkamp (alias Danger Seeker)

# **Wachsam bleiben**

Ich war bei denen, die den Artikel über Gasflaschen als Druckluftbehälter bemängelt haben. Nicht, dass ich die Idee schlecht oder gefährlich finde. Ich hatte lediglich zwei Punkte angemerkt und argumentiert:

- Ein umherfliegendes Plastikteil kann sehr wohl jemanden verletzen, wenn auch noch ein Messingteil damit verbunden ist und mitfliegt
- PLA nimmt Wasser auf und verliert mit der Zeit seine Festigkeit. Daher wird es für Prototypen und nie für die Produktion verwendet.

Leider kam später der gleiche Artikel in heise+ mit gleichem Inhalt. Ich hoffe, Ihre Sicherheitskultur degeneriert nicht durch unsachgemäße Kritik, über die Sie sich mit Recht lustig machen. Bleiben Sie wachsam und setzen Sie Grenzen, was noch in Ordnung ist und wo man sagen sollte "probiert das jetzt nicht zuhause". Mit zwei Augen und zehn Fingern macht das Basteln am meisten Spaß.

Aloyse Ney, Ingenieur

### **Lieblingswerkzeug: Gehirn**

Jeder Artikel und Vorschlag, der in einem Fachmagazin für Frickelei und Bastelhungrige wie der Make veröffentlicht wird, muss natürlich mit der entsprechenden Vorsicht beim Nachbau und der Benutzung der Werke geschehen. Jedoch muss ich an dieser Stelle darauf hinweisen, dass offensichtlich nicht der Konsumgedanke oder "Kauf das

**Kontakt zur Redaktion**

Leserbriefe bitte an:

**mail@make-magazin.de**

Wir behalten uns vor, Zuschriften unter Umständen ohne weitere Nachfrage zu veröffentlichen; wenn Sie das nicht möchten, weisen Sie uns bitte in Ihrer Mail darauf hin.

Sie haben auch die Möglichkeit, in unseren Foren online über Themen und Artikel zu diskutieren:

**www.make-magazin/forum**

www.facebook.com/ MakeMagazinDE

www.twitter.com/

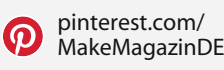

MakeMagazinDE

Ι0

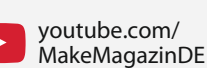

instagram.com/ MakeMagazinDE

**Korrekturen**

Manchmal unterläuft uns ein Fehler, der dringend korrigiert gehört. Solche Informationen drucken wir weiterhin auf den Leserbriefseiten im Heft, aber seit Ausgabe 1/17 finden Sie alle Ergänzungen und Berichtigungen zu einzelnen Heft-Artikeln auch zusätzlich über den Link in der Kurzinfo am Anfang des jeweiligen Artikels.

von den Profis" das Leitmotiv der Maker-Bewegung ist. Gerade durch den Recycling-Aspekt haben viele Projekte und deren Erschaffer einen Vorbildcharakter für den Umgang mit Ressourcen. Kurz gesagt, lasst Euch nicht entmutigen und macht weiter so wie bisher, denn Ihr seid ein prima Vorbild und macht das hervorragend. Vielleicht nochmal ein Vorschlag für die Rubrik "Mein Lieblingswerkzeug": Das Gehirn …

Rübe aka Jan Stieglitz

# **Regelmäßig Brüche**

Wenn ich mir überlege, dass zahlreiche Schulen Ausflüge ins Skilager anbieten und du weißt genau, in den drei vollbesetzten Bussen kommen – wie jedes Jahr – mindestens vier Kinder mit Brüchen inklusive Krankenhausaufenthalt nach Hause, dann ist unser "Basteln" ein Mehrwert, der viele neue kreative und geschickte Menschen hervorbringt.

Peter Schönweitz

# **Bedenkenträger**

Bedenkentragen ist zum Sport geworden. Nur bei wenigen. Das sind aber genau die, die sich zu Wort melden und dank sozialer Medien auch gehört werden. Durch Bedenkentragen trägt man seine Fachkenntnis zur Schau. Das kenne ich gut, ich leite Seminare zur Lasersicherheit (für Laserschutzbeauftragte). Also bitte weitermachen, Sie haben die richtige Einstellung.

Max Weidling

# **Typisch deutsch**

Mein Steckenpferd sind Röhrenverstärker, welche üblicherweise bei mehreren Hundert Volt Gleichspannung potentiell tödlich sein können. Sich mit derlei alter, gefährlicher Technik zu beschäftigen, macht Spaß – und wenn es keiner mehr tut (weil ja alles so gefährlich ist), geht dieses Wissen auch verloren. An der Qualität der Kommentare (gerne bei YouTube) sieht man aber sehr schnell, dass die wenigsten wirklich Ahnung von der Materie haben. Es muss nur einfach jeder seinen Senf dazugeben. Auffallend ist: Bei englischsprachigen Videos oder auch in

Internetforen jenseits des Teiches ist das Diskussionslevel ein anderes.

Bastian Kellner

# **Bleibt gefährlich!**

Wichtig ist und bleibt, dass man neugierig ist und alles untersucht, erforscht und versucht zu verstehen. Es ist gut, wenn man neue Anregungen bekommt und – bevor man sich selbst die "Finger verbrennt" – erklärt bekommt, wo sich die Gefahren verstecken. Die Welt ist kompliziert und voller Gefahren, eigene Experimente sind ein Weg, um die Welt besser zu verstehen und ich bin deshalb für Euer spannendes Magazin sehr dankbar. Meine Bitte an Euch: Bleibt gefährlich!

Borja Klaus Schöllner

## **Was die Welt braucht**

Die klugscheißenden Immerbesserwisser dieser Welt sollen mal darüber nachdenken, was die Menschheit schlussendlich weiterbringt. Es sind nicht die unzähligen Verbote, sondern die Kreativität. Das ist der Zweck einer Make und anderer ähnlicher Inspirationsquellen. Haben wir Probleme in unserer Welt? Ja! Haben wir genug junge Menschen, die sich mit Lösungen statt Problemen auseinandersetzen wollen? Vielleicht! Können wir die Kreativität nachhaltig fördern? Wir müssen! Das geht aber nur mit gesundem Menschenverstand und gegenseitiger Unterstützung, und nicht, indem wir allen alles verbieten und destruktive Kritik zum Besten geben.

Als Jugendlicher habe ich gelötet (vermutlich mit damals noch bleihaltigem Lötzinn und ohne Rauchabzug) und ich habe mit Chemikalien eigene Platinen geätzt. Habe ich mich dabei verletzt oder bin ich daran gestorben? Nein. Hat mir das jemand beigebracht? Ja, Hefte wie die Make. Und ich bin heute noch dankbar dafür. Auch dank meiner Erfahrungen kann ich heute Kindern und Jugendlichen dieses Wissen weitergeben und ihre Kreativität fördern. Hätte man es mir verboten, hätte ich heute kaum Lust dazu.

Aber nehmen wir Kritik durchaus auch mal ernst. In einem Punkt ist die Make tatsächlich gefährlich. Beim Blättern kann man sich an den Papierseiten schneiden. Vielleicht sollte man alle Kritiker einstellen und

dazu einsetzen, jede Papierkante einzeln abzuschleifen oder mit Gummi zu beziehen … oder man liest die Make einfach auf dem iPad :-) In diesem Sinne: Liebes Make-Team, macht bitte weiter so.

Giuseppe Fragnelli

*Wir haben so viele bestärkende Zuschriften zum Editorial bekommen, dass wir hier nur einen kleinen Teil davon und die zum Teil stark gekürzt veröffentlichen können. Vielen Dank dafür!*

## **Nur Werbung?**

**3D-Kurs für Maker, Make 1/20, S. 33**

Nach dem Durchblättern des Inhaltsverzeichnisses bin ich hoffnungsvoll zur Seite 33 gesprungen. Dort befindet sich m. E. kein echter redaktioneller Inhalt, sondern letztendlich nur Werbung für kostenpflichtige Videos zum Open-Source-Programm Blender. Warum wurde diese Seite nicht als Anzeige gekennzeichnet?

Martin Kriszat

*Weil es sich um ebenso ein redaktionelles Angebot handelt wie unsere Sonderhefte, unsere Bausätze und unsere Maker Faires. Für all dies müssen Sie auch als Abonnent oder Heftkäufer zusätzlich Geld bezahlen. Diese Angebote werden von uns redaktionell betreut, weshalb wir darüber auch im Heft berichten, ohne Kennzeichnung als Werbung. Übrigens enthält unser Blenderkurs mittlerweile anderthalb Stunden kostenlose Videos.*

### **Journalistische Sorgfalt**

#### **Intelligente Webcam für 5 Euro, Make 1/20, S. 30**

Haltet Ihr Euch eigentlich für einen Bastel-Club oder für Journalisten? Solide Recherche ist wohl nicht Euer Ding, oder? Auf Seite 30 nennt Ihr Preise für ESP32-Cam, wie sie bei eBay, AliExpress und Amazon auftauchen, doch vergleicht Ihr Äpfel mit Birnen! Mir fiel das auf, weil ich mir selbst erst vor ein paar Wochen ein solches Modul bei AliExpress gekauft hatte und dachte, ein recht günstiges erwischt zu haben. Kostenpunkt: knapp unter 6 Euro mit Versand. Ok, das ist sicher nicht überbezahlt, aber die 2,47 Euro, die Ihr entdeckt haben wollt, sind ja noch einmal die Hälfte. Also habe ich mir das aktuelle Angebot dort noch einmal angesehen: Für diesen Betrag kauft man nur die Kamera, aber nicht das Modul. Preisangaben in Zeitschriften sind ein wichtiger Indikator und sollten sorgfältig recherchiert werden. Nehmt Euch mal ein Beispiel an der c't aus demselben Stall, in dem Ihr steht. Da passieren zwar auch Fehler, aber die sind wenigstens nicht so leicht zu finden. Der Preis für das Make-Abo ist angesichts der wenigen Ausgaben nicht klein und sie strotzt trotzdem von Werbung. Da kann man dann doch wenigstens ein wenig journalistische Sorgfalt erwarten (gilt ohne Nennung von Beispielen auch für die Bauvorschläge).

Guido Dampf

*Sie haben Recht: Manche Angebote beziehen sich nur auf die Kamera. Dafür jetzt unsaubere Recherche ins Feld zu führen, finden wir etwas überzogen. Das komplette Modul gibt es nach wie vor für weniger als fünf Euro, wie auf dem Cover versprochen:*

> **de.aliexpress.com/item/ 32992663411.html** 

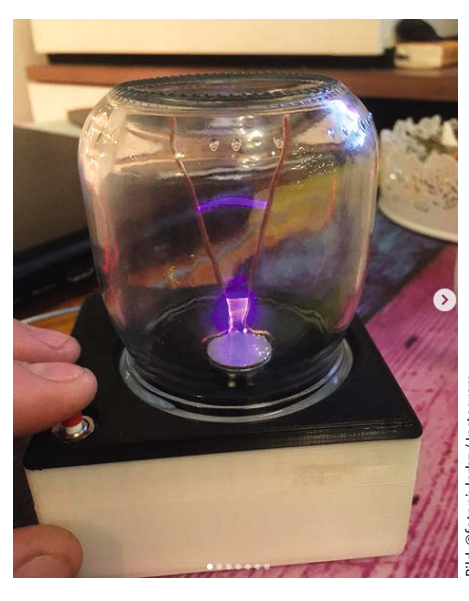

**Die Mini-Jakobsleiter aus Make 5/19 wurde von verschiedenen Leserinnen und Lesern nachgebaut; viele zeigen stolz ihr Ergebnis in den sozialen Medien.**

# **Alternative Optik für die ESP32-CAM**

**Die Fünf-Euro-WLAN-Kamera auf ESP32-Basis kann noch mehr: Kombiniert man sie mit ausgedienten Foto-Objektiven von Spiegelreflexkameras aus der Analogzeit, lässt sich so ein Teleskop oder ein Mikroskop improvisieren. Für Tele-Aufnahmen reicht zur Not sogar eine Lupe.**

von Peter König

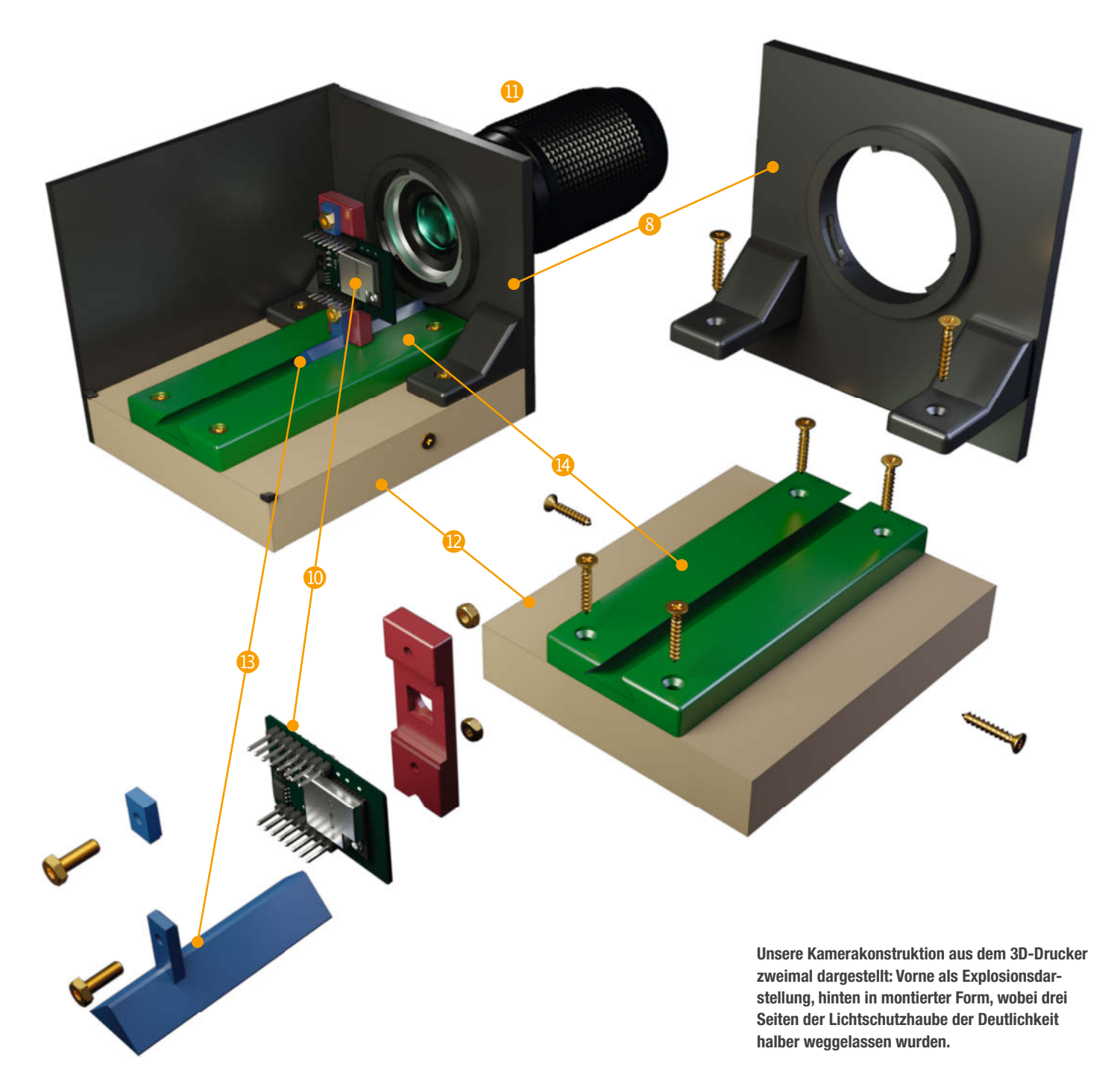

**D**ie Grundidee dieses Workshops ist sim-<br>pel: Man nimmt die billige und winzige ESP32-CAM 1 (siehe vorige Make-Ausgabe, Bezugsquellen siehe Link in der Kurzinfo), entfernt deren ebenso winziges Objektiv 2 und setzt stattdessen vor den Sensor 3 ein möglichst stark vergrößerndes Zoom- oder Teleobjektiv aus der Ära der analogen Fotografie. Diese dürften noch in vielen Haushalten eingelagert sein – zwar sind sie zu keiner aktuellen Kamera mehr kompatibel, aber seinerzeit waren sie viel zu teuer, um sie jetzt einfach wegzuwerfen.

Der überraschende Effekt der Operation: Die Vergrößerung des alten Teleobjektivs wird durch Kombination mit dem winzigen Sensor der ESP32-CAM noch mal vervielfacht, sodass schon mit mäßigen Zooms oder sogar einem Standard-Normalobjektiv (50mm Brennweite) erstaunlich starke Teleskope entstehen.

## **Zoomfaktor**

Der Schlüssel dazu ist der sogenannte Crop-Faktor (manchmal auch Formatfaktor genannt). Der Sensor des OV2640-Kameramoduls aus der ESP32-CAM hat eine Größe von 1/4" – er ist 3,6mm breit, 2,7mm hoch und hat damit eine Diagonale von 4,5mm. Das Kleinbildformat der alten Spiegelreflexkameras ist hingegen 36mm breit, 24mm hoch und hat eine Diagonale von 43,3mm. Platziert man jetzt den Sensor in die Ebene, in der früher der Kleinbildfilm lag, deckt der nur etwa ein Zehntel der Diagonale und grob ein Hundertstel der Fläche ab 4. Das entspricht einer sehr starken Ausschnittsvergrößerung aus einer Aufnahme im Kleinbildformat, was den Zoom-Effekt ergibt.

Normalerweise geht so eine starke Ausschnittsvergrößerung mit einer geringeren Auflösung einher: Machte sich früher das unweigerlich mit vergrößertem Filmkorn bemerkbar, sind es heute die verhältnismäßig wenigen Pixel, auf die sich die Bildinformationen des Ausschnitts verteilen müssen – weshalb mit dem "digitalen Zoom" von Smartphones aufgenommene Bilder meist auch so enttäuschende Qualität zeigen.

Bei einer ESP32-CAM in Kombination mit dem Kleinbildobjektiv ist das aber genau umgekehrt: Hier wird die volle Fläche des Sensors für einen kleinen Ausschnitt des Kleinbildformats genutzt und man kann hochrechnen, wie viele Pixel ein großer Sensor bräuchte, um diese Auflösung zu liefern. Auf dem Sensor der ESP32-CAM tummeln sich 1232  $\times$  1632 Pixel, praktisch genutzt werden  $1200 \times 1600$ , also 1,92 Megapixel. Durch den Crop-Faktor würde man rund 89 Sensoren dieses Typs benötigen, um die Fläche eines Kleinbilds abzudecken. Daher entspricht unsere selbstgebaute Kamera einer

# **Kurzinfo**

- **»Alternative Objektive für die günstige Netzwerkkamera ESP32-CAM »Zoom- und Makroaufnahmen mit Foto-Objektiven**
- **aus der Analogzeit**
- **»Tele-Aufnahmen mit der Lupe**

# **Checkliste**

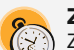

#### **Zeitaufwand:**

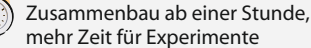

#### **Kosten:**

ab etwa 5 Euro für die ESP32-CAM, ggf. Zusatzkosten für Material, USB-zu-Seriell-Wandler, Objektive

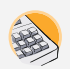

**Programmieren:** Umgang mit der Arduino IDE zum Einrichten der Kamera

**3D-Druck:** für Halterungen und Gehäuse  $\sqrt{3}$ (optional)

# **Mehr zum Thema**

**»**Daniel Bachfeld, Intelligente Web cam für 5 Euro, Make 1/20, S. 28

- **»** Heinz Behling, Make: Family Fernseh-Star, Make 2/18, S. 66
- **»** Peter König, Raspi-Kamera nachgeschärft, Make 3/16, S. 58
- **»** Peter König, Lieblingswerkzeug: Scheckkarte, Make 3/16, S. 10

# **Material**

- **»ESP32-CAM** alternativ Raspberry Pi mit Kameramodul
- **»USB-zu-Seriell-Wandler**
- **»Jumperkabel** female-female, um zwei Pins fürs Aufspielen der Software zu verbinden
- **»Stromversorgung** für den ESP32, 5 Volt, etwa durch Netzteil oder USB-Verlängerung und USB-zu-Seriell-Wandler
- **»Foto-Objektiv** bevorzugt Zoom- oder Tele objektiv, zur Not eine Lupe
- **»3D-Druck-Teile** für das Gehäuse und die Halterungen, alternativ Holz, Metallteile, Pappe, Kunststoff etc. aus der Bastelkiste
- **»Kamerastativ** optional, gegebenenfalls mit Wechselplatte aus dem 3D-Drucker für den **Stativkopf**

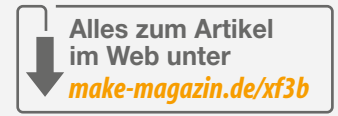

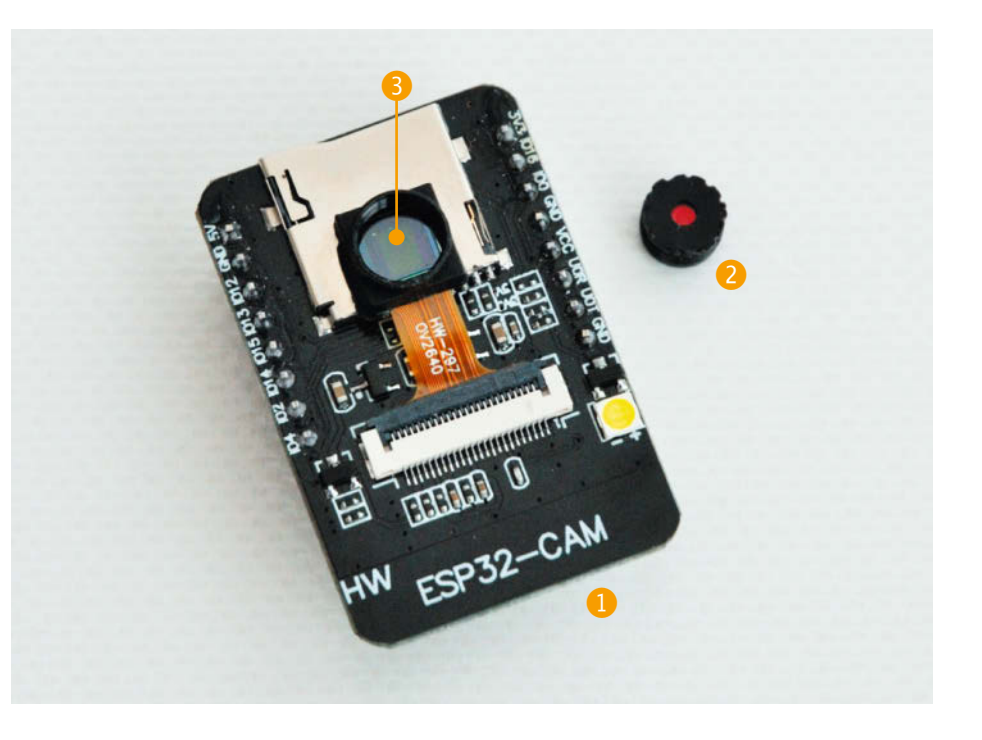

# **4** Zoom-Effekt durch Crop-Faktor

Der viel kleinere Sensor der ESP32-CAM deckt nur einen kleinen Ausschnitt des Kleinbildformats ab, für das das alte Zoom-Objektiv eigentlich gedacht ist. Deshalb wird nur ein kleiner Bereich des Motivs abgebildet, was einen Zoom-Effekt zur Folge hat.

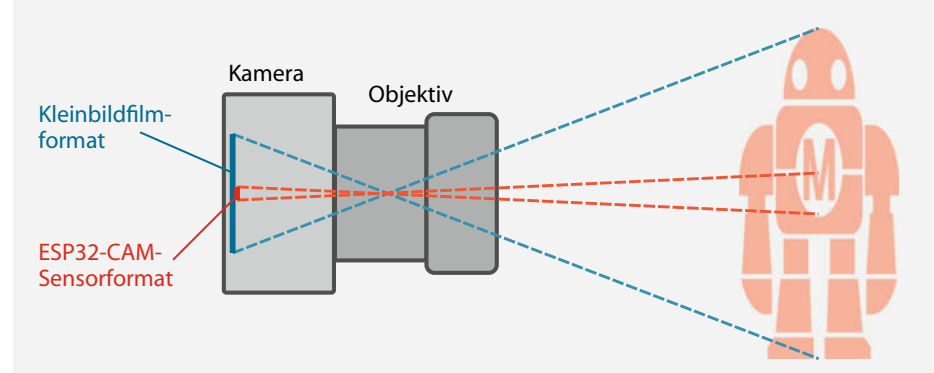

Durch einen Zwischenring zwischen Kamera und Objektiv vergrößert sich das projizierte Bild über die Grenzen des Kleinbildformats hinaus, das dann nur noch einen Ausschnitt des Motivs zeigt, wodurch ebenfalls ein Zoom-Effekt eintritt. Außerdem kann und muss man durch den größeren Abstand zwischen Objektiv und Film oder Sensor näher an das Motiv herangehen, um es scharf zu sehen, was den Zoom-Effekt verstärkt.

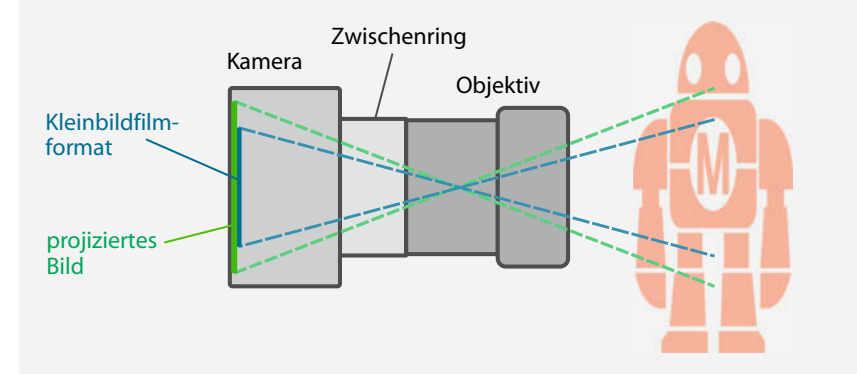

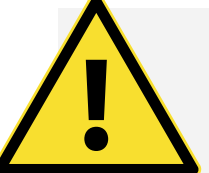

# **Auf eigene Gefahr**

Die in diesem Artikel beschriebenen Basteleien erfordern, dass man die Linse aus dem Kameramodul löst. Geht das schief, kann das Kameramodul irreparabel beschädigt werden. Für die meisten Experimente wird die Kamera zudem mit nacktem Sensor betrieben 3, der dafür nicht gedacht ist und keinerlei Schutz gegen Verkratzen und Verschmutzung aufweist. Entfernen Sie die Linse also so spät wie möglich und schrauben Sie sie zwischendrin zum Schutz wieder auf. Fremdkörper auf dem Sensor lassen sich am besten mit Druckluft aus der Dose oder einem speziellen Hand-Blasebalg aus dem Fotobedarf wegpusten.

Auschnittsvergrößerung aus einem Foto im Kleinbildformat, das etwa  $1.92 \cdot 89 = 171$  Megapixel hat.

### **Eigenbau-Kamera**

Für die Eigenkonstruktion einer Kamera rund um das ESP-Modul braucht man einen Adapter, passend zum Bajonett des vorliegenden Objektivs. Auch das ESP-Board samt Kameramodul muss befestigt werden – aber nicht irgendwie, sondern so, dass der Sensor des Kameramoduls auf der optischen Achse des Objektivs liegt, und zwar genau im gewünschten Abstand. Schließlich braucht es noch ein möglichst lichtdichtes Gehäuse, um Streulicht weitgehend zu eliminieren, sonst leidet der Kontrast zusätzlich. Nicht zuletzt muss der ESP noch mit Strom versorgt und die Kamera in der gewünschten Richtung gehalten werden, idealerweise über ein Stativ. Wir haben für den Betrieb der Kamera den Standard-Webserver aus der Beispielbibliothek des Boards benutzt. Wie man den aufspielt, stand ausführlich in Make 1/20 ab Seite 18.

Bevor es losgeht, ist aber noch ein Detail zu lösen, genauer: die serienmäßige Linse des Kameramoduls. Dieses Objektiv sitzt in einem runden Plastikgehäuse, das mit einem Außengewinde in das Gehäuse eingeschraubt und mit Sicherungslack fixiert ist. Dessen Widerstand gilt es zu überwinden, ohne die Kamera oder ihr arg kurzes Filmbandkabel zu zerstören. Uns gelang dies, indem wir mit einer ausreichend langen Spitzzange den viereckigen Kamerakörper festhielten und gefühlvoll mit einer zweiten Zange am Objektiv drehten. Eventuell ist auch ein selbstgeschnittenes Werkzeug aus einer alten Scheckkarte hilfreich, wie seinerzeit bei der Raspi-Kamera (Make 3/16). Übrigens: Wer keine ESP32-CAM zur Hand hat, aber einen Raspberry Pi samt Kameramodul, kann die beschriebenen Experimente im Prinzip genauso durchführen, muss allerdings die Halterungen und weitere Details entsprechend anpassen.

### **Mit 3D-Drucker**

Wer Zugang zu einem 3D-Drucker hat, ist bei diesem Projekt fein raus, denn damit lassen sich alle gewünschten Halterungen, Bajonettadapter und Stativplatten einfach maßgeschneidert aus (schwarzem) Kunststoff fertigen. In unserem Fall waren von einer defekten Kamera mit altem Minolta-Bajonett (MC/MD) zwei Objektive übriggeblieben – ein 35–70mm-Zoomobjektiv<sup>5</sup> (was bei der Kleinbildkamera mit ihrer Normalbrennweite von 50mm den Bereich von leichtem Weitwinkel bis leichten Tele abdeckte) sowie ein seinerzeit stolzes Zoom mit 75–200mm 6, was gegenüber dem originalen Mini-Objektiv des Kameramoduls schon enorme Vergrößerungen liefert  $\bullet$  – die Beispielfotos der Zoom-Aufnahmen zeigen jeweils bei maximaler Zoom-Stufe Details des Kirchturms. Kein Bild wurde beschnitten! Für unsere beiden Objektive haben wir einen kompletten Satz Teile für den 3D-Drucker als Blender-Datei konstruiert, die Sie über den Link in der Kurzinfo herunterladen können und die Sie auf der ersten Seite dieses Artikels als Explosionszeichnung sehen.

Online finden Sie außerdem Hinweise, wie Sie diese Blender-Datei an Ihre eigenen Objektive anpassen können. Zum einen betrifft das den Abstand zwischen Sensor und der vorderen Seite der Frontplatte 8 (siehe Grafik auf Seite 8), was der Ebene entspricht, an der früher an der Kamerafront das Objektiv ansetzte. Bei der Minolta betrug dieser Abstand von Objektiv-Bajonett zur Filmebene 43mm. Wer noch die passende Kamera zu seinen Objektiven hat, kann diese Distanz in

der Regel selbst nachmessen, oft ist die Filmebene auf dem Kameragehäuse markiert 9.

Zum anderen muss man die 3D-Druckvorlage natürlich auch anpassen, wenn man ein anderes Bajonett als MC/MD braucht. Falls Sie selbst eine alternative Frontplatte konstruiert haben, nehmen Sie bitte Kontakt per Mail mit uns auf – wir würden die dann gerne allen über unsere Webseite zur Verfügung stellen.

Bei unserer Konstruktion stammt neben der ESP32-CAM selbst <sup>10</sup> (siehe Grafik auf Seite 8) und dem Objektiv <sup>(1)</sup> nur die Grundplatte <sup>1</sup> nicht aus dem 3D-Drucker. Sie ist 12cm lang und 10cm breit und kann aus jedem Holz oder Holzplattenmaterial (Spanoder Tischlerplatte, Multiplex, Sperrholz) mit mindestens 14mm und höchstens 20mm Stärke geschnitten werden – was gerade da ist. Versorgt man den ESP per Kabel von außen, schneidet man eine ausreichend breite Kerbe dafür in die Kante des Grundbretts. Von unten kann man zudem noch einen Anschluss für ein Stativ anbringen. In unserem Fall druckten wir uns eine Montageplatte für unser Manfrotto-Stativ aus dem Make-Fotolabor, für die es bei Thingiverse die passende Vorlage gibt (Download siehe Link in der Kurzinfo). Alternativ bringt man eine gedruckte

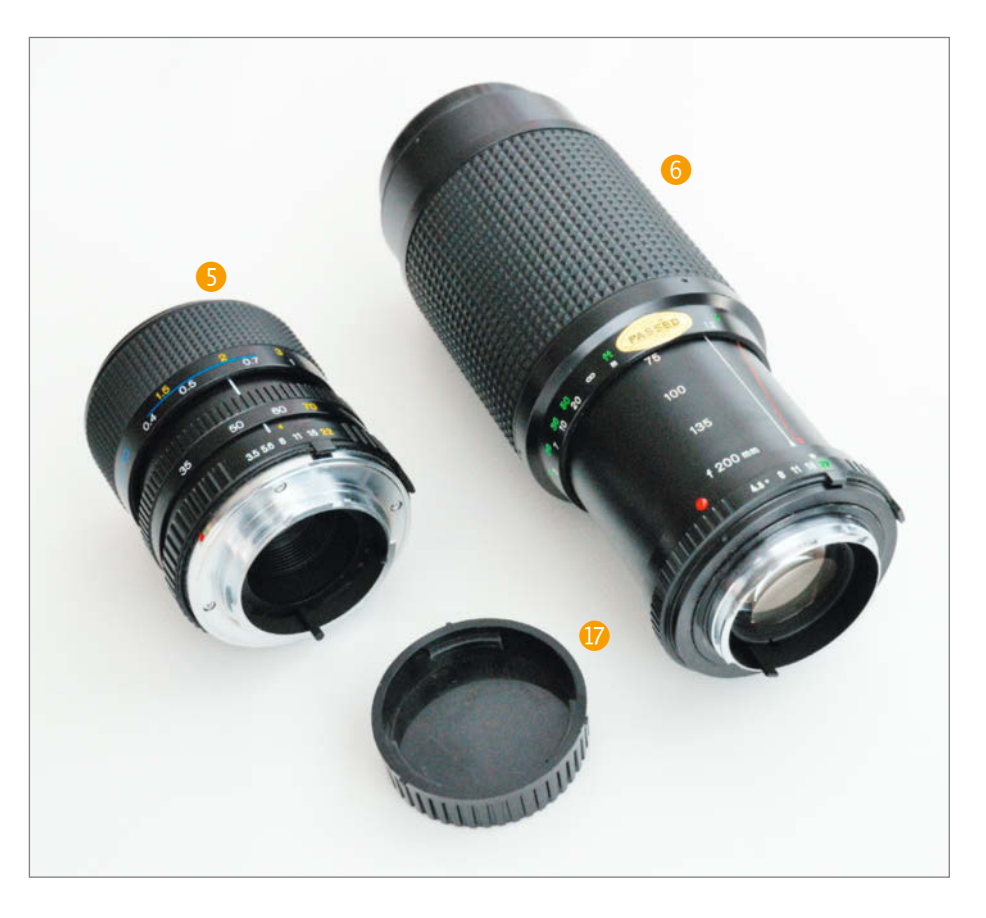

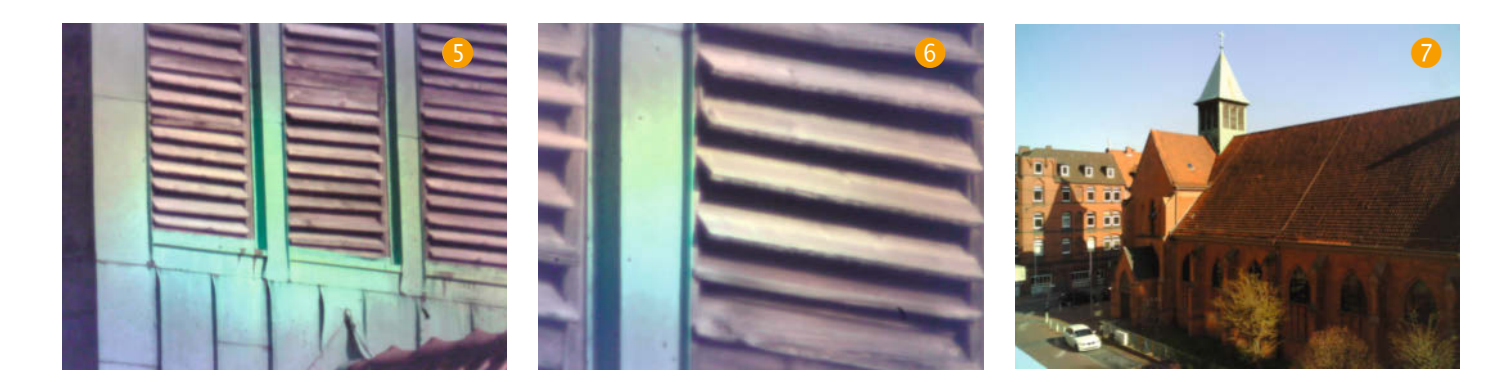

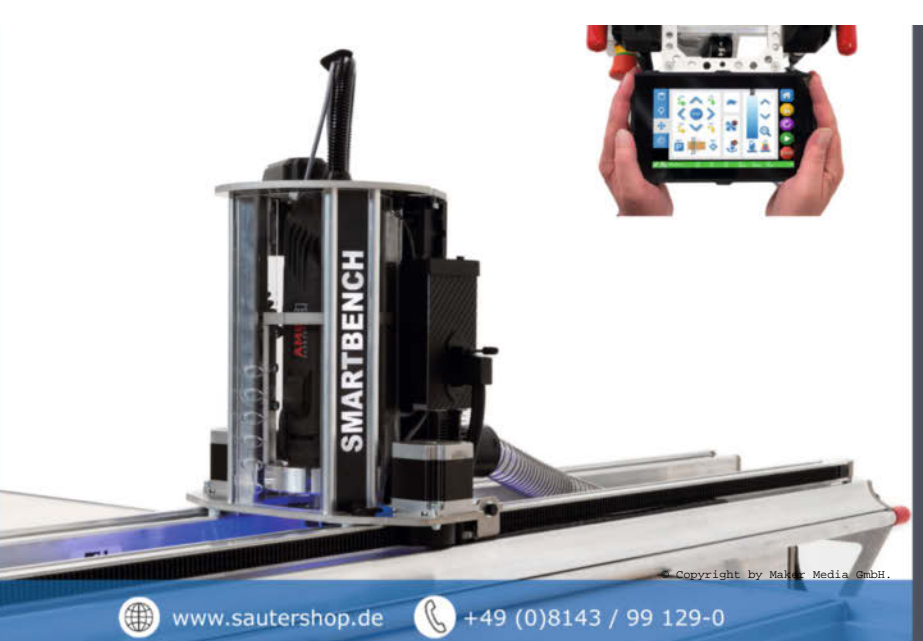

# sauter shop

neu. innovativ. professionell

# **Mobile CNC-Fräse**

- + Großformatige Bearbeitung bis  $2.500 \times 1.250$  mm
- + Intuitive Bedienung über Touch-Pad
- + Flexible und kompakte Bauform, Auf- und Abbau in 3:00 Minuten
- + Bequeme Datenübertragung via **WLAN und USB**

Schaut man nur auf die Pixelzahl und den Crop-Faktor, könnte man fast Wunder von der Kombination aus ESP32-CAM und neuer alter Optik erwarten. Sollte man aber nicht, denn ein paar gewichtige Faktoren trüben das Ergebnis deutlich.

Ganz allgemein liefern kleinere Sensoren bei gleicher Pixelzahl schlechtere Bilder als große – diese können schlicht mit mehr Licht arbeiten und produzieren daher weniger Rauschen. Dann gelangt aufgrund des Crop-Faktors auf den ohnehin schon winzigen Sensor der ESP32- CAM durch unser Vintage-Objektiv nochmals nur rund ein Prozent der Lichtmenge, die früher auf das volle Kleinbildformat projiziert wurde. Dass die hier verwendeten Zoom-Objektive ohnehin nicht besonders lichtstark sind, verschärft die Lichtarmut noch zusätzlich.

Die Software auf dem ESP steuert gegen, indem sie die Empfindlichkeit hochregelt. Die Folge ist stärkeres Bildrauschen, was die Qualität verschlechtert. Die Grenzen des kleinen Sensors fallen beim Gebrauch des normalen Mini-Objektivs der ESP32- CAM praktisch nicht auf, weil das durch seine Weitwinkeloptik insgesamt mehr Licht auf den Sensor lenkt.

Auch Objektive haben zudem eine begrenzte optische Auflösung: Ab einer gewissen Vergrößerung erscheinen Gegenstände auf dem Bild flach, unscharf, kontrastarm und matschig. Denn natürlich wurde bei der Produktion der Objektive für die analoge Fotografie auch nur so viel optischer Aufwand betrieben, wie sich auf dem Kleinbildfilm mit den üblichen Körnungen überhaupt niederschlagen konnte.

Nicht zuletzt operiert man zusammen mit dem Original-Objektiv der ESP32- CAM auch deren integrierten Infrarotsperrfilter heraus. Da die normalen Kleinbildfilme früher für Infrarotlicht (IR) nicht empfindlich waren, brauchten die Objektive damals keine Filter dagegen. In der Folge kommt es bei deren Kombination mit dem nackten Sensor zu Farbverfälschungen. Im direkten Sonnenlicht erscheinen Gegenstände oft wie überzuckert, da das Infrarotlicht weißlich abgebildet wird. Zwar bietet eine Digitalkamera ohne IR-Sperrfilter den Vorteil, dass man damit auch Objekte im Dunkeln aufnehmen kann, etwa Vögel im Inneren eines Nistkastens (siehe Make 2/18, S. 66) – aber dazu muss man die Szene aktiv bestrahlen, etwa mit Infrarot-LEDs. Eine Nachtsicht- oder gar Wärmebild-Kamera zum Nulltarif beschert der fehlende IR-Sperrfilter deshalb leider nicht.

Platte mit Standard-Stativgewindebohrung oder Ähnliches an – je nach persönlichem Bedarf und Ausstattung der Bastelkiste.

#### **Makro-Trick**

In unserer Konstruktion sitzt das ESP-Modul samt Kamera nicht an einem festen Ort, sondern ist auf einem Schlitten  $\mathbf{B}$  montiert, wodurch man die Distanz zwischen Sensor und Objektiv verändern kann. Der Schlitten sollte so stramm in die Schiene  $\bullet$  passen, dass er sich zwar noch verschieben lässt, aber nicht zu leicht verrutscht. Um das zu erreichen, sind die beiden Längskanten unten am Schlitten vorsätzlich zu scharf ausgeführt. Schleifen Sie diese mit Sandpapier oder einer Feile so weit ab, dass der Schlitten den gewünschten Sitz in der Schiene hat.

Durchs Verschieben kann man den Abstand zwischen Sensor und Objektiv korrigieren – bei korrekter Distanz sollten Dinge in weiter Ferne scharf abgebildet werden, wenn man die Entfernungseinstellung ∞ (unendlich) am Objektiv wählt. Kann man weit entfernte Gegenstände in keiner Stellung des Objektivs klar erkennen, näher gelegene aber schon, so ist die Distanz zwischen Sensor und Objektiv noch zu groß.

Zur Zeit der analogen Fotografie war ein solcher "zu großer" Abstand zwischen Film und Linse allerdings der Trick der Wahl, wenn man gerade kleine und nahe Dinge groß aufnehmen wollte, ohne ein passendes Makro-Objektiv zur Hand zu haben. Dabei schraubte man zwischen Kamera und Objektiv zu diesem Zweck spezielle Zwischenringe ein. Das hatte zwei Effekte: Das vom Objektiv projizierte Bild wurde wegen der größeren Entfernung ebenfalls größer, der Film deckte aber nur noch einen Teil davon ab – eine Art analoger Crop-Effekt 4. Zum anderen konnte man dank der Zwischenringe dem Motiv mit der Kamera deutlich näher auf die Pelle rücken und es damit nochmals größer abbilden, denn die Kamera wurde damit kurzsichtig.

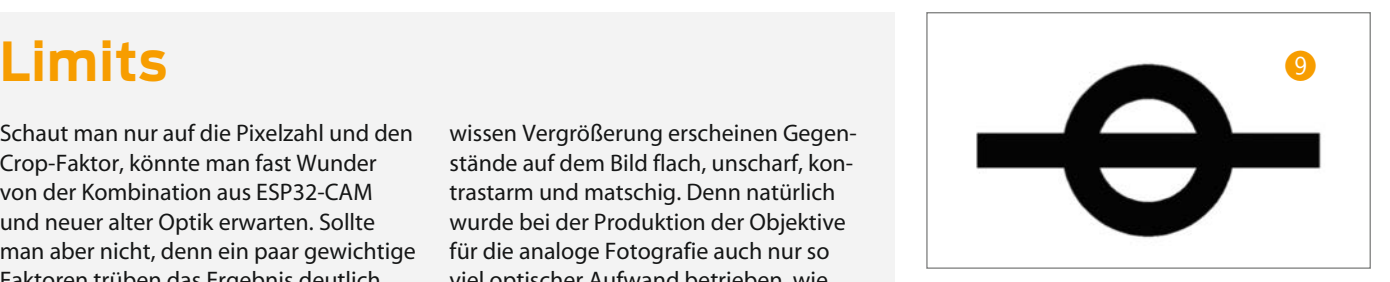

Dasselbe klappt natürlich auch heute bei der Kombination von ESP32-CAM-Sensor und Foto-Objektiv. Schraubt man in unsere Eigenbau-Kamera etwa ein normales 50mm-Objektiv und zieht dann den Sensor im Schlitten beherzt zurück, so hat man damit im Handumdrehen eine digitale Lupe gebaut  $\mathbb{B}$  – unser Bild zeigt eine Makro-Aufnahme des Original-Objektivs der ESP32- CAM, aufgenommen mit dem 35–70mm-Zoom bei einer um 23mm vergrößerten Distanz zwischen Sensor und Objektiv. Der Gegenstand vor der Kamera muss dann meist nur noch wenige Zentimeter vor der Linse liegen. Um später wieder in die Ferne schauen zu können, muss man den Sensor allerdings wieder an die korrekte Position der ehemaligen Kleinbildebene schieben.

### **Aus der Bastelkiste**

Ohne 3D-Drucker ist beim Kamerabau Kreativität gefragt. Da Materialeinkauf derzeit schwierig ist, aber eigentlich jeder Maker allerlei zu Hause gebunkert hat, was man sicher noch mal für irgendwas braucht, ist eine detaillierte Anleitung an dieser Stelle nur wenig nützlich. Daher ein paar Anregungen:

Ein ganz ähnlicher Kameraschlitten wie im 3D-Druck lässt sich aus ein paar Sperrholz- (oder zur Not auch Papp-)Streifen zusammensetzen (6). Als Halterung für das ESP32-Modul bietet sich wegen des passenden Rastermaßes ein Streifen Lochrasterplatine an, den man mit einem Winkel oder einem Holzklötzchen senkrecht auf dem Schlitten anbringt; das Modul wird dann zur Befestigung einfach angelötet. Oder Sie greifen zu einen Sperrholzstreifen und bohren einfach ein Loch mit 7,5mm Durchmesser hinein, in das man den runden Kragen des ESP-Kameramoduls hineinklemmt.

Die kniffeligste Stelle bildet der Objektivanschluss. Bei den hier verwendeten Minolta-Objektiven kann etwa eine Abdeckkappe für die hintere Seite des Objektivs zweckentfremdet werden  $\bullet$  (Bild Seite 11): Man entfernt den eigentlichen Deckel, sodass nur noch der Rand mit den drei Zungen stehenbleibt, die den Deckel auf dem Objektivende halten. Als Frontplatte für die Kamera wählt man dann ein dickeres Holz, etwa 20mm stark, in das man ein rundes Loch sägt,

genau mit dem Außendurchmesser des Objektivdeckelrandes. Anschließend klebt man den mit Zweikomponentenkleber im Loch fest und kann nach dem Aushärten das Objektiv einschrauben.

### **Kein Objektiv – kein Problem**

Offen gesagt: Dieser Artikel war ursprünglich anders geplant, aber wohl alle mussten in den vergangenen Wochen ihre meisten Pläne über den Haufen werfen. Der Bummel über Flohmärkte auf der Suche nach passenden Objektivschnäppchen für dieses Projekt fällt aktuell ebenso flach wie das Durchforsten von Kamera-Altausrüstungen bei betagteren Verwandten – wer jetzt kein passendes Objektiv im Haus hat, kommt in den Zeiten von *#stayhome* nicht mal eben schnell an eines.

Doch ein paar Experimente mit der ESP32-CAM funktionieren glücklicherweise auch ohne klassisches Foto-Equipment. Das simpelste: Löst man das von Haus aus eingebaute Mini-Objektiv wie eingangs beschrieben aus der Versiegelung und schraubt es ein wenig aus seinem Gewinde heraus, vergrößert man dadurch den Abstand zwischen Objektiv und Sensor. Die Folge: Die Entfernung, in der die Kamera Gegenstände scharf abbildet, wird kleiner. Dann gelingen zwar keine Aufnahmen in die Ferne mehr, aber man kann kleine Dinge viel näher an die Linse heranrücken und größer auf dem Bildschirm anzeigen. Bei unserem Exemplar drehten wir das Objektiv so weit heraus, dass es gerade eben noch Halt hatte. Damit konnten wir eine Ecke eines Raspberry Pi scharf abbilden  $\bigcirc$ , die sich nur noch 4cm vor der Linse befand <sup>(0)</sup>

Will man seine ESP32-CAM wieder für den Blick nach draußen benutzen, muss man das Objektiv im Uhrzeigersinn hineinschrauben. Bis man den perfekten Schärfepunkt für die Ferne wiedergefunden hat, ist zwar etwas Geduld nötig. Möglicherweise erreicht man aber dabei eine höhere Schärfe als im ursprünglichen Zustand, denn Streuungen bei der Fabrikation sind nicht auszuschließen. So gab es seinerzeit bei der zweiten Generation der Raspberry-Pi-Kamera mit ganz ähnlicher Bauform anfangs kurzsichtige und weitsichtige Exemplare, weshalb wir in Make 3/16 unsere Anleitung veröffentlichten, wie man den Fokus für den eigenen Zweck passend einstellt. Es lohnt sich, die einmal gefundene optimale Position des Objektivs durch einen Farbpunkt, eine Kerbe oder Ähnliches zu markieren.

#### **Unter der Lupe**

Hat man eine einfache Lupe im Haus, kann man damit ebenfalls ein Teleobjektiv impro-

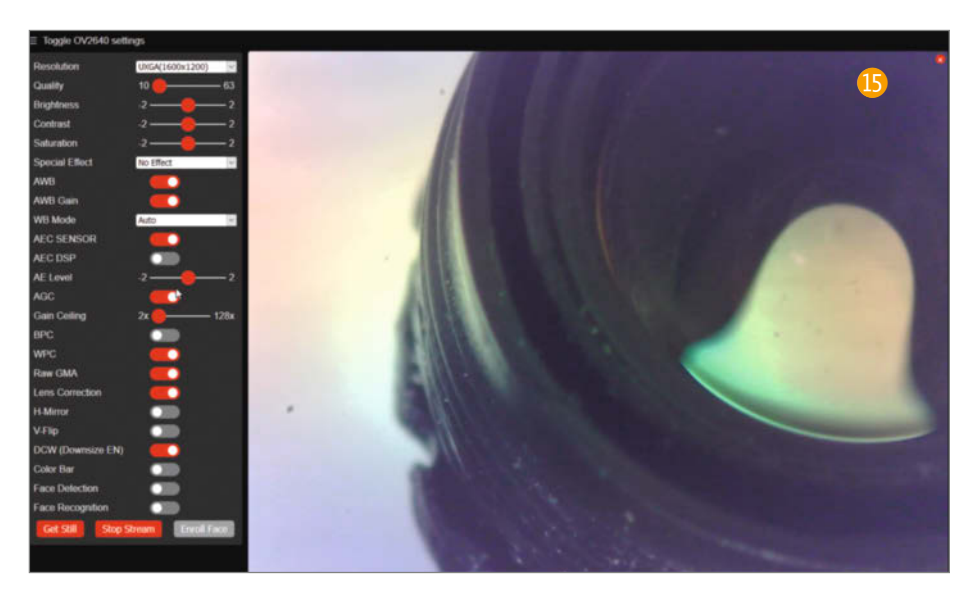

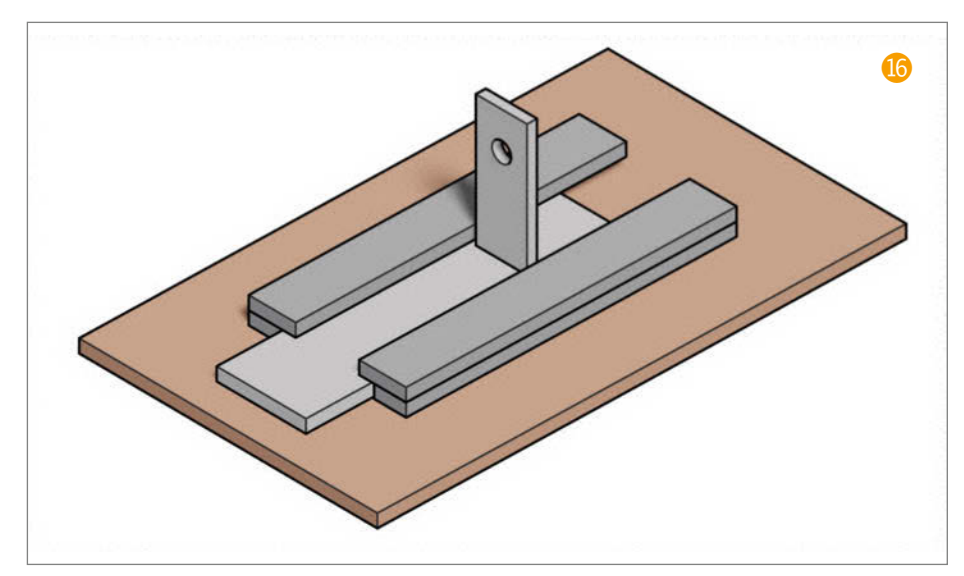

visieren – sogar auf zwei verschiedene Arten. Die erste Variante liefert zwar nur einen kleinen Bildausschnitt, hat aber den Vorteil, dass die Farben nicht verfälscht werden, da das Original-Objektiv in der ESP32-CAM bleibt und damit auch der Infrarotfilter. Man dreht dafür das Objektiv weiter in das winzige Kameragehäuse hinein, und zwar über den Punkt hinaus, der für die Scharfeinstellung in die Ferne nötig ist. Wie weit genau, hängt von der vorhandenen Lupe ab, da hilft nur geduldiges Ausprobieren. Die Lupe bringt man dazu provisorisch ein paar Zentimeter vor der Linse der ESP32-CAM an (wir haben sie mit Klebeband ins Objektivloch der Frontplatte unserer Konstruktion aus dem 3D-Drucker geheftet). Der Abstand bestimmt dabei lediglich die Vergrößerung und den Bildausschnitt, nicht jedoch den Fokus; für dessen Justierung muss man gefühlvoll am Objektiv der CAM drehen. Passt alles, bekommt man stark konzentrierte, vergrößerte Abbildungen einzelner Gegenstände, von einem

Kranz wilder Verzerrungen und Farbfehlern umgeben  $\Omega$  – eigenwillig, hat aber was.

#### **Pappkamera**

Für die zweite Version mit der Lupe schraubt man das Mini-Objekt wiederum ganz aus der ESP-Kamera heraus. Jetzt gilt es, die Lupe in passendem Abstand vor dem nackten Sensor zu platzieren, dass ein scharfes Bild entsteht. Das funktioniert, weil eine Lupe oder Sammellinse alleine bereits die primitivste Form des Foto-Objektivs bildet, wenn man dabei auch alle Abbildungsfehler wie Verzerrungen und achromatische Aberrationen in Kauf nehmen muss – Verfärbungen durch unterschiedliche Brechung des Lichts je nach Wellenlänge und damit Farbe.

Um aus einer Lupe ein Teleobjektiv für die ESP32-CAM zu improvisieren, reicht es in der Praxis allerdings nicht aus, sie in passendem Abstand vor den Sensor zu halten. Denn frei Hand kann man dabei nicht mal die Spur

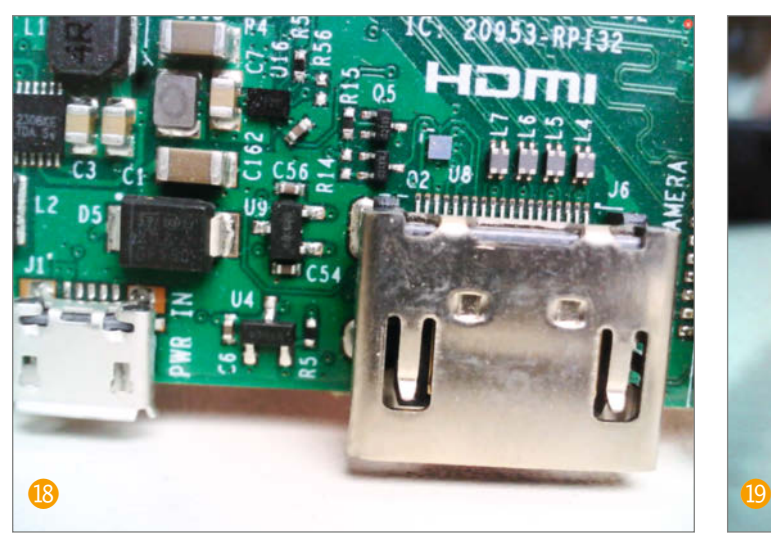

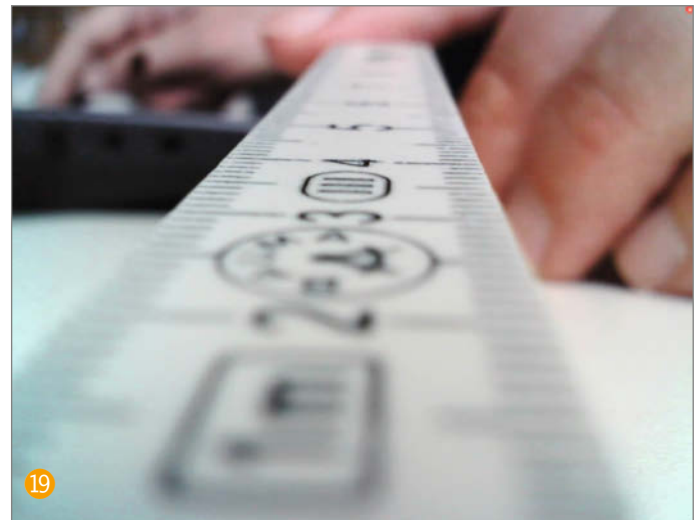

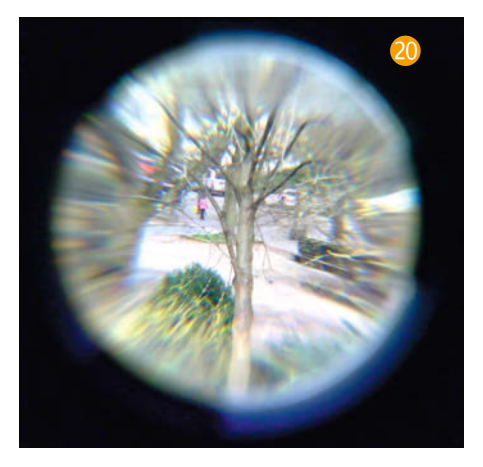

eines erkennbaren Bilds entdecken, selbst wenn Distanz und optische Achse zufällig stimmen sollten. Das liegt vor allem am Streulicht, das seitlich an der Lupe vorbei auf den Sensor trifft und das projizierte Bild durch die Sammellinse schlicht überstrahlt. Deshalb befestigt man die Lupe auf einer Röhre – bei unserer zufällig herumliegenden runden Sammellinse mit 4,5cm Durchmesser erwies sich eine Toilettenpapierrolle als ideal. Klebeband reicht zur Befestigung – hier entsteht eine Experimentalkamera aus Karton, kein Projekt für die Ewigkeit<sup>21</sup>.

Die Linse muss sich aber in genau dem richtigen Abstand vor dem Sensor befinden, damit der angepeilte Gegenstand scharf wird. Zudem ist diese Distanz zwischen Sensor und Linse – wie schon beim originalen Mini-Objektiv – abhängig vom Abstand des Gegenstands. Daher braucht man zwei Pappröhren unterschiedlichen Durchmessers, die sich gut ineinanderstecken und verschieben lassen, um später zu fokussieren: An einem Ende der **kleineren** Röhre klebt die Linse, am anderen Ende der anderen Röhre die ESP32-CAM. Da die Hersteller von Toiletten-, Küchen- und Geschenkpapier die Durchmesser der Wickelkerne ihrer Produkte offenbar nicht untereinander abstimmen, findet man mit etwas Glück den passenden

Röhrensatz. Ansonsten kann man auch eine oder sogar beide Röhren aus mit Leim bestrichenem Papier selber wickeln.

#### **Im Brennpunkt**

Zur Länge der Röhren: Schiebt man beide maximal zusammen, sollten Sensor und Linse einen Abstand haben, der etwas geringer als die Brennweite der Linse ist. Die exakte Messung der Brennweite ist aufwendig, in der Näherung geht es so: Schauen Sie durch die Linse durchs Fenster möglichst weit in die Ferne. Variieren Sie den Abstand zwischen Linse und Auge. Hält man die Linse weiter weg, sieht man ein kleines Bild der Welt, die auf dem Kopf steht. Kommt man dicht ans Auge heran, sieht man irgendwann ein unscharfes, vergrößertes Abbild der Umgebung. Finden Sie den Punkt dazwischen, an dem das eine Bild ins andere umschlägt, und messen Sie den Abstand zwischen Linse und Auge mit

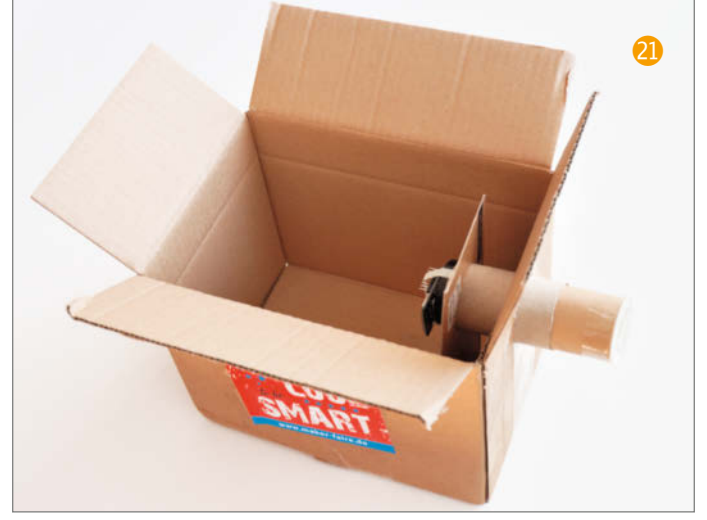

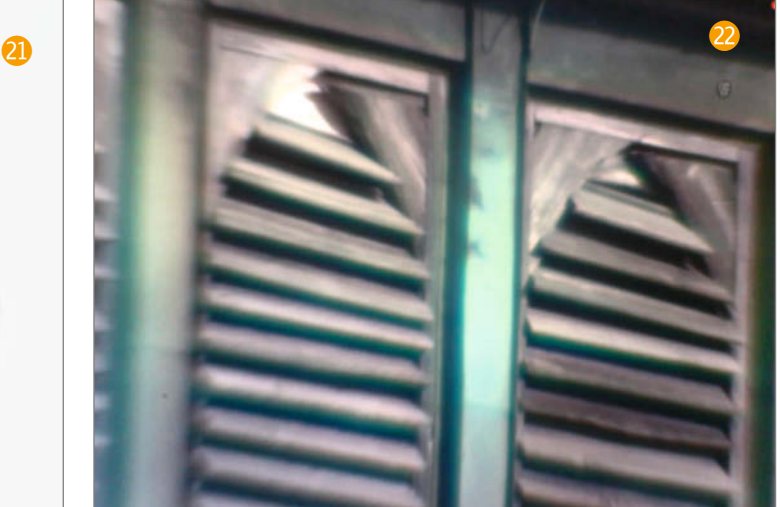

einem Zollstock. Dieser Abstand ist ein erster Anhaltspunkt für die Brennweite.

Aus einem ausreichend großen Pappkarton und einem zugeschnittenen Pappteil als Stütze für die innere Röhre baut man die Karton-Kamera zusammen. Die ESP32-CAM mit herausgedrehter Linse steckt man durch ein passendes Loch in einer Pappscheibe oder in einem Sperrholzstopfen, die oder der die äußere Röhre verschließt – alles mit Klebeband fixieren. Die Stromversorgung führt man durch ein Loch im Karton hinaus, den man zum Schutz vor Streulicht zusätzlich verschließt. Zum Scharfstellen auf die gewünschte Entfernung muss man jetzt nur die innere Röhre mit der Lupe gefühlvoll verschieben.

Gerade bei kurzen Röhren und Lupen großen Durchmessers kann man die Bildqualität noch deutlich verbessern, wenn man eine Blende einfügt: Einfach das hintere Ende der Röhre mit der Lupe drin mit einem Stück schwarzen Karton zukleben, in den man mittig ein wenige Millimeter großes Loch schneidet. Das brachte in unserem Fall eine ganze Menge. Wer mag, kann auch die Innenseiten der Röhren gegen Streulicht schwarz anmalen  $\Omega$ .

#### **Weiter experimentieren**

Mit der eingefügten Blende wird die Pappkamera raffinierter und aufwendiger. Aber es geht auch viel minimalistischer, denn für Fotografien braucht man streng genommen keine einzige Linse, es reicht ein hinreichend kleines Loch, wie bei der *camera obscura* oder Lochkamera. Auch so etwas kann man prinzipiell aus der ESP32-CAM bauen: Objektiv entfernen wie gehabt, Öffnung vor dem Sensor mit einem lichtdichten Material verschließen, winziges Loch hineinpieksen, fertig.

Eine perfekte Lochkamera liefert Bilder, bei denen alle Bereiche gleichmäßig scharf sind, egal, ob ganz nah oder unendlich weit weg. Der Preis dafür: Die Bilder sind sehr dunkel, weil nur ganz wenig Licht das Loch passiert. Unsere Versuche, mit Hilfe von schwarzem Klebeband oder Aluminiumfolie vor der ESP32-CAM eine Lochkamera zu bauen, waren nur begrenzt erfolgreich – wie gefühlvoll man auch immer mit einer feinen Nähnadel bohrt, das Loch wird eigentlich immer zu groß und das Bild damit unscharf. Weitergehende Experimente, etwa mit Getränkedosenblech als Lochträger, haben wir noch nicht durchgeführt, da der Bildwinkel in der Lochkamera-Version ganz ähnlich dem des Kameramoduls mit dem Original-Objektiv ist. Wenn Sie das probieren wollen: Wir freuen uns natürlich über Erfahrungsberichte. Und schicken Sie uns gerne Bilder von Ihren Experimenten mit der aufgebohrten ESP32-CAM, ganz egal, mit welcher Optik aufgenommen. *—pek*

# **Cool bleiben**

Bei unseren Experimenten mit der ESP32-CAM ist uns nicht entgangen, dass das Board im Betrieb heiß wird – mangels Wärmebildkamera im Home-Office können wir die Hitzequelle auf dem Board aber nicht genauer eingrenzen und sind für sachdienliche Hinweise per Mail oder im Forum zu diesem Artikel dankbar. In Sachen Temperatur ist es unserer Erfahrung nach aber unkritisch, den ESP zu starten, mit Hilfe des Live-Bilds über WLAN im Browser die Kamera-Eigenkonstruktion aufs gewünschte Motiv auszurichten, scharf zu stellen, einen Schnappschuss zu machen und den ESP wieder vom Strom zu trennen. Wer seine Teleskop-Konstruktion hingegen dauerhaft etwa auf das Vogelnest im Baum auf der anderen Straßenseite ausrichten und das Geschehen dort laufend auf dem Bildschirm beobachten will, sollte einen Kühlkörper oder Lüfter einbauen – insbesondere, wenn das Modul zum Aussperren von Streulicht in ein geschlossenes Gehäuse gekapselt wird.

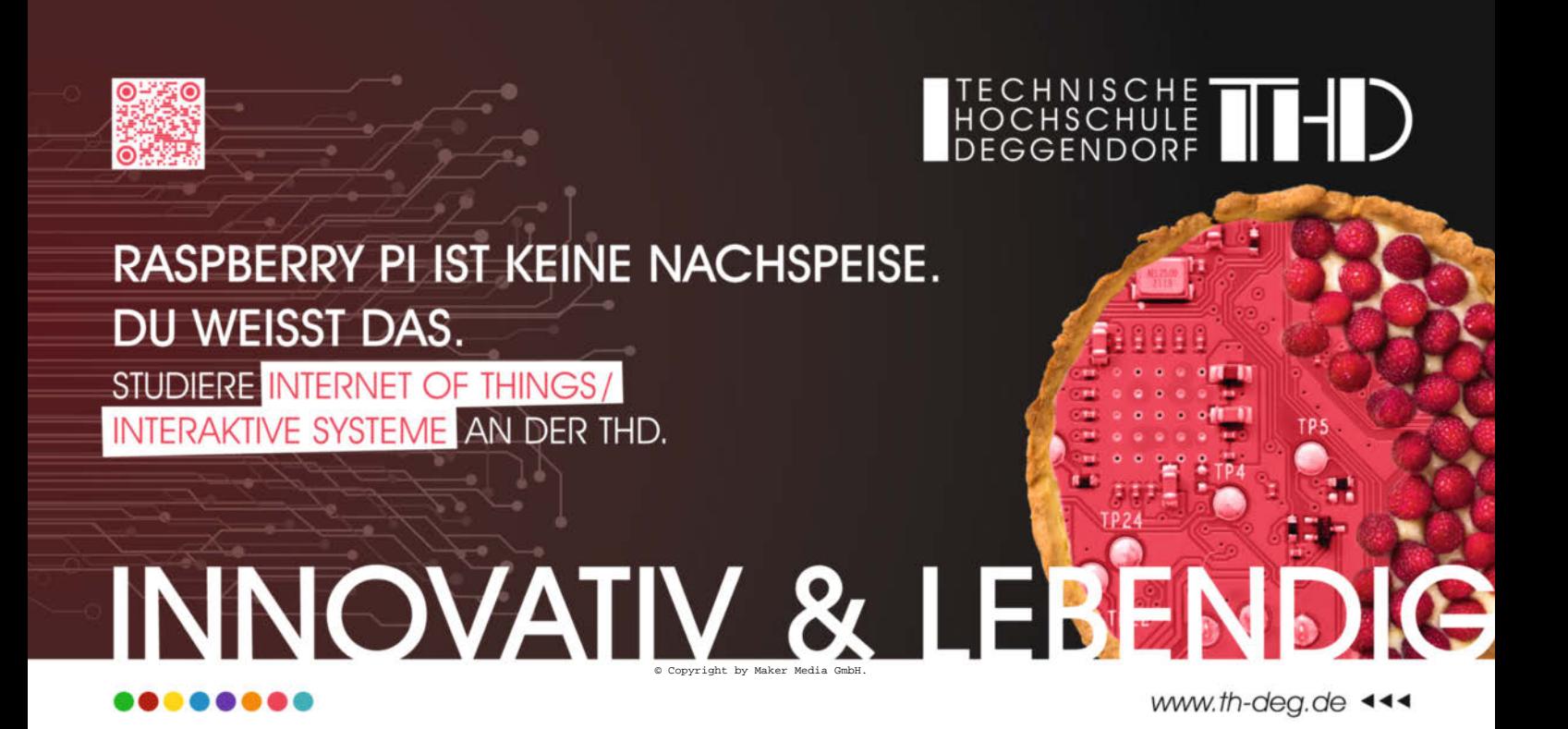

# **Gesichtssteuerung**

**Erkennt die ESP32-CAM ein Gesicht, auf das sie trainiert wurde, lassen sich weitere Aktionen auf dem Mikrocontroller starten. Per GPIO kann man beispielsweise ein Relais ansteuern, um einen elektrischen Türöffner zu bedienen.** 

von Daniel Bachfeld

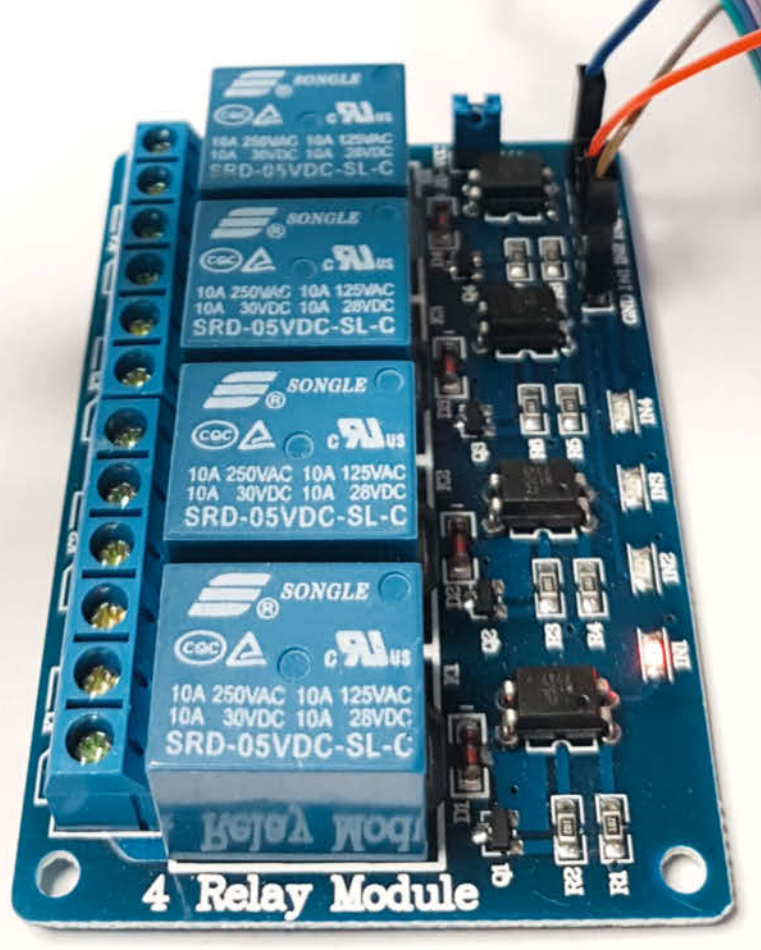

© Copyright by Maker Media GmbH.

**I I**m letzten Heft haben wir bereits gezeigt,<br>
wie man den offiziellen Beispiel-Sketch m letzten Heft haben wir bereits gezeigt, "CameraWebServer" für die Arduino IDE für das eigene WLAN anpasst und wie die Gesichtserkennung arbeitet. Zwar funktioniert das Antrainieren von bestimmten Gesichtern bereits mit diesem Sketch, allerdings gehen die gemerkten Gesichter beim Ausschalten verloren. Zudem kann man mit dem Sketch zunächst nichts steuern und nicht immer will man das Videobild per WLAN irgendwohin streamen. Unser Projekt soll ohne WLAN funktionieren, aber bei einem erkannten Gesicht einen GPIO-Pin steuern und ein daran angeschlossenes Relais schalten. Daran kann man weitere Verbraucher anschließen. Eine Anwendung wäre beispielsweise ein Türöffner, eine Entriegelung oder eine Steuerung im Smart Home für die Beleuchtung.

Für das permanente Speichern der antrainierten Gesichter muss man den Sketch eigentlich nur um drei Zeilen erweitern. Unpraktischerweise will die dem Sketch zugrunde liegende Gesichtserkennungssoftware die Daten jedoch nicht in der standardmäßig für solche Zwecke gedachten Datenpartition im Flash-Speicher des Boards ablegen. Vielmehr erwartet die Software eine spezielle Partition mit dem Namen *fr*. Eine Erklärung zu den normalen Partitionen des ESP32 finden Sie im Kasten "Partitionen".

Die neue Aufteilung des Speichers soll wie in<sup>1</sup>aussehen. Die dazu passende CSV-Datei stellen wir im Github-Repository dieses Projekts zum Download bereit (siehe Link in der Kurzinfo). Die Datei müssen Sie im Ordner *C:\Users\Benutzername\AppData\Local\Arduino15\packages\esp32\hardware\esp32\1.0.4\ tools\partitions* Ihres Windows-PCs speichern – wobei Sie *Benutzername* durch Ihren eigenen ersetzen. Nun müssen Sie die neue Partitionstabelle noch in die Arduino IDE integrieren. Die bereits verfügbaren Partitionstabellen sind mit allen möglichen ESP32-Boards in der Datei boards.txt gekoppelt, die im Ordner *C:\Users\Benutzername\AppData\Local\Arduino15\packages\esp32\hardware\esp32\1.0.4\* liegt.

Mit einem Texteditor öffnet man die Datei und sucht nach den Definitionen für das verwendete AI Thinker Board (esp32cam.name=AI Thinker ESP32-CAM). Am Ende des Abschnitts für das Board (also vor der Hash-Reihe) fügt man die Zeilen wie

# **Kurzinfo**

**»ESP32-Speicher partitionieren »Bilder speichern »GPIOs der ESP32-CAM steuern**

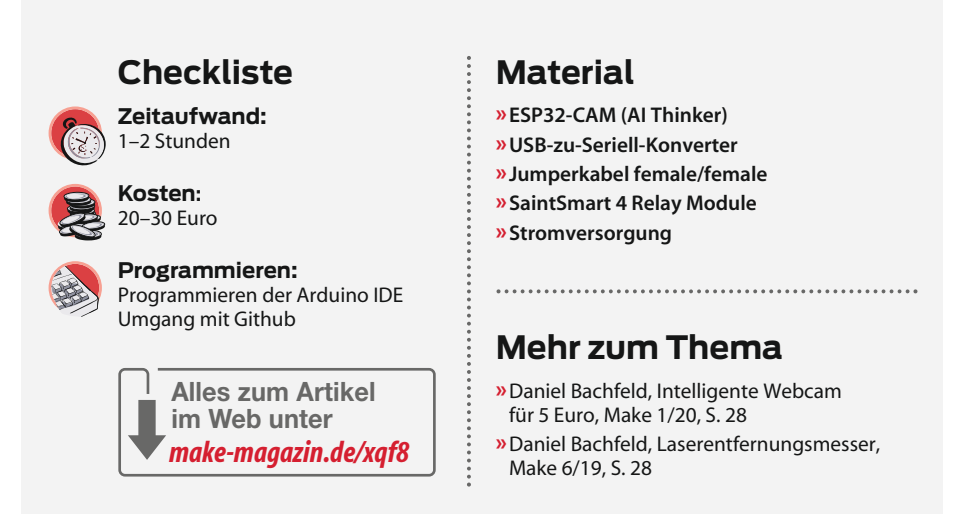

in Listing 1 zu sehen ein. Keine Sorge, für Ungeübte haben wir die angepasste Boards-Datei im Github-Repo hinterlegt. Speichern Sie die Datei und starten Sie gegebenenfalls

die Arduino IDE neu. Nun sollte unter dem Menüpunkt Werkzeuge beim ausgewählten Board "AI Thinker" das neue Partitionsschema zu sehen sein $\Omega$ .

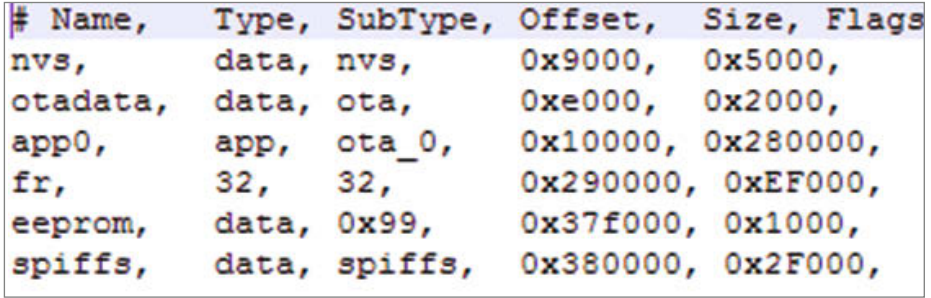

1 **Die neue Partitionstabelle für die ESP32-CAM enthält nun auch einen Eintrag namens fr – für "face recognition". Darin speichert der neue Sketch die aufgenommenen Bilder.**

Board: "Al Thinker ESP32-CAM"

Partition Scheme: "Face Recognition (2621440 bytes with OTA)"

Port: "COM3"

**Boardinformationen holen** 

2 **Dank der neuen Board-Definition bekommt die ESP32-CAM eine neue Partitionstabelle.**

## Listing 1

esp32cam.menu.PartitionScheme.partition=Face Recognition (2621440 bytes with OTA) esp32cam.menu.PartitionScheme.partition.build.partitions=make\_partitions esp32cam.menu.PartitionScheme.partition.upload.maximum\_size=2621440

# **Partitionen**

Der ESP32 hat einen eigenen minimalen Flash-Speicher, in dem ein Bootloader abgelegt ist. Dieser wird bei jedem Start oder Reset ausgeführt. Er initialisiert den Zugriff auf den externen (seriell angeschlossenen) zusätzlichen Flash-Speicher (SPI-Flash). Im Bedarfsfall schreibt er einen von außen übertragenen Sketch in den SPI-Flash. Anschließend ruft er den im SPI-Flash immer an der Adresse 0x1000 (hexadezimal) gespeicherten zweiten Bootloader auf. Dieser lädt zuerst die an Adresse 0x8000 gespeicherte Partitionstabelle. Darin sucht der zweite Bootloader nach Partitionen, die Programme (Apps) enthalten.

Üblicherweise haben ESP32-Module mit 4MB Speicher eine Aufteilung in 5 Partitionen, wie in 3zu sehen. Die Partition *nvs* ist immer vorhanden und enthält wichtige Daten wie MAC-Adressen für WLAN, Bluetooth und den prinzipiell vorhandenen Ethernet-Anschluss. Im Normalfall lädt der Bootloader das in *Factory App* (manchmal auch *app0* genannt) gespeicherte Programm. Die Partitionen *OTA data*, *OTA\_01* und *OTA\_02* sind Speicherbereiche, um während des Betriebs neue Programme per WLAN herunterzuladen und zu installieren. Man spricht dabei auch von Over the Air Update (OTA) – man kennt das von vielen smarten Geräten daheim, bei denen im laufenden Betrieb neue Firmware installiert wird. Die Partitionen *OTA\_01* und *OTA\_02* nehmen die neue Firmware auf. Die Partition OTA data (Over the Air data) enthält nur einen Zeiger auf das auszuführende Programm. Der Bootloader startet dann nicht die Factory App, sondern diejenige, auf die der Zeiger verweist. So lässt sich leicht neue Firmware installieren, ohne dass man per USB etwas übertragen muss. Im Fehlerfalle ist sogar ein Rollback möglich.

Grundsätzlich muss man seinen Speicher aber nicht wie hier gezeigt aufteilen. Wer große Programme hat, kann auch nur eine große Factory-App-Partition auswählen. Weitere Vorschläge zum Partitionieren blendet die Arduino IDE zu jedem Board unter dem Punkt "Partition Table" ein. Das Erstellen der Partitionen übernehmen die Tools von Espressif quasi automagisch, sobald man einen Sketch mit den gewählten Einstellungen auf den ESP32 hochlädt.

Die von Espressif vordefinierten Partitionstabellen findet man als CSV-Dateien unter Windows im Verzeichnis *C:\Users\Benutzername\AppData\Local\Arduino15\packages\esp32\hardware\esp32\1.0.4\tools\partitions*. Sie lassen sich mit jedem Texteditor, Excel oder LibreOffice Calc öffnen und bearbeiten.

```
app httpd.cpp
#include
          esp camera.h
#include "imq converters.h"
#include "camera index.h"
#include "Arduino.h"
#include "fb qfx.h"
#include "fd forward.h"
#include "fr forward.h"
#include "fr flash.h"
#define ENROLL CONFIRM TIMES 5
#define FACE ID SAVE NUMBER 7
```
4 **Insgesamt hat die Kamera 7 Plätze für verschiedene Gesichter mit jeweils 5 Aufnahmen.**

### **Sketch anpassen**

Sofern Ihre ESP32-CAM noch nicht mit der richtigen Software ausgestattet ist, laden Sie in der Arduino IDE den Beispielsketch CameraWebServer oder den leicht angepassten aus unserem Github. Beide unterscheiden sich nur in der Art der Vergabe der IP-Adresse. Nun müssen wir dem Sketch beibringen, die trainierten Bilder in der Partition *fr* abzulegen.

Wechseln Sie auf den Reiter "app\_httpd.cpp" und fügen Sie, wie in  $\overline{4}$  zu sehen, die Zeile

#include fr flash.h

ein. Suchen Sie in diesem Reiter nun nach folgendem Aufruf

```
int8_t left_sample_face =
enroll_face(&id_list,
aligned_face);(&id_list,
aligned_face);
```
und ändern die benutzte Funktion enroll\_face in enroll\_face\_id\_to\_flash. Damit legt das Programm die Gesichterbilder im Flash ab. Schließlich suchen Sie noch nach der Funktion face\_id\_init und fügen darunter die neue Zeile

#### read\_face\_id\_from\_flash(&id\_list);

hinzu. Zu Ihrer Sicherheit finden Sie den Sketch ("ESP32-Face") mit den angepassten Zeilen zum Download in unserem Git-hub-Repo.

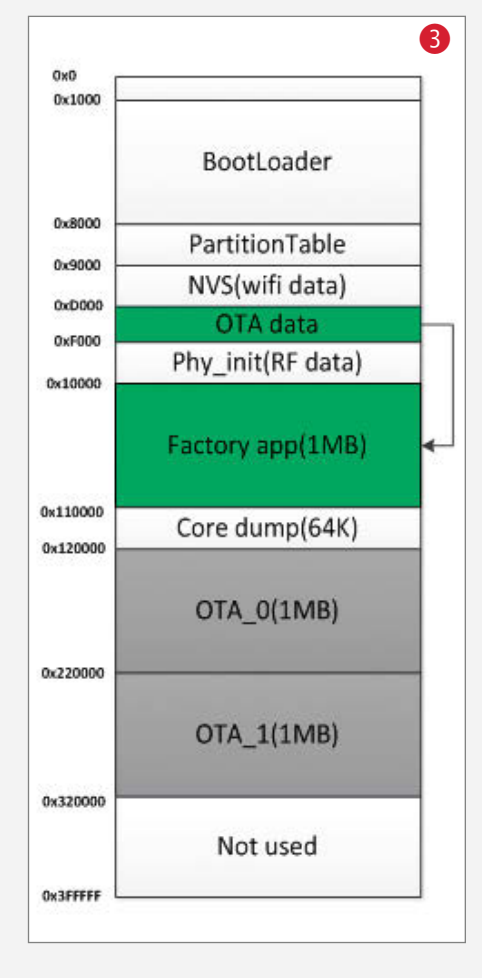

Nun übersetzt man den Sketch wie gewohnt (Board: AI Thinker) und lädt ihn per USB-zu-seriell-Wandler auf das Board (IO1 auf GND legen!). Die Verkabelung finden Sie in 5. Nach dem Upload trennen Sie die Verbindung von IO1 und GND und resetten die CAM. Anschließend rufen Sie die Weboberfläche der CAM unter der vergebenen IP-Adresse auf.

### **Training**

Stellen Sie die Kameraauflösung auf CIF und starten den Stream. Nun schalten Sie "Face Detection" und "Face Recognition" an. Zum Anlernen des Gesichts klicken Sie auf "Enroll Face" und schauen dabei – ausreichend gute Lichtverhältnisse vorausgesetzt – in die Kamera. Diese umrahmt Ihr Gesicht mit einem hellblauen Kasten und macht 5 Aufnahmen (Sample[1..5]) 6. Damit wäre Ihre Kamera auf Ihr Gesicht trainiert.

Für die weitere Anwendung zur Gesichtssteuerung benötigen wir das WLAN und die Weboberfläche nicht mehr. Laden Sie nun den Sketch "Face-Relais" aus dem

Github-Repo in die Arduino IDE. Fürs Protokoll: Der Sketch ist an das Beispiel des Blogs "Robot Zero One" angelehnt, das allerdings bei uns nicht funktionierte. Wir haben es so angepasst, dass es auf einer ESP32-CAM vom Typ AI Thinker funktioniert. Es schaltet bei einem erkannten Gesicht den GPIO4 auf logisch High. Praktischerweise hängt an diesem Port auch die weiße LED, die dann leuchtet.

Übersetzen Sie den Sketch und laden ihn auf das Board (IO1 an GND und anschließend wieder abziehen nicht vergessen) und resetten es. Sobald Ihr Gesicht erkannt wird, geht die LED an. Drehen Sie Ihr Gesicht weg, erlischt die LED nach wenigen Sekunden wieder. Für erste Funktionstests reicht das aus. In der Praxis hat man davon jedoch wenig Nutzen und außerdem blendet die LED ziemlich stark. Deshalb steuern wir lieber ein an GPIO2 angeschlossenes Relais an, zum Beispiel das 4-fach-Relais, das man bei so gut wie jedem Gadget-Händler bekommt.

Verkabeln Sie das Relais gemäß <sup>7</sup>. Sie können den USB-zu-seriell-Wandler zur Stromversorgung des Boards und des Relais auch weiter angeschlossen lassen. Praktischerweise hat die ESP32-CAM einen Ausgang, um andere Schaltungen mit Strom zu versorgen. Daran können wir das Relais anschließen – im Verkabelungsplan ist das bereits umgesetzt. Standardmäßig ist der Ausgang auf 3,3V eingestellt, was für das Relais ausreicht, um es zu schalten. Wer mit anderen Relais-Modellen doch 5V benötigt, muss auf dem Board der ESP32-CAM einen Jumper umlöten.

Um statt mit GPIO4 den Ausgang mit GPIO2 zu schalten, müssen Sie zunächst in der Zeile am Anfang des Sketches #define relayPin 4 die 4 in eine 2 ändern, neu kompilieren und erneut den Sketch hochladen. Statt der LED schaltet nun das Relais. Beachten Sie, dass das Relais konstruktionsbedingt dann anzieht, wenn an seinen Eingängen (IN1..4) ein Low-Pegel anliegt. Sie erkennen das unter anderem auch daran, dass die Eingangs-LED leuchtet. Sobald GPIO2 auf High geht, fällt das Relais ab und die LED erlischt. Der Steuerung externer Verbraucher auf der Ausgangsseite des Relais tut das keinen Abbruch. Das Relais hat drei Anschlüsse, die als Umschalter ausgelegt sind. Messen Sie mit einem Ohmmeter durch, welche Anschlüsse bei "GPIO2 high" offen und welche geschlossen sind.

Sie können das hier gezeigte Projekt beispielsweise zur Betätigung eines Türsummers oder zum Aktivieren irgendwelcher Schalter einsetzen. Denkbar ist auch, behinderten Menschen das Steuern von Geräten oder Anlagen auf diesem Weg zu erleichtern. Schreiben Sie uns gerne eine Mail, wie und wo Sie das Projekt eingesetzt haben. *—dab*

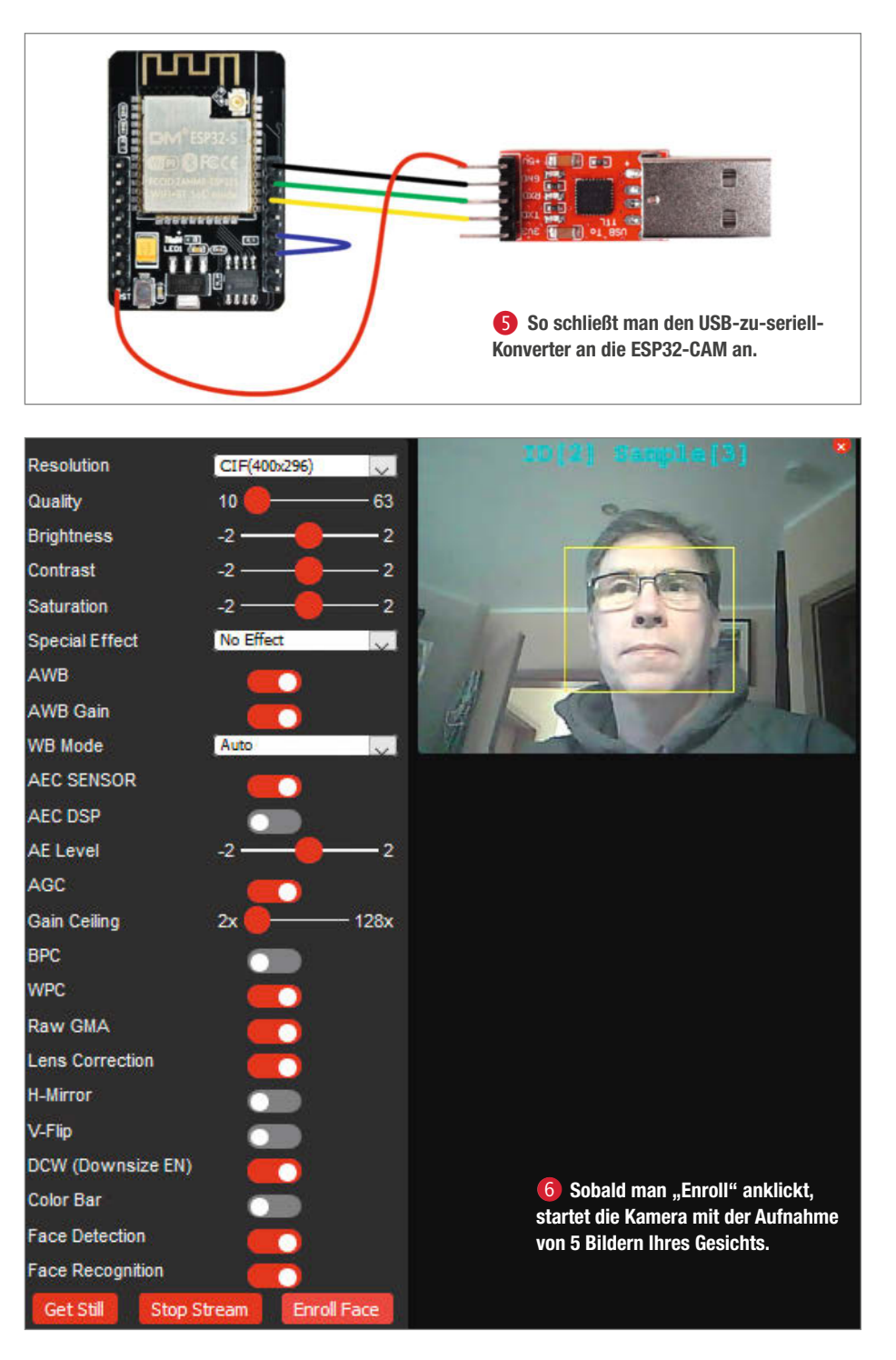

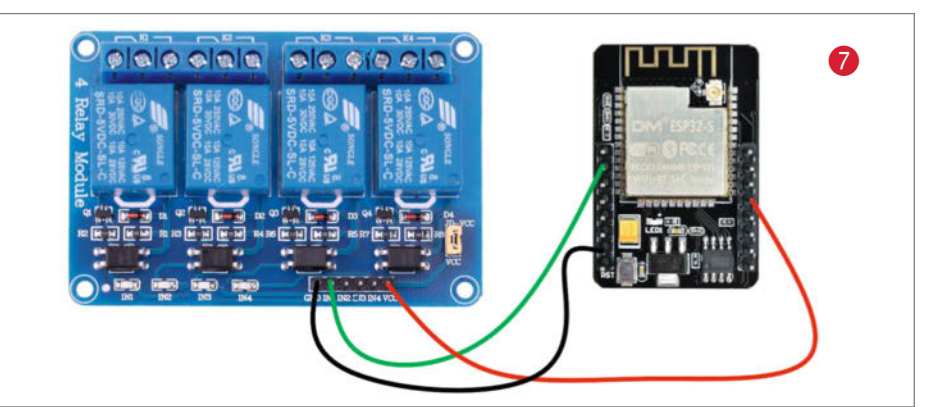

# **Trotz Lockdown: So bekommen Sie Ihre Make nach Hause**

Das Corona-Virus hat unser Leben ziemlich auf den Kopf gestellt. Wir hoffen sehr, dass es Ihnen gut geht. Wir in der Redaktion, im Service, im Vertrieb sind inzwischen ins Homeoffice gewechselt und geben alles, was wir können, um Sie weiter mit interessantem Lese- und Bastelstoff zu versorgen. Wir möchten auch weiterhin sicherstellen, dass Sie Ihre gedruckte Make rechtzeitig erhalten und lesen können. Falls aber der Versand aus irgendwelchen Gründen bei der nächsten Ausgabe nicht mehr funktionieren sollte, wollen wir Sie stattdessen mit der digitalen Ausgabe beliefern. Deshalb bieten wir Ihnen vorübergehend einen kostenfreien Zugang zu unseren digitalen Magazinen an, mit dem Sie sich die aktuellen Ausgaben selbst besorgen können.

Um diesen Service nutzen zu können, brauchen Sie lediglich ein Online-Kundenkonto im heise shop.

– Sie haben schon ein Kundenkonto? Dann melden Sie sich mit Ihren Benutzerdaten auf https://shop.heise.de an und laden sich die gewünschte PDF-Ausgabe im Bereich "Meine Abonnements" herunter. Außerdem können Sie mit Ihren Benutzerdaten unsere digitalen Magazine in der App lesen oder im Browser auf https:// www.heise.de/select/make

– Sie haben noch kein Kundenkonto? Dann sind zuerst folgende Schritte erforderlich: Rufen Sie https://shop.heise.de auf und gehen Sie auf "Registrieren". Geben Sie Ihre Daten ein und hinterlegen Sie bei "Kundennummer" Ihre Abonummer. Diese finden Sie auf Ihrer Rechnung und dem Adressaufkleber. Nach Bestätigung Ihrer Registrierung können Sie Ihre abonnierten Magazine digital lesen.

Bei Fragen zur Einrichtung stehen wir Ihnen selbstverständlich gern zur Verfügung. Sie

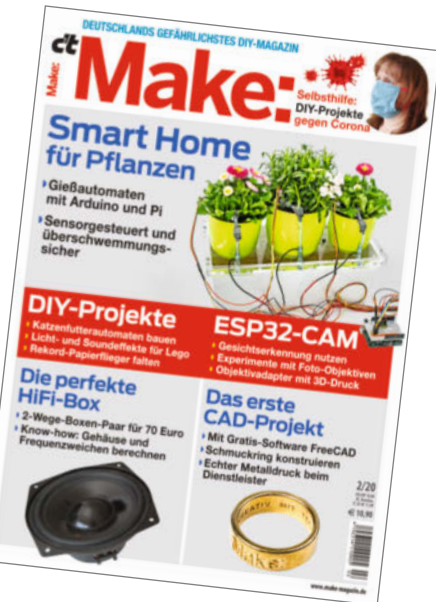

erreichen uns von Montag bis Freitag zwischen 08.00 Uhr und 20.00 Uhr sowie Samstag von 10.00 bis 16.00 Uhr unter der Telefonnummer 0541 80009 125 und jederzeit unter leserservice@heise.de.

# **Mit kostenlosen Make-Artikeln durch die Corona-Zeit**

Die Zwangspause vom Alltag bestimmt derzeit das Leben weltweit. Um eine Ausbreitung des Coronavirus einzudämmen, sollen wir zu Hause bleiben und Abstand zu anderen Menschen halten. Doch wie soll man die kleinen und großen Kinder in den nächsten Wochen sinnvoll beschäftigen? Damit die Ideen nie ausgehen, stellen wir auf der Webseite unserer Maker Faire (siehe Link) eine Auswahl an Artikeln mit einsteigerfreundlichen Projekten aus dem Make-Magazin kostenlos als PDF zum Download bereit. Von Wasserraketen, Kreide selber machen, Modellfliegern aus Haushaltswaren, leichten Elektronik-Projekten bis zum Programmieren von Minecraft ist alles dabei. Geben Sie die Links gerne an Freunde, Bekannte, Lehrer und andere Eltern weiter.

Weitere 100 kostenlose Artikel halten wir in unserem Make-Archiv bereit (siehe Link). Die Auswahl richtet sich zwar weniger an Familien mit Kindern, aber auch Basteleinsteiger werden den einen oder anderen Artikel mit dem passenden Niveau finden. Daneben finden sich anspruchsvollere Projekte wie der Magic Mirror für den fortgeschrittenen Arduino- und Pi-Fan oder Elektronikprojekte für den Profi. Auch hier die Bitte: Geben Sie die Links weiter und helfen Sie damit anderen, ihre Zeit kreativ statt nur mit Netflix und Amazon zu verbringen. *—dab*

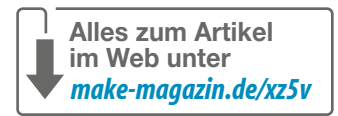

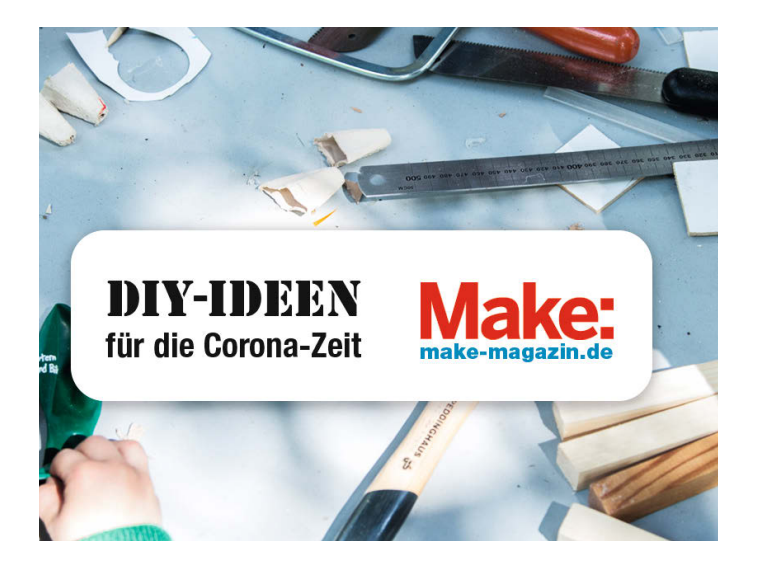

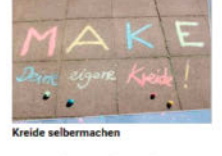

Die Kreidekunstwerke der Kleinen so richtig zum Strahlen bringen? Mit etwar Lebensmittelfarbe und Gips ist die farbintensive Kreide im Handum selbst gemacht

infoad Artika

Am Meer findet sich leider so einiges

dieser Anleitung baut man daraus eine

nende Wellenorgel, die nicht nur schöne Töne erzeugt, sondern auch

an Plastik- und Kunststoffmüll. Mit

dazu motiviert, unsere Strände zu

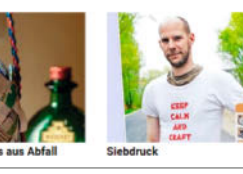

säubern.

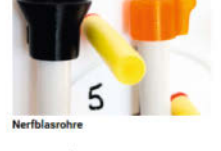

Schaumstoffneschosse aus einer Blasrohr zu feuern freut Klein und Groß. Mit dieser Anleitung baut man sich innerhalb einer Stunde seine eigene kindersichere Version, die schneller und weiter schießt als jede handelsübliche Plastikpistole.

#### ad Artikel

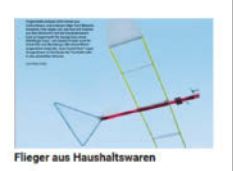

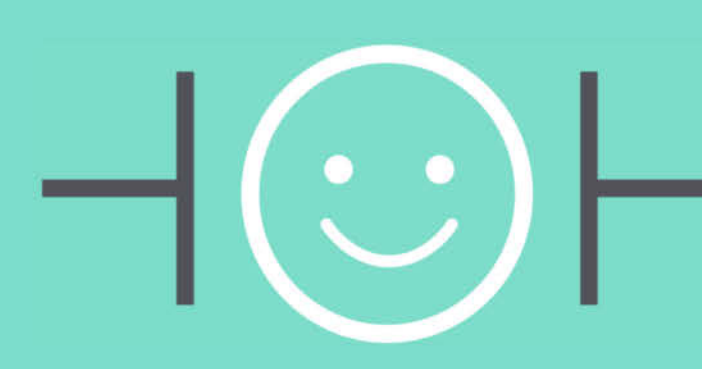

# **UNSER SORTIMENT VON MAKERN FÜR MAKER**

The best part of your project: www.reichelt.de/sortiment

Unsere Produktmanager sind selbst Techniker, Ingenieure und Maker. Wir wählen von allen Herstellern nur die besten Produkte aus. Für Sie machen wir Innovationen und Techniktrends schnell verfügbar und für jeden bezahlbar.

#### Teensy 4.0

Hohe Prozessorgeschwindigkeit - 5x schneller als der Vorgänger

Der Teensy 4.0 ist ein vollständiges USB-basiertes Microcontroller-Entwicklungssystem mit sehr geringen Abmessungen. Die gesamte Programmierung erfolgt über die USB-Schnittstelle. Es wird kein spezielles Programmiergerät benötigt, nur ein Standard-Micro-B-USB-Kabel und ein PC oder Macintosh mit einer USB-Schnittstelle.

- 600 MHz ARM Cortex-M7
- 2048K Flash, 1024K RAM, 64K EEPROM
- Mikrocontroller Chip NXP iMXRT1062
- USB, RTC, Zufallsgenerator, GPIO
- CAN-Bus, I2S, SDIO, SPI, I2C, PWM

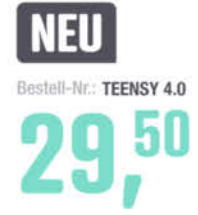

#### **Arduino kompatibles Nano Board**

8-bit-AVR-Entwicklungsboard

#### ATmega328

- Flash: 32 KB, SRAM: 2 KB, EEPROM: 1 KB
- Schnittstellen: I2C. **UART, SPI**
- 20 freie GPIO-Pins (6 PWM, 6 analoge Eingänge)

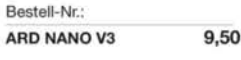

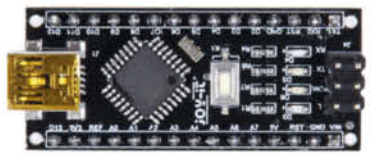

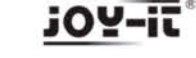

#### Arduino kompatibles Uno R3 Board OPEN SOURCE Prototyp Plattform

- $\blacktriangle$  ATMega328
- Betriebsspannung: 5 V
- Digitale Ein-/Ausgänge:
- 14 (6 PWM) Analoge Eingänge: 6
- Flash Memory: 32 KByte

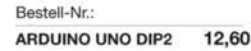

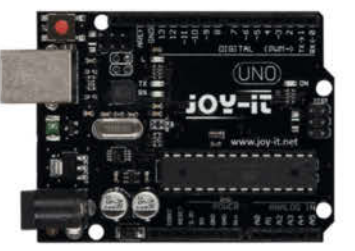

**JOY-IT** 

**PJRC** 

- Top Preis-Leistungs-Verhältnis
- Dier 110.000 ausgesuchte Produkte
- Bestellservice: +49 (0)4422 955-333
- Zuverlässige Lieferung aus Deutschland in alle Welt.

www.reichelt.de

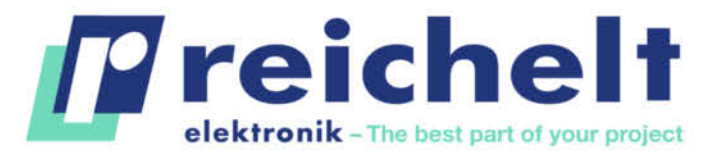

Es gelten die gesetzlichen Widerrufsregelungen. Alle angegebenen Preise in € inkleste<del>e das geseptalia Versandspen Ma</del>sgl. Versandspesen für den gesamten Warenkorb. Es gelten ausschließlich unsere AGB<br>(unter www.reichelt.d 26452 Sande, Tel.:+49 (0)4422 955-333 TAGESPREISE! Preisstand: 18. 3. 2020

# **Makerspace in der Südpfalz**

Zum März hat der Makerspace des Vereins Zentrum für Technikkultur (ZTL) Räume in Landau gefunden, in der Klausvon-Klitzing-Str. 2.

**ztl.space**

# **Umzug in Berlin**

Das Materiallager Neukölln zieht Ende März aus. Voraussichtlich im April wird es dann im Haus der Materialisierung in der Otto-Braun-Straße 70-72 neu eröffnen.

**kunst-stoffe-berlin.de**

# **Neue Räume in Brunnen**

Die Offene Werkstatt Turbine im schweizerischen Brunnen ist umgezogen und wird voraussichtlich am 20. Juni in Klosterstrasse 21 im Theresianum offiziell eröffnet.

**turbine-brunnen.ch**

# **Mehr Platz in Gleisdorf**

In steierischen Gleisdorf wird das Machquadrat nach einem Jahr seine Räume erweitern und künftig 123 Quadratmeter Platz haben.

**machquadrat.org**

# **Was passiert bei Ihnen?**

Welche Auswirkungen hat die Corona-Pandemie auf Ihr Fablab oder Hackerspaces? Schicken Sie uns eine E-Mail an **mail@make-magazin.de**

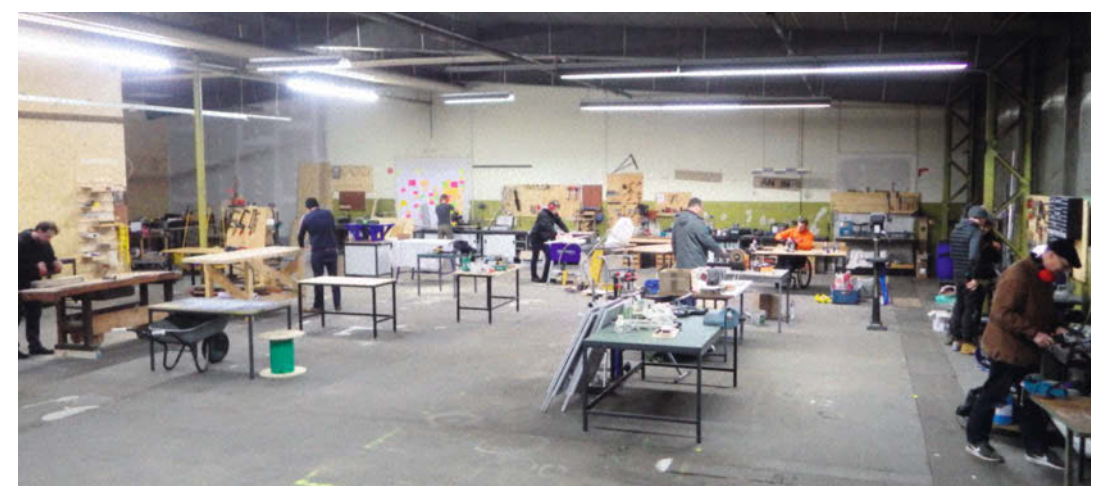

# **Umzug in Heidelberg**

### **Der CoMakingSpace hat jetzt viel mehr Platz**

Vor zwei Jahren erst hat der CoMakingSpace Heidelberg eröffnet. Jetzt musste er schon wieder umziehen. Allzu traurig ist man darüber nicht, denn mit der neuen Halle hat sich die Fläche deutlich vergrößert. Von November bis Januar haben die Mitglieder die neuen Räumlichkeiten in der Siemensstraße 40 gemeinsam renoviert und Mitte Februar endlich die Eröffnung gefeiert.

Die mehr als doppelt so große Fläche kommt vor allem den Handwerksbereichen zugute, in denen Platz für Arbeiten mit Holz, Metall, 3D-Druck und Elektronik ist, sowie für CNC-Fräsarbeiten. Neu eingezogen ist auch ein Lasercutter. Trotzdem blieb

Platz für neue, große Fahrzeug-Werkplätze. Dort können jetzt zum Beispiel Vans bequem in Wohnwagen umgebaut werden, was im alten Hinterhof zwar schon immer beliebt, aber doch eher unpraktisch war. Im Gemeinschaftsraum schließlich befinden sich eine Community-Wall, auf der Mitglieder sich und ihre Projekte vorstellen können, sowie ein Kanban-Board für anstehende und erledigte Auf gaben. Die offenen Making Hours in Heidelberg sind jeweils Mittwoch und Freitag von 18 bis 22 Uhr. *—hch*

> **comakingspace.org**

# **Robo und Faden**

#### **Berliner Makerspace verbindet 3D-Druck mit Textilarbeiten**

Ein 3D-Drucker, Tabletop-Spiele und ganz viele Stickmaschinen – auf den ersten Blick passen die Neuanschaffungen in der Anna-Seghers-Bibliothek in Berlin-Lichtenberg nicht unbedingt zusammen. Doch dahinter steckt ein roter Faden, wie das Bibliotheksteam bei der Eröffnung seines Makerspace im Februar erläuterte. Über zwei Jahre Arbeit waren nötig, um die Bastelecke einzurichten, denn vom Lärmschutz bis zur Maschinensicherheit waren einige Aspekte zu beachten. Nun sind drei verschiedene Stickmaschinen, darunter eine Freiarm-Maschine und zwei Nähmaschinen, in die Bibliothek eingezogen. Glaswände senken den Lärmpegel und laden gleichzeitig zum Mitmachen ein. Dazu kommen noch ein Plotter und eine Transferpresse, um T-Shirts zu bedrucken. In das Textillabor fügte sich auch der 3D-Drucker gleich passend ein und druckte fleißig Knöpfe. Künftig soll außerdem die neugegründete Tabletop-Runde den Drucker nutzen, um eigene Spielteile zu entwerfen und umzusetzen.

Schon länger im Einsatz sind die Roboter, die das Angebot des Makerspaces ergänzen. Jeden Donnerstag gibt es für Kinder und Jugendliche die Möglichkeit, mit verschiedenen Robotik-Sets eigene

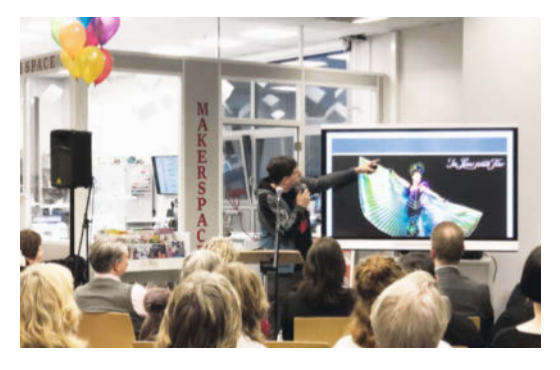

Kreationen zu bauen und zu programmieren. Beim Programmier-Einstieg helfen außerdem der Mikrocontroller Makey Makey und Tablets mit speziellen Apps für Kinder. Der Makerspace steht den Nutzerinnen und Nutzern ab sofort während der Bibliotheksöffnungszeiten zur Verfügung. Allgemeine Einweisungen finden jeden Mittwoch Nachmittag statt, zusätzlich werden für alle Maschinen noch spezielle Schulungen angeboten. *—hch*

> **heise.de/-4664265** 

# **Werkstattleben digital**

# **Makerspaces ziehen mit ihren Angeboten ins Internet um Makerspace**

Abgesagt, geschlossen, verschoben – seit dem Ausbruch der Coronavirus-Pandemie mussten die Fablabs und Hackerspaces ihre physischen Räume oft schließen und viele Veranstaltungen absagen. Doch der Austausch ist damit nicht völlig zum Erliegen gekommen. Viele Werkstätten lassen zwar keine Besucherinnen und Besucher mehr herein, gerade die 3D-Drucker arbeiten aber auf Hochtouren. So rief etwa das Kasseler Hammertime eine Webseite ins Leben, auf der Organisationen in Not mehr über Produk tionshubs in ihrer Nähe erfahren können. Auch das Wiener Happylab koordiniert die Herstellung von sogenannten Faceshields und bietet seinen Mitgliedern zusätzlich einen Auftragsservice an. Gefräste oder gedruckte Teile werden dabei vor die Haustür geliefert.

Viele Makerspaces bieten außerdem verschiedene Online-Formate an, damit ihre Mitglieder sich austauschen oder ihre Projekte vorstellen können. Nach dem Vorbild der Sendung "Show and Tell" von Hardwarehersteller Adafruit zeigten etwa einige der "Freien Maker" ihre aktuellen Arbeiten auf YouTube. Videostream statt Sitzrunde galt auch bei vielen Vorträgen. So verlegte der Erfurter Bytespeicher seinen Vortrag zu den Hacking-Wettbewerben "Capture

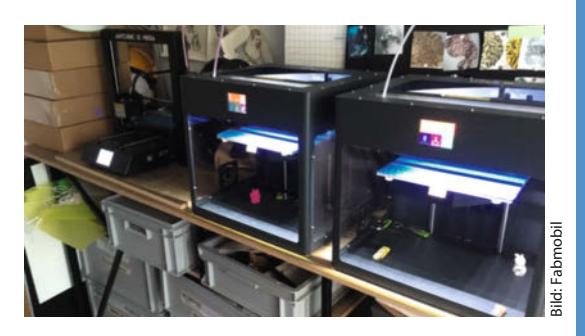

**Das Fabmobil muss derzeit still stehen, seine 3D-Drucker aber nicht.**

The Flag" einfach auf einen Jitsi-Videostream. Sogar das Hackathon-Format "Jugend Hackt" zog Ende März ins Netz. In drei Gruppen programmierten die Jugendlichen zusammen Software-Prototypen, etwa für eine Online-Klausurlösung. Andere Hackerspaces, wie der Kasseler Flipdot, haben ihre Räume von der Küche bis zur Sofaecke virtuell abgebildet und laden Interessierte zum Chat ein. —*hch*

> **https://heise.de/-4668641** 

# **für Robofans**

Anfang Februar hat in Luxemburg ein Makerspace speziell zum Thema Robotik eröffnet. Er befindet sich im Nationalen Zentrum für berufliche Weiterbildung (CNFPC) in Esch/Alzette.

**makeit.lu/?page\_id=739**

# **Makerstation in Näfels**

Im schweizerischen Näfels entsteht ebenfalls ein neuer Makerspace. Die "Makerstation" wird seit einiger Zeit im Bahnhofsgebäude eingerichtet.

**zigerschlitzmakers.ch**

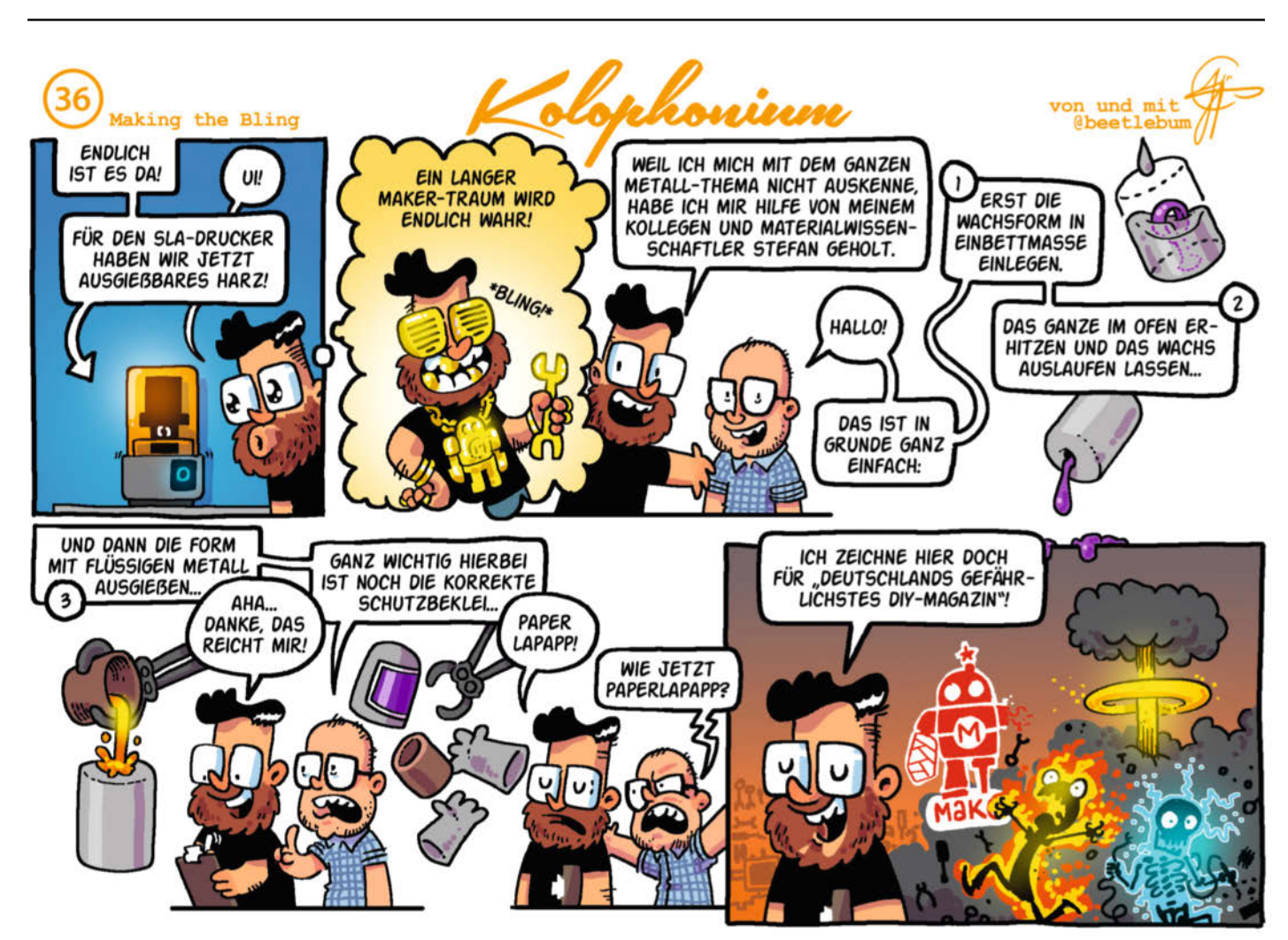

# **Maker gegen Corona**

**Atemschutzmasken, Schutzschilde, Beatmungsgeräte – viel wichtiges Equipment, um die Corona-Epidemie in Schach zu halten, ist knapp geworden. Uns als Makern stehen das Wissen und die Ressourcen zur Verfügung, um unseren Mitmenschen zu helfen.** 

von Rebecca Husemann

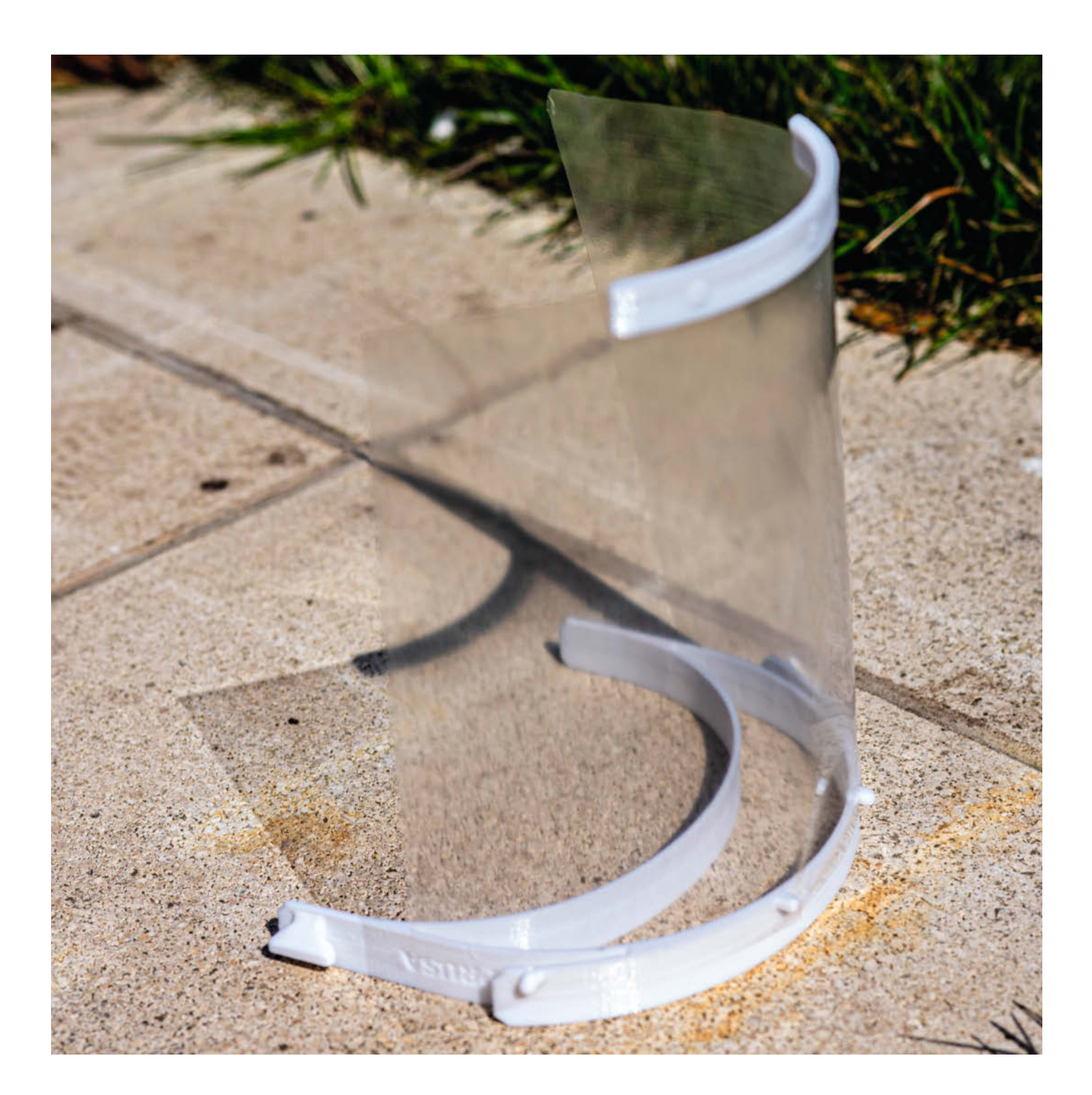

**O**b an der Nähmaschine, am 3D-Drucker<br> **O**b an der Maker auf der auf der auf der auf der auf der auf der auf der auf der auf der auf der auf der auf der auf der auf der auf der auf der auf der auf der auf der auf der auf ganzen Welt schaffen gerade Unglaubliches. Neue Projekte werden schneller entwickelt und getestet, als man sie recherchieren kann. Mediziner und Bastler arbeiten Hand in Hand. Hier sieht man ganz deutlich: Maker sind in jeder Situation eine Community, der es wichtig ist, ihr Wissen zu teilen und anderen ihre Handwerkskunst schnell und unbürokratisch zur Verfügung zu stellen. Überall vernetzen sich Menschen, gründen sich neue Gruppen und tauschen sich mit Krankenhäusern aus, um Bedarfe zu decken.

Es wird viel diskutiert über die Sinnhaftigkeit von einzelnen Projekten. Können einfache, selbstgenähte Gesichtsmasken wirklich vor einer Tröpfcheninfektion schützen? Sollten Laien an Beatmungsgeräten herumbasteln? Kommen die Projekte wirklich bei den Bedürftigen an? Doch jedes kleine und große Projekt hat eine Wirkung. Eine Idee, die an einer Stelle vielleicht noch nicht ausgereift war, kann der Schlüssel für den nächsten gelungenen Prototyp sein.

Im besten Fall entstehen neue Open-Source-Medizinprodukte und Klinikpersonal wird vor Ansteckung geschützt. Lebensrettende Maschinen werden günstiger. Ideen werden getestet, statt aus Profit-Ängsten eingemottet zu werden. Zu sehen, wie viele Menschen in diesen Zeiten solidarisch sofort zu Hilfe eilen und einfach *machen*, ist berührend. Wir zeigen hier nur ein paar der vielen herausragenden Entwicklungen aus der Maker-Gemeinschaft.

## **Die Maker-Initiativen**

Die Gruppierung **MakerVsVirus** druckt und fertigt gemeinsam die von Prusa entwickelten *Face Shields* für medizinisches Personal. Mittlerweile gibt es in fast allen Städten große Ortsgruppen. Nach anfänglicher Unsicherheit der Krankenhäuser gibt es einen riesigen Bedarf. Wunschmengen von 1000 Exemplaren sind keine Seltenheit. Dank großzügiger Spenden können die *MakerVs-Virus Hubs* große Sammelbestellungen von PETG-Filament organisieren. Dieses Material lässt sich im Klinikalltag am besten desinfizieren. Hier ist auch beeindruckend, wie schnell die Krankenhäuser die Modelle testen und direktes Feedback geben. Wie man ein solches Face Shield selbst baut, erläutern wir auf den folgenden Seiten.

Warum sind die Schilde so wichtig für die Krankenhäuser? Die normalen Einweg-Gesichtsmasken müssen aufgrund der Knappheit mittlerweile länger getragen werden, als sie effektiv vor Ansteckung schützen können. Im normalen Krankenhausbetrieb werden sie alle paar Stunden gewechselt. Durch den Mangel müssen die Ärzte und Pflege-

# **Kurzinfo**

### **»Maker entwickeln Hilfsmittel zur Eindämmung von Corona »Übersicht über aktive Initiativen »Aufruf zum Mitmachen**

kräfte sie jetzt oft den ganzen Tag tragen – wenn nicht gar mehrere Tage. Die Face Shields schirmen die Gesichtsmasken der Krankenhausmitarbeiter zusätzlich ab und verlängern so ihre Lebensdauer.

Auch die Gruppierung **Open DIY Projects** druckt gemeinsam Face Shields. Im Moment fokussieren sie sich auf den Raum Stuttgart/ Tübingen. Doch der Bedarf steigt immer weiter – daher freuen sie sich, wenn sich weitere Ortsgruppen in der Region finden und mitdrucken.

Neben Face Shields sind auch **DIY-Gesichtsmasken** gefragt. Viele Schnittmuster existieren in den Näh-Communities schon lange und werden jetzt nach den aktuellen Hygiene-Standards überarbeitet. Eine einfache Stoffmaske schützt andere Menschen vor den eigenen Viren-Tröpfchen – mit dem richtigen Material und dem besten Schnitt kann man auch sich selbst effizient schützen. Neben dem Gesichtsschutz erinnern die Masken den Träger auch daran, sich nicht ins Gesicht zu fassen. In den sozialen Medien findet man viele Nähgruppen, die gemeinsam für Risikogruppen Masken anfertigen und den Bedarf kaum decken können. Auf den folgenden Seiten gibt es einen Überblick über geeignete Schnitte und Materialien.

Der **CtC-Coverall** ist ein Open-Source-Schnittmuster für medizinische Overalls nach Industriestandard. CtC steht für *Creatives tegen Corona*, einen Zusammenschluss von Textildesignern. Das Schnittmuster steht Firmen zur Verfügung, die ihre Fertigung in kürzester Zeit auf die Herstellung von Baumwoll-Overalls für Kliniken umstellen. Im Moment wird das Schnittmuster auch als Version für Hobbyschneider überarbeitet. Die Schnittmuster stehen unter offener Lizenz und mit den Ergebnissen darf kein Profit gemacht werden. Man sollte meinen, solche Schnittmuster wären kein großes Industriegeheimnis – doch dieser Coverall ist leider ein Novum.

Das The Breathing Project der Universität Marburg baut CPAP-Geräte um, die in Deutschland zur Behandlung von Schlafapnoe eingesetzt werden. Sie wollen die Geräte so erweitern, dass sie auf Intensivstationen für die künstliche Beatmung eingesetzt werden können. Die umgebauten Geräte sind **im Web unter** *make-magazin.de/xrfq*

**Alles zum Artikel** 

weniger leistungsstark als die Originalgeräte, können diese aber ablösen, wenn der Zustand der Patienten sich verbessert. Viele Firmen haben schon angeboten, bei der Fertigung zu helfen.

Der **#WirVsVirus Hackathon** fand mit unglaublichen 43.000 Teilnehmern aus dem Inund Ausland vom 20. bis 23. März im Netz statt. Gesucht waren kreative Ideen, Programme und digitale Projekte, die im Umgang mit der Corona-Pandemie helfen könnten. Während des 48-stündigen Events sind knapp 2000 Projekte entstanden – und der Messenger-Dienst *Slack* wurde an sein Limit gebracht. Die Bundesregierung hat zugesagt, die besten Ideen und Lösungsansätze aus dem Hackathon möglichst zügig umzusetzen. Ein Ergebnis des Hackathons stellen wir auf den nachfolgenden Seiten genauer vor.

### **Zuhause bleiben**

Doch bei so viel atemberaubender Produktivität: Es ist auch okay, jetzt nicht produktiv zu sein. Es ist in Ordnung, sich jetzt auf sich selbst und die Liebsten zu besinnen, Zukunftsängste zu haben und unter der Isolation zu leiden. Plötzlich ganz neue Prioritäten zu haben. Und jegliche Energie in quengelige Kinder zu stecken, die den 3D-Drucker mit Nutella einschmieren wollen. Denn das Wichtigste ist weiterhin: #stayathome *—rehu*

# **Maker-Initiativen**

MakerVsVirus > **www.makervsvirus.org**

Open DIY Projects > **open-diy-projects.com**

WirVsVirus Hackathon > **wirvsvirushackathon.org**

The Breathing Project > **uni-marburg.de/de/fb13/halbleiter photonik/the-breathing-project**

CtC-Coverall > **wikifactory.com/+ctc/ctc-coverall**

# **Gesichtsschilder aus dem 3D-Drucker**

Medizinisches Equipment ist bei der Behandlung des Corona-Virus zur Mangelware geworden. Die Maker-Community hat sich zusammengeschlossen und fertigt im Eiltempo Gesichtsschilder für medizinisches Personal. Mittlerweile gibt es Designs für 3D-gedruckte Gesichtsschilder in Hülle und Fülle. Sie setzen 3D-gedruckte Teile als Halterung für einen dünnen, transparenten Kunststoffschild ein. Diese Kunststoffscheibe ist das wesentliche Schutzelement der Schilde. Er kann Infektionen verhindern, die durch Tröpfchen – zum Beispiel durch Niesen und Husten – in die Augen gelangen können. Damit der Gesichtsschild effektiv schützt, benötigt man zusätzlich eine Atemmaske mit entsprechendem Filter (FFP3 oder Vergleichbares). Die Schilde werden mit flexiblen, 3Dgedruckten *Headbands* fest um die Stirn geschnallt. Am unteren Ende stabilisiert ein weiteres 3D-gedrucktes Element den Schirm.

Das aktuell wohl bekannteste Gesichtsschild-Modell kommt von *Prusa Research*. Das tschechische Unternehmen, das unter anderem die beliebten Prusa-MK3- und -SL1-3D-Drucker herstellt (Make 1/20, S. 120), hat das Modell binnen weniger Tage entwickelt. Es besteht aus zwei 3D-gedruckten Halterungen, einem Gummiband und einem Kunststoffschild. Auf einem Prusa i3 MK3 beträgt die Druckdauer der Version RC3 für *Headband* und *Bottom Reinforcement* zusammen etwa 3 Stunden und verbraucht dabei gut 55g Filament. Pro Tag kann man mit einem einzigen 3D-Drucker also schon 8 Exemplare herstellen. Prusa Research hat genau das getan: Die hauseigene Druckfarm, auf der sonst Teile für die Drucker selbst hergestellt werden, hat bereits 10.000 Gesichtsmasken gedruckt und weitere 3.000 pro Tag in Aussicht gestellt. Die Scheiben aus transparentem Kunststoff werden mit einem Laser zugeschnitten.

In der Community sind diverse Remixes entstanden, mit denen 4 Headbands für die

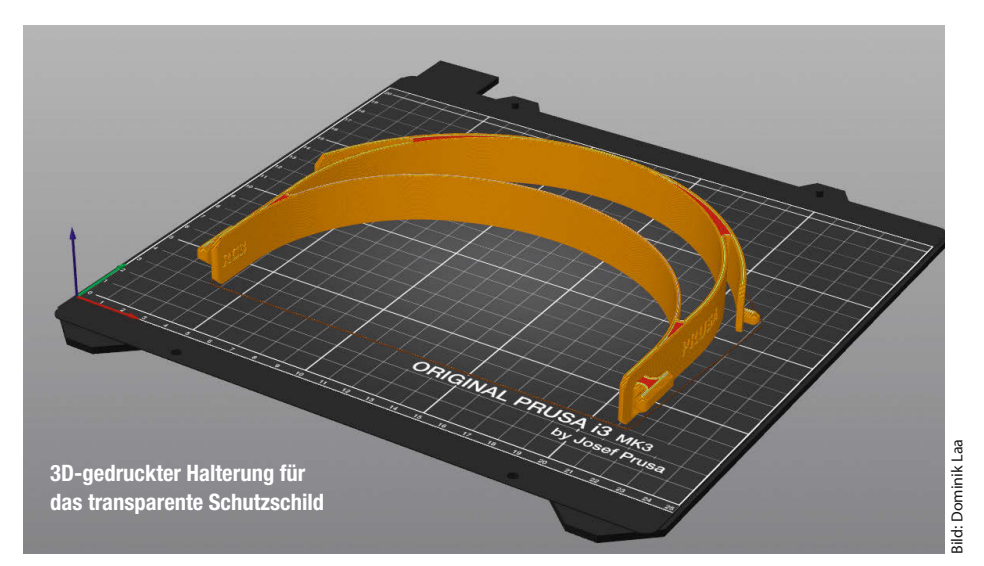

# **Materialkalkulation**

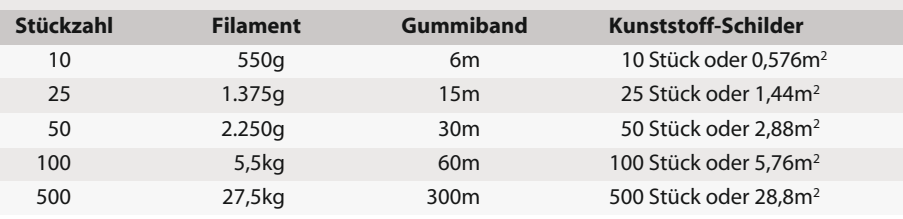

Schilde auf einmal gedruckt werden können. Damit ist ein Druck über Nacht mit einer Druckdauer von 11 Stunden möglich. Neben der Version von Prusa gibt es zudem noch zahlreiche weitere Modelle, die sich zum Teil sogar noch deutlich schneller drucken lassen und weniger Material verbrauchen. Bei einem Probedruck hat die Druckdauer für das *Visor Frame* etwa 40 Minuten betragen, der Materialverbrauch lag bei rund 15g.

So weit, so gut, nur wo bekommt man nun den transparenten Kunststoff her? Die nötigen Maße betragen 240 x 240mm. Online kann man nach PET-, PET-G- oder PVC-Folien suchen und sie mit etwas Glück innerhalb kurzer Zeit liefern lassen. Die Folie sollte eine Materialstärke von 0,25 bis 0,75mm aufweisen. Doch es gibt auch Alternativen: Die meisten Menschen haben zu Hause glasklare Aktenhüllen. Die Hüllen sind normalerweise im DIN-A4-Format und damit leider etwas kleiner, als für den Gesichtsschild nötig ist. Als Notlösung kann man die A4-Hülle aber im Querformat tragen und so einen wesentlichen Bereich des Gesichtes abdecken. Alter-

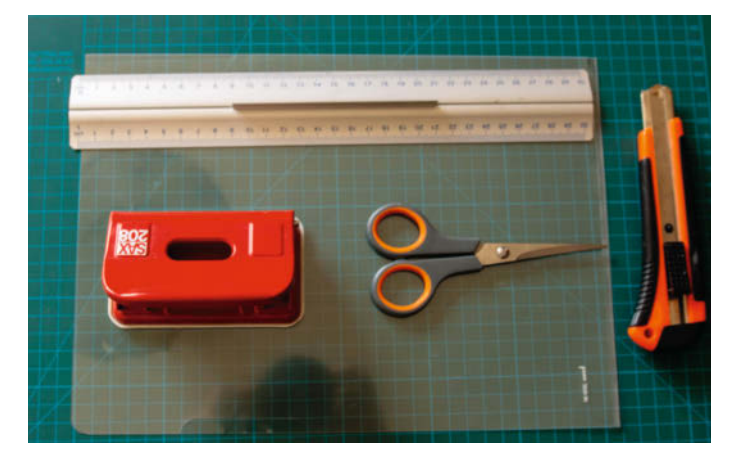

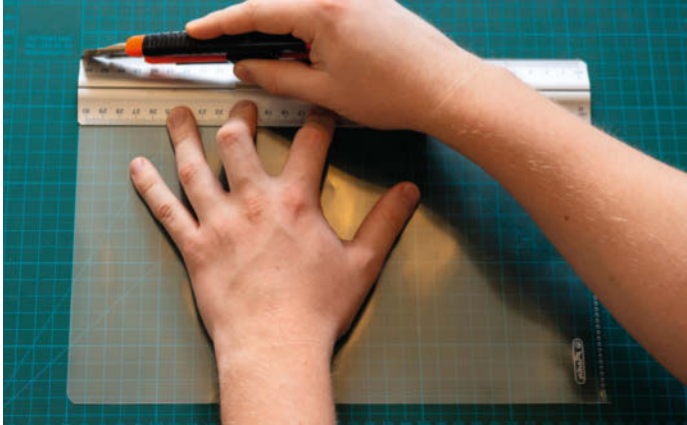

nativ kann man die Mittelfalte akzeptieren und dadurch die doppelte Fläche nutzen. Für den regelmäßigen Einsatz sind dickere Kunststofffolien allerdings vorzuziehen. Diese kann man bei größeren Stückzahlen am besten mit einem Lasercutter zuschneiden. Alternativ kann ein normaler Locher für die Löcher verwendet werden. Mit einer Schere oder einem Cutter kann man dünnere Folien zuschneiden.

### **Hygiene hat Priorität**

Sollte man größere Stückzahlen für Einsatzorganisationen oder Gesundheitseinrichtungen drucken wollen, so gilt es jedoch einiges zu beachten. Am besten sollte man sich dafür mit anderen Makern verbinden, um im Bedarfsfall schnell große Stückzahlen herstellen zu können. Besonders wichtig ist es natürlich, dass man bei der Herstellung genau auf die Hygiene achtet. Das bedeutet, dass man am besten selbst Maske, Handschuhe und Mundschutz tragen sollte. So kann verhindert werden, dass man (unwissentlich) das Virus auf die Bauteile überträgt. Alternativ können sämtliche Bauteile fertig verpackt für mindestens 72 Stunden liegen gelassen werden – auch dadurch stirbt das Virus ab.

Zusätzlich wird für das Design von Prusa ein Gummiband benötigt. Auch dieses darf man bei der Materialkalkulation nicht ver-

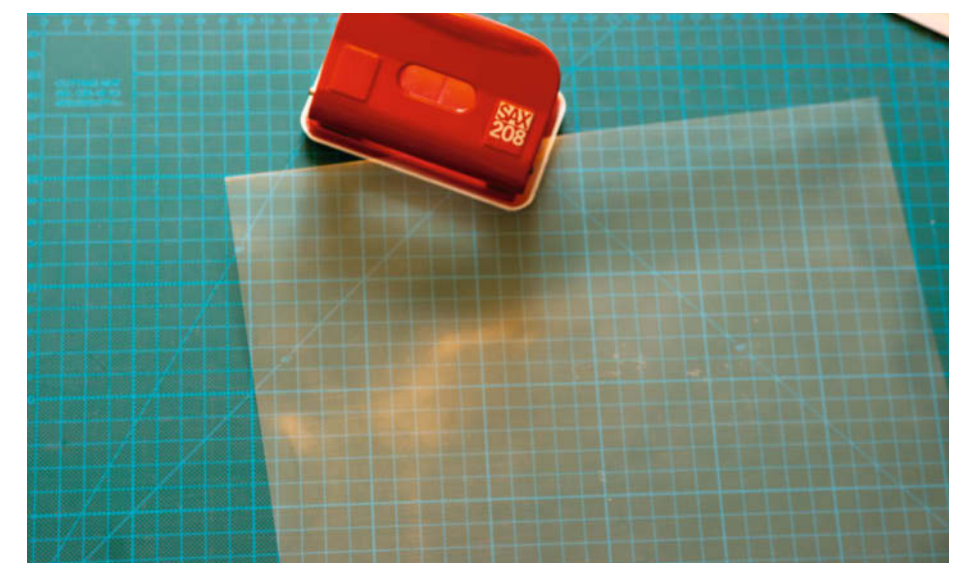

**Gute Notlösung: DIN-A4-Folie zuschneiden und mit dem Locher lochen.**

gessen. Zur besseren Übersicht kann die Material-Tabelle helfen. Sie gibt das benötigte Material für verschiedene Stückzahlen an.

Zusätzlich zu den Angaben sollte man vorsichtshalber noch Fehldrucke und Verschnitt einkalkulieren.

Die letzte, wichtige Frage ist: Wie kann man das Gesichtsschild reinigen? Die Antwort ist nicht trivial, da sich Viren und Bakterien in den Zwischenräumen der Schichten verstecken können. In diesem Fall kann man sie im Klinikalltag nicht einfach mit Desinfektionsmittel abwischen. Für den 3D-Druck ist PETG empfehlenswert, da es besonders hitzebeständig ist und daher am besten desinfiziert werden kann. Prusa Research arbeitet derzeit mit Gesundheitseinrichtungen zusammen, die verschiedene Methoden testen. Ergebnisse wird die Firma auf ihrer Website veröffentlichen. *—Dominik Laa/rehu*

# **Beatmungsgerät im Eigenbau**

Wie kann man mit einfachen Mitteln ein Beatmungsgerät bauen? Das versucht derzeit eine Gruppe von Makern rund um Guido Burger herauszufinden. Angesichts der COVID-19-Pandemie werden medizinische Produkte in hohen Stückzahlen benötigt. Zur Zeit fehlt es vor allem an Beatmungsgeräten. Warum also nicht medizinische Geräte mithilfe von 3D-Druckern herstellen?

Das Team hat sich beim #WirVsVirus-Hackathon der Bundesregierung gefunden. Nach intensiven Gesprächen mit Experten aus der Medizintechnik und dem Rettungsdienst definierte das Team ihr DIY-Beatmungsgerät: "Wir versuchen, aus im Handel gut verfügbaren Teilen und einer vom Team weiterentwickelten Mechanik zur automatischen Kompression des Beutels – auf der Basis des Projektes Open Source Ventilator (OSV) – sowie einer einfachen Sensorik und einer Zeit/Volumen-Steuerung zur Atmungsunterstützung ein Gerät zur Beatmung zu konstruieren. Die nötigen Teile sind zum Beispiel Beatmungsmasken und ein manueller Beatmungsbeutel."

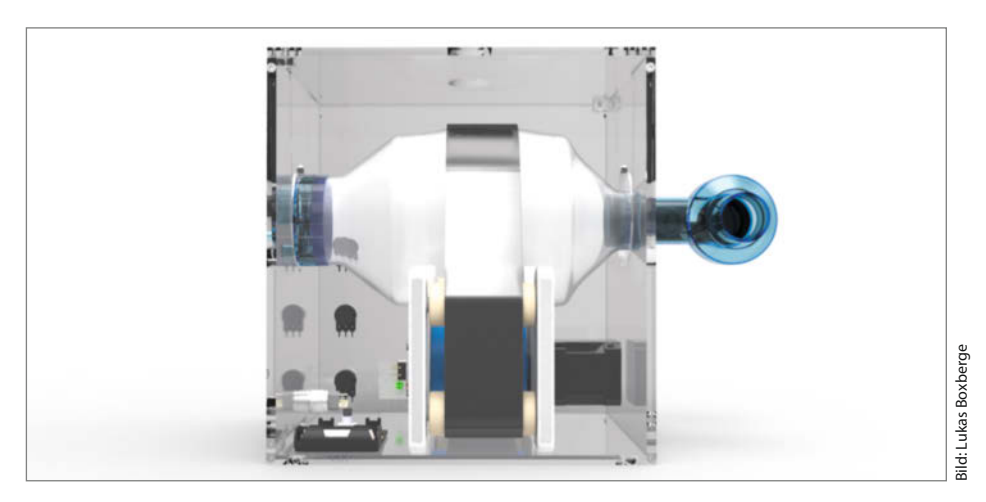

Das händische Zusammenpressen zum Erzeugen des notwendigen Luftdrucks soll von einem Schrittmotor ausgeführt werden, der über ein Band die Luft aus dem Beutel in die Lungenflügel drückt. Dieser Beutel wird durch ein Programm so angesteuert, dass eine regelmäßige, unterstützende Beatmung erfolgen kann. Alle weiteren Komponenten

wie Schläuche, Filter für die Atemluft und die Atemmaske sind medizinische Produkte. Jeder soll es nachbauen können – die Daten sind frei zugänglich und die Elektronikkomponenten weltweit kostengünstig und in hohen Stückzahlen verfügbar. Die mechanischen Teile kann man traditionell oder mit 3D-Druck anfertigen.

#### **Reportage**

Dabei ist die Herausforderung, die Risiken der mechanischen Beatmung so weit zu kontrollieren, dass keine zusätzlichen Schäden für den Patienten entstehen. Ist etwa der Luftdruck zu hoch, kann der Lungenflügel reißen und ein sogenannter Pneumothorax entsteht. Auch die Lungenbläschen (Alveolen) können durch Überdruck oder zu rasche Druckveränderungen geschädigt werden. Daher haben Intensivmediziner und Forscher die sogenannte CPAP (continuous positive airway pressure)-Beatmung entwickelt. Dabei erkennt das Gerät, ob der Patient selbst atmen will, und unterstützt dessen eigene Atmung, indem es dann Luft in die Lunge drückt. Gleichzeitig sorgt ein Druckventil dafür, dass immer etwas mehr Druck auf der Lunge bleibt, als es bei der natürlichen Atmung der Fall ist, um auch bisher nicht genutzte Lungenteile gut zu belüften.

Diese Steuerung nach dem CPAP-Standard ist ziemlich aufwendig. Der Atemimpuls wird erkannt, um ein kontrolliertes Luftvolumen in die Lunge des Patienten zuzuführen und dieses auch wieder kontrolliert künstlich auszuatmen. Bei Bedarf kann eine genau dosierte Sauerstoffanreicherung eingestellt werden. Diese müssen auf den Status des Patienten und seinen Gesundheitszustand (einseitiger oder zweiseitiger Befall der Lunge) angepasst werden. Basierend auf dem IoT Octopus, der speziell für Hackathons mit SchülerInnen von Guido Burger entwickelt wurde (Make: IoT Special 2016, S. 16), hat das Team eine prototypische Steuerung entwickelt.

Die experimentelle Verifikation und umfangreiche Tests des Beatmungsgeräts sollen mithilfe des Lungensimulators der Technischen Hochschule Ulm durchgeführt werden. Das Team ist unter Hochdruck dabei, erste Prototypen zu bauen und die ersten Tests zu ermöglichen. Gleichzeitig wollen sie eine Diskussion starten: Wann macht es Sinn, Medizintechnik insbesondere in Krisen durch

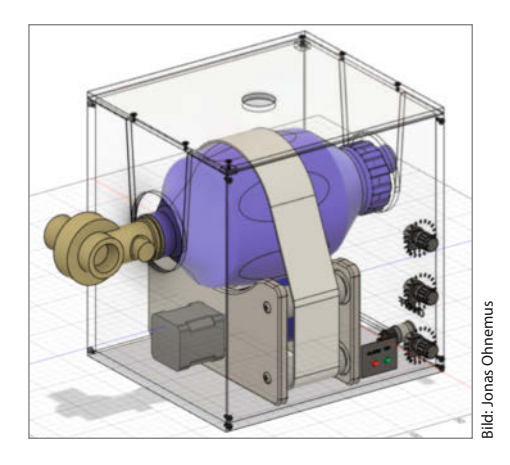

Maker-Ansätze schnell vielen Menschen zur Verfügung zu stellen?

Mehr Informationen und aktuelle Entwicklungen gibt es auf der DIY-Beatmungsgerät-Webseite, siehe Link in der Kurzinfo.

*—Sebastian Müller/Guido Burger/rehu*

# **Atemmasken aus Stoff nähen**

"Hände waschen schützt dich selbst – Masken schützen die Gemeinschaft." Stoffmasken sind im alltäglichen Gebrauch gut dafür geeignet, die Ausbreitung von COVID-19 einzudämmen. Zum einen schützen sie den Träger und seine Mitmenschen vor Tröpfcheninfektion, zum anderen sind sie eine ständige Erinnerung, sich nicht ins Gesicht zu fassen. Dabei muss man allerdings bestimmte Grundlagen beachten. Der Stoff, aus dem die Masken genäht wird, sollte möglichst dicht sein. Zwei Lagen Stoff machen die Maske leistungsfähiger. Dennoch muss eine Stoffmaske, um effektiv zu sein, alle zwei Stunden gewechselt werden. Getragene Masken müssen bei 60 oder besser noch 95 Grad gewaschen werden. Sie sollten möglichst so sitzen, dass sie um Nase und Mund herum gut abschließen.

Bei der Materialwahl sollte man darauf achten, dass man durch die Maske gut atmen kann. Es hilft nicht, wenn man die Maske schon nach kurzer Zeit nicht mehr ertragen kann. Besonders gut geeignet sind daher zwei Lagen leichter Baumwollstoff, wie zum Beispiel von T-Shirts und Kissenbe-

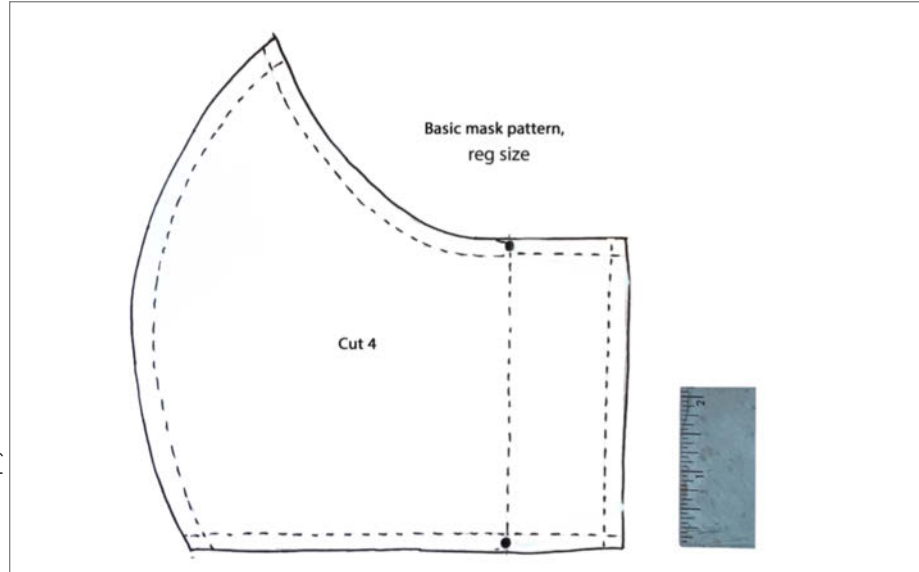

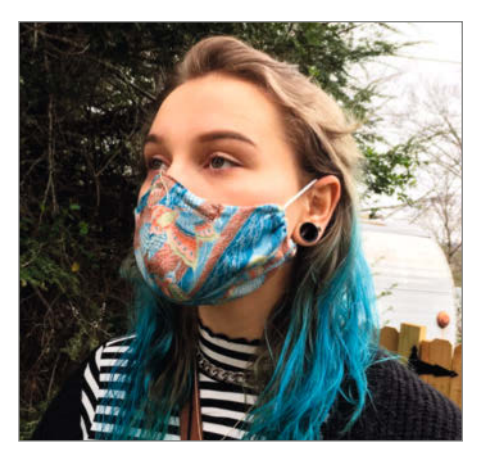

zügen. Wenn man plant, die Maske nur über kurze Etappen zu tragen, erhöht eine zusätzliche Lage aus festem Geschirrtuch den Schutz enorm. Man sollte in diesem Fall aber unbedingt zuerst testen, wie gut die Sauerstoffversorgung ist, bevor man mit der Maske in die Außenwelt tritt.

Schnittmuster für Gesichtsmasken gibt es inzwischen sehr viele. Das Modell der Künstlerin Jennifer Murphy auf *Instructables* ist sehr beliebt. Murphy hat hier nicht nur die Anleitung selbst, sondern auch viele nützliche Informationen geteilt. Eine einfachere und auf Deutsch dokumentierte Variante hat die Feuerwehr der Stadt Essen veröffentlicht. Auch in dieser Anleitung sind viele Informationen zu Stoffauswahl und Sitz enthalten. Die Links zu den Anleitungen finden Sie über den Link in der Kurzinfo. *—Elke Schick/rehu* 

# **Hannover Maker Faire**

TECHNOLOGIE. INNOVATION. COMMUNITY.

# Where it's cool to be smart

Präsentieren Sie Ihr Unternehmen auf der Maker Faire, entdecken Sie neue Talente, Ideen und bereichern Sie Ihre Unternehmenskultur.

Die Maker Faires zelebrieren Technologie, Innovation und Community auf eine einmalige Art und Weise. Profitieren Sie davon und stellen Sie aus - atmen Sie die Unternehmenskultur von morgen ein!

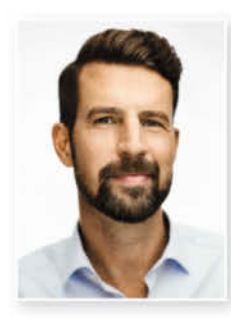

# **Ihr Ansprechpartner**

**Jens Ahlers** Manager Sales & Strategy Tel.: +49 511 5352-133 jeah@maker-media.de

# **Werden Sie Aussteller!** 12.-13. Sept. 2020, Hannover Congress Centrum

abScan

Lernen Sie alle Vorteile kennen:

© Copyright by Maker Media WWW.maker-faire.de/Aussteller

# **Was uns inspiriert**

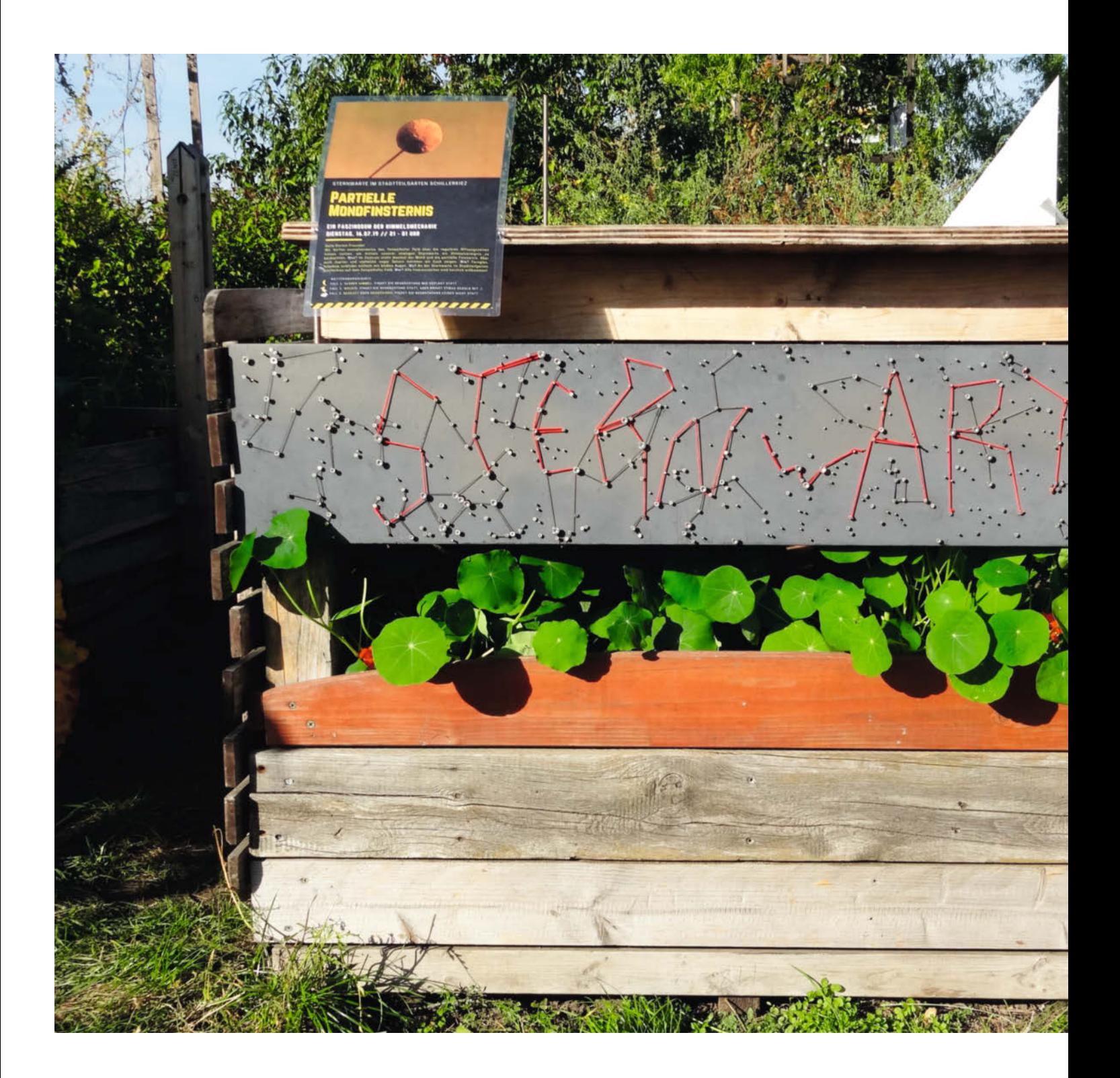

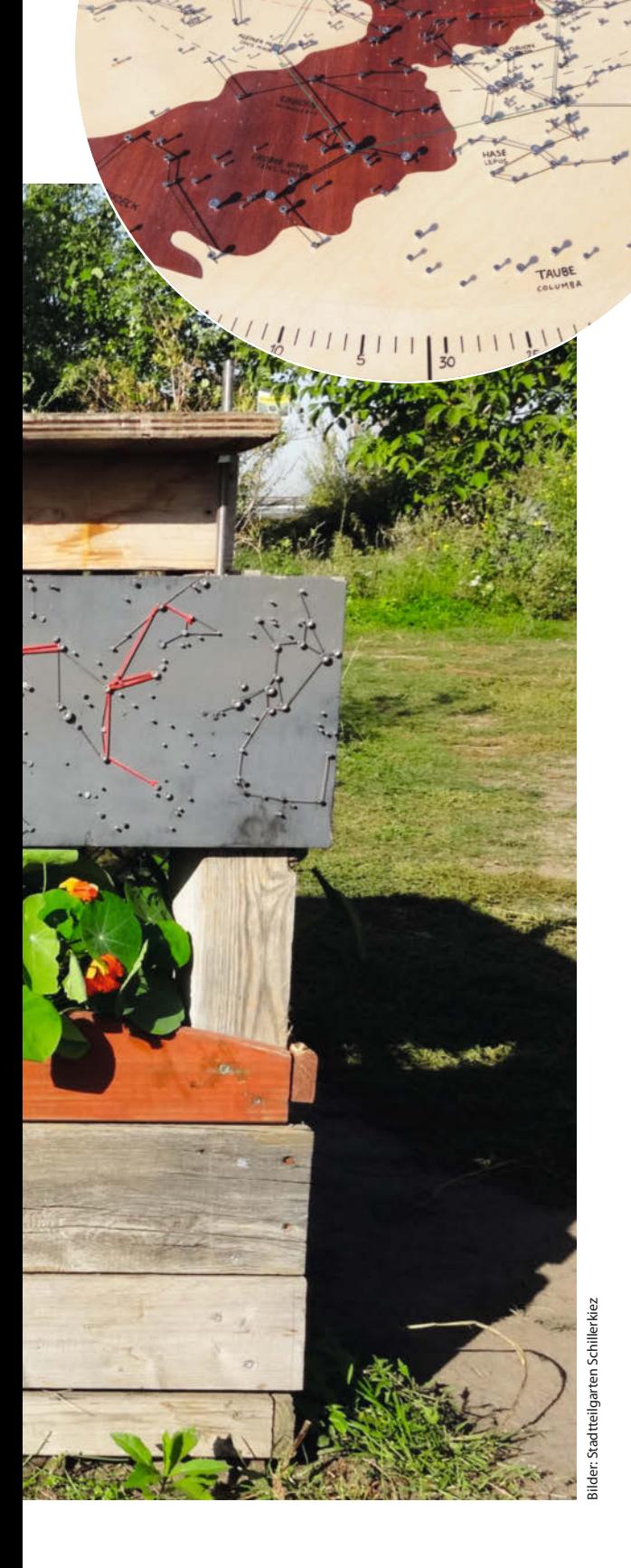

# **Analoge**

Seit 2010 existiert auf dem Tempelhofer Feld in Berlin der Stadtteilgar-**Sternwarte** ten Schillerkiez. Mit den Jahren hat eine Gruppe von Gärtnern durch die Himmelsbeobachtung ein großes Interesse an der Astronomie entwickelt. Davon inspiriert haben sie einen Bereich des Gartens zu einer Himmelsbeobachtungsstelle – einer *analogen Sternwarte* – umgebaut. Dort kann man naturwissenschaftliche Phänomene dreidimensional beobachten – in einem entsprechenden Maßstab und Zeitrahmen.

Die Sternwarte besteht aus einfachen Instrumenten, die zumeist aus Holzresten gebaut wurden: Im Garten findet man ein Experimentbrett zur Bestimmung des Meridians, eine Horizontal- und eine Äquatorialsonnenuhr, eine drehbare Sternkarte aus Holz sowie einen sogenannten *parallelen Globus*. Die Kosten zum Bau der präzisen Instrumente konnten die Stadtteilgärtner durch die Verwendung von Resthölzern sehr niedrig halten. Die Gruppe ist begeistert vom Lernprozess, den sie durch den Selbstbau erleben konnten. Die Sternwarte steht allen Besuchern zur Verfügung, auch Schülergruppen. *—rehu*

> **astronomie@geniusitineris.net**

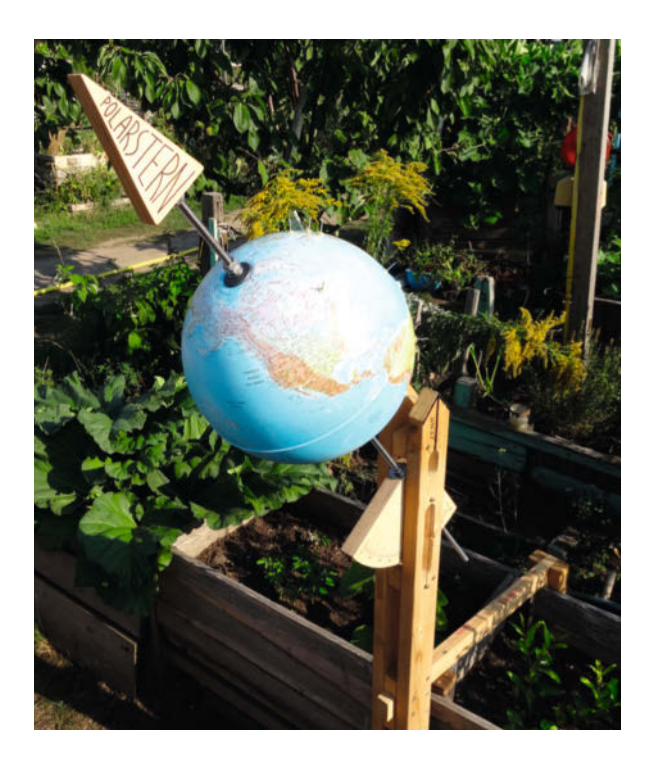

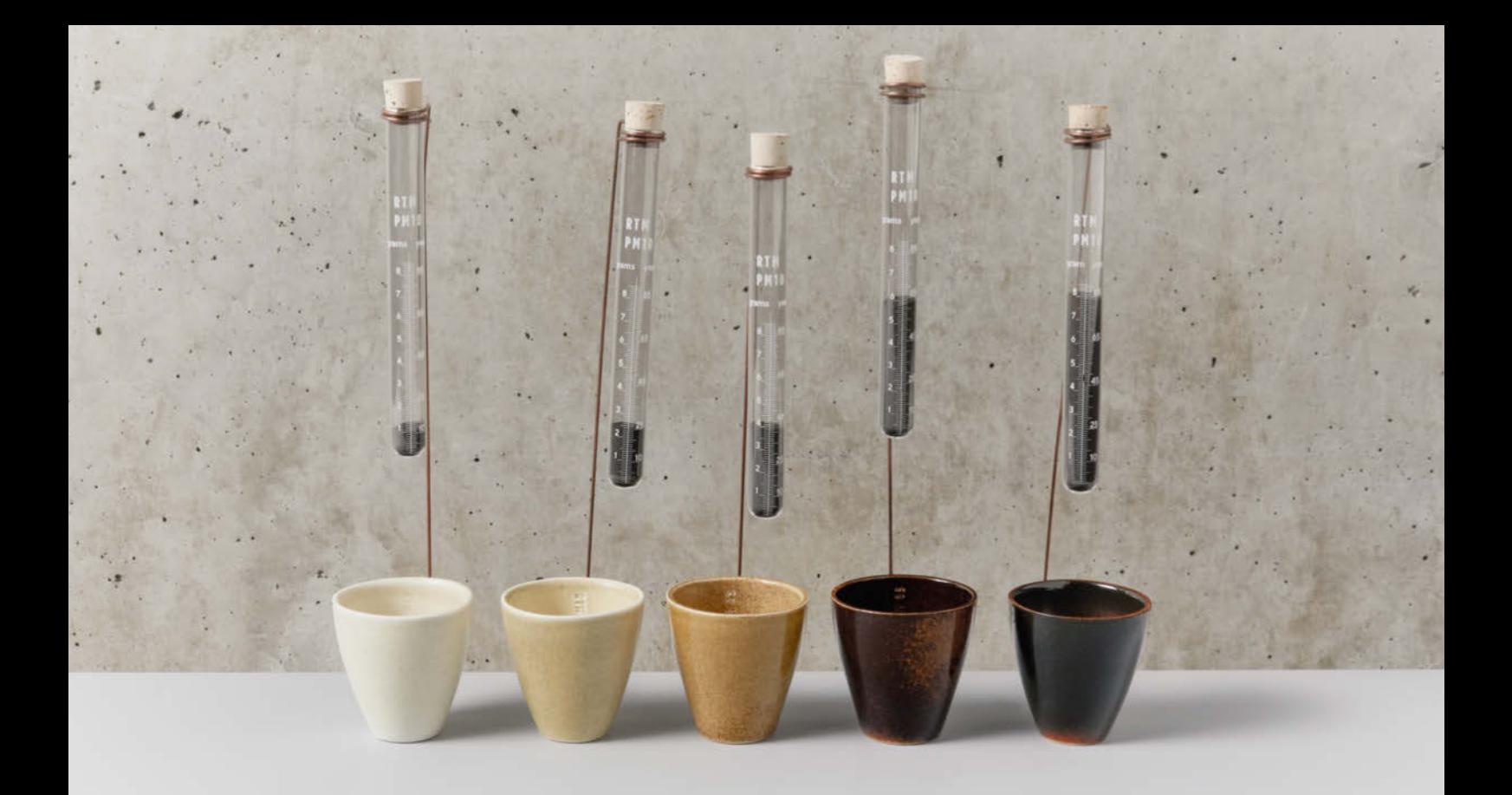

# **Kunst mit Feinstaubbelastung**

Iris de Kievith und Annemarie Piscaer aus Amsterdam leiten das Projekt Smogware. Auf holländisch heißt es SerVies, was Geschirr oder Steingut bedeutet; Vies allein heißt schmutzig. Smogware startete mit einer Frage: Wie kann man Menschen zeigen, was es wirklich bedeutet, über 10, 20 oder 85 Jahre lang verschmutzte Luft einzuatmen? Für das Projekt sammeln die Frauen Feinstaub aus verschiedenen Weltstädten und verarbeiten ihn zu Keramikglasur. Mit der Farbe glasieren sie Geschirrsets und zeigen mit der vielfarbigen Glasur auf, wie viel Dreck wir jeden Tag einatmen – quasi Umweltverschmutzung zum Anfassen. De Kievith und Piscaer wiegen die Feinstaubmengen, die man über 10, 25, 45, 65 oder 85 Jahre in den jeweiligen Städten

einatmet, haargenau ab. Der Feinstaub wird mit Glasur gemischt und auf 230 Quadratzentimeter beschichtet. Das entspricht einer ganzen Espressotasse oder dem Inneren eines Bechers. Die Glasur für 10 Jahre Feinstaub-Inhalation sieht aus wie milchiger Tee. Bei 85 Jahren erinnert sie an dunkle Erde. Die Glasuren sehen in jeder Stadt ein wenig anders aus. Es kommt drauf an, welche Schwermetalle in der lokalen Verschmutzung enthalten sind. In Berlin war die Glasur zuerst betongrau, nach dem Backen tabakbraun. Einen so lasierten Becher führt man nur mit Unbe hagen an den Mund. *—Grace Dobush/rehu*

> **www.ser-vies.nl**

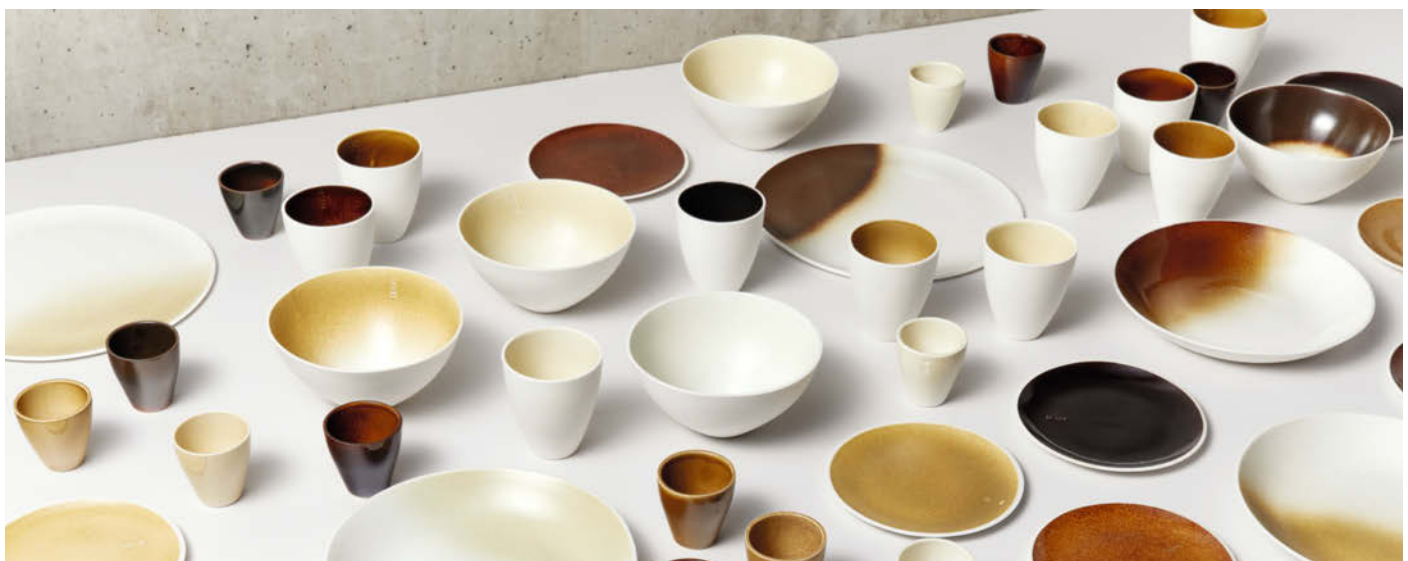

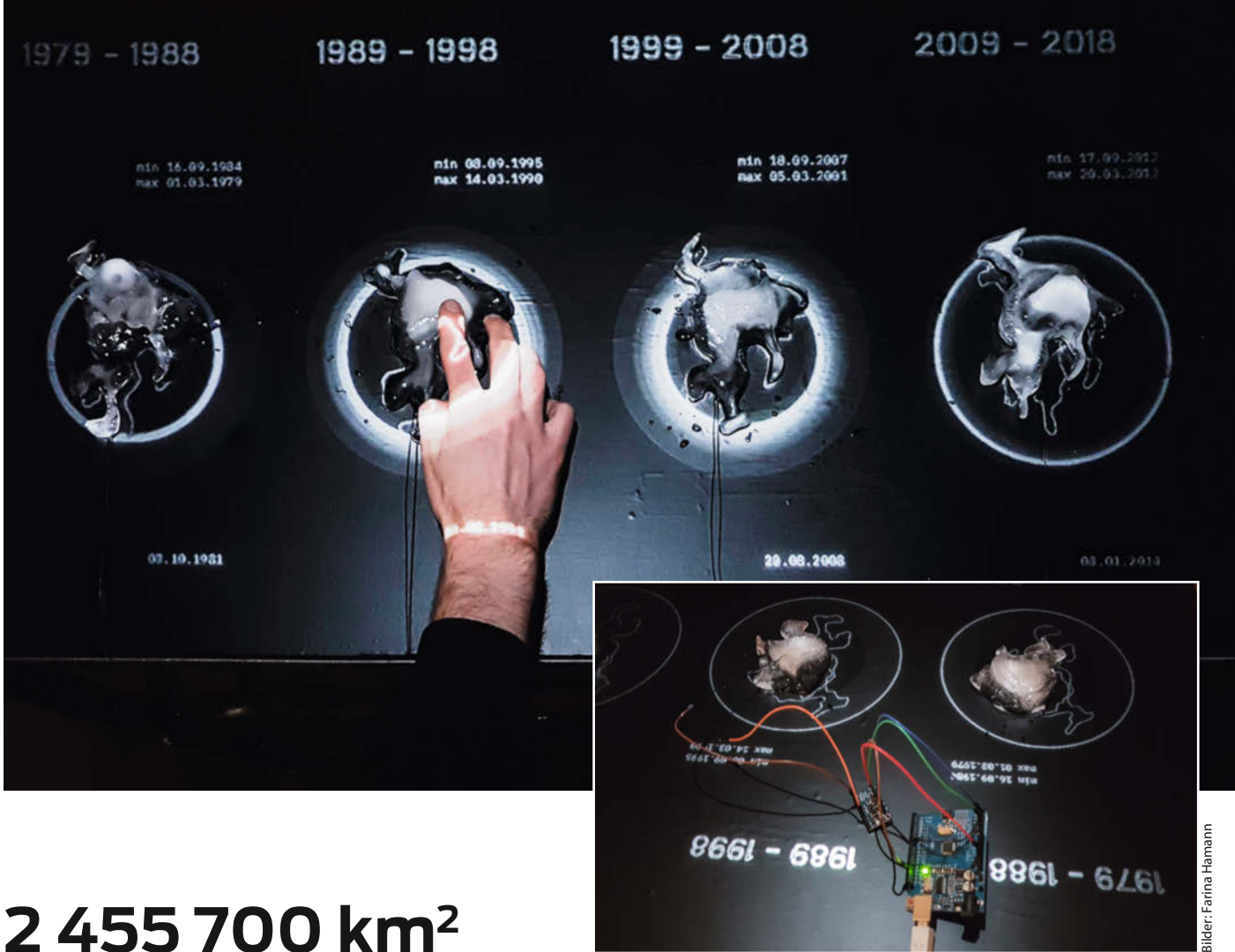

# **2 455 700 km<sup>2</sup>**

Das arktische Eis schmilzt rasant. Für uns Menschen und unsere Umwelt ist diese Entwicklung sehr bedrohlich. Doch wie kann man die Dringlichkeit dieses Problems auf einer emotionalen Ebene vermitteln? Die interaktive Installation 2 455 700 km<sup>2</sup> von Farina Hamann und Adrijan Steczek visualisiert die Eisschmelze mit bedrückender Konsequenz. Basierend auf Daten des arktisches Eises haben die Designer eine Installation entwickelt, die echtes Eis mit einer abstrakten Datenvisualisierung kombiniert. Sie zeigt die Veränderung der Eismasse in einer 40 Jahre umfassenden Zeitspanne: von 1979 bis heute.

Vier Eisblöcke, die mithilfe von 3D-Druck in Form der Arktis gegossen wurden, stellen die Extremwerte der Fläche aus jeweils zehn Jahren dar. Die Eisblöcke sind an Berührungssensoren angeschlossen. Alle Besucher sind eingeladen, das Eis zu berühren und die Kälte selbst zu spüren. Sobald der Sensor eine Berührung registriert, wird ein Signal an einen Arduino Uno gesendet, der eine Projektion auslöst. Jede projizierte Animation zeigt das tägliche Wachstum und

wir freuen uns über Vorschläge an:<br>**Wir freuen uns über Vorschläge** an: **mail@make-magazin.de**

den Rückgang in der entsprechenden Zeitspanne. Die Berührungen der Besucher beschleunigen das natürliche Schmelzen des Eises während der Ausstellungszeit und schaffen damit eine zweite Zeitachse. Die Ausstellung lief im März 2019 an der Hochschule für Künste Bremen. *—rehu*

> **www.farina-hamann.de** > **www.adrijansteczek.de**

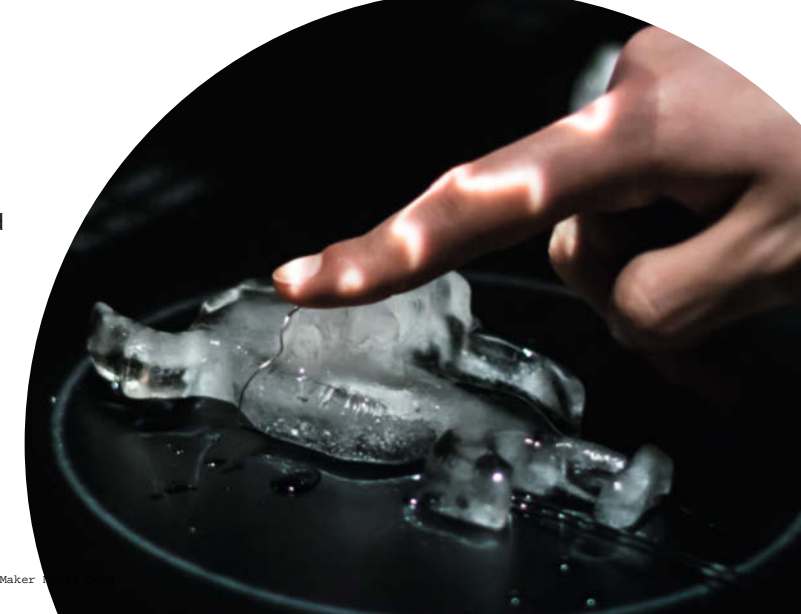

# **Pflanzengießer für die Ferien**

**Er kümmert sich in den Ferien um die Zimmerpflanzen und stöbert garantiert nicht voller Neugier in Schubladen und Schränken herum: der Make-Gießautomat zum Selbstbau.**

von Heinz Behling

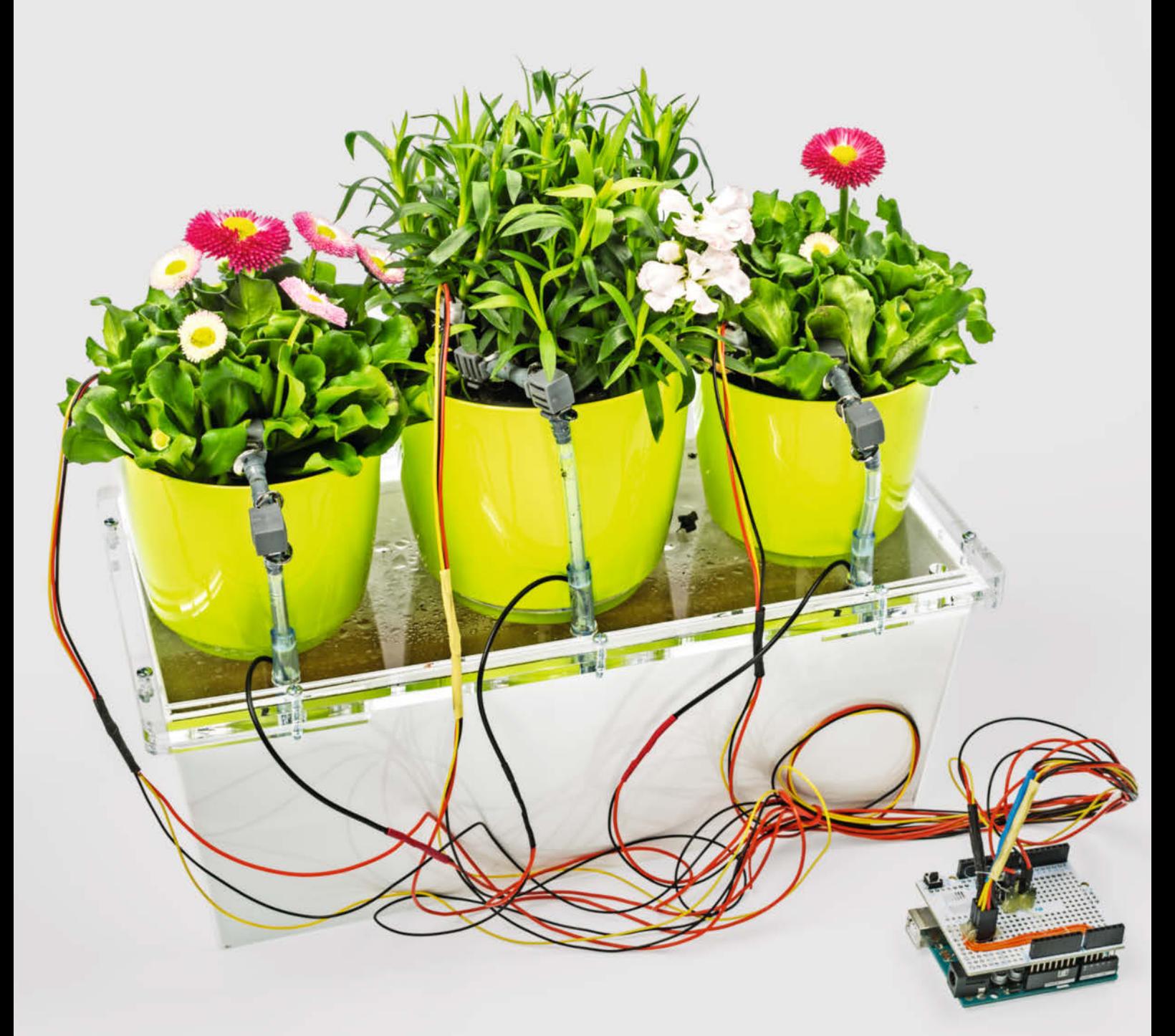

**D**ie Sommer werden immer heißer, da<br>wäre dann sogar eine einwöchige Abwesenheit ein enormer Stress für Topfpflanzen, wenn sie währenddessen auf Wasser verzichten müssten. Und die Urlaubsfreude wäre nach der Rückkehr auch schnell dahin, wenn man von welken, braunen oder gar entblätterten, einst doch so grün glänzenden Lebensgefährten empfangen würde.

Das muss nicht sein, denn die Versorgung mit dem erforderlichen Wasser lässt sich automatisieren. Ab der nächsten Seite lesen Sie die Bauanleitung des Make-Blumengießers, der noch nicht einmal 30 Euro kostet und ohne jede Überschwemmungsgefahr das kostbare Nass ganz den Bedürfnissen der Pflanzen entsprechend verteilt.

# **Überflutungsschutz**

Viele Pflanzenbesitzer haben Bedenken, dass ein Bewässerungsautomat bei Defekten die Fensterbank oder gar den Fußboden überschwemmen könnte. Teppiche oder Laminat nehmen das meist sehr übel.

Unser Gießautomat ist so konstruiert, dass selbst wenn eine der Bewässerungspumpen auf Dauerbetrieb schalten würde, keine Überschwemmung entstehen kann. Der Wasservorrat befindet sich nämlich in einem Blumenkasten direkt unter den Blumentöpfen. Die stehen auf einer Platte, durch die alles überflüssig geförderte Wasser wieder in den Vorratsbehälter zurückfließt. Da auch bei Dauerpumpen maximal so viel Wasser in den Behälter läuft wie abgepumpt wird, kann nichts überfließen. Das gilt auch, falls einer der Schläuche zu den Töpfen undicht wird, da sich auch die undichte Stelle stets über dem Blumenkasten und der Rücklaufmöglichkeit in der Deckelplatte befindet $\blacksquare$ .

Die richtige Wassermenge wird für jede Pflanze individuell durch je einen Boden-Feuchtigkeitssensor ermittelt. Wir verwenden hier einen kapazitiv messenden Sensortyp, dessen Elektroden keinen elektrischen Kontakt zum Wasser haben. Vorteil: Dadurch kommt es nicht zu elektrochemischen Zersetzungsreaktionen und die Sensoren halten länger als die von Widerstandssensoren. Nachteil: Die Messung erfolgt recht träge: Bringt man einen solchen Sensor aus der Trockenheit in ein Glas mit Wasser, braucht er bis zu 30 Sekunden, bis er einen stabilen Messwert (als Analog-Spannung) ausgibt. Dies muss beim Bewässern berücksichtigt werden: Ist der Boden eines Topfes zu trocken, wird zunächst nur eine geringe Wassermenge in den Topf gepumpt. Danach folgt eine längere Wartezeit bis zur nächsten Messung. Ist es dann immer noch zu trocken, erfolgt wieder ein kurzer Pumpvorgang. Dieses Spiel wiederholt sich so lange, bis der Sensor eine genügende Bodenfeuchtigkeit misst.

# **Kurzinfo**

# **»Sensor-gesteuerte Gießautomatik »Nachbau mit einfachen Mitteln »Sicherheit gegen Überschwemmung**

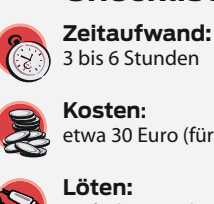

**Kosten:** etwa 30 Euro (für 3 Pflanzen)

**Checkliste**

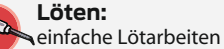

**Programmieren:** Bedienung der Arduino-IDE

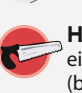

**Holzbearbeitung:** einfache Säge- und Bohrarbeiten (bei Verwendung von Holz- bzw. Kunststoffplatten)

**Alles zum Artikel im Web unter** *make-magazin.de/xhju*

# **Material**

- **»Arduino Uno** oder kompatibles Board
- **»Netzteil** 9–12V, 1000mA, Hohlbuchsenstecker zum Arduino passend
- **»Blumenkasten** zum Beispiel Ikea Bittergurka
- **»Streckmetall, Sperrholz oder Kunststoff platte** nur eines davon, je nach Ausführung, Größe passend zum Blumenkasten

#### **Pro Pflanze**

- **»Bodenfeuchtigkeitssensor** kapazitiv (siehe Bezugsquellen online)
- **»Tauchpumpe** 5V, 80–100l/min, vertical type (siehe Bezugsquellen online)
- **»20cm PVC-Schlauch** 6mm x 1,5mm
- **»20cm PVC-Schlauch** 4mm x 1mm
- **»2 Winkelstücke** Gardena Art.-Nr. 8381-20 oder ähnlich
- **»Transistor BC 337**
- **»Diode 1N4148**
- **»Kohleschicht- Widerstand** 470 Ohm
- **»Breadboard oder besser: Erweiterungs modul Makerfactory VMA200** von Conrad, Best.-Nr. 1612747-YD
- **»Kleinmaterial** Kontaktleisten, Schaltdraht, Litze, Lötzinn, Schrumpfschlauch

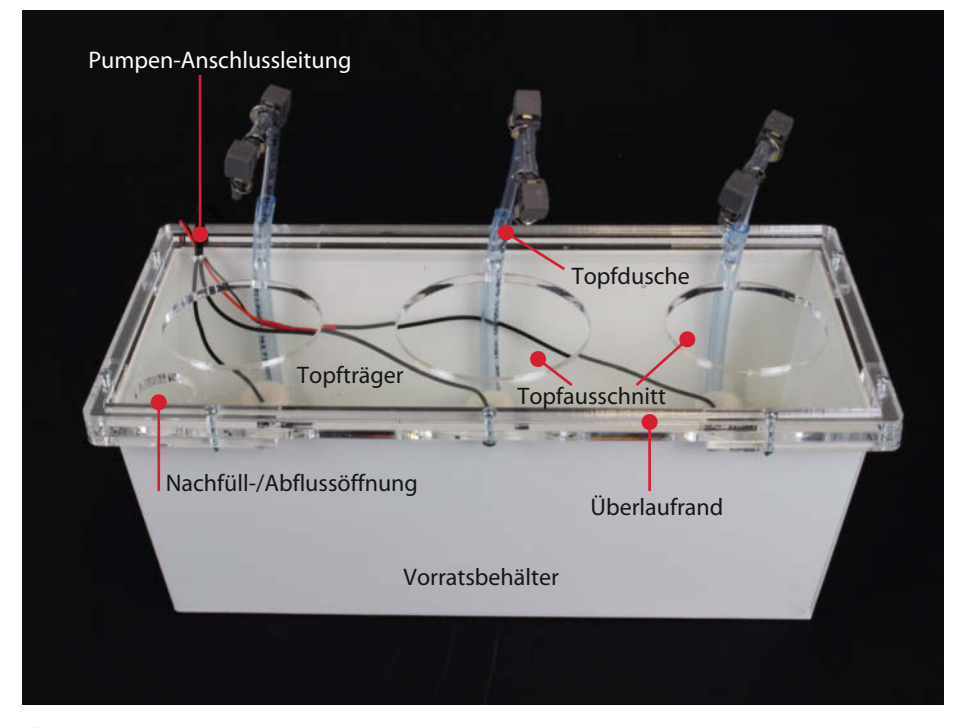

1**Die Konstruktion des Blumengießers verhindert jede Überflutung des Zimmers, da überflüssiges Wasser stets von selbst in den Vorratsbehälter zurückläuft.**

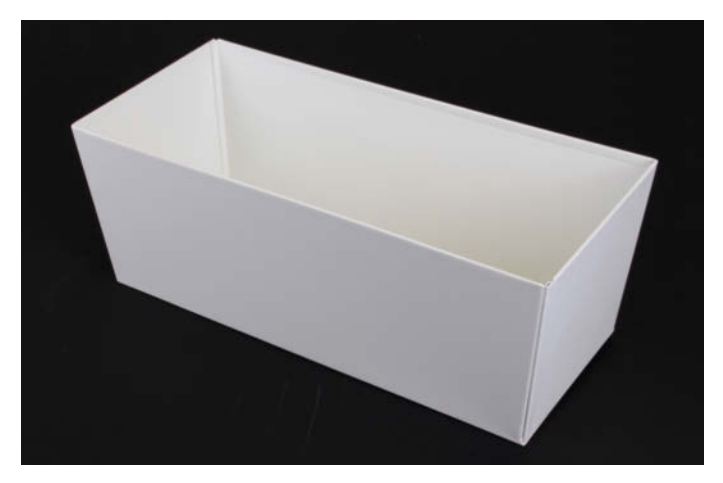

2**Der Ikea-Blumenkasten ist aus Metall und recht stabil. Für ihn sind die Maße der Schnittdateien berechnet.**

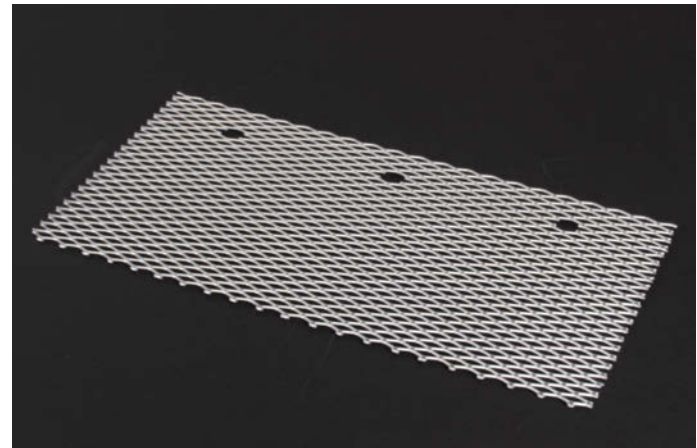

3**Dieser Topfhalter aus Streckmetall ist in wenigen Minuten fertig, denn er kann mit einem Seitenschneider zugeschnitten werden.**

Die Pumpen werden nie gleichzeitig betrieben, wodurch die Ansprüche an die Stromversorgung geringer sind. Die Tauchpumpen befinden sich am Boden des Vorratsbehälters, wodurch nahezu der gesamte Vorrat genutzt werden kann. Im hier verwendeten Blumenkasten sind das 4,5l, was bei drei Töpfen für bis zu drei Wochen reichen sollte. Bei besonders durstigen Pflanzen sollte man nur zwei Töpfe oder einen größeren Blumenkasten verwenden.

Doch nun genug der Vorrede, kommen wir zum praktischen Teil.

#### **Bauanleitung**

Wir verwenden hier als Basis den Blumentopf namens *Bittergurka* 2 von Ikea. Mit etwa 32cm x 15cm reicht er für drei 12cm-Blumentöpfe. Bei ca. 12cm Höhe passen so 4,5l Wasservorrat hinein. Aber das ist nur ein Beispiel: Sie können natürlich auch längere Kästen verwenden, die dann für entsprechend mehr Töpfe Platz bieten. Eine Einschränkung gibt es aber von Seiten der Elektronik: Der Arduino Uno hat nur sechs analoge Eingänge, die für die Bodenfeuchtigkeits-Sensoren gebraucht werden. Daher können auch nur sechs Pflanzen überwacht werden. Falls Sie mehr grüne Zimmergenossen besitzen, sollten Sie besser einen zweiten Bewässerer bauen. Zwei kleinere Kästen sind auch besser zu handhaben als ein großer.

### **Der Topfhalter**

Beginnen wir aber mit einem der wichtigsten Teile. Das ist die Platte, auf der unsere unten offenen Töpfe stehen (und hoffentlich gedeihen) sollen. Dafür gibt es mehrere Möglichkeiten. Die einfachste ist ein Stück Streckmetall, das auf den Blumenkasten gelegt wird 3. Es ist stabil und durch die zahlreichen Schlitze kann überschüssiges Wasser sofort

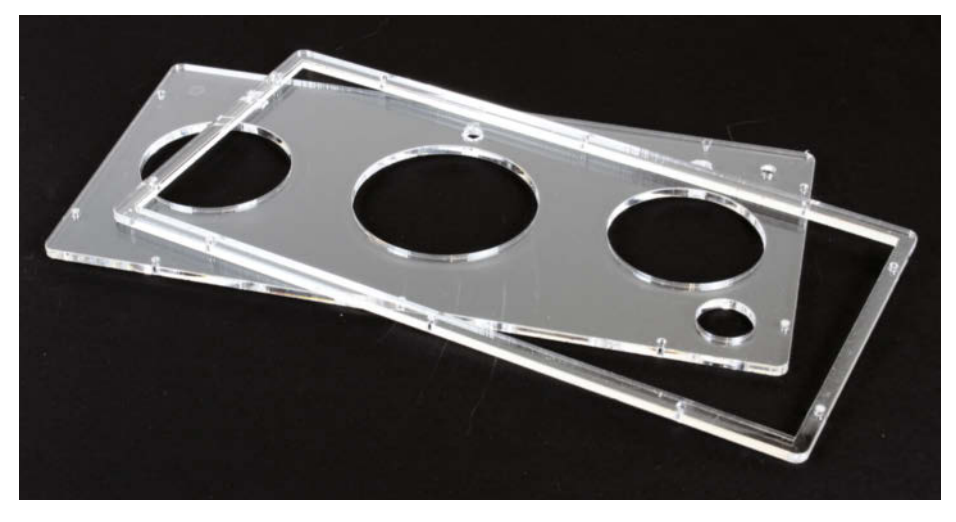

4**Luxuriöser und wegen Lasercut aufwendiger: Ein Topfhalter aus Plexiglas braucht einen zusätzlichen oberen Rahmen, damit kein Wasser seitlich ablaufen kann. Der muss außerdem auf die untere Platte geklebt werden, damit alles wasserdicht ist.**

in den Vorratsbehälter zurückfließen. Zur Bearbeitung braucht man lediglich einen Seitenschneider, mit dem Sie das Streckmetall passend zum Blumenkasten (an jeder Seite etwa 2cm Überstand lassen) zuschneiden. Nachteil dieser Einfach-Lösung: Bei starker Sonneneinstrahlung ist der Wasserverlust durch Verdunstung hoch, da der Wasserdampf durch das offene Gitter entweicht. Der Vorrat reicht daher nicht so lange. Daher ist diese Version nicht das Optimale für einen Standort auf einer Süd-Fensterbank.

Wer es besonders elegant mag, kann auch eine passende Platte aus Plexiglas 4 zuschneiden (lassen). Sie enthält Löcher entsprechend dem jeweiligen Topfdurchmesser (gemessen etwa 1,5cm über dem Boden des jeweiligen Topfes), die Sie Ihren Töpfen entsprechend anpassen müssen. Die Verdunstung ist hier wie auch bei der folgenden Sperrholz-Version geringer, da der Wasserdampf sich an der weitestgehend geschlossenen Plexiglasplatte niederschlägt und in den Vorratsbehälter zurücktropft. Diese Platte braucht aber vier Haltewinkel an der Unterseite, damit das glatte Material nicht so leicht vom Blumenkasten rutscht, sowie einen Rahmen an der Oberseite. Der wirkt wie ein Bordstein und verhindert, dass zu viel gefördertes Wasser seitlich von der Platte läuft. Das Zuschneiden geht im Prinzip mit jeder Stichsäge, wenn man die Einstiegslöcher vorbohrt und langsam arbeitet. Die Bruchgefahr ist dabei aber hoch, sodass ein Lasercutter in diesem Fall das bessere Werkzeug wäre. Entsprechende Schnittdateien stehen über den Kurzinfo-Link zum Download bereit.

Diese Dateien können Sie auch als Vorlage für die dritte Möglichkeit nehmen: eine Platte aus Sperrholz. Das Material kann ohne Lasercutter auch per Laubsäge und Bohrmaschine zugeschnitten werden. Es braucht aber etwas Nacharbeit, damit alles wasser-
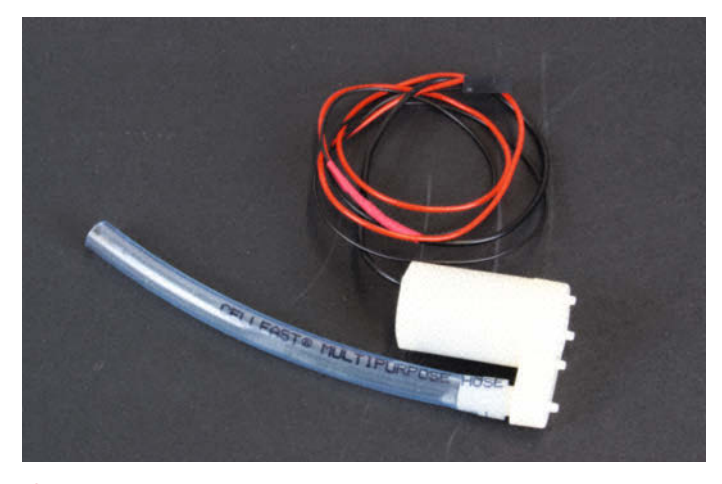

5**Beim Verlängern der Pumpen-Stromleitung ist die Polung (Farbe) zu beachten. Falls der PVC-Schlauch zu stark gekrümmt ist, kann man ihn in einem heißen Wasserbad weich machen und dann zum Abkühlen auf einen langen Schraubendreher stecken. Danach ist er meist gerade.**

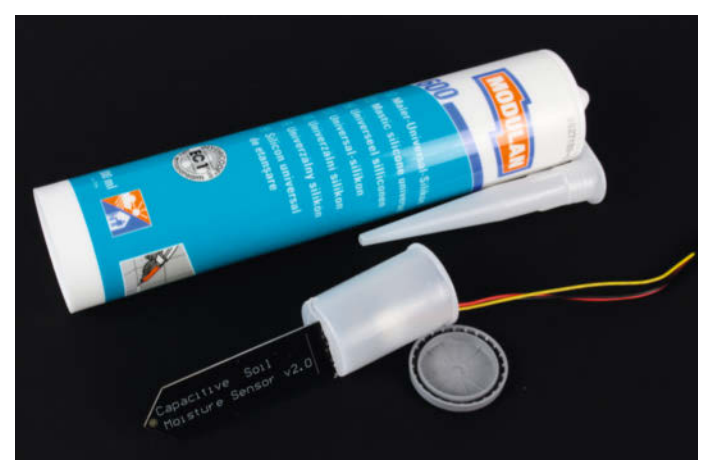

6**Nicht unbedingt notwendig: Die Elektronik der Sensoren kann man durch Eingießen mit Silikon in Filmdöschen schützen. Den herausstehenden Elektrodenteil kann man mit Klarlack vor seitlich eindringendem Wasser schützen.**

fest wird. Der obere Rahmen muss zusätzlich zu den Schrauben auch durch Holzleim mit der großen Platte verbunden werden. Zum Schluss sollte alles mit einem guten Klarlack mindestens zweimal lackiert werden. Dabei bitte besonders auf die Fuge zwischen Rahmen und Platte und die Schnittnähte achten. Nach vollständigem Trocknen des Lacks kann Wasser dem Holz nichts mehr anhaben.

#### **Die Pumpen**

Die Pumpen saugen das Wasser an der Unterseite an und befördern es durch einen Schlauchanschluss an der Seite nach oben. Versorgt werden sie mit 5V Spannung, die sensorgesteuert vom Arduino geschaltet werden. Bei diesem Wert erreichen die kleinen und leisen Pumpen eine Förderhöhe von maximal 0,55m. Das reicht für Blumentöpfe locker aus. Der interne Spannungsregler des Arduino wird durch die Pumpen nicht überlastet: Sie ziehen lediglich 80mA Strom, der Arduino-Regler kann 200mA liefern, wovon der Arduino selbst 20mA aufnimmt. Die Software sorgt dafür, dass immer nur eine Pumpe eingeschaltet wird.

Als Erstes sollten Sie die Stromleitungen der Pumpen um etwa 40cm mit Hilfe von 0,14mm2 Kupferlitze verlängern. Tun Sie sich den Gefallen und benutzen Sie rote Litze für den Plus- und schwarze Litze für den Minuspol. Das erleichtert später den Anschluss **S.** Bei falscher Polung läuft der Pumpenmotor zwar auch, aber falsch herum. Die Förderleistung wäre dann erheblich geringer.

Dann stecken Sie ein etwa 20cm langes Stück 6mm x 1,5mm-Schlauch auf den Anschluss der Pumpe. Die Größenangaben beziehen sich auf den Innendurchmesser (6mm) und die Wandstärke (1,5mm) des Schlauches. Manchmal wird im Handel auch die Bezeichnung 6/9 verwendet, die den Innen- und Außendurchmesser nennen. Diese Schläuche gibt es im Aquarienhandel oder preiswerter im Baumarkt.

#### **Die Sensoren**

Auch bei den Feuchtefühlern müssen die Anschlusskabel verlängert werden. Dazu die mitgelieferte Leitung durchschneiden und etwa 40cm Litze dazwischenlöten. So bleiben die Originalstecker erhalten. Verwenden Sie am besten auch hier Litzen in den entsprechenden Farben. Die Sensoren werden später permanent vom 5V-Pin des Arduino gespeist. Der Strombedarf der drei Sensoren liegt unter 10mA.

+7 **Die Pflanzenduschen werden aus dünnerem Schlauch angefertigt und mit zwei Gardena-Winkeln um 180 Grad geführt. So werden die Töpfe von oben gegossen.**

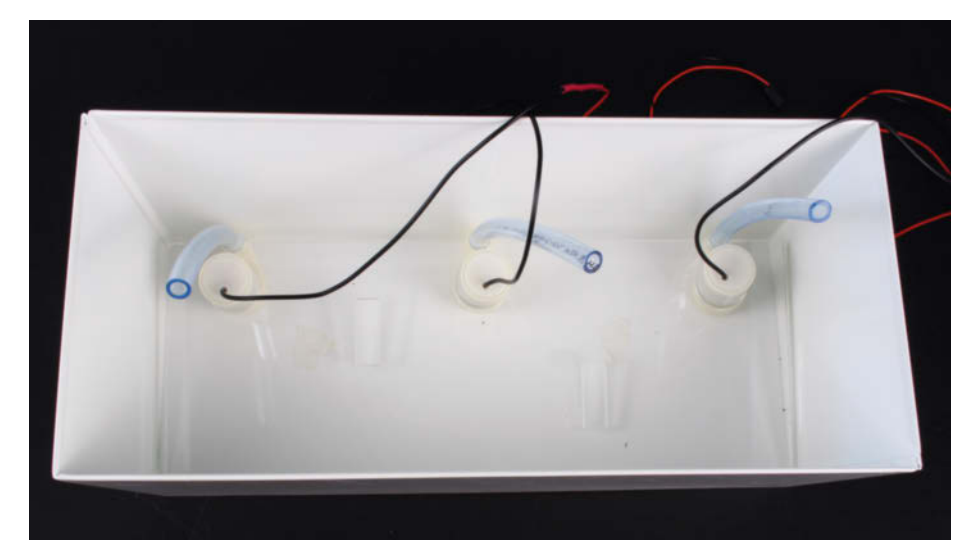

8**Bei der Plexiglas- und der Sperrholz-Version sitzen die Pumpen in einer Halteplatte unten im Blumenkasten. Die Schläuche führen durch Öffnungen des Topfhalters nach oben. Schneiden Sie diese Schläuche etwa 3cm über der Oberkante des Topfhalters gerade ab.**

#### **Projekt**

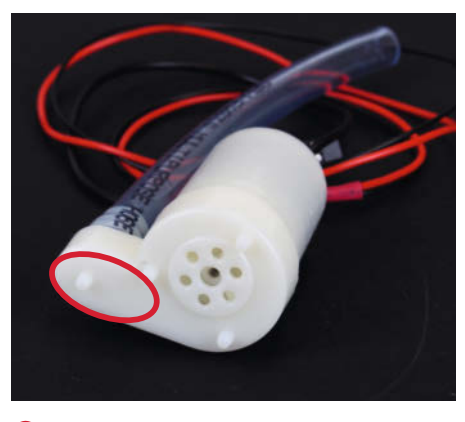

9**Nur an dieser Stelle darf Kleber aufgetragen werden. Die Ansaugschlitze müssen frei bleiben.**

Die Elektronik der Sensoren liegt offen. Sie ist zwar nicht unmittelbar durch den Wassertransport gefährdet. Daher muss sie nicht unbedingt geschützt werden. Falls Ihnen aber wohler dabei ist, können Sie Filmdöschen dazu benutzen. Schneiden Sie in den Boden einen etwa 1,5mm-Schlitz über die gesamte Dosenbreite<sup>6</sup>. Stecken Sie dann den Sensor mit der Spitze voran in die Dose, sodass der Sensorbereich unten durch den Schlitz herauskommt und nur die Elektronik in der Dose steckt. Die Dose können Sie dann mit Silikon (Baumarkt) vergießen (Kabel muss im Sensor stecken). Nach dem Erstarren ist die Elektronik sicher geschützt. Aber wie gesagt: Unbedingt notwendig ist das nicht.

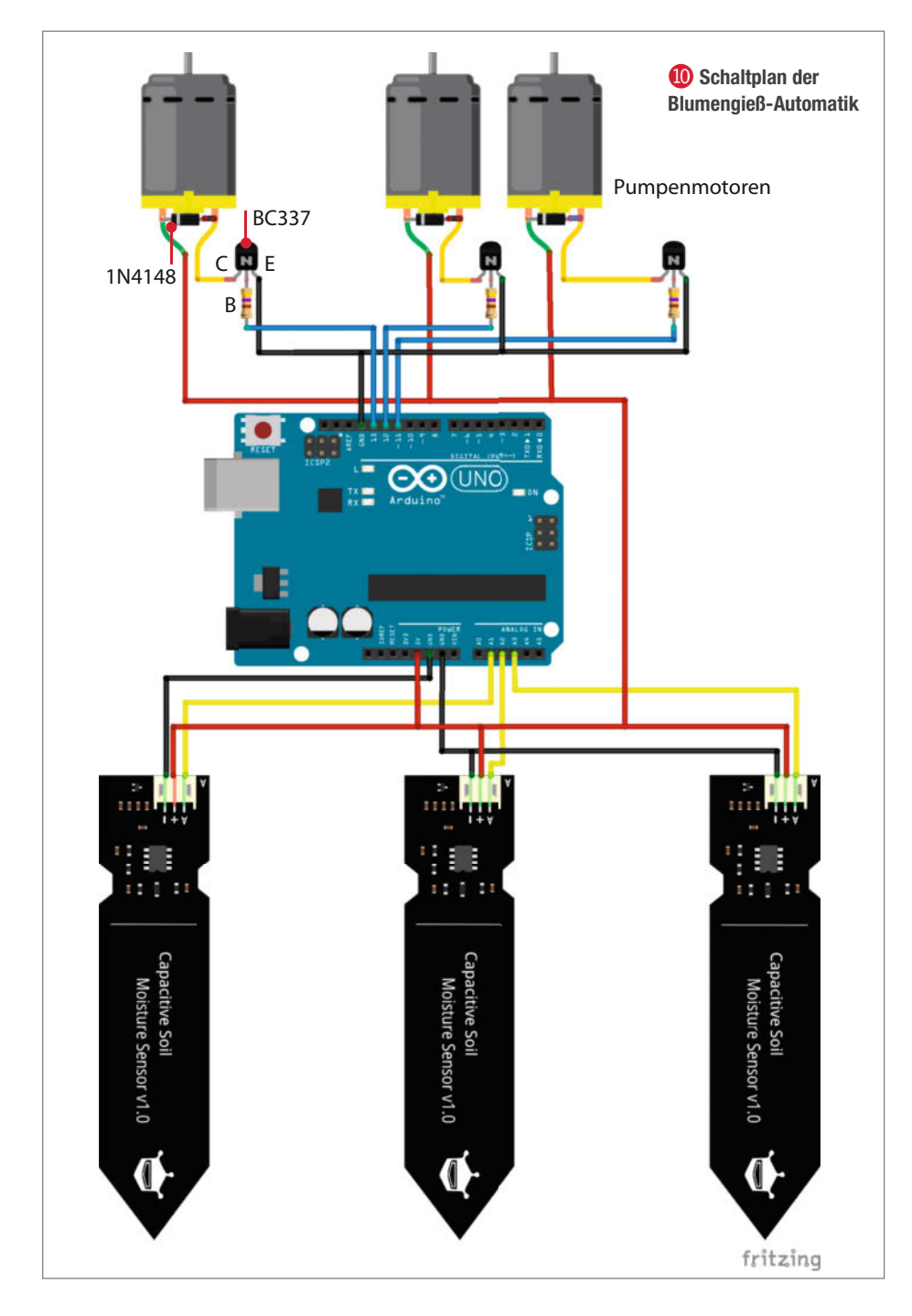

#### **Die Duschköpfe**

Aus zwei Gardena-Winkelstücken und etwa 20cm 4mm x 1mm-PVC-Schlauch bauen wir für jeden Topf eine Art Dusche<sup>7</sup>. Die beiden Hartplastik-Winkel lenken den Wasserstrahl so, dass er von oben auf die Erde im Topf trifft. Das funktioniert besser, als den Schlauch entsprechend zu biegen, denn der knickt dabei gerne und lässt dann kein Wasser mehr durch, oder er biegt sich wieder zurück und spritzt dann das Nass wer weiß wohin.

Wichtig: Stecken Sie die Schlauchstutzen der Winkel bis zum Anschlag in den Schlauch, damit alles wirklich dicht ist. Dazu ist ein wenig Kraft nötig. Der Schlauchstutzen am Ende der Pflanzendusche muss genau nach unten in dieselbe Richtung wie das lange Schlauchstück weisen.

#### **Zusammenbau**

Wenn Sie die Sperrholz- oder die Plexiglasplatten entsprechend den Download-Schnittdateien verwenden, haben Sie auch eine Halteplatte für die Pumpen 8. Stecken Sie die drei Pumpen von unten hinein und legen Sie die Platte in den Blumenkasten. Fädeln Sie die Schläuche durch die Öffnungen in der Topfplatte und setzen Sie beides auf den Blumenkasten. Die Pumpen müssen am Boden aufliegen. Die Schläuche kürzen Sie dann so, dass sie etwa 3cm über die Topfplatte hinausragen.

Bei der Streckmetall-Version sollten die Pumpen mit 2-Komponenten-Kleber am Boden fixiert werden. Als Hilfsmittel für die Platzierung können Sie sich die Lasercut-Schnittdateien ausdrucken, die Bodenplatte ausschneiden und in den Blumenkasten legen. An den Stellen, wo die Pumpen eingeklebt werden, rauen Sie die Oberfläche des Blumenkastens mit Schmirgelpapier etwas auf.

Tragen Sie den Kleber nur an der in 9 markierten Fläche auf. Achten Sie peinlich darauf, dass kein Kleber in die Ansaugöffnungen der Pumpen gerät. Dann schneiden Sie mit einem Seitenschneider Löcher für die Schläuche in das Streckmetall. Diese Löcher müssen so liegen, dass die Pumpenschläuche senkrecht nach oben geführt werden. Schneiden Sie die Löcher etwas größer als den Schlauchdurchmesser, damit die Kanten nicht den Schlauch zerschneiden.

Bei allen drei Versionen müssen dann noch die Duschköpfe in der Länge Ihren Blumentöpfen angepasst werden. Die Schläuche der Duschen sollen später 1 bis 2cm in die Pumpenschläuche gesteckt werden. Die Ausströmöffnung sollte dann etwa 1cm über der Erdoberfläche des jeweiligen Topfes liegen. Kürzen Sie den dünnen Schlauch entsprechend und stecken Sie die Duschen in die Pumpenschläuche.

#### **Die Steuerelektronik**

Die Elektronik müssen Sie gemäß dem Schaltplan 0 zusammenlöten. Ein Zusammenbau auf einem Breadboard ist nur zum Testen geeignet. Für den späteren Betrieb ist solch eine Lösung nicht ratsam. Es wäre doch schade, wenn Ihre Pflanzen nur wegen eines Wackelkontakts nach den Ferien verdorrt wären. Wir empfehlen den Aufbau auf einem Lochraster-Shield, das direkt auf den Arduino aufgesteckt werden kann. Im Beispiel haben wir eines von Conrad benutzt **(1)**. Die Pumpen und Sensoren werden mit zwei- beziehungsweise dreipoligen Steckern mit entsprechenden Pin-Leisten auf dem Shield verbunden. Sicherheitshalber sollten diese Steckverbindungen nach erfolgreichem Test mit etwas Heißkleber fixiert werden.

Haben Sie die Schaltung fertig gelötet, stecken Sie das Shield auf den Arduino. Schließen Sie die Sensoren und die Pumpen an. Verbinden Sie dann den Arduino mit dem USB-Anschluss Ihres Computers.

#### **Software**

Der Arduino-Sketch steht über den Kurzinfo-Link zum Download zur Verfügung. Sie müssen ihn in die Arduino-IDE laden, unter *Werkzeuge* das richtige Board und den entsprechenden Port wählen und können ihn dann auf den Arduino überspielen.

Sofort nach dem Übertragen der Software beginnt der Arduino seine Arbeit. Um das zu beobachten, starten Sie im *Werkzeuge*-Menü den seriellen Monitor der Arduino-IDE. Zunächst wartet er 20 Sekunden bis zur ersten Feuchtigkeitsmessung (Sie erinnern sich, die Sensoren sind etwas träge beim Messvorgang). Anschließend beginnt der normale Arbeitsablauf: Nacheinander wird die Bodenfeuchtigkeit der drei Töpfe gemessen. Da die Sensoren im Moment buchstäblich auf dem Trockenen sitzen, müsste der Monitor das  $m$ elden  $\Omega$ 

Außerdem schaltet er nacheinander jede Pumpe drei Sekunden lang ein. Danach wartet er wieder 40 Sekunden und alles beginnt von vorn. Stellen Sie nun die drei Sensoren in ein Glas Wasser. Auf den Sensoren ist unter der Elektronik eine Linie gedruckt. Das Wasser darf maximal bis zu dieser Markierung reichen. Der Arduino muss nun darauf reagieren und anzeigen, dass die Töpfe feucht genug sind **B**. Die Pumpen werden nun nicht mehr eingeschaltet.

Falls der Arduino bei diesem Testlauf ein anderes Verhalten zeigt, kontrollieren Sie Ihre Schaltung. Beliebte Fehler sind das verdrehte Einlöten der Transistoren oder Verwechseln der Arduino-Anschlüsse.

Hat die Automatik den Test bestanden, nehmen Sie die Sensoren wieder aus dem

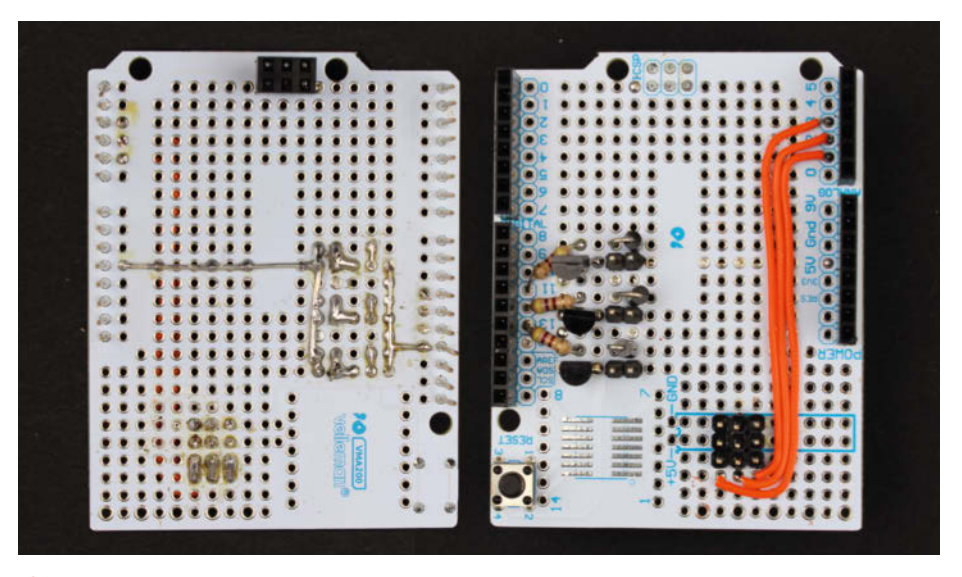

!**Auf einem für den Arduino Uno geeigneten Prototypen-Shield kann man die Schaltung gut aufbauen.**

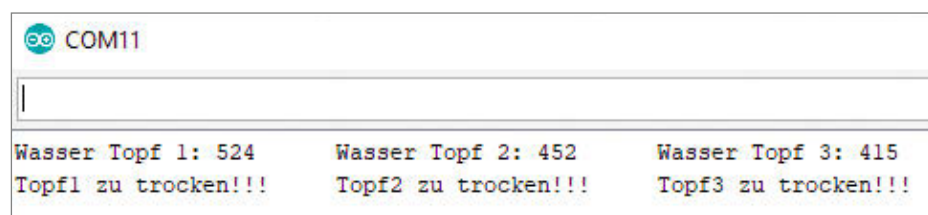

**12 Beim ersten Test meldet der Arduino Trockenheit in allen drei Töpfen.** 

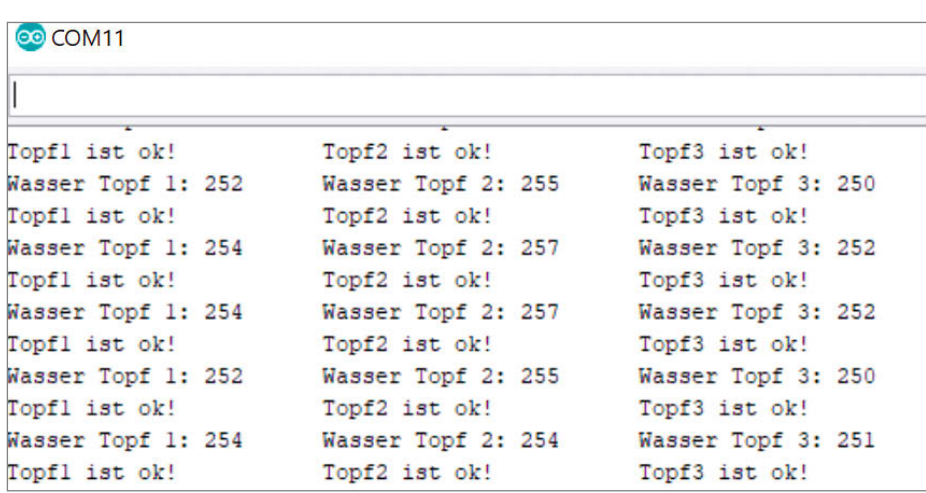

§ **Wenn die Sensoren beim Test in Wasser stehen, sollte der Monitor diese Meldungen bringen.** 

Wasser. Platzieren Sie die Blumentöpfe auf dem Blumenkasten, richten Sie die Ausströmöffnungen der Pflanzenduschen so aus, dass sie etwa 1cm über der Blumenerde möglichst weit zur Mitte des Topfes hin gerichtet sind, und füllen Sie Wasser in den Blumenkasten. Stecken Sie die Sensoren aber noch nicht in die Töpfe. Verbinden Sie dann den Arduino mit dem Steckernetzteil. Er sollte nun nach der Wartezeit wieder mit dem Pumpen beginnen. Da diesmal aber Wasser im Kasten ist, kontrollieren Sie, ob alles dicht ist. Falls nicht, liegt es an nicht

ausreichend ineinandergreifenden Schläuchen.

Hat der Automat auch diesen Test bestanden, stecken Sie die Sensoren in die Töpfe. Achten Sie auf guten Kontakt zur Erde. Von nun an übernimmt der Arduino die Wasserversorgung. Denken Sie daran, vor den Ferien den Blumenkasten bis etwa 1cm unter den Rand mit Wasser zu füllen. Eine weitere einfache Bewässerungsanlage mit Arduino und dem Multi-Function-Shield finden Sie in den Community-Projekten ab Seite 92. Make wünscht Ihnen einen beruhigten Urlaub! *—hgb*

## **Gewächshaus mit Arduino**

**Pflanzen ziehen und gedeihen zu lassen gelingt nur Menschen mit einem grünen Daumen? Diese Zeiten sind jetzt vorbei. Mit dem nahezu vollständig autonomen Gewächshaus für die Fensterbank wird jeder zum Meistergärtner! Auch in fensterlosen Räumen wie innen liegenden Badezimmern wird so Pflanzenzucht möglich.**

von Maximilian Sixt

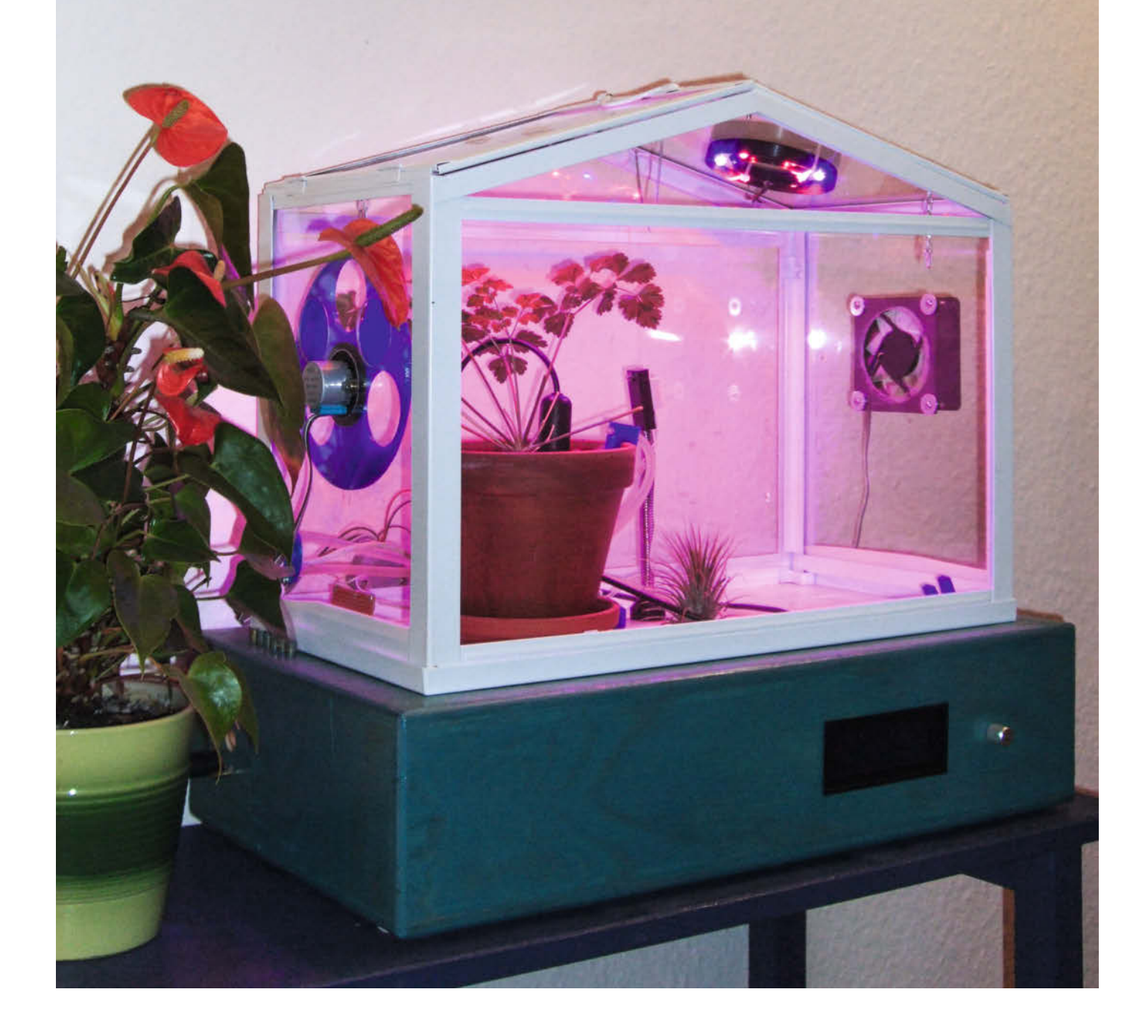

ür viele Menschen gibt es nichts Schöneres, als Obst und Gemüse aus dem eigenen Garten zu ernten. Doch zahllosen Bewohnern von Stadtwohnungen (oder Menschen ohne grünen Daumen) bleibt dies ein unerfüllbarer Traum. Im ungünstigsten Fall fällt selbst durch das Küchenfenster zu wenig Licht und es gedeihen noch nicht einmal Kräuter. Es ist daher höchste Zeit, dieses Problem mit einem autonomen Gewächshaus für die Fensterbank aus der Welt zu schaffen.

Das hier vorgestellte Pflanzenheim soll folgende Kriterien erfüllen: Regelung von Temperatur, Luftfeuchtigkeit, Beleuchtungsdauer und Bodenfeuchtigkeit inklusive Bewässerung, ansprechendes Design sowie autonomer Betrieb selbst über mehrere Wochen hinweg. Darüber hinaus sollen die Funktionen des Gewächshauses, zum Beispiel die Beleuchtung, per Timer gesteuert werden, am besten noch für jeden Wochentag individuell. Die dafür notwendigen Einstellungen werden auf einem LC-Display angezeigt und Eingaben mit einem Drehimpulsgeber mit Taster getätigt. Damit das Projekt viele Nachahmer findet und vielleicht sogar als Schulprojekt umgesetzt wird, ist der Aufbau bewusst einfach gehalten. Zur Steuerung dient ein Arduino Mega. Nachfolgend werden die einzelnen Komponenten (Schaltplan online, siehe Kurzinfo-Link) des autonomen Gewächshauses vorgestellt. Der Artikel ist nicht als detaillierte Bauanleitung zu verstehen, sondern dient als Anregung zur Umsetzung eigener Ideen. Informationen zu den Grundbedürfnissen von Pflanzen finden Sie im Textkasten auf der nächsten Seite.

#### **Gewächshaus**

Als Rohbau dient das Mini-Gewächshaus *Socker* von IKEA. Durch seine kompakten Abmessungen (B: 45cm, T: 22cm, H: 35cm) ist es optimal für die Fensterbank geeignet. Zudem ist es sehr preiswert. Da der im Gewächshaus vorhandene Platz für die Aufzucht von Pflanzen zur Verfügung stehen soll, wird die gesamte Elektronik in einem Sockel unter dem Gewächshaus untergebracht. Falls man mit dem Gewächshaus experimentieren will, bietet dieser Aufbau zusätzlich den Vorteil, dass verschiedene Gewächshäuser mit dem gleichen Sockel betrieben werden können.

Zunächst wird das IKEA-Mini-Gewächshaus modifiziert <sup>1</sup>. Damit die Pflanzen genügend Licht haben, werden LED-Pflanzleuchten installiert. In diesem Fall handelt es sich um LED-Pflanzlampen des Herstellers Tronisky. Je nach Modell ist an der Unterseite der ringförmigen Leuchten ein Diffusor aus Kunststoff angebracht. Dieser ist durch eine Überwurfmutter gesichert. Werden beide entfernt, so lässt sich das Modul leicht ablöten und vom Schwanenhals lösen. Zur Mon-

## **Kurzinfo**

**»Mini-Gewächshaus mit Sensorik für Bodenfeuchte, Temperatur, Luftfeuchtigkeit und Licht »Steuerung und Regelung mit dem Arduino »Aufbau einer Menüstruktur für LC-Displays**

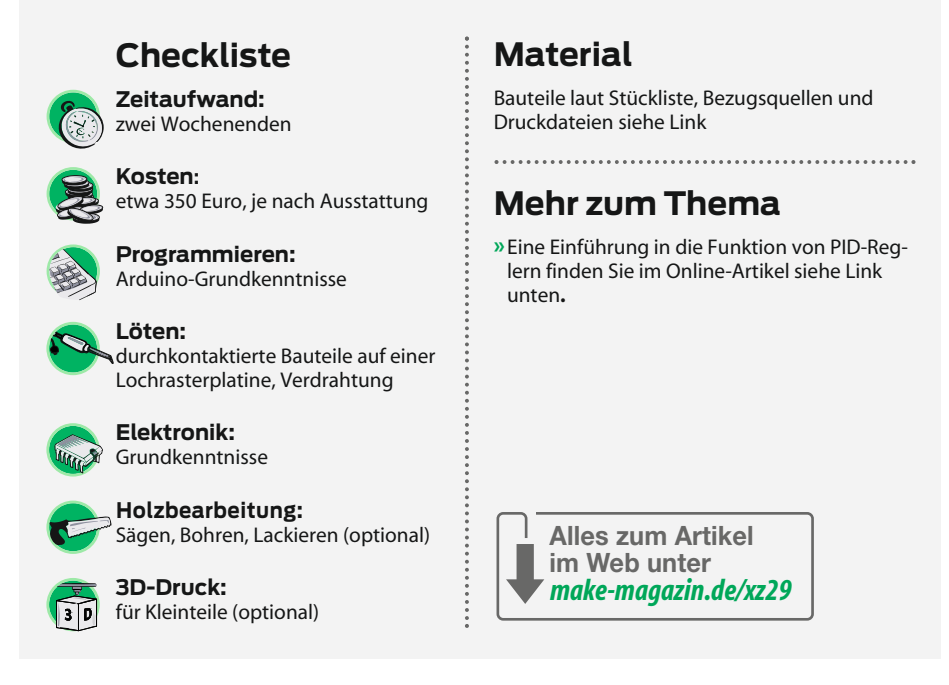

tage im Gewächshaus werden in die Dachpaneele Löcher gebohrt, die gerade groß genug sind, um die Leuchten mit Kabelbindern zu befestigen.

Zur Beheizung des Gewächshauses dienen eine oder mehrere Heizfolien, wie sie beispielsweise für PKW-Außenspiegel ver-

wendet werden (Bezugsquelle siehe Kurzinfo-Link). Diese Folien werden an die Unterseite des Gewächshauses geklebt. Hierfür eignet sich am besten punktweise aufgebrachter Sekundenkleber und Panzertape. Wer mag, kann mit Wärmeleitpaste den Wärmedurchgang verbessern.

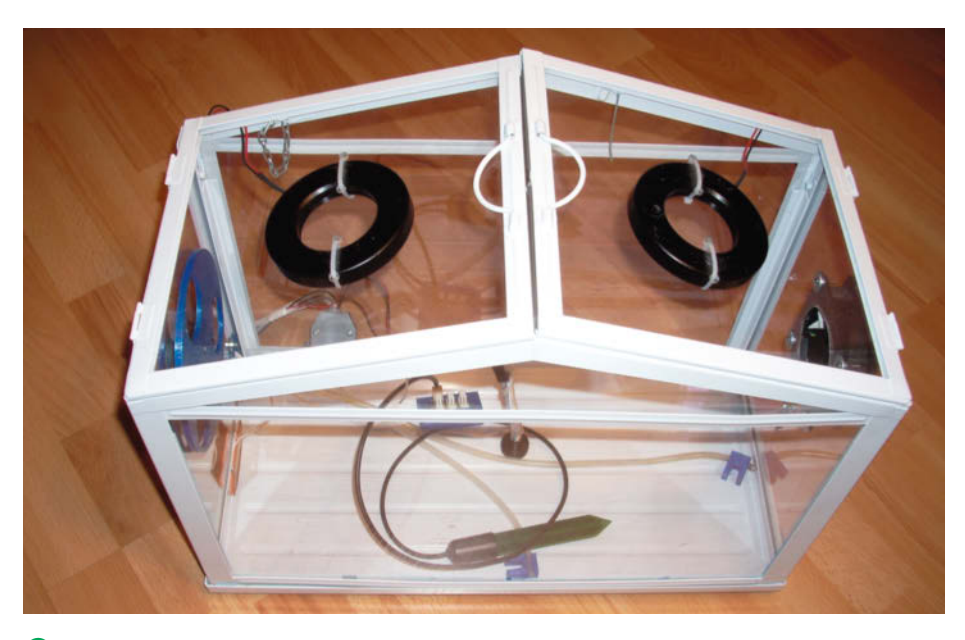

1 **Aufbau des Gewächshauses: oben die beiden Pflanzleuchten, links die motorbetriebene Blende, rechts der Lüfter**

#### **Luftfeuchtigkeit**

Sowohl die Temperatur als auch die Luftfeuchtigkeit im Gewächshaus werden mit einem Sensor vom Typ DHT22 gemessen. Um die Position des Sensors jederzeit verändern zu können, kann hier der nicht benötigte Schwanenhals der Pflanzleuchten recycelt werden. Sollte die Temperatur oder die Luftfeuchtigkeit zu hoch werden, sorgt ein Lüfter für den notwendigen Luftaustausch. Damit die Luft auch entweichen kann, ist auf der gegenüberliegenden Seite eine Blende angebracht, die mittels Schrittmotor auf- und zufährt (siehe Titelbild).

Bei der Auswahl des Lüfters sollte auf ein sehr niedriges Betriebsgeräusch geachtet werden. Die Blende wird vom bekannten Schrittmotor 28BYJ-48 und dem Treiber-IC ULN2003 angetrieben. Der Motor wird dazu in einer Halterung aus dem 3D-Drucker verschraubt. Die Blende ist ebenfalls aus dem 3D-Drucker, kann aber genauso gut aus Kunststoff oder Sperrholz gelasert, gefräst oder simpel mit der Laubsäge ausgeschnitten werden. Die Blende wird nicht automatisch initialisiert, sondern muss beim ersten Einschalten des Gewächshauses von Hand in die richtige Position gebracht werden. Will man eine automatische Initialisierung umsetzen, so geht das zum Beispiel mittels Magnet und Reedschalter. Die Blende vollzieht beim Einschalten dann zunächst eine Drehung, bis der Reedkontakt schaltet. Anschlie-

ßend erfolgt eine definierte Drehung um eine bestimmte Anzahl Schritte, sodass sie in einer zuvor festgelegten Position (etwa vollständig geöffnet) stehen bleibt. Da das Gewächshaus nicht allzu oft ein- und wieder ausgeschaltet wird, wurde auf diese Funktion verzichtet.

#### **Gieß-Automatik**

Besonders wichtig für das Gewächshaus ist die Überwachung der Bodenfeuchtigkeit, damit die Pflanzen weder vertrocknen noch an Staunässe eingehen. Für das Gewächshaus kommen Bodenfeuchtigkeitssensoren vom Typ SMT50 der Firma Truebner zum Einsatz. Dieser Sensor ist zwar recht teuer, dafür

## **Was Pflanzen alles brauchen**

Pflanzen sind Photosynthese-betreibende Lebewesen. Da Pflanzen sich bis auf wenige Ausnahmen (zum Beispiel einige Algen) nicht fortbewegen können, muss ihnen am Standort stets alles Lebensnotwendige zur Verfügung stehen. Als Rohstoffe für die mit Hilfe des grünen Blattfarbstoffs Chlorophyll ablaufende Photosynthese brauchen sie Kohlendioxid (aus der Luft) und Wasser (meist aus dem Boden). Sie stellen daraus Traubenzucker und Sauerstoff her. Da diese Produkte mehr Energie enthalten als die Ausgangsstoffe, ist noch eine Energiequelle notwendig, und zwar in Form von Licht. Daher sind Licht, Wasser und Luft die wichtigsten Stoffe, die solch ein grünes Lebewesen braucht.

Außerdem brauchen Pflanzen diverse andere mineralische Stoffe (zum Beispiel Stickstoff-, Kaliumsalze, Phosphat), um wachsen zu können und ihre eigene Biomasse herzustellen. Diese Stoffe sind in der Natur in der Regel im Boden in ausreichender Menge vorhanden. Sie können von den Pflanzen nur in Wasser gelöst über die Wurzeln aufgenommen werden. Bei Topfpflanzen werden sie über das Gießwasser zugeführt. Daher muss der Boden stets eine gewisse Mindestfeuchtigkeit (von der Pflanzenart abhängig) haben, damit Pflanzen gedeihen. Zu viel ist aber auch ungesund, denn die Wurzeln der Pflanzen betreiben keine Photosynthese und sind daher für ihre Lebensprozesse auf Sauerstoff angewiesen. Der kann jedoch nicht innerhalb des Pflanzenkörpers von den Blättern zur Wurzel transpor-

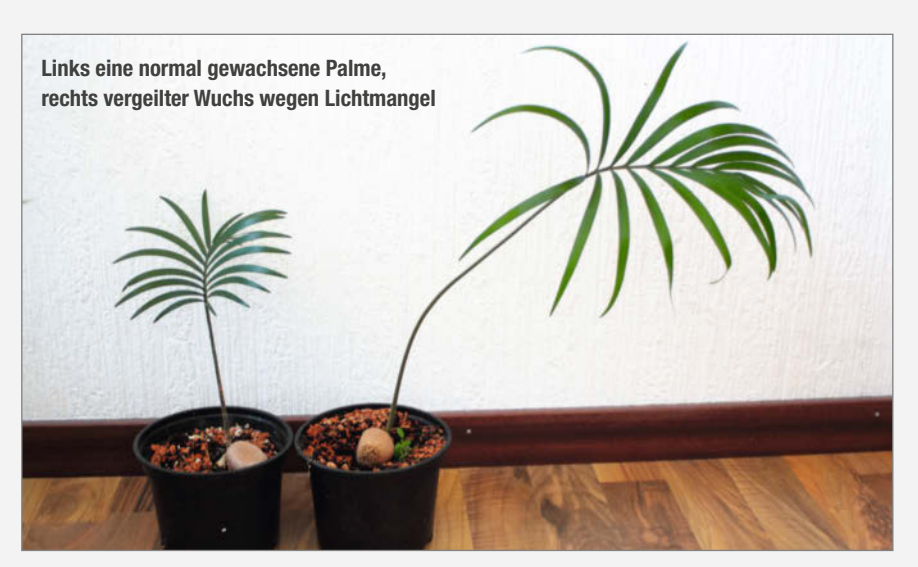

tiert, sondern muss aus der Luft aufgenommen werden. Zu viel Bodenwasser unterbindet die Luftzufuhr, die Wurzeln verfaulen und die Pflanze verwelkt, weil sie kein Wasser mehr von den Wurzeln bekommt. Der Wassertransport verläuft ausschließlich passiv durch Verdunstung an den Blättern und Nachsaugen aufgrund der Kapillarkräfte in den röhrenförmigen Wasserleitungen der Pflanze. Das funktioniert nur, wenn die Luftfeuchtigkeit in gewissen Grenzen liegt.

All diese recht komplizierten biochemischen Reaktionen innerhalb der Pflanzenzellen sind temperaturabhängig: Je wärmer es ist, um so schneller laufen die Reaktionen und umso höher ist der Energiebedarf der Pflanzen. Pflanzen zeigen bei zu hoher Temperatur und zu wenig Licht

zwar ein starkes Längenwachstum. Die Triebe sind aber nur lang, dünn, brechen leicht und sind oft auch blass. Diese sogenannte Vergeilung hilft in der Natur, möglichst rasch dorthin zu wachsen, wo mehr Licht zur Verfügung steht. Dann wird so eine Pflanze auch wieder richtig grün und entwickelt starke Triebe. In der Natur wird das Wärme-Licht-Verhältnis quasi automatisch eingehalten, bei weniger Sonnenlicht im Winter sind auch die Temperaturen niedrig.

Bei Zimmerpflanzen müssen wir in unseren im Winter beheizten Räumen entweder den Standort der Pflanze ändern (Überwintern in kühleren, aber hellen Räumen) oder künstliches Licht zuführen. Das gilt bei fensterlosen Räumen sogar ganzjährig.

äußerst robust, genau und langlebig. Vor allem der zuletzt genannte Punkt rechtfertigt die hohen Anschaffungskosten. Billige Sensoren wie der YT-69 oder auch die kapazitiven Bodenfeuchtigkeitssensoren aus Fernost korrodieren bereits nach wenigen Wochen Benutzung vollständig, wohingegen man dem SMT50 auch nach längerer Benutzung nichts ansieht 2.

Beim SMT50 handelt es sich ebenfalls um einen kapazitiven Bodenfeuchtigkeitssensor mit einem Messbereich von 0–50 Volumenprozent Wasser im Erdreich. Der Sensor benötigt eine Eingangsspannung von 3,3V bis 30V bei einer maximalen Stromaufnahme von 2,7mA. Das Ausgangssignal steigt linear mit dem Wasseranteil und beträgt maximal 3V. Zusätzlich hat der SMT50 einen eingebauten Temperatursensor, mit dem die Bodentemperatur gemessen werden kann, falls der Sensor vollständig eingegraben wird. Dadurch, dass die Messfläche nur 95mm lang ist, eignet sich der Sensor noch für Töpfe. Wird die geforderte Feuchtigkeit im Topf entsprechend angepasst, ist es nicht einmal notwendig, die Messfläche komplett in den Boden einzustecken.

Alle Kabel von Sensoren und Aktuatoren, außer die der Heizfolien, werden in einem 25-poligen Sub-D Stecker zusammengefasst. Damit lässt sich das Gewächshaus später leicht auf dem Sockel montieren. Die Verbindung zwischen der Heizfolie und der Treiberplatine sollte auf jeden Fall mit einer mechanisch leicht zu lösenden Steckverbindung ausgeführt werden, etwa einem DC-Hohlstecker, da diese Verbindung bei der Demontage gerne vergessen wird und so zur Beschädigung der Heizfolie führt.

#### **Variationsmöglichkeiten**

Der hier vorgestellte Aufbau lässt sich leicht nach den eigenen Vorstellungen erweitern und ändern. Die runden Pflanzleuchten können beispielsweise durch LED-Streifen ersetzt werden. Anstatt des hier gezeigten Aufbaus mit Lüfter und Blende könnten auch die einzelnen Dachpaneele mit einem Servomotor angehoben und wieder abgesenkt werden. Will man mit dem Gewächshaus experimentieren, so kann man es auch komplett abdunkeln und mit einer Webcam ausstatten. Damit können unter genau definierten Bedingungen beispielsweise optimale Wachstumsparameter bestimmter Pflanzen ermittelt werden. Die Möglichkeiten sind vielfältig. Noch ein Tipp zur Bearbeitung der Kunststoffplatten: Falls beim Bohren etwas schiefgeht, muss nicht gleich ein neues Gewächshaus gekauft werden. Im Internet finden sich viele Firmen, welche Plexiglasplatten auf Kundenwunsch zuschneiden und auch bohren. Diese Platten sind durch ihre höhere Kratzfestigkeit und Lichtdurchlässigkeit ohnehin hochwertiger als die Originale.

#### **Sockel**

Der Sockel besteht aus 12mm starkem Sperrholz und hat die Abmessungen B: 51cm, T: 28cm, H: 12cm. Wer über keine eigene Werkstatt verfügt, kann sich die benötigten Bretter im Baumarkt zuschneiden lassen. Lediglich für die Ausschnitte an der Oberseite (42cm x 18cm), für das Display und für die Sub-D-Kupplung wird eine Stichsäge benötigt. Zudem müssen Löcher für den Drehimpulsgeber, die Schlauchkupplungen, den

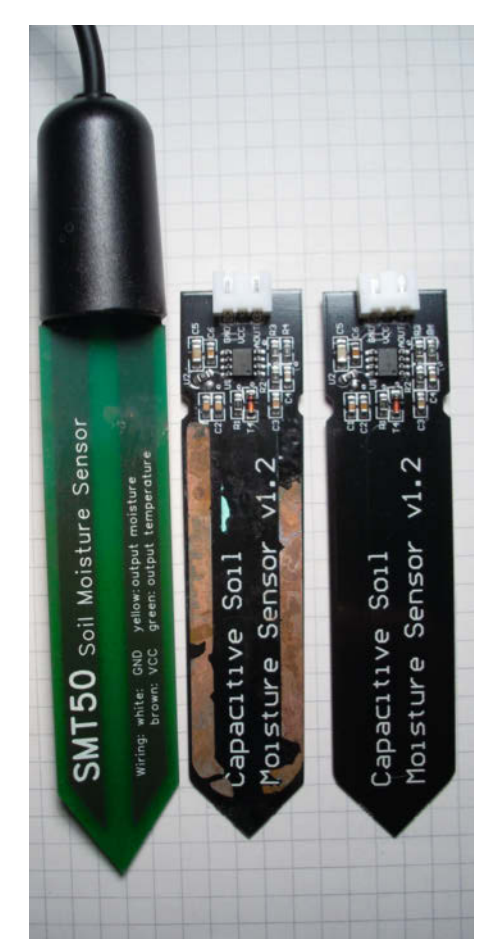

2**Direkter Vergleich zwischen dem SMT50 (links) und dem China-Sensor nach etwa sechs Monaten Dauerbetrieb. Der SMT50 weist keinerlei Anzeichen von Korrosion auf, wohingegen der mittig gezeigte Billigsensor stark angegriffen ist. Ganz rechts ist ein fabrikneuer Sensor dargestellt.**

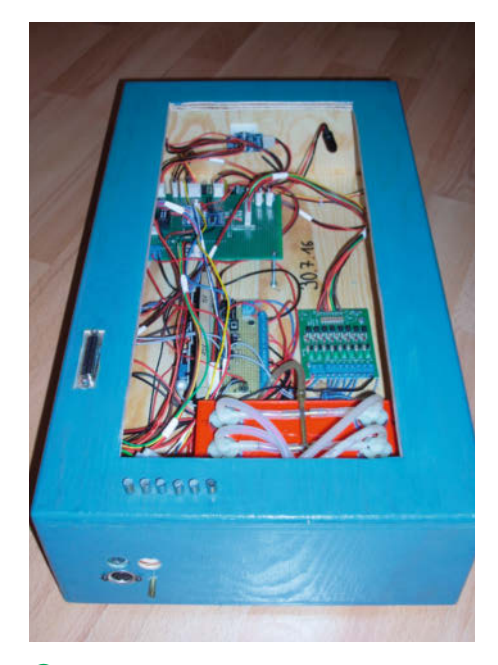

3**Ansicht des Sockels**

## **Kapazitiver Feuchtigkeitssensor**

Ein kapazitiver Feuchtigkeitssensor beruht auf dem Prinzip eines Kondensators. Wird an einen Kondensator eine Spannung angelegt, baut sich ein elektrisches Feld auf. Im Fall eines Plattenkondensators wird die Kapazität durch die Plattenflächen A, den Plattenabstand D, die Dielektrizitätskonstante des Vakuums  $\varepsilon_0$  sowie die relative Permittivität ε bestimmt.

#### $C = \varepsilon_0 \cdot \varepsilon_r \cdot A/D$

Da sich die Geometrie des Sensors nicht ändert, bleiben A und D konstant. Die Dielektrizitätskonstante des Vakuums hat ebenfalls einen konstanten Wert, nämlich 8,85418 · 10-12 As/Vm. Der Wert von ε. ändert sich in Abhängigkeit des Isoliermaterials. Vakuum hat einen Wert von 1, wohingegen reines Wasser bei Normalbedingungen einen Wert von circa 80 hat und trockener Boden etwa 3,9. Durch den großen Unterschied zwischen trockenem Boden und reinem Wasser ist ein kapazitiver Feuchtigkeitssensor in der Lage, den Wassergehalt im Boden über einen großen Feuchtigkeitsbereich mit hoher Genauigkeit zu messen, muss aber zuvor kalibriert werden. Beim verwendeten SMT50 von Truebner wird die sich verändernde Kapazität von einem Mikrocontroller in eine lineare Ausgangsspannung umgewandelt. Auch die Kalibrierung ist bereits in der Sensor-Elektronik hinterlegt.

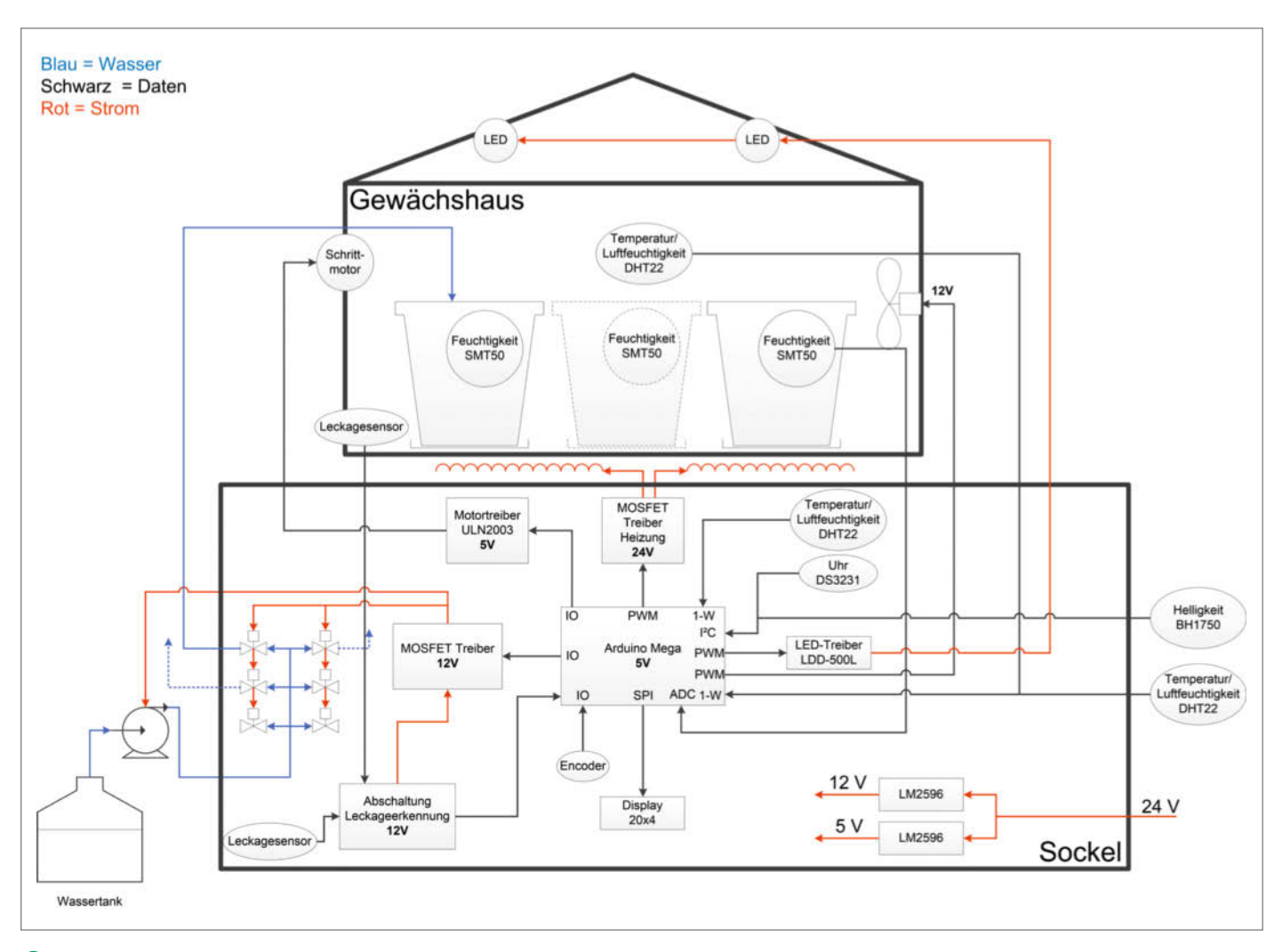

4**Blockschema der installierten Komponenten. Es sind nur die wichtigsten Verbindungen gezeigt. Die meisten Stromversorgungsleitungen (zum Beispiel zum Lüfter oder zum Display) wurden aus Gründen der Übersichtlichkeit weggelassen.**

Strom- und den Pumpenanschluss gebohrt werden. Der Sockel hat die Aufgabe, die Elektronik sowie die Ventile zur individuellen Bewässerung einzelner Töpfe aufzunehmen Als Schlauchkupplungen werden Messingrohre mit einem Außendurchmesser von 6mm eingesetzt, über die dann ein Silikonschlauch aus dem Aquariumhandel gestülpt wird.

Das Herzstück des Gewächshauses bildet ein Arduino Mega. Dieser trägt ein aus einer Lochrasterplatine selbstgebautes Mainboard huckepack auf seinen Steckleisten. Der Arduino ist so im Sockel verbaut, dass der USB-Anschluss durch eine Bohrung von außen zugänglich ist. Falls während der Bauphase oder beim Experimentieren der Arduino kaputtgehen sollte, kann er leicht ausgetauscht werden.

Zusätzlich zum Arduino befinden sich auf dem Mainboard zwei LED-Treiber für die Pflanzlichter, der Schrittmotortreiber für die Blende und vor allem jede Menge Steckverbinder, um die weiteren Hardwarekomponenten anzuschließen. Alle weiteren Komponenten werden mittels Steckverbinder mit dem Mainboard verbunden, wie im Blockschema 4 gezeigt.

#### **Heizungsregelung**

Die Heizfolien des Gewächshauses werden mittels Pulsweitenmodulation (PWM) durch einen 4-fach-MOSFET-Treiber betrieben. Je nachdem, wie hoch die Stromaufnahme ist, müssen gemäß der den Modulen beiliegenden Bauanleitung mehrere MOSFETs parallel betrieben werden. Die Temperatur im Inneren des Gewächshauses wird mit einem Software-PID-Regler geregelt (zur Funktion des PID-Reglers siehe Online-Artikel "PID-Tuning für Quadrocopter"). Außen am Sockel werden die Temperatur und die Luftfeuchtigkeit mittels eines DHT22-Sensors und die Helligkeit mit einem BH1750-Sensor gemessen. Damit die einzelnen Funktionen zeitgesteuert ein- und ausgeschaltet werden können, ist eine Echtzeituhr vom Typ DS 3231 verbaut. Die Uhr wird nicht über den eigentlichen Gewächshaus-Sketch gestellt, sondern mit den entsprechenden Beispielen aus der DS-3231- Bibliothek. Bei der Zeitumstellung muss also zunächst die Uhr geflasht werden und anschließend wieder die Gewächshaussoftware. Da die Menüeinstellungen automatisch im EEPROM gespeichert werden und von dort aus wiederhergestellt werden können, ist der Aufwand vertretbar. Allerdings sollte man sich überlegen, ob man die Zeit überhaupt ändert. Die Sonne wechselt ihre Auf- und Untergangszeiten schließlich auch nicht.

Das Gewächshaus wird von einem externen 120W-Netzteil (24V, 5A) mit Strom versorgt. Die Hauptverbraucher sind die Heizfolien und die LEDs. Zur Dimensionierung des Netzteils für eigene Projekte kann man sich daher gut an diesen beiden Posten orientieren. Da nicht alle Komponenten mit 24V arbeiten, ist zusätzlich eine Reihe von Step-Down-Wandlern vom Typ LM 2596 verbaut. Da im Gewächshaus Wasser im Spiel ist, sollte auf den Einbau eines Netzteils in den Sockel verzichtet werden.

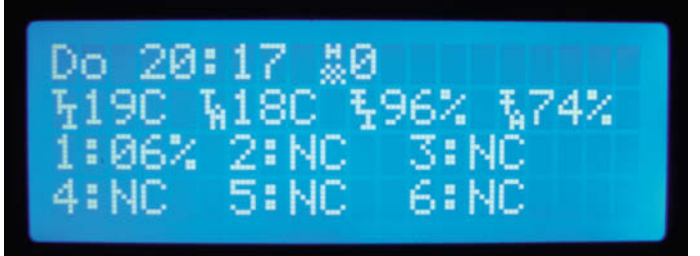

5**Die Statusanzeige, von links oben nach rechts unten: Wochentag, Uhrzeit, Heizleistung, Temperatur innen, Temperatur außen, Luftfeuchtigkeit innen, Luftfeuchtigkeit außen, Bodenfeuchtigkeit Sensor 1, alle anderen Sensoren sind nicht angeschlossen (NC)**

## Info >Temperatur><br>Feuchti9keit> Bewaesserung>

6**Nach zweimaligem Drücken des Einstellknopfes erscheint das Hauptmenü: Der Cursor (>-Symbol) steht bereits auf dem Menüeintrag Temperatur. Durch Drehen des Knopfes wählt man den Menüpunkt. Ein Druck darauf führt ins Untermenü.**

#### **Programmstruktur und Benutzereingabe**

Im regulären Betrieb liest der Arduino alle Sensordaten und die aktuelle Uhrzeit aus. Liegt die Uhrzeit zwischen der vom Benutzer vorgegebenen An- und Abschaltzeit, wird die entsprechende Aktion ausgeführt, beispielsweise Ein- oder Ausschalten des Lichts. Ist das Programm einmal durchgelaufen, wartet der Arduino zehn Sekunden, ehe er von vorne beginnt. Das Arduino-Programm steht über den Kurzinfo-Link zum Download zur Verfügung, ebenso die 3D-Druckdateien.

Nicht alle Einstellungen können direkt im Sketch vorgenommen werden. Der Benutzer muss in der Lage sein, einzelne Punkte manuell anzupassen. Dazu zählen beispielsweise die gewünschte Innentemperatur, die Bodenfeuchtigkeit einzelner Pflanzen oder auch die An- und Abschaltzeiten von Pumpe, Beleuchtung oder der Heizung. Zu diesem Zweck ist vorne am Sockel ein LC-Display mit 20 x 4 Zeichen eingebaut. Daneben findet ein Drehimpulsgeber mit integriertem Taster Platz, der per Interrupt ausgelesen wird. Im Internet findet man haufenweise Erklärungen zur Funktionsweise eines Drehimpulsgebers (siehe Kurzinfo-Link).

Im Normalbetrieb ist die Hintergrundbeleuchtung des Displays aus. Wird der Taster des Drehimpulsgebers einmal gedrückt, beginnt die Hintergrundbeleuchtung für eine Minute zu leuchten und die Uhrzeit und einige aktuelle Messwerte (zum Beispiel Temperatur innen und außen) werden angezeigt  $\bigcirc$ . Falls der Taster zweimal hintereinander schnell gedrückt wird, springt der Arduino ins Einstellmenü<sup>6</sup>.

An Stelle dieser Variante könnte auch ein Touchscreen verwendet werden. Der gewählte Weg ist allerdings einfacher und auch kostengünstiger. Das Menü ist aus einer Reihe von ineinander geschachtelten Switch-Case-Anweisungen aufgebaut und kommt ohne zusätzliche Bibliothek aus. Es

empfiehlt sich, parallel zum Programmieren eine strukturierte Ansicht der einzelnen Ebenen aufzubauen, um nicht den Überblick zu verlieren 7. Erläuterungen zur Menüprogrammierung des Gewächshauses gibt es online (siehe Kurzinfo-Link).

#### **Bewässerung**

Registriert ein Bodenfeuchtigkeitssensor eine zu niedrige Feuchtigkeit und liegt die aktuelle Uhrzeit zwischen der vorgegebenen An- und Abschaltzeit der Pumpe, wird das Gießwasser aus einem externen Reservoir (etwa ein 5l-Wasserkanister) mittels einer

12V-Tauchpumpe zum Ventilblock gepumpt. Von dort aus gelangt es zu den einzelnen Töpfen. Der Pumpvorgang dauert 5 Sekunden, anschließend wartet das Gewächshaus eine Stunde, damit das Wasser genug Zeit hat, im Boden zu versickern. Dadurch erreicht man zum einen eine recht genaue Sollbodenfeuchtigkeit, zum anderen wird das Risiko einer Überflutung im Fehlerfall nochmals drastisch reduziert.

#### **Leckage-Sicherheit**

Da das Gewächshaus auch in der Lage sein soll, die Pflanzen vollautomatisch zu gießen,

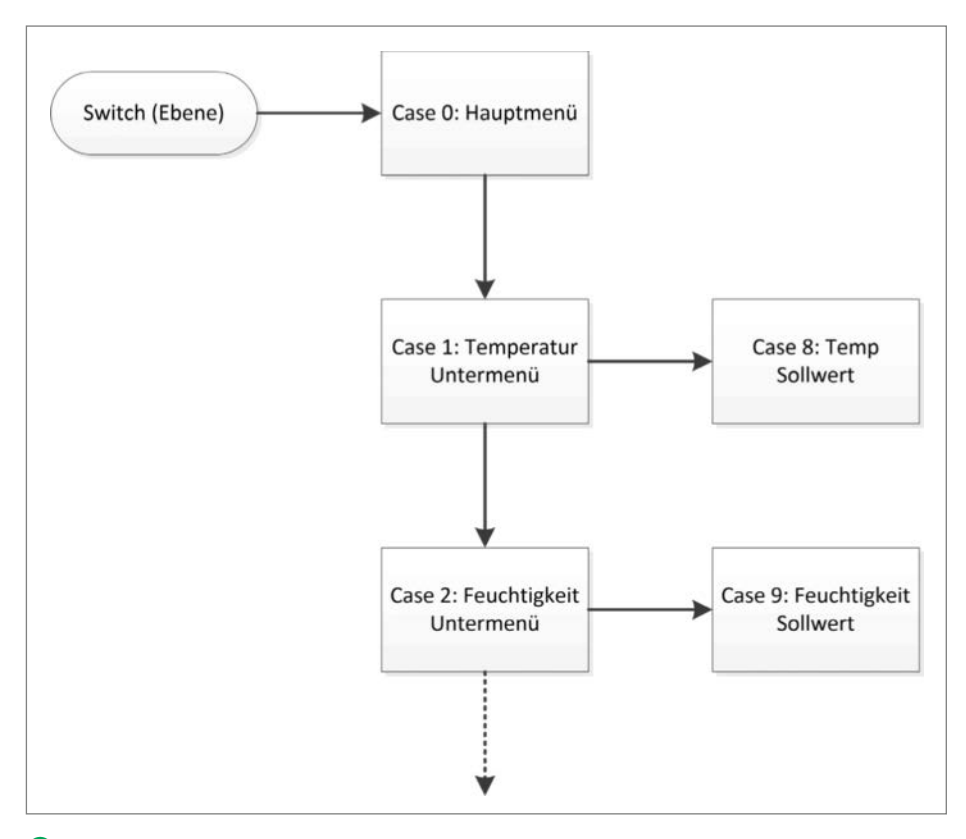

7**Hier ist ein Auszug aus der Menüstruktur dargestellt. Das ganze Schema ist online verfügbar.**

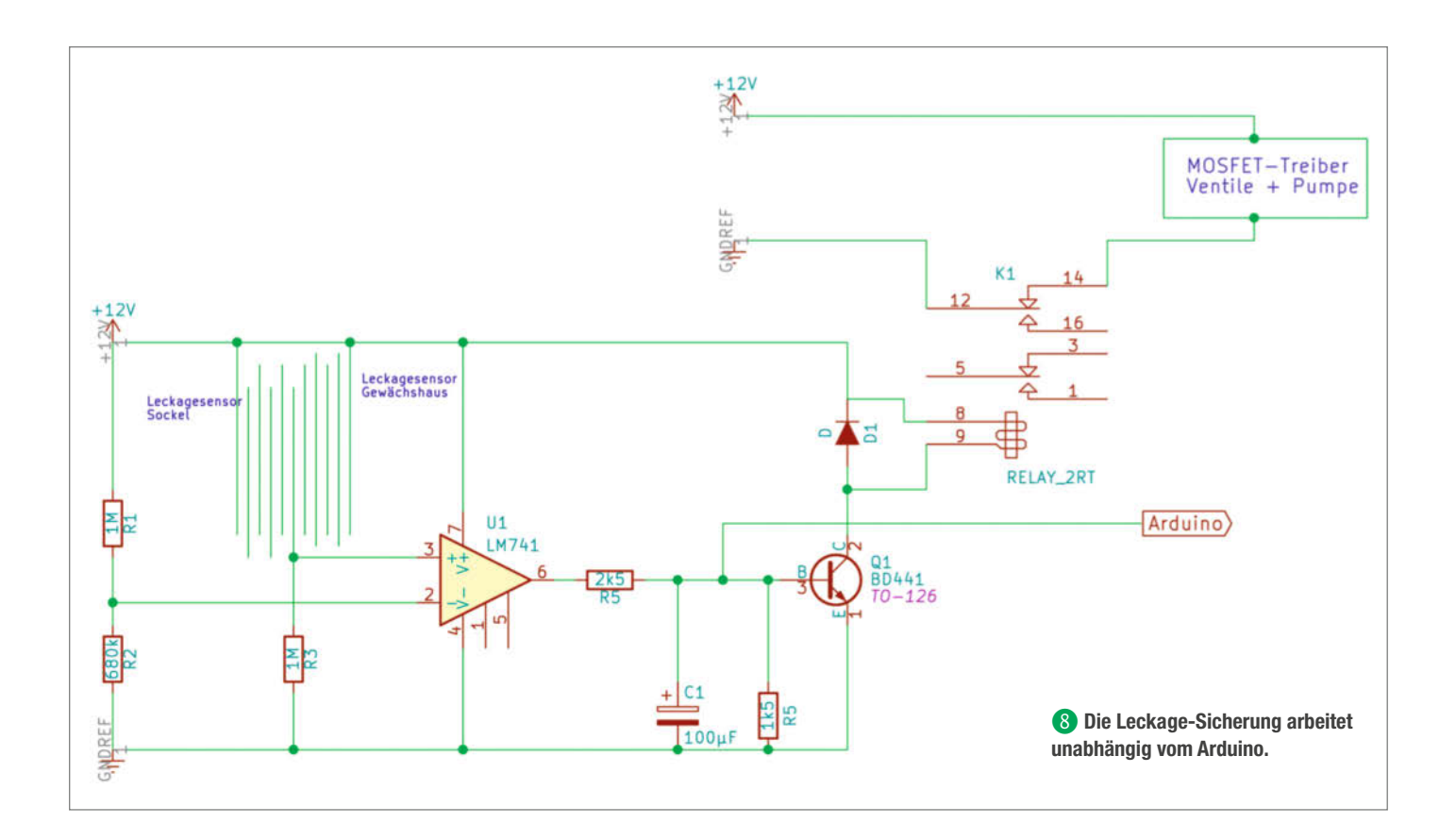

besteht bei einer Fehlfunktion die Gefahr, nicht nur das Gewächshaus selbst, sondern auch den Aufstellort zu fluten und beträchtlichen Schaden anzurichten. Daher erhält das Gewächshaus an der Innenseite der Bodenplatte zusätzlich einen selbstgebauten Feuchtigkeitssensor, der nach dem Prinzip der Widerstandsmessung arbeitet. Falls dieser Sensor Wasser detektiert, wird sofort die Stromzufuhr zur Pumpe unterbrochen und das Gewächshaus in einen Notfallmodus gefahren (siehe Schaltplan, online über Kurzinfo-Link erreichbar) 8.

Die Magnetventile sind stromlos geschlossen. Beim Einschalten der Pumpe ist es wichtig, in der Software eine gewisse Zeitspanne zwischen dem Anziehen des Ventils und dem Aktivieren der Pumpe vergehen zu lassen, da diese dem Druck nicht standhalten könnten und undicht würden. Die Ventile sind auf einem 3D-gedruckten Halter befestigt, der ursprünglich eine Zahnradpumpe aufnehmen sollte. Dieses System hat sich als zu laut und unpraktisch erwiesen. Die Ventile können auch beliebig anders gelagert werden. Es sollte jedoch darauf geachtet werden, dass die Ventile auf einer Wanne stehen, die mit dem gleichen Leckagesensor wie das Gewächshaus ausgestattet ist, um im Ernstfall die Pumpe stromlos zu schalten. Damit können größere Leckagen wie ein abgerutschter Schlauch erkannt werden.

Um kleineren Undichtigkeiten auf die Schliche zu kommen, dient im Innenraum

ein weiterer DHT22 zur Überwachung der Luftfeuchtigkeit. Steigt diese über einen gewissen Wert an, wird ebenfalls die Pumpe deaktiviert und ein Alarm über das Display ausgegeben. Die Ventile und die Pumpe werden mittels eines 8-fach-MOSFET-Treibers (siehe Kurzinfo-Link) angesteuert. Die Anzahl der Ventile ist natürlich variabel. Für den Betrieb des Gewächshauses reichen eigentlich zwei bis drei Ventile völlig aus, da auch nicht mehr Töpfe hineinpassen. Will man aber noch benachbarte Zimmerpflanzen bewässern, können mehr Kanäle durchaus praktisch sein, vorausgesetzt man hat auch entsprechend viele Sensoren. Der Aufbau ist in  $\overline{4}$  dargestellt.

Zusätzlich zum automatischen Modus kann die Bewässerung für jeden Kanal im Menü manuell eingeschaltet werden (die Pumpe läuft wieder für fünf Sekunden, kann aber beliebig oft wieder angeschaltet werden). Dies ist besonders praktisch für kleine Anzuchttöpfe, für die der Bodensensor zu groß ist, und um restliche Luft aus der Pumpe und den Schläuchen entweichen zu lassen.

#### **Erweiterungspotential**

Das vorgestellte Projekt eignet sich als Ausgangspunkt zur Verwirklichung eigener Ideen. An Stelle des Arduino Mega könnte auch ein deutlich leistungsfähigerer und günstigerer Prozessor wie ein ESP32 eingesetzt werden. Damit lässt sich unter anderem eine App-Steuerung oder ein Online-Datenlogger umsetzen. Sollen Messexperimente durchgeführt werden, eignet sich ein Raspberry Pi, der per USB die Sensordaten des Arduino empfängt. Dieser Aufbau ist zum einen flexibel und zum anderen sind die Daten gleich auf einem richtigen Rechner und können unmittelbar weiterverarbeitet werden. Zudem kann auch gleich noch der Kameraanschluss des Raspberry Pi mitgenutzt werden.

Die Luftfeuchtigkeit im Gewächshaus wird zurzeit nur durch Lüften verringert, sie kann aber nicht aktiv erhöht werden. Hierfür könnte ein Ultraschallvernebler eingebaut werden. Ebenso könnte über eine zweite Pumpe ein Flüssigdünger in einem bestimmten Zeitabstand zudosiert werden. Im Moment muss der einfach dem Gießwasser in entsprechender Dosis zugegeben werden.

Auch das Wasserreservoir selbst kann man anders gestalten: Hier reichen die Möglichkeiten von einer Tarnung, damit es weniger auffällt (beispielsweise Einbau in einen bereits bestehenden großen Blumentopf) bis hin zur Ausstattung mit einer Wägezelle, um den Wasserstand jederzeit im Blick zu haben. Eine recht simple Erweiterung des Gewächshauses stellt der Einbau eines SD-Karten-Einschubs dar, mit dem dann Messdaten kontinuierlich aufgezeichnet werden können. *—hgb*

# **WIR MACHEN KEINE WERBUNG. WIR MACHEN EUCH EIN ANGEBOT.**

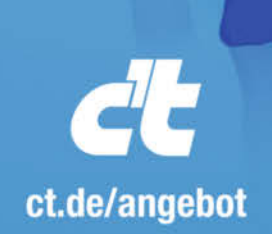

Jetzt gleich bestellen: **ED** ct.de/angebot 49 541/80 009 120 X leserservice@heise.de

## **ICH KAUF MIR DIE C'T NICHT. ICH ABONNIER SIE.**

Ich möchte c't 3 Monate lang mit 35 % Neukunden-Rabatt testen. Ich lese 6 Ausgaben als Heft oder digital in der App, als PDF oder direkt im Browser.

Als Willkommensgeschenk erhalte ich eine Prämie nach Wahl, z. B. einen RC-Quadrocopter. Copyright by Maker

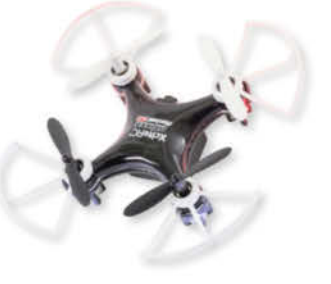

## **LED-Badge mit Leiterbahnen aus Kupferfolie**

**Für Löt-Anfänger kann das Hantieren mit Kabelsalat noch etwas zu anspruchsvoll sein – besonders, wenn es um kleinteilige Projekte geht. Leiterbahnen aus selbstklebender Kupferfolie zeigen elektrische Verbindungen anschaulich, sind platzsparend und führen narrensicher zum Erfolg. Mit dieser Technik bauen wir ein cooles Badge mit indirekter Beleuchtung.**

von Kurt Meister und dem FabLab Bern

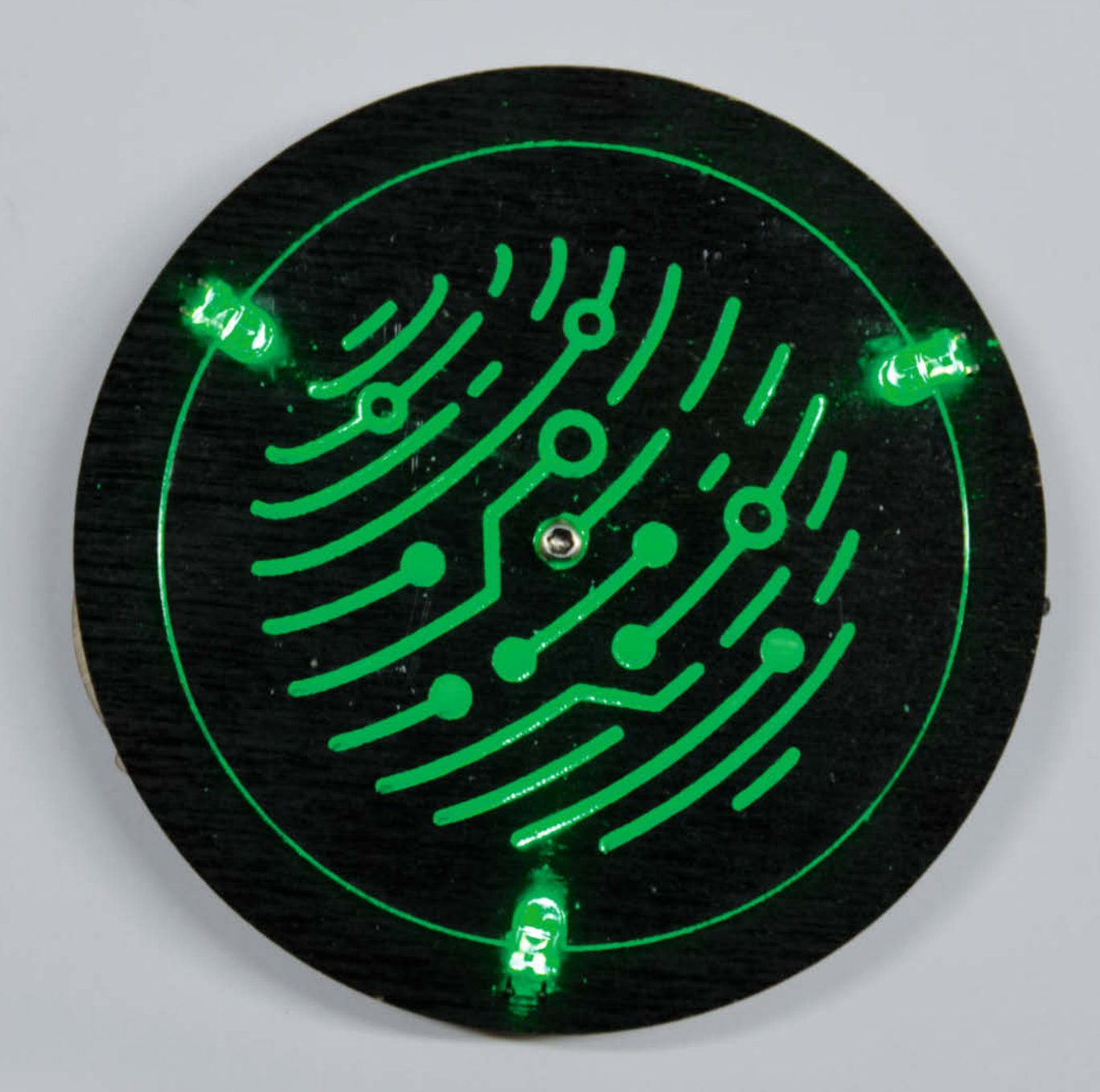

**Z**um Bau des Badge benötigt man zwar nur einfache Materialien, das Ergebnis kann sich aber trotzdem sehen lassen. Die Grundform besteht aus Sperrholz. Die Leiterbahnen aus Kupferfolie kleben auf der Holzbasis. Sie verbinden drei LEDs, die das Acrylglas indirekt beleuchten. Der faszinierende Leuchteffekt entsteht dank eines Displays aus graviertem Acrylglas. Das Badge eignet sich besonders gut als Übungsobjekt, um Gruppen Löten beizubringen.

#### **Acryl und Holz lasern**

Vor dem Laserschneiden besprüht man das Stück Pappelsperrholz, aus dem die Form Body geschnitten wird 1, einseitig mit schwarzer Acrylfarbe und lässt es gut trocknen. Dann graviert man die in der Vorlage grau markierten Bereiche von *Body* in das Holz und schneidet die Konturen von *Body* und *Battery* aus. Die Gravur sollte etwa 2mm tief sein. Ein Link zu den Schnittvorlagen für den Lasercutter befindet sich in der Kurzinfo. Dann kann man den Deckel *Display* aus Acrylglas mit dem Lasercutter zuschneiden. In diesem Fall schneidet man wieder die Außenkontur aus und graviert das Muster 0,5mm tief in das Acrylglas<sup>2</sup>.

#### **Leiterbahn herstellen**

Sobald das Gehäuse des Badge zugeschnitten ist, geht es an die Innereien: Dazu befestigt man die Kupferfolie am besten auf einer Schneidematte und schneidet die Leiterbahnen mit einem Schneideplotter aus 4. Die Schnittdatei <sup>3</sup> befindet sich als Link in der Kurzinfo. Falls man keinen Schneidplotter zur Verfügung hat, kann man die Form auch vorsichtig mit einem Skalpell aus der Folie schneiden. Anschließend entfernt man die

## **Kurzinfo**

**Kosten:** circa 1 bi **Maschi** Schneide **Löten:** Grundken

**Mehr »**Florian Make 4, **»**Guido K sandstra

. . . . . . . . . . . . . . . . . . .

**»Leiterbahnen aus Kupferfolie »Acrylglas-Display mit indirekter Beleuchtung »Günstiges Badge für Löt-Anfänger**

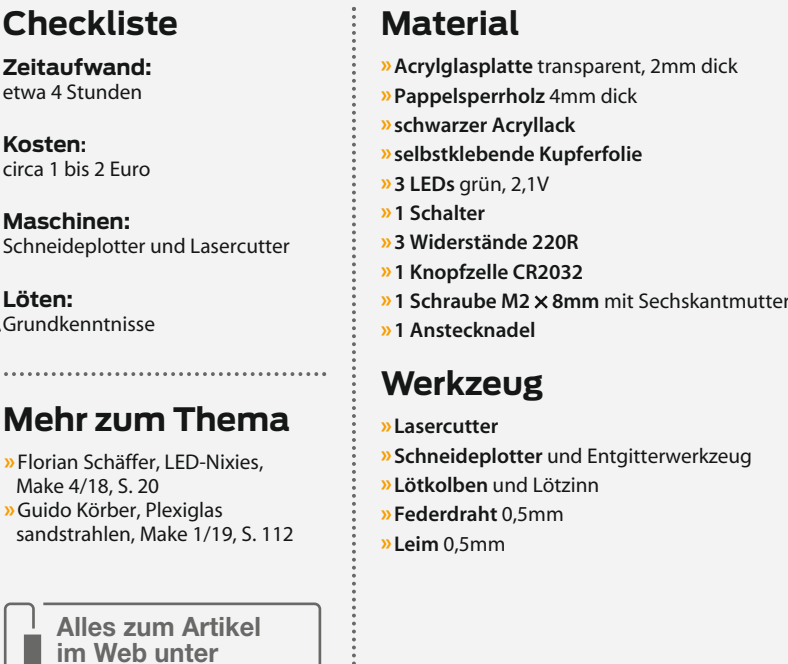

Bereiche der Folie, die nicht für die Leiterbahnen gebraucht werden. Dabei hilft ein Entgitterwerkzeug 5. Ein Skalpell und eine Pinzette sind auch geeignet. Zum Schluss klebt man Transferfolie auf das Motiv und zerteilt es in zwei Teile, wie es in **6** zu sehen ist.

*make-magazin.de/xm82*

**Alles zum Artikel**

#### **Badge löten**

Die Folie klebt man an den Stellen aufs Holz, die mit der Gravur markiert sind. Es ist wichtig, die Folie richtig gut anzudrücken. Dann kann man die Transferfolie vorsichtig abzie-

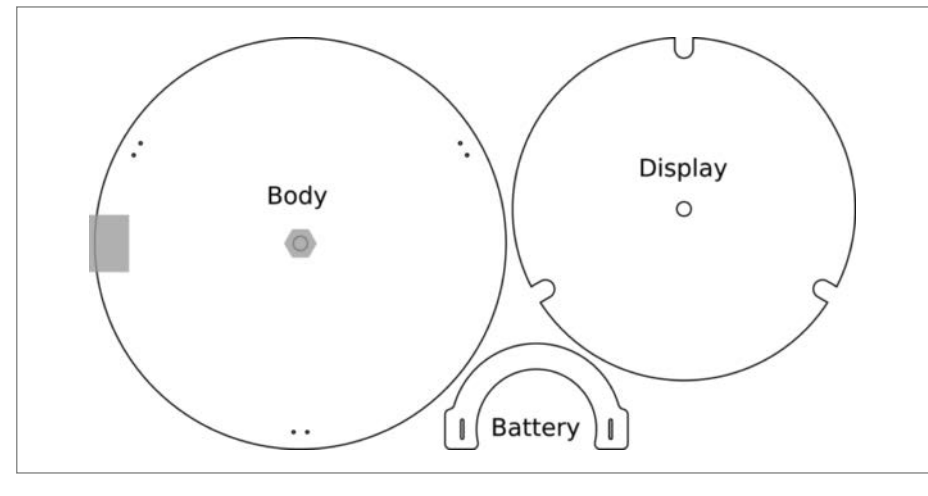

1**Die grau markierten Bereiche werden graviert, schwarze Linien geschnitten.**

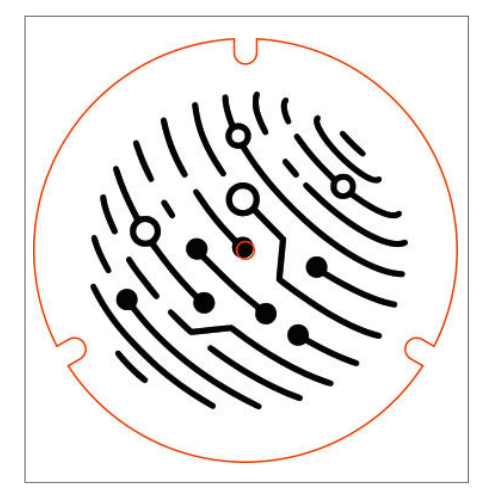

2**Diese Form wird aus Acrylglas geschnitten und später indirekt beleuchtet.**

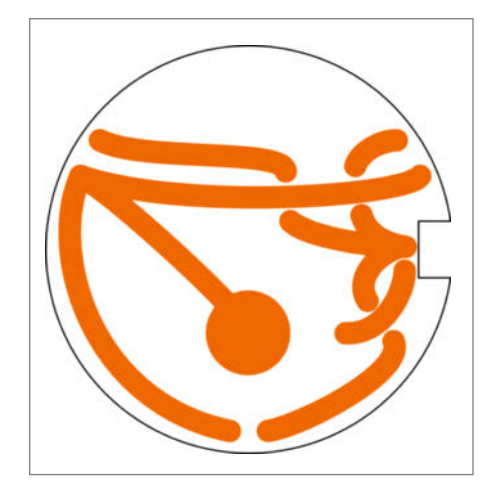

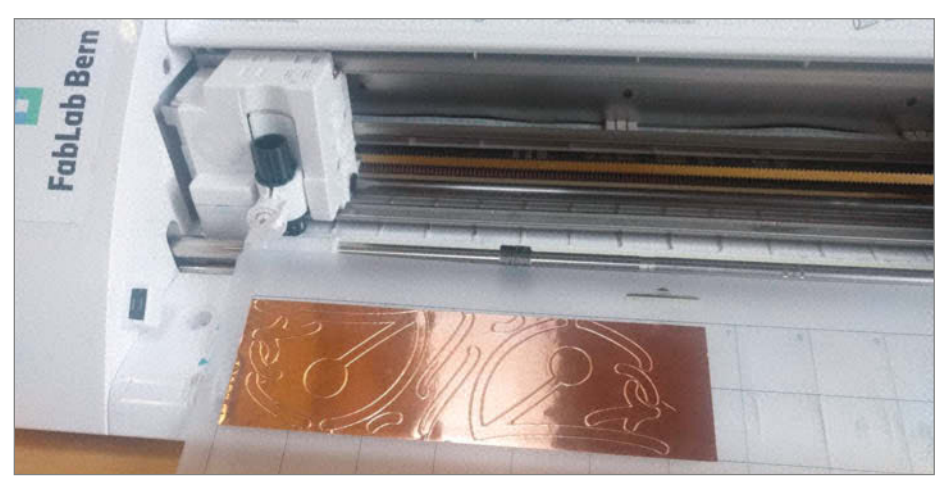

3**Die Leiterbahnen schneidet man aus Kupferfolie aus.**

4 **Wer keinen Schneideplotter hat, kann die Form auch mit einem Skalpell oder einer kleinen Schere zuschneiden.**

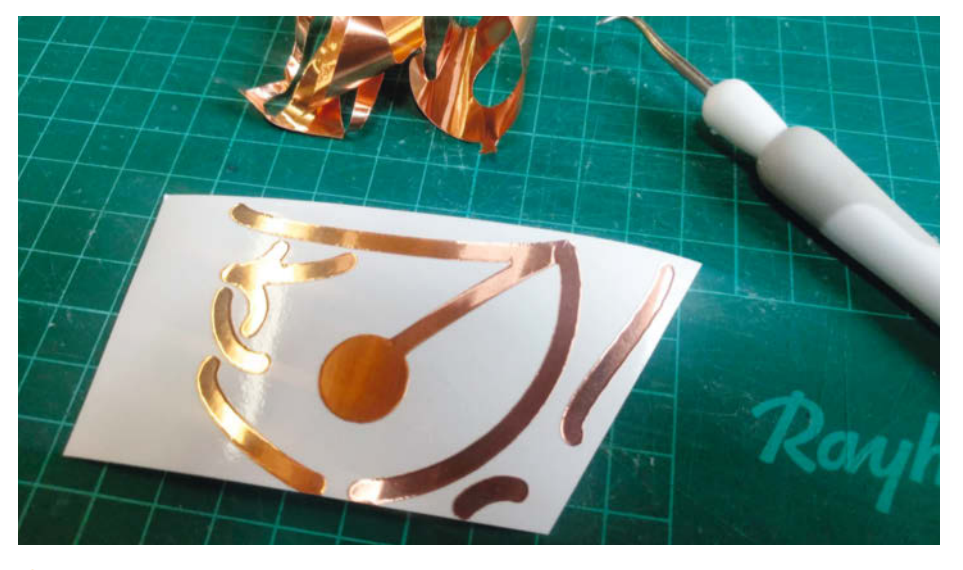

**5** Auf dem Bild kann man erkennen, welche Bereiche der Folie man für das Badge nicht benötigt.

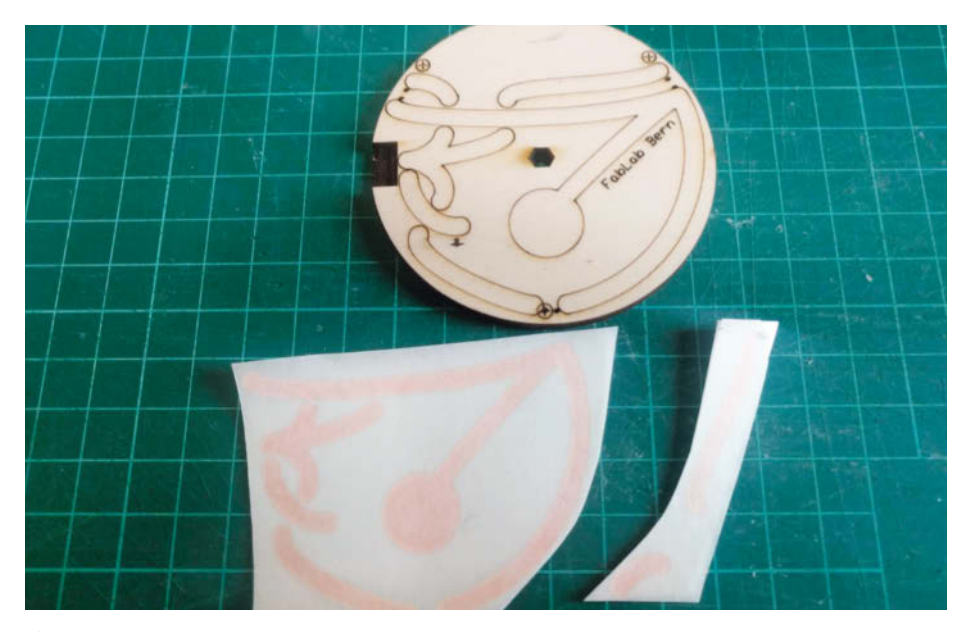

6**Schneidet man die Form in kleinere Abschnitte, ist es einfacher, die Folie gleichmäßig aufzukleben.**

hen und die Kupferbahnen glattstreichen 7. Das geht am besten mit dem Fingernagel. Auf die Folienenden trägt man einen Klecks Lötzinn auf, wie auf 8 zu sehen ist. An diesen Stellen werden später die Bauteile aufgelötet. Als Schaltplan übersetzt, sähen die Verbindungen im Badge so aus: 9.

Als Erstes lötet man die LEDs fest. Dazu steckt man sie durch die sechs kleinen Löcher in der Grundplatte. Dabei muss man auf die Polarisation der LEDs achten. Die LED-Köpfe sitzen auf der schwarz lackierten Seite <sup>10</sup>. Die Köpfe der LEDs so umklappen, dass sie zur Mitte der Grundplatte zeigen. Die Beine der LEDs muss man so knicken, dass sie auf den Kupferkontakten liegen. Jetzt kann man die Beine anlöten und überstehendes Material mit einer Zange abknipsen <sup>1</sup>.

Als Nächstes setzt man die Schalter in das Badge ein. Dafür muss man zuerst eines der äußeren Beinchen des Schalters abknipsen und das andere etwas abspreizen  $\mathbf{D}$ . Anschließend klebt man den Schalter mit Weißleim oder Heißkleber an das obere Ende des Badge – so, dass man den Schalter später noch betätigen kann §. Die Beine lötet man an die Kontakte auf der Kupferfolie. Danach lötet man die drei Widerstände auf die verbliebenen Kontakte <sup>14</sup>.

#### **Das Badge zusammensetzen**

Das Acrylglasdisplay montiert man mit M2 x 8mm-Schrauben auf das Gehäuse (B. Wenn man das Badge als Anstecker tragen möchte, kann man eine Anstecknadel mit Leim oder Heißkleber auf die Rückseite kleben (b.

#### **Batteriehalter bauen**

Um die Batterie an dem Badge zu befestigen, muss man sich einen Batteriehalter aus Federdraht bauen. Dazu schneidet man ein

**Projekt**

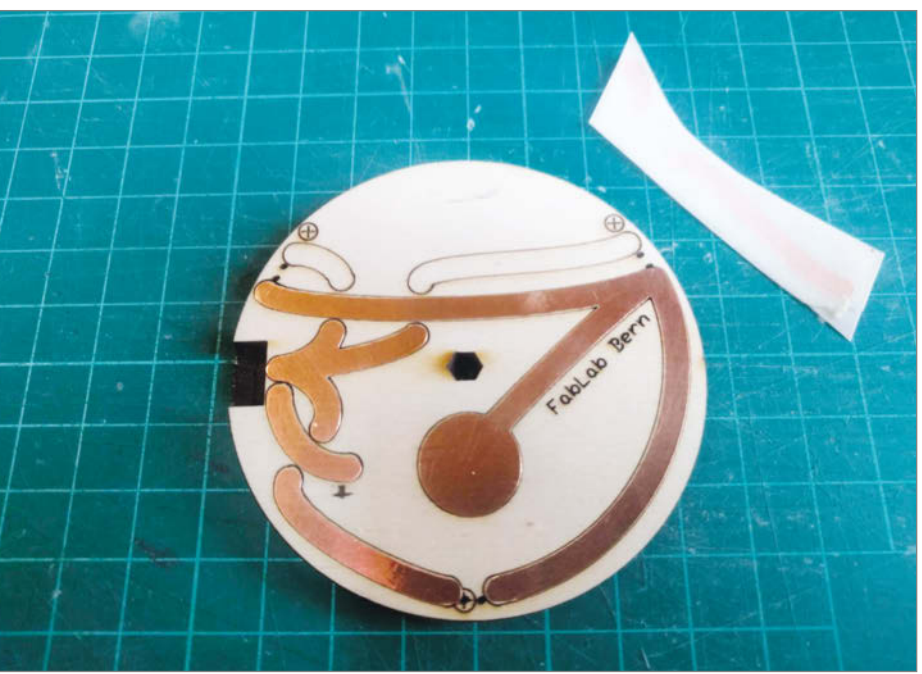

7**Die Folie ersetzt Drahtverbindungen und spart Platz im Gehäuse.**

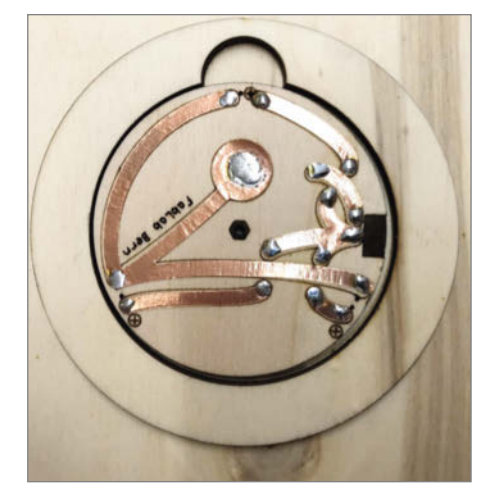

8**Es reicht ein kleiner Tropfen Lötzinn.**

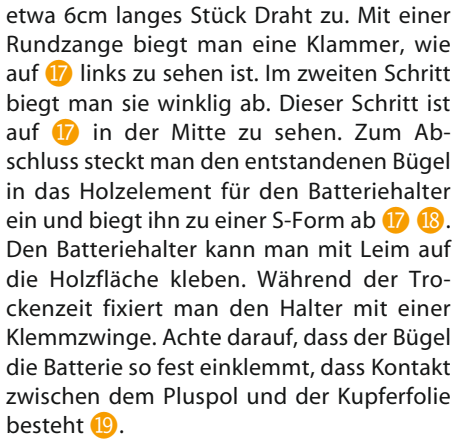

Das Badge ist fertig – jetzt kann man die Batterie einlegen und das Display leuchten lassen. *—rehu*

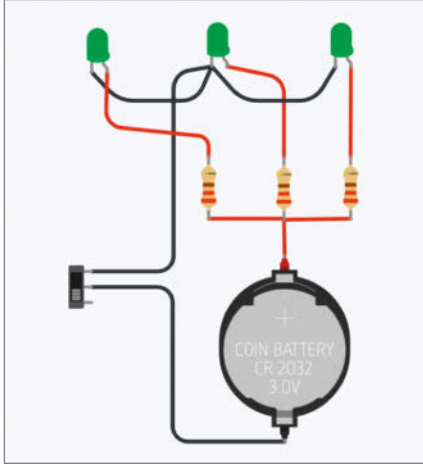

9**So sieht der Schaltplan der Verbindungen mit allen Komponenten aus.**

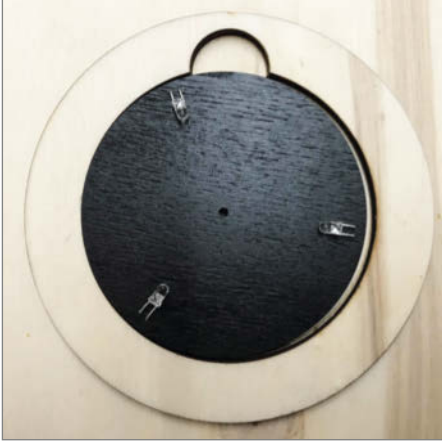

0**Die LEDs müssen sauber ausgerichtet sein, damit das Badge am Ende gleichmäßig leuchtet.**

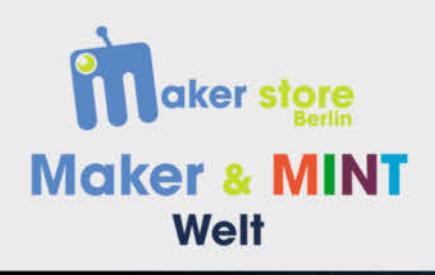

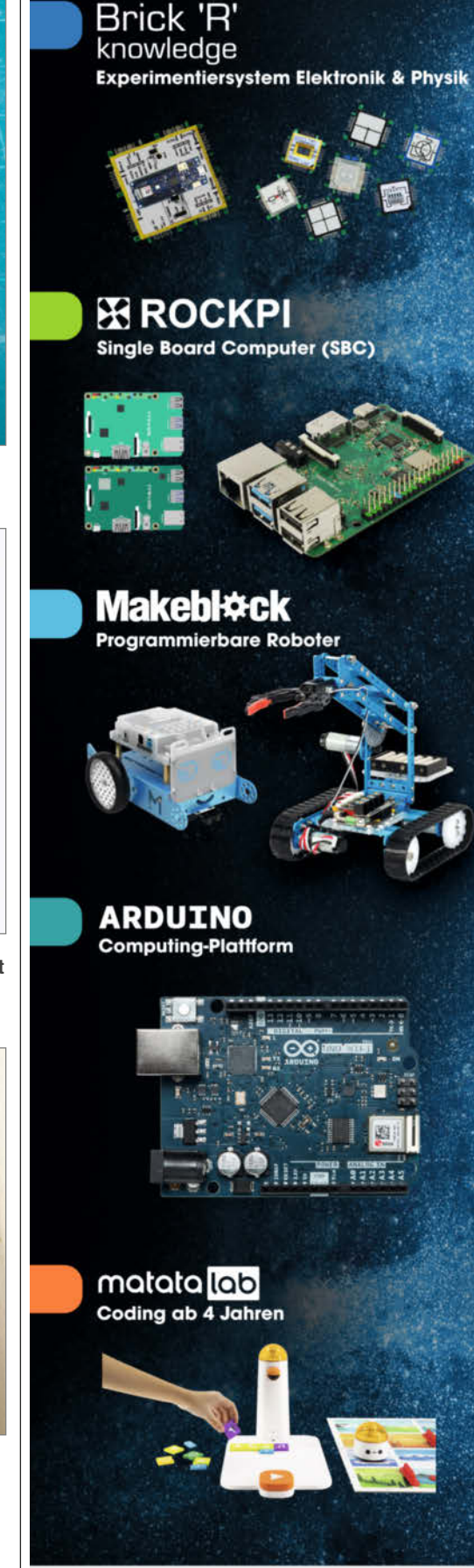

www.maker-store.de https://shop.maker-store.de

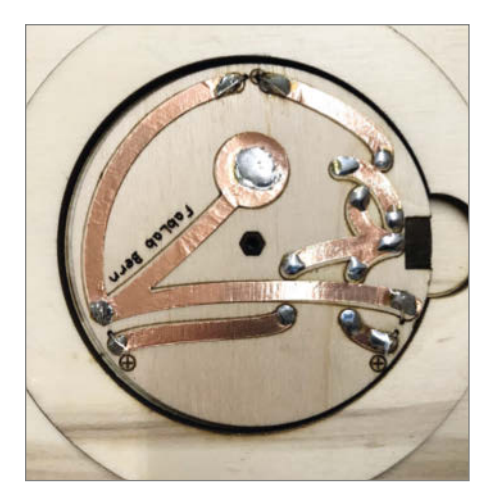

! **Es hilft, wenn man sich Plus- und Minuspol auf dem Holz markiert.**

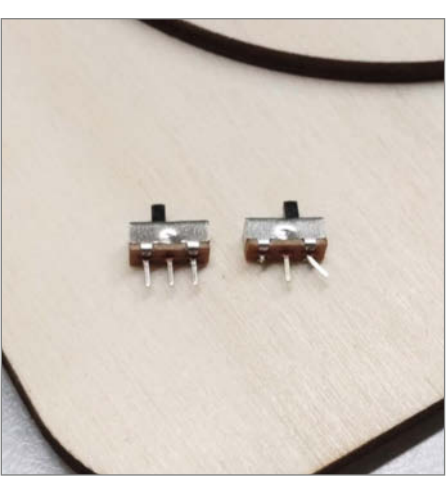

**D** Der Schalter benötigt für das Badge nur zwei **Beinchen.**

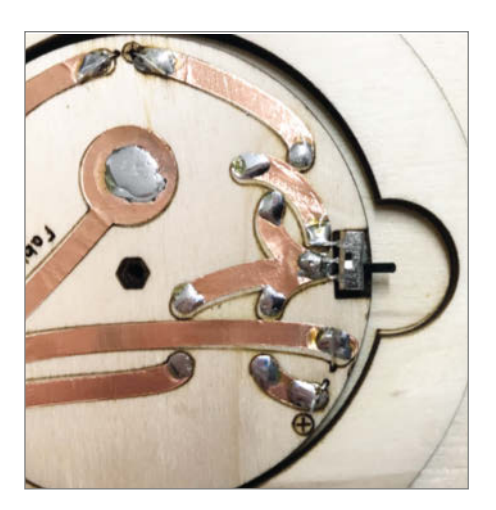

§**Der Schalter sollte bündig mit dem Holzrand abschließen und richtig fest sitzen.**

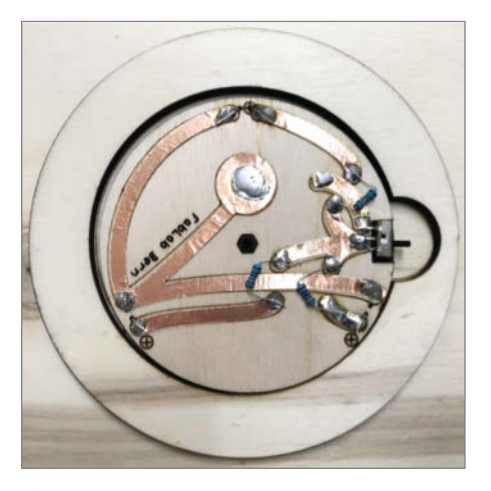

\$**Auch die Beine der Widerstände werden nach innen geknickt.**

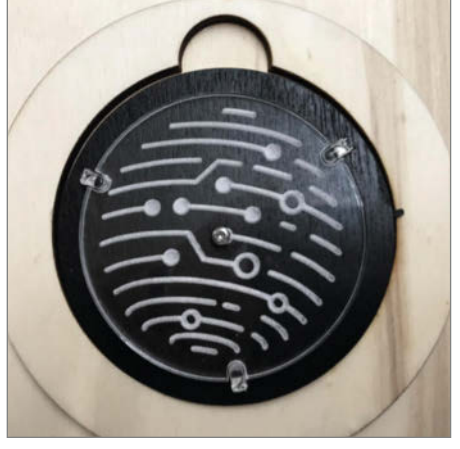

%**Sobald die Acrylglasscheibe sitzt, kann man die Position der LEDs noch mal kontrollieren.**

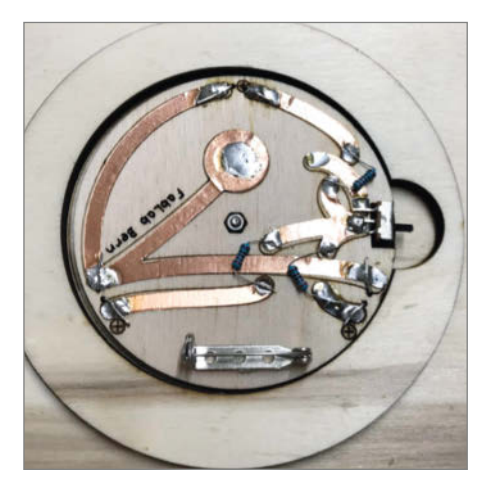

&**Statt einer Anstecknadel kann man auch einen Magneten an das Badge kleben.**

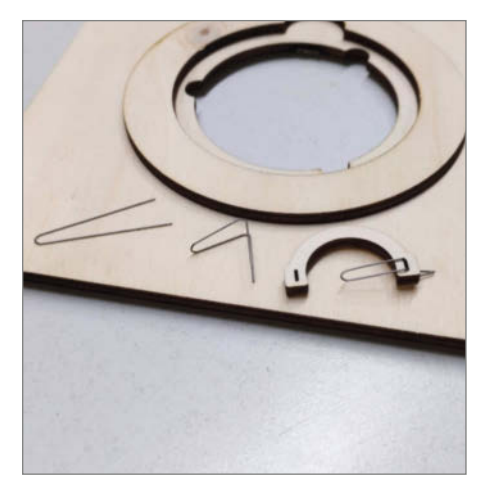

/**Der Draht sollte unter viel Spannung sitzen, damit die Batterie festklemmen kann.**

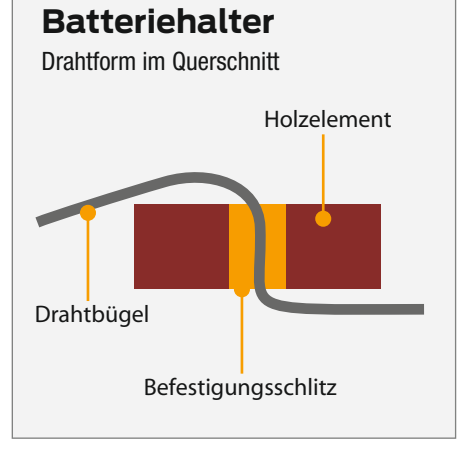

(**Hier sieht man die Drahtform im Querschnitt.**

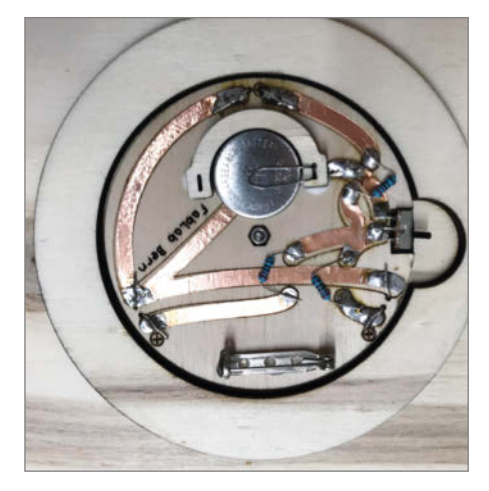

)**Alle Bauteile sind über die Kupfer-Leitbahnen miteinander verbunden.**

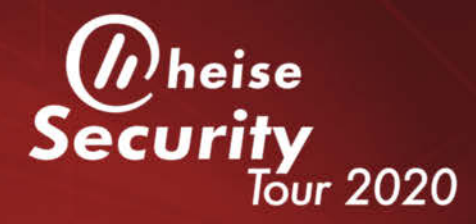

## Wissen schützt

4. Juni 2020, Salzburg · 9. Juni, Köln · 16. Juni, Berlin · 18. Juni, Hannover · 23. Juni, Stuttgart

## Jetzt Frühbucherrabatt sichern!

### Was tun, wenn's brennt - richtige Vorbereitung ist mehr als die halbe Miete

#### **Auszug aus dem Programm**

- IT-Security im Überblick damit haben wir es akut zu tun, das kommt auf uns au
	- (Jürgen Schmidt)
- · IT-Sicherheitsgesetz 2.0 -Grundlagen und Umsetzung in der Praxis

(Wilhelm Dolle / Christoph Wegener)

• Notfall-Planung – so bereiten Sie sich und Ihre Kollegen richtig vor (Manuel Atug/Lukas Reike-Kunze)

- Anatomie eines Datenschutz-GAUs (Joerg Heidrich)
- Monitoring und Einbruchserkennung ein Überblick zu Markt & Techniken (Steffen Gundel / Stefan Strobel)
- · Incident Response und Forensik  $(n.n.)$

Richtig Vorbeugen – Sinnvoll Eingreifen – Aus Erfahrung lernen

## www.heise-events.de/securitytour

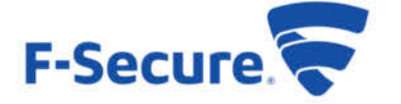

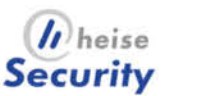

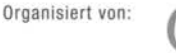

Partner:

# **LEGO-Grusellabor mit Licht und Sound**

**Lichter schwirren durch das finstere Labor und das Heulen eines Geistes durchbricht die schaurige Stille … Buuuhuuuu! Dank elektronischer LEGO-Erweiterungen aus der Fan-Gemeinschaft kann man aus Fantasie einfach Realität machen und LEGO-Sets mit Licht und Sound zum Strahlen bringen.**

von Alexander Ehle

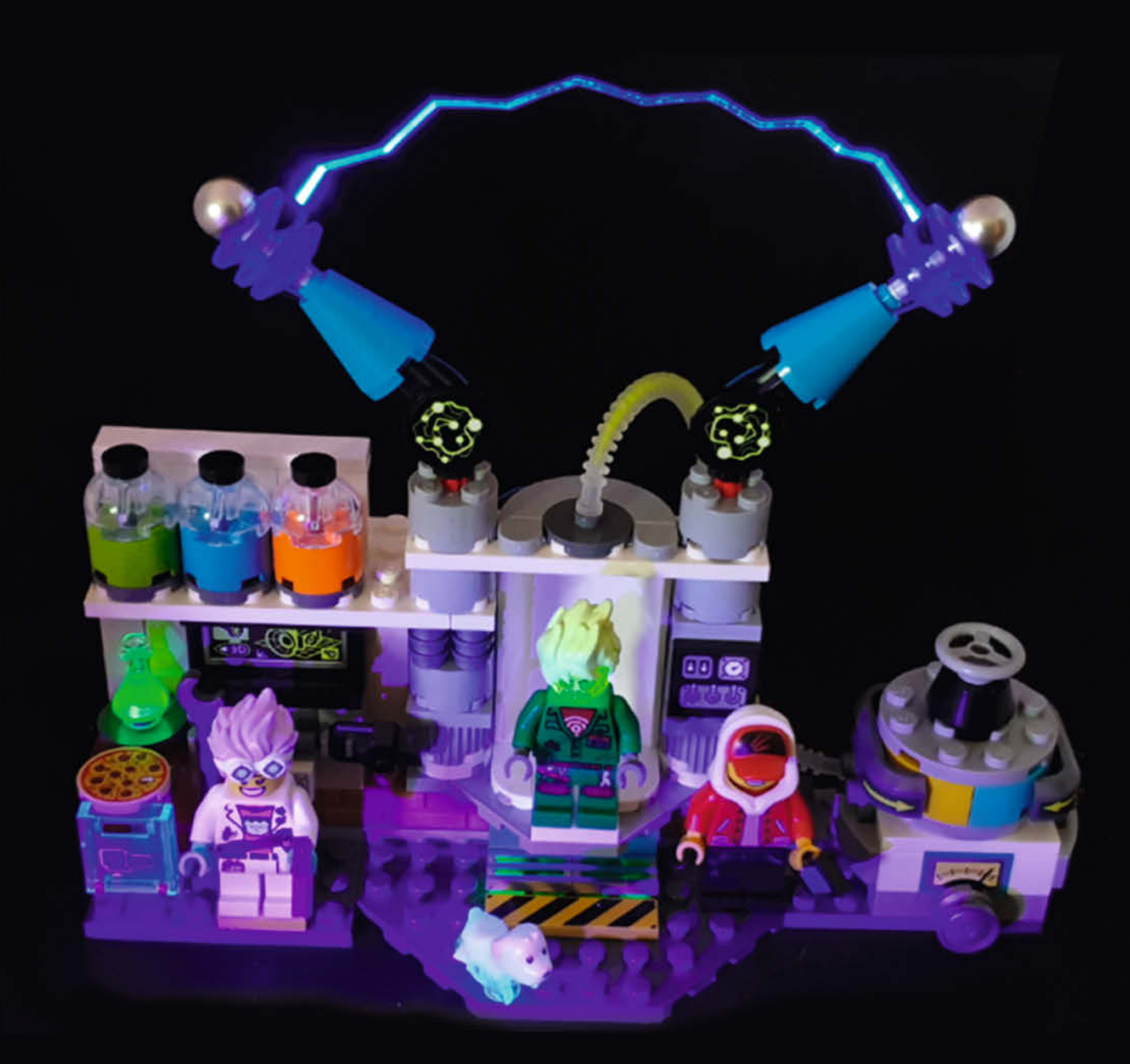

**N**achdem ich mir das LEGO-Set *J.B.'s Geis-terlabor* zugelegt und die dazugehörige Augmented Reality App gestartet habe, war mir sofort klar: Diesem Set kann man auch ganz ohne App Leben einhauchen. Für ein atemberaubendes Makeover braucht man nur dynamische Lichter und schaurige Soundeffekte. Der schnellste Weg, um ein LEGO-Set zu individualisieren, ist der Einsatz eines *PFx Bricks*. Der PFx Brick ist ein Modul im LEGO-Look, das neben Motor- und Lichtsteuerung auch eine Soundausgabe bietet. Ein passender Lautsprecher zur Ausgabe von gruseligen Blitzgeräuschen und Geisterstimmen ist mit dabei.

#### **LEGO für erwachsene Fans**

Die Gemeinschaft der erwachsenen LEGO-Fans (sogenannte AFOL – Adult Fans Of LEGO) wächst seit Jahren – und vielen reicht es nicht, nur statische LEGO-Sets aufzubauen. Dank der immer kleineren und günstigeren Elektronik sieht man im Internet und auf Ausstellungen LEGO-Modelle, die mit raffinierten Lichtspektakeln und Geräuscheffekten aufwarten. LEGO selbst ist allerdings wenig beeindruckt von dieser Entwicklung. Die Marke bietet nur selten eigene Elektronikelemente an, höchstens mal einzelne Leucht-Bausteine oder schnöde LEDs für Technic-Modelle.

Wie so oft spornt das die Kreativität der Fans nur weiter an. Viele neue Bauelemente stammen von LEGO-Fans, die seit Jahren vergeblich auf adäquate Lösungen gewartet haben und selbst aktiv geworden sind. LEGO-Puristen stehen solchen Lösungen meist kritisch gegenüber. Doch die Szene der Fans, die Bausteine oder Minifiguren modifizieren, Beleuchtungen bauen und mit 3D-Druckern eigene Bausteinkonstruktionen erstellen, wächst kontinuierlich. Dank ihr entstehen viele neue Produkte, wie zum Beispiel LightStax – Steine, die Strom aus einer Batteriebox von Stein zu Stein weitergeben. Daneben gibt es spezialisierte Steuerbausteine für Motorsteuerungen wie SBrick und BuWizz und Alleskönner-Module wie den PFx Brick. Für reine Beleuchtungen haben sich Firmen wie Brickstuff, LifeLights oder Light My Bricks etabliert. Sie fertigen spezielle LED-Komponenten, die auf LEGO-Einbaubedingungen optimiert sind. Für dieses Projekt habe ich mich für den vielseitigen PFx Brick entschie $den<sub>1</sub>$ 

#### **Leuchteffekt planen**

Wenn man ein LEGO-Set beleuchten möchte, ergeben sich schnell zwei Fragen: Was soll leuchten? Und wie? Die Antwort findet man, wenn man die Elemente des Sets analysiert: Im LEGO-Geisterlabor fallen zuerst die bei-

## **Kurzinfo**

**»PFx Brick programmieren »LEGO-Elemente indirekt mit LEDs beleuchten »LEGO-Set mit Soundeffekt ausstatten**

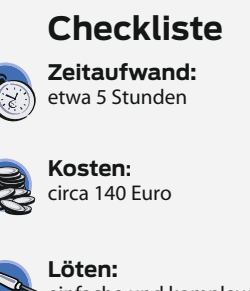

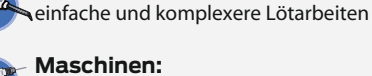

Akkubohrer

#### **Alles zum Artikel im Web unter** *make-magazin.de/xd8d*

#### **Material**

- **»PFx Brick**
- **»PFx Brick XL Speaker Brick**
- **»PFx Brick pinLABduo** mit 16 Anschlüssen
- **»2** x **UV-SMD-LEDs** Bauform 0603
- **»6** x **3mm-LEDs** 3 x Blau, je 1 x Orange, Grün, und Weiß
- **»10cm PMMA-Lichtfaser** 1mm Durchmesser
- **»8** x **2-polige Wire-to-Board-Steckverbinder** 2,54mm Kontaktabstand
- **»UV-Kleber**
- **»3V-SMD-LED-Lichterkette**
- **»10-Kanal-Lauflicht**
- **»Schrumpfschlauch**
- **»Litze** rot und schwarz, maximal 0,5mm Durchmesser

#### **Werkzeug**

- **»Lötkolben** und Lötzinn
- **»Abisolierzange**
- **»Bohrer** 1mm

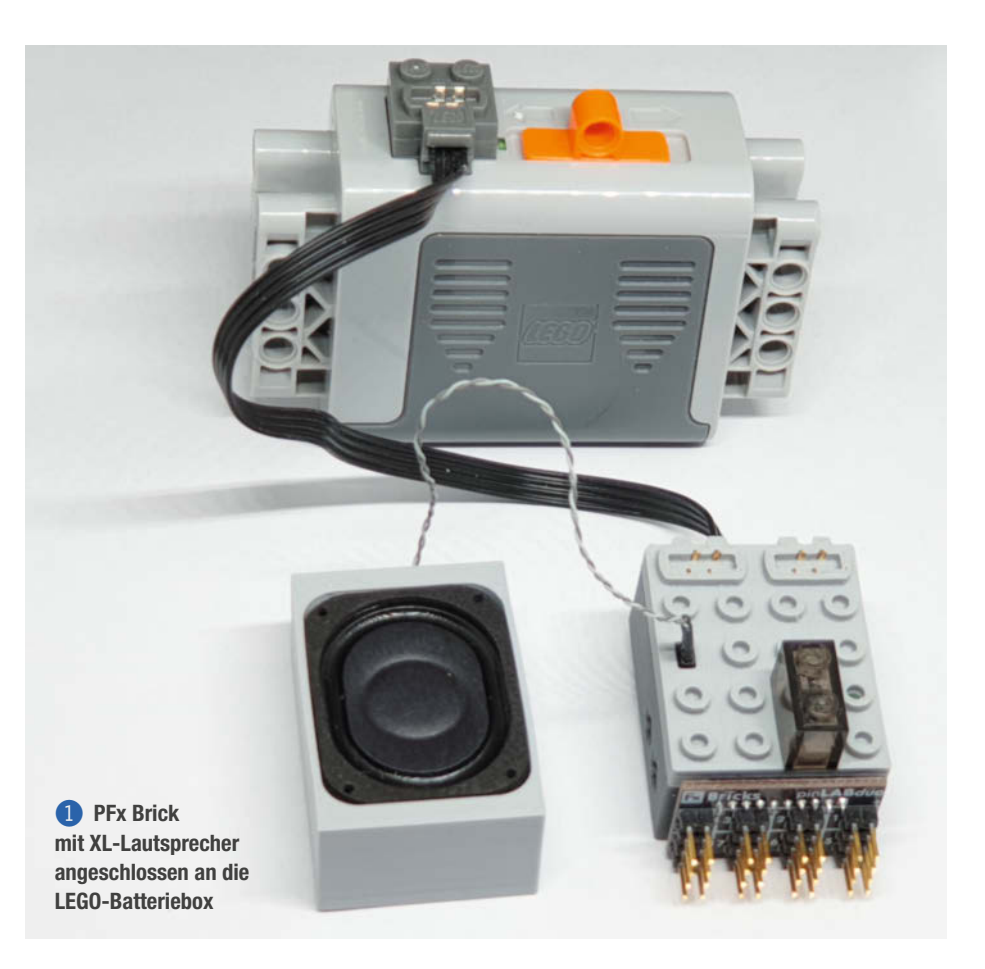

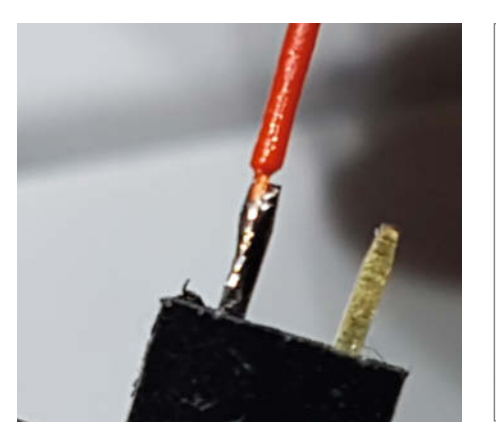

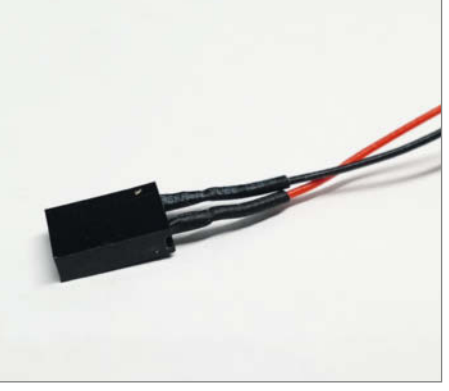

**2** An der Buchse angelötetes Kabel 3 **Buchse mit isolierten Kontakten** 

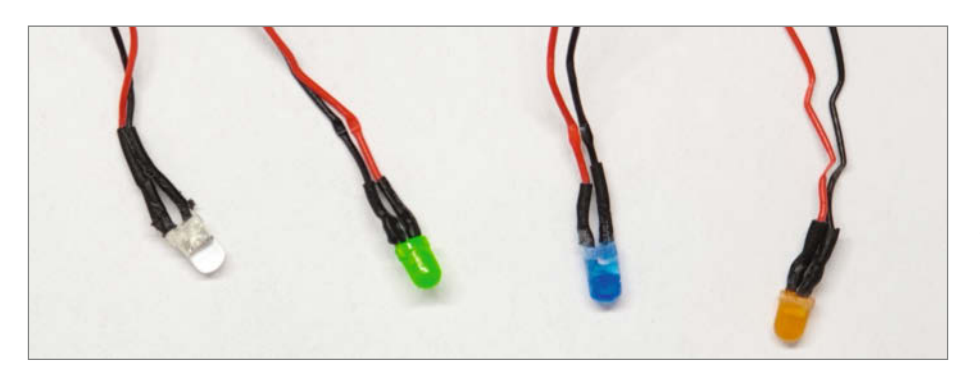

4 **LEDs mit angelöteten Kabeln und isolierten Kontakten**

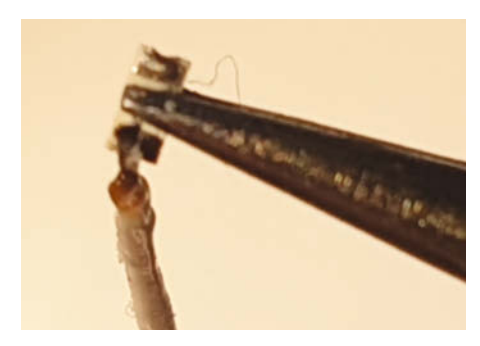

5 **SMD-LED zum Anlöten der Kabel mit Pinzette fixieren** 

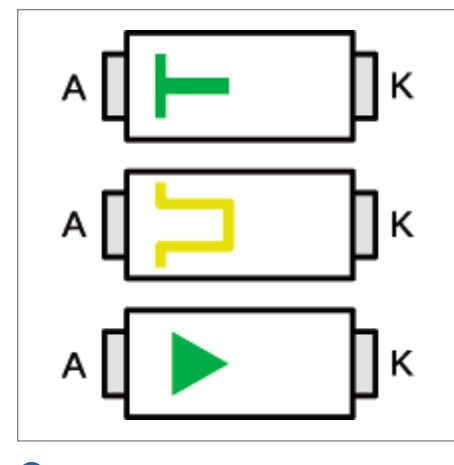

6**Polaritätskennzeichnung bei SMD-LEDs**

den großen Elektroden auf. Zwischen denen sollten in einem echten Grusellabor doch Blitze hin- und herspringen! Das ist eine geeignete Stelle, um einen großen Leuchteffekt einzubauen. Aus dem Zentrum des Sets ragt ein transparenter Schlauch, der zu einem geheimnisvollen Apparat führt. Den kann man mit etwas Licht noch mysteriöser machen.

Der Geisterkopf des befallenen Wissenschaftlers schimmert transparent-neon – klar sollte der auch leuchten. Der kleine transparente Hund bietet sich ebenfalls an. Die drei Behälter links und der neongrüne Erlenmeyerkolben sind mit einem Leuchteffekt sicher auch spektakulärer.

Für den Geisterhund wähle ich eine weiße LED aus und für die drei Behälter passende LEDs in Orange, Grün und Blau. Da Neon-Elemente gut auf UV-Licht reagieren, sind für sie UV-SMD-LEDs die richtige Wahl. Für den leuchtenden Blitz kann man Lichtfaser aus PMMA und zwei blaue LEDs kombinieren.

#### **LEDs vorbereiten**

Zuerst bereitet man die sechs LEDs und die beiden SMD-LEDs vor, indem man an jede LED einen Stecker lötet. Dazu benötigt man je acht schwarze und rote Kabel. Eine Kabellänge von 20cm pro LED ist ideal. An den Kabelenden isoliert man gut 3mm ab, verdrillt den blanken Draht leicht zwischen den Fingern und verzinnt die Enden mit etwas Lötzinn. Je ein schwarzes und ein rotes Kabelende lötet man an einen Stecker 2.

Anschließend braucht man 16 Stücke Schrumpfschlauch von gut 1cm Länge. Die Schrumpfschläuche (Durchmesser 0,8mm) führt man über die offenen Kabelenden bis zum Buchsenkontakt. Dann schiebt man sie sanft über die Kontakte. Mit einem Feuerzeug kann man kurz den Schrumpfschlauch schrumpfen lassen, bis er sich nicht mehr verschieben lässt 3. Danach bereitet man weitere 16 Stücke Schrumpfschlauch von 5mm Länge vor. Diese Stücke schiebt man jeweils über die noch offenen Kabelenden. Nun können die Kabelenden an die LEDs gelötet werden 4. Im Anschluss die Schrumpfschläuche wie bei den Buchsenkontakten über die LED-Kontakte streifen und schrumpfen.

Die SMD-LEDs an die Kabel zu löten bedarf einer ruhigen Hand und guter Augen. Ich verwende gerne eine selbstschließende Pinzette und eine *Dritte Hand* mit Lupe und Beleuchtung. Die SMD-LEDs kann man einfach in die Spitze der Pinzette einklemmen und die Kabel vorsichtig an die Kontakte anlöten 5. Dabei auf die Polarität achten 6. Die Anschlüsse mit etwas UV-Kleber benetzen und aushärten lassen. Das gibt zusätzlich Stabilität und die feinen Kabel reißen nicht so schnell ab  $\bigcap$ 

In diesem Fall müssen wir keine Vorwiderstände vor die LEDs löten. Beim PFx Brick sind sie auf den Anschlussplatinen bereits vorhanden.

#### **LEDs einbauen**

Wir beginnen mit den drei schaurigen Behältern im Regal. In die Behälter kann man einfach die farblich passende LED von unten einstecken und mithilfe der runden LEGO-Basis fixieren. Die Kabel führt man nach hinten weg und versteckt sie hinter der Wand. Wenn man die Kabel in die Leerräume zwischen den Noppen schiebt, sind sie von vorne fast unsichtbar 8.

Der gleiche Prozess gilt für den Laborhund. Man fixiert die weiße LED allerdings mit einem Stück doppelseitigem Klebeband oder

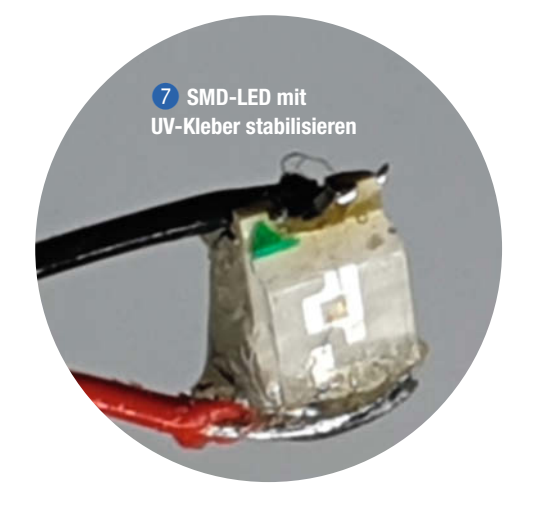

#### **Projekt**

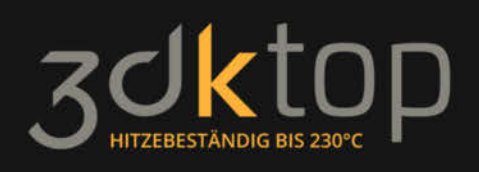

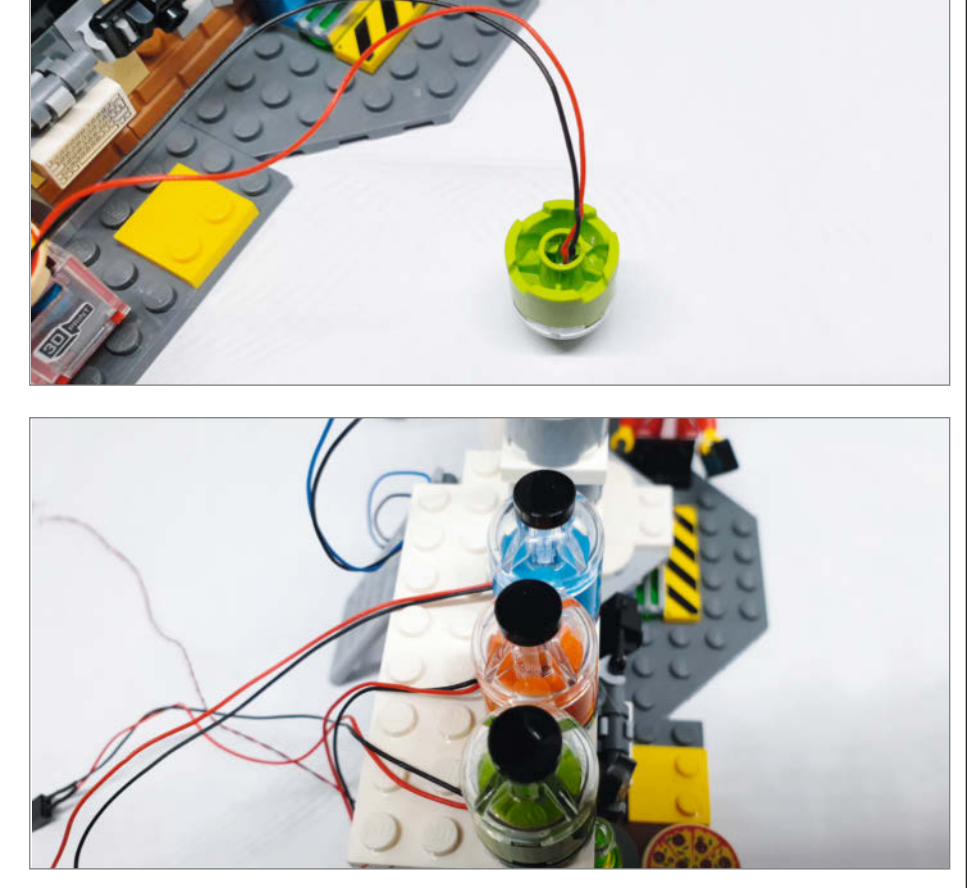

8 **Farbige LEDs von unten in den Behälter einstecken**

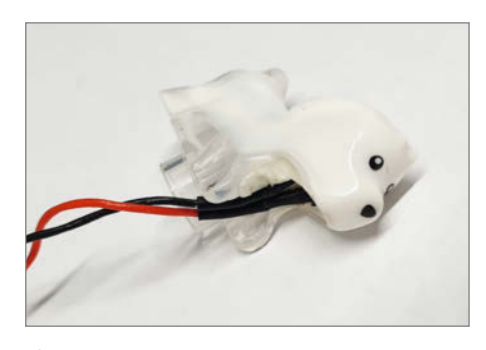

9 **Weiße LED von unten in den Kopf kleben** 0 **Lichtfaser an zwei blauen 3mm LEDs**

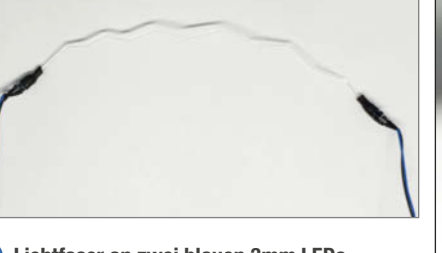

Sekundenkleber im Kopf des Geisterhundes, damit sie nicht herausfallen kann 9.

#### **Leuchtender Blitz**

Den Blitz zum Leuchten zu bringen ist etwas aufwendiger. Die beiden blauen LEDs bohrt man vorsichtig mit einem 1mm-Bohrer im Kopf an. Gut 1mm tief bohren, aber aufpassen, damit die LED nicht beschädigt wird. In das Loch einen Tropfen UV-Kleber geben und je ein Ende der Lichtfaser einstecken. Dann härtet man den Kleber mit UV-Licht aus. Die Lichtfaser knickt man vorsichtig mit einer Flachzange, sodass eine Zickzacklinie

entsteht. Die LEDs kann man mit einem schwarzen Lackstift gegen Abstrahlen abdecken. Sie sollen das Licht nur in die Glasfaser strahlen **10**. Ohne Abdeckung leuchten später auch die LEGO-Dishes etwas auf – was durchaus ein erwünschter Effekt sein kann. Die LEDs werden jeweils zwischen den 2 x 2 LEGO-Dishes eingeklemmt und die Kabel hinter den Elektroden nach unten geführt

#### **Leuchtende Köpfe und Kolben**

Jetzt machen wir den besessenen Wissenschaftler noch etwas gespenstischer. Dazu

## **HITZEBESTÄNDIG BIS 230°C**

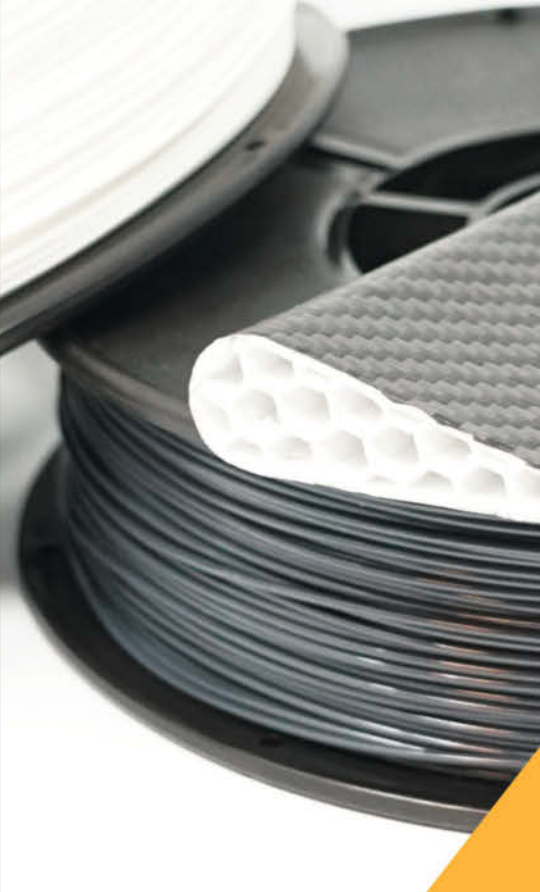

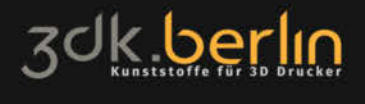

www.3dk.berlin 3dk.berlin

Anwendungsbeispiel:<br>Prepreg Kohlefaserlaminierung

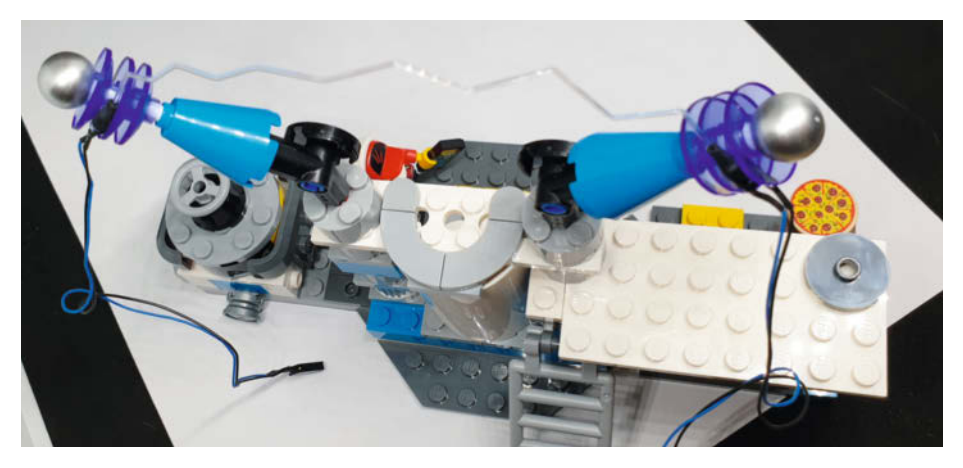

**10** In den Elektroden eingeklemmte LEDs mit der **Lichtfaser als Blitz**

**12** SMD-LED im Kopf des besessenen **Wissenschaftlers**

setzt man die UV-SMD-LED in den Kopf der LEGO-Figur ein. Ohne das Kabel zu beschädigen, steckt man den Kopf vorsichtig zurück auf den Hals. (Verrückte Wissenschaftler können so eine Operation ab.) Dabei die Kabel zum Rücken nach unten führen <sup>12</sup>.

Beim Erlenmeyerkolben führt man die SMD-LED von unten durch das Loch der runden LEGO-Fliese und steckt sie auf den kleinen LEGO-Schrank **B**. Dabei die Kabel nicht einquetschen, sondern zwischen den Noppen nach hinten führen. Im Anschluss wird der Kolben aufgesteckt. Die SMD-LED befindet sich nun elegant im Kolben. Um die Kabel verschwinden zu lassen, kann man sie zwischen dem Panel-Stein versteckt nach hinten führen **4**.

#### **Leuchtende Röhre**

Nun kommen wir zur größten Herausforderung: den mysteriösen Schlauch zur Kammer im Zentrum des Labors zu beleuchten. Besonders beeindruckend wäre es, wenn die Energie sichtbar durch den Schlauch Richtung Kammer fließt. Das kann man mit einem Lauflicht umsetzen. Der PFx Brick ist allerdings mit den übrigen Effekten voll ausgelastet. Ein zweiter PFx Brick wäre natürlich die schnellste Lösung, doch es gibt noch weitere Tricks: Ich verwende einen handelsüblichen Bausatz für ein 10-Kanal Lauflicht in SMD-Bauform **(B)**. Die Platine ist zwar recht groß, aber in umfangreicheren Modellen – wie dem vorliegenden – kann man sie gut unterbringen.

Für dieses Projekt habe ich die Vorwiderstände (1kΩ für die mitgelieferten roten LEDs) für die Verwendung von weißen LEDs ausgetauscht. Der Bausatz selbst kann mit 3V bis 15V betrieben werden, daher sind die passenden Vorwiderstände entsprechend der verwendeten Spannung zu berechnen:

 $Rv = (U_{B} - U_{F}) / I_{F}$ 5V – 3V / 0,02 = 100Ω (Angenommene Durchlassspannung von 3V bei 20mA der weißen LED)

In die Röhre passt am besten eine Art Lichterkette. Da so schmale LED-Stripes schwierig zu bekommen sind, kann man die Lichterkette auch selbst bauen. In diesem Fall habe ich von einer handelsüblichen 3V-SMD-LED-Lichterkette sieben LEDs abgetrennt. Die Kathodenverbindung lässt man bestehen und trennt die Anodenverbindung zwischen den LEDs auf. An je einen Anodenanschluss wird nun ein Kabel angelötet. Dazu verwendet man am besten für jede Leitung eine eigene Farbe. Zu lange Kathodenverbindungen faltet man vorsichtig zusammen, um den Abstand zu verringern. Alternativ können die Leitungen auch gekürzt und wieder zusammengelötet werden. Über die Verbindungsstellen ein Stück Schrumpfschlauch (Durchmesser 0,8mm) schieben. Dabei immer auch die Anschlussleitungen innerhalb der Schrumpfschläuche bis ans Ende der Kette mitführen. An der letzten LED der Kette lötet man dann noch ein schwarzes Kabel an die Kathodenverbindung **6.** Dann lötet man an die Enden der Kabel 1-polige 2,54mm-Buchsen. Das macht es einfacher, falls man die Kabel der Konstruktion einmal durch ein Technic-Loch führen möchte.

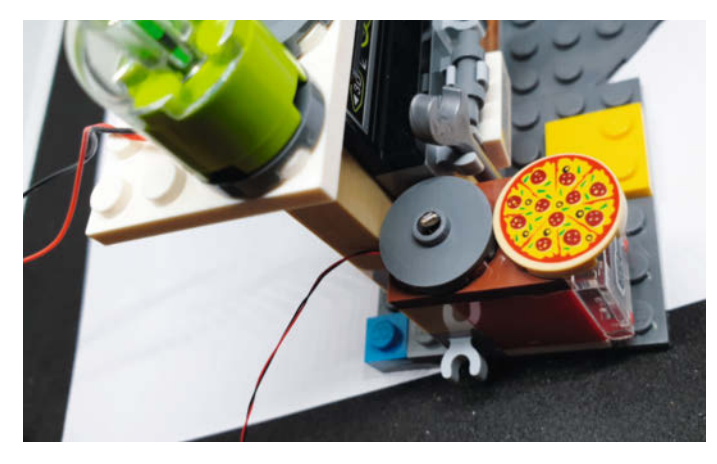

**6** SMD-LED in der Fliese unter dem Erlenmeyerkolben **19 behannen 19 km**b-LED mit versteckter Kabelführung

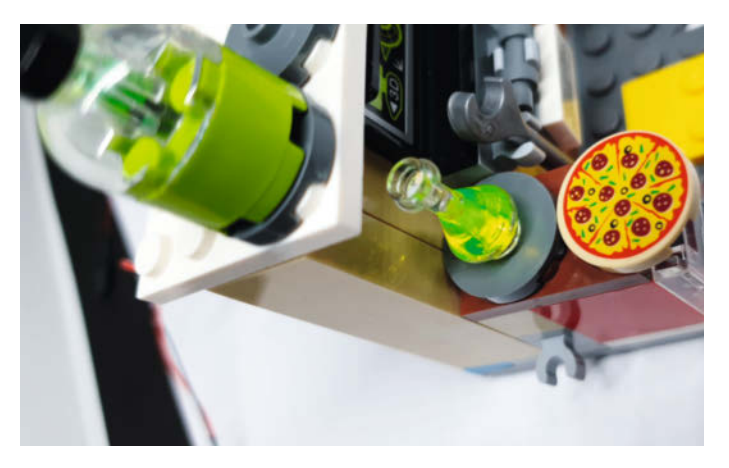

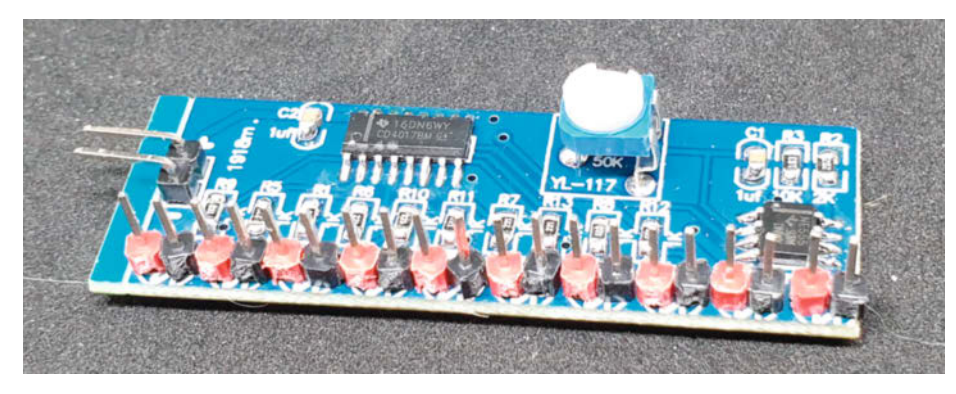

%**10-Kanal-Lauflicht in SMD-Bauform für den leuchtenden Schlauch**

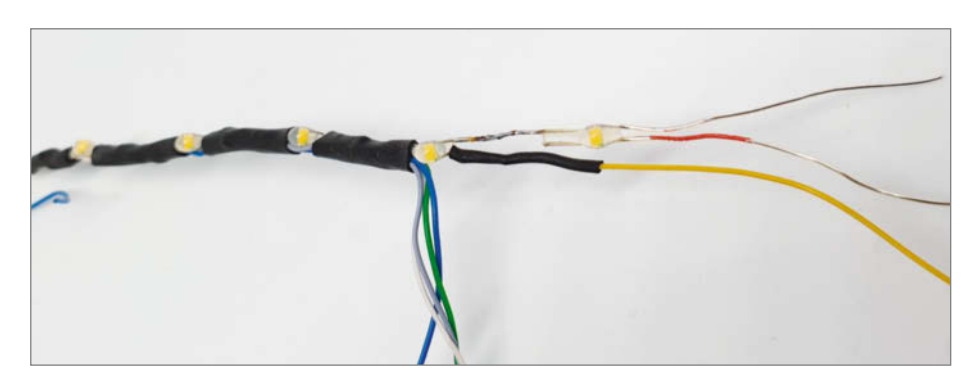

& **Modifizierte SMD-LED-Lichterkette** / **Lichterkette in der Röhre**

Im Anschluss befestigt man ein Ende des Schlauchs an der Kammer im LEGO-Set. In das freie Ende schiebt man nun die Lichterketten-Konstruktion **1**. Zur Befestigung an diesem Ende kann man zum Beispiel einen 1x1-Technic-Stein mit einem Pin einbauen. Die Röhre wird vorsichtig auf den Pin gesteckt und die Kabel der Lichterkette seitlich nach hinten herausgeführt <sup>18</sup>.

Die Anschlusskabel können nun an die Lauflicht-Platine angeschlossen werden <sup>(0)</sup>. Die Platine benötigt noch eine passende Stromversorgung. Die Lichterkette kommt zum Glück mit einer Batteriebox, die die

Lichterkette ursprünglich versorgt hat. An diese lötet man eine zweipolige 2,54mm-Buchse und kann sie so mit dem Stecker auf der Platine verbinden 20. Jetzt kann man den Schlauch leuchten lassen 2.

#### **Anschluss an den PFx Brick**

Nun werden die Anschlüsse der LEDs mit dem Anschlussboard des PFx Brick verbunden 22. Abschließend kann man die Elektronik auf der Rückseite des LEGO-Sets aufbauen **40**. Die PFx-Brick-Elemente lassen sich einfach auf die LEGO-Platte stecken.

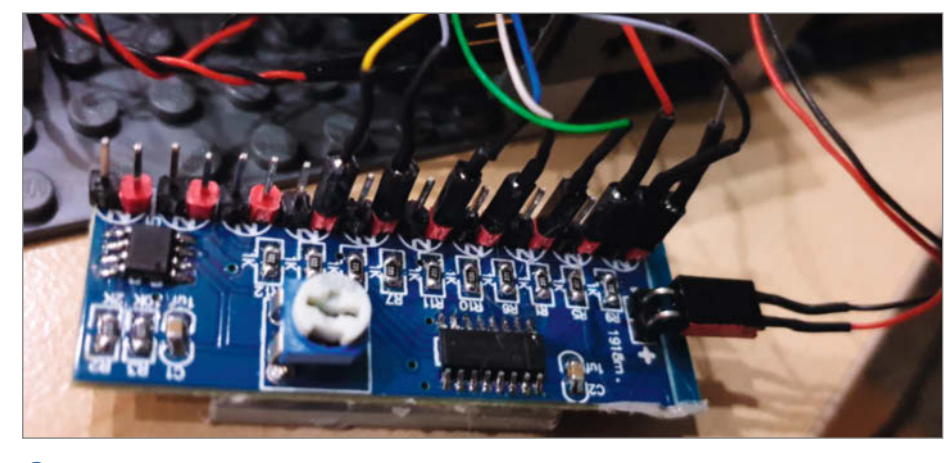

**1C** Lauflicht-Platine mit angeschlossener Lichterkette ( **Befestigung der Röhre am Ventilelement** 

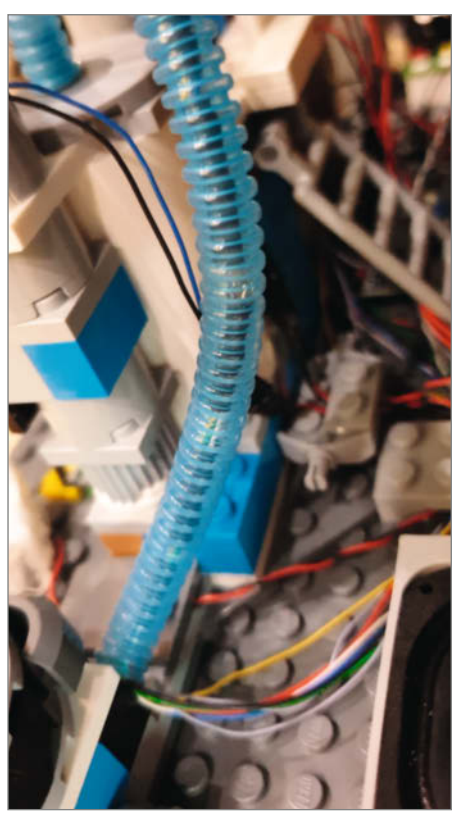

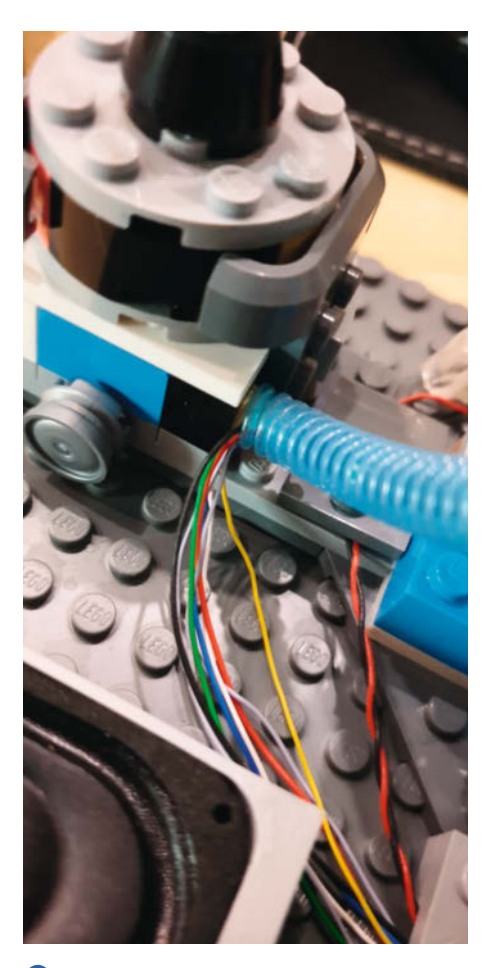

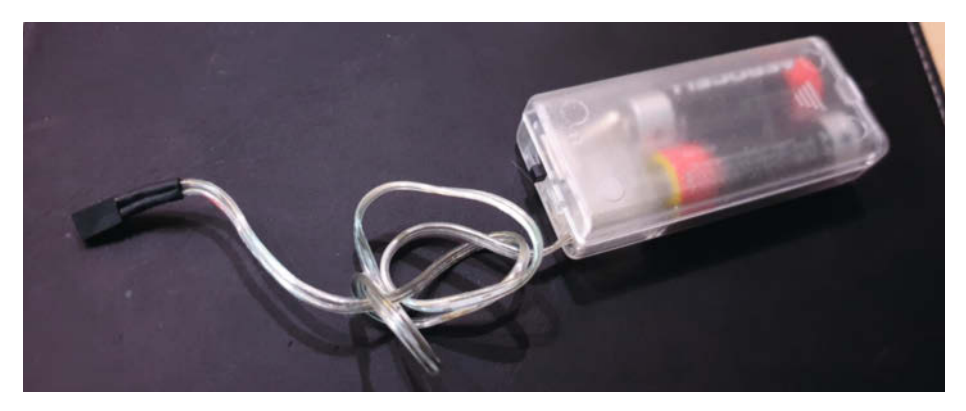

= **Modifizierte Batteriebox der Lichterkette** w **PFx Brick mit angeschlossenen LEDs**

#### **Soundeffekte finden**

In den PFx Brick kann man Dateien vom Typ .wav, .ogg oder .flac laden. Es gibt eine Vielzahl an Plattformen im Internet, auf denen man kostenfrei Geräusche herunterladen kann. Für den Blitz bietet sich das Geräusch einer elektrischen Entladung oder eines Blitzeinschlags an. Für das Labor macht sich eine gruselige Geisterstimme gut. Einige Vorschläge finden sich in den Links in der Kurzinfo.

#### **PFx Brick programmieren**

Zuerst lädt man die beiden Sounddateien in den PFx Brick 23. Die Sounds werden auf der Fernsteuerung mit den linken und rechten Schaltern aktiviert. Das Entladungsgeräusch zwischen den Elektroden kann man kontinuierlich abspielen, während das Geistergeräusch bei Schalteraktivierung ein einziges Mal zu hören ist 24.

Die drei Behälter sollen zufällig blinken. Hierfür kann man den *Random Flicker*-Effekt

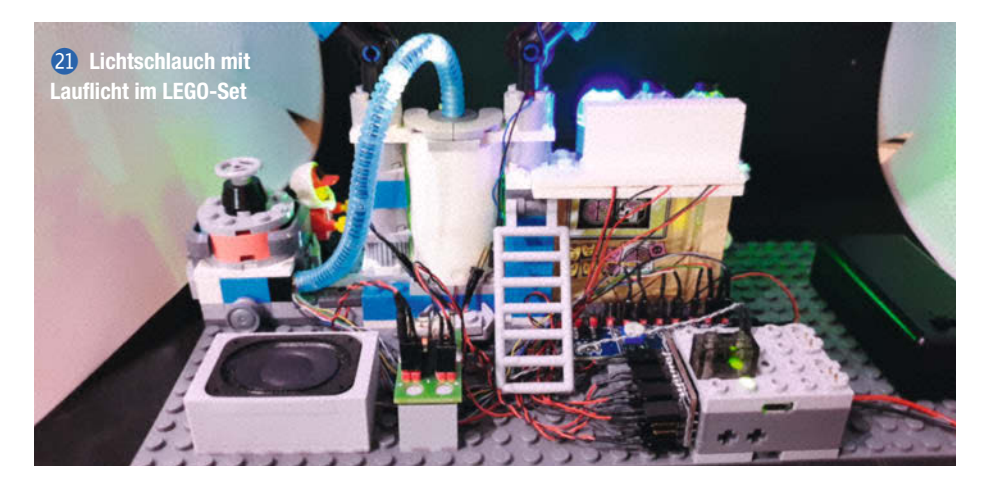

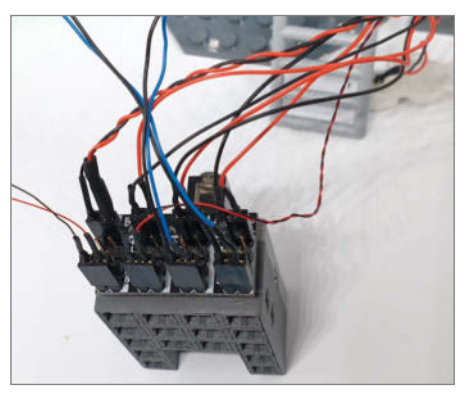

auf die Ausgänge 1, 2 und 3 anwenden und mit dem linken Schalter einschalten <sup>25</sup>. Für den Blitz ist der Stroboskop-Effekt *Strobe* passend 26. Er wird mit dem rechten Schalter nach oben für die Ausgänge 4 und 5 aktiviert. Im Modus 2 der Fernbedingung werden nun noch die UV-LEDs mit dem *Engine Glow-Effekt zum Pulsieren gebracht* 2. Der Geisterhund kann zum Beispiel leuchten, pulsieren oder flackern. In diesem Fall habe ich ein einfaches Ein- und Ausschalten über Anschluss 6 mit dem rechten Schalter gewählt 28.

Effekte, die gleich beim Einschalten auslösen sollen, können statt auf der Fernsteuerung auch über die Startup-Definition des PFx Brick konfiguriert werden. Es bietet sich an, bis auf den Geist und den Geister-Sound-Effekt alle Effekte beim Einschalten zu starten. Dann kann man per Fernbedienung den Geist zeitgleich mit dem Sound-Effekt auslösen 29.

#### **Das Labor leuchtet**

Jetzt habt Ihr es geschafft und könnt zum ersten Mal das gesamte Set mit den Leuchtund Soundeffekten der Familie und Freun-den zeigen p. *—rehu* 

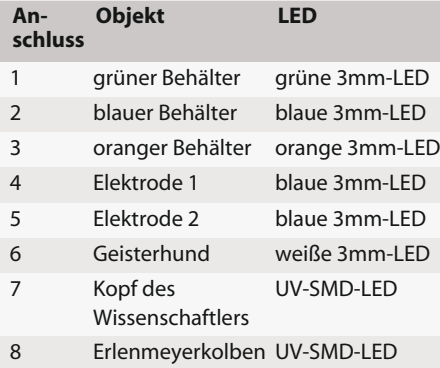

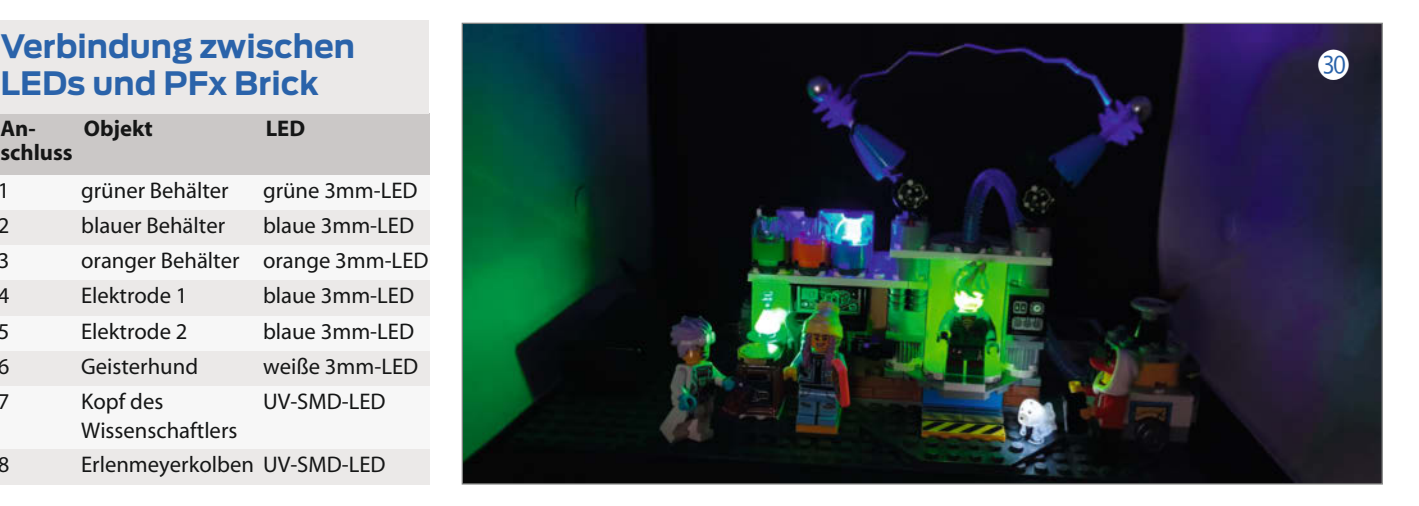

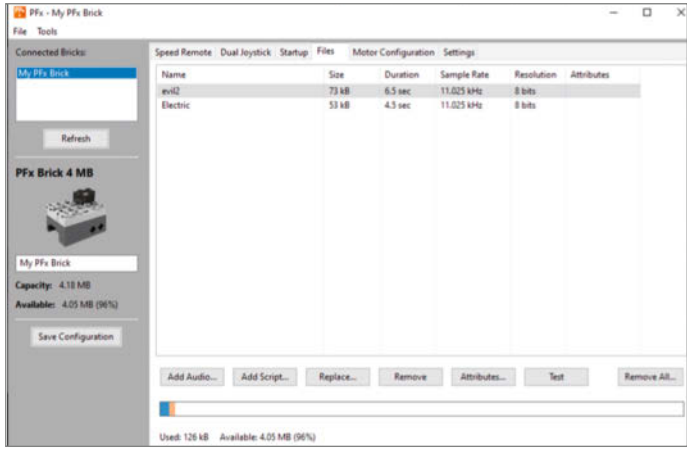

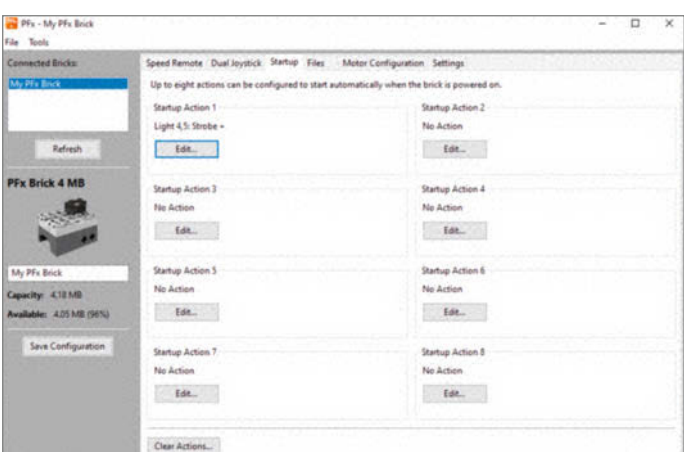

**23 Verwaltung der Sound-Dateien im PFx Brick** 

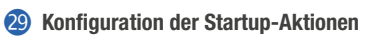

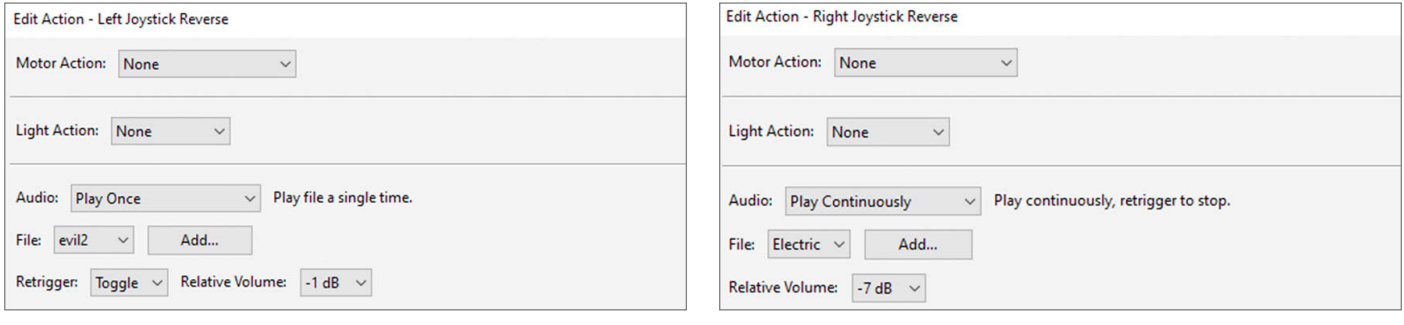

#### **24 Konfiguration der Sound-Effekte**

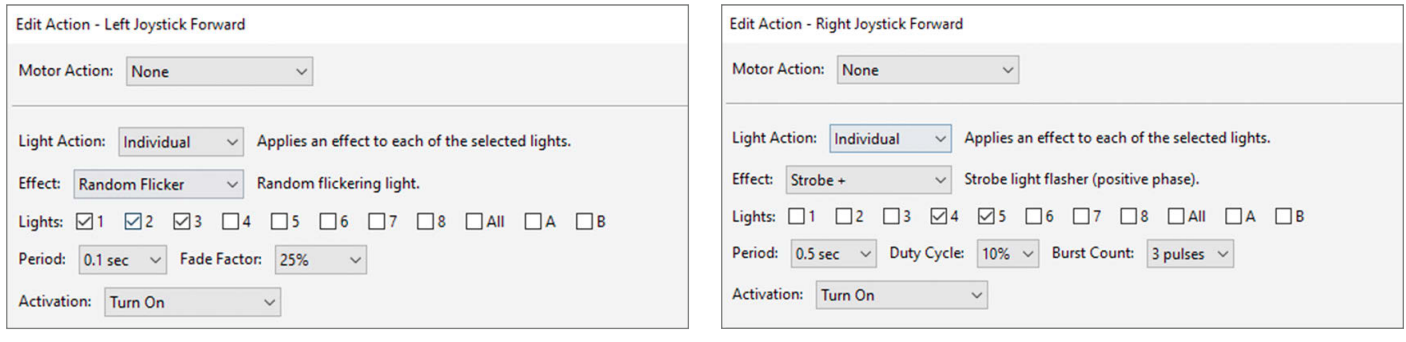

**45 Konfiguration der Flacker-Effekte für die drei Behälter zum 26 Konfiguration der Blitz-Effekte** 

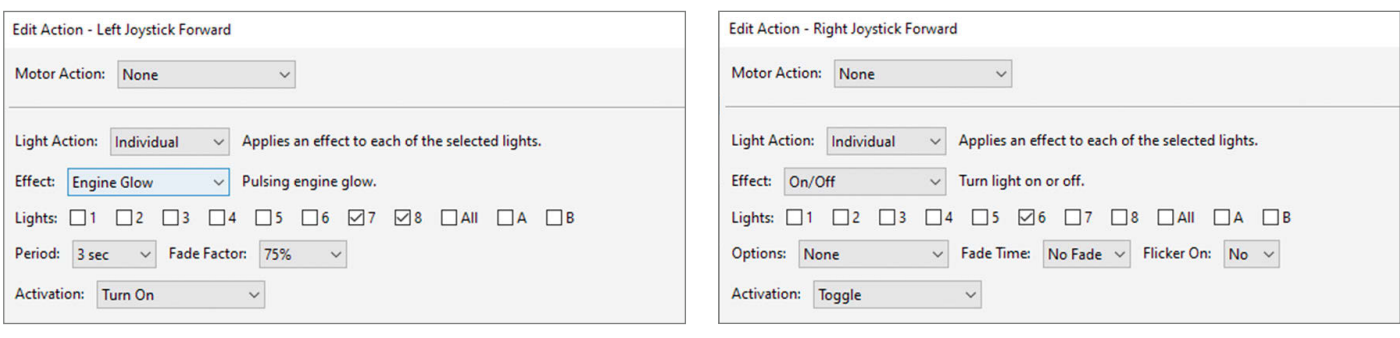

**2** Konfiguration der Glüheffekte für den Geisterkopf i **Konfiguration für den Geister-Hund** 

## **Holographie-Mikroskop mit Raspberry Pi**

**Im Projekt HolMOS haben wir ein günstiges 3D-Mikroskop auf Basis des Raspberry Pi entwickelt, mit dem sich lebende Zellen und andere Winzlinge dreidimensional vermessen lassen.**

von Tobias Beckmann

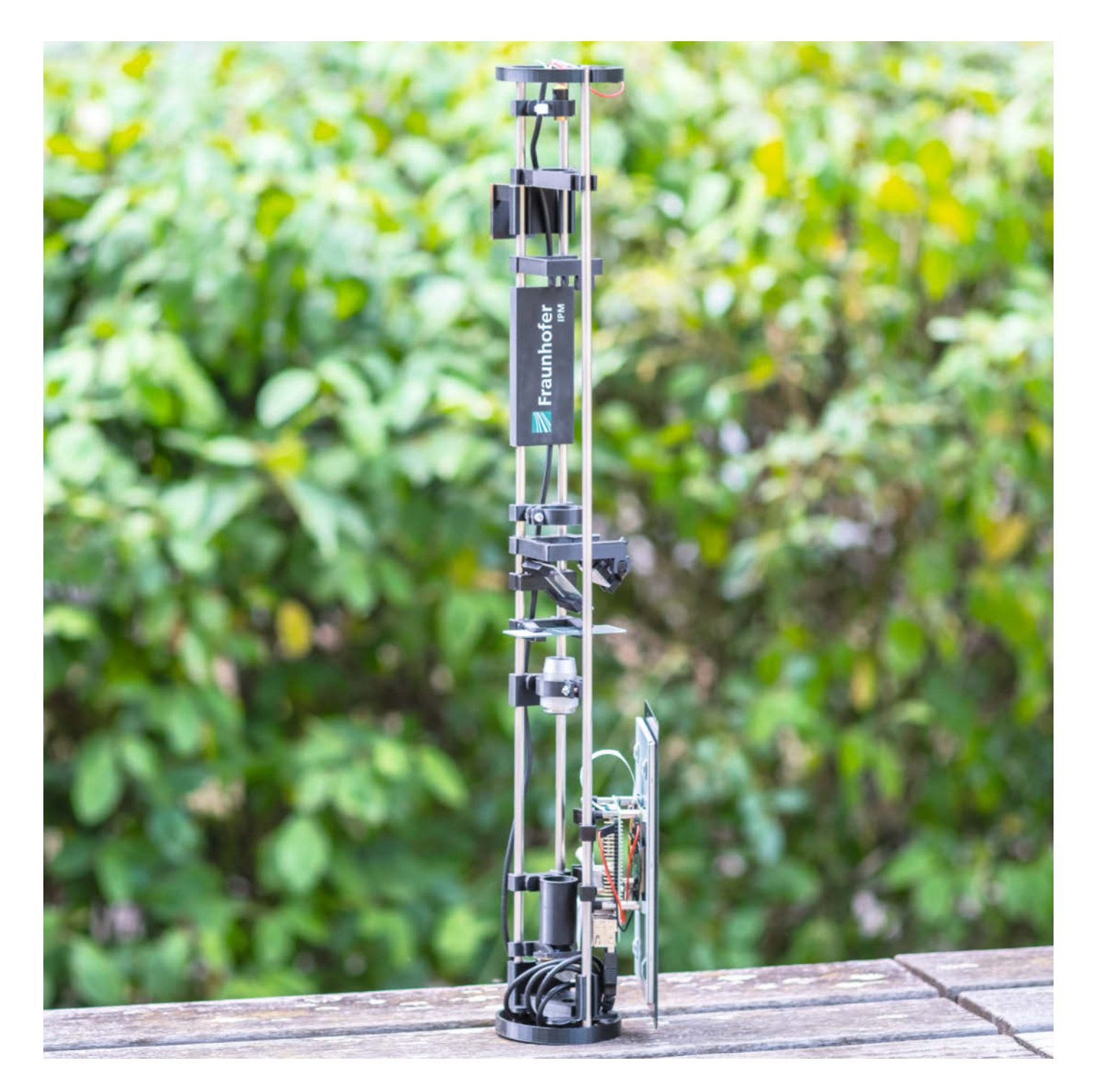

**W**ährend man bei herkömmlichen Mi-kroskopen seine Proben oft färben und präparieren muss, ist die Vorarbeit bei 3D-Mikroskopen auf Basis der digitalen Holographie überflüssig. Mit digital-holographischen Mikroskopen lassen sich etwa durchsichtige Objekte wie lebende Nervenzellen live beobachten. So können mit unserem 3D-Mikroskop HolMOS biologische Prozesse nicht nur gefilmt, sondern an jedem Kamerabild auch Messungen in allen drei Dimensionen durchgeführt werden.

Um mit einem Mikroskop digital-holographisch zu messen, wird das Licht eines Lasers von einem Strahlteiler aufgeteilt – während ein Teil des Lichts durch die Probe direkt auf eine Kamera fällt, wird der andere Teil über einen Spiegel als Referenzlicht in die Kamera geleitet. Aus dem Zusammentreffen der Lichter und den Verformungen ihrer Wellen kann man das durchleuchtete Objekt rekonstruieren und berechnen. Messmethoden, die die Überlagerung verschiedener Wellen nutzen, werden Interferometrie genannt. Einfache Mikroskope lassen dagegen nur einen Lichtstrahl durch die Probe fallen und ermöglichen keine Rückschlüsse auf die Höhe.

Unser Projekt zeigt, wie man mit einfachen Mitteln ein 3D-Mikroskop aufbaut, und heißt digital-**hol**ographisches **M**ikroskop für **<sup>O</sup>**pen **<sup>S</sup>**cience (HolMOS) 1. Drei Jahre haben Wissenschaftler des Fraunhofer Instituts für Physikalische Messtechnik (IPM) mit Schülerinnen und Schülern Freiburger Schulen gemeinsam daran gearbeitet. Herzstück sind der Einplatinenrechner Raspberry Pi sowie die günstige Raspi-Kamera. Die Materialkosten für den Nachbau liegen bei rund 175 Euro. Anleitung, Software und 3D-Druckdateien sind unter Open-Source-Lizenz kostenlos veröffentlicht worden. Neben dem Aufbau haben wir auch den Praxis-Einsatz des Mikroskops in der Schule erprobt. Wer nicht das ganze holographische Mikroskop nachbauen möchte, kann unsere Anleitung nutzen, um sich ein normales, günstiges Mikroskop auf Raspberry-Pi-Basis zu bauen.

## **Kurzinfo**

**»So funktioniert digitale Holographie »3D-Mikroskop mit Raspberry Pi »Schul-AG trifft Wissenschaft**

#### **Material »Raspberry Pi 3B+ »Raspi-Kamera v2 (noIR) »Linse »Strahlteiler »Spiegel »Objektiv »Laser »3 Stahlstangen »Schrauben und Muttern** Vollständige Bauteilliste mit Bezugsquellen siehe Link **Alles zum Artikel im Web unter** *make-magazin.de/x687* **Mehr zum Thema** Helga Hansen, Webcam-Mikroskop, Make 3/19, S. 82 **Checkliste Zeitaufwand:** ein Nachmittag (plus Druckzeit) **Kosten:** 145 bis 175 Euro (je nach Ausführung) **3D-Druck:** Kleinteile

#### **Einfach oder komplizierter?**

Der Aufbau von HolMOS besteht aus Stahlstangen und anpassbaren Druckteilen, die die optischen Komponenten verbinden. Einsetzbar ist das Projekt in zwei Varianten: In der Basis-Version mit wenigen Komponenten ist HolMOS ein digitales Mikroskop, das Farbbilder an den Raspi schickt. Die komplette Version als Interferometer benötigt noch ein paar Bauteile mehr.

Die mechanische Konstruktion besteht aus 3D-gedruckten Teilen, die an drei Stahlstangen geklemmt werden 2. Wenn man mit dem Drucker noch nicht viel Erfahrung hat, sollte man zunächst zwei bis drei Test-

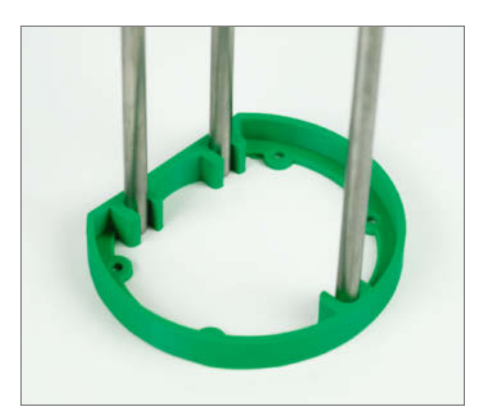

2 **Die Metallstangen werden von 3D-gedruckten Teilen zusammengehalten.**

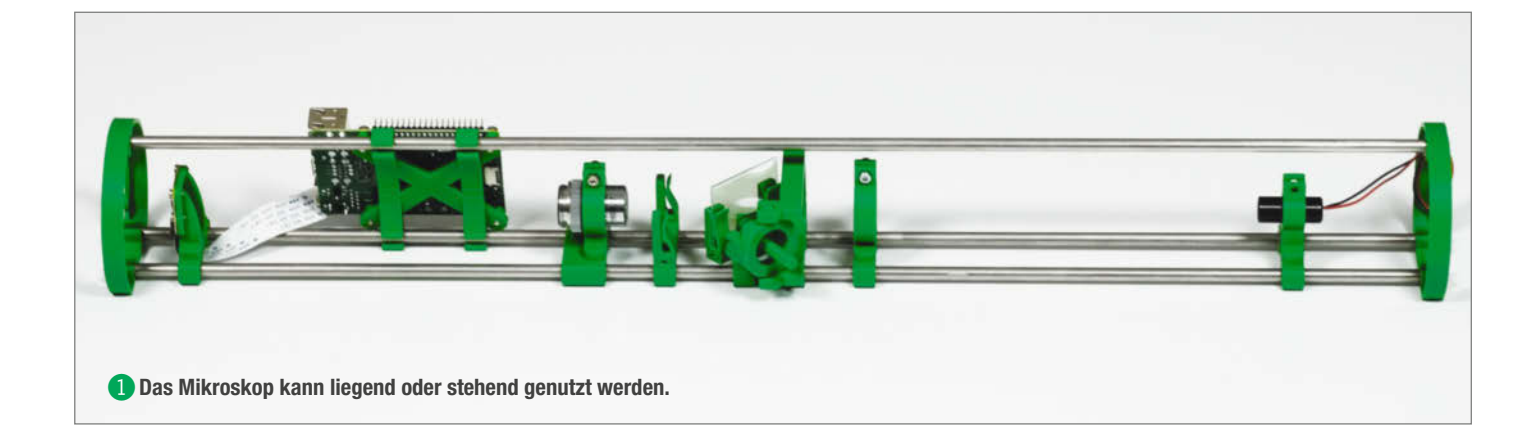

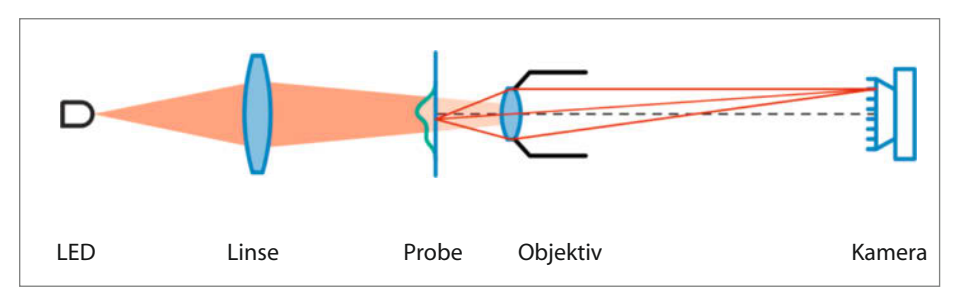

#### 3 **Der Aufbau als Mikroskop**

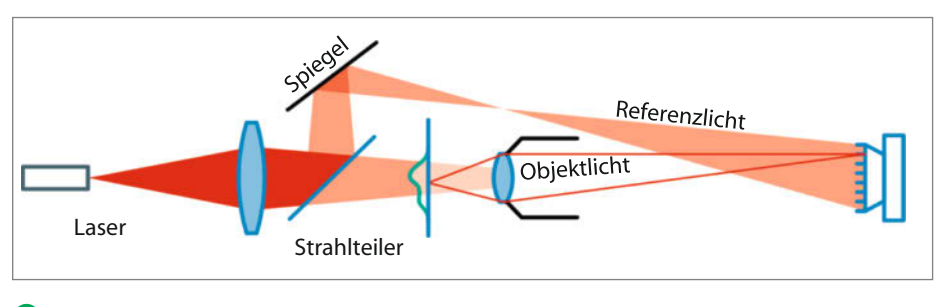

4 **Die komplette Konstruktion als Interferometer**

Clips drucken, um die Weite der Klemmungen anzupassen. Danach kann man alle Teile der Reihe nach drucken. Prinzipiell würden zwei Metallstangen sogar ausreichen, aber mit der dritten Stange bleibt der Aufbau fest eingestellt, wenn man das Gerät bewegt oder senkrecht betreibt.

Alle Vorlagen für die Druckteile sind in SolidPython beschrieben, sodass auch für die Hardware modifizierbarer Quelltext vorliegt. Wenn man beispielsweise ein Mikroskopobjektiv mit anderem Durchmesser verwenden will, muss nur eine Variable im Code geändert werden, und schon kann der passende Halter gedruckt werden. Die Druckdateien als STL und in SolidPython findet man über den Link in der Kurzinfo zusammen mit einer knappen Anleitung auf Github. Das fertige 3D-Mikroskop kann liegend, stehend oder hängend genutzt werden. An einer Wand oder Schranktür hängend ist das Mikroskop für Gruppen gut sichtbar und ein Schrank wird seltener angestoßen als ein Tisch, um den alle herumstehen.

#### **Aufbau als einfaches Mikroskop**

Für den Aufbau als digitales Mikroskop benötigt man nur wenige Bauteile. Mit einer weißen Leuchtdiode (LED) als Lichtquelle kann man mit HolMOS Farbbilder erstellen. Nötig sind für den Betrieb noch ein Objektiv, eine Linse und eine Kamera. Das Objektiv bildet die Probe scharf auf die Kamera ab 3. Die roten Linien zeigen, dass der Abstand des abgebildeten Punkts von der Bildmitte größer ist als der Abstand des entsprechenden Punkts auf der Probe: Das Bild auf dem Kamerasensor ist damit vergrößert.

Kernstück ist der Raspberry Pi mitsamt Kamera. Praktischerweise kann man die gleich ohne Infrarotfilter (noIR) kaufen. Bei der Zweckentfremdung einer Digitalkamera sollte man den IR-Filter entfernen, da er eine zusätzliche Fläche vor der Kamera und damit weitere Interferenzen bedeuten würde. Als Objektiv empfehlen wir ein professionelles 4-fach-Objektiv, auch wenn das recht teuer ist. Grundsätzlich kann man auch jedes Mikroskopobjektiv verwenden, aber mit billigen Nachbauten hatten wir bereits mehrfach Pech. Aufgrund der sehr kleinen Kamerapixel ist es außerdem nicht sinnvoll, Objektive mit mehr als zehnfacher Vergrößerung zu wählen, da sie die Auflösung nicht weiter verbessern können. Schließlich braucht man noch die Linse, um das Beleuchtungslicht zu bündeln. Diese Kondensorlinse sorgt zum einen für gleichmäßigere Ausleuchtung und zum anderen für ein schärferes Bild, da die Probe

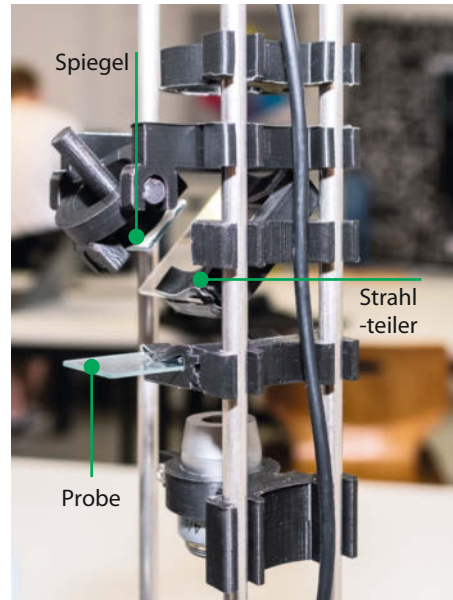

5 **Zwischen Linse und Probe sind der Strahlleiter und der Spiegel eingebaut.**

aus einem größeren Winkelspektrum beleuchtet wird. Um den Aufbau als Lichtmikroskop zu betreiben, reicht eine Noobs-Standardinstallation auf dem Raspberry Pi.

Die Qualität der Bilder ist übrigens besser als bei Spielzeugmikroskopen, die mehr kosten als die hier verbauten Einzelteile. Dafür werden beim Eigenbau keine Proben mitgeliefert und auch das Scharfstellen ist weniger komfortabel als beim Spielzeugmikroskop. Die gezeigten Bilder sind direkt mit dem Raspberry Pi aufgenommen **6**. Man bekommt vom Pi außerdem ein flüssiges Videobild mit HD-Auflösung, das man auf großen Bildschirmen gemeinsam anschauen kann. Schon dieses Feature ist für manchen Klassenraum eine Bereicherung.

Beim Bild der Kochsalzkristalle erkennt man aber sofort das Problem der klassischen Mikroskopie: Man sieht von vielen Dingen eigentlich nur den Rand. Auch die Pantoffeltierchen sind nur so gut zu sehen, weil sie bunt eingefärbt wurden.

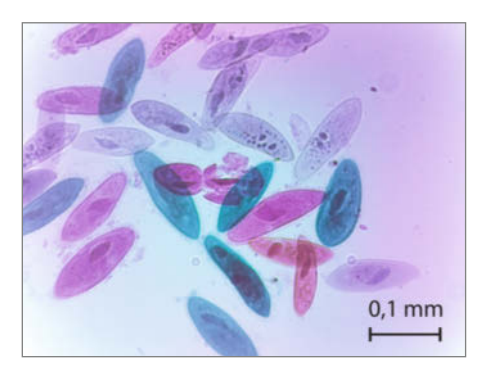

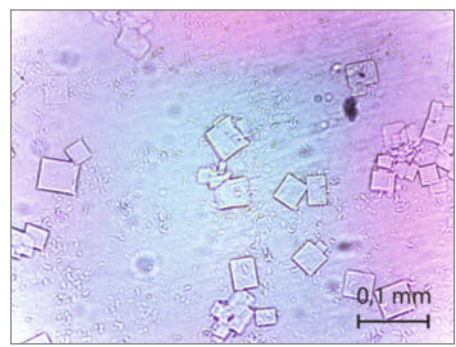

6 **Mit dem Mikroskop lassen sich Pantoffeltierchen (links) und Kochsalzkristalle (rechts) anschauen.**

#### **Interferometrie-Aufbau**

Beim Aufbau als HolMOS-Interferometer wird statt der LED ein Laser als Lichtquelle verwendet 4. Ferner sind ein Strahlteiler und ein Spiegel nötig <sup>6</sup>. Ein Teil des Laserlichts wird darüber abgezweigt und ungestört auf die Kamera gelenkt, ohne durch die Probe zu gehen. Als Strahlteiler dient eine Glasscheibe, die einseitig so dick mit Aluminium bedampft ist, dass circa 50 Prozent des Lichts reflektiert wird. Für sieben Euro ist das einer der günstigsten Strahlteiler, die man kaufen kann. Auch der Spiegel ist eine bedampfte Glasscheibe. An beiden Komponenten wird das Referenzlicht also an einer Vorderseite reflektiert, ohne durch das Glas zu gehen. Dadurch bleiben die Wellenfronten des Referenzlichts sehr eben. Der Code für die Benutzeroberfläche zur Live-Auswertung der Interferogramme ist in Python geschrieben, läuft auf dem Pi und ist über den Link in der Kurzinfo herunterladbar. Für die Installation sind keine weiteren Pakete notwendig. In Summe kosten die Bauteile 165 Euro. Hinzu kommen die Kosten für den 3D-Druck, die aber unter 10 Euro bleiben.

#### **Messung mit Interferometrie**

Im Interferometer trifft neben dem Objektlicht auch das Referenzlicht auf die Kamera. Dort interferiert es mit dem Objektlicht, wodurch sich die Helligkeit auf der Kamera ändert. Wo die Wellenberge aufeinandertreffen, wird es besonders hell. Sind die Wellen in einem Pixel so versetzt, dass Wellenberg auf Wellental trifft, löschen sich die Strahlen aus.

Wenn kein Objekt im Mikroskop ist, sind beide Wellen eben, und das Ergebnis dieser Interferenz ist ein regelmäßiges Streifenmuster (7 obere Bildhälfte). Steht ein Objekt im Strahl, interferieren verformte Objektwellen mit ebenen Referenzwellen und das Streifenmuster wird verzerrt (unten). Aus der Verformung der Streifen kann die Verformung der Objektwelle berechnet werden. Damit weiß man, wie stark das Licht durch das Objekt verzögert wurde. Diese Streifen sind im Aufbau

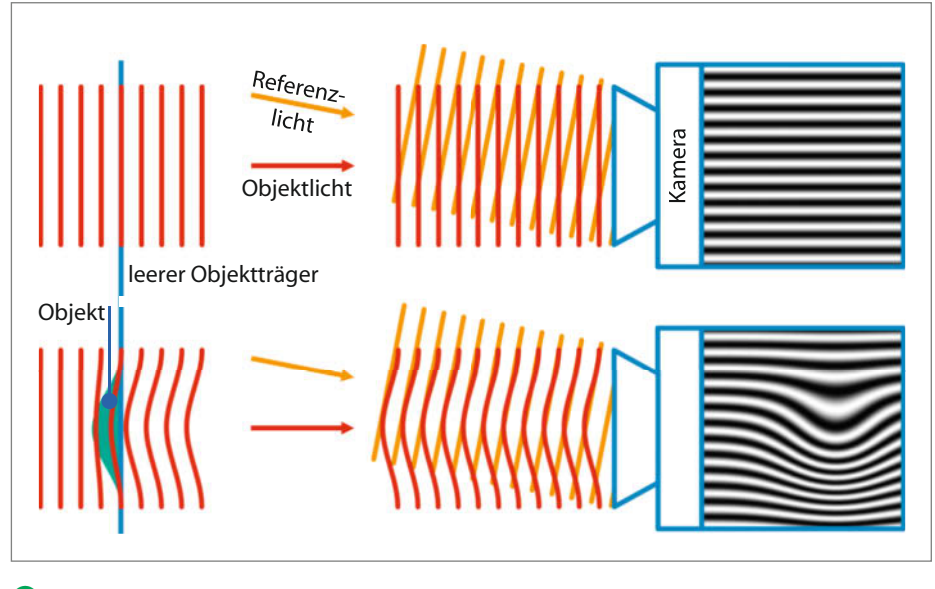

7 **Treffen Objekt- und Referenzlicht unter einem Winkel aufeinander, so entsteht ein Streifenmuster (oben). Über die Verformung dieser Streifen kann man Rückschlüsse auf das betrachtete Objekt ziehen (unten).**

nur circa 3 Pixel auseinander, sodass man sie kaum erkennen kann, aber es reicht aus, um vom Algorithmus ausgewertet zu werden.

Geht Licht durch ein transparentes Objekt wie einen Kristall, ändert sich aber noch mehr, als dass an manchen Stellen weniger Licht durchkommt. Im Material breitet sich das Licht langsamer aus und seine Welle hinter dem Objekt ist verformt. Wenn man sich sicher ist, dass die Wellen vor dem Objekt eben waren, entspricht die Form der austretenden Wellenfronten der Dickenverteilung des Objekts. Die Form der Lichtwellenfronten misst HolMOS. Daraus lässt sich die Dicke winziger durchsichtiger Objekte bestimmen. Die Oberflächen von undurchsichtigen Objekten lassen sich ebenfalls vermessen, wenn man einen dünnen Film aus Kleber aufträgt und diesen anschließend betrachtet.

Wenn sich Objekt- und Referenzlicht überlagern, ist im unverarbeiteten Kamerabild zunächst kaum noch etwas zu erkennen. Die Algorithmik ist nur wenige Codezeilen lang, beruht aber auf Fouriertransformationen und komplexen Zahlen, sodass sie

meistens als Black Box genutzt wird. Das Ergebnis ist ein Phasenbild, das man zum Beispiel in Graustufen darstellen kann 8. Die Helligkeit gibt an, um welchen Bruchteil einer Wellenlänge das Licht verzögert wurde. Allerdings kann man nicht zwischen einer Verzögerung von ⅓ und 1 ⅓ Wellenlängen unterscheiden und das Bild bekommt Sprünge: Nach 1 kommt wieder 0. Geht man davon aus, dass innerhalb der Probe keine plötzlichen Höhenstufen sind, die der Algorithmus mit so einem 1-0- Sprung verwechseln könnte, so kann man diese Phasensprünge herausrechnen 9 und erhält so etwas wie eine Höhenkarte der Probe 0. Jetzt sieht man nicht nur die Kanten der Kristalle 6, sondern auch den Unterschied zwischen innen und außen. Man kann sehen, dass die Kristalle unterschiedlich dick sind, aber jeder Kristall in sich überall gleich dick ist. Die Messung von optischer Dicke anstelle von Helligkeit erlaubt den quantitativen Vergleich von verschiedenen Objekten unter dem Mikroskop in drei Dimensionen, was sonst nur in zweien möglich ist.

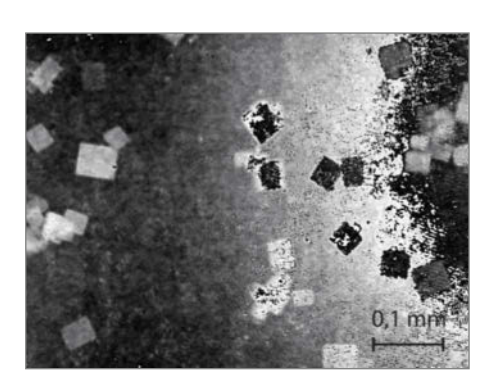

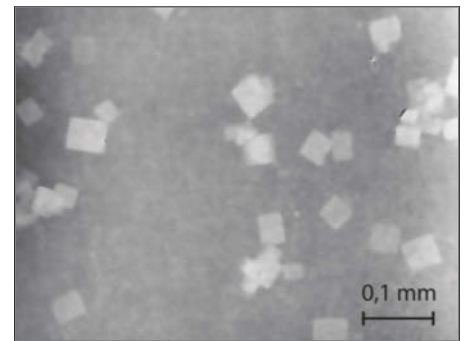

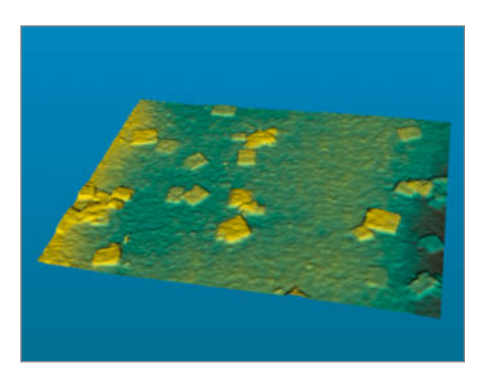

**8** Salzkristalle als körniges Mikroskopbild, … **9** …als bereinigtes Phasenbild und … **10** … als Höhenkarte aus dem Interferometer.

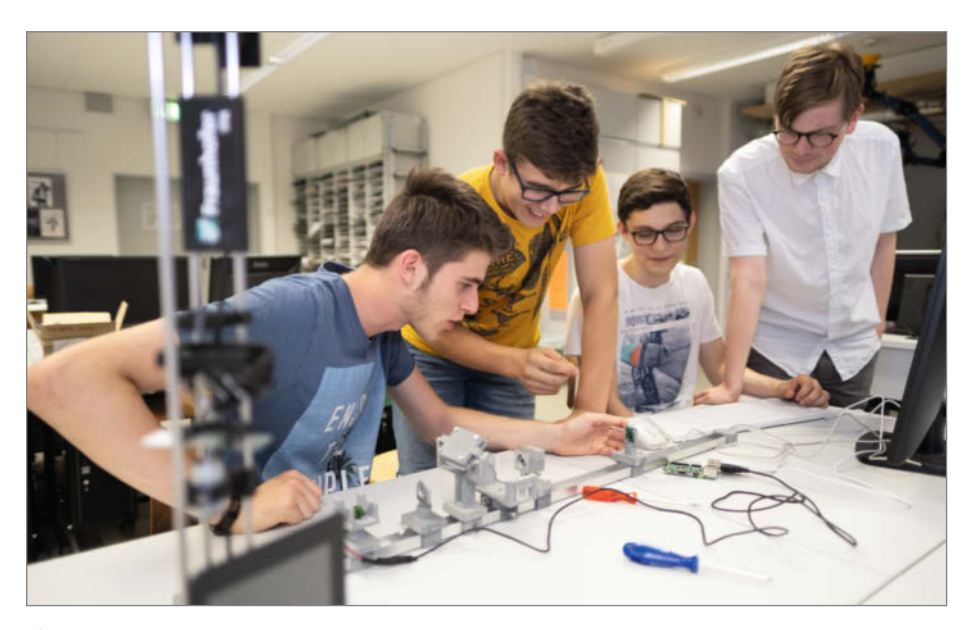

! **Im Projektbetrieb lernen Schülerinnen und Schüler, worauf es bei Teamarbeit ankommt.**

#### **So kam es zum Projekt**

Am Fraunhofer IPM bauen wir normalerweise Geräte, die robust genug sind, um ohne Bediener im Produktionstakt Bauteile zu messen und zu prüfen. Das sind Geräte, die es noch nirgends zu kaufen gibt, weil sie am Rande des technisch Machbaren arbeiten und damit entsprechend teuer sind. Mit digitaler Holographie etwa kann man sehr schnell mikrometergenau messen, aber die Geräte kosten mehrere zehntausend Euro. Nötig sind dabei Digitalkameras mit sehr hoher Auflösung, um vernünftig auswertbare 3D-Bilder zu erstellen.

Seitdem in jedem Handy eine Kamera verbaut wird, gibt es aber immer kleinere und günstigere Sensoren. Die Kamera mit acht

Megapixeln für den Einplatinenrechner Raspberry Pi kostet weniger als 30 Euro. Sie kam 2016 auf den Markt – zur gleichen Zeit entwickelten wir die Idee, für ein Open-Source-Projekt mit Schulen zusammenzuarbeiten. Mit dem Freiburg-Seminar erhielten wir finanzielle Förderung aus dem Programm "Open Photonik" des Bundesforschungsministeriums. In unserem Projekt sollte digitale Holographie minimalistisch umgesetzt werden: mit einfacher Hardware, leicht bedienbarer Software und ohne volles Verständnis für die Algorithmik. Die Fouriertransformationen in komplexwertigen Räumen sind selbst in den meisten Studiengängen Lehrinhalt für höhere Semester – wer sich dafür interessiert, kann gerne bei uns eine Abschlussarbeit beginnen. Als Plattform für ein Schulprojekt eignet sich der

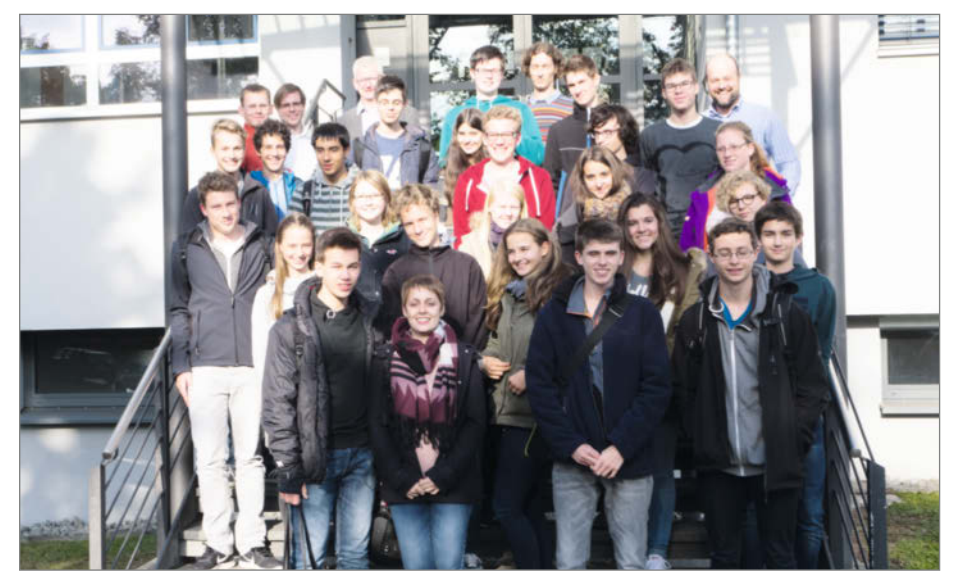

**D** Der erste AG-Jahrgang, der an dem Projekt beteiligt war.

Raspberry Pi besonders, weil er günstig ist, alle mit derselben Hard- und Software arbeiten können und man nichts auf Schuleigentum installieren muss.

Als Mitentwickler und erste Anwender haben wir Arbeitsgruppen des Freiburg-Seminars gewonnen. Das Freiburg-Seminar organisiert naturwissenschaftliche AGs, an denen Schülerinnen und Schüler gymnasialer Oberstufen teilnehmen. So kommen Gruppen in Klassenstärke zusammen, die sich wöchentlich treffen. 1994 begann das Seminar beschränkt auf die Stadt Freiburg. Heute ist es ein Erfolgsmodell und wurde auf das Freiburger Umland erweitert – manche Schüler haben eine Anreise von 37 Kilometern zur AG.

Im Rahmen unserer Kooperation arbeiteten wir drei Jahre lang mit zwei Physik-AGs zusammen, die von den Lehrern Michael Abendschein und Jens Meinhardt geleitet werden. Dort wurde eine ganze Reihe von Themen in kleinen Gruppen angegangen <sup>12</sup>: Verständnis der Interferometrie, Konstruktion von 3D-druckbaren Teilen, Bau von Prototypen, Justage, Suche nach geeigneten Lichtquellen und vieles mehr. Ein Jahr lang testete außerdem noch eine Bio-AG die Mikroskop-Prototypen und suchte geeignete Proben wie Zellen, Pollen und Kristalle. Und obwohl es von den Lehrern gar nicht vorgesehen war, gab es in jedem Projektjahr Schülerinnen und Schüler, die die vom Fraunhofer IPM gestellten Algorithmen eigenständig implementiert und Benutzeroberflächen entwickelt haben, die zum jeweiligen Prototyp passten.

#### **Schülerinnen und Schüler im Projekt**

In vielerlei Hinsicht war das Projekt für alle Beteiligten völlig neu. Ein dreijähriges Projekt umfasst Zeitskalen, die im Vergleich zum Schuljahr astronomisch sind. Ein Jahr vergeht schnell, wenn kein fertiger, pädagogisch vorbereiteter Bausatz vorliegt, sondern man im Projektbetrieb auf unerwartete Hindernisse stößt, ob im Verständnis oder im Fehlen der passenden Schraube. Von Woche zu Woche wurde deutlich, wie wichtig die Dokumentation dabei ist: Da zu Beginn jedoch noch nicht klar war, was das Ergebnis am Ende sein wird, gab es keine Anleitung. Immer wieder kam die Frage auf: "Wie haben wir das letzte Woche gemacht?" Teilweise warten Teams auch gegenseitig auf Ergebnisse, und überhaupt ist die Kommunikation neu: Man ist nach einigen Monaten Fachperson für sein Teilgebiet und erfährt vielleicht zum ersten Mal, wie schwer es sein kann, eine Anleitung zu schreiben, die jemand anders in die Lage versetzt, etwas allein nachzuvollziehen.

Auch über das Schuljahr hinaus gab es Veränderungen. Jedes Jahr fanden wir uns in einer anderen Phase des Projekts. Neue Schüler kamen hinzu und andere, die am Anfang mitgearbeitet hatten, studieren inzwischen. Wie startet man Software, die sie geschrieben haben, und welches Wissen haben sie noch mitgenommen? Zum Glück kamen einige der Schüler noch als Studierende gelegentlich in den Keller der Fehrenbach-Schule, um sich anzuschauen, wie sich das Projekt weiterentwickelt hatte, und ab und an als geschätzte Experten mitzuhelfen.

#### **HolMOS unterwegs**

Obwohl es für die Beschreibung des Holographie-Grundprinzips schon 1971 einen Nobelpreis gab, forschen auch in diesem Jahrzehnt noch Wissenschaftler an der Holographie, insbesondere der digitalen. Gleichzeitig wird sie langsam erschwinglich für den breiten Einsatz. Dadurch spannt das Projekt HolMOS einen großen Bogen und stößt bei den unterschiedlichsten Gruppen

auf Interesse. Die Ergebnisse wurden nicht nur an Schulen präsentiert, sondern auch auf der Maker Faire Berlin und der Konferenz "Digital Holography and 3D Imaging" 2019 in Bordeaux. Auf der Fachkonferenz sind komplexe Zahlen und Interferometer selbstverständlich, während Raspberry Pis und 3D-Druck noch exotisch sind – auf der Maker Faire ist es genau umgekehrt.

Immer mit dabei war ein funktionierender Aufbau. Das Gerät ist so leicht und robust geworden, dass es in ein Stück Abflussrohr passt und sowohl in der Bahn als auch im Flugzeug einfach mitgenommen werden kann **B**. Dass man etwas zum Anfassen mitbringt, war auf der Maker Faire kaum überraschend, sorgte aber auf der Fachkonferenz für Staunen, denn dort ist man sonst nur Papier und Vorträge gewohnt. Insgeheim sind aber viele der Konferenzbesucher noch Spielkinder und freuen sich über ein optisches Gerät zum Anfassen und Ausprobieren. Ob auf der Maker Faire oder per E-Mail an Tobias.Beckmann@ipm.fhg.de – wir freuen uns über Nachbauten und Feedback. *—hch*

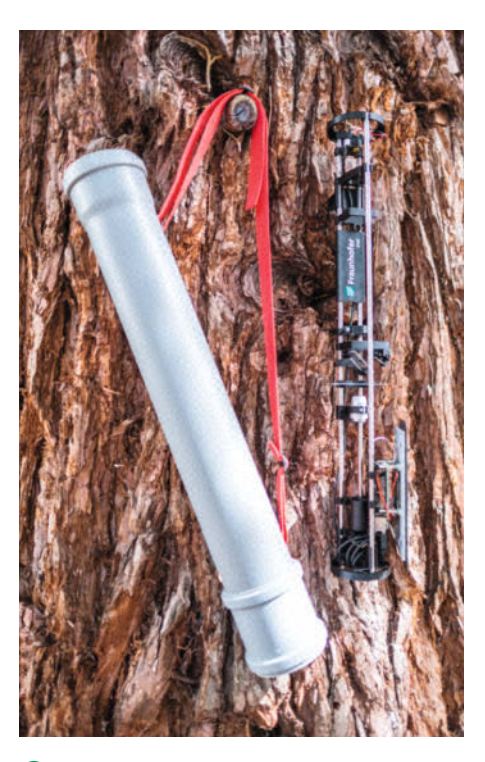

§ **Der Aufbau passt in ein Gehäuse aus HT-Rohr.**

## **Make:markt**

## **ELEKTRONIK / ZUBEHÖR**

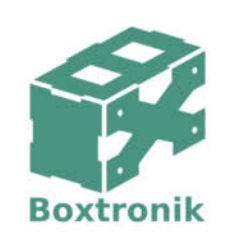

Mein Gehäuse des Monats!

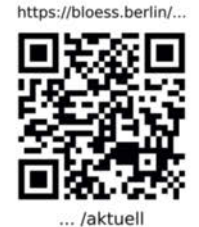

#### **EDUCATION**

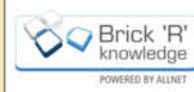

Physik Experimente vom einfachen Stromkreis bis zur anspruchsvollen Hochfrequenz für Jung & Alt!

Die Themen der Brick'R'knowledge Sets: Standard Elektronik & Physik, Programmierung, Logik & Flip-Flops, Erneuerbare Energien, Internet of Things, Messtechnik & Home Automation. Landingpage: www.brickrknowledge.de

### **BÜCHER / ZEITSCHRIFTEN**

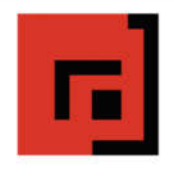

#### Der Verlag für kreative Köpfe!

Informatik und Elektronik können komplex, theoretisch und anstrengend sein. Es geht aber auch einfach, anschaulich und leicht nachvollziehbar - wenn man die Dinge in die eigenen Hände nimmt und zum »Maker« wird: Mit Büchern vom dpunkt.verlag.

#### www.dpunkt.de

### **LASER**

Der einfache Weg zu lasergeschnittenen olexi*l*ləser Teilen. Vom Einzelstück bis zur Serie. Für Tüftler. Maker und Profis. Bei uns kann sich jeder seine eigenen Teile aus Acrylglas oder Sperrholz schneiden lassen. Einfach eine Anfrage mit Datei an info@plexilaser.de schicken oder das

Online-Formular benutzen.

www.plexilaser.de

## **Katze füttern übers Web**

**Stubentiger allein zu Haus: Mit diesem Futterautomaten versorgen Sie ihn übers Web wenigstens mit Trockenfutter, wenn er schon auf die ihm zustehenden Streicheleinheiten verzichten muss.**

von Heinz Behling

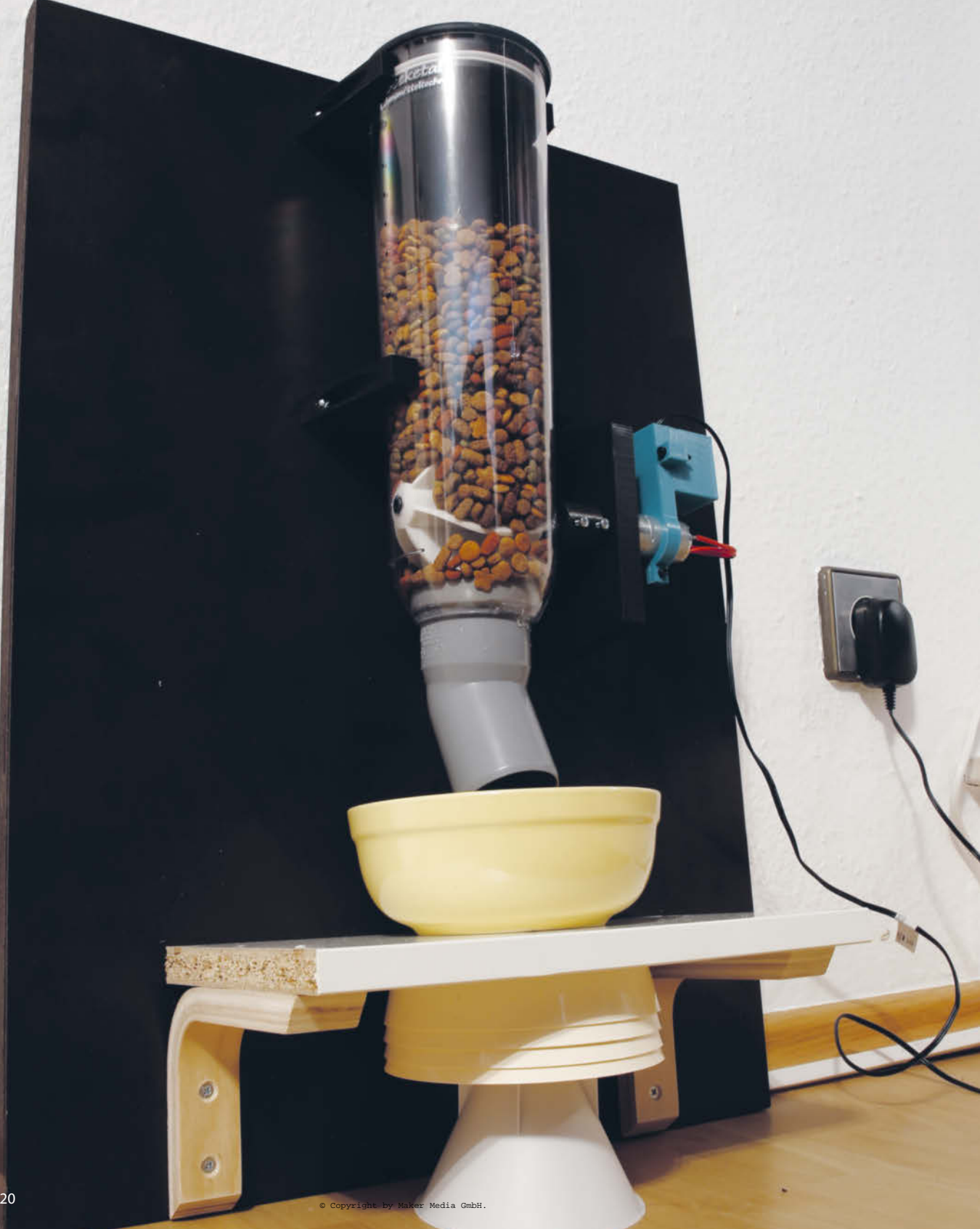

**KALACCE STERN ANSPRIEGE BEI der Versor-**<br> **KALACCE STERN AND ANSPRIEGE STERN AND ANSPRIEGE STERN AND RESPONDENT AND RESPONDENT AND RESPONDENT AND RESPONDEN** te, was Sie ihnen bieten müssen. Was aber, wenn man mal ein, zwei Tage nicht daheim ist? Einen großen Napf voll Trockenfutter hinzustellen ist bei manchen Vertretern der Gattung *Felis silvestris* nicht ratsam. Sie schlagen sich den Bauch zu voll, wenn es nahezu unbegrenzt zur Verfügung steht. Das ist weder der Katzentaille noch dem Katzenklo zuträglich.

Also muss man zur Rationierung greifen. Falls kein Betreuungspersonal zur Verfügung steht, kann dieser Automat helfen. Er wird über eine Web-Oberfläche ferngesteuert. Ein Klick und er fördert eine festgelegte Futtermenge in den Napf. Der Futtervorrat ist hingegen tatzensicher in einem Plastikbehälter gespeichert, der ursprünglich als Müsliportionierer gedacht war. Vergessen Sie aber nicht, genügend Wasser danebenzustellen. Trockenfutter macht durstig.

Diese Bauanleitung basiert auf dem Katzenfütterungsautomaten von Jan Klomp, den wir im vorigen Monat online veröffentlicht haben. Die Mechanik ist nahezu identisch. Bei der Steuerelektronik wurde jedoch statt eines Arduinos ein Wemos D1-Mini-Board verwendet. Darauf arbeitet ein ESP-Controller, der ja WLAN-fähig ist. So ist die Verbindung zu Ihrem Router recht einfach. Und wenn Sie auf Ihrem Router den Zugriff vom Internet aus auf den Futterautomaten freigeben (siehe Bedienungsanleitung des Routers), dann können Sie Ihr Krallentier auch aus der Ferne füttern.

#### **Mechanik**

Der Aufbau erfolgt auf einer Holz-, Spanoder Siebdruckplatte, die später an die Wand gehängt wird. Hier benutzen wir eine Siebdruckplatte, deren glatte Oberfläche sich leicht reinigen lässt. Für den Automaten sind nur wenige Teile notwendig 1. Für den Spender und den Motor stehen 3D-Druckdateien online zur Verfügung (siehe Kurzinfo-Link). Sie können aber auch entsprechende Halterungen aus Holz oder Metallwinkeln selbst herstellen.

Für den Futternapf sehen wir ein eigenes Brettchen als Halter vor. Man könnte den Napf auch einfach auf den Fußboden stellen. Mit Hilfe eines Brettchens kann man ihn aber zum Beispiel mit Klettband befestigen, falls Ihr Stubentiger dazu neigt, den Napf quer durch den Raum zu schieben. Das Brettchen wird mit Konsolenwinkeln an der Grundplatte befestigt. Zur Vorbereitung schrauben Sie die Winkel so ans Brett, dass die hintere Fläche der Winkel und die Kante des Bretts in einer Ebene liegen 2. Dann entsteht später kein Spalt zwischen Grundplatte und Napfbrett.

## **Kurzinfo**

**»Müslispender als Katzenfutterautomat »ESP-Modul als Steuerelektronik »Fernsteuerung über Web-Oberfläche**

#### **Checkliste Zeitaufwand:** etwa 2 bis 3 Stunden (ohne 3D-Druck) **Kosten:**

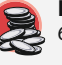

60 bis 70 Euro

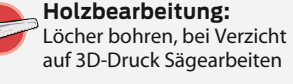

**Löten:** Kontaktleisten und Litzen einlöten

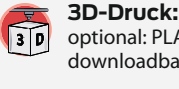

optional: PLA-Druck entsprechend downloadbarer Druckdateien

**Programmieren:** Bedienung der Arduino-IDE

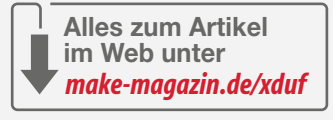

### **Material**

- **»Holz-, Span- oder Siebdruckplatte** etwa 19mm stark, 60cm × 45cm
- **»Holz-, Span- oder Siebdruckplatte** Größe passend zum Futternapf, zum Beispiel etwa .<br>15mm stark, 30cm × 15cm
- **»Konsolenwinkel** passend zur Futternapfplatte
- **»Müslispender** Beeketal FSB-6,
- **»HT-Bogen** 50mm Durchmesser, 30 Grad
- **»Getriebemotor** Reichelt Best.-Nr. GM71,1 12V
- **»Controller-Board Wemos D1-Mini** mit Kontaktleisten
- **»Relais-Shield für D1-Mini-Board** mit Kontaktleisten
- **»Steckernetzteil** 9V, 2000mA
- **»Schrauben und Muttern** M3 Länge: 12mm und 20mm
- **»Litze, 0,2mm2 , Lötzinn**

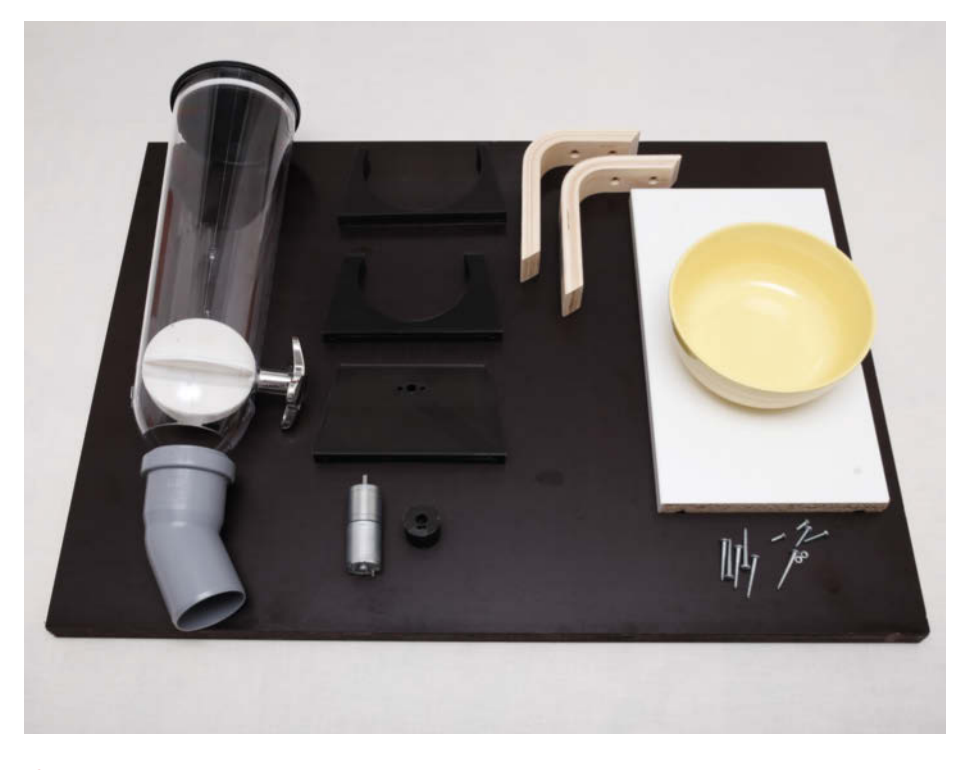

1**Die Mechanik des Automaten: links der Müsli-Spender, daneben die 3D-Druck-Halter für Spender und Motor (unten), rechts Halter und Brett für den Futternapf**

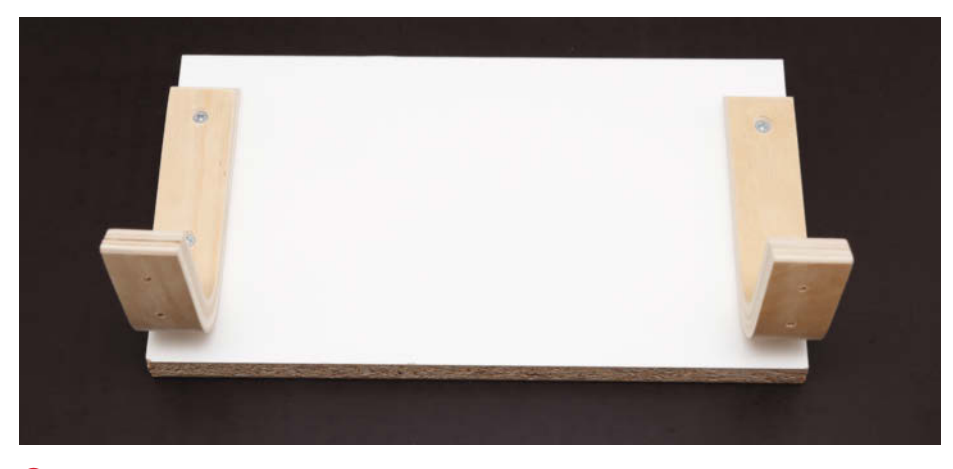

2**Beim Anschrauben der Halter an das Napfbrett auf die Ausrichtung achten!**

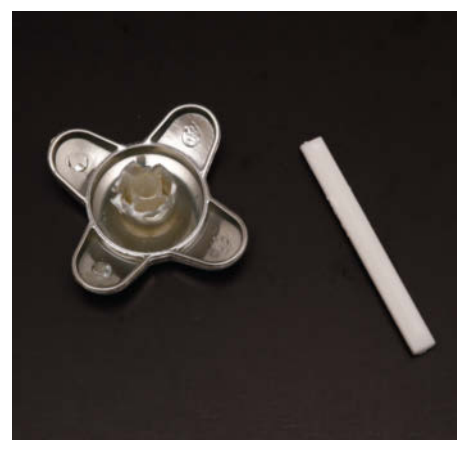

4**Die Achse lässt sich mit einer Zange vom Griff befreien.**

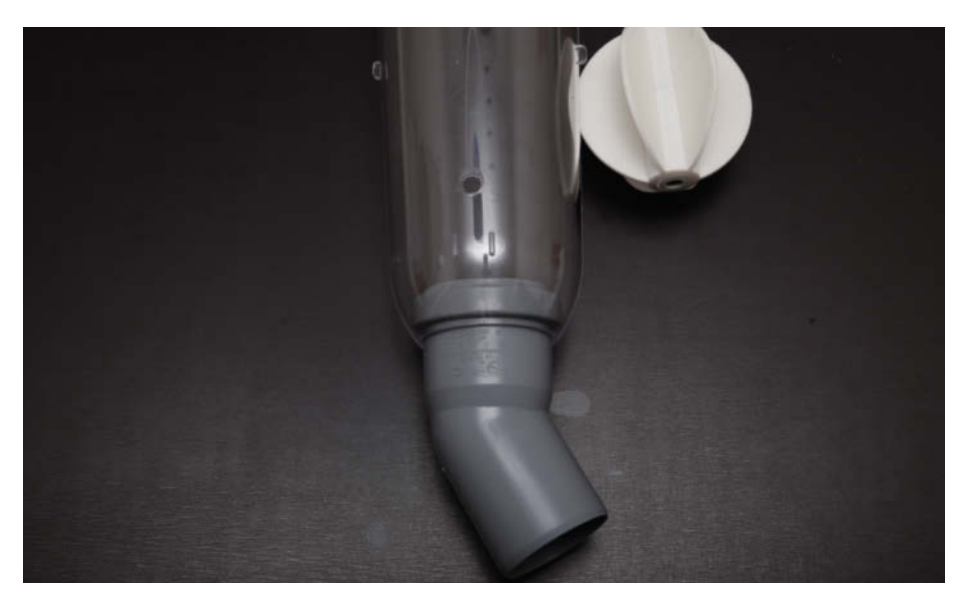

3**Zwischen oberem Rand des HT-Bogens und Schaufelrad muss mindestens 2,5cm Platz bleiben. Kürzen Sie sonst den breiten Rand des Bogens.**

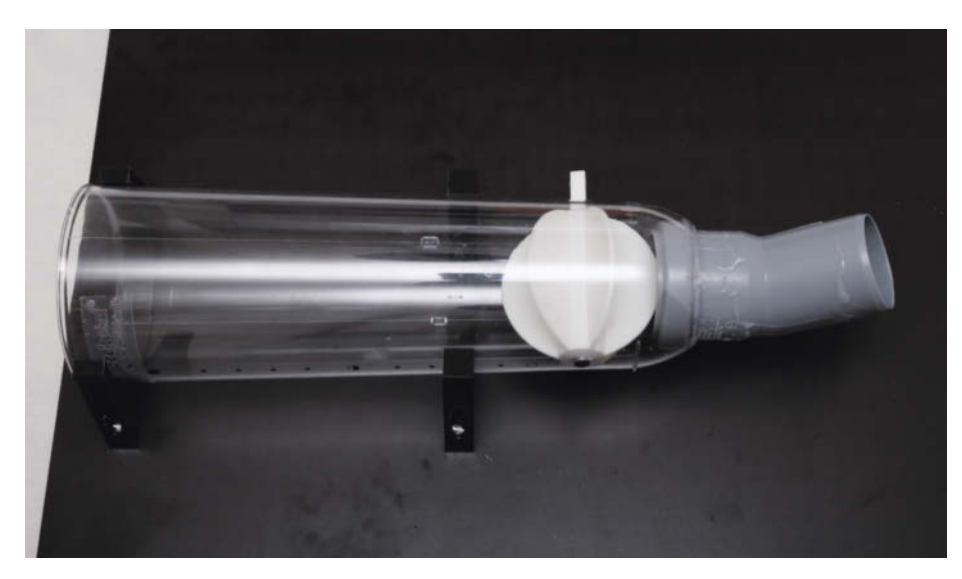

5**Der Müslispender wird mit den Haltern an der Grundplatte befestigt. Der Halter mit der größeren Öffnung muss nach oben.**

Kommen wir nun zum Vorratsbehälter. Damit das Futter im Napf landet, benutzen wir einen HT-Bogen als Ausgabeöffnung. Das 50mm-Rohr passt in die Öffnung des Müsli-Spenders. Um es dort einzukleben, muss zuvor das Schaufelrad ausgebaut werden. Dazu ziehen Sie einfach dessen Achse am silbernen Griff seitlich heraus. Das Rad lässt sich dann herausnehmen. Kleben Sie das HT-Rohr dann von innen in den Spender **3**. Das geht sehr gut mit schnell härtendem Zwei-Komponenten-Kleber.

Die herausgezogene Achse brauchen wir noch, und zwar ohne Griff. Ziehen Sie sie mit Hilfe einer Flachzange aus dem Griff. Bei unserem Exemplar ging das problemlos. Es soll aber auch Versionen geben, in denen die Achse eingeklebt ist. Dann müssen Sie den Griff am besten mit einem Seitenschneider zerbrechen und die Achse so unbeschädigt freilegen 4.

Den Plastikbehälter befestigen Sie nun mit den beiden 3D-Druckhaltern (oder Ihren selbstgefertigten) auf der Grundplatte. Verwenden Sie dazu Holz- oder Universalschrauben mit 3mm Durchmesser. Die Halter besitzen entsprechende Löcher. Der obere Rand des Behälters sollte in etwa am oberen Rand der Grundplatte liegen **6.** Das Schaufelrad können Sie wieder in den Behälter einsetzen und die Achse hineinstecken. Sie muss zur rechten Seite zeigen und sollte etwa 30 bis 40mm herausragen.

Auch für den Motor gibt es einen 3D-Druckhalter. Er hat auf einer Seite ein großes Loch, das dem Motordurchmesser entspricht. Stecken Sie den Motor dort hinein und drehen Sie ihn so, dass seine beiden Schraubenlöcher mit den kleinen Löchern im Motorhalter übereinstimmen. Befestigen Sie ihn dann mit zwei M3  $\times$  12-Schrauben  $\odot$ . Verwenden Sie keine längeren, denn hinter den Schraubenlöchern liegen die Zahnräder des Getriebes. Längere Schrauben würden diese beschädigen.

#### **Projekt**

#### **SMARTE FLEDERMAUS-LEUCHTE**

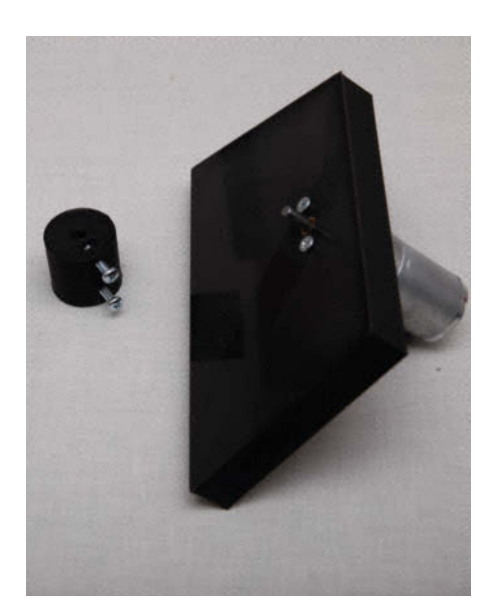

6**Der Motorhalter hat auf einer Seite eine Öffnung mit demselben Durchmesser wie der** Motor. Er wird darin mit M3 × 12-Schrauben **befestigt.**

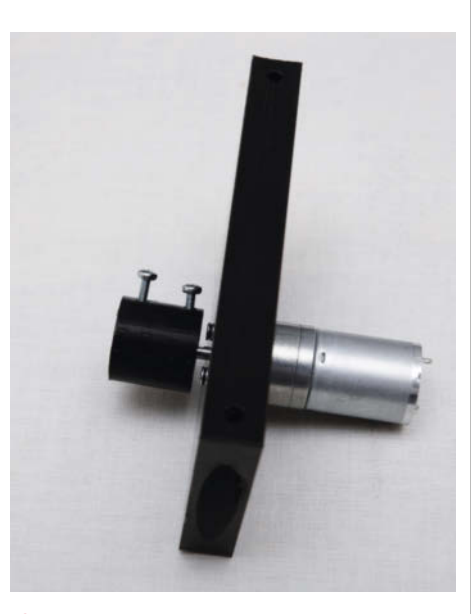

7**Die Kupplung so auf die Motorachse aufstecken, dass die Schraube auf die abgeflachte Stelle der Achse weist. Die Kupplung muss etwa 2mm Abstand zu den Schraubenköpfen haben.**

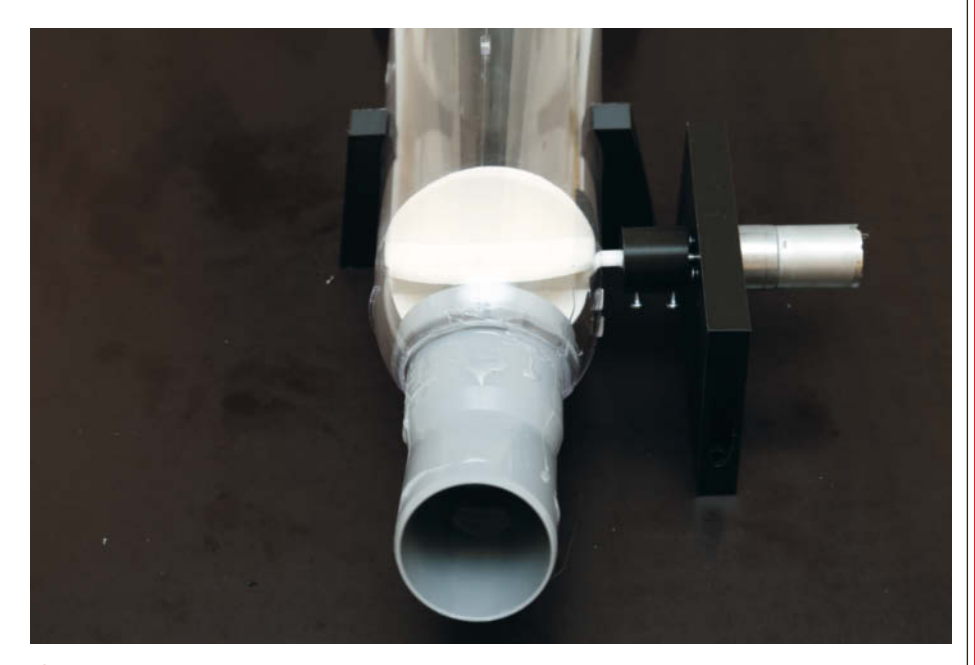

8**Beim Anschrauben des Motorhalters müssen beide Achsen gerade zueinander ausgerichtet sein.**

In die kleine 3D-gedruckte Wellenkupplung (sie können hier auch gekaufte Kupplungen einsetzen, siehe Bezugsquellen online) setzen Sie zwei Muttern ein und drehen dort ebenfalls zwei M3-Schrauben hinein. Diese müssen aber länger (20mm) sein. Setzen Sie die Kupplung dann mit der kleineren Bohrung auf die Motorachse. Richten Sie sie so aus, dass die Schraube auf die abgeflachte Seite der Motorwelle zeigt. Zwischen den Schrauben der Motorbefestigung und der Wellenkupplung muss etwa 2mm Abstand bleiben, damit sie sich später problemlos

drehen kann 7. Drehen Sie die Schrauben nun so fest, dass die Kupplung nicht mehr wackelt. Achtung: Nicht zu fest ziehen, sonst kann die Kupplung brechen.

Als Nächstes befestigen Sie die Motoreinheit auf der Grundplatte rechts neben dem Vorratsbehälter. Stecken Sie die Achse des Schaufelrads in die Wellenkupplung. Auch hier muss die Schraube auf die abgeflachte Seite der Achse zeigen. Drehen Sie die Schraube fest, bis die Achse spielfrei sitzt. Der Motorhalter sollte nun parallel zum Vorratsbehälter liegen. Befestigen Sie ihn eben-

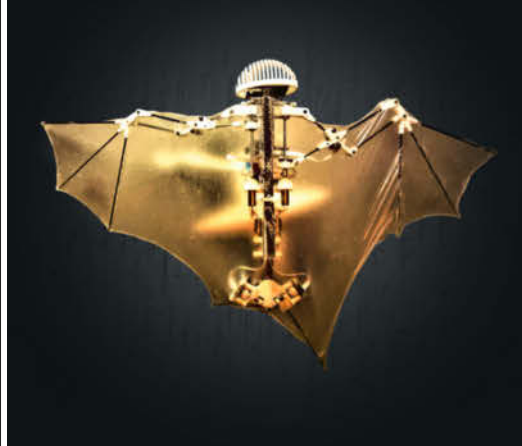

### **ODER AUTONOME DROHNE?**

### **Neugierig geworden?**

**Testen Sie jetzt 3 Ausgaben Technology Review und sparen** Sie über 9 Euro.

Lesen, was wirklich zählt in Digitalisierung, Energie, Mobilität, Biotech.

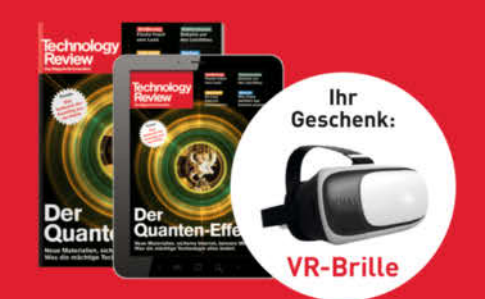

#### **Bestellen Sie jetzt unter** trvorteil.de/3xtesten

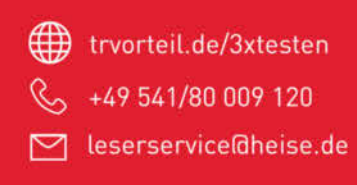

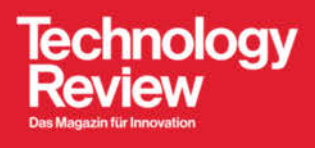

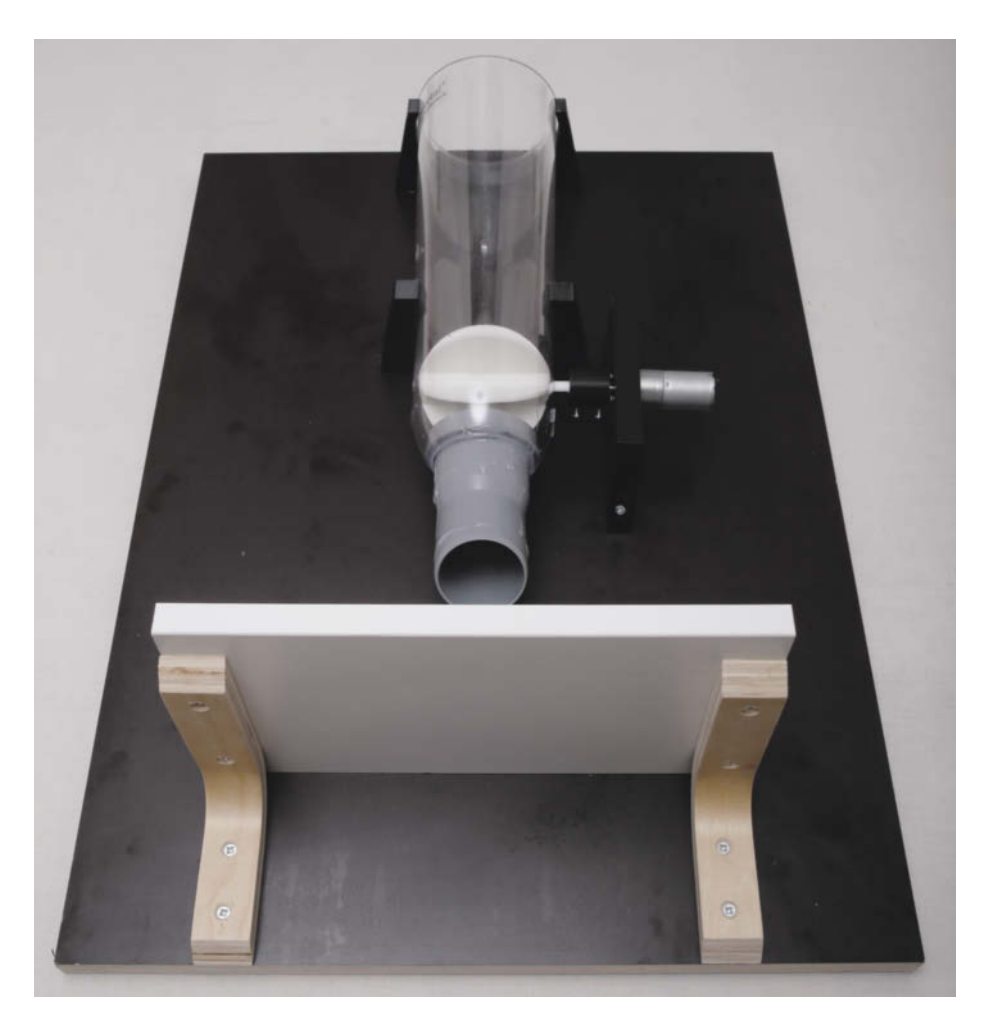

9**Das Brett so unter das HT-Rohr schrauben, dass der Futternapf noch dazwischenpasst.**

falls mit Universalschrauben 8. Achten Sie dabei darauf, dass er sich nicht verkantet. Dann würde später die Achse bei der Drehung klemmen.

Setzen Sie nun das Napfbrett unter die Ausgabeöffnung. Der Abstand sollte so groß sein, dass der Napf problemlos dazwischenpasst. Schrauben Sie die Konsolenwinkel mit Universalschrauben fest <sup>9</sup>.

#### **Elektronik**

Jetzt widmen wir uns der Steuerelektronik. Damit der Spieltrieb der Katze sie später nicht zerlegen kann, wird sie in einem stabilen Gehäuse untergebracht. Hier benutzen wir ein gedrucktes Gehäuse, das auf dem Motor befestigt wird  $\bigcirc$ . Wenn Sie keinen 3D-Drucker verfügbar haben, können Sie hier auch improvisieren. Baumarkt-Schraubenbehälter, Plastikdosen oder Ähnliches sind ebenfalls gut geeignet.

Die Elektronik ist sehr klein. Sie besteht aus dem Wemos D1-Mini-Board (oder einem der zahlreichen kompatiblen Boards) und einem darauf aufsteckbaren Relais-Shield **1.** Dieses Shield nimmt uns eine Menge

Arbeit ab, da es uns die Verbindung zum Modul erspart. Zuvor jedoch müssen Sie wie im Bild gezeigt die Kontaktleisten einlöten. Die Leiste mit den langen Stiften liegt zwar dem D1-Board bei, kommt hier jedoch ins Relais-Shield. Die Leisten müssen mit so viel Abstand ins Shield gelötet werden, dass sich das Shield kopfüber sicher auf das D1-Board stecken lässt. Die Oberkante der Kontaktleisten sollte mit der Oberkante des blauen Relais in einer Höhe liegen.

#### **Software**

Nun ist es Zeit, die Elektronik zu programmieren. Das Steuerprogramm steht auf Github zur Verfügung (siehe Kurzinfo-Link). Überspielen Sie es von dort und entpacken Sie die Zip-Datei. Auf das Board wird das Programm mit Hilfe der Arduino-IDE übertragen. Falls Sie die noch nie benutzt haben, finden Sie einen Link zur Installationsanleitung ebenfalls über den Kurzinfo-Link. Starten Sie die IDE. Als Erstes müssen Sie ihr die erforderlichen Daten des Boards beibringen. Das geschieht per Klicks auf *Datei* und *Voreinstellungen*. Dort geben Sie in der Zeile

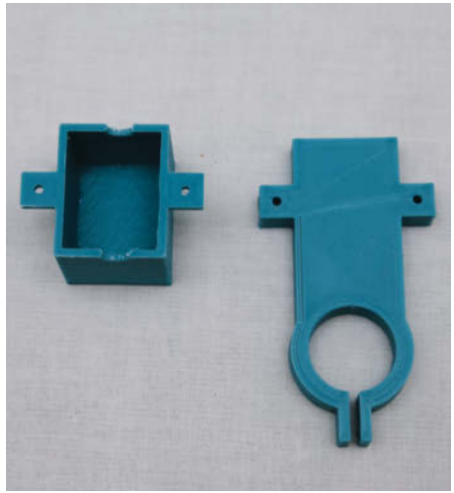

0**Das linke Teil nimmt die Elektronik auf und wird mit dem rechten Teil auf dem Motor befestigt.**

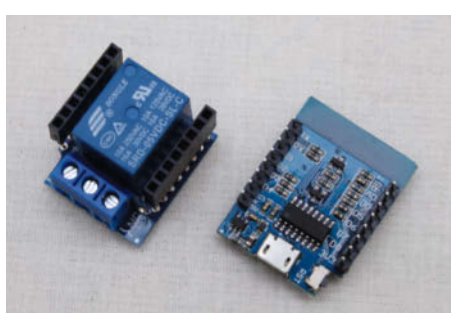

!**Die Kontaktleisten löten Sie so in das D1-Mini-Modul und ins Relais-Shield ein.** 

*Zusätzliche Boardverwalter-URLs:* diese Adresse ein:

http://arduino.esp8266.com/ stable/package\_esp8266com\_ index.json

Schreiben Sie alles ohne Leerzeichen in eine Zeile. Danach klicken Sie auf *Werkzeuge*, *Boards* und *Boardverwalter*. Dort geben Sie in die Suchzeile *esp* ein. Nach kurzer Zeit erscheinen dann die Suchergebnisse. Installieren Sie *esp8266* in der Version *2.6.3*".

Unter *Werkzeuge* und *Boards* wählen Sie dann *Lolin(Wemos) D1 R2 & mini*. Schließen Sie das D1-Board per USB-Kabel an den Computer an. Wählen Sie unter *Werkzeuge* den Port aus. Bei den meisten Windows-PCs wird dort nur einer angezeigt. Falls nicht, ist es meist der Port mit der höchsten Nummer.

Öffnen Sie nun in der Arduino-IDE die Datei *Futterautomat3.ino*. Diese Datei müssen Sie noch an Ihr WLAN anpassen. Das geschieht in den Programmzeilen 6 und 7 (siehe Listing auf Seite 75). Geben Sie in Zeile 6 statt ssid den Namen Ihres WLANs ein. In Zeile 7 ersetzen Sie Passwort durch das Passwort Ihres WLANs.
Wichtig ist auch Zeile 5: Hier wird die Zeit festgelegt, die der Motor läuft, wenn Sie auf den Button in der Web-Oberfläche geklickt haben. Der Wert ist die Dauer in Millisekunden. Der Motor braucht für eine Umdrehung etwa 20 Sekunden. Falls Sie später feststellen, dass nach einem Klick zu wenig Futter ausgegeben wird, können Sie entweder noch mal klicken oder diesen Wert in Zeile 5 entsprechend anpassen.

Nach den Anpassungen kompilieren Sie die Software und übertragen Sie sie auf das Board. Dazu genügt ein Klick auf den Rechtspfeil **B**. Öffnen Sie dann den seriellen Monitor der Arduino-IDE (*Werkzeuge, Serieller Monitor* und stellen Sie seine Übertragungsgeschwindigkeit auf *115200 Baud*. Sobald die Programmübertragung fertig ist, erscheint im Monitor die IP-Adresse des Boards. Notieren Sie sie.

Anschließend können Sie die Netzteilleitung (Polung beachten) und die kurze Litzenleitung zum Motor anlöten  $\blacksquare$ . Stecken Sie das Relais-Shield auf das D1-Board. Achtung, unbedingt auf die Ausrichtung achten. Die Kontakte beider Boards sind beschriftet. Die Elektronik stecken Sie ins Gehäuse und schrauben Sie den Halter daran (zwei Schrauben M3 x 20 mit Muttern). Den Halter schieben Sie auf den Motor und klemmen ihn dort mit einer M3-Schraube fest  $\mathbf{\mathsf{B}}$ .

Der Schaltplan **16** enthält alle Verbindungen. Die zwischen Relais-Shield und D1- Board werden aber schon durch die Steckkontakte hergestellt. Damit ist der Futterautomat fertig und Sie können ihn an der Wand befestigen, auffüllen und hoffen, dass Ihre Katze ihn wohlwollend annimmt.

# **Arbeitsweise**

Noch ein paar Worte zum Programmablauf. Nach dem Laden der fürs WLAN notwendigen Bibliotheken in den ersten beiden Programmzeilen werden einige Konstanten festgelegt, etwa der Name des Automaten, der Anschluss-Pin zur Relaissteuerung und die schon erwähnten Schaltzeit- und WLAN-Daten.

Zeile 8 startet den Web-Server, der auf Port 80 arbeitet. In Zeile 12 wird die WLAN-Verbindung gestartet. Sobald sie steht, wird über die serielle Verbindung die IP-Adresse ausgegeben. Das haben Sie ja bereits am seriellen Monitor gesehen.

Die Zeilen 22 und 23 legen fest, was der Server tun soll, je nachdem, was er über die Web-Verbindung erhält. Wenn Sie übers Netz die Web-Seite mit der IP-Adresse aufrufen, also zum Beispiel:

#### http://192.168.10.8/

checkt das Programm alles, was nach der letzten Ziffer der IP-Adresse gesendet wird.

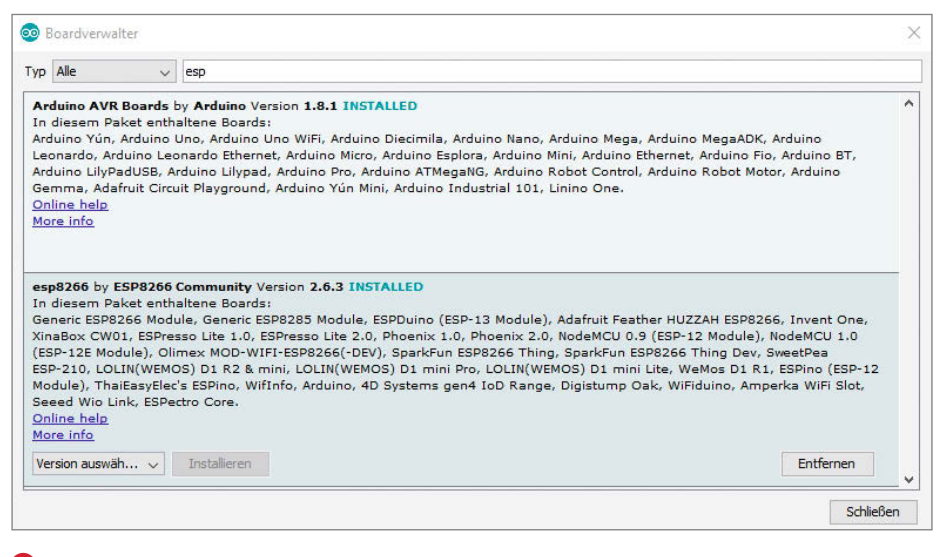

**<sup>12</sup> Das esp8266-Board muss im Boardverwalter installiert werden, sonst kennt die Arduino-Elektronik das D1-Board nicht.**

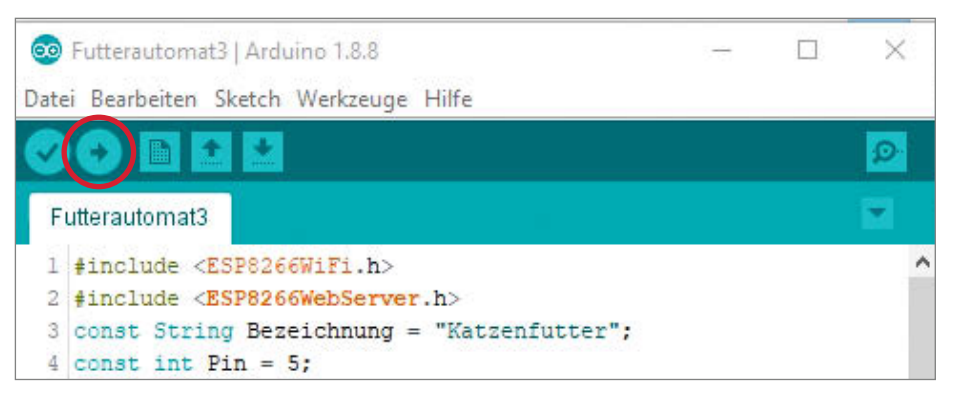

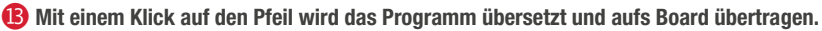

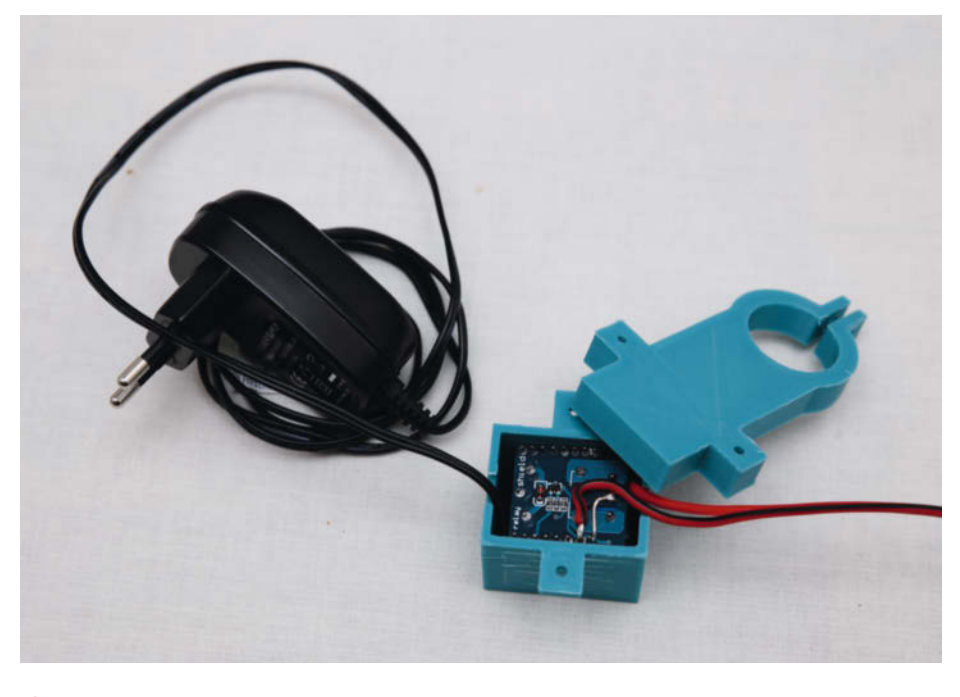

**<sup>1</sup> Die Spannungsversorgung und die Minusleitung zum Motor löten Sie direkt am Relais-Shield an. Die Plusleitung zum Motor kommt in den mit ON beschrifteten Schraubanschluss.**

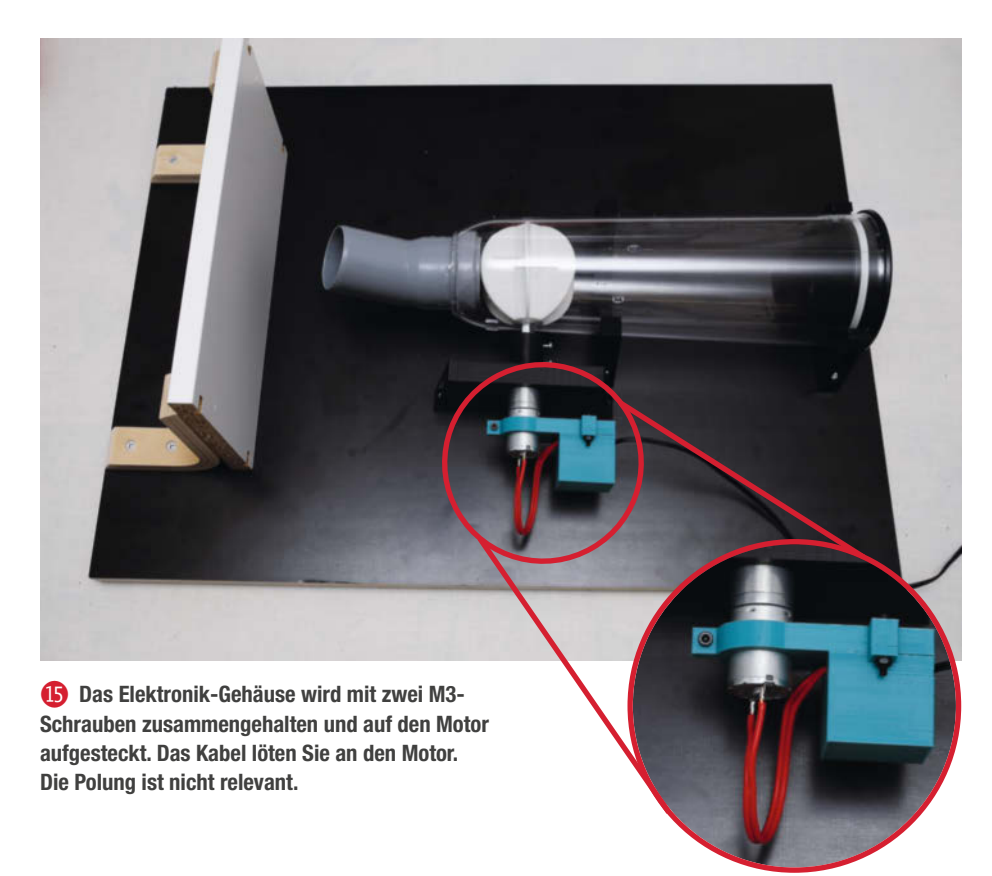

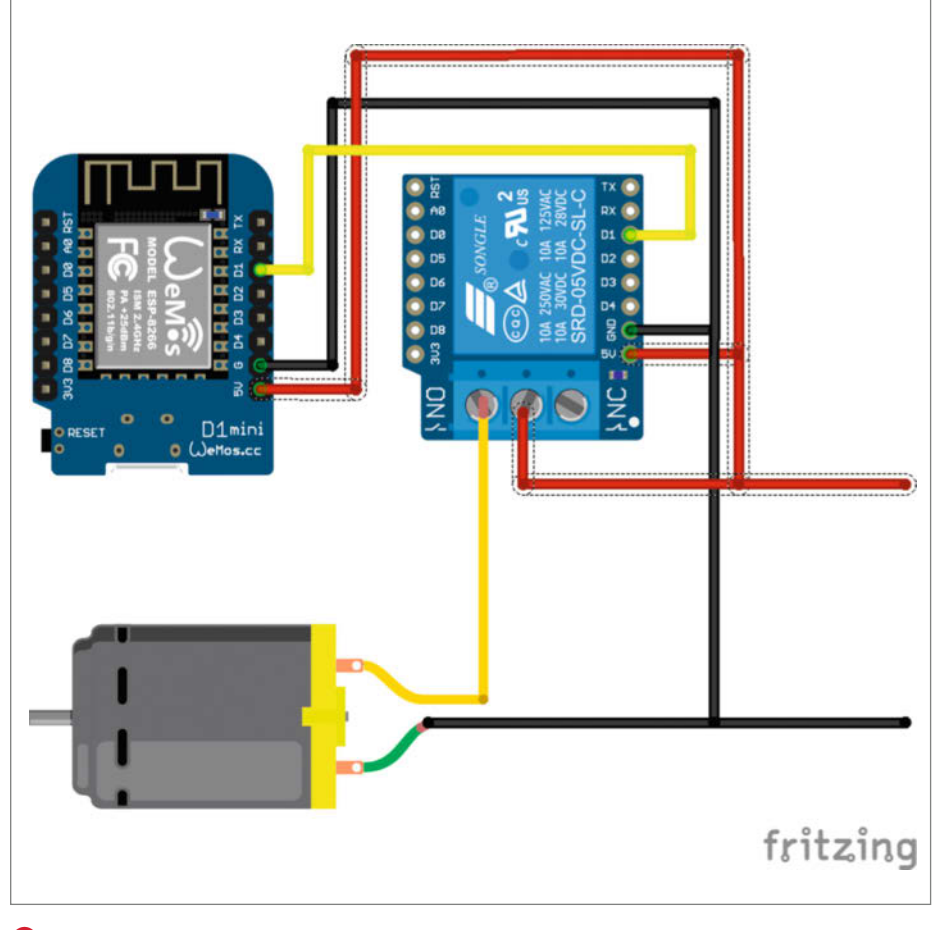

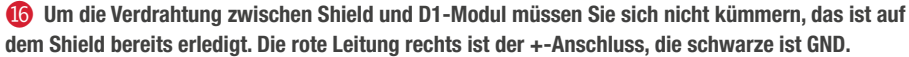

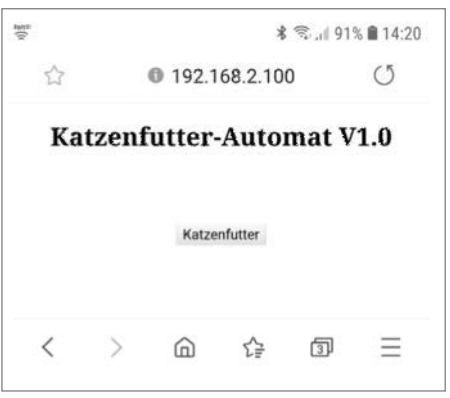

/**Die Web-Seite des Futterautomaten ist minimalistisch. Ein Klick auf den Button startet die Futterausgabe.**

In diesem Fall ist es ein /. Das bedeutet, die Funktion callHome() wird ausgeführt. Sie steht ab Zeile 26.

Empfängt der Web-Server hingegen /set, dann wird die Funktion callSet() aufgerufen (ab Zeile 50).

callHome() sieht kompliziert aus, ist es aber nicht. Sie setzt zunächst (Zeile 27 bis 47) in der Variablen content den HTML-Quelltext einer Web-Seite zusammen inklusive eines anzuzeigenden Buttons (Zeile 35). Zeile 48 schließlich sendet alles an den anfordernden Computer, der dies daraufhin anzeigt

Ab Zeile 38 steht ein Skript, das bei Klick auf den Button ausgeführt wird. Dann wird nämlich an den Server dies zurückgeschickt:

#### http://192.168.10.8/set?btn=0

Den Zusatz /set hinter der IP-Adresse kennen wir bereits. Er veranlasst den Web-Server, die Funktion callSet() auszuführen. Die prüft, ob auch die Nummer des angeklickten Buttons korrekt ist, und schaltet dann in den Zeilen 58 bis 60 das Relais ein, wartet die gewünschte Zeit und schaltet es wieder aus. Im Prinzip können Sie in den HTML-Anweisungen auch mehrere Buttons anlegen und damit entsprechend viele Relais steuern. Dann müssten hier die Button-Nummern entsprechend ausgewertet werden. Zeile 61 schließlich schickt eine Rückmeldung an den anfordernden Computer. Die bewirkt nur, dass der noch mal die Homepage anfordert und somit der Server wieder callHome() ausführt.

Die eigentliche Hauptschleife des Programms (Zeilen 67 bis 69) bewirkt nur, dass dies immer wieder abläuft.

Was der Automat allerdings nicht kann, ist die Versorgung mit Streicheleinheiten. Vielleicht hat ja einer von Ihnen eine Idee dazu, wie man auch diesen wonnebringenden Prozess für die kleinen Schleicher verwirklichen kann. *—hgb*

## Listing Futterautomat

```
1 #include <ESP8266WiFi.h>
 2 #include <ESP8266WebServer.h>
 3 const String Bezeichnung = "Katzenfutter";
 4 const int Pin = 5;
 5 const unsigned long Einschaltzeit = 10000; //in ms: legt Futtermenge fest
 6 const char* ssid = "ssid"; //Hier die SSID Ihres WLAN eintragen
 7 const char* password = "Passwort"; //Hier das dazugehörende Passwort
 8 ESP8266WebServer server(80); 
9 void setup() {
10 Serial.begin(115200);<br>11 delay(10);
      delay(10);
12 WiFi.begin(ssid, password);
13 while (WiFi.status() != WL_CONNECTED) { 
14 delay(500);
15 }
16 Serial.print(ssid);<br>17 Serial.println("Ve
      Serial.println(" Verbindung hergestellt");
18 server.begin();<br>19 Serial.print("A
19 Serial.print("Adresse : http://"); // Ausgabe der IP Adresse<br>20 Serial.print(WiFi.localIP());
     Serial.print(WiFi.localIP());
21 Serial.println("/")<br>22 server.on("/", call
22 server.on("/", callHome);<br>23 server.on("/set", callSet
23 server.on("/set", callSet);<br>24 pinMode(Pin, OUTPUT);
     pinMode(Pin,OUTPUT);
25 }
26 void callHome(){<br>27 String content
27 String content = ";<br>28 content += 's!DOCTYP28 content += "<!DOCTYPE HTML><html><head>";<br>29 content += "<style>.wrapper {max-width:90
29 content += "<style>.wrapper {max-width:90%;margin:0 auto;text-align:center;}.btn {margin:15px;}";
30 content += "</style></head>"; 
31 content += "<body>";<br>32 content += "<div cla
32 content += "<div class='wrapper'>"; 
33 content += "<h2>Katzenfutter-Automat V1.0</h2><br/>>br/>><br/>ky;<br>34 content += "<center>";
     \frac{3}{2} content += "<center>";
35 content += "<input type='button' class= 'btn' value='"+Bezeichnung+"' onClick='sendRequest("+0+")'/>"; 
36 String ipAddress = WiFi.localIP().toString();
37 content += "</center></div>"; 
38 content += "<script>"; 
39 content += "const url='http://"+ipAddress+"/set?';"; 
40 content += "function sendRequest(button){"; 
41 content += " const Http = new XMLHttpRequest();";
42 content += " reqUrl=url+'btn='+button;";
43 content += " console.log(reqUrl);";
44 content += " Http.open('GET', reqUrl);";
44 content = " \frac{1}{2}";
46 content + = "}";<br>47 content + = "\lt/s
     47 content += "</script></body></html>"; 
48 sendResult(content);
40<sup>3</sup>50 void callSet(){<br>51 int buttonInd
    int buttonIndex = -1;
52 String parameterName = server.argName(0);
53 String parameterValue = server.arg(0);<br>54 if(parameterName == "btn"){
54 if(parameterName == "btn"){
      buttonIndex = parameterValue.toInt();
56 }
      if(buttonIndex > -1){
58 digitalWrite(Pin,HIGH);<br>59 delay(Einschaltzeit);
59 delay(Einschaltzeit);<br>60 digitalWrite(Pin,LOW)
        digitalWrite(Pin,LOW);
61 sendResult("{\"msg\": \"Das Relais mit der Bezeichnung "+Bezeichnung+" ist aktiv!\"}");
62 } 
63 }
64 void sendResult(String content){
65 server.send(200, "text/html", content); 
66 }
67 void loop() {
     server.handleClient();
69<sub>3</sub>Das komplette Programm des Futterautomaten: Es startet einen Web-
                                                                   Server, baut die Verbindung zum WLAN auf, schickt den Quellcode einer
                                                                   wenn auch minimalistischen Web-Seite an den anfordernden Computer
                                                                   und reagiert, wenn man auf den Futter-Button klickt. Dann schaltet es
                                                                   das Relais und damit den Fördermotor für eine festgelegte Zeit ein.
```
# **Weltbestes Papierflugzeug**

**Alle großartigen Flugzeuge wurden nach großartigen Frauen benannt. Ich habe mich an diese Tradition gehalten und mein Weltrekord-Papierflugzeug nach meiner Frau benannt. Hier zeige ich, wie man den Guinness-Rekord-Gleiter "Suzanne" baut.**

© Copyright by Maker Media GmbH.

von John Collins (Übersetzung: Niq Oltman)

Suzanne steht für eine Reihe von Premie-<br>Then: Sie ist der erste Papierflieger vom Typ "Gleiter", der einen Weltrekord für die Länge der geflogenen Strecke erzielt hat. Außerdem hat mit ihr zum ersten Mal ein Team aus einem Werfer (Joe Ayoob) und einem Konstrukteur (nämlich mir, John Collins) den Rekord erzielt. (Erwartungsgemäß war der letzte Rekordinhaber nicht gerade begeistert von dieser Neuerung, aber bei *Guinness World Records* fand man das gut.) Und schließlich ist dieses Papierflugzeug das erste, bei dem das Verhältnis zwischen Auftrieb und Luftwiderstand mit einer variablen V-Stellung für einen weiten Geschwindigkeitsbereich optimiert wurde.

# **Gleiter oder Werfer?**

Die bisherigen Strecken-Rekordhalter waren Wurfpfeile (Darts) aus Papier mit kleinen Flügeln. Die Flügel ähneln bei ihnen eher Flossen und sorgen vor allem für Richtungsstabilität, erzeugen aber keinen Auftrieb. Es ist unerheblich, ob so ein Flugzeug sich beim Flug dreht, was es häufig tut. Man wirft sie einfach in einem Winkel von 45° ab, genau wie man das auch mit einem ballistischen Geschoss tut. Aus diesem Grund nennt man das Flugverhalten dieser Flieger auch ballistisch. Der alte Rekordhalter, ein ballistischer Wurfpfeil aus Papier, brauchte nur 3 Sekunden für eine Strecke von 63,2m.

Mein Flugzeug ist hingegen ein Gleiter. Es brauchte 9 Sekunden, um seine Rekordstrecke von 69,14m zu fliegen. Das Flugzeug wird waagerecht abgeworfen, steigt durch seinen Auftrieb von selbst auf und legt das letzte Drittel der Strecke im Gleitflug zurück. Danach landet es sanft und schlittert bis zum Halt. Die Flugzeuge vom alten Typ knallen am Ziel einfach auf den Boden.

# **Kurzinfo**

# **»Faltanleitung Schritt für Schritt »Aerodynamik des Papierfliegers verstehen**

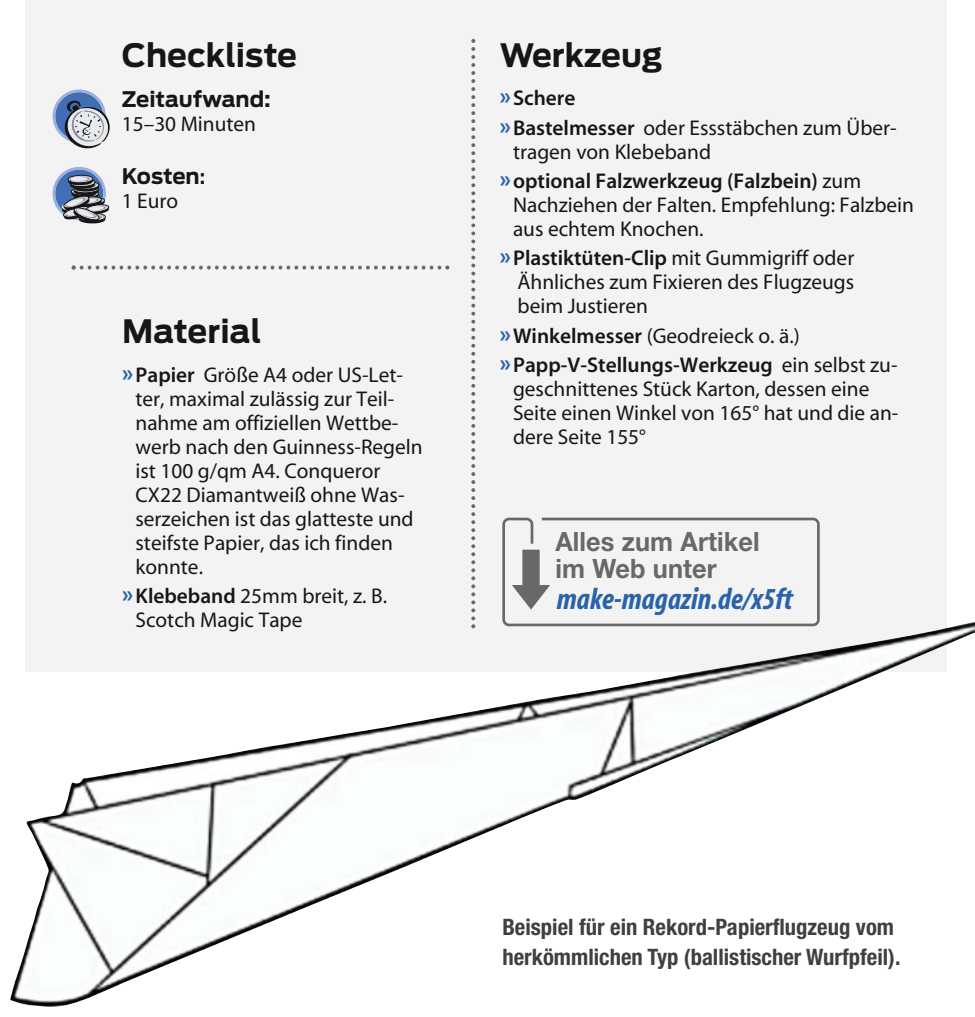

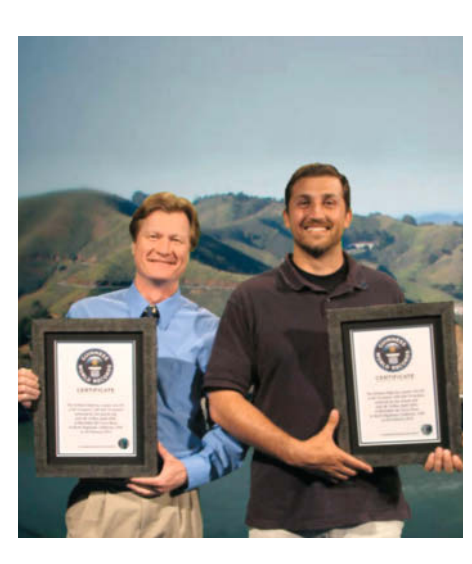

**Das glückliche Weltrekord-Team John Collins und JoeAyoob. Ihr Rekord von 2012 besteht**

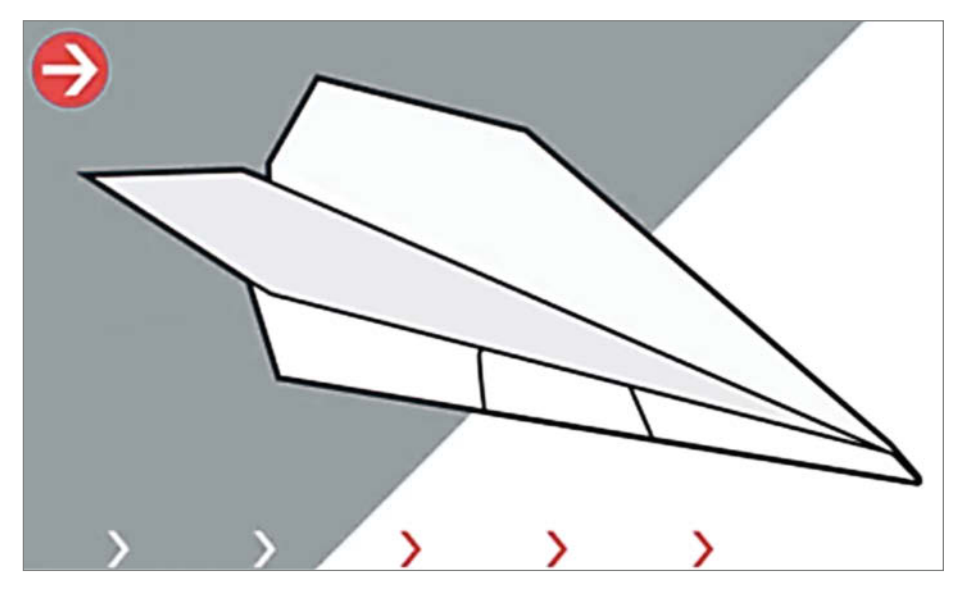

**bis heute. Unser Gleiter Suzanne. Die Flügel erstrecken sich über die gesamte Länge des Fliegers.**

# **Falten des Weltrekordflugzeugs**

Das Falten ist einfach (einen Weltrekord zu werfen dagegen nicht), aber das Zusammenkleben dauert ein Weilchen. Fast alle Falze sind Talfalten, das heißt, dass die markierte Falzlinie innen zwischen den zu faltenden Bereichen liegt. In der Anleitung werden Talfalten so markiert: – – – –. Nur in einem Schritt der Anleitung kommt eine Bergfalte vor. Bei dieser Faltung liegt die Falzkante außen. In der Anleitung sieht die Bergfalte so aus: - ... - ...

Dieses Tutorial stammt aus meinem Buch "The World Record Paper Airplane and International Award-Winning Designs". Einen Link zu meinem Shop findet ihr in den Links zum Artikel.

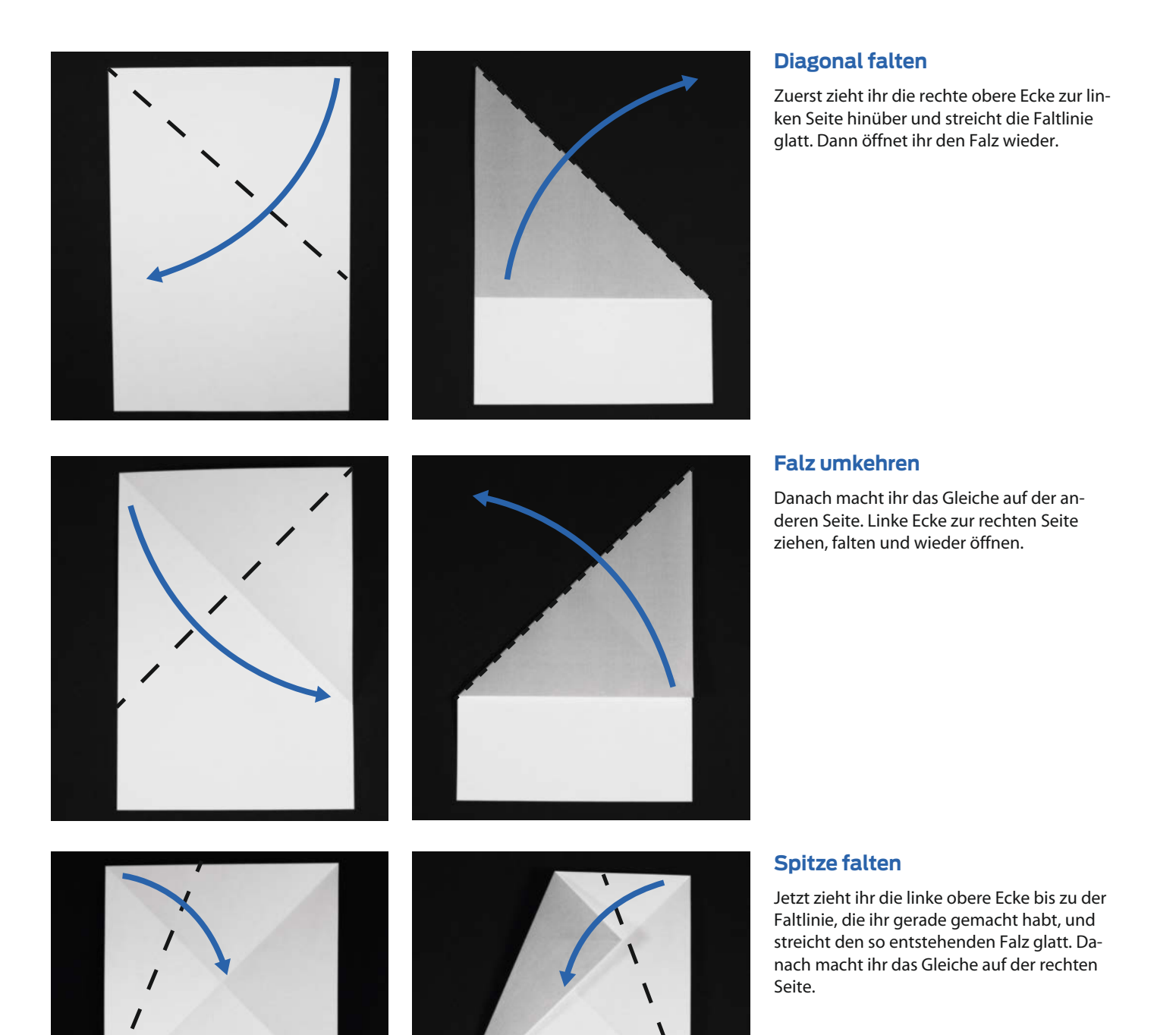

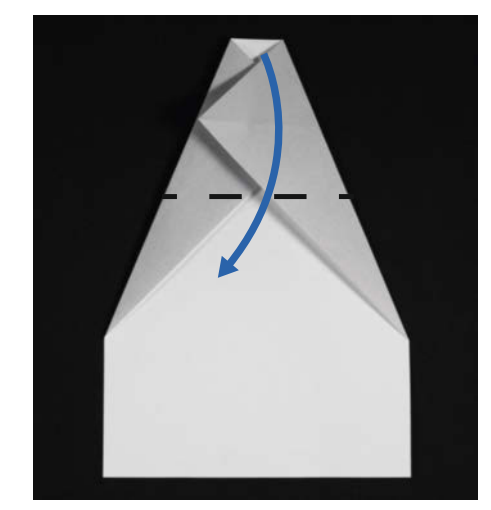

#### **Spitze umklappen**

Als Nächstes faltet ihr die Spitze nach unten bis über die Stelle, an der sich die diagonalen Falze kreuzen.

#### **Ecken einklappen**

Dann faltet ihr die oberen Ecken nach innen, sodass sie sich an der Mittellinie treffen. Die Falze der oberen Schicht sollen sich an der unteren Schicht ausrichten. Folgt den bestehenden Falzen.

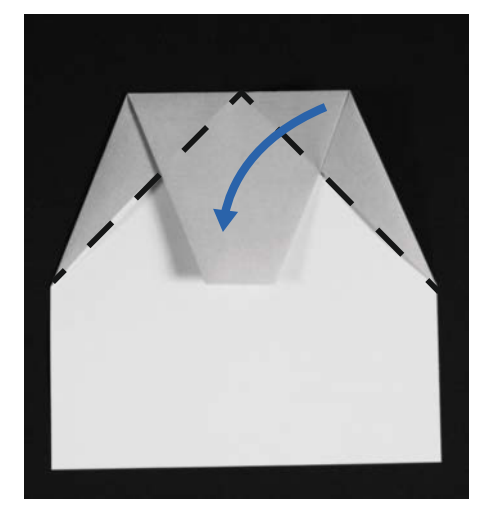

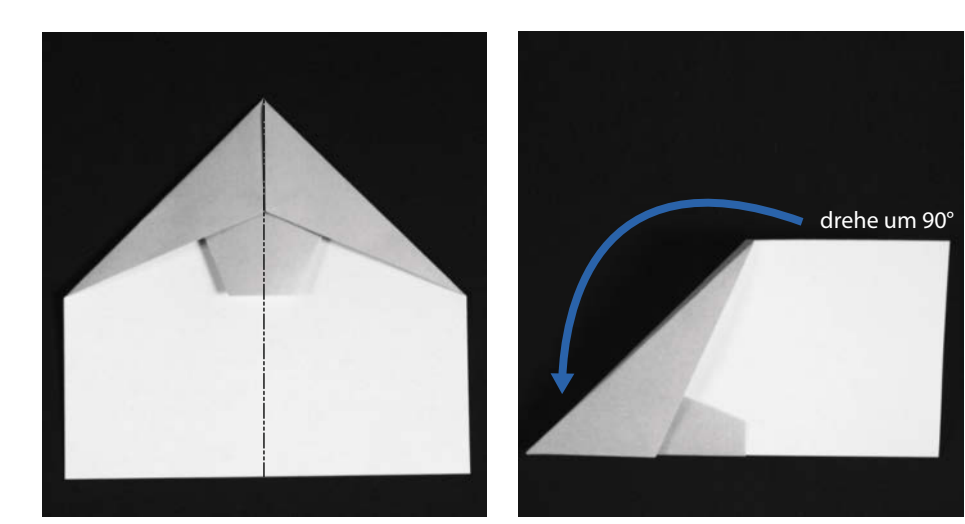

#### **Mittig falten und drehen**

Das Flugzeug auf die Hälfte zusammenfalten. Dies ist eine Bergfalte, für die das Flugzeug zuerst umgedreht und dann gefaltet wird. Das Flugzeug dreht ihr danach um 90 Grad, sodass der mittlere Falz unten liegt.

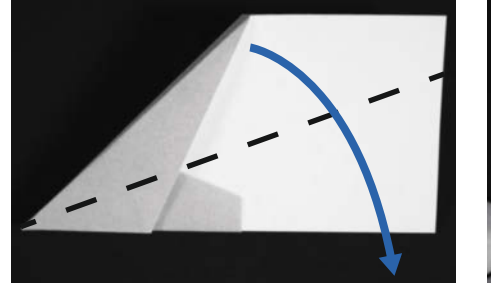

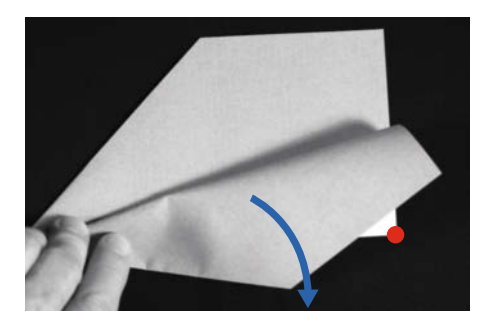

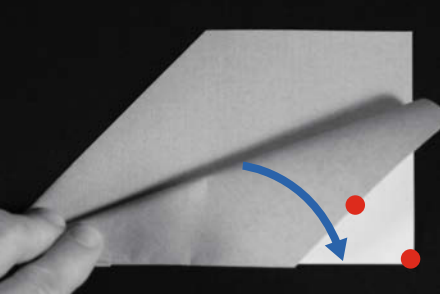

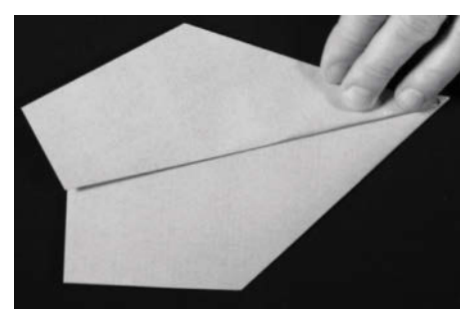

#### **Flügelfalz**

Jetzt kommen die Falze für die Flügel. Zuerst die vordere gefaltete Kante des Flügels an den mittleren Falz halten, aber noch nicht zusammendrücken. Den Flügel so lange nach unten ziehen, bis das gleichschenklige weiße Dreieck am Ende vom Flügel verdeckt ist. Jetzt die Faltkante mit den Fingern zudrücken. Danach genauso mit dem anderen Flügel verfahren.

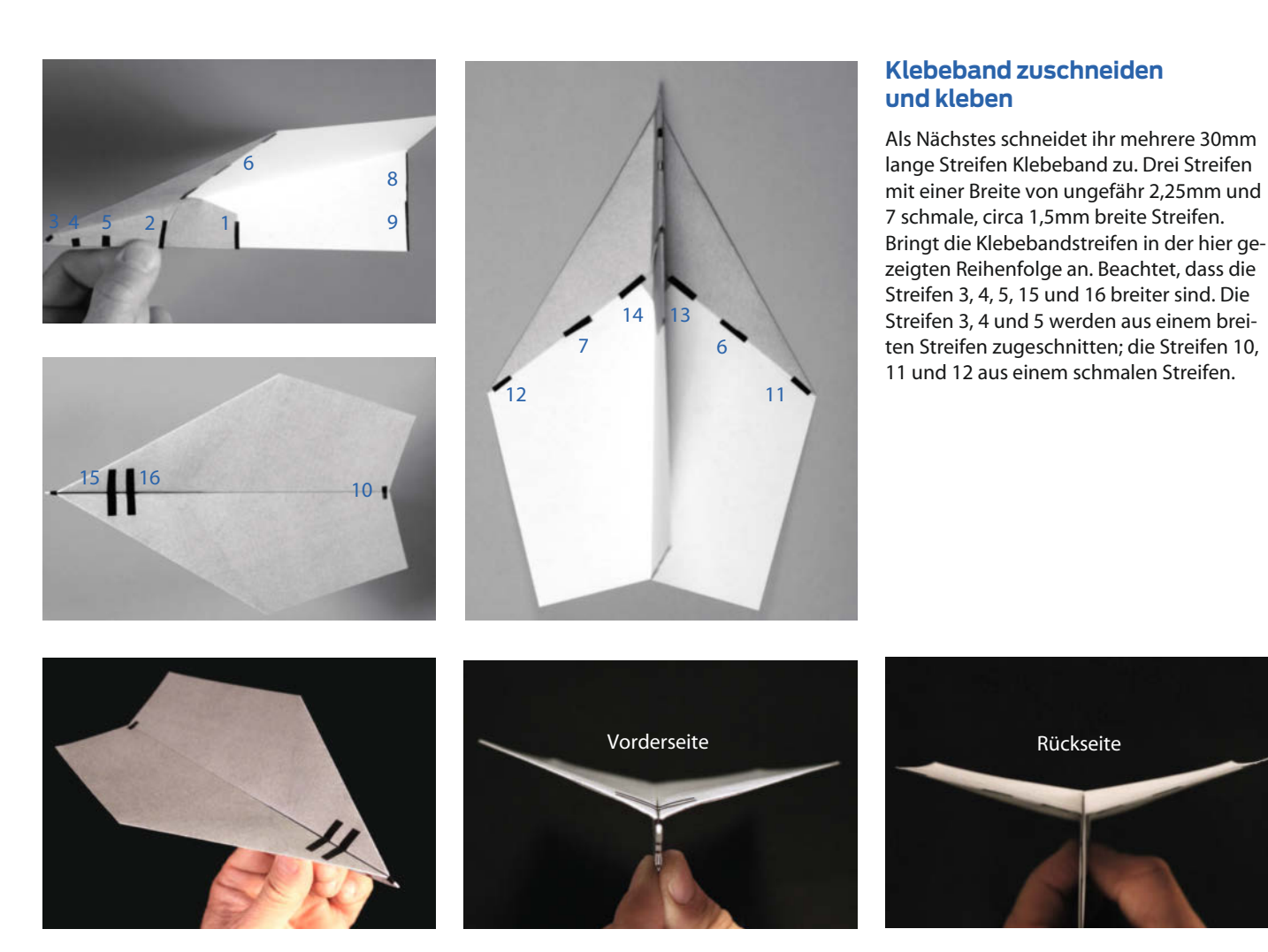

# **Winkel einstellen**

Mit der Karton-V-Stellungshilfe (siehe Kurzinfo) stellt ihr den Winkel der Flügel an der Nase auf 165° und an der Flügelmitte auf 155° ein.

# **Richtig werfen**

Um euer Rekordflugzeug abzuwerfen, haltet ihr es da, wo sich die meisten Schichten treffen – also an der dicksten Stelle der Unterseite. Die Flügel müsst ihr waagerecht halten. Werft so, dass es ruhig beschleunigt.

Versucht zunächst, das Flugzeug gerade fliegen zu lassen, und arbeitet euch dann zu schnellen Würfen hoch. Wenn das Flugzeug bei normalen Gleitgeschwindigkeiten Kurven fliegt, müsst ihr wahrscheinlich die hintere Kante des Flugzeugs justieren. Auf der nebenstehenden Abbildung findet ihr Tipps für das richtige Einstellen der Leitflächen des Flugzeugs.

Denkt daran, dass je schneller das Flugzeug fliegt, desto näher an der Nase müsst ihr die Anpassungen machen. Wenn das Flugzeug bei unseren schnellsten Würfen nach rechts abgedreht ist, habe ich die Vorderkante links an der Nase etwas nach

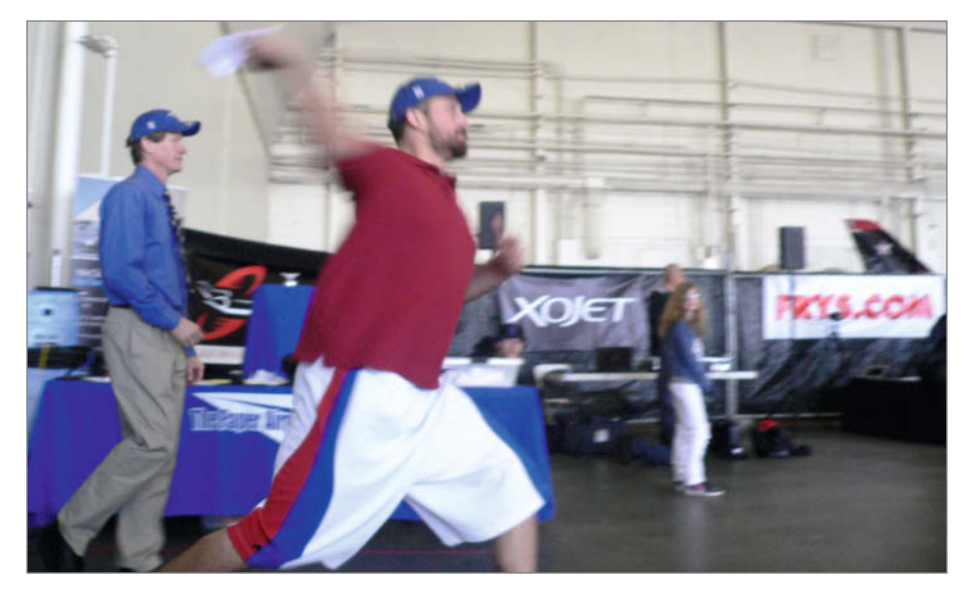

unten gebogen. *—esk* **Weltrekord-Wurf von Joe Ayoob; der Autor (links) guckt zu.**

© Copyright by Maker Media GmbH.

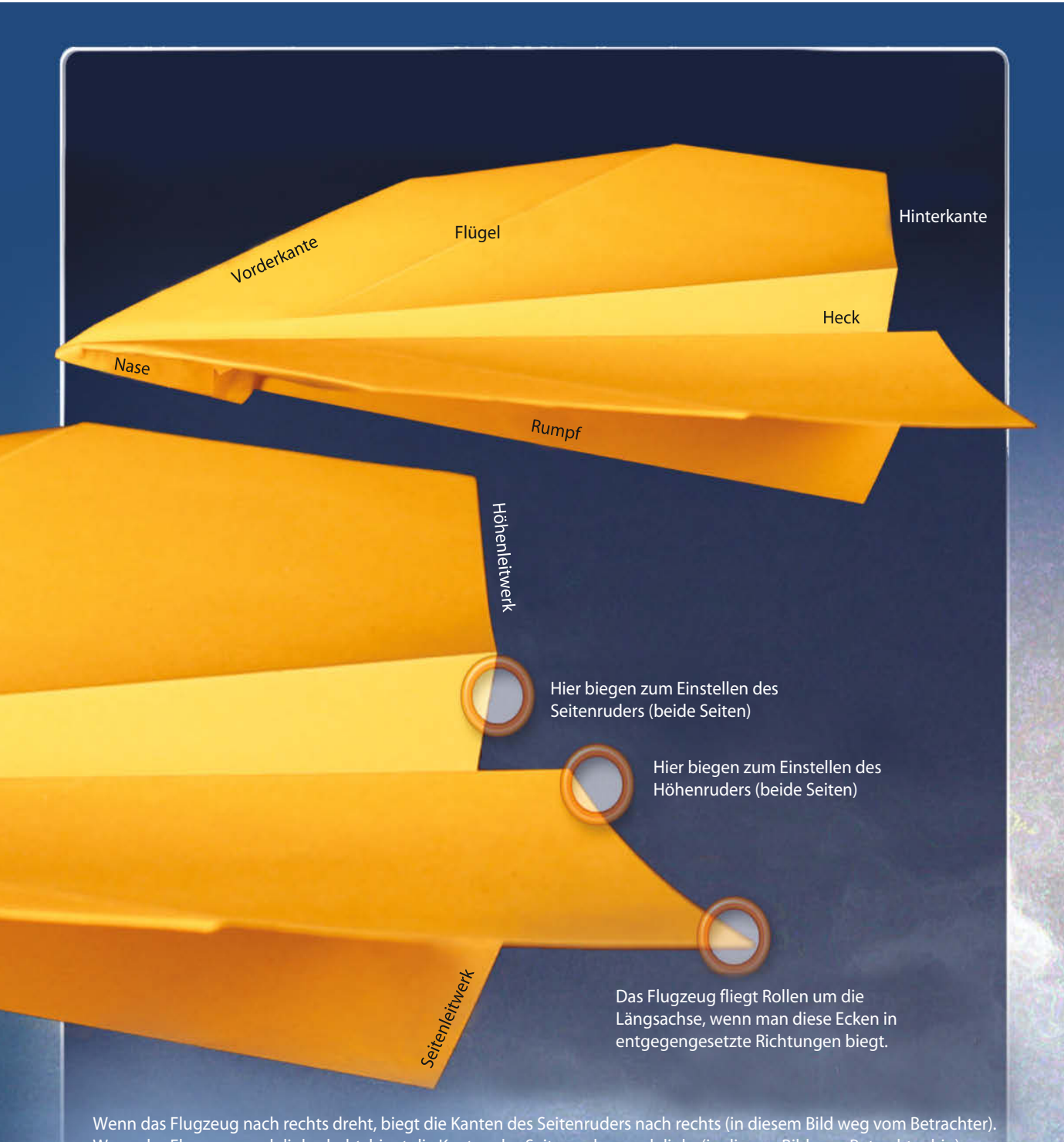

Wenn das Flugzeug nach links dreht, biegt die Kanten des Seitenruders nach links (in diesem Bild zum Betrachter hin). Wenn das Flugzeug sinkt, biegt die Kanten des Höhenruders nach oben. Wenn das Flugzeug zu sehr steigt, biegt die Kanten des Höhenruders nach unten. Stellt vor dem Justieren sicher, dass alle Falze scharf, beide Seiten des Flugzeugs einander angeglichen und die Hinterkanten gerade sind.

# **Online-Kurs zu Papierfliegern**

John Collins unterrichtet online den kostenpflichtigen Kurs "Plane Games: Make & Fly Paper Airplanes", in dem er zeigt, wie man fünf seiner besten Entwürfe baut und fliegt, darunter dieses

Weltrekord-Flugzeug. Alle Flugzeuge werden auf Reichweite, Geschwindigkeit und andere Faktoren getestet. Den Link zum Kurs findet ihr in den Links zum Artikel.

# **E-Bike mit Akkuschrauberantrieb**

**Unser erster Prototyp fuhr schon nach einem Wochenende – doch danach ging die Feinarbeit los. Heraus kam ein tourentaugliches E-Bike mit Daumengas, Arduino-Steuerung, Cockpit-Anzeige, Ersatzakku und nicht zuletzt maßgeschneiderten Packtaschen, die die Technik wetterfest verstecken.**

von Christian und Finn Koubek

**Das reisefertige E-Bike mit GPS für die Streckenaufzeichnung, einer Trinkflasche sowie dem Reserve-Akku und dem Ladegerät in der hinteren Packtasche**

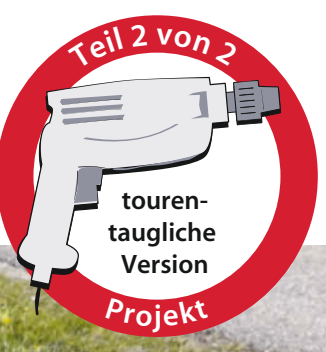

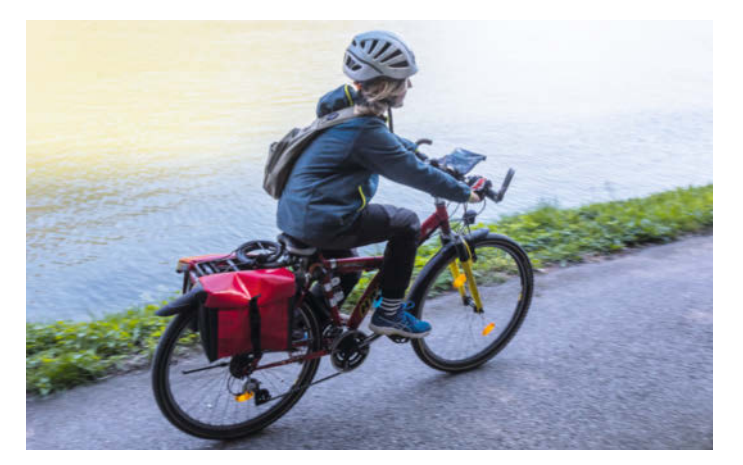

**Unterwegs an der Donau, die erste Bewährungsprobe Christian und Finn, die Maker und Autoren, bei der Arbeit**

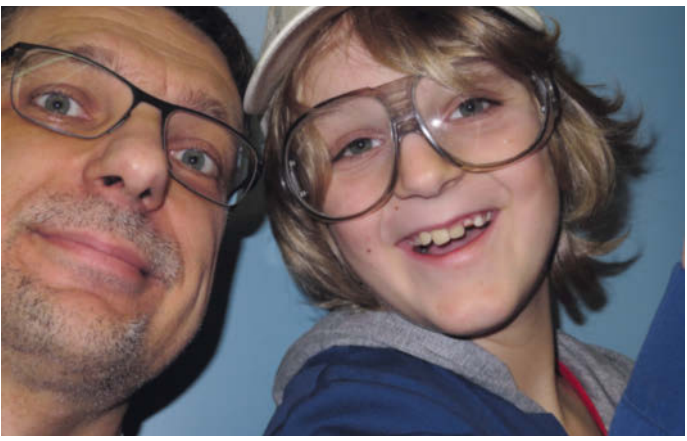

**D**er erste Erfolg stellte sich schnell ein bei<br>unserem Vater-Sohn-Projekt: Nach einigen Vorbereitungen und einem konzentrierten Wochenende in der Werkstatt konnte mein Sohn Finn schon am Sonntagabend die erste Proberunde mit unserem selbstgebauten E-Bike mit Akkuschrauberantrieb drehen – im Detail nachzulesen in der vorigen Make-Ausgabe. Doch alltagstauglich war die Konstruktion noch nicht: Finn musste mit einem Seilzug Gas geben und auch einige mechanische Probleme traten schnell zu Tage.

Mir waren inzwischen einige Gedanken durch den Kopf gegangen, dass man das Rad vielleicht auch so modifizieren könnte, dass es später legal auf der Straße nutzbar wäre. Das österreichische Gesetz stellt hier zwei Anforderungen:

– Motor-Unterstützung nur bis 25km/h

– Maximale Motorleistung 600W, mittlere Dauerleistung 250W

Die Umsetzung dieser Anforderungen ist technisch etwas aufwendig. Natürlich könnte man einen elektrischen Tacho mit Schaltausgang einbauen, der über 25km/h die Stromzufuhr unterbricht, kombiniert mit einer Leistungsüberwachung, die bei Überschreiten der Grenzen den Motor abschaltet. Das wäre allerdings weder elegant noch schonend für den Antrieb. Schlagartige Sprünge der Motorleistung zwischen 0 und 100 Prozent führen zu genau jenen Problemen, die bei der ersten Probefahrt sofort ihren Tribut gefordert hatten – der in über zwei Stunden von Hand gefeilte Adapter für das Winkelgetriebe hielt gerade mal fünf Minuten Testfahrt aus.

Also war der Lösungsweg vorgezeichnet: Ein Mikrocontroller musste alle diese Aufgaben lösen. Damit wären auch der Sanft-Anlauf und eine Mindestgeschwindigkeit des Rads vor der Zuschaltung des Motors machbar.

# **Hard- und Software**

Während seit Jahren ein unbenutzter Arduino Leonardo sein Dasein in der Bastelkiste fristen musste, war dies nun die perfekte Anwendung und der Startschuss für meine erste Berührung mit dieser Plattform. In dieser Projektphase konnte mir Finn – anders als beim mechanischen Aufbau vorher – vorübergehend nicht mehr zur Hand gehen, die hardwarenahe Mikrocontroller-Programmierung in C blieb dann alleinig mir vorbehalten.

Der erste Testaufbau für die Elektronik ließ dann nicht lange auf sich warten $\mathbf{1}$ .

Für die Ansteuerung des Akkuschraubers kam nur ein Power-MOSFET in Frage – der ist leistungsfähig und billig, die hohen Ströme können beinahe verlustfrei geschaltet werden. Der im Schrauber eingebaute Leistungsregler im Druckknopf wurde kurzerhand ausgebaut und die Drehzahl des

# **Kurzinfo**

- **»E-Bike aus Fahrrad, gebrauchtem Akkuschrauber und Blei-Gel-Akkus selbst bauen**
- **»Fahren per Pedale, mit Tretunterstützung und rein elektrisch möglich**
- **»Arduino für Cockpitanzeige, Überwachung von Strom, Spannung und Geschwindigkeit**

# **Mehr zum Thema**

**»** Maik Schmidt, Hardware-Interna, Make Arduino Special 2017 – Teil 2, S. 14

- **»** Christian und Finn Koubek, E-Bike mit Akkuschrauberantrieb – Teil 1, Make 1/20, S. 80
- **Alles zum Artikel im Web unter** *make-magazin.de/xwd6*

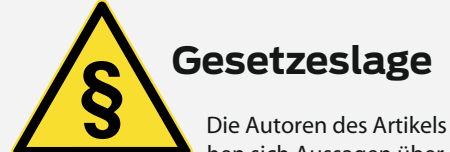

Die Autoren des Artikels leben in Österreich, deshalb beziehen sich Aussagen über die Gesetzeslage im Text nur auf dieses Land. In Österreich wird nicht unterschieden zwischen *Pedelecs*, deren

Motor lediglich das Treten in die Pedale unterstützt, und *E-Bikes*, bei denen man ohne Treten Gas geben kann – sofern die Leistung und Geschwindigkeit unter bestimmten Werten bleibt, gelten beide gleichermaßen als Fahrräder.

Nicht so in Deutschland: Sofern die ohne eigenes Treten erreichte Geschwindigkeit über 6km/h liegt, handelt es sich laut §1, Absatz 3 des Straßenverkehrsgesetzes (STVG) um ein Kraftfahrzeug, das somit zugelassen werden muss und dafür eine Betriebserlaubnis, Einzelgenehmigung oder EG-Typgenehmigung braucht, von der Führerschein-, Versicherungs- und Helmpflicht sowie der Altersgrenze ganz zu schweigen, sofern man damit auf öffentlichen Straßen und Radwegen fahren will.

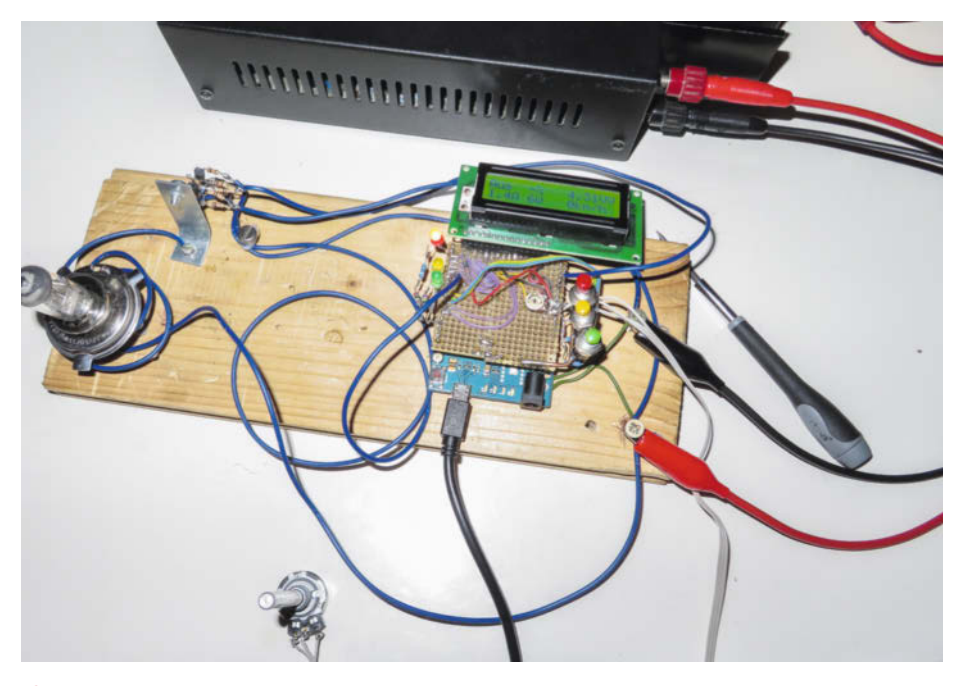

1**Der erste Testaufbau bestehend aus einem Arduino Leonardo mit LCD und einer KFZ-Glühlampe als Last für die PWM-Endstufe**

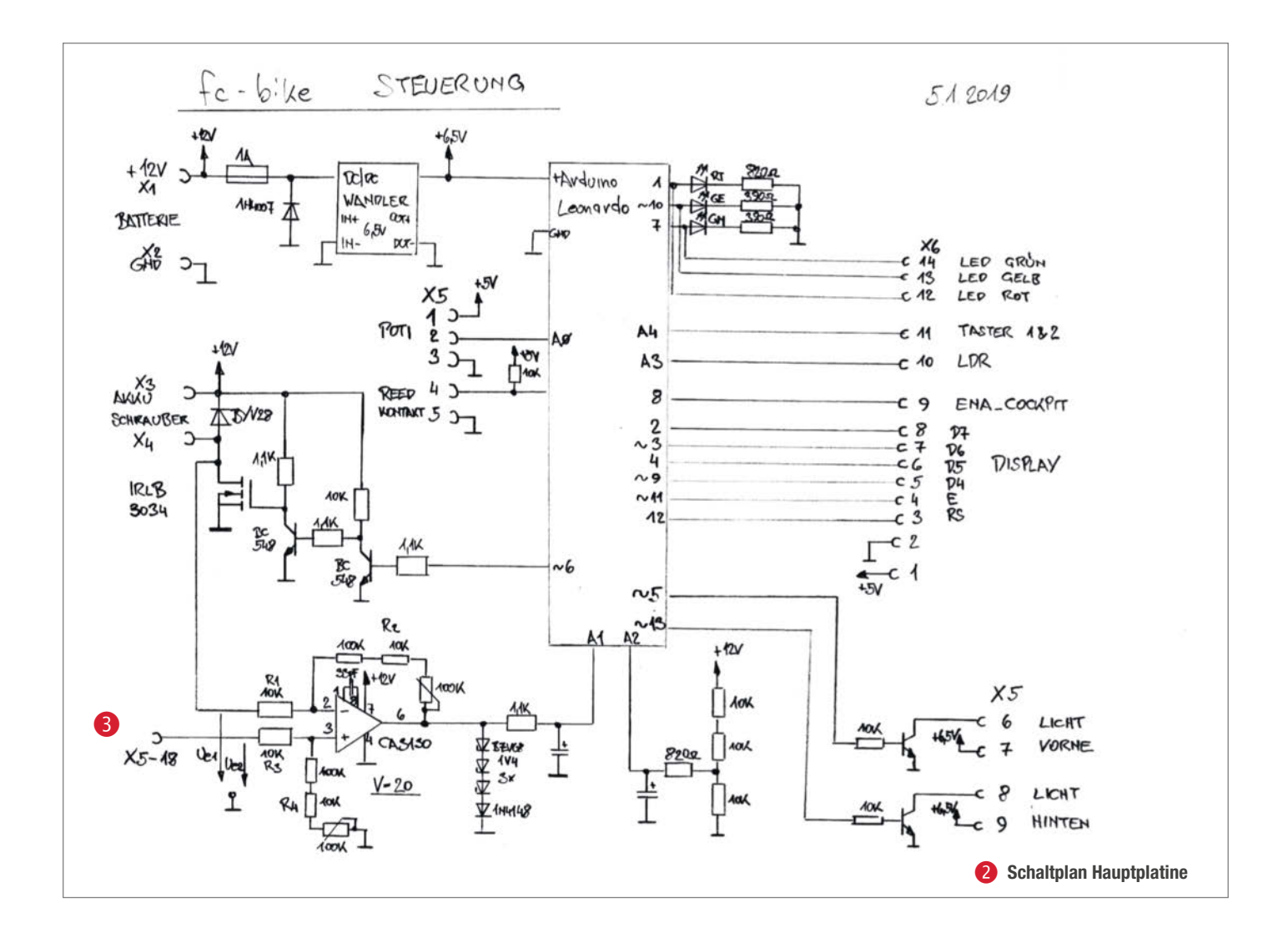

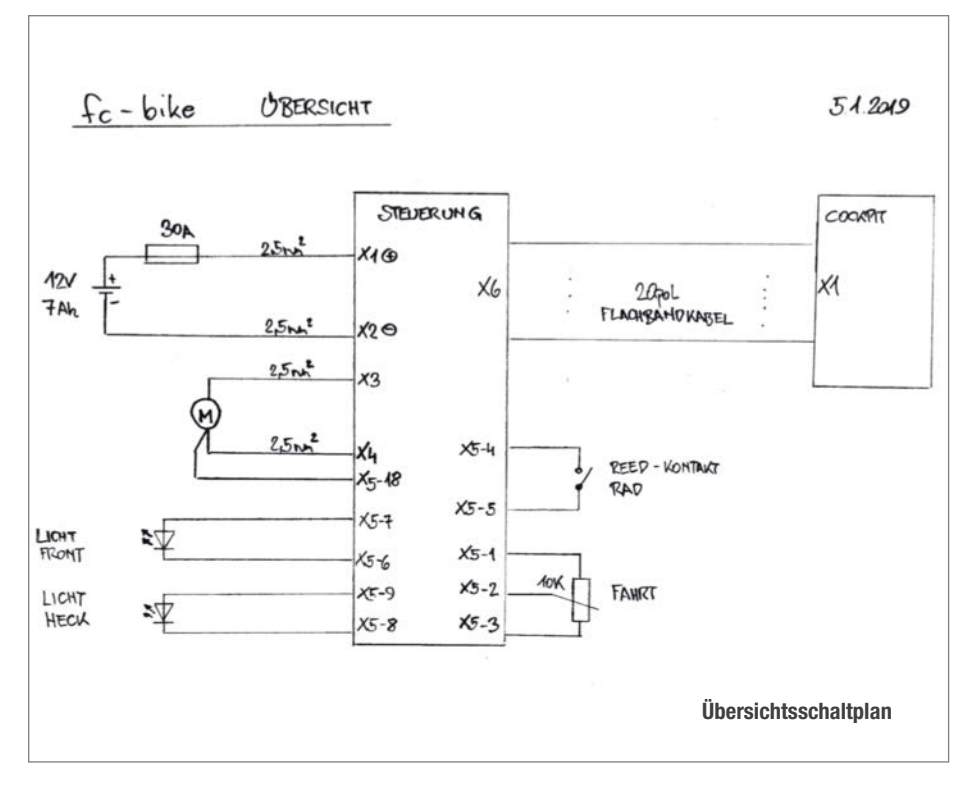

Schraubers konnte nun über einen PWM-Ausgang des Mikrocontrollers gesteuert werden 2.

Einen kleinen Trick verwendete ich für die Messung des Motorstroms. Um den Einbau eines Shunt-Widerstands und somit einen zusätzlichen Leistungsverlust zu vermeiden, habe ich den Spannungsabfall an der Zuleitung vom MOSFET bis zum Schrauber als Messsignal herangezogen. Diese Zuleitung ist etwa 30cm lang und mit einem Draht mit 2,5mm2 Querschnitt ausgeführt, der Spannungsabfall liegt im Millivolt-Bereich. Dieser Spannungsabfall wird mit einem Operationsverstärker, geschaltet als Subtrahierer, aufbereitet und an den Analogeingang des Mikrocontrollers geführt $\bigcirc$ .

Die Spannungsmessung des Akkus ist dagegen sehr einfach, es reicht, die Versorgungsspannung mit einem Spannungsteiler auf ein Drittel zu teilen (damit sie kleiner als die ADC-Referenzspannung von 5V ist) und an den Analogeingang zu führen. Diese Teilung wird im Programm mit dem Faktor 3 wieder korrigiert. Mit der Spannungs- und Strommessung ist bereits eine Leistungs-

messung in der Software möglich, ein wichtiger Teil der rechtlichen Anforderung.

Für die Geschwindigkeitsmessung haben wir den bereits am Rad vorhandenen Reed-Sensor mit Speichen-Magneten verwendet – natürlich umgebaut auf das Hinterrad, denn dieses wird ja vom Schrauber angetrieben. Jedoch haben wir anstatt nur eines Magneten vier Stück verwendet. Auf diese Weise erhält man eine sehr schnell ansprechende Geschwindigkeitsmessung, fast so wie im Auto. Das Signal des Reed-Sensors ist an einen Digitaleingang angeschlossen. Über eine Software-Zeitmessung kann also die Geschwindigkeit bestimmt werden, der zweite wichtige Parameter für die Legalisierung des Fahrrads. Für den ultimativen Fahrspaß kann nun ein Gas-Potentiometer verwendet werden, angeschlossen an einen Analogeingang des Arduino.

## **Happy Engineering**

Während nun alle rechtlichen Bedingungen erfüllt werden konnten, kam jetzt etwas zu Tage, was im professionellen Umfeld als *Happy Engineering* bezeichnet wird. Frei übersetzt als "fröhliches Entwickeln" ist es die Tätigkeit, ohne Rücksicht auf Kosten und Anforderungen nette, lustige oder einfach zu realisierende Zusatzfunktionen einzubauen – oder anders ausgedrückt: das Implementieren von "nice to have"-Funktionen. Was ein Albtraum in der kommerziellen Welt ist, wo Happy Engineering ein Nicht-Kriterium im Pflichtenheft von Entwicklungsaufträgen darstellt, kann man bei Bastelprojekten als die Königsdisziplin bezeichnen. Und die wurde jetzt voll ausgekostet.

Nachdem der Arduino nun viele Messwerte zur Verfügung hatte, musste eine Cockpit-Anzeige für die aufbereiteten Daten her, zur psychologischen Erbauung des Fahrers. Neben der aktuellen Geschwindigkeit sollte natürlich auch die Bordspannung, der Motorstrom, die Leistungsaufnahme und der aktuelle Status der Motorunterstützung angezeigt werden.

Die einfachste Lösung dafür war ein 2-zeiliges LCD mit dem bekannten Controller Hitachi HD44780, angesteuert über einige digitale I/O-Pins des Arduino. Doch das war noch nicht genug *Happy Engineering*. Ein vorschriftsmäßig ausgestattetes Fahrrad benötigt natürlich auch eine Lichtanlage. Ein Akku war ja nun vorhanden, daher brauchten wir keinen Dynamo. Als Highlight sollte die Lichtanlage über ein Standlicht und ein Bremslicht verfügen sowie sich automatisch bei Dämmerung einschalten.

Mit LED-Lichtern und einer PWM-Ansteuerung war dies leicht zu realisieren. Deshalb wurden die beiden Lichter über eine kleine Endstufe an jeweils einen PWM-Aus-

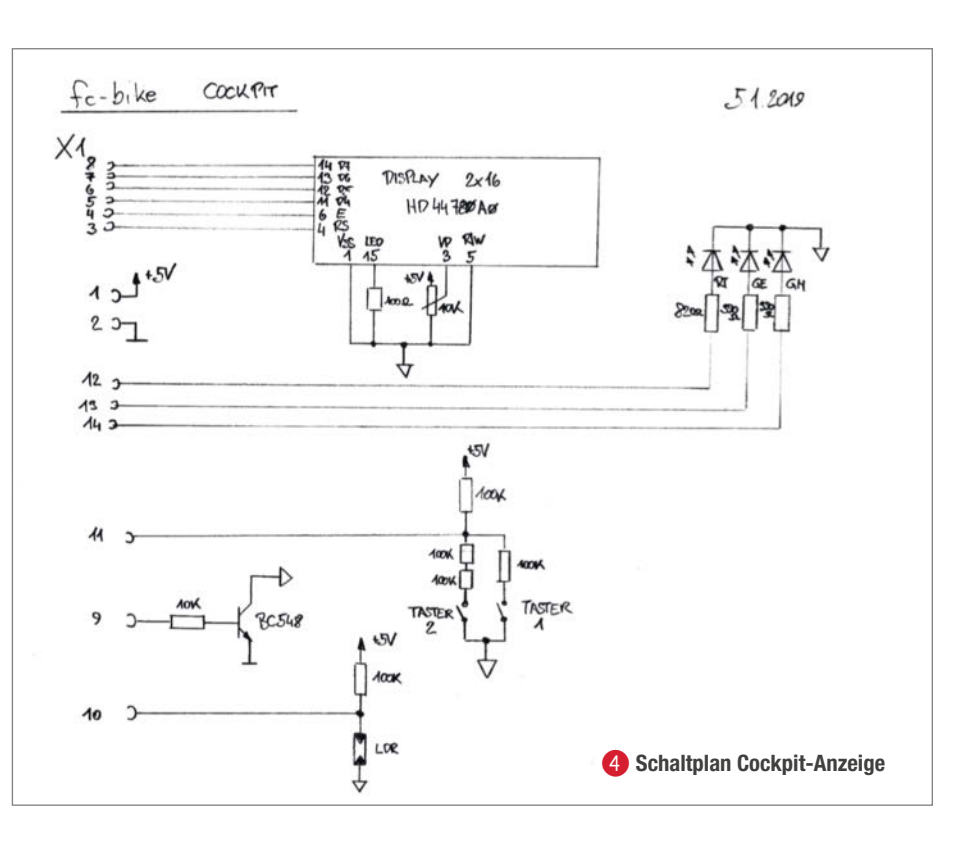

gang angeschlossen. Für die Erkennung der Helligkeit arbeitet ein lichtabhängiger Widerstand an einem Analogeingang. Zwei im Cockpit-Instrument eingebaute Taster ermöglichen noch eine manuelle Bedienung des Systems. Da die digitalen Eingänge des Mikrocontrollers bereits alle belegt waren, musste wieder ein Trick herhalten: Die Taster sind über einen gemeinsamen Analogeingang angeschlossen. Sie schalten unterschiedliche Spannungsteiler an den Eingang, so kann unterschieden werden, welcher der beiden Taster gedrückt ist – oder beide 4. Drei LEDs geben dann noch über den Status des Fahrrads Auskunft und werden entsprechend von der Software angesteuert. Der

erste Entwurf der Elektronik war noch fliegend aufgebaut, der endgültige Aufbau wurde dann auf einer Lochrasterplatine ge $m$ acht  $\Omega$ .

# **Software benötigt**

Durch die eingesetzte Arduino-Plattform gestaltete sich die Software-Entwicklung anfangs sehr einfach. Für die Ansteuerung des Analog-Digital-Wandlers liegen alle Werkzeuge bereit, der PWM-Ausgang wird ebenso einfach angesteuert. Auch für das LCD mit dem Hitachi HD44780 gibt es eine Standard-Bibliothek und mit wenigen Zeilen steht der erste Text auf der Anzeige. So war innerhalb

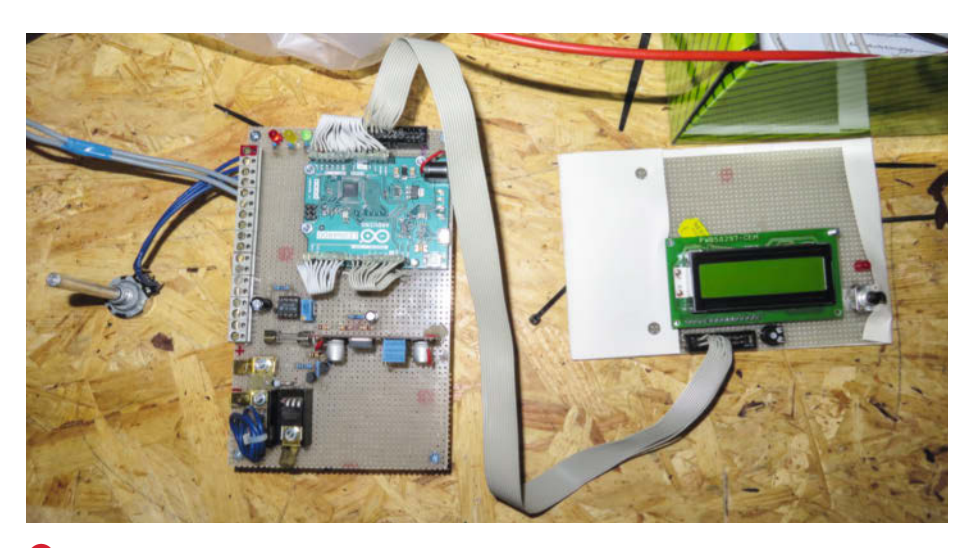

5**Endgültiger Aufbau der Steuer-Elektronik mit Lochrasterplatinen, rechts das Cockpit-Instrument**

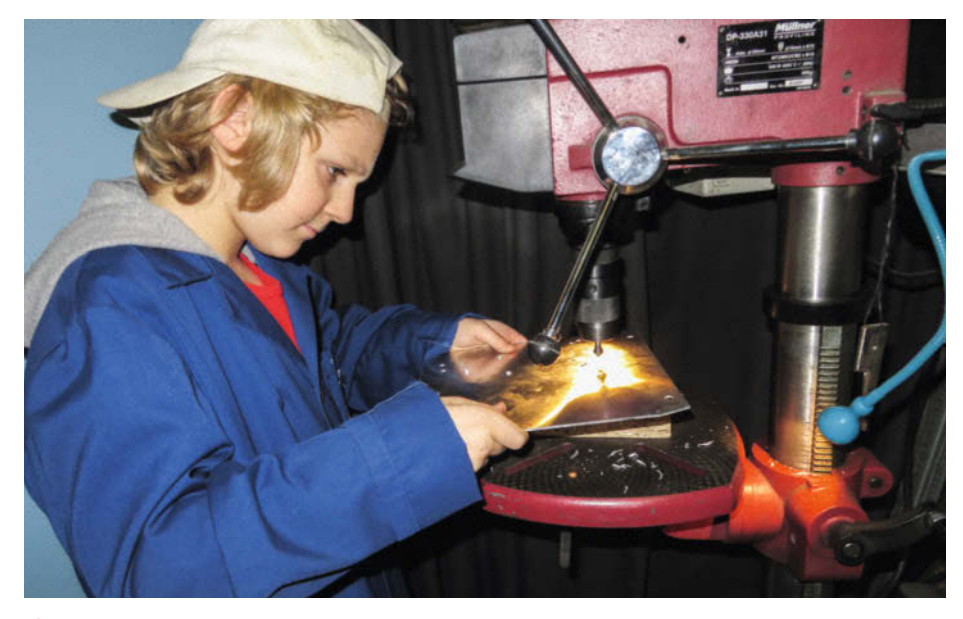

6 **Anfertigen der Halterung für die Elektronik: Anzeichnen, Körnen, Bohren und Senken**

kurzer Zeit ein einfaches Softwaregerüst fertiggestellt, auch ohne große Vorkenntnisse auf der Arduino-Plattform.

Doch dann offenbarte sich schnell die Kehrseite einer "Sorglos"-Plattform wie dem Arduino. Ist sie für einfache Programme, die keine technisch hochtrabenden Anforderungen haben, exzellent geeignet, so wird es bei sehr speziellen Anforderungen schnell kompliziert. Dann muss man nämlich die Standard-Einstellungen hacken und sich doch wieder mit den internen Konfigurationen des Mikrocontrollers auseinandersetzen (Details zu den Hardware-Interna des Arduino siehe auch *Make Arduino Special 2017 – Teil 2*, S. 14). Besonders mit der Interrupt-Logik und der zugehörigen Priorisierung hatte ich so meine Probleme. Zwar klingt das FahrradProjekt nach einem einfachen Stück Software, jedoch gibt es hier mehrere komplexe Dinge zu erledigen, die alle ein genaues Timing verlangen und unterschiedliche Prioritäten haben. Einerseits musste das LCD sehr langsam, aber zyklisch angesteuert werden, während gleichzeitig die Impulse des Geschwindigkeitssensors im Millisekunden-Bereich entprellt und gemessen werden müssen. Daneben sind noch genaue Zeitbasen für die verschiedenen Steuerungsabläufe notwendig.

Das Programmieren war daher oftmals nur mit dem Oszilloskop zur Kontrolle des erreichten Timings möglich. Dazu schaltete ich in den zu untersuchenden Routinen die Status-LEDs an und aus und verfolgte das Ausgangssignal mit dem Oszilloskop. So konnte

ich alle Timing-Probleme ausforschen und beheben. Am Ende blieb in der loop()-Routine nur mehr das niedrig priorisierte Ansteuern des LCD übrig, während alle anderen Steuerungsaufgaben in zyklischen Interrupts erledigt werden. Die Geschwindigkeitsmessung geschieht über einen Hardware-Interrupt, ausgelöst vom Rad-Sensor. Den kommentierten Code gibt es zum Download über den Link in der Kurzinfo.

# **Hardware-Einbau**

Als dann die Hardware fertig aufgebaut und mit der ersten Software-Version getestet war, machten wir uns wieder gemeinsam ans Werk. Die Liste der offenen Verbesserungen war noch lang und wir starteten mit dem Einbau der Elektronik.

Die Elektronik wurde neben dem Akkuschrauber auf der neuen Montageplatte am Lastenträger platziert 67. Das Cockpit-Instrument fand seinen Platz am Lenker. Und so machten wir dann den ersten Testlauf mit der Elektronik im Trockentest (Video siehe Link in der Kurzinfo). Erste Bugs wurden gleich noch in der Garage gefixt und letztendlich war der Antrieb dann einsatzbereit.

Doch halt, ein Problem hatten wir noch immer nicht gelöst. Die Schnur zum Beschleunigen war nun einem Poti am Heck des Fahrrads gewichen, aber wir hatten leider den Kauf eines elektronischen Gasgriffs vergessen. Da wir aber so rasch wie möglich die nächste Testfahrt machen wollten, haben wir uns zum Selbstbau eines Daumen-Gashebels entschlossen. Aus einem vorhandenen Universal-Schalthebel mit Bowdenzug und dem Potentiometer konstruierten wir unsere Lösung. Dazu wurde eine Hülse für

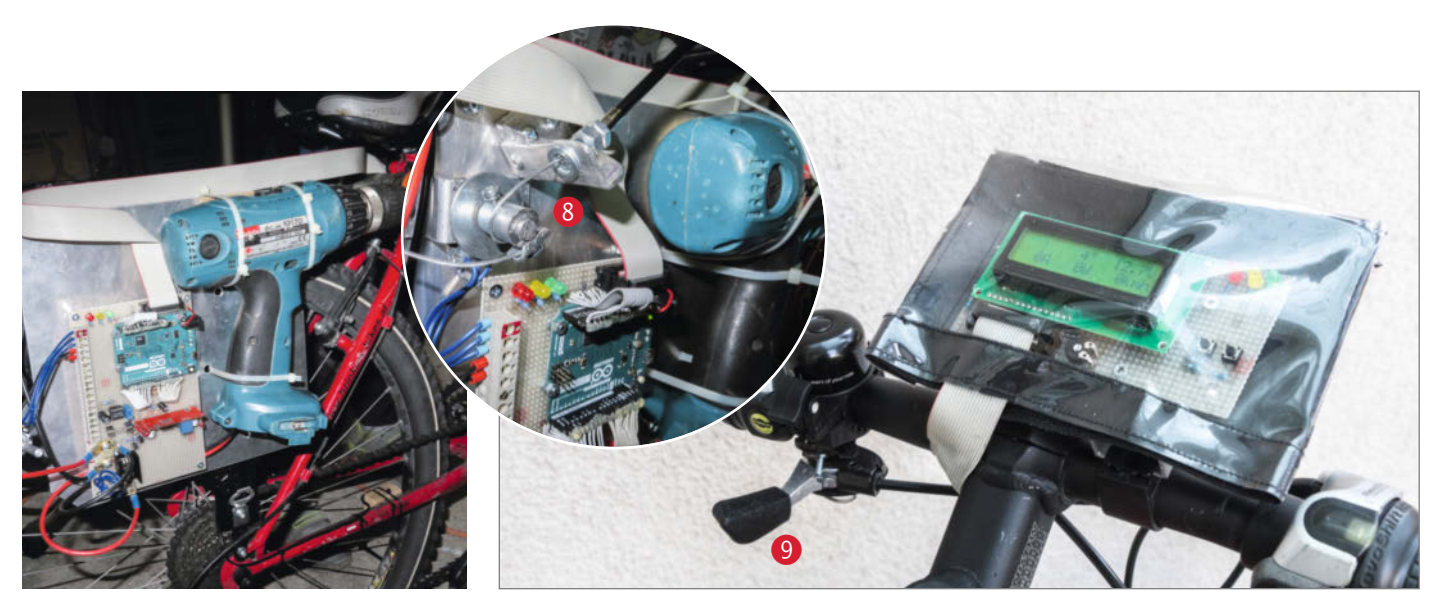

7**Die Antriebseinheit, bestehend aus dem Akkuschrauber und der Steuer-Elektronik**

8**Das Poti mit der Rückholfeder für das Daumen-Gas**

9**Der Daumen-Gashebel sitzt an der linken Seite des Lenkers, unterhalb des Griffs**

die Poti-Achse angefertigt, um den Durchmesser zu vergrößern und damit das Ansprechverhalten zu verbessern. Darin ist auch eine Rückstellfeder eingebaut, mit der der Gashebel von selbst wieder in Ausgangsstellung zurückgezogen wird 89.

Endlich fertig! Am Sonntagabend ging es dann zur ersten Probefahrt mit Elektronik und Daumen-Gas. Die Aufregung vor der neuerlichen Probefahrt war noch größer als beim ersten Mal.

Die Erwartungen an die neuen Funktionen waren groß. Nachdem das Rad mit Muskelkraft auf mindestens 2km/h beschleunigt wurde, konnte der Motor-Antrieb zugeschaltet werden. Dieser startete mit einer sanften Anlauframpe. Beim Erreichen von 25km/h wurde wie vorgesehen der Motor-Antrieb abgeschaltet. Es klappte super, Finn drehte mehrere Runden und bei seiner Rückkehr zur Garage war das Grinsen in seinem Gesicht schon sehr breit geworden, fast nicht mehr zu stoppen.

# **Finn**

Die zweite Testfahrt war schon mit der Steuer-Elektronik 10. Es war unglaublich und schließlich gab ich auch die Füße von den Pedalen und fuhr nur mit dem Motor. Echt toll!

# **Der letzte Feinschliff**

Das Rad schlug sich sehr gut und das Gas war nun komfortabel mit dem linken Daumen zu bedienen. Das Bestreben, das E-Bike nun wirklich ganz fertig zu machen, war nochmals gewachsen. Mit der frei montierten Elektronik konnte man natürlich nur bei Schönwetter fahren, außerdem sah die angebaute Elektronik mit Akkuschrauber doch ein wenig seltsam aus. Jetzt kamen uns unsere

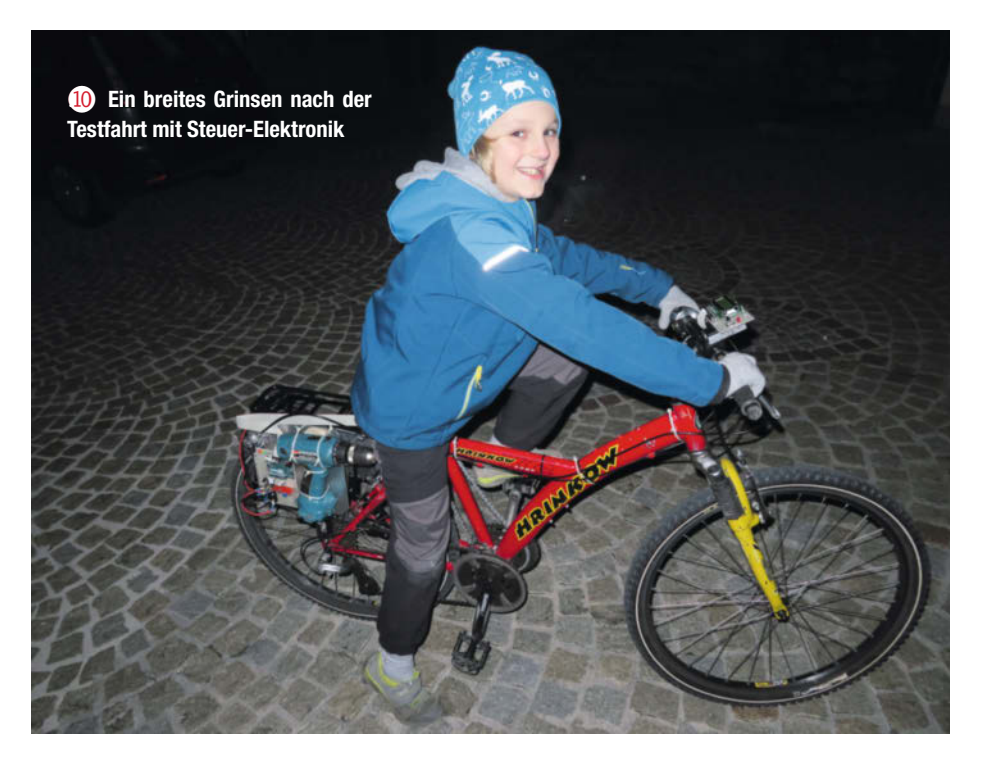

Erfahrungen im Nähen von LKW-Plane zugute, außerdem war entsprechendes Material auf Lager. Die Idee bestand darin, die Technik am Lastenträger in zwei selbstgenähten Packtaschen zu verstecken. Damit war sie auch vor dem Wetter geschützt. Noch vor Silvester waren wir einen ganzen Tag mit dem Anfertigen der Taschen beschäftigt

Da die Technik weiterhin zugänglich sein musste, brauchten wir eine spezielle Konstruktion für die Taschen. Durch den Einsatz von Klettverschlüssen konnten wir eine seitliche Klappe einbauen, die das Problem elegant löste <sup>12</sup>. Da die Nähte nicht abgedichtet sind und auch der Klettverschluss nicht hundertprozentig wasserdicht ist, entschlossen wir uns zu einem Wasserablauf in Form einer Öse im Boden der Tasche <sup>18</sup>. Dort kann eventuell eindringendes Wasser wieder abfließen, die Technik wird trotzdem nicht nass.

Das Cockpit-Instrument bekam noch eine Hülle aus durchsichtiger Plane, an der Rückseite mit Klettverschlüssen versehen 14. Der Kabelauslass ist an der Unterseite, so kann das Wasser abtropfen und die Anzeige bleibt trocken. Das Kabel ist absteckbar zum Abnehmen des Instruments.

Alles zusammen bildet eine gute Tarnung für das Rad, wenn man es in der Stadt abstellt. Durch die Taschen fällt der Akkuschrauber nicht mehr auf, nur bei genauem Hinsehen erkennt man, dass hier etwas anders ist. Trotzdem: Langfinger, bitte Finger weg!

Nach den Weihnachtsferien kehrte wiederum Ruhe ein bei unserem Projekt, die Schule hatte wieder höhere Priorität. Die Wo-

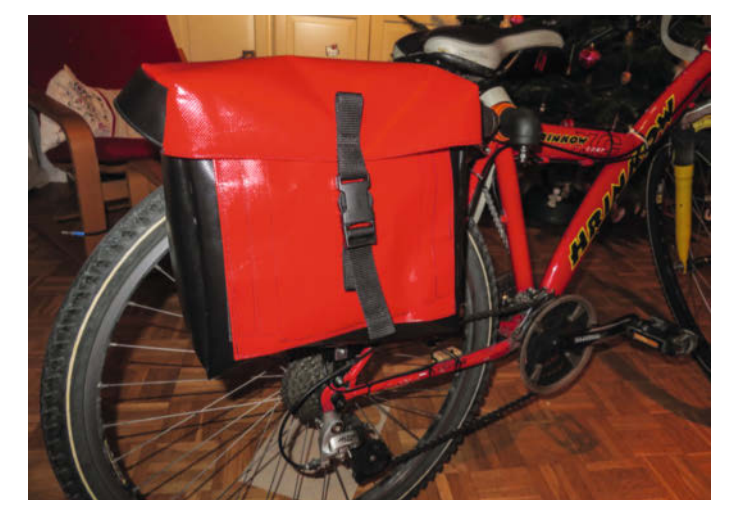

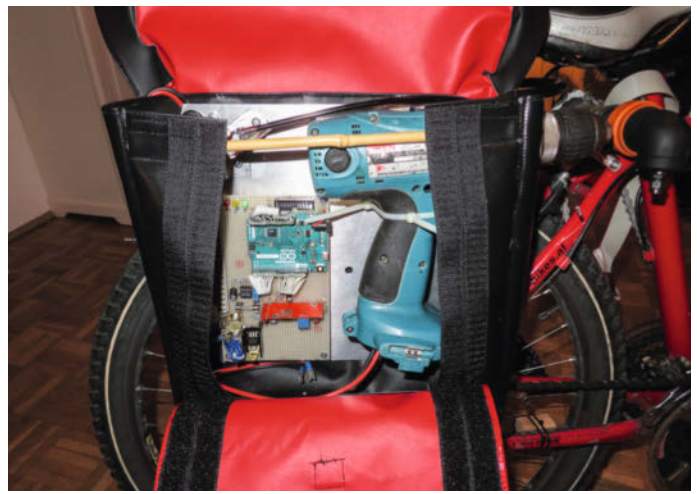

!**Packtasche zum Schutz der Elektronik und des Akkuschraubers vor Regen** " **Für einen einfachen Zugang kann die Seitenwand aufgeklappt werden.**

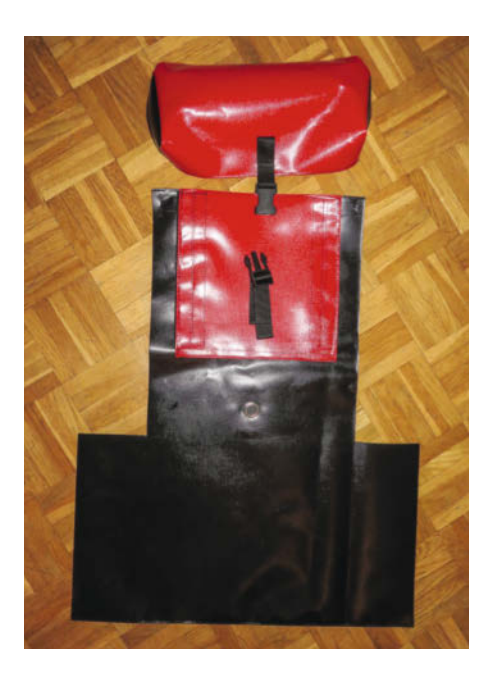

§**Die vorbereitete zweite Tasche vor dem endgültigen Vernähen**

chen vergingen und es näherten sich schon die Osterferien. Das Wetter wurde wärmer und die Gelegenheiten für Fahrradausflüge und eine Erprobung des E-Bikes waren nun gekommen.

Jedoch war das Thema mit der zu lockeren Kette noch nicht erledigt. Ich organisierte aus dem Bekanntenkreis einen alten Kettenspanner. Den modifizierten wir so, dass er gemeinsam mit einer eigens angefertigten Halterung die zusätzliche Kette schön straff hielt. Aus Sicherheitsgründen fertigten wir noch eine Abdeckung für die Kette im Bereich der Freilaufnabe an  $\mathbf{\mathbb{G}}$ .

Nach der Montage der Lichtanlage und der Schutzbleche war es dann endlich so

weit: Das Fahrrad war fertig – abgesehen von einigen letzten Verbesserungen in der Software. So wie in der Industrie reifte diese auch bei unserem Projekt bis zuletzt. Die letzten Bugs werden dann nach der Auslieferung behoben, oder manchmal auch nie.

Die letzte Erweiterungen waren:

- Die Standlicht-Automatik, welche nach dem Stoppen das vordere Licht dimmt und nach einigen Minuten dann das komplette Licht abschaltet
- Automatisches Einschalten des Lichts während der Fahrt bei Dämmerung und Dunkelheit, bei Bedarf aber auch mit dem Taster manuell ein- oder ausschaltbar
- Die Bremslicht-Funktion für das Rücklicht, welche das Licht beim Abbremsen schnell aufblinken lässt

# **Auf großer Fahrt**

Für die Osterferien planten wir eine mehrtägige Ausfahrt, um die Tauglichkeit des E-Bikes zu prüfen. Eine schöne Strecke war schnell gefunden und wir legten die Tagesetappen auf vorsichtige 50km fest. Eine Übernachtung am Campingplatz war auch fix eingeplant. Der Ausgang der Fahrt war aber ungewiss. Wir starteten bei prächtigem Sonnenschein. Finn wollte das E-Bike natürlich voll ausreizen und der Gas-Daumen war deshalb ordentlich nervös. Oftmaliges Beschleunigen, wieder Abbremsen, dann wieder Beschleunigen und so weiter (siehe Bilder auf Seite 82).

So manchen anderen Radfahrer konnte Finn mit seiner hohen Dauergeschwindigkeit verblüffen. Diese bemerkten beim Überholen den Zusatzantrieb in den Packtaschen zumeist nicht – besonders wenn er zur Tarnung während des Überholvorgangs für kurze Zeit den Daumen vom Gas nahm und so mit seinem Schwung geräuschlos vorbeigleiten konnte. Ansonsten war der Schrauber während der Fahrt natürlich deutlich zu hören. Es gab aber auch immer wieder Phasen, wo er einfach ohne Motor-Unterstützung radelte. Die Packtasche auf der linken Seite bietet Platz für einen angeschlossenen Akku und einen Reserve-Akku. Auch das Ladegerät, ein günstiges 12V-KFZ-Ladegerät vom Discounter, kommt dort noch unter.

Nachdem wir nach etwa 55km beim Campingplatz angekommen waren, hatte der Reserve-Akku noch 11,3V Leerlaufspannung. Während der Nacht wurden beide Akkus am Campingplatz wieder aufgeladen und die zweite Teilstrecke am nächsten Tag konnte wieder mit vollen Akkus gestartet werden.

# **Erkenntnisse**

Nach der Rückkehr zogen wir dann Bilanz. Es war nur ein kleiner Defekt aufgetreten, den wir noch unterwegs reparieren konnten: Beim Stromanschluss der Batterie hatte sich eine Schraube gelockert – nachziehen und fertig.

Die eingebaute KFZ-Flachstecksicherung mit 30A war offenbar deutlich an ihre Grenze gekommen: Bei einer Kontrolle fiel mir auf, dass der Schmelzdraht schon leicht verformt war, aber noch nicht durchgefallen. Offenbar war der Strom schon für längere Zeit am Grenzwert. In der Tat ist die Stromaufnahme beim Beschleunigen sehr hoch, mehr als 30A sind hier möglich. Dies hatten wir schon vor der Testfahrt erkannt und in der Software einen Strombegrenzer eingebaut, der bei Überschreiten der 30A-Grenze die Leistung und somit auch den Strom reduziert. Aber offenbar war dieser Wert immer noch zu hoch. Wenn der Schrauber kräftig Strom zieht, so geht die Akku-Spannung in die Knie

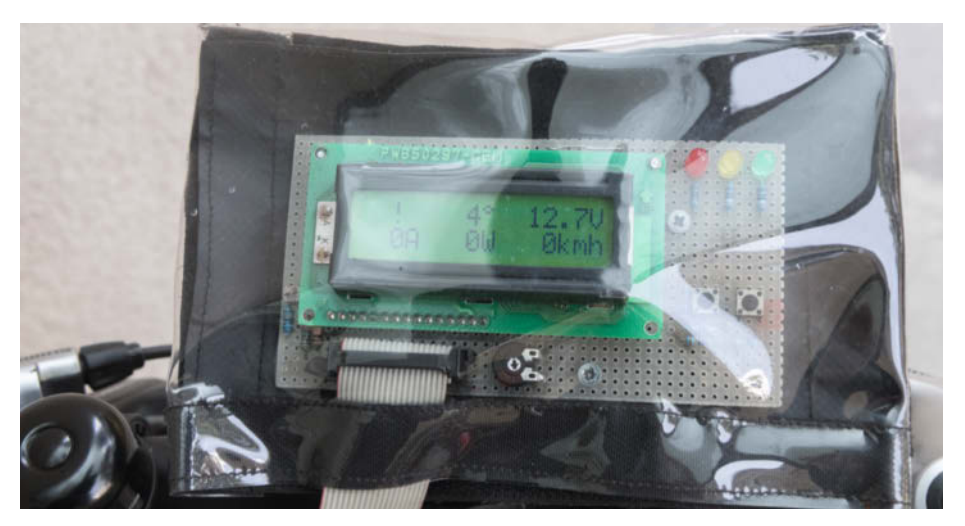

**<sup>***E***</sup>** Einfacher Wetterschutz für das **Cockpit-Instrument**

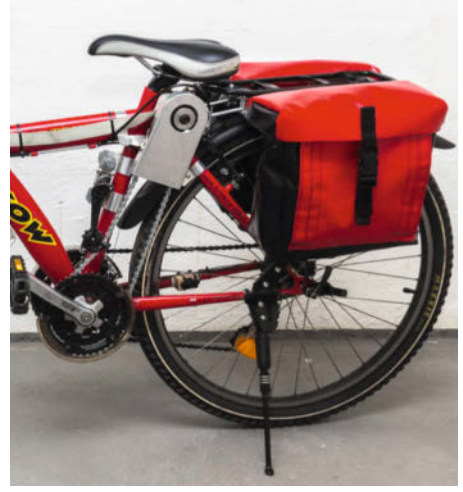

**Kettenspanner und Schutzblech für die zusätzliche Kette**

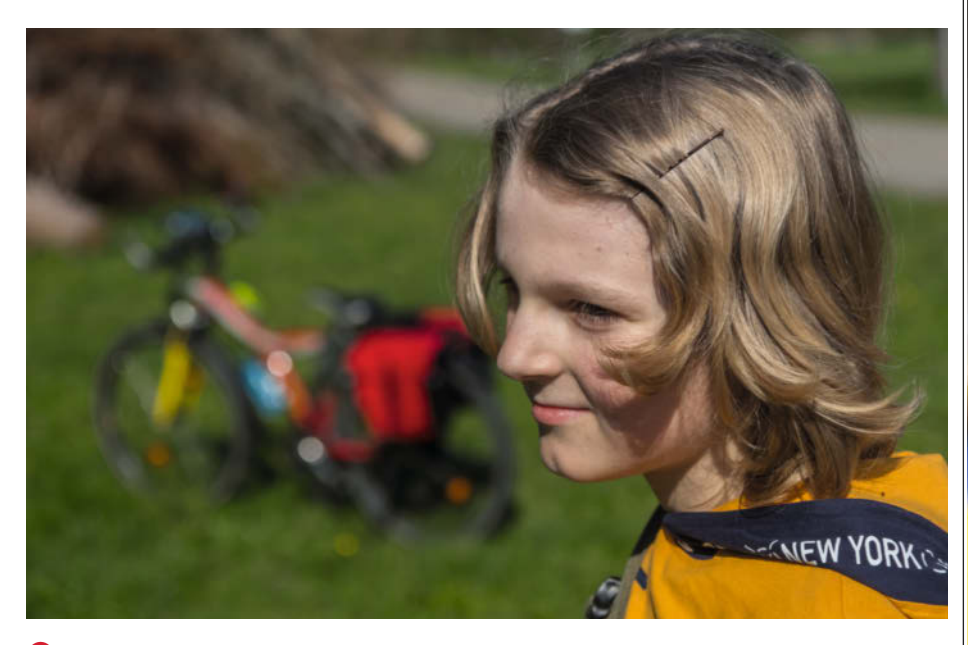

&**Auf der großen Tour: Ein zufriedenes Gesicht beim Testpiloten, das E-Bike im Hintergrund**

und die erreichte Leistung liegt noch unter der maximalen Leistung, trotz des sehr hohen Stroms. Dies tritt natürlich besonders bei nicht mehr voll geladener Batterie auf.

Eine Erkenntnis der Probefahrt war auch die Erwärmung des Akkuschraubers. Bei einem sehr nervösen Gas-Daumen kam der Schrauber ganz schön auf Temperatur. Durch den Einbau in die Packtasche konnte er die Wärme nur schlecht an die Umgebung abgeben. Aus diesem Grund fuhr Finn dann zeitweise mit offener Klappe an der Packtasche, der Fahrtwind sorgte für die notwendige Abkühlung. In der letzten Software-Version ist deshalb bereits eine Temperaturmessung des Schraubers mit Anzeige im Cockpit-Instrument vorgesehen. So kann eine Übertemperatur-Abschaltung schützend eingreifen.

In Summe waren wir aber mit dem Ergebnis sehr zufrieden, was uns mit einigem Stolz erfüllte **16**.

# **Unser Fazit**

Aus einer verrückten Idee ist dann letztendlich ein schönes Projekt geworden, das viele Disziplinen abgedeckt hat. Von der Internet-Recherche, Planung, handwerklichen Arbeiten, Elektrik, Elektronik, Berechnungen aller Art bis hin zum Test und der Ableitung von Verbesserungsmaßnahmen war alles enthalten. Ohne Plan und konkretes Ziel zu Beginn, ohne Pflichtenheft, ohne Erfolgsdruck. Das E-Bike ist natürlich weder elegant, effizient noch zu 100 Prozent alltagstauglich. Das mechanische Konzept hat keinen perfekten Wirkungsgrad und erhöht den Schwerpunkt des Rads. Etwa 25kg bringt das Rad nun auf die Waage, was in etwa auch ein kommerzielles

E-Bike wiegt. Aber für uns war es das perfekte Lernprojekt. Doch das Projekt war damit noch nicht zu Ende. Zu guter Letzt haben wir das Fahrrad noch auf der Maker Faire Vienna 2019 in einem Vortrag vorgestellt. Also, liebe Eltern, motiviert die Kinder – und dann (gemeinsam) ran ans Werkzeug! *—pek*

# **Finn**

Natürlich habe ich sehr viel gelernt. Zum Beispiel wie man richtig bohrt oder ankörnt, aber auch wie man einen richtigen Vortrag vor Publikum hält. Aber vor allem habe ich gelernt, Geduld zu haben. Denn man muss bedenken, dass dieses Projekt nicht in zwei Tagen fertig war. Natürlich gab es auch Rückschläge. Als ich zum Beispiel bei einer Testfahrt Rauch geruch bemerkte. Ich fuhr schnell zu meinem Vater, wir öffneten die selbstgenähte Gepäcktasche und schon kam uns eine Rauchwolke entgegen! Dann fiel uns auf, dass das Kabel für die Stromversorgung des Motors völlig durchgeschmort war. Aber das war schnell repariert. Auf der großen Testfahrt schaltete sich mein E-Bike plötzlich komplett ab. Alle Anzeigen gingen aus. Gemeinsam schauten wir nach und fanden eine lockere Schraube, die wir sofort festziehen konnten. Mein E-Bike war schon nach einer Minute wieder fahrbereit und die Tour konnte weitergehen.

# Make: 2/2020 | **89** © Copyright by Maker Media GmbH.

# NEU: c't DSGVO - was 2020 wirklich wichtig wird

# **NEU**

THE DSG WALKING

ar Praxis: Identender Ven Hilfen foch mehr ple Aer Praxier Index Antelium

de Web

#### c't DSGVO 2020 - Neuauflage!

Auf 148 Seiten erfahren Sie, was 2020 wirklich wichtig wird: Ende der Schonfrist, DSGVO in der Praxis, Bußgelder, aktuelle Urteile und Umsetzung der Richtlinien. Dazu: FAQs, Anleitungen, Checklisten, Muster, Video-Tutorials für Admins und Vorlagen für Datenauskünfte.

Auch digital mit DVD-Download erhältlich!

shop.heise.de/dsgvo20

19,90 € >

Generell portofreie Lieferung für Heise Medien- oder Maker<br>Media Zeitschriften-Abonnenten oder ab einem Einkaufswert von 15 €.

Nur solange der Vorrat reicht. Preisänderungen vorbehalten.

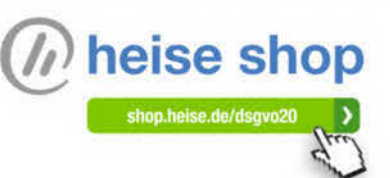

# **Rotoprinter**

**Mit einer Rotationsachse statt eines Drucktischs lassen sich runde Werkstücke viel einfacher 3D-drucken. Ein Student hat dafür den Rotoprinter entwickelt.**

von Helga Hansen

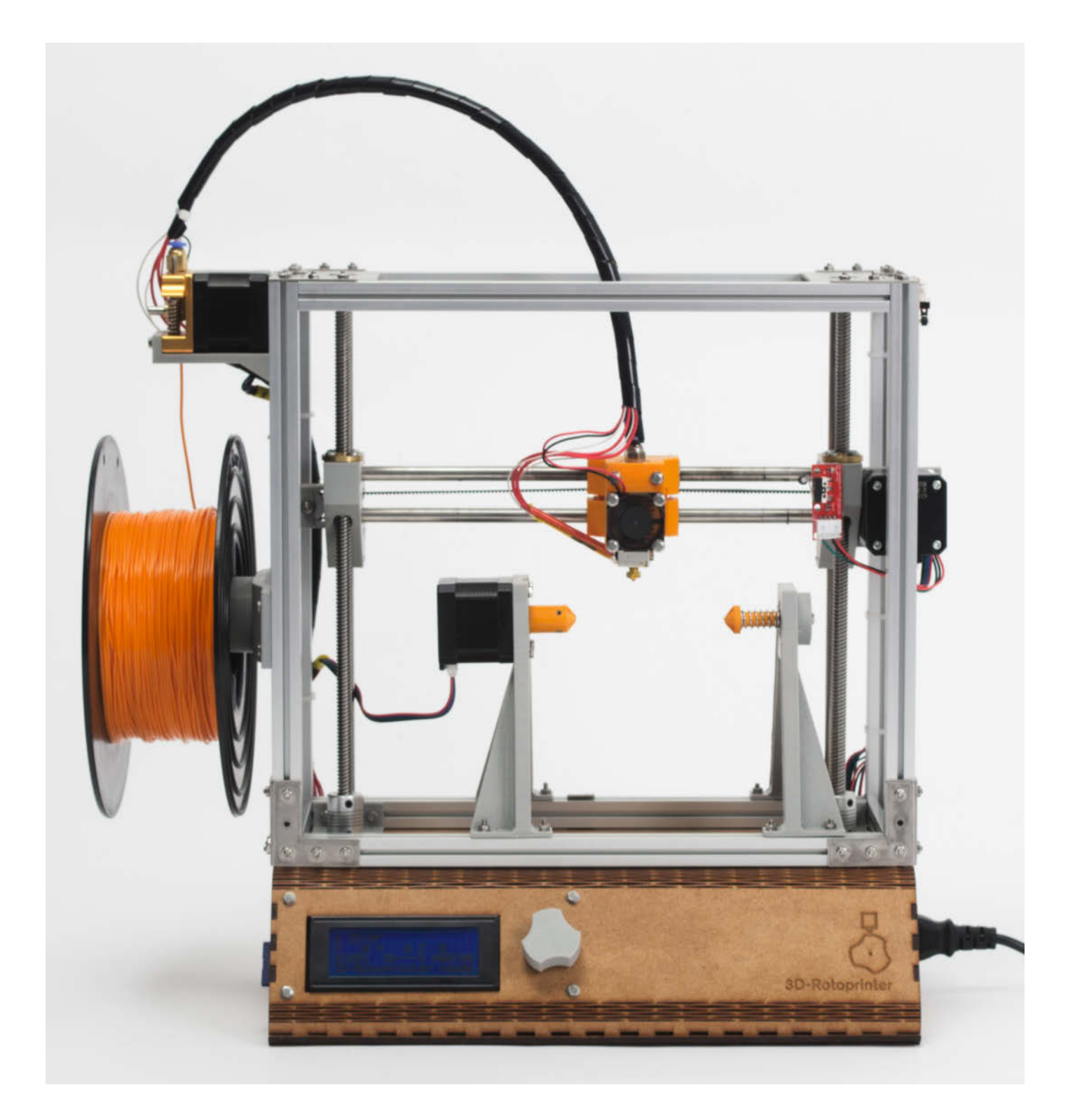

**K**omplexe, runde Formen wie Schne-3D-Druckern mitunter schwer zu drucken. Ihre hohen Überhänge erfordern Stützstrukturen, die nach dem Druck erst mühsam entfernt werden müssen. Das muss auch leichter gehen, dachte sich der Student Jonas Duteloff und entwarf den Rotoprinter, der auf eine Rotationsachse druckt. Für die Weiterentwicklung der Software sucht er nun Unterstützung.

Statt eines flachen Drucktischs nutzt er im Rotoprinter einen Zylinder als Druckgrundlage. Dieser wird in eine Halterung gespannt und dreht sich während des Drucks. Da der Zylinder selbst auch 3D-gedruckt wird, kann er unterschiedlich hoch oder massiv sein, um die optimale Druckgrundlage zu bieten. An den Seiten verfügt er über unterschiedliche Aussparungen zum Einspannen in den Drucker. Damit der Zylinder im Werkstück bleiben kann, sind die seitlichen Aufnahmen nur durch Stützstrukturen mit ihm verbunden und können später abgebrochen werden.

Der Drucker selbst besteht aus einem rechteckigen Rahmen aus Aluminiumprofilen, einem Druckkopf auf einer beweglichen Achse und der Spannvorrichtung für die Zylinderrohlinge. In einem Gehäuse aus gelaserten HDF-Platten sind die Elektronik samt Netzteil und der Motor der Z-Achse untergebracht. Ein Arduino Mega mit RAMPS 1.4 Shield übernimmt die Steuerung. Die verwendeten Bauteile sind allesamt gut erhältliche Standardteile oder werden selbst 3D-gedruckt, damit der Rotoprinter einfach nachgebaut werden kann. Die Kosten belaufen sich dabei auf 300 Euro.

Verbesserungspotenzial sieht Duteloff bei der Software. Diese funktioniert grundsätzlich noch wie bei einem linearen Drucker und wird nur mit einigen Tricks passend gemacht. Aktuell lässt er seine Druckdateien von Cura slicen, wobei er den Zylinder in der Mitte abzieht. Ein Post-Processing-Skript erhöht den Filamentfluss bei steigender Höhe der Z-Achse. Um zu einer nutzerfreundlichen Lösung zu kommen, sucht Duteloff nun Hilfe.

Dafür stellt er seinen zweiten Prototyp zur Verfügung: Wer Interesse hat, den Slicer und die Firmware zu überarbeiten, kann sich bis Freitag, dem 1. Mai 2020, bei ihm melden. Neben Kontaktdaten freut Duteloff sich über eine kurze Schilderung eines Lösungsansatzes und der eigenen Qualifikation. Wenn alles läuft, sollen die Dateien zum Nachbau als Open-Source-Projekt veröffentlicht werden. *—hch*

> **3d-rotoprinter.de/anmeldung**

> **heise.de/-4652969**

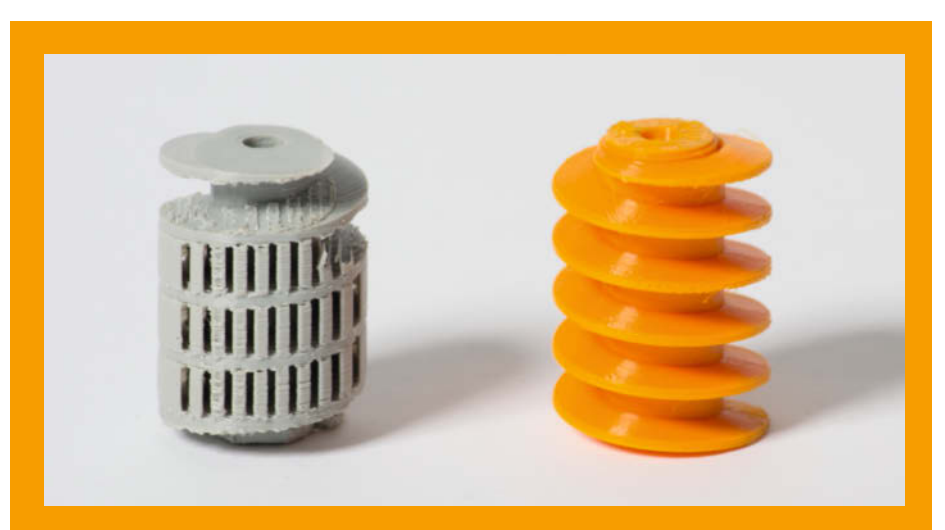

**Beim Druck im Rotoprinter entfallen die Stützstrukturen, die sonst mitgedruckt und später von Hand entfernt werden müssen, wie hier im grauen Druckteil.**

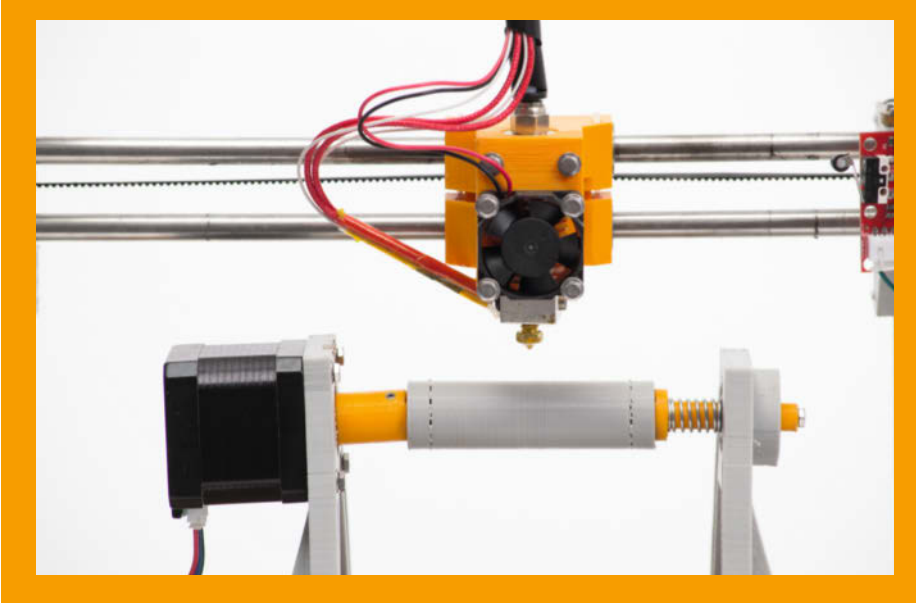

**Statt eines Drucktisches nutzt Duteloff einen Zylinder, der ebenfalls 3D-gedruckt wird.**

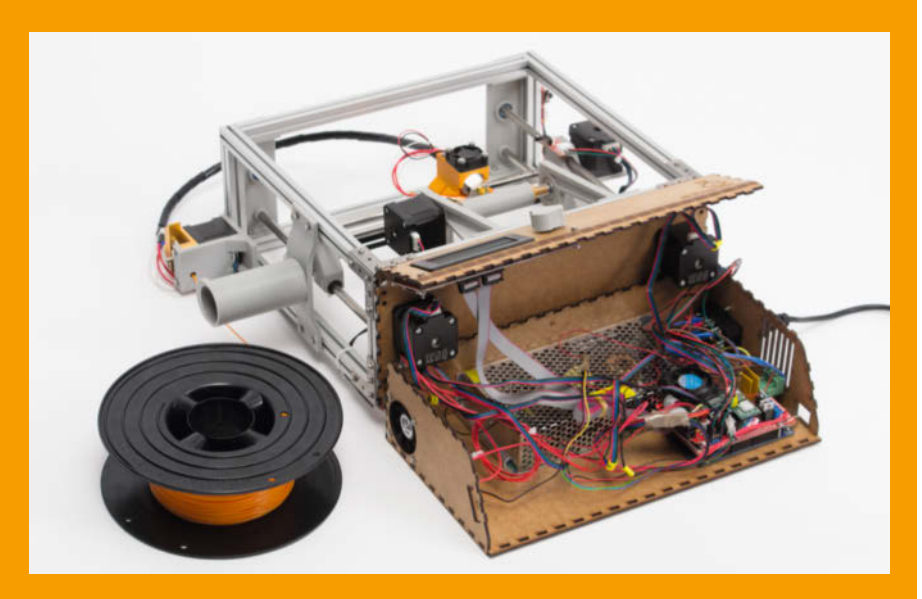

**Das Herzstück bildet ein Arduino Mega mit modifizierter Firmware von Marlin.**

# **Blumengießanlage mit Multi-Function-Shield**

**Seit drei Jahren gießt ein kleiner Wassertank mit Arduino-Steuerung meine Buntnesseln automatisch und wartungsfrei.** 

von Randolf Balasus

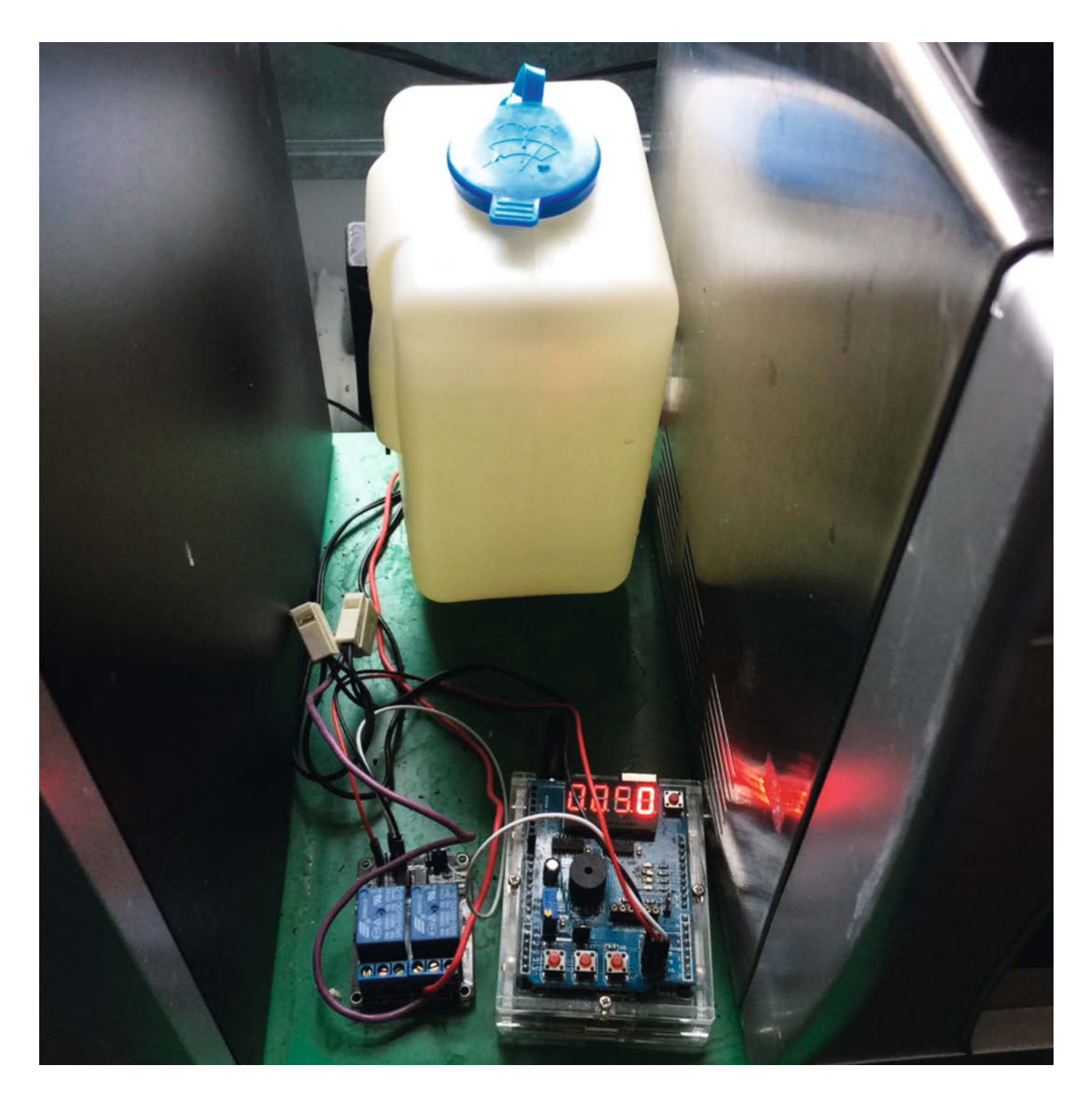

**M**it diesem Aufbau habe ich das Bewässern meiner Zimmerpflanzen automatisiert. Mein Ziel war es, einen Arduino zu verwenden und den mechanischen und elektronischen Aufbau möglichst kostengünstig zu halten. Dazu wollte ich nur wenige externe Komponenten verwenden und schnell fertig sein. In der Praxis ist es in 10 Minuten zusammengesteckt und die Programmierung hat mich 20 Minuten gekostet.

Die mechanische Seite der Anlage besteht lediglich aus einem Wassertank mit einer kleinen Gleichstrom-Umwälzpumpe. Die Pumpe gibt es als komplettes Set für knapp 20 Euro bei vielen Onlinehändlern. Die besten Treffer ergibt der Suchbegriff "Universal Scheibenwaschanlage". Die elektronischen Bauteile sind ein Arduino, ein Multi-Function-Shield (siehe Make 2/18, S. 74) und ein Relaisbaustein.

Die Anlage betreibe ich mit 12 Volt, da die Pumpe diese Spannung benötigt. Vor den Arduino habe ich einen einfachen DC-Regler gesetzt, der 12 Volt auf 5 Volt runterregelt. Meine erste, sehr einfach gehaltene Version löst alle neun Stunden einen Gießimpuls aus. Die Impulslänge kann man dabei als einen Wert auf der Pumpe zwischen 1 und 4 Sekunden wählen. Hierzu stellt man mit den Plus- und Minus-Tasten auf der Shield einen Wert zwischen 0–50 ein. Diese Zahl repräsentiert die Impulslänge, die Pausenzeit ist fest im Programm eingetragen. Das Programm gibt es online zum Herunterladen.

Ich habe die Erfahrung gemacht, dass für viele Pflanzen ein fest eingestellter Wert ausreichend ist. Je nach Pflanzengröße und Jahreszeit muss ich manchmal die Wassermenge anpassen. In professionellen Pflanzenproduktionsanlagen (Gewächshäusern) ist die Schlüsselgröße die Oberflächentemperatur auf den Blättern, die mit Infrarotsensoren gemessen wird. Diese Größe ist wichtiger als saisonal unterschiedliche Luftfeuchte oder Temperatur.

Manchmal schneide ich kurz vor dem Urlaub alles auf 5cm runter und habe nachher trotzdem die schönsten Pflanzen. Interessant wäre noch ein größerer Tank. Der aktuelle hält drei Wochen. Eine mögliche Erweiterung ist auch die Messung der Bodenfeuchte im Blumentopf. Hierzu gibt es resistive oder kapazitive Tensiometer, die man einfach in den Boden stecken kann (s. auch S. 28). Das Ausgangssignal meines Sensors liegt bei 0 bis 5 Volt. Um die Charakteristik dieser Sensoren kennenzulernen, habe ich in einem ersten Schritt auf dem Arduino einen Analogeingang verwendet, welcher zwischen 0–99 skaliert wird und auf den ersten beiden Ziffern der LED-Anzeige des Multishields angezeigt wird. *—hch*

> **heise.de/-4686740** 

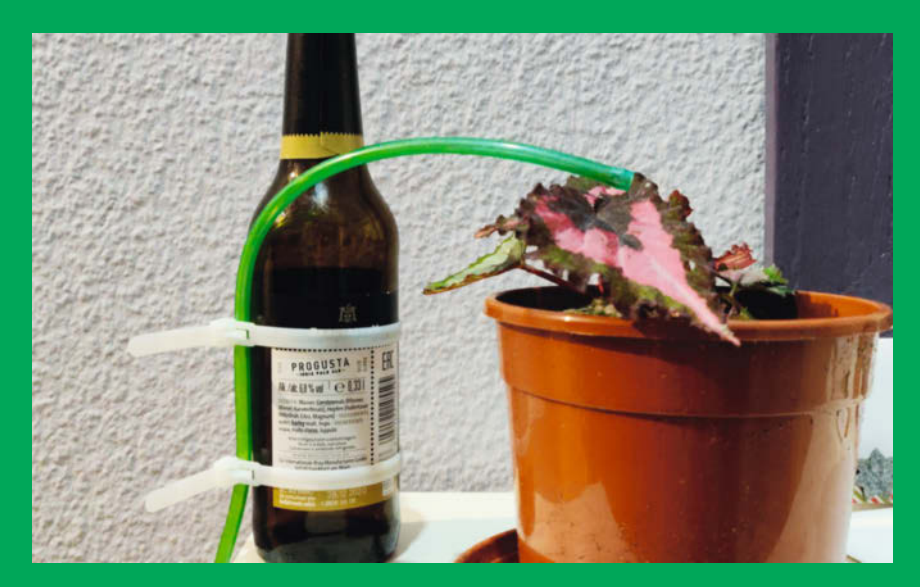

**Wichtig ist auch die Befestigung des Schlauchs …**

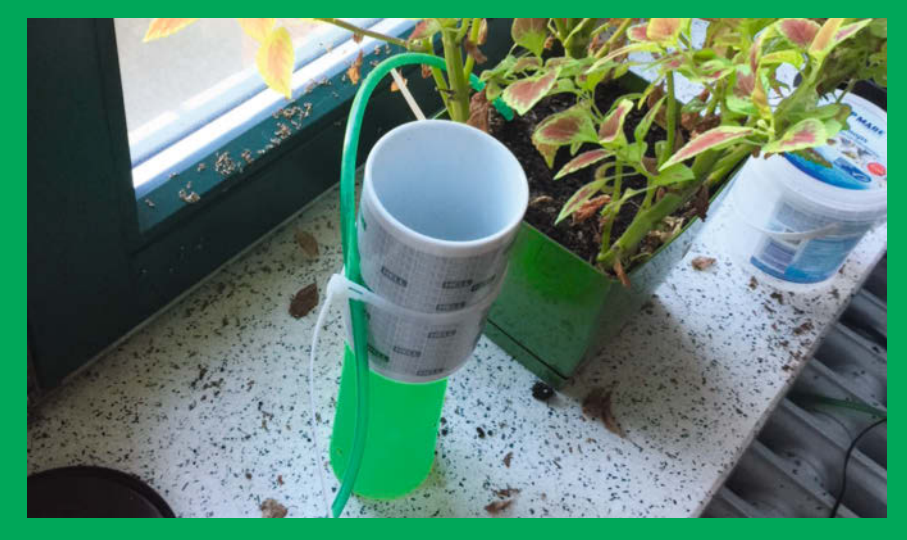

**… damit das Wasser die Blumen zuverlässig erreicht.**

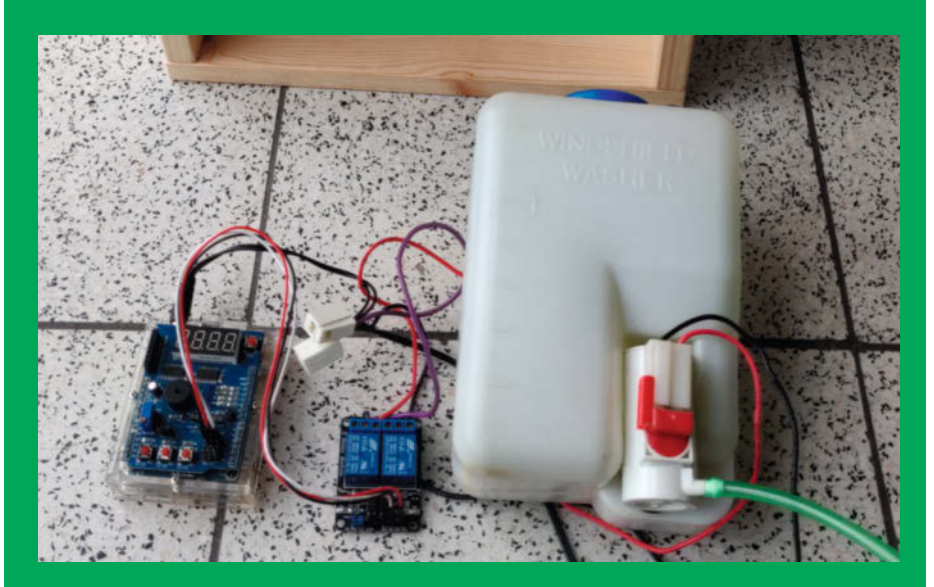

**Im Projekt stecken ein Arduino mit Multi-Function-Shield, ein Relais und der Wassertank mit integrierter Pumpe.**

# **Hear How You Like To Hear**

**Diese Box ist ein Prototyp für personalisierte Open-Source-Hörverstärkung – basierend auf dem Raspberry Pi. Die Begleit-App hilft, individuelle Höranpassungen auszuprobieren.** 

von Peggy Sylopp

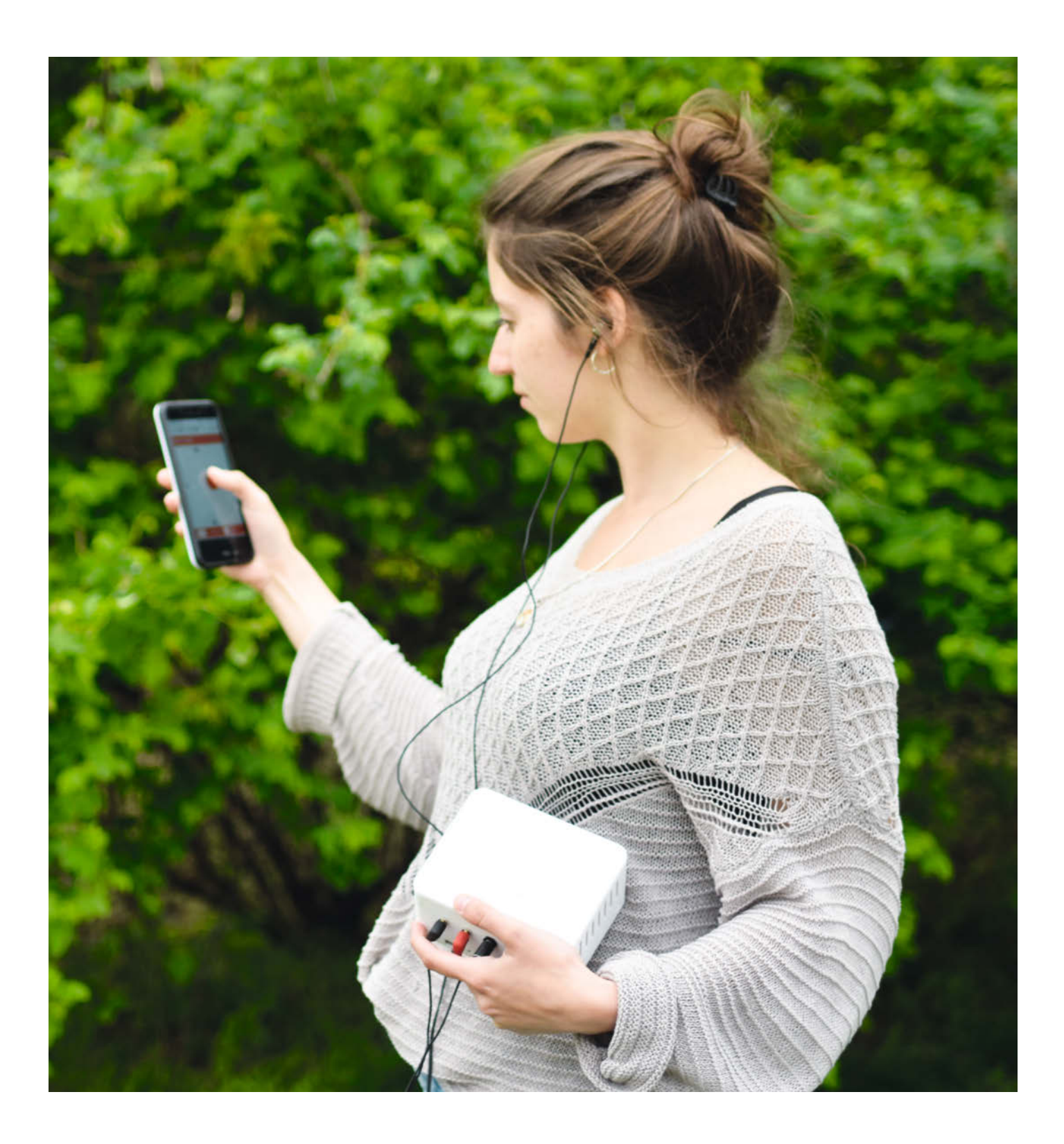

**F**ür die Hälfte aller Menschen über 65 und<br>auch viele Jüngere wäre eine Hörverstärkung eine sinnvolle Sache. Aber nur ein Viertel der Betroffenen greift zu einem konventionellen Hörgerät und die wenigsten tragen es im Alltag. Woran liegt das? Was und wie wollen Menschen eigentlich hören, was und wie nicht?

Um diesen Fragen auf den Grund zu gehen, startete ich als selbst mild höreingeschränkte Informatikerin und Künstlerin 2017 das Citizen-Science-Projekt "Hear How You Like To Hear" am Fraunhofer IDMT in Oldenburg. Im Mittelpunkt stand das Framework *liketohear*: eine Open-Source-Entwicklung mit intuitiver App zur Steuerung von Hörgerätealgorithmen nebst zugehöriger Box.

Die liketohear-App und -Box wurden von bürgerschaftlichen Forscherinnen und Forschern in "Soundwalks" in Hörsituationen auf der Straße, im Park und in Restaurants eingesetzt. Über die Webapp wurden dabei Höranpassungen nach persönlichem Belieben vorgenommen. Die Parameter der Anpassung wie auch eine Audiopegelanalyse werden auf einem USB-Stick gespeichert.

Die Box besteht auf frei erhältlichen Komponenten, basierend auf dem früheren Projekt "Hearing Aid Prototype", angepasst für alltägliche Hörsituationen. Dazu gehört ein WLAN-fähiger Raspberry Pi mit Soundkarte, ein Mikrofonvorverstärker und ein binaurales (für beide Ohren konzipiertes) Aufnahme gerät. Die Audioverarbeitung wird von den Open-Source-Algorithmen openMHA (Open Master Hearing Aid) übernommen. Die Hardware-Bauanleitung sowie Installationshinweise sind auf Github zu finden. Für den Bau des Mikrofonvorverstärkers ist etwas Löterfahrung nötig. Die Software-Installation erfolgt über ein Raspi-SD-Karten-Image.

Um die liketohear-Webapp aufzurufen, wird ein Device, zum Beispiel ein Smartphone, mit dem WLAN des Raspberry Pi verbunden. Durch die Verschiebung eines Kreises in der App wird die Lautstärke gewichtet auf einem bestimmten Frequenzbereich angepasst. Hinter der Oberfläche befindet sich eine Klangwaage, ein spezieller Klangregler mit  $10 \times 10$ Einstellmöglichkeiten und extra Kompression, damit kein Geräusch zu laut verstärkt wird.

Für die geneigten Maker und *early adopters* empfehlen sich kleinere Anpassungen des liketohear-Frameworks, die in den Issues auf Github dokumentiert sind. Auch nach dem offiziellen Ende des vom Bundesforschungsministerium geförderten Projekts im März sind ein Podcast, ein Workshop und Meetups zum Thema Open Source Hearing Devices geplant. Termine werden aus gegebenem Anlass erst noch bekannt gegeben. Stay tuned! *—hch*

> **github.com/liketohear** 

> **twitter.com/like\_to\_hear**

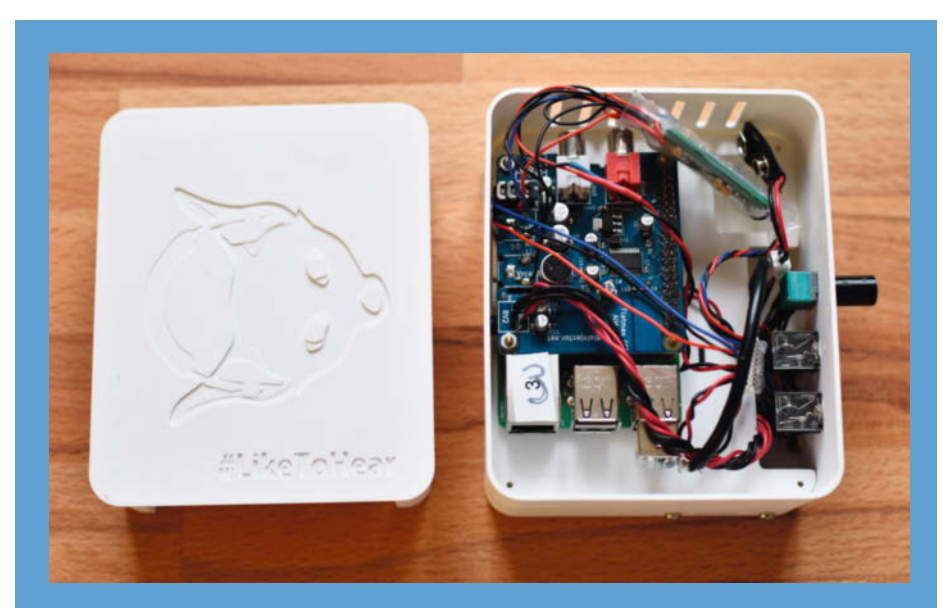

**Die Elektronik rund um den Raspi ist in einem 3D-gedruckten Gehäuse untergebracht.**

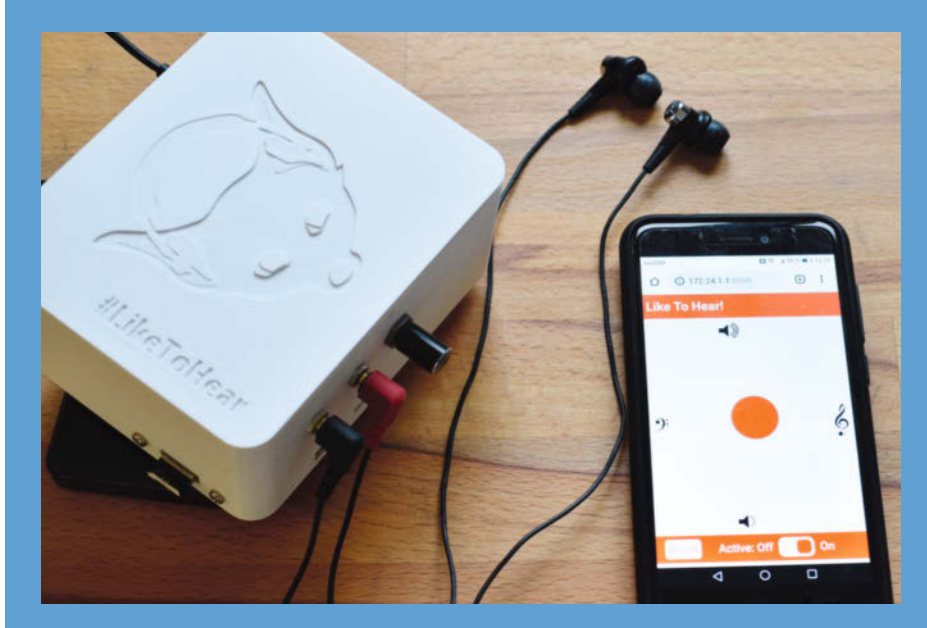

**Nötig für den Betrieb sind noch Kopfhörer und die App auf einem Smartphone.**

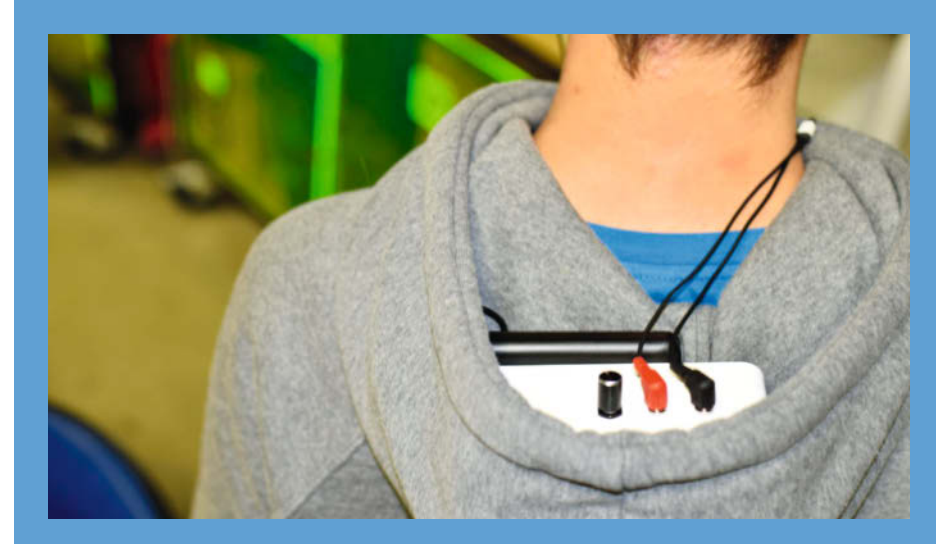

**Wer das Gerät nicht in der Hand tragen will, kann es in einer Kapuze verstecken.** 

# **Für Wissenshungrige**

# **Ausgewählte Fachliteratur**

shop.heise.de/buecher

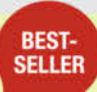

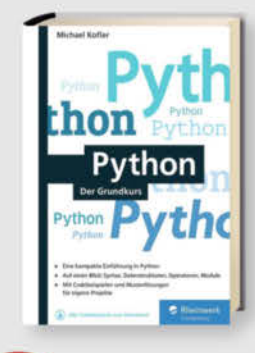

#### Michael Kofler **Python**

Diese Python-Einführung konzentriert sich auf das Wesentliche und zeigt Ihnen, wie Sie die Sprache in eigenen Projekten einsetzen. Erfahren Sie praxisgerecht, wie Sie mit Python Daten verarbeiten, den Raspberry Pi ansteuern, wiederkehrende Aufgaben automatisieren und vieles mehr.

ISBN 9783836266796 shop.heise.de/python-buch

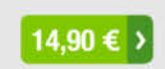

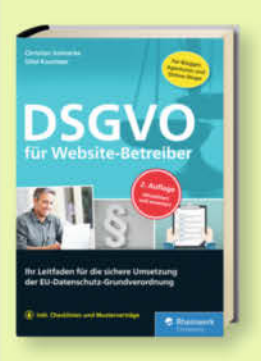

# **Christian Solmecke, Sibel Kocatepe DSGVO für Website-Betreiber**

Ihr Leitfaden für die sichere Umsetzung der EU-Datenschutz-Grundverordnung. Experten erklären Schritt für Schritt, wie Sie Ihren Webauftritt vollständig rechtskonform gestalten - gut verständlich auch für Nichtjuristen.

ISBN 9783836267120 shop.heise.de/dsavo-websites

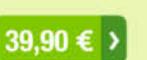

**BEST-**

**SELLER** 

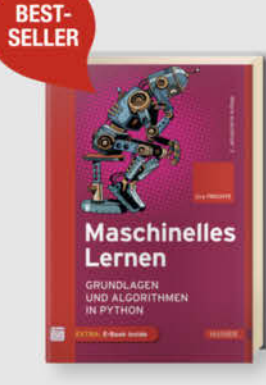

#### Jörg Frochte **Maschinelles Lernen (2. Auflg.)**

Maschinelles Lernen ist ein interdisziplinäres Fach, das die Bereiche Informatik, Mathematik und das jeweilige Anwendungsgebiet zusammenführt. In diesem Buch werden alle drei Teilgebiete gleichermaßen berücksichtigt.

ISBN 9783446459960 shop.heise.de/maschinelles-lemen 38,00 € >

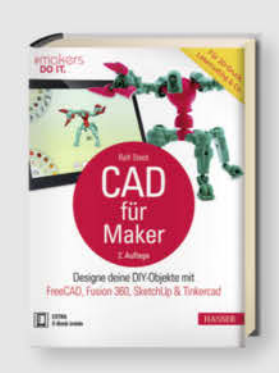

# **Ralf Steck**

CAD für Maker (2. Auflg.)

Eigene DIY-Objekte mit FreeCAD, Fusion 360, SketchUp & Tinkercad designen! Grundlagen der CAD-Modellierung, die nötige Hardware, 3D-Scanning und alle relevanten Daten zu den vorgestellten Projekten auch im Netz.

ISBN 9783446456815 shop.heise.de/cad-buch

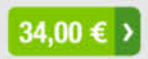

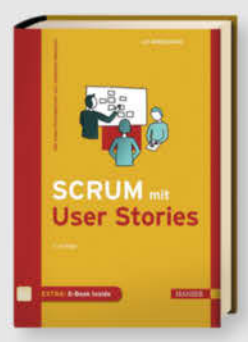

#### **Ralf Wirdemann SCRUM mit User Stories**

Optimieren Sie Scrum mit Hilfe von User Stories hinsichtlich eines kundenorientierten Anforderungsmanagements. Außerdem: konkrete Empfehlungen für Entwickler, um User Stories erfolgreich einzusetzen.

ISBN 9783446450523 shop.heise.de/scrum-stories

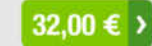

44.90 € >

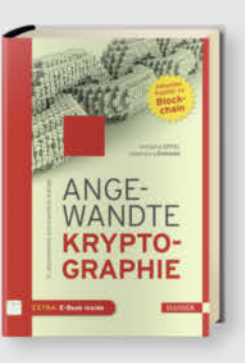

# Wolfgang Ertel, Ekkehard Löhmann **Angewandte Kryptographie**

Ziel des Buches ist es, Grundwissen über Algorithmen und Protokolle zu vermitteln und kryptographische Anwendungen aufzuzeigen. Mit so wenig Mathematik wie nötig, aber vielen Beispielen, Übungsaufgaben und Musterlösungen.

ISBN 9783446454682 shop.heise.de/kryptographie

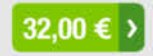

**NEU** 'n Raspberry

## Michael Kofler, Charly Kühnast, Christoph Scherbeck Raspberry Pi, 6. Auflage

Das umfassende Handbuch mit über 1.000 Seiten komplettem Raspberry-Wissen, um richtig durchstarten zu können. Randvoll mit Grundlagen und Kniffen zu Linux, Hardware, Elektronik und Programmierung.

Aktuell für alle Versionen, inkl. Raspberry Pi 4!

ISBN 9783836269339 shop heise de/raspherry-6

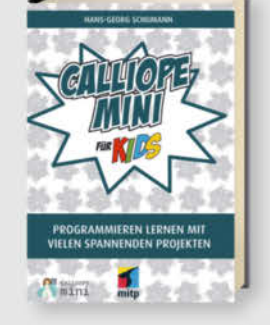

# Hans-Georg Schumann **Calliope mini für Kids**

Die wichtigsten Bestandteile des Calliope mini mit allen Sensoren kennenlernen und ausprobieren. Mit vielen kleinen Calliope-Proiekten für die Schule und zu Hause wie Würfelspiele, Farbthermometer, Alarmanlage, Wasserwaage, Funkgerät uvm.

ISBN 9783958458598 shop.heise.de/calliope-kids

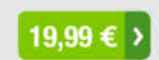

# **PORTOFREI** AB 15 € **BESTELLWERT**

Generell portofreie Lieferung für Heise Medien- oder Maker Media Zeitschriften-Abonnenten oder ab einem Einkaufswert von 15 €. э Nur solange der Vorrarreicht. Preisänderentger Portbehalten.

# und Maker!

# **Zubehör und Gadgets**

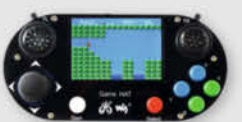

# **Waveshare Game HAT für Raspberry Pi**

Ein Muss für jeden Retro Gamer! Verwandeln Sie Ihren Raspberry Pi in kürzester Zeit in eine Handheld-Konsole. Mit Onboard-Speakern, 60 Frames/s, Auflösung von 480x320 und kompatibel mit allen gängigen Raspberrys.

shop, heise, de/game-hat

41.90 € >

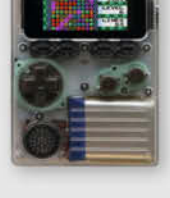

**BEST-SELLER** 

TIIII

 $11111$ 

**NEUER PREIS!** 

erung und anderen typischen IoT-Applikationen ein!

# shop.heise.de/odroid

F. H

■ ◎ ●

shop.heise.de/gadgets

ODROID-GO

Mit diesem Bausatz emulieren Sie nicht nur Spiele-Klassiker, sondern programmieren auch in der Arduino-Entwicklungsumgebung.

**ArduiTouch-Set** 

Setzen Sie den ESP8266

oder ESP32 jetzt ganz

einfach im Bereich der

Hausautomation, Meter-

ing, Überwachung, Steu-

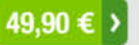

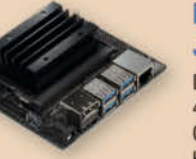

# **NVIDIA Jetson nano**

Das Kraftpaket bietet mit 4 A57-Kernen und einem Grafikprozessor mit 128 Kernen ideale Vorausset-

zungen für die Programmierung neuronaler Netze, die ähnlich wie Gehirnzellen arbeiten. **Inklusive Netzteil!** 

shop.heise.de/jetson

# 134.90€)

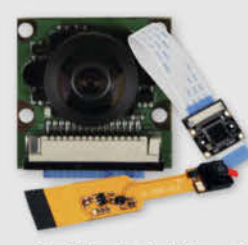

# **Raspberry Pi-Kameras**

Aufsteckbare Kameras, optimiert für verschiedene Raspberry Pi-Modelle mit 5 Megapixel und verschiedenen Aufsätzen wie z R Weit-

winkel für scharfe Bilder und Videoaufnahmen.

shop.heise.de/raspi-kameras

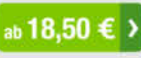

shop.heise.de/arduitouch

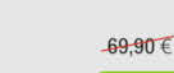

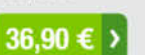

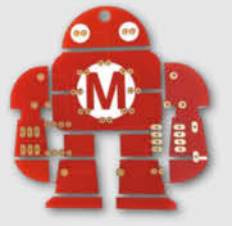

# **Makev** Lötbausatz

Hingucker und idealer Löt-Einstieg: das Maskottchen der Maker Faire kommt als konturgefräste Platine mitsamt Leuchtdiodendie, die den

Eindruck eines pulsierenden Herzens erwecken.

Jetzt neu mit Schalter!

shop.heise.de/makey-bausatz

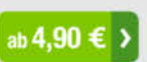

# **NEUER PREIS**

DEINE NUDDA **DEINE MMIERS** 

**WIDER**<br>WILLEN

ASIC  $\mathsf{INB}$ 

# **Komplettset Argon ONE Case** mit Raspberry Pi 4

Das Argon One Case ist eines der ergonomischsten und ästhetischsten Gehäuse aus Aluminiumlegierung für den Raspberry Pi. Es lässt den Pi nicht nur cool aussehen, sondern kühlt auch perfekt und ist leicht zu montieren. Praktisch: alle Kabel werden auf der Rückseite gebündelt ausgeführt - kein Kabelsalat!

c't-Leser und -Fans trinken nicht einfach nur Kaffee.

sie setzen Statements. Und zwar mit drei hochwertigen

Blickfängern, individuell designt für Ihr Lieblings-Heiß-

getränk: "Kein Backup, kein Mitleid", "Deine Mudda

programmiert in Basic" oder "Admin wider Willen".

Perfekt für Büro und Frühstückstisch!

shop.heise.de/ct-tassen

 $11760 f$ 

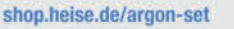

c't Tassen

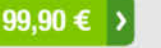

 $_0$  12.90 € >

# **Stockschirm protec'ted**

ΝO

**SIG** 

**NAI** 

**NEU** 

R

 $\left( \mathbf{r}_{\mathbf{Z}}\right)$ 

 $\left( 0, \right)$ 

 $\circledR$ 

 $\bullet$ 

# Innen ist Außen und umgekehrt.

Dieser etwas andere Regenschirm sorgt für interessierte Blicke auch bei grauem und nassem Wetter. Als Highlight kommt noch das stilvolle und dezente Design in Schwarz und Blau mit der mehr als passenden Aufschrift "Always protec'ted" daher.

shop.heise.de/ct-schirm

# 22.90 € >

# "No Signal" Smartphone-Hülle

Passend für Smartphones aller Größen bis 23cm Länge blockt diese zusammenrollbare Hülle alle Signale von GPS, WLAN, 3G, LTE, 5G und Bluetooth, sowie iegliche Handy-Strahlung. Versilbertes Gewebe im Inneren der Tasche aus recycelter Fallschirmseide bildet nach dem Schließen einen faradayschen Käfig und blockiert so alles Signale.

shop.heise.de/no-signal-sleeve

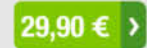

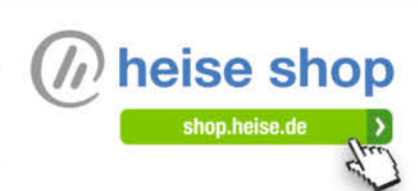

# **Tonangeber**

**Unser Bauvorschlag für eine Selbstbau-Box will keine High-End-Testsieger in den Schatten stellen, sondern schlicht viel Klang für wenig Geld bieten. Wer noch MDF- oder Spanplattenreste herumliegen hat, kommt für weniger als 50 Euro zu einem durchaus wohlklingenden Lautsprecher-Paar.**

von Carsten Meyer

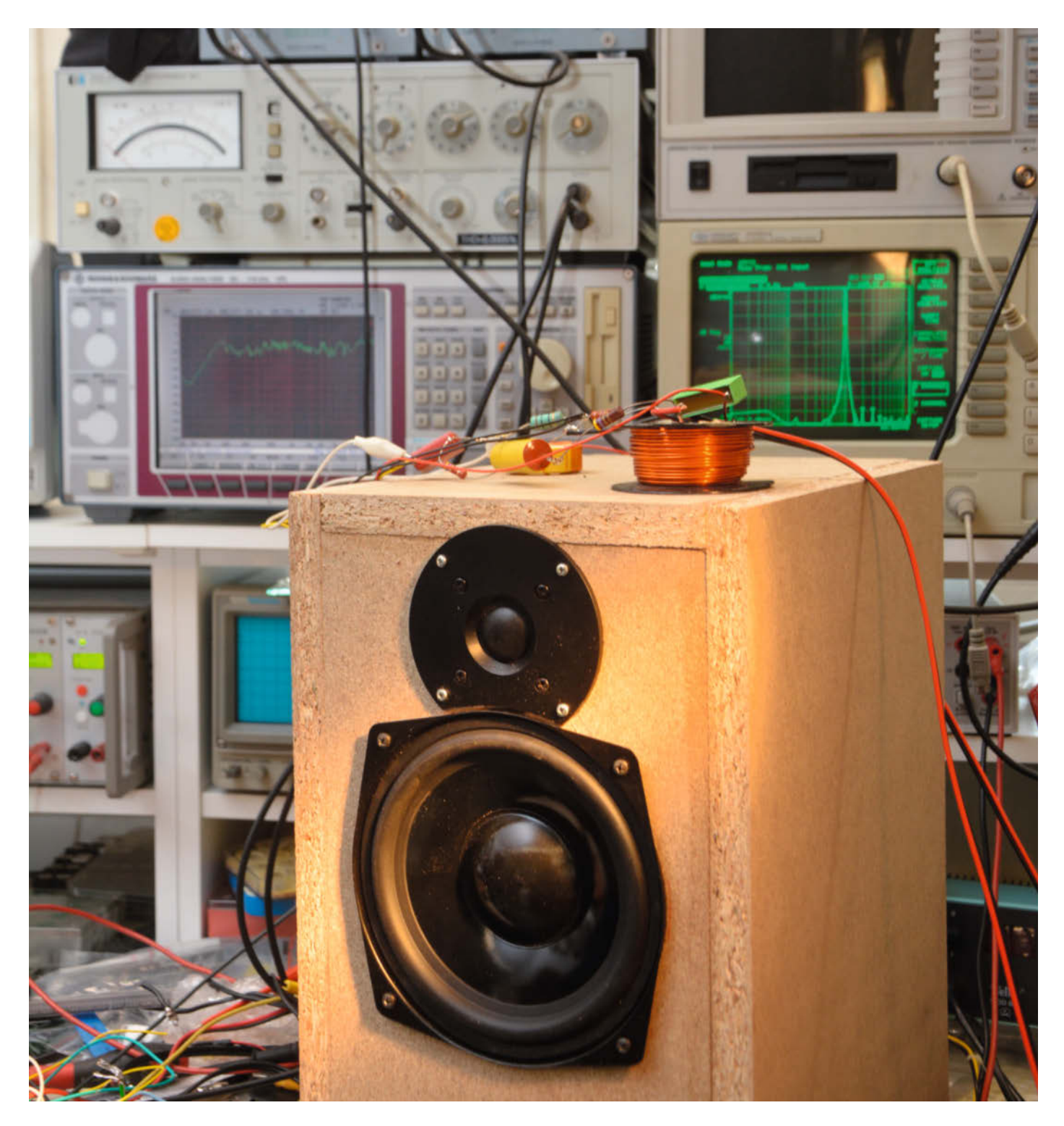

**A**uf gut Glück billige Lautsprecherchassis zu kaufen, bei denen der Hersteller noch nicht einmal die wichtigsten Parameter herausrückt, ist normalerweise keine besonders helle Idee: Zwar wird der Speaker Töne von sich geben, die optimale Abstimmung von Gehäuse und Lautsprecher ist damit aber ein Ratespiel. Wir sind das Wagnis eingegangen und haben uns beim Elektronik-Discounter Pollin den Dynavox DY166-9A als Tieftöner und den Hochtöner DX159 bestellt – als Pärchen für zwei Boxen kamen wir in der Summe auf rund 32 Euro.

Unser Ziel, für möglichst wenig Geld zwei passabel klingende Zweiwege-Boxen mit wenigstens 40 Watt Nennleistung zu bauen, war somit zur einen Hälfte bereits erfüllt. Wunder erwarteten wir natürlich keine – für zwei nackte Tiefton-Lautsprecher dieser Größe kann man durchaus auch das Zwanzigfache ausgeben. Die Angaben zu den technischen Daten beschränkten sich wie bei vielen Schnäppchen auf das Wesentliche: Frequenzbereich und Belastbarkeit, beim Tieftöner wenigstens noch die Resonanzfrequenz; von den zur Gehäuseberechnung wichtigen Thiele-Small-Parametern (TSP) jedoch keine Spur (siehe dazu auch unseren Artikel auf S. 104).

Mit unserer Messschaltung von S. 109 und dem PC-Programm LIMP kamen wir den Daten des Tieftöners schließlich doch auf die Schliche. Zum Glück deckten sich unsere Erkenntnisse mit denen, die sparsame Bastler in einigen HiFi- und Heimkino-Foren zusammengetragen hatten. Wir fanden sogar eine ausführliche Bauanleitung für eine Box mit diesem Lautsprecher-Chassis, die nach dem TQWT-Prinzip (Tapered Quarter Wave Tube) arbeitet. Hier umgibt die Lautsprecher-Rückseite ein sich erweiternder, recht langer Schacht – bei sorgfältiger Berechnung erreicht man eine grandiose Tiefbass-Wiedergabe. Nachteil: Das Gehäuse wird dadurch sehr groß, und schon kleine Fehler bei der inneren Aufteilung führen zu Fehlern in der Wiedergabe.

#### **Bewährt statt exotisch**

Für den Boxenbau-Anfänger ist das geschlossene Gehäuse immer noch die beste Wahl – es verzeiht auch leichte Dimensionierungsfehler und lässt sich deutlich einfacher zusammenbauen. Die ermittelten TSP legen nahe, dass der DY166-9A einen eher schwachen Antrieb besitzt (Qts-Wert über 0,8) und sich in allzu kleinen oder Bassreflex-Gehäusen nicht wohlfühlen wird. Wir haben daher ein Netto-Volumen von etwa 20 Litern angesetzt, das hatte sich schon bei Projekten aus der Jugend des Autors für Chassis mit diesem Durchmesser bewährt bewährt. Die Abmessungen betragen dann 45 x 24,4 x 30cm  $(H \times B \times T)$ .

# **Kurzinfo**

**»Material und Zuschnitte beschaffen »Gehäuse bauen »Frequenzweiche zusammenlöten**

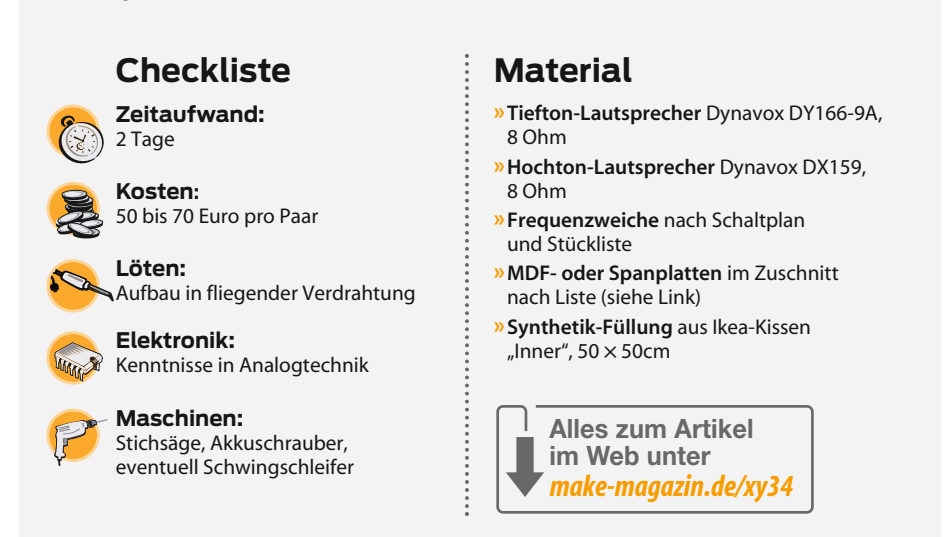

Mit seinen wenig spektakulären Parametern wäre der Tieftöner tatsächlich auch als Ersatz für defekte alte Boxen dieser Größenordnung geeignet, die vielleicht noch irgendwo auf dem Dachboden schlummern – nur so als Idee, falls Ihnen die folgenden Holzarbeiten nicht liegen: Mit dem Zuschnitt der MDF- oder Spanplatten, die der stets muffelige Mitarbeiter an der Baumarkt-Kreissäge auf Zuruf erledigt, ist es leider nicht getan. Zumindest eine Stichsäge sollte sich in Ihrem Werkzeugbestand finden, um später die Ausschnitte für die Lautsprecher auszusägen.

Wir empfehlen als Grundmaterial die sogenannten MDF-Platten ("mitteldichte Faser") mit 19 oder besser 22mm Stärke, die es millimetergenau zugeschnitten in jedem Baumarkt gibt. Wer noch Plattenreste übrig und eine Tischkreissäge mit fein gezahntem Sägeblatt im Zugriff hat, kann den Zuschnitt auch selbst erledigen und kommt so unschlagbar günstig zu seinen Gehäusen.

MDF kann man gut "auf Stoß" leimen und gut schleifen. Die unansehnlichen Kanten der früher zum Boxenbau so beliebten Spanplatten muss man dagegen immer spachteln. Beschichtete oder furnierte Platten sägt man dagegen mit 45°-Gehrung – ohne Formatkreissäge eine undankbare Aufgabe, die nur sehr erfahrenen Heimwerkern passgenau gelingt. Auch akustisch sind die resonanzarmen MDF-Platten durch ihre hohe innere Dämpfung im Vorteil. Das leichtere Multiplex-Sperrholz wird zwar gern für transportable Boxen verwendet, es verlangt aber für

einen resonanzarmen Aufbau innere Verstrebungen im Gehäuse und ist deutlich teurer.

In 22mm Stärke kostet der MDF-Zuschnitt rund 20 Euro pro Quadratmeter – für zwei Boxen sollten Sie mit 12 bis 15 Euro rechnen. Wenn Sie die Stückliste (siehe Link im Info-Kasten) genau befolgen und der Mann an der Plattensäge einen guten Tag hat, wird der passgenaue Zusammenbau geradezu ein bastlerisches Vergnügen. Unser Entwurf sieht vor, dass die Stoßkanten oben und unten zu liegen kommen, womit später nur zwei Seiten nachbearbeitet werden müssen – die hinten und an der Unterseite sieht man ia nicht.

# **Geleimt, nicht geschraubt**

Weil die Lautsprecherchassis später von außen montiert werden, bauen wir zunächst komplett geschlossene Kästen; Frequenzweiche und Dämmmaterial kommen später nach dem Buddelschiff-Prinzip durch den Ausschnitt des Basslautsprechers in die Box hinein. Wir haben in der Box einen "Raumteiler" vorgesehen, der nicht nur die Seitenteile dämpft, sondern durch seine Schräglage auch stehende Wellen mindern soll (siehe Bilder). Markieren Sie vor dem letzten Brett die Position des Basslautsprechers, er braucht nach hinten etwas Platz.

Nach dem Auftragen des Holzleims auf die Stoßkanten (gern etwas großzügiger) setzt man den Kasten rasch zusammen; überquellender Leim sollte aber rasch mit einem nassen Lappen entfernt werden. Eine

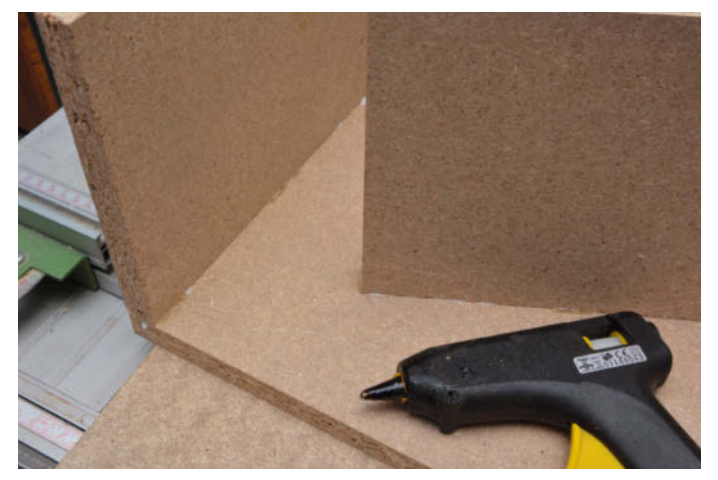

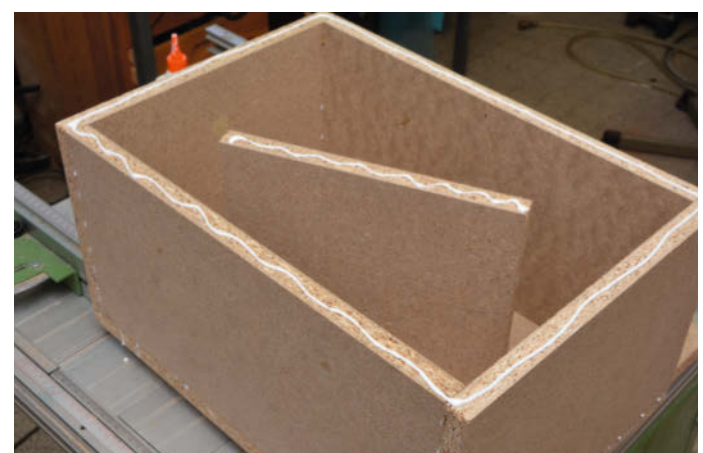

**Nach der ersten Stellprobe wird an den Stoßkanten großzügig Leim aufgetragen und zusammengefügt. Damit das Ganze beim weiteren Zusammenbau nicht verrutscht, heftet man die Bretter einseitig mit einem Tropfen Heißkleber an.**

**Zuletzt wird das noch fehlende Seitenteil aufgesetzt. Das schräge Brett dient zur Versteifung. Wundern Sie sich nicht, wenn im Text MDF empfohlen wurde, hier aber Spanplatte zu sehen ist: Unser lokaler Baumarkt-Zuschnitt war wegen Corona geschlossen.**

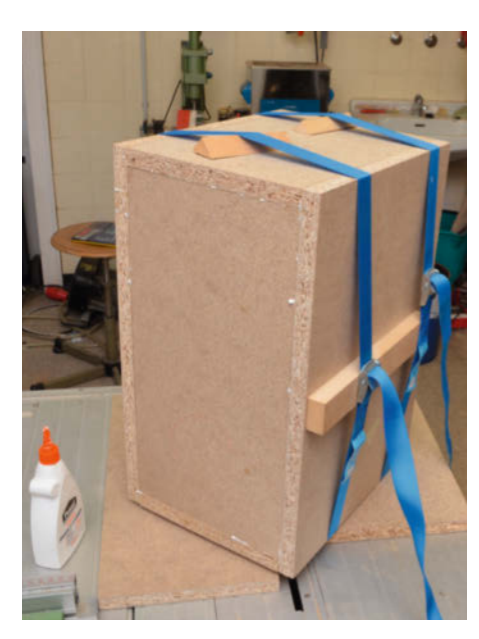

**Nach dem Auftragen von Express-Holzleim muss es recht zügig gehen. Bis zum Abbinden halten zwei Spanngurte das Konstrukt in Form.**

zweite Person ist beim Zusammenbau hilfreich, denn die muss das Konstrukt so lange festhalten, bis ein um die Box gelegter Spanngurt die Klebestellen sichert. Unter den Gurt geschobene Klötzchen an den Längsseiten sorgen dann für den nötigen Anpressdruck bis zum Abbinden des Leims. Gönnen Sie sich eine kleine Pause, denn auch Express-Holzleim sollte wenigstens eine Stunde ruhen.

# **Lautsprecher einbauen**

Drei Tassen Kaffee und ein Stück Kuchen später wird es ernst: Die Stichsäge muss angesetzt werden, um die Ausschnitte der Lautsprecher auszusägen. Die Einbaupositionen der Chassis sind unkritisch, sie sollten allerdings nicht allzu weit voneinander entfernt liegen. Kleiner Exkurs: Da der Tieftöner bei unserer Zweiwege-Konstruktion bis etwa 3kHz eingesetzt wird, entsteht im mittleren Frequenzbereich eine gewisse Richtwirkung (wie sie bei sogenannten

Schallzeilen bewusst genutzt wird): Schallwellen von Hoch- und Tieftöner überlagern sich und führen zu Interferenzen (Auslöschungen oder Überhöhungen). Je enger die Chassis beieinanderstehen, desto unauffälliger bleibt dieser Effekt.

Der DY166-9A besitzt – seinem Preis angemessen – einen Korb aus dünnem Blech. Da er von außen aufgeschraubt wird, bemisst man den Ausschnitt nur mit 14,5 cm Durchmesser, sodass die erste "Stufe" am Korb rundum vollflächig aufliegt. Unregelmäßigkeiten in der Sägekante fallen dann nicht so auf, außerdem lässt sich der Tieftöner auf diese Weise leichter abdichten. Untergelegte Plastik-Abstandsröllchen mit 5mm Höhe sorgen später dafür, dass sich die abstehenden Laschen beim Festschrauben nicht verbiegen. Für das Loch des Hochtöners kann man – so vorhanden – auch eine Lochsäge für die Bohrmaschine verwenden. Wer keinen Zirkel (mehr) besitzt, verwendet zum Anzeichnen des Kreises einfach Bleistift und Bindfaden.

# **Ungerecht geteilt**

Eine Frequenzweiche hat die Aufgabe, das Signal vom Verstärker auf die für verschiedene Frequenzbereiche optimierten Lautsprecher aufzuteilen. Man realisiert sie durch hoch belastbare Spulen und Kondensatoren (LC-Filter) – ein Tiefpass für den Tieftöner, ein Hochpass für den Hochtöner. Dabei geht es nicht unbedingt gerecht zu: Musik hat die angenehme Eigenschaft, pegelmäßig die unteren Frequenzbereiche zu bevorzugen – der

Grundtonbereich geht kaum über 1 bis 2kHz hinaus. Pegel oberhalb dieses Bereiches treten seltener (z. B. Becken und Hi-Hat des Schlagzeugs) und auch mit geringerem Pegel (Obertöne der Stimmen und Musikinstrumente) auf. Bei normaler Musikwiedergabe hat also der Tieftöner mit Abstand die meiste Arbeit zu verrichten. Der Hochtöner kann deshalb zierlicher ausgelegt werden, ebenso die für ihn zuständigen Bauteile in der Frequenzweiche.

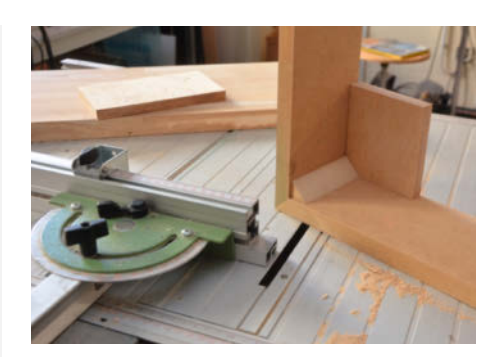

**Gehrungsschnitte lohnen sich nur bei beschichteten oder furnierten Platten, um Klebefugen zu kaschieren. Längere Schnitte werden mit Heimwerker-Tischkreissägen oft unpräzise.**

## **Getrennte Wege**

Zum Aufteilen der Frequenzbereiche auf die zwei Lautsprecher pro Box benötigt man eine Frequenzweiche. Fertige Baugruppen sind eher universell ausgelegt und nehmen auf die Eigenheiten der Chassis keine Rücksicht – das erörtern wir im Artikel auf S. 104 noch etwas genauer. Unsere Frequenzgang-Messungen hatten ergeben, dass der billige Hochtöner DX159 eine unangenehme Vorliebe für den Bereich 3 bis 4kHz zeigt und einen höheren Kennschalldruckpegel (siehe Kasten auf S. 107) liefert als der Tieftöner DY166-9A. Wir haben das LC-Filter für den Hochpass deshalb etwas angepasst und mit einem Dämpfungsglied versehen. Das Ergebnis unserer Bemühungen mit Audio-Analyzer und Messmikrofon sehen Sie im Schaltbild.

Den höher belasteten Tiefpass-Zweig der Frequenzweiche haben wir mit Bauteilen aus dem Visaton-Sortiment bestückt. Der angegebene Drahtdurchmesser der 1mH-Luftspule ist möglichst einzuhalten; dünnere Drähte würden zu einem höheren Gleichstrom-Widerstand führen, der sich an dieser Stelle kontraproduktiv auswirkt. C1 ist ein Folienkondensator, den man zum Erreichen des (recht hohen) Wertes auch aus mehreren parallelgeschalteten kleineren Kondensatoren zusammensetzen kann – bei uns kam auf diese Weise der Inhalt eines vor Jahren erworbenen Pollin-Kondensatorsortiments zu späten Ehren. Die Spannungsfestigkeit sollte wenigstens 63V AC betragen. Verwenden Sie in einer Frequenzweiche niemals gepolte Elektrolyt-Kondensatoren!

Beim Hochpass-Zweig griffen wir aus Sparsamkeit zu Eisenpulver-Ringkerndrosseln (gelb-weißer Kern) mit 330µH und 2A Belastbarkeit, wie sie eigentlich für Schaltnetzteile verwendet werden – die hatten wir noch vom Projekt "IoT-Dimmer" aus dem letzten Heft übrig. Klanglich ergaben sich keine Unterschiede zu den Visaton-Luftspulen, die wir später zum Vergleich beschafften. Achten Sie beim Zusammensuchen der Bauteile aus Restbeständen aber immer darauf, dass die Bauteile für beide Boxen exakt die gleichen Werte und Ausführung haben – das Ohr bekommt ja beide Lautsprecher gleichzeitig zu hören und straft Nachlässigkeiten bei der Frequenzweiche mit einer gestörten Richtungsinformation.

Die Frequenzweiche haben wir in freier Verdrahtung auf einem Sperrholz-Brettchen aufgebaut; bei der Position der Bauteile orientiert man sich am Schaltbild, dann fallen auch spätere Reparaturen oder Modifikationen leichter. Als Lötstützpunkte dienen schlichte messingfarbene Reißzwecken, die Lötzinn gut annehmen. Das Brettchen wird nach Fertigstellung einfach auf eine Innenwand der Box geschraubt. Die heute üblichen

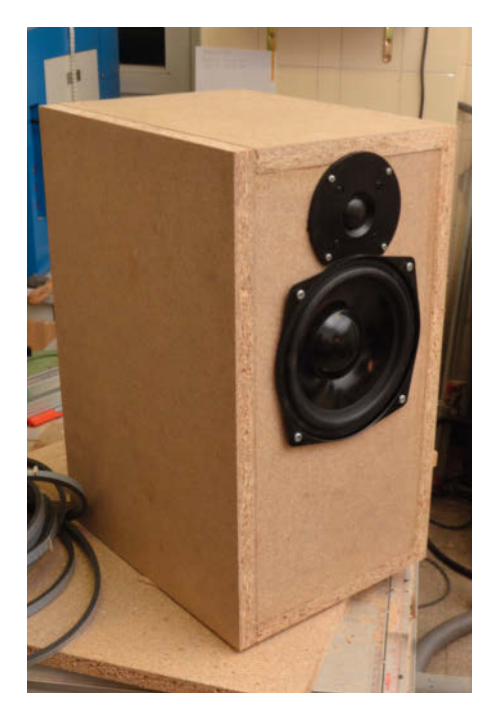

**Damit Hoch- und Tieftöner vorteilhaft eng beieinander liegen, haben wir dem Hochtöner mit Stichsäge und feinem Sägeblatt einen bogenförmigen Ausschnitt verpasst – sein Kunststoffrahmen lässt solche Modifikationen ohne weiteres zu. Der Tieftöner muss mit einem Schaumstoff-Dichtungsband montiert werden, das auch Resonanzerscheinungen verhindert.**

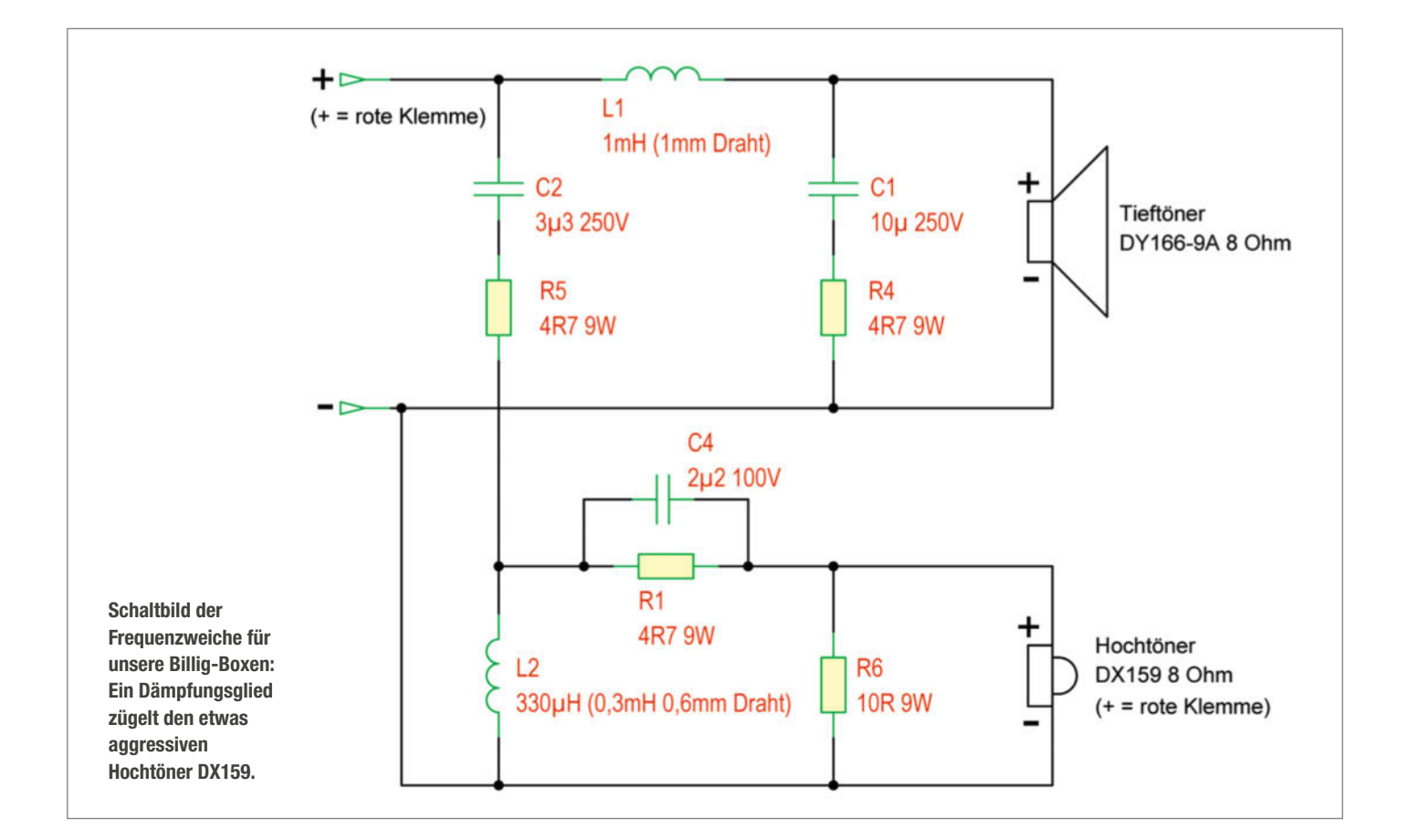

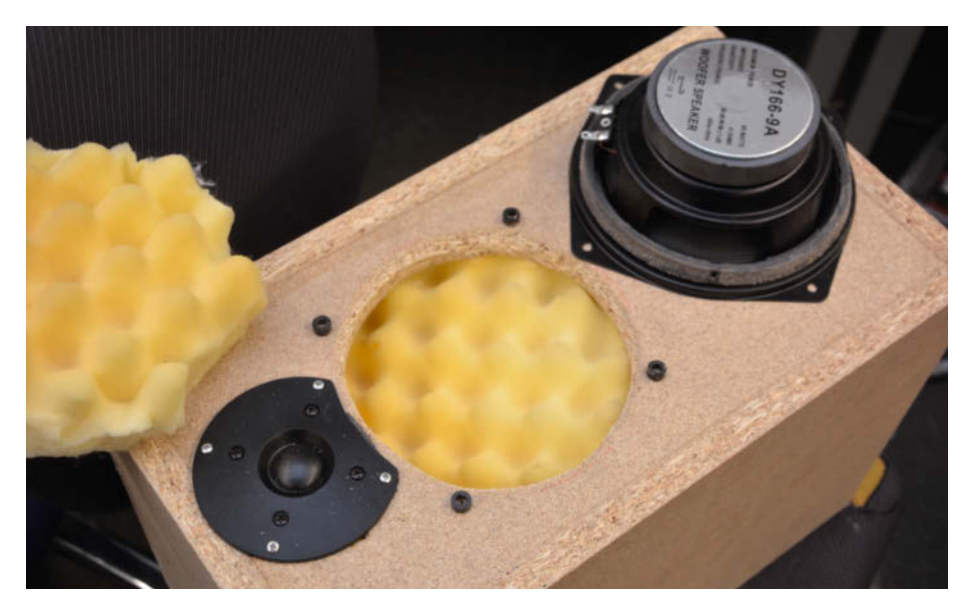

**Da Ikea zur Kissen-Beschaffung während der Corona-Krise ausfiel, mussten unsere Prototypen noch mit Schaumstoffresten zur Dämmung auskommen.**

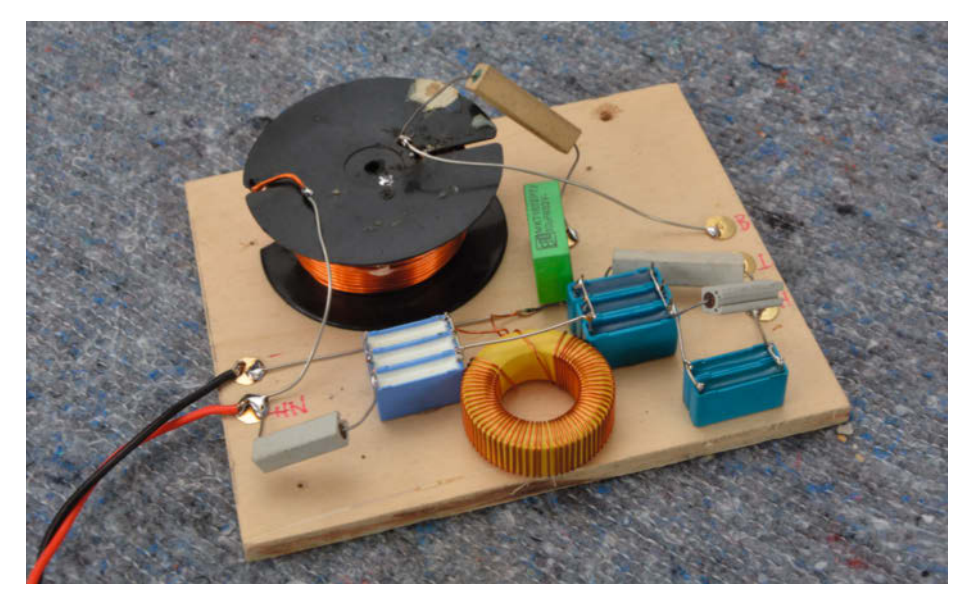

**Selbstbau-Frequenzweiche in freier Verdrahtung: Als Lötstützpunkte dienen Reißzwecken.**

# **Richtungshören**

Unsere beiden Ohren sind erstaunlich schlechte wie auch präzise Messinstrumente: Tonhöhen nehmen sie eher ungenau wahr (von einer kleinen Minderheit abgesehen) und können sie nur im direkten Vergleich (Akkorde, Musik) einordnen. Sie gewöhnen sich rasch an Klangverfärbungen, etwa durch die Gegebenheiten eines Wohnraums – Klangunterschiede machen sie oft nur im spontanen A/B-Vergleich aus. Demgegenüber können sie schon geringste Laufzeitunterschiede von weit weniger als 100 Mikrosekunden gut als Richtungsinformation auswerten – in dieser Zeit legt der Schall nur rund 3cm zurück.

Es liegt also nahe, dass man bei Stereo-Lautsprechern auf eine exakt gleiche Ausführung der Boxen Wert legen muss – dass betrifft neben Exemplarstreuungen der Lautsprecher-Chassis vor allem die Frequenzweiche: Unterschiede von ein paar Grad bei Phasenverschiebungen im mittleren Frequenzbereich führen schon zu einer gestörten Richtungsinformation.

rückseitigen Anschlussklemmen kann man sich sparen, wenn man das Lautsprecherkabel innen mit einer Kabelschelle zur Zugentlastung versieht und einfach über eine kleine Bohrung nach außen führt. Übertreiben Sie es nicht mit dem Kabelquerschnitt:  $2 \times 1.5$ mm<sup>2</sup> sind hier mehr als ausreichend – der Gleichstrom-Innenwiderstand der Tiefton-Drossel und erst recht der Schwingspulen-Widerstand liegen sehr viel höher. Zur Verdrahtung in der Box ist 1mm2 angemessen; die Wege sind kurz genug, um die bunten Anschlusskabel eines alten PC-Netzteils recyceln zu können.

Zur Abstimmung der Frequenzweiche haben wir die Lautsprecheranschlüsse übrigens zunächst getrennt herausgeführt (siehe Aufmacher-Bild) und die Weiche extern betrieben. So können Sie es auch handhaben, wenn Sie andere Chassis einsetzen wollen oder Ihnen unsere Abstimmung nicht zusagt.

# **Inneneinrichtung**

Der Hohlraum der Box wirkt zwangsläufig wie ein Resonator, in dem sich stehende Wellen bilden. Um das zu verhindern, muss man die "Güte" des Resonators verringern, indem man schallabsorbierendes Material einbringt. Wenn Sie noch eine Anti-Dröhn-Matte von der letzten Karosserie-Reparatur übrig haben – die macht sich zusätzlich gut als Dämpfung gegen Partialschwingungen der großflächigen Seitenwände (auf gute Verklebung achten, sonst entstehen flatternde Geräusche), sollte aber dank unserer Versteifung hier überflüssig sein. Als eigentlicher Absorber eignen sich notfalls Schaumstoffreste, besser aber die Synthetik-Füllung des 50  $\times$  50cm großen Ikea-Kissens "Inner" (in Prä-Corona-Zeiten für 1,99 Euro zu haben) – das ist viel billiger als das übliche Boxen-Dämmmaterial und erfüllt seinen Zweck genauso gut. Damit das lose Material nicht irgendwann die Membran des Tieftöners blockiert, deckt man seine Rückseite mit einer zerschnittenen Feinstrumpfhose ab.

Nach dem Befüllen der Boxen dürfen endlich die Basslautsprecher (Dichtungsband nicht vergessen!) montiert werden – natürlich nur für eine erste Hörprobe, denn das rohe MDF-Material will für eine erhöhte Mitbewohner-Akzeptanz noch endbehandelt werden. Die Klebefugen oben und an der Front und eventuell etwas überstehende Platten schleift man plan, was ein Schwingschleifer mit 150er Schleifpapier deutlich erleichtert. Das endgültige Design wollen wir nun Ihnen überlassen, nach einer Grundierung aus der Sprühdose und einem weiteren Schliff der Oberflächen stehen Ihnen alle Möglichkeiten offen – genau wie weitere Optimierungen, über die Sie auf den folgenden Seiten mehr erfahren. *—cm*

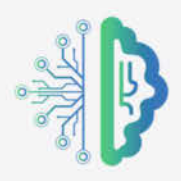

# Künstliche Intelligenz & Machine Learning

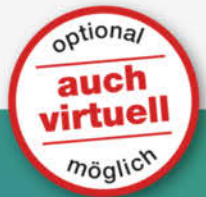

# MACHINE LEARNING

# VLF **DEEP LEARNING TENSOR FLOW PYTHON** KER*A*S **textverarbeitung NEURONALE NETZE KI-ALGORITHMUS COMPUTER VISION**

EINSTIEG Deep Learning mit Tensorflow

06.-09.07.2020 | Hannover 19. - 22.10.2020 | Hannover **EINSTIEG** 

Supervised und Unsupervised Machine Learning mit Python 04.-06.05.2020 | Hannover

# SPEZIALISIERUNG

Bildverarbeitung mit Deep Learning 18. - 20.05.2020 Frankfurt am Main

30.09. - 02.10.2020 Hannover

# SPEZIALISIERUNG Textverarbeitung mit Deep Learning  $22. - 24.6.2020$

Hannover

# SPEZIALISIERUNG

Zeitreihen mit Machine und Deep Learning  $02. -04.11.2020$ Hannover

## SPEZIALISIERUNG

From Lab to Enterprise with MLOps  $02. -04.12.2020$ Hannover

\*Frühbucherrabatt von 10% sechs Wochen vor Veranstaltungsbeginn

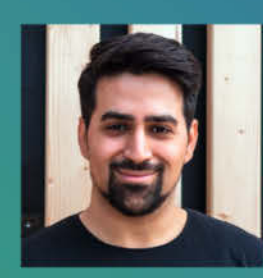

Moustapha Karaki ist ein Machine Learning Engineer und Berater bei IBM für die Anwendung von Al in Unternehmen.

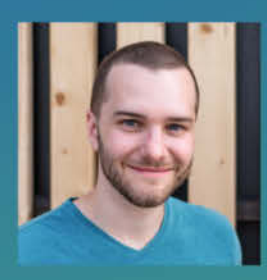

**Philipp Braunhart** ist Freelance **Machine Learning** Engineer und Trainer.

Organisiert von:

heise

**Szonte** 

Eine Veranstaltung von:

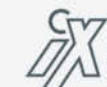

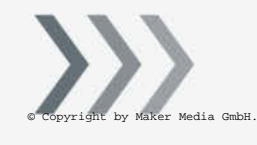

Weitere Infos unter: heise-events.de/workshops ix-konferenz.de

# **Lautsprecher richtig einsetzen**

**Sie wollen Ihrer Mini-Stereoanlage klanglich auf die Sprünge helfen oder den Bluetooth-Brüllwürfel pimpen? Mit ein wenig Wissen um Schallausbreitung und Lautsprecher-Parameter gelingt dies auch Einsteigern.**

von Carsten Meyer

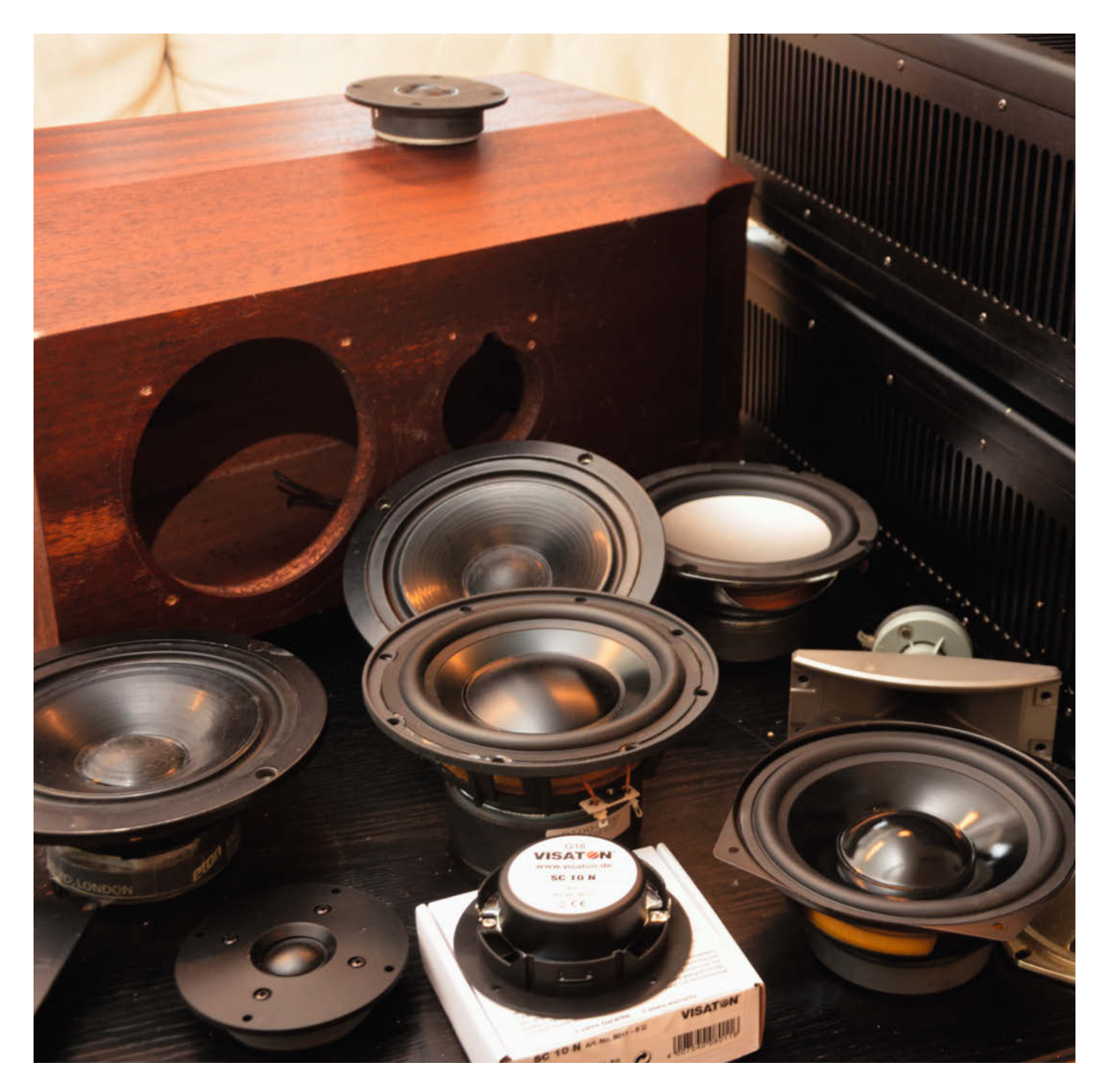

**T**Traurig, aber wahr: Eigentlich ganz brauch-<br>bare Mini-Stereoanlagen mit modernsten Features müssen sich regelmäßig mit erbärmlichen Lautsprechern abplagen. Da spendiert der Hersteller WLAN- und DAB-Fähigkeiten, Bluetooth, USB und ordentlich Ausgangsleistung, aber die Schallwandler klappern in Schachteln aus Presspappe oder Plastik vor sich hin. Und obwohl den Konstrukteuren hinlänglich bekannt sein dürfte, dass Lautsprecher stets das schwächste und entscheidende Glied in der Wiedergabekette darstellen, wird ausgerechnet dort der Rotstift angesetzt.

Was hilft? Es lohnt angesichts der Verarbeitungsqualität der Gehäuse nicht, auch nur einen Cent in bessere Chassis zu investieren. Wenn Ihre Lautsprecher blinkende Leuchtdioden eingebaut haben, eine Front aus spacig geformtem Plastik mit allerlei Chromverzierungen aufweisen oder beim Klopfen an das Gehäuse hohle Geräusche von sich geben, sind sie akustischer Sondermüll. Weg damit! Natürlich nicht die ganze Anlage, sondern nur die Krawallkisten.

## **Preiswerte Quellen**

Wohl dem, der auf dem Flohmarkt preiswert gut erhaltene Boxen alter (und inzwischen ausgestorbener) deutscher Markenhersteller findet: Wenn Heco, Isophon, Braun oder Canton draufsteht und die Kistchen wenigstens 40cm hoch und 20cm breit sind, kann man eigentlich nicht viel verkehrt machen. An eine neuzeitliche Anlage angeschlossen, laufen 40 oder 50 Jahre alte Speaker durchaus noch mal zur Höchstform auf – solange sie technisch in Ordnung sind.

Doch das ist nicht immer der Fall: Wenn ein Tiefton-Lautsprecher beim leichten Findrücken der Membran hörbar kratzt, die Membran eingerissen ist ( oft eine Folge neugieriger Kleinkinder oder gelangweilter Haustiere), die Sicke (das ist die äußere Einspannung des Konus) eingerissen ist oder bröselt, muss das Chassis (gemeint ist hiermit der einzelne Lautsprecher ) ersetzt werden. Zu Letzterem neigen vor allem japanische Fabrikate aus den Siebzigern, bei denen die Sicke aus einem nicht UV-beständigen Schaumstoff gefertigt war.

Die Frage, welche (Ersatz-)Chassis sich eignen, stellt sich nicht nur bei Kellerfunden und Flohmarkt-Schnäppchen, sie ist auch beim Selbstbau von Boxen elementar. Ein Chassis muss auf das Gehäuse abgestimmt sein – oder andersherum: Das Gehäuse auf den Lautsprecher. Es lohnt hier, etwas in die Theorie der Schallwandler einzusteigen.

#### **Bewegte Luft**

Lautsprecher wandeln ein elektrisches Signal (die Ausgangsspannung des Verstärkers) in

# **Kurzinfo**

**»Lautsprecher passend auswählen »Thiele-Small-Parameter selbst ermitteln »Gehäuseberechnung »Frequenzweichen berechnen**

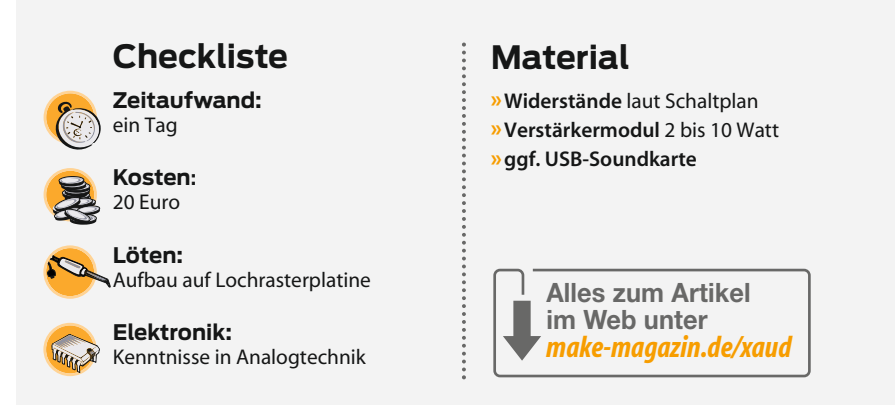

Schallenergie – sie funktionieren im Prinzip wie ein Elektromotor. Kleines Experiment: Schließen sie einen beliebigen Lautsprecher an eine 1,5V-Batterie an. Je nach Polung der Batterie wird sich die Membran nach vorn oder hinten bewegen. Nichts anderes macht sie am Ausgangssignal eines Verstärkers.

Bei einem idealen Lautsprecher würde bei vorschnellender Membran der Luftdruck in Ihrem Zimmer leicht steigen, immerhin hat die Membran die Luft vor sich etwas zusammengedrückt. Natürlich ist das bei offen (also ohne Gehäuse) betriebenen Lautsprechern nicht der Fall: Solange der Membrandurch-

messer klein gegenüber der Wellenlänge der zu reproduzierenden Frequenz ist, bewegt sich die Luft einfach um den Lautsprecher herum, wodurch sich die Druckunterschiede ausgleichen. Der Fachmann spricht hier von einem akustischen Kurzschluss: Zwar ist bei größerer Auslenkung durchaus ein Luftzug zu spüren, einen tiefen Ton hört man aber nicht.

Am schwierigsten zu reproduzieren sind also tiefe Frequenzen: Damit der Lautsprecher nicht nur Luft hin- und herschiebt, muss man verhindern, dass ein akustischer Kurzschluss auftritt. Natürlich könnte man einfach den Membrandurchmesser vergrößern

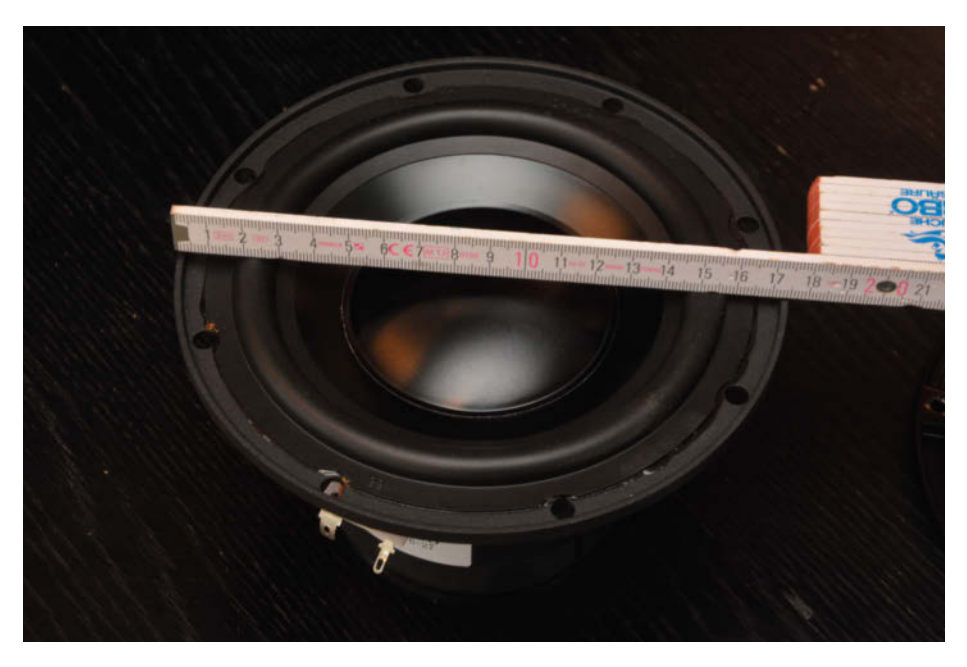

**Um tiefe Töne angemessen wiedergeben zu können, ist Membranfläche durch nichts zu ersetzen. 17cm Chassis-Durchmesser sollten es für einen normalen Wohnraum schon sein.**

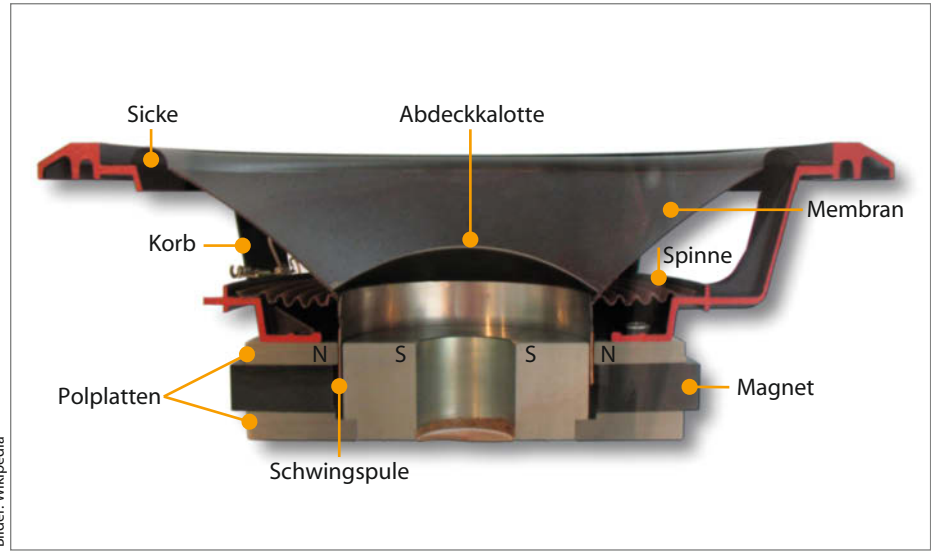

**Teile eines elektrodynamischen Lautsprechers: Für die Chassis-Parameter nach Thiele-Small sind vor allem die Einspannung der Membran durch Sicke und Zentrierspinne sowie Durchmesser und Gewicht der Membran maßgeblich.**

– allerdings führt das angesichts der Wellenlänge tiefer Frequenzen schnell zu absurden Abmessungen. Idealerweise koppelt man den relativ zur Wellenlänge tiefer Frequenzen immer zu kleinen Lautsprecher an ein Exponentialhorn, das wie bei einem Grammophon den Schall "verstärkt": Die Membranfläche vergrößert sich damit quasi auf die Fläche der Hornöffnung; Akustiker sprechen hier von einer Transformation des Strahlungswiderstands.

Für eine untere Grenzfrequenz von 30Hz ist allerdings eine Hornfläche von rund 10 Quadratmetern erforderlich, für Wohnräume ist das eher unpraktisch. Trotzdem werden Hornlautsprecher immer dann gern eingesetzt, wenn es um eindrucksvolle Dynamik und höchste Schalldruckpegel geht, denn durch die gute Anpassung des Strahlungswiderstandes ist ihr Wirkungsgrad unerreicht: Während Hifi-Boxen kaum über 0,3 bis 1 Prozent hinauskommen, liegt der Wirkungsgrad von Hornkonstruktionen durchweg eine Zehnerpotenz darüber. Um die gleiche Lautstärke zu erzielen, braucht man also nur ein Zehntel der Verstärkerleistung (siehe auch Kasten "Kennschalldruckpegel"). Batteriebetriebene Megaphone sind ein gutes Beispiel für den enormen Wirkungsgrad von Hornlautsprechern.

Eine praktikable Lösung ist, den akustischen Kurzschluss durch eine sogenannte Schallwand zu verhindern, das ist im einfachsten Fall ein Brett mit einer Aussparung für das Chassis. Eine Schallwand führt mit geeigneten Lautsprechern schon zu recht brauchbaren Ergebnissen, etwa bei Opas durchaus wohlklingender Musiktruhe, wo das voluminöse Gehäuse die Schallwand "um die Ecke" verlängert. Auch Gitarrenverstärker-Combos arbeiten in der Regel nach dem Schallwand-Prinzip. In beiden Fällen nutzt man die Eigenresonanz des Lautsprechers, um den durch die begrenzten Abmessungen nach unten abfallenden Frequenzgang auszugleichen. Die hörbare Eigenresonanz ist übrigens das typische Klangmerkmal von Musiktruhe und Juke Box – wobei viele dieses als durchaus "nostalgisch wohlklingend" empfinden.

Den akustischen Kurzschluss kann man aber nicht nur durch eine (große) Schallwand verhindern, sondern auch durch ein geschlossenes Gehäuse: Ein luftdichter Kasten um den Lautsprecher herum verhindert, dass sich Schallwellen auslöschen. Allerdings wirkt das federnde Luftpolster hinter dem Konus genau wie eine festere Einspannung: Es verschiebt die Resonanzfrequenz nach oben. Da ein Lautsprecher unterhalb seiner Resonanzfrequenz kaum nennenswert Schall abstrahlt (die Herleitung dieses Umstands würde an dieser Stelle allerdings zu weit führen), muss das Gehäuse eine gewisse Mindestgröße aufweisen. Bei zu kleinen Gehäusen ist das Luftpolster zu steif, was zu einer unzureichenden Basswiedergabe führt. Zu große Gehäuse sind ebenfalls wenig förderlich: Da dem Lautsprecher dann die rückstellende Kraft des Luftpolsters fehlt, kann die Membranauslenkung bei sehr tiefen Frequenzen so groß werden, dass die Schwingspule im Magneten anschlägt und mechanisch zerstört wird.

Um dem natürlichen Abfall des Frequenzgangs von geschlossenen Gehäusen entgegenzuwirken, bedient man sich bei den Bassreflexboxen gern eines Tricks: Ein offener Tunnel im Gehäuse bildet zusammen mit dem Luftvolumen einen sogenannten Helmholtz-Resonator. Bei richtiger Auslegung erreicht man durch die Phasenverschiebung der im Tunnel schwingenden Luftsäule eine Addition der Schallwellen bei tiefen Fre-

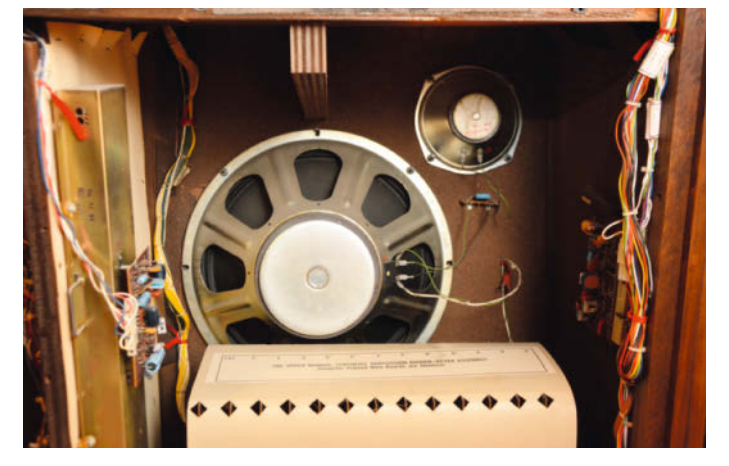

**Mit großen Lautsprechern erreicht man auch auf einer simplen Schallwand ein gehöriges Bassfundament. Dieser 15-Zöller ist in einer alten Orgel montiert.**

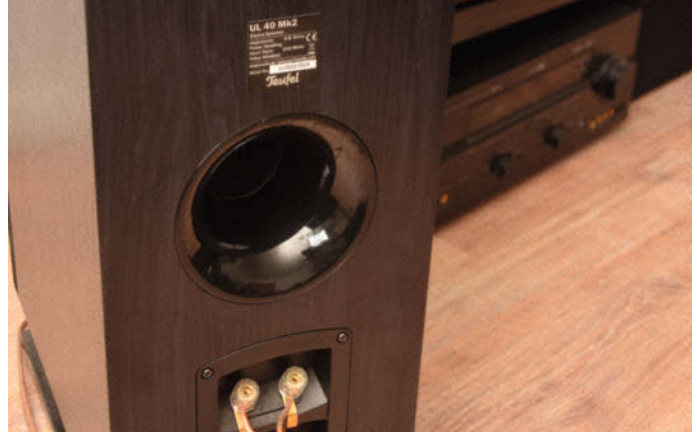

**Der Bassreflex-Tunnel kann als Röhre oder als quadratischer Schacht ausgelegt sein – dem Schall ist die Bauform ziemlich egal.**

quenzen. Nachteil: Bassreflex-Gehäuse müssen bei richtiger Auslegung größer sein als geschlossene Gehäuse, und durch das Prinzip eines schwingenden Systems leidet die Impulstreue – der Tieftonlautsprecher folgt dann nicht mehr uneingeschränkt dem Musiksignal, sondern beginnt, ein Eigenleben zu führen. Oft stören bei höheren Pegeln auch Windgeräusche am Tunnel.

Noch vor fünfzig Jahren war die optimale Abstimmung von Lautsprecher und Gehäuse (vor allem nach dem Bassreflex-Prinzip) mehr oder weniger Glückssache – wohl dem, der auf langjährige Erfahrung zurückgreifen konnte. Selbstbauer scheiterten regelmäßig an der Abstimmung von Bassreflextunnel und Gehäusegröße – bei Fehlern war die Basswiedergabe noch schlechter als bei geschlossenen Boxen. Abhilfe gab es erst mit dem Rechenmodell der Akustiker Albert Neville Thiele und Richard H. Small, das die Wechselwirkungen von Lautsprecher und Gehäuse in Formeln fasste. Die Grundlagen lieferten sie zwar schon 1961, es sollte aber noch Jahre dauern, bis alle Hersteller die Thiele-Small-Parameter (TSP) auch in ihre Chassis-Datenblätter schrieben. Heute sieht es zum Glück anders aus – Markenhersteller würden es nie wagen, Chassis ohne verlässliche TSP anzubieten. Wenn man dagegen bei eBay oder Amazon Tiefton-Lautsprecher ohne Angaben zu den Thiele-Small-Parametern findet, sollte man grundsätzlich von einem zweifelhaften Angebot ausgehen.

# **Drei Dinge braucht der Maker**

Für eine durchaus zuverlässige Gehäuseberechnung benötigt man nur drei Lautsprecher-Kennwerte: Die Eigenresonanz Fs, die Gesamtgüte Qts und das Äquivalenzvolumen Vas. Im Web finden sich diverse Online-Rechner, mit denen man aufgrund der TSP eine optimale Box berechnen kann, ohne selbst einen Taschenrechner in die Hand zu nehmen.

Die Freiluft-Resonanzfrequenz Fs haben Sie oben ja schon kennengelernt – es ist im Prinzip die Frequenz, mit der die Membran bei Anregung (elektrisch oder reich mechanisch durch Anklopfen) ausschwingt. Membran und Einspannung bilden ja ein schwingungsfähiges Feder-Masse-System. Je fester die Einspannung (bedingt durch Sicke und Zentrierspinne) und leichter die Membran, desto höher liegt die Frequenz der Eigenresonanz; ist der Lautsprecher größer, die Membran schwerer und leichter eingespannt, ergibt sich eine tiefe Resonanzfrequenz.

Je länger der Lautsprecher nach Anregung mit seiner Eigenresonanz ausschwingt, desto höher ist die sogenannte Güte des Feder-Masse-Systems – und desto schlechter

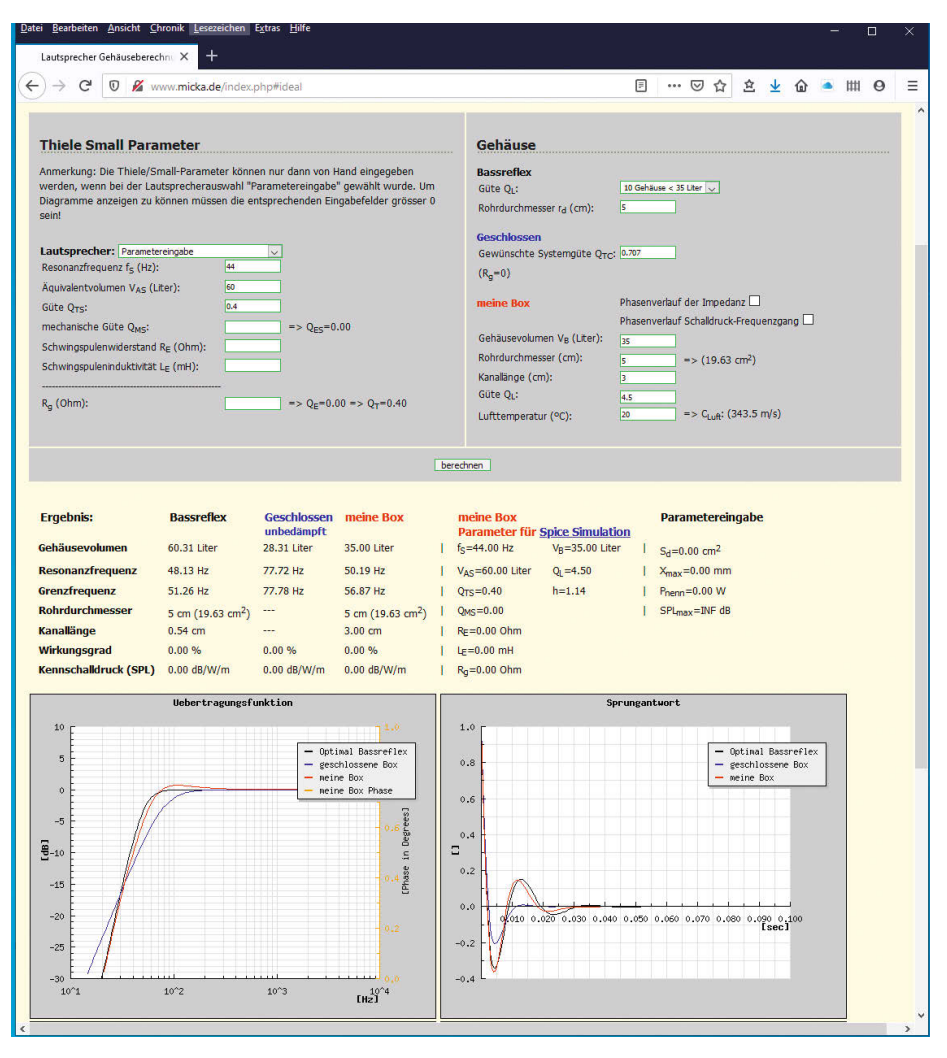

**Der Online-Gehäuserechner von Jürgen Micka evaluiert sogar das Impuls- und Phasenverhalten der geplanten Box.**

# **Kennschalldruckpegel**

Neben den Thiele-Small-Parametern ist im Chassis-Datenblatt der Kennschalldruckpegel zu finden. Das ist schlicht gesagt die Lautstärke, die der Speaker bei 1W elektrischer Leistung in 1m Entfernung produziert – also sein Wirkungsgrad. HiFi-Tieftöner liefern 86 bis 90 dB/W (Wirkungsgrad 0,3 bis 0,6 Prozent), große

PA-Lautsprecher 92 bis 95 db/W (1 bis 2 Prozent) und Hörner oft über 100 dB/W (über 10 Prozent Wirkungsgrad). Der Kennschalldruckpegel ist bei der Dimensionierung von Abschwächern in der Frequenzweiche zu berücksichtigen – Hochtöner sind oft deutlich lauter als Tieftöner: 10 dB mehr heißt doppelt so laut.

ist die Impulstreue. Eine Bassdrum erklingt dann nicht mehr kurz und knackig, sondern wummernd und verwaschen; eine zu hohe Güte ist dem Klangeindruck also abträglich. Zum Glück sorgt die antreibende Schwingspule dafür, dass das schwingende System angemessen bedämpft wird. Dazu noch ein kleines Experiment: Klopfen Sie einmal mit offenen und einmal mit kurzgeschlossenen Anschlussklemmen an die Membran eines

größeren Tieftöners. Während die Membran mit offenen Klemmen hörbar ausbrummt, ist mit kurzgeschlossenen Anschlüssen fast keine Resonanz mehr hörbar.

Je besser die Schwingspule die Membran im Griff hat (je stärker also der Antrieb ist), desto geringer fällt die Güte und damit die Resonanzüberhöhung des "mechanischen Schwingkreises" aus. Das hört sich erstmal gut an, hat aber in der Praxis den Nachteil,

dass man auf die zur Membranauslenkung hilfreiche Eigenresonanz mehr und mehr verzichtet. Ein Lautsprecher mit überdimensioniertem Antrieb ist dann zwar äußerst impulstreu, aber eher schwach in der Basswiedergabe. Die optimale Abstimmung eines Chassis ist keineswegs einfach und im Prinzip immer ein Kompromiss aus Impulstreue und der Wiedergabe tiefer Frequenzen. Der Qts-Wert fasst nun die elektrische und mechanische Güte des Systems zusammen.

Das etwas obskure Äquivalenzvolumen Vas ist ein raffinierter Trick, um mehrere Parameter in einem Wert zu erfassen: Es beschreibt sowohl die Membranfläche als auch die Festigkeit der Einspannung. Stellen Sie sich die Membran als lose beweglichen Kolben in einem luftdichten Gehäuse vor. Wenn man nun auf den Kolben drückt, federt das eingeschlossene Luftvolumen mit einer bestimmten Kraft zurück. Das Äquivalenzvolumen ist nun ein Luftvolumen, dessen Rückstellkraft bei der gegebenen Membranfläche genauso groß ist wie die Federkraft der Membraneinspannung. Große Werte deuten

auf eine weiche Einspannung hin, kleine auf eine feste – wobei die Werte natürlich nur bei Lautsprechern mit gleichem Durchmesser komparabel sind.

Durch konstruktive Maßnahmen kann man den Lautsprecher auf bestimmte Anwendungsfälle abstimmen – was umgekehrt bedeutet, dass ein gegebenes Chassis nur für einen ganz bestimmten Einbaufall geeignet ist. Lautsprecher mit relativ harter Einspannung (kleines Vas) sind für offenen Einbau (z. B. Hutablage im Auto, Gitarrenverstärker) geeignet, mit sehr weicher Einspannung benötigt man zwingend ein geschlossenes Gehäuse. Chassis mit kleinem Qts (starker Antrieb) eignen sich für Hörner und Bassreflexboxen, solche mit hohem Qts (schwacher Antrieb) eher für Schallwände. Für geschlossene Boxen sollte der Qts-Wert im mittleren Bereich (0,5 bis 0,7) liegen.

Den optimalen Kompromiss aus Impulsverhalten und unterer Grenzfrequenz ergibt sich übrigens bei einer "Systemgüte" Qtc (Gesamtsystem Lautsprecher und Gehäuse) von 0,707, leicht höhere Werte sind unkri-

# **2, 4, 8 oder 16 Ohm?**

Die im Datenblatt angegebene Nennimpedanz (etwa 4 oder 8 Ohm) eines Lautsprechers ist nicht unbedingt mit dem Gleichstromwiderstand identisch, den man mit einem Multimeter ermittelt – er liegt nur in der gleichen Größenordnung. Es ist eher ein Mittelwert der Impedanzkurve, der bei keiner Frequenz um mehr als 20 Prozent unterschritten wird. Die Nennimpedanz wählt man üblicherweise passend zum Verstärker (oder höher).

Verstärker mit einer empfohlenen Impedanz von 8 Ohm können weniger Strom, aber dafür mehr Ausgangsspannung liefern als solche mit 4 Ohm. Ein 4-Ohm-Lautsprecher an einem 8-Ohm-Verstärker kann zu frühzeitigem Abschalten wegen Überlast oder zu Verzerrungen im oberen Leistungsbereich führen, dagegen nutzt eine 8-Ohm-Box an einem 4-Ohm-Amp die mögliche Ausgangsleistung nur zur Hälfte aus.

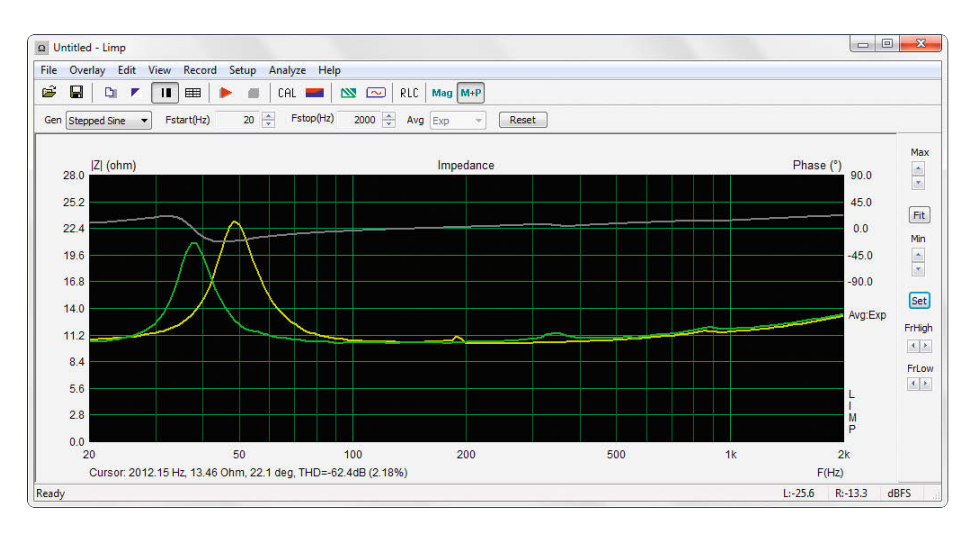

**Mit dem Programm LIMP kann man durch Messungen mit der Soundkarte die Thiele-Small-Parameter bestimmen. Die zwei Kurven sind die Impedanzmessungen mit und ohne Zusatzgewicht.**

tisch. Bei diesem Wert schwingt das resonanzbehaftete System Lautsprecher plus Gehäuse aperiodisch aus, ohne dass man übermäßig Tiefbass opfert. Beachten Sie: Da ein Gehäuse den Gütefaktor eines Lautsprechers in der Regel erhöht, ist es unmöglich, mit dem Qts eines "schwachen" Lautsprechers von vielleicht 0,8 auf eine gewünschte Gesamtgüte Qtc von 0,7 zu kommen. Bei bestimmten Lautsprecher-Gehäuse-Kombinationen führt eine Berechnung also nicht zum Ziel. Dies gilt insbesondere für Bassreflex-Kombinationen, die Tiefton-Chassis mit stärkerem Antrieb (Qts im Bereich 0,3 bis 0,5) erfordern.

Unter dem Link im Info-Kasten haben wir einige brauchbare Online-Rechner zur Gehäuseberechnung bei gegebenen TSP zusammengestellt; wer lieber offline arbeitet, bekommt mit dem Programm BassCADe von Karsten Föllner sozusagen ein Schweizer Taschenmesser zur Gehäuseberechnung, das auch bei der mechanischen Konstruktion der Box Hilfestellung gibt. Der sehr brauchbare Online-Rechner von Jürgen Micka gibt nach TS-Parametereingabe nicht nur nackte Zahlen aus, sondern stellt den Frequenzgang und die Impulsantwort des eigenen Boxenentwurfs auch grafisch dar – immer im Vergleich mit einer optimalen Abstimmung für geschlossene und Bassreflex-Konstruktionen.

## **Unbekannte Wesen**

Was aber tun, wenn man die TSP eines "Kellerfundes" oder eBay-Schnappers gar nicht kennt oder der Hersteller schon längst Geschichte ist? Zunächst mag man annehmen, dass die Ermittlung dieser Werte komplizierte Messungen (Federkonstante der Einspannung, Gewicht der Membran etc.) erfordert – dem ist aber zum Glück nicht so. In der Praxis lassen sich die TSP mit genügender Genauigkeit rein elektrisch durch zwei Impedanzmessungen bestimmen. Früher benötigte man zusätzlich noch drei Seiten komplizierte Formeln und einen Rechenschieber, heute übernimmt die Berechnung ein Messprogramm auf dem PC.

Sehr beliebt ist hier LIMP (wie "Lautsprecher-Impedanz") aus dem ARTA-Paket (Shareware) von Ivo Mateljan, das die Audio-Hardware üblicher PCs nutzt. Bei der Impedanzmessung nimmt man den Wechselstrom-Innenwiderstand des Lautsprechers bei verschiedenen Frequenzen auf; in der Nähe der Resonanzfrequenz steigt der Innenwiderstand auf ein Vielfaches des Gleichstrom-Widerstands an. Das Messprogramm kennt nun bereits zwei Werte: Die Resonanzfrequenz selbst und die (elektrische) Güte, die sich aus dem Verhältnis zwischen maximalem und minimalem Wechselstromwiderstand ergibt.
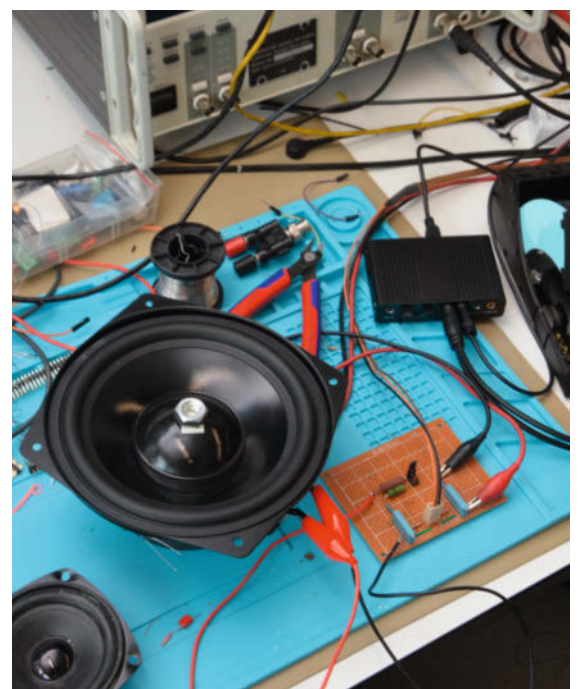

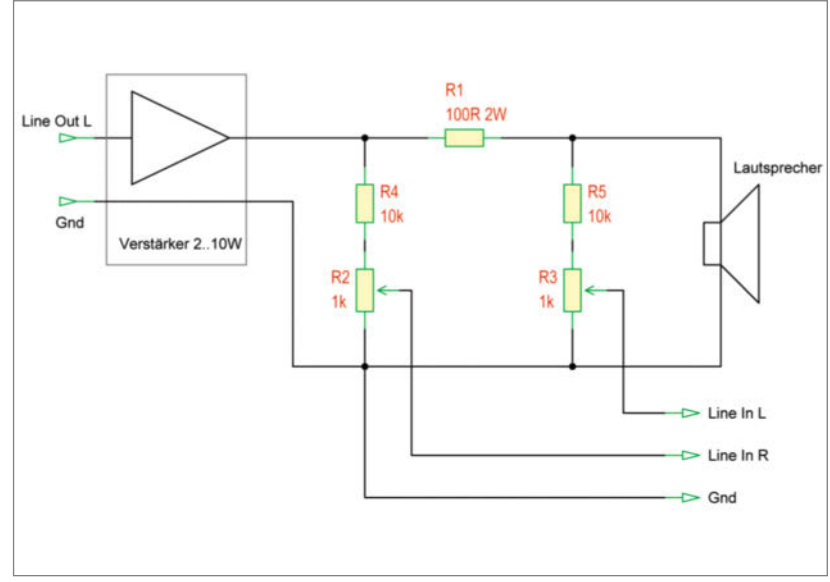

**Die Schaltung für Lautsprecher-Impedanz messungen mit LIMP baut man tunlichst nicht auf einem Steckbrett auf – die Übergangswiderstände der Kontakte würden die Messergebnisse stark verfälschen.**

Um Vas zu ermitteln, greift man zu einem Trick: Man befestigt eine kleine Zusatzmasse (z. B. Modellierknete) mit genau bekanntem Gewicht am Konus, etwa auf der Staubschutzkalotte. Die Resonanzfrequenz des Lautsprechers verschiebt sich bei der nun folgenden zweiten Messung etwas nach unten, auch die Resonanzspitze wird weniger ausgeprägt sein. Aus der Differenz zur ersten Messung kann das Messprogramm nun Vas und Qts berechnen.

LIMP setzt einen Stereo-Audio-Eingang voraus, weil die Messmethode immer ein gleichzeitig aufgezeichnetes Referenzsignal benötigt. Für Notebooks muss man also gegebenenfalls eine USB-Soundkarte mit einem Stereo-Line-In nachrüsten. Laut Entwickler reicht bereits die Ausgangsleistung des Kopfhörer-Ausgangs für die Messung, wir empfehlen jedoch wegen des größeren Störabstandes die abgebildete Messschaltung. Zur Pegelerhöhung auf einige Volt Wechselspannung verwendet sie einen kleinen Leistungsverstärker (2 bis 5 Watt sind völlig ausreichend), der einen geraden Frequenzgang von 20Hz an aufwärts bieten sollte. Klangregelstufen sind also nach Möglichkeit zu umgehen. Den Verstärker sollten Sie sich nur sparen, wenn Ihre Soundkarte richtige Lautsprecher-Ausgänge besitzt.

Der Referenzwiderstand R1 (100 Ohm) bildet mit der Schwingspule des Lautsprechers einen Spannungsteiler. Über die Soundkarten-Eingänge wird die Spannung vor und hinter dem Referenzwiderstand gemessen und von LIMP in ein Verhältnis gesetzt. Als Messspannung kann man ein Sinussignal mit ansteigender Frequenz, Multitone-Bursts oder rosa Rauschen wählen. Die Messung mit Sinussignal-Sweep dauert länger, ist aber präziser als die Multitone/Rauschmessungen, die den Impedanzverlauf über eine FFT (Schnelle Fourier-Transformation) ermitteln. Letztere sind ideal für eine überschlägige Beurteilung.

Ivo Mateljan hat für LIMP eine exzellente Anleitung geschrieben, die wir hier nicht unnötig wiederholen wollen. Etwas zu kurz kommt nur die optimale Einstellung der Audio-Eingänge: Ohne professionelles Audio-Interface kennt man den gerade benötigten Eingangspegel des Rechners nicht, weil eine brauchbare Aussteuerungs-Anzeige fehlt. Bei übersteuerten Eingängen sind die Messwerte aber wertlos. Wir haben die Eingangsempfindlichkeit in den Windows-Sound-Einstellungen deshalb auf 50 Prozent gestellt und gleichen den Eingangspegel der Messung mit den zwei Trimmpotis in unserer Messschaltung ab. Das linke wird einfach so eingestellt, dass die "Input Setup"-Anzeige von LIMP für diesen Kanal (rechts) in der Gegend um –6dB liegt.

Zur genauen Kalibrierung benötigen Sie zwei Widerstände mit 10 Ohm. Wenn die einzeln, in Reihe oder parallelgeschaltet statt des Lautsprechers angeschlossen werden, kann man die Multitone-Messkurve mit dem rechten Trimmer gut auf 5, 10 und 20 Ohm kalibrieren; es muss sich eine schnurgerade Linie ergeben (die Festwiderstände haben ja im beobachteten Frequenzbereich keine Resonanz). Bauen Sie die Schaltung auf einer Lochraster-Platine auf; Breadboard-Steckverbindungen sind für niederohmige Messungen viel zu wackelig (Stichwort Übergangswiderstand!). Bei kurzgeschlossenen Lautsprecher-Klemmen sollte sich eine gerade Null-Linie ergeben.

Zur Bestimmung der TSP verwenden wir die unkomplizierte "Added Mass"-Methode: Nach einer Messung des offenen Chassis stellt man diese im Menü auf "Overlay" und bringt man eine kleine Zusatzmasse mit genau bekanntem Gewicht in der Mitte der Membran an. Wer keine präzise Waage besitzt: Eine verzinkte M10-Mutter nach DIN und ein Schnipsel doppelseitiges Schaumstoff-Klebeband wiegen zusammen recht genau 10 Gramm. Eine erneute Messung erzeugt nun eine weitere Kurve mit nach unten verschobenen Maxima. Aus beiden Aufnahmen kann LIMP nun die TSP berechnen.

#### **Real existierend**

Hat man nun mit den (gegebenenfalls selbst ausgemessenen) Werten und dem Gehäuse-Online-Rechner eine passende Behausung gebaut, diese (nicht zu fest, bei Bassreflex-Boxen eher locker) mit Dämmwolle ausgestopft und das Chassis (noch ohne Frequenzweiche und Hochtöner) montiert, kommt die Frequenzgang-Analyse ARTA zum Einsatz. Die Messung des Lautsprechers kann im Nahfeld (also 30 bis 50cm Abstand des Messmikrofons) durchaus direkt im Wohnraum erfolgen. Wir haben als Mikrofon die Messkapsel verwendet, die dereinst einem AV-Receiver von Yamaha zum Einmessen der 5.1-Ka-

#### **Voodoo und Wirklichkeit**

Der Autor (mit langjähriger Tonstudio-Erfahrung) ist immer wieder überrascht, wie einfach man solventen HiFi-Freunden das Geld aus der Tasche ziehen kann. Wenn sich ausgerechnet Endfünfziger (also Personen, die gerade noch Töne bis 13 oder 14kHz wahrnehmen) Lautsprecher- und Audio-Kabel für ein paar tausend Euro (manchmal durchaus pro Meter!), CD-Entmagnetisierer und vergoldete Sicherungsautomaten aufschwatzen lassen, fragt sich der studierte Nachrichtentechniker, warum solche Leute nicht gleich auch Orgon-Engelspyramiden aufstellen und gegen Chemtrails demonstrieren.

Wenn Sie beim Musikhören den Kopf um 30 Grad neigen oder Ihr Partner das Grünzeug neben den Boxen neu sortiert, hat das einen sehr viel (!) größeren Einfluss auf den Klang als überteuertes High-End-Gedöns. In keinem Recording-Studio der Welt werden Sie klangverbessernde Stecker-Essenzen, Strippen im Wert eines Monatsgehalts oder goldplattierte Steckdosenleisten finden – das ist ausnahmslos Beutelschneiderei an den Lesern einschlägiger HiFi-Magazine. Deren epische Ergüsse zu dubiosen Produkten sorgen bei den Studio-Profis regelmäßig für Heiterkeit.

näle beilag; alternativ eignen sich auch halbwegs gute Kondensator-Mikrofone.

Üblicherweise ist der Frequenzgang eines Mikrofons um Klassen besser als der eines Lautsprechers; allerdings sind Headset-Kapseln manchmal ungeeignet, wenn ihr Frequenzgang speziell für die Um-den-Kopfherum-Schallaufnahme ausgelegt ist. Kräftige Buckel und Senken des Frequenzschriebs im Bereich 30 bis 70Hz sind meist Raumresonanzen (stehende Wellen) geschuldet. Probieren Sie dann eine andere Aufstellung im Raum, ein Meter Mindestabstand zu den Wänden sollte gewahrt bleiben.

Das Ohr ist für derlei Abweichungen übrigens wenig empfindlich, weil es solche Resonanzen gewöhnt ist. Unangenehmer sind eher Spitzen im Bereich 300Hz bis 5kHz, die als Klangverfärbungen wahrgenommen werden – weil das Gehör in diesem Bereich auf das Erkennen von Stimmen trainiert ist. Die bekommt man mit Gegenmaßnahmen in der Frequenzweiche in den Griff, dazu später.

#### **Oben herum**

Bislang haben wir uns lediglich mit dem Tieftöner beschäftigt – aus gutem Grund, denn kein Teil einer Lautsprecherbox verlangt so viel Aufmerksamkeit bei der Dimensionierung. Von wenigen Ausnahmen abgesehen arbeiten in einer Box aber mehrere Chassis parallel, die jeweils für einen bestimmten Frequenzbereich optimiert

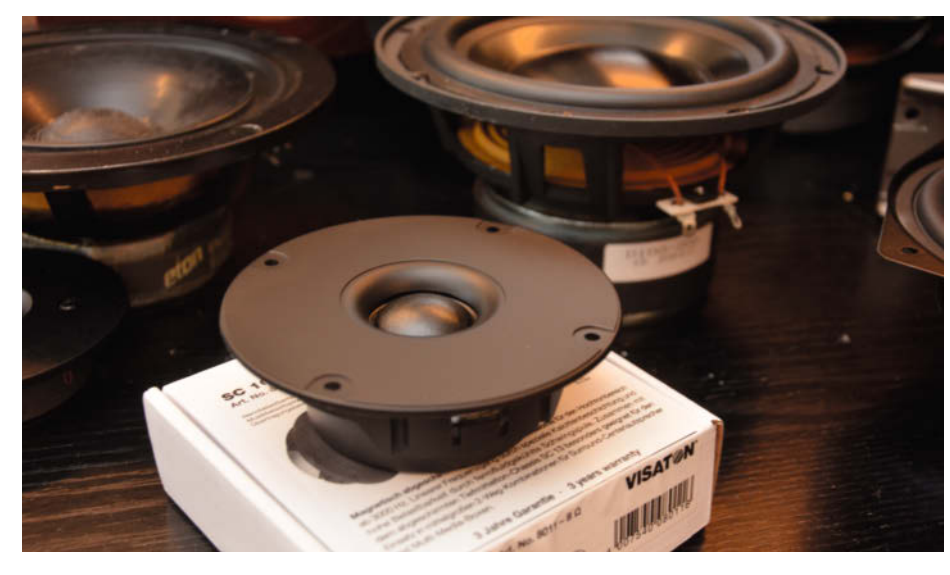

**Kalottenhochtöner SC-10 von Visaton: Die kuppelförmige Membran aus einem imprägnierten Gewebe sorgt für eine breite Streuung des Schalls.**

sind und von einer Frequenzweiche gespeist werden. Den Aufwand kann man beliebig hochtreiben, selbst Vierwege-Systeme sind noch am Markt zu finden.

In den letzten Jahren lässt sich allerdings ein Trend zu weniger aufwendigen Konstruktionen feststellen, die statt auf Masse lieber auf Klasse setzen und dank hochwertiger Chassis als Zweiwege-System so manchen älteren Vierwege-Turm in den Schatten stellen. Ein typischer 17cm-Tieftöner (wie der aus unserem Bauvorschlag) geht mit Elan bis gut an die 3kHz heran – für den Rest reicht dann ein einziger Kalotten-Hochtöner.

Von Billig-Quäkern abgesehen sind Hochtöner relativ pflegeleicht: Wenn man die Trennfrequenz (immer oberhalb der Resonanzfrequenz!) und Pegel richtig abgestimmt hat, liefern Tweeter der 30-Euro-Klasse heute vorbildlich gerade Frequenzgänge. Ein Zweiwege-System macht also nicht nur die Auswahl und Abstimmung der Chassis leichter, auch die Frequenzweiche ist einfacher zu berechnen und zu korrigieren – für Einsteiger im Boxen-Bau ist es deshalb die erste Wahl.

#### **Härtefall Weiche**

Eine typische Frequenzweiche (siehe Schaltbild) arbeitet mit Filtern aus Spulen und Kondensatoren – ein Hochpass für den Hochtöner, ein Tiefpass für den Basslautsprecher. Mit jeweils einem Kondensator und einer Spule ergibt sich ein Filter zweiter Ordnung mit einem Abfall des Signals um 12dB pro Oktave ober- und unterhalb der Trennfrequenz. Der Pegel des Hochtöners wird oft mit einem Vorwiderstand oder einem Widerstands-Spannungsteiler abgesenkt, weil er in der Regel einen höheren Wirkungsgrad als der Tieftöner aufweist und damit bei gleicher Signalspannung lauter ist.

Zu Pegelanpassung nötige Widerstände im Hochtöner-Signalweg kann man manchmal vermeiden, indem man den Schwingspulenwiderstand (Nennimpedanz) des Tweeters doppelt so hoch wählt wie den des Woofers. Er nimmt dann nur die Hälfte der Leistung auf, und wenn man Glück hat, liegt der Schalldruckpegel von Tieftöner und Hochtöner dann wieder gleichauf. Der höhere Innenwiderstand muss natürlich bei der Dimensionierung der Frequenzweiche berücksichtigt werden.

Die Frequenzweiche ist durchaus ein kritischer Teil einer Lautsprecherbox; käufliche Fertig-Weichen erfüllen zwar ihre grundsätzliche Funktion, sind aber einer genau auf die Lautsprecher angepassten Weiche immer unterlegen. Wer sich zum Beispiel die schönen Bauvorschläge von Visaton ansieht, wird feststellen, dass selbst einfache Boxenkonstruktionen immer eine speziell dafür ausgelegte Weiche verwenden. Benutzt man die im Bauvorschlag angegebenen Chassis (nicht unbedingt billig, aber verlässlich gut), sollte man dann auch genau diese Frequenzweiche bauen. Bei der Beschaffung der Induktivitäten muss man auf deren Gleichstromwiderstand achten – der ist im Design der Weiche bereits berücksichtigt.

Der Aufbau der recht groben Bauteile erfolgt ganz einfach in halbfliegender Verdrahtung auf einem Holzbrettchen mit Reißzwecken als Lötstützpunkte, ähnlich wie bei unserer Reißzwecken-Orgel; eine teure Platine kann man sich ruhigen Gewissens sparen. Die Luftspulen und Kondensatoren werden mit etwas Heißkleber fixiert, bei der Anordnung orientiert man sich an ihrer Lage im Schaltbild – siehe auch den Bauvorschlag auf S. 102.

#### **Selbst korrigiert**

Zum Design eigener Weichen eignet sich ganz hervorragend das kostenlose Programm LTSpice von Analog Devices, für das wir ein paar Grundschaltungen mit Simulationsanweisungen entworfen haben (siehe Link im Info-Kasten). Die Simulation wirft den Frequenzgang an den Lautsprecherklemmen aus. Fortgeschrittene können statt des ohmschen Widerstands am Ausgang sogar eine komplexe Lautsprecher-Last als Schaltungsblock einbauen – es gibt online Modelle, die aus den Thiele-Small-Parametern eines Chassis eine Schaltung mit dem gleichen elektrischen Verhalten erstellen und dann auch die Resonanz und den Impedanzanstieg zu höheren Frequenzen hin (bedingt durch die Schwingspuleninduktivität) berücksichtigen. Die Erörterung dieser Modelle würde an dieser Stelle aber zu weit führen und Sie weitere 8 Seiten mit Lesen beschäftigen.

Besonders schön an der LTSpice-Frequenzweichensimulation ist, dass man nach Belieben mit Korrekturgliedern und "Saugkreisen" experimentieren kann, um bei der ersten Frequenzgang-Messung festgestellte Pegel abweichungen zu korrigieren. Bei der Visaton-Weiche zum Projekt "Bijou 170 light" (siehe zweites Schaltbild) findet man zum Beispiel einen Serienresonanz-Schwingkreis, der dem Tieftöner WS-170 genau bei einer unangemessenen Spitze im mittleren Frequenzbereich Energie entzieht.

Wer damit experimentieren möchte, sollte also grundsätzlich in Analogtechnik bewandert sein und über Schwingkreise Bescheid wissen (die Funkamateure sind hier deutlich im Vorteil). Alle anderen können aber zumindest die Frequenzweichen-Schaltungen bewährter Boxen-Konstruktionen eingeben und so ein Gefühl für die Bauteiledimensionierung bekommen. *—cm*

#### **Hochtöner töten**

Die Nennleistungsangabe bei Lautsprechern bezieht sich immer auf ein "rosa" gefärbtes Rauschsignal, einer Frequenzverteilung, die ungefähr auch bei der Wiedergabe von Unterhaltungsmusik zutrifft: Höhere Töne treten weniger häufig und mit geringerem Pegel auf als tiefere. Belastet man einen 60W-Hochtöner mit einem 60W-Sinus-Signal (etwa einem

Rückkopplungs-Pfeifton oder einem avantgardistischen Synthesizer-Stück), wird er in kürzester Zeit durchbrennen (von professionellen PA-Hochtönern einmal abgesehen). Dummerweise treten extreme Frequenzanteile im oberen Bereich auch bei übersteuerten Verstärkern auf – was schon den Tod unzähliger HiFi-Boxen auf häuslichen Partys bedeutete.

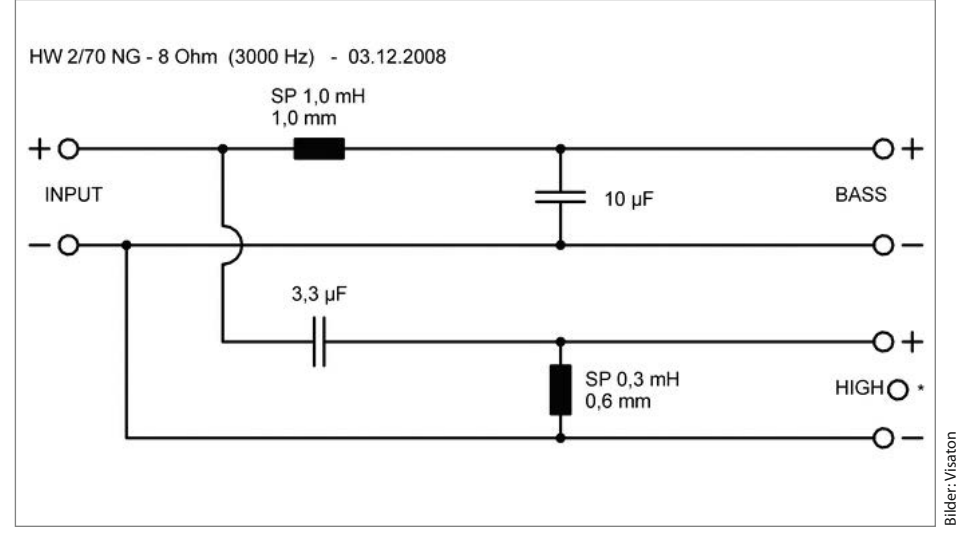

**Typische Zweiwege-Frequenzweiche mit LC-Filtern. Da bei 12dB-Weichen um die Trennfrequenz** herum ein Phasensprung um 180° auftritt, wird der Hochtöner manchmal "verpolt" angeschlossen, **damit er wieder phasengleich zum Tieftöner abstrahlt.**

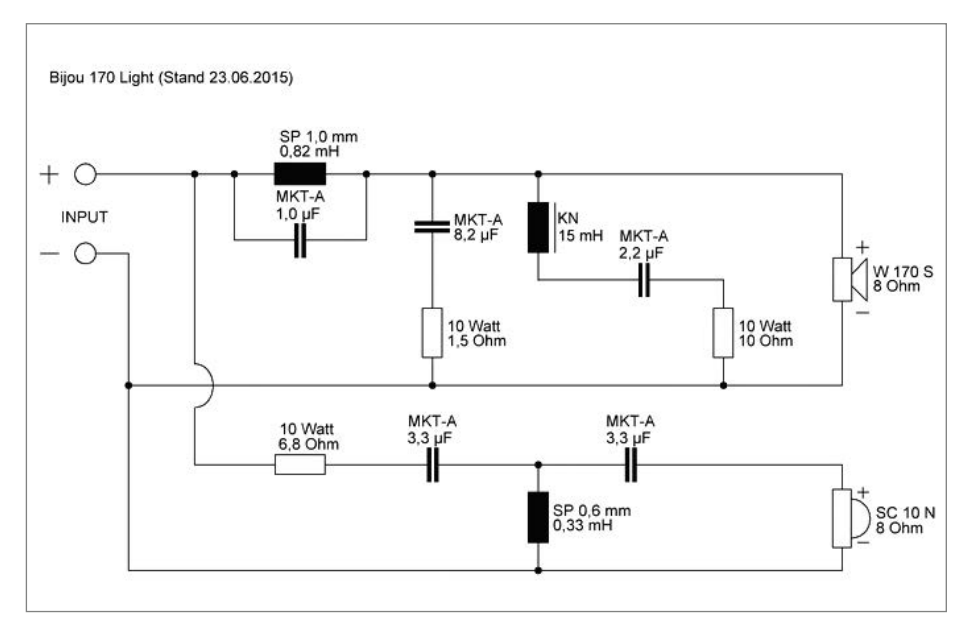

**Unangemessene Spitzen im Frequenzgang kann eine speziell angepasste Frequenzweiche entschärfen. Beim Visaton-Bauvorschlag Bijou 170 dient ein Saugkreis aus Drossel KN 15mH und 2,2**µ**F-Kondensator zum Glätten.**

## **Die Make-Redaktion im Home-Office**

Wir halten uns an die Parole "Bleib zu Hause!", arbeiten dort aber unermüdlich **weiter, damit dieses Heft und auch die nächsten Make-Ausgaben rechtzeitig fertig werden. Deshalb diesmal ein Reingeschaut-Special: Hier entstehen die Texte und Projekte aus diesem Heft in den Zeiten von Corona.**

von der Make-Redaktion

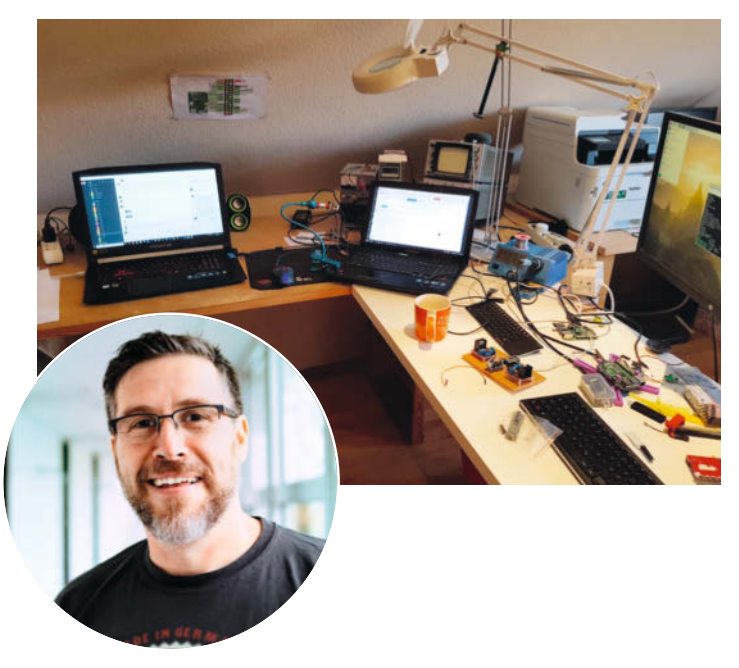

**Hier ist die Brücke: Make-Chefredakteur Daniel Bachfeld (dab), der sich** am Telefon schon mal mit "Hafenamt Brake" meldet, hat auf zwei Laptops **und weiteren Bildschirmen die Produktion des Hefts fest im Blick. Beim genauen Hinsehen hilft die Lupenleuchte. Und ja, papierlos geht es noch nicht (ganz), deshalb der Drucker im Hintergrund.**

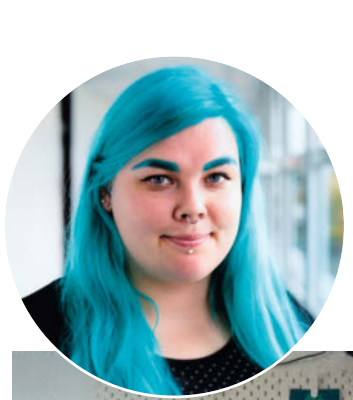

**Rebecca Husemann (rehu) findet: Es gibt Schlimmeres, als mit zwei hervorragenden 3D-Druckern und zwei Katzen zusammen in Isolation zu sein. Wenn der Drucker läuft, müssen die Katzen natürlich das Feld räumen. Unter der großen Arbeitsplatte stehen zwei Kallax-Regale, in denen Elektronik, Werkzeuge und ihre Nähmaschine versteckt sind – alles, was offen rumliegt, wird Katzenspielzeug.** 

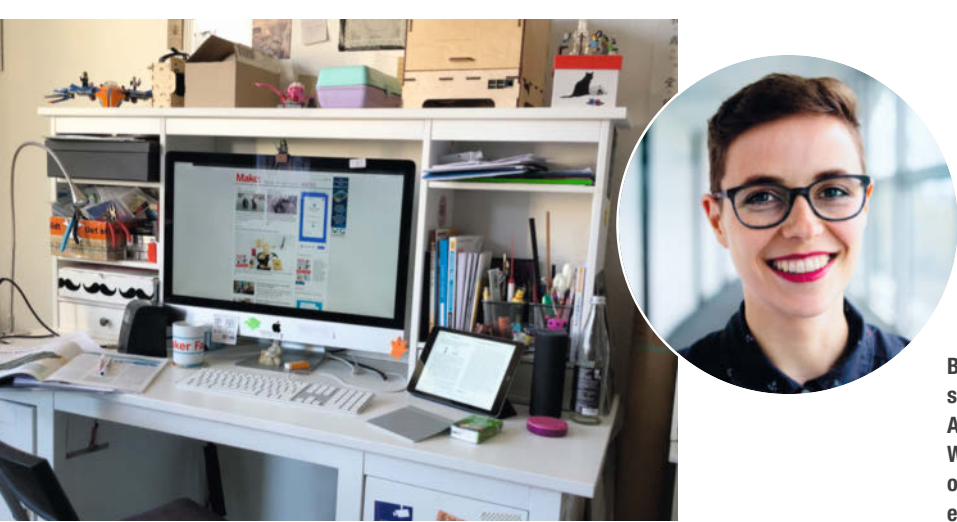

**Bei Helga Hansen (hch) wird hoch gestapelt – so belegt das Heimbüro nicht allzu viel Platz. Auf dem Bildschirm ist – natürlich! – die Webseite make-magazin.de geöffnet. In der obersten Etage kann man einige Projekte erkennen, etwa den 3D-Scanner FabScanPi.** 

© Copyright by Maker Media GmbH.

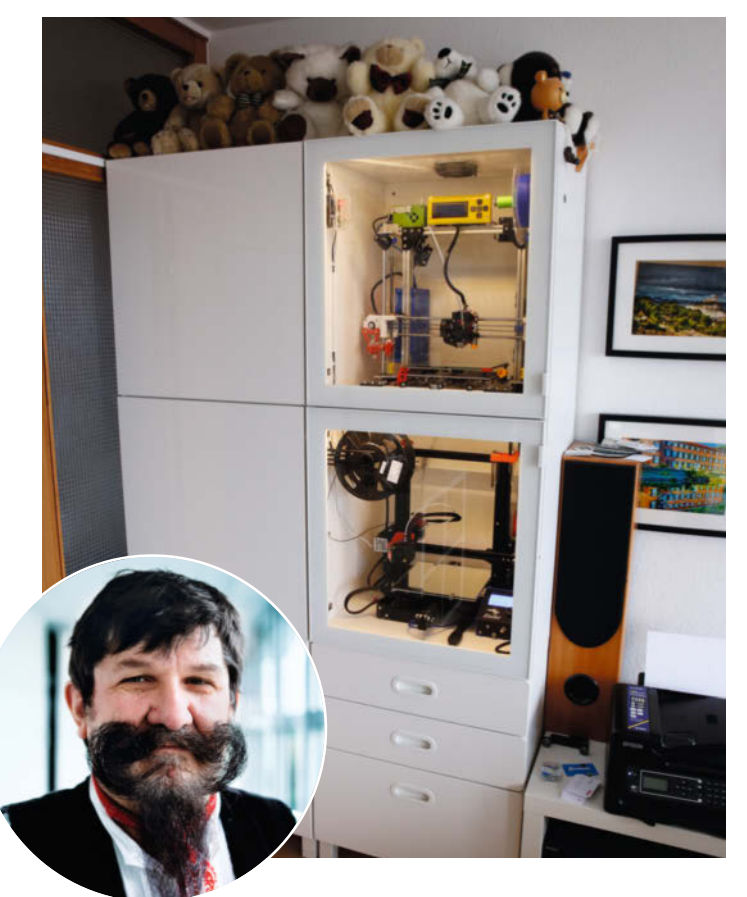

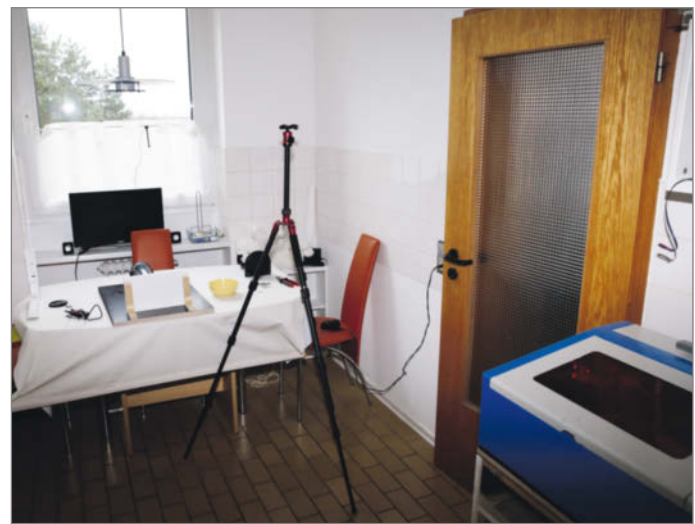

**Die Küche von Heinz Behling (hgb) wird gerade als Fotostudio zweckentfremdet. Fotografiert wird bei Dunkelheit mit Blitz, da sonst die Sonneneinstrahlung durchs Fenster stört. Der Lasercutter steht auch zu normalen Zeiten in der Küche. Im Schrank-Ensemble stecken nicht nur zwei 3D-Drucker, sondern auch das Materiallager und ein Server, der unter anderem auch fürs Sat-TV und das Heimkino zuständig ist.**

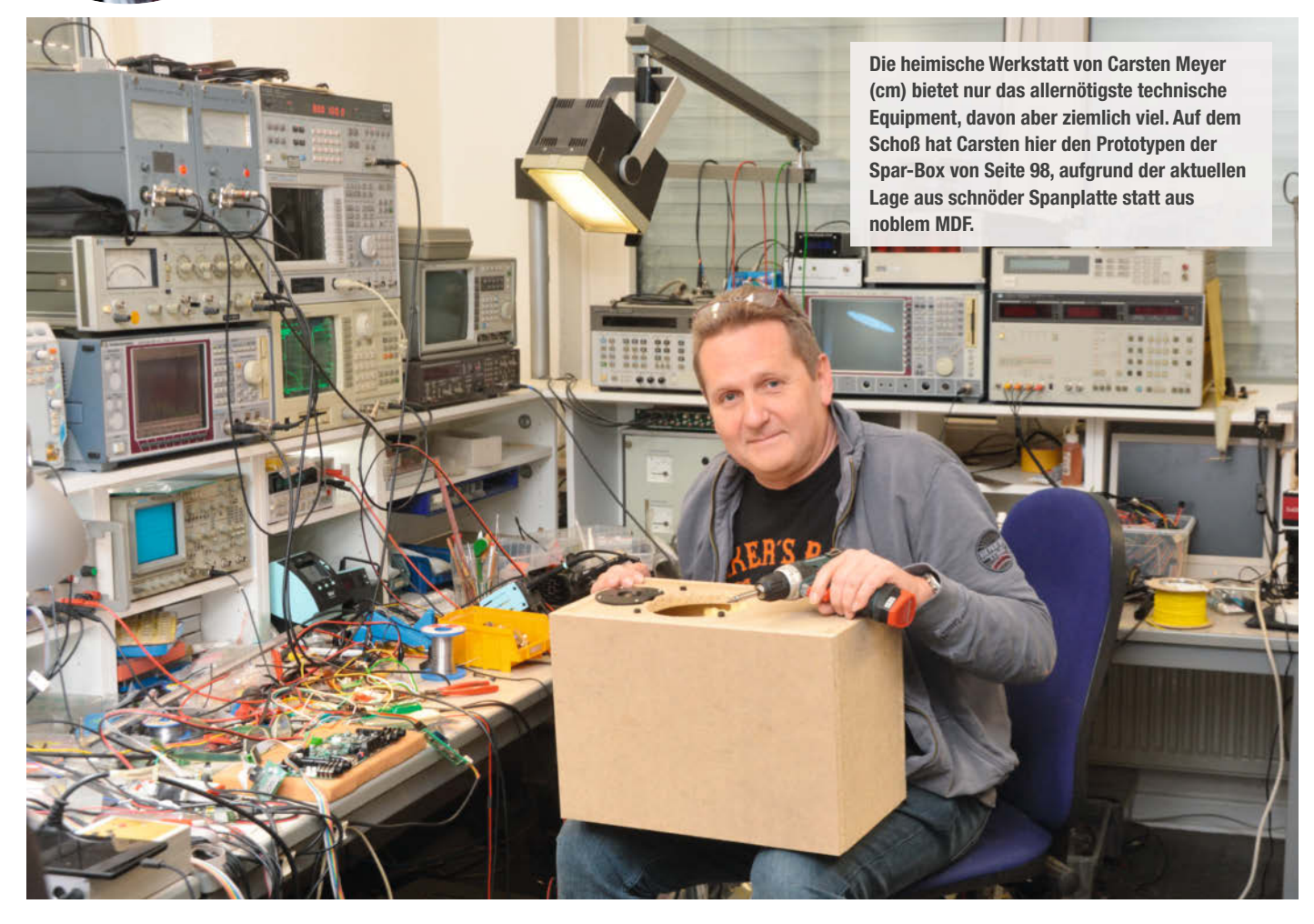

## **Ring frei für FreeCAD**

**Der Einstieg in eine neue Software fällt leicht, wenn das Projekt überschaubar ist. Wir bauen deshalb in FreeCAD einen Fingerring mit Beschriftung und lassen ihn einen Dienstleister in massivem Metall 3D-drucken.**

von Matthias Mett

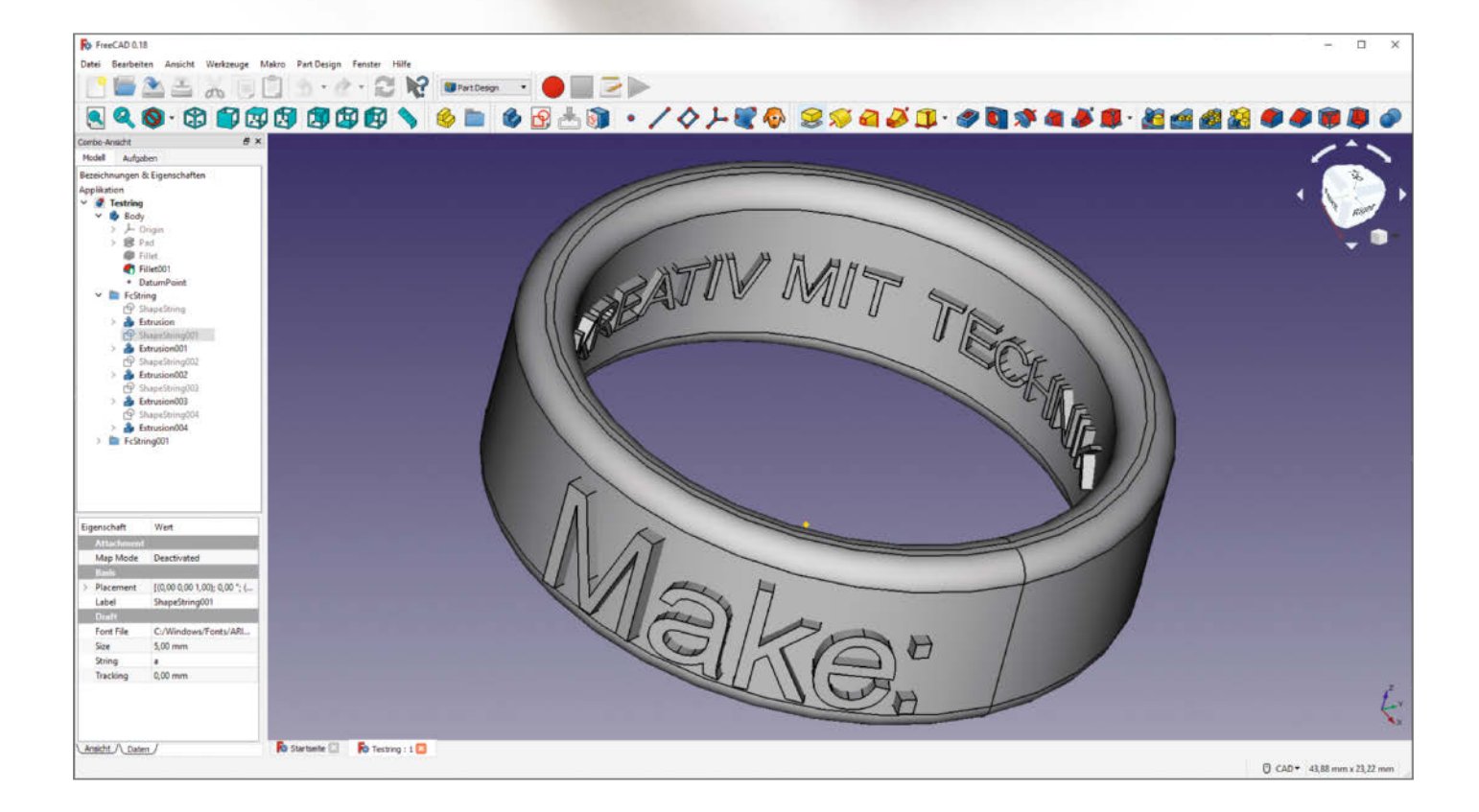

**F**reeCAD ist eine kostenlose Open-Source-Software zur Konstruktion von 3D-Volumenmodellen, die für Windows, macOS und Linux zur Verfügung steht. Trotz der aktuellen Versionsnummer 0.18 ist die Software schon sehr umfassend mit Konstruktionswerkzeugen ausgestattet. Und im Gegensatz zu anderen freien CAD-Programmen wie LibreCAD, mit denen man zweidimensionale technische Zeichnungen anfertigen kann, erzeugt man mit FreeCAD 3D-Modelle. Diese 3D-Modelle lassen sich exportieren, etwa gezielt als STL-Datei für den 3D-Druck.

Wer keinen eigenen 3D-Drucker hat, findet im Internet verschiedene Druckdienstleister, auf deren Webseite man die Datei hochladen und den Druck in einem beliebigen Material bestellen kann. Wir haben in diesem Fall mal ausgenutzt, dass die Dienstleister auch die 3D-Fertigung mit Metallen wie Messing und Stahl beherrschen (manche bieten sogar Silber und Gold an). Deshalb ist das Ende des Artikels auch für Nutzer anderer Software interessant, falls sie gerne mal was in Metall gedruckt haben wollen.

#### **Starthilfe**

FreeCAD lässt sich über die Webseite freecadweb.org (siehe auch Link in der Kurzinfo) für die Betriebssysteme Windows, macOS und Linux herunterladen. Nachdem Sie das Programm wie üblich installiert haben, beginnen Sie über das Dashboard mit einem Klick auf *Neu …* ein neues Dokument. Speichern Sie es zuerst über das Menü *Datei/Speichern unter* mit einem passenden Namen ab.

Auf der linken Seite des Programmfensters befindet sich eine Baumansicht, in der die Dokumentenstruktur dargestellt ist. Sobald man ein neues Objekt erstellt, findet es sich dort wieder. Klickt man es an, öffnet sich unterhalb der Baumansicht das Eigenschaftenfenster, in dem sich die Parameter des Objektes anpassen lassen. Noch ist dort alles leer, denn die Datei enthält noch kein Objekt.

#### **Kreisskizze**

Jetzt gibt es mehrere Möglichkeiten, wie man einen Ring erstellen kann. Eine klassische ist, in der Software eine zweidimensionale Skizze zu zeichnen, woraus sich ein 3D-Objekt erzeugen lässt. Wechseln Sie dazu in der Drop-Down-Liste in der Symbolleiste oben, wo jetzt noch *Start* steht, zum Arbeitsbereich *Part Design*. In diesem Arbeitsbereich stehen alle Werkzeuge zur Verfügung, um 3D-Objekte zu erstellen. Beginnen Sie eine neue Skizze entweder über das Menü *Part Design/Skizze erstellen* oder mithilfe des entsprechenden Buttons in der neu aufgetauch-

#### **Kurzinfo**

**»Konstruieren eines Ringes in FreeCAD »Beschriftung auf der Außen- und der Innenseite mit Makros »3D-Druck in Metall beim Online-Dienstleister**

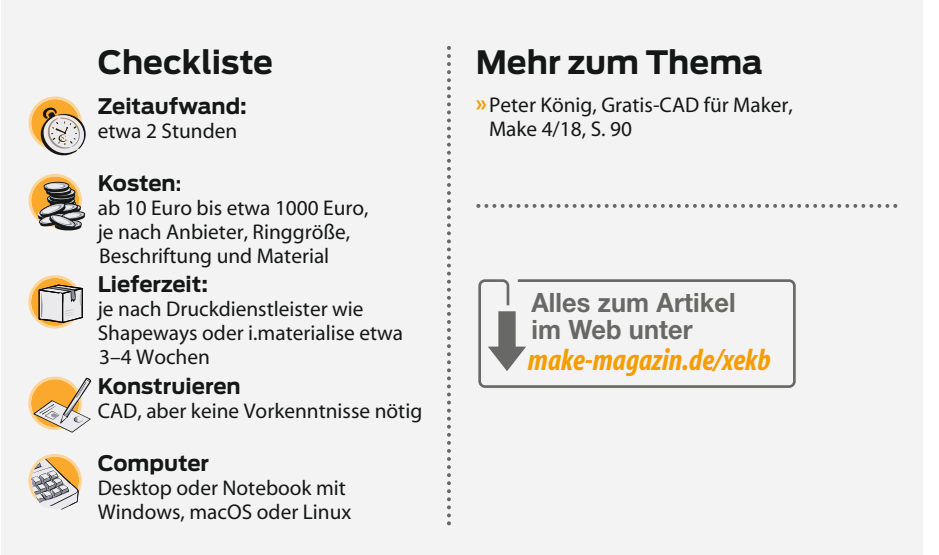

ten Werkzeugsymbolleiste (Tooltipps zu den Buttons erscheinen beim Drüberfahren mit der Maus neben dem Button und zusätzlich ganz unten im Programmfenster).

Die Skizze startet in der Draufsicht, was Sie am *Navigation Cube* in der rechten oberen Ecke des Zeichenbereichs erkennen können

– der zeigt Ihnen die mit *Top* markierte Seite 1. Bestätigen Sie diese Ansicht, indem Sie auf der linken Seite des Programmfensters bei den angezeigten *Aufgaben* die Ebene *XY\_Plane (Basis Ebene)* auswählen und mit *OK* bestätigen. Nun schaltet das Programm in den *Sketcher-Arbeitsbereich*<sup>2</sup>und zeigt die

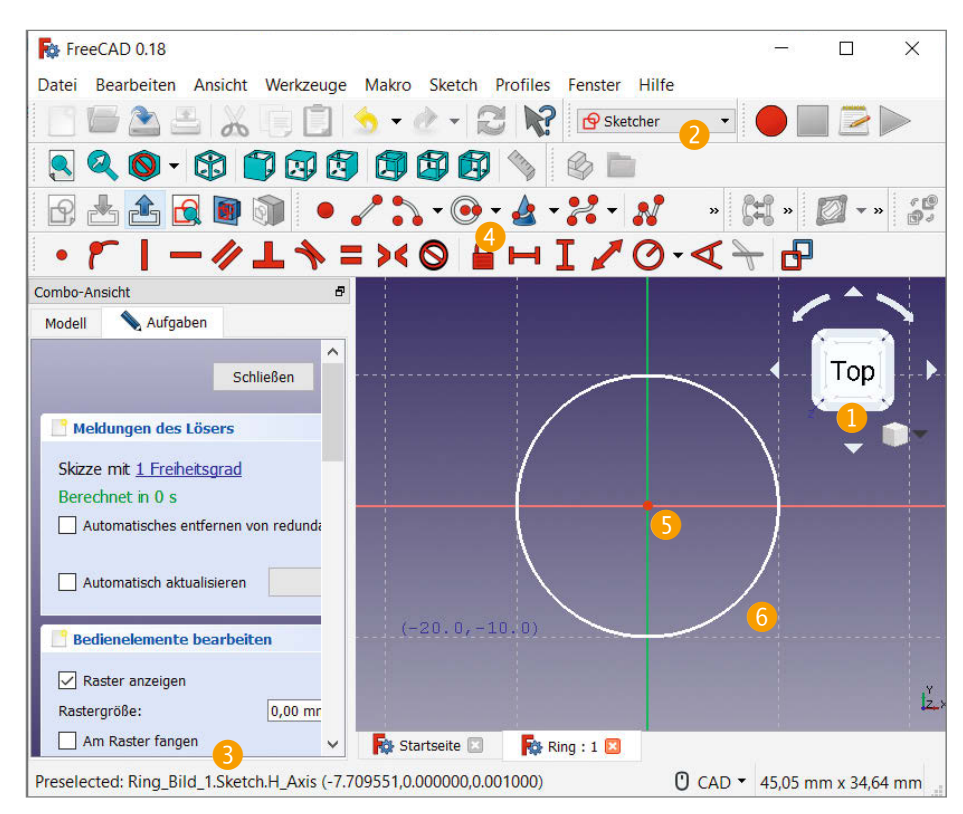

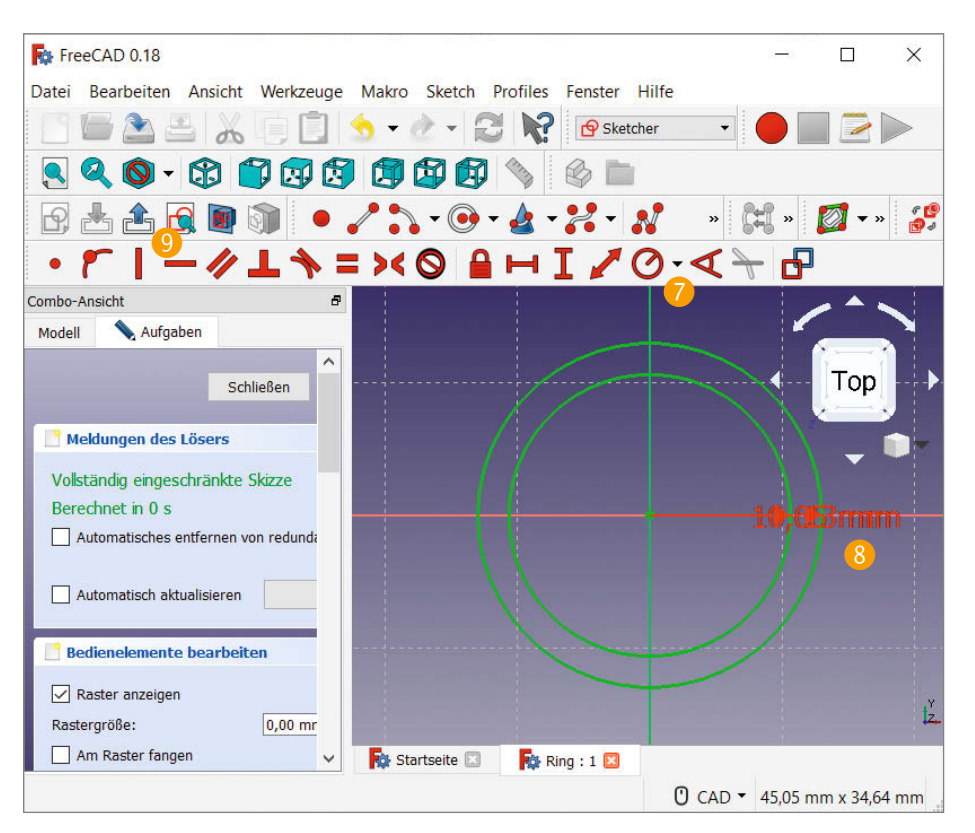

#### **Ringgröße ermitteln**

Für Ringgrößen gibt es international verschiedene Maße. Die für uns wichtigen sind der Durchmesser und das *Wiener Vereinigungsmaß*, das schlicht dem inneren Umfang in Millimetern entspricht. Im Internet finden sich Tabellen zur Umrechnung in andere Ringgrößensysteme.

Falls Sie einen passenden Ring zur Hand haben, können Sie den Durchmesser mit einem Messschieber ermitteln. Die Hälfte dieses Werts ergibt den Radius, den Sie für das Zeichnen des inneren Kreises in FreeCAD benötigen.

Wenn Sie die Ringgröße nicht kennen, können Sie mit einem Papierstreifen den Umfang am Finger ermitteln. Schneiden

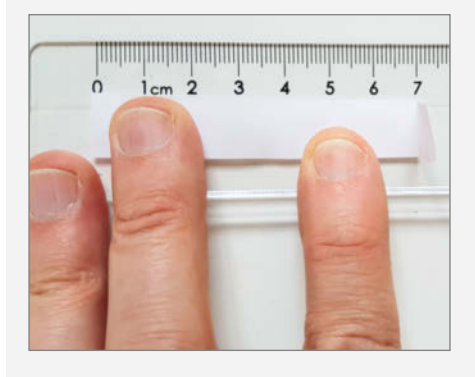

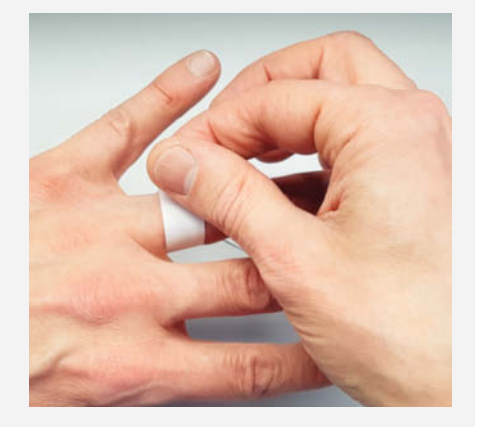

Sie dazu aus einem Stück Papier einen Streifen von einem halben bis einem Zentimeter Breite und mindestens 10cm Länge aus. Wickeln Sie ihn um den Finger und markieren Sie die Überlappungspunkte, indem Sie das Papier an dieser Stelle umknicken. Anschließend können Sie das Papier mit einem Lineal ausmessen und die gemessene Größe mit einer Größentabelle vergleichen. Oder Sie berechnen den Durchmesser direkt, indem Sie den Umfang durch die Kreiszahl Pi (3,14159 …) teilen. Halbieren Sie den Wert, um den Radius zum Zeichnen des inneren Kreises zu erhalten.

2D-Zeichenwerkzeuge in der Buttonleiste an. Bevor Sie den ersten Kreis zeichnen, setzen Sie auf der linken Seite unter *Bedienelemente bearbeiten* ein Häkchen in das Optionsfeld *Am Raster fangen* 3. Dies bewirkt, dass sich die Zeichenpunkte exakt am Raster ausrichten.

Finden Sie in der Symbolleiste den Button *Einen Kreis in der Skizze erstellen* und klicken Sie darauf 4. Klicken Sie dann einmal auf den Punkt, an dem sich in der Mitte des Zeichenbereiches die rote und eine grüne Linie schneiden 5. Ziehen Sie dann den Kreis etwa 10mm groß auf und klicken Sie nochmals. Das Raster versucht dabei den Kreis auf seine Linien festzulegen **6**. Dies ist erst mal vollkommen in Ordnung, da man die exakte Größe erst im folgenden Schritt festlegt.

#### **Auf Größe bringen**

Die gewünschte Ringgröße sollte bekannt sein – wie das geht, lesen Sie im Kasten. Wir gehen in diesem Beispiel von einem inneren Ringdurchmesser von 21,3mm und damit einem Radius für den inneren Kreis von 10,65mm aus.

Die exakte Größe des eben skizzierten Kreises legen Sie mit einer sogenannten Einschränkung fest. Finden Sie dazu auf der zweite Symbolleiste des Zeichenbereichs (je nach Bildschirmgröße ist die erst mal versteckt und Sie müssen sie aufklappen) den Button *Ein Bogen oder Kreis beschränken* 7. Betätigen Sie ihn und wählen Sie den Kreis in der Zeichnung aus. Nach dem Drücken der linken Maustaste erscheint ein Popup-Fenster mit der Bezeichnung *Radius ändern*. Ändern Sie den Radius auf 10,65mm, worauf die Einschränkung die Größe des Kreises entsprechend anpasst.

Das Programm stellt die Einschränkungen nun innerhalb des Kreises mit einem Pfeil und einer Beschriftung dar, die sich wiederum per Doppelklick ändern lässt 8. Zeichnen Sie noch einen zweiten Kreis, den Sie auf 13mm einschränken. Verlassen Sie jetzt den Zeichenbereich, indem Sie den Button *Bearbeitung der Skizze beenden* drücken 9. Daraufhin wechselt das Programm wiederum in den *Part Design*-Arbeitsbereich.

#### **Aufpolstern**

Wenn Sie jetzt auf der linken Seite der Baumansicht in den Kartenreiter *Modell* wechseln **10**, sehen Sie die Zeichnung, die unter *Sketch* zu finden ist. Diese befindet sich unterhalb eines 3D-Objektes mit der Bezeichnung *Body* !. Markieren Sie das Sketch-Objekt und drücken Sie in der Symbolleiste den Button *Selektierte Skizze auf*polstern **12** – damit verwandeln Sie die zweidimensionale Skizze in einen dreidimensionalen Ring. Ändern Sie die voreinge-

stellte Länge von 10mm in 8mm und bestätigen Sie sie mit *OK*. In der Baumansicht erscheint an der Stelle des 2D-Sketch-Objektes ein 3D-Pad-Objekt **B**, das 2D-Sketch-Objekt ist eine Hierarchieebene darunter zu finden. Mit Doppelklick auf das 3D-Pad-Objekt lassen sich die Eigenschaften nachträglich ändern.

Um den Ring aus allen Blickwinkeln betrachten zu können, halten Sie die Umschalttaste gedrückt und bewegen Sie das Objekt mit gleichzeitig gedrückter rechter Maustaste (zum Verschieben statt der Umschalt- die Steuerungstaste gedrückt halten). Falls das nicht klappt, klicken Sie rechts in den leeren Zeichnungshintergrund und wählen über das Kontextmenü den Navigationsstil *CAD* aus. Die ursprüngliche Draufsicht können Sie wiederherstellen, indem Sie **beim Navigation Cube auf Top klicken (2).** Exakte Seitenansichten lassen sich mit einem Klick auf die Ränder des Würfels auswählen.

#### **Abrunden**

Die scharfen Kanten des Ringes lassen sich mit dem Befehl *Kante, Fläche oder Körper verrunden* abrunden. Wählen Sie dazu eine Kante in der Zeichenansicht aus und klicken Sie dann auf den Button (B). Der Befehl rundet die Kante direkt in der Zeichenansicht ab, wobei in den Aufgaben auf der linken Seite ein Radius von 1mm voreingestellt ist **6.** Wenn Sie dort den Radius ändern, ändert der Befehl den Radius direkt in der Zeichenansicht. Lassen Sie die Voreinstellung des Radius auf 1mm und bestätigen Sie die Auswahl mit OK **17**. Wenn Sie eine Fläche des Ringes auswählen, rundet der Befehl beide Kanten gleichzeitig ab. Fahren Sie mit dem Abrunden fort, bis alle Kanten des Ringes mit dem voreingestellten Radius von 1mm abgerundet sind $\overline{\mathbb{B}}$ .

#### **Schrift außen**

Der eigentliche Ring ist jetzt schon fertig, soll aber noch mit erhabener Schrift außen und eingeprägter Schrift innen versehen werden. Beim Erstellen der Beschriftung ergibt sich die Herausforderung, den Text um den Ring herum auszurichten. Man könnte jetzt mit dem Text-Objekt einzelne Buchstaben erstellen, die man entsprechend an der Ringform entlang positioniert. Da dies jedoch sehr aufwendig ist, bedienen wir uns zweier Makros, welche die Textausrichtung übernehmen.

Als Makro bezeichnet man eine Erweiterung, die in der programmeigenen Programmiersprache kodiert ist. Bei vielen Programmen muss man den Makro-Code zuerst in einen Code-Editor kopieren, um ihn benut-

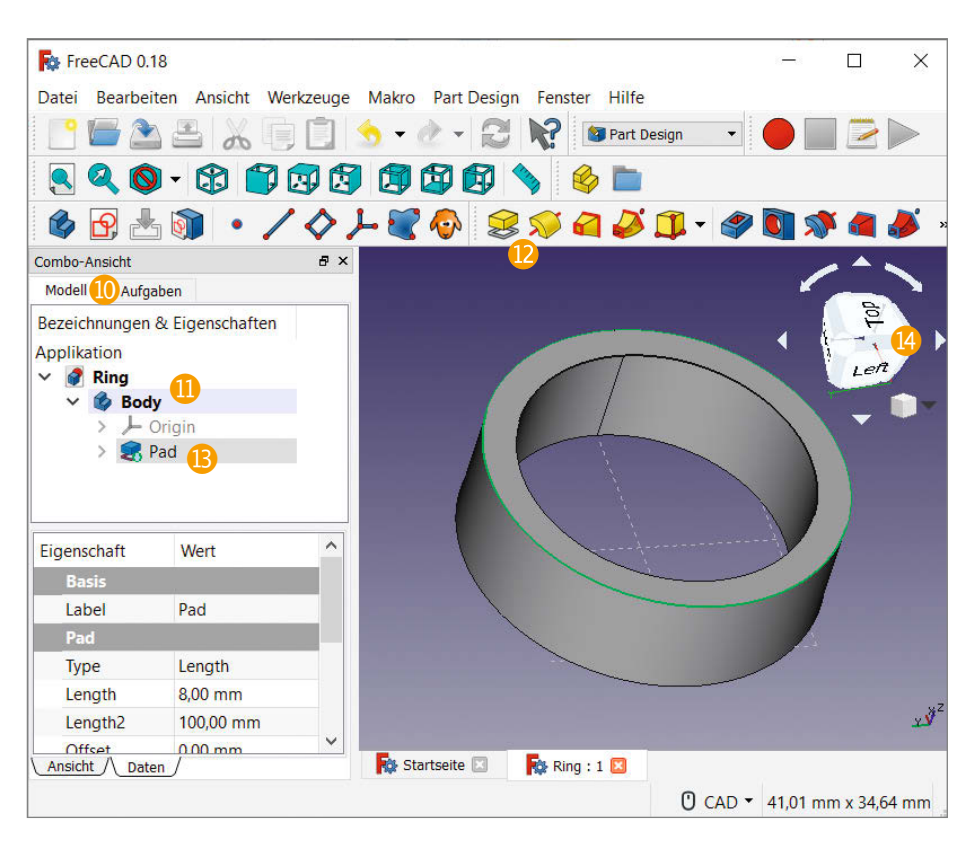

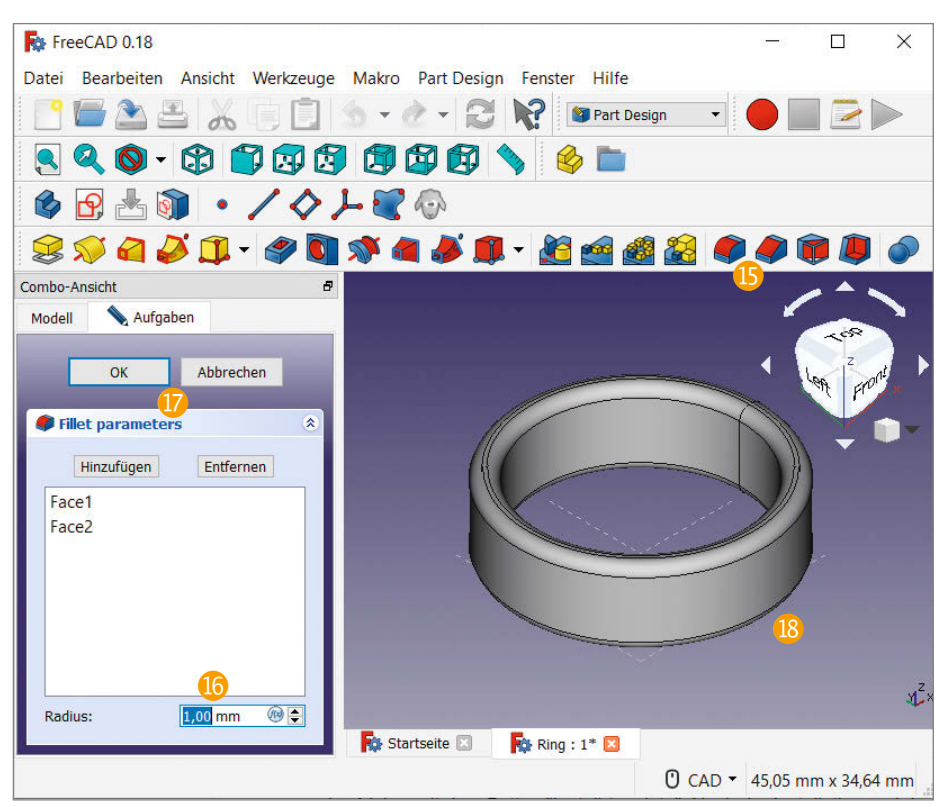

zen zu können. FreeCAD hingegen enthält einen Add-on-Manager, der einem diese Arbeit abnimmt und die gewünschten Makros herunterlädt und installiert.

Für die Installation des ersten Makros klicken Sie im Menü auf *Makro/Makros …*. Es erscheint das Fenster Makro ausführen <sup>(0)</sup>.

Dort befindet sich rechts unten ein Button mit der Beschriftung Add-ons 20, der den Add-on-Manager startet, nachdem Sie die Warnmeldung abgenickt haben. Wechseln Sie auf den Kartenreiter *Macros*, klicken Sie in der Liste auf *FCCircularText* und installieren Sie das Makro mit dem Button *Install / up-*

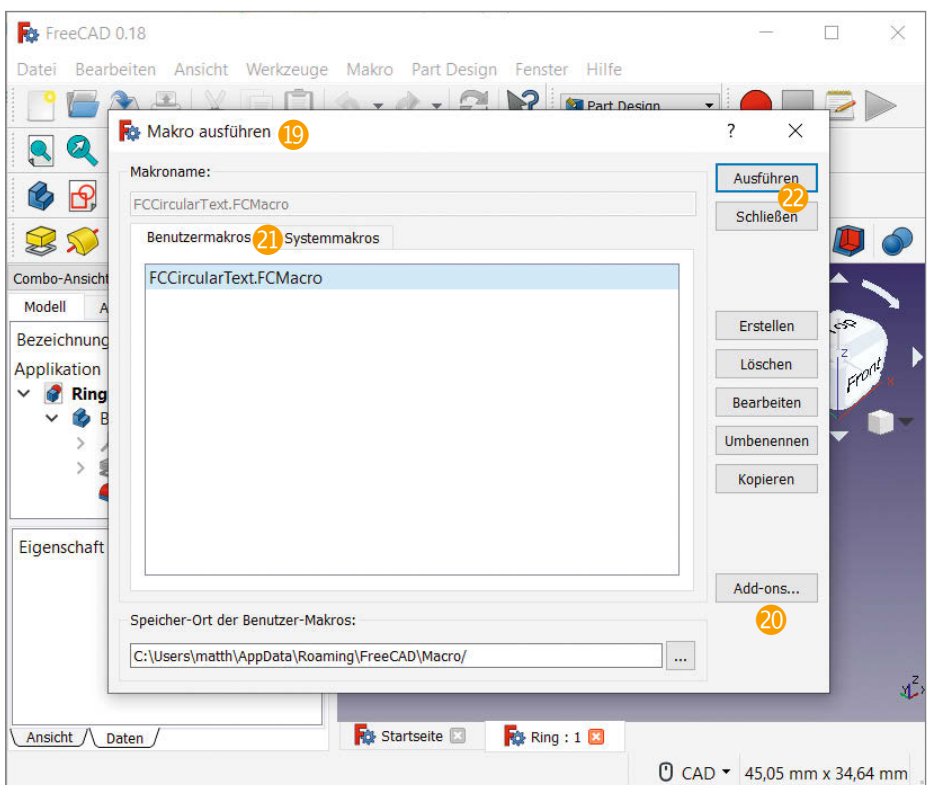

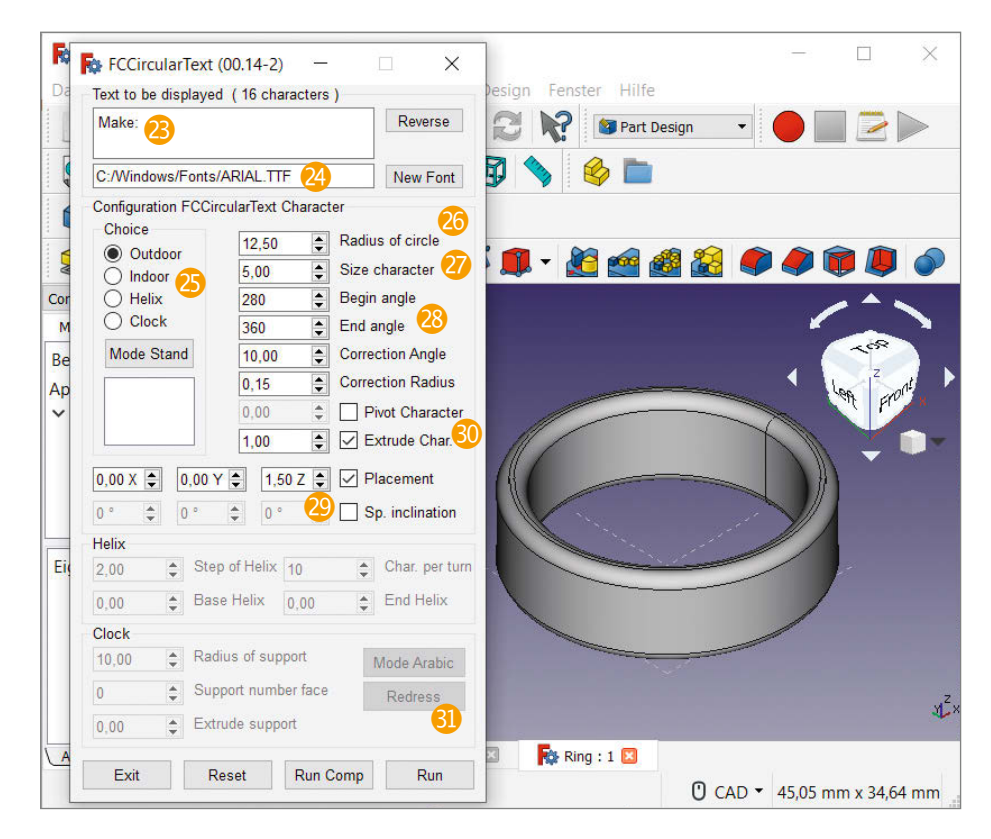

*date*. Nach der Installation und Schließen des Add-on-Managers findet sich das Makro auf dem Karteireiter *Benutzermakros* im Fenster *Makro ausführen* wieder **(21)**. Klicken Sie es an und dann auf *Ausführen* 

Nach dem Start des Makros öffnet sich ein Fenster, in dem man einen Text und verschiedene Parameter eingeben kann (alle Angaben sind Millimeter). Geben Sie im Feld oben den gewünschten Text für die Außenseite ein – bei uns war das selbstverständlich  $<sub>n</sub>$ Make" $<sup>2</sup>$ .</sub></sup>

Für den Text lässt sich ein TrueType-Font auswählen, andere Formate wie OpenType funktionieren leider nicht 2. Die Voreinstellung auf die Schriftart Arial kann man erst mal so belassen; ebenso die Option *Outdoor* unter *Choice*<sup>2</sup>.

Der zu erzeugende äußere Text soll zur Sicherheit 0,5mm in den Ring hineinragen, um ungewollte Zwischenräume zwischen dem Text und den Ring zu vermeiden. Daher ziehen wir von dem 13mm-Außenradius 0,5mm ab und verwenden einen *Radius of circle* von 12,5. 26.

*Size character* legt die Schriftgröße fest, hier ist 5 passend  $\Omega$ . Die Einstellungen "Begin angle" mit 280 und "End angle" mit 360 bestimmen den Anfang und Ende des Textes sowie den Abstand der einzelnen Buchstaben und passen für unseren Schriftzug – für anderen Text müssen Sie die Werte anpassen und etwas experimentieren  $\sqrt{28}$ .

Die Einstellung *Placement* mit *1,50 Z* rückt den Text vom unteren Rand weg hin zur Mitte <sup>0</sup>. Einen 3D-Buchstaben erhält man, indem man *Extrude char* anhakt und die Einstellungen auf 1,00 belässt. Da wir den Text so angelegt haben, dass er 0,5mm in den Ring hineinragt, ragt er auf der anderen Seite bei einer Buchstabentiefe von 1mm um 0,5mm aus dem Ringkörper heraus  $\mathbf{R}$ 

Nach dem Betätigen des Buttons *Run* Q erstellt das Makro ein neues Schriftobjekt in der Baumansicht mit der Bezeichnung *FcString*, außerdem setzt es die Parameter im Eingabeformular bis auf Text und Schriftart auf die Standardwerte zurück. Über das Formular kann man Einstellungen nicht mehr nachträglich ändern.

Falls man das Ergebnis grundlegend ändern möchte, löscht man das komplette Schriftobjekt in der Baumansicht. Klicken Sie dazu im Modellbaum rechts auf den Ordner *FcString*  $\Omega$  und wählen dann im Kontextmenü *Löschen*. Nun können Sie mit dem Makro ein neues Textobjekt mit geänderten Einstellungen erstellen.

#### **Buchstaben zurechtrücken**

Meist sind einzelne Buchstaben unschön zusammen- oder auseinandergeschoben E. Diese Probleme lassen sich mit dem Makro *Rotate to Point* lösen, das auf die selbe Weise wie das erste Makro installiert wird. Um einen Buchstaben verschieben zu können, benötigen Sie einen Bezugspunkt im Zentrum des Ringes. Ein Werkzeug dafür finden Sie im *Part-Design*-Bereich in der Buttonleiste (*Erstellen eines neuen Bezugs*punkts <sup>84</sup>). Nachdem Sie es angeklickt haben, bestätigen Sie die Standardeinstellungen mit *OK* und die anschließende kryptische Meldung mit *Ja*. In der Baumansicht ist nun ein neuer Eintrag *DatumPoint* hinzugekommen.

Um einen Buchstaben zu verschieben, rufen Sie das Makro *Rotate to Point.FCMacro* auf (über *Makro/Makros …*). Wählen Sie in der 3D-Ansicht mit Linksklick zuerst einen Buchstaben **S** und dann die Option *Point clicked* **Z** bei den Makro-Einstellungen aus. Markieren Sie anschließend mit gedrückter Steuerungstaste den Bezugspunkt (gelbes Viereck in der 3D-Ansicht, das auf der Ecke steht)  $\Omega$ . Tragen Sie dann in den Makro-Einstellungen neben dem Button *Apply* den Wert -1,0000 ein und drücken so oft *Apply* **B**, bis die Position richtig ist. Falls Sie den Buchstaben in die andere Richtung verschieben wollen, geben Sie einen positiven Wert an. Achtung: Wenn der erste Buchstabe sitzt und Sie den nächsten ausgewählt haben, müssen Sie wieder mit gedrückter Stuerungstaste den Bezugspunkt markieren, sonst rotiert der Buchstabe um seine eigene Achse!

Sollten sich Buchstaben versehentlich in sich verschoben haben und etwa in der Draufsicht des Ringes auf einer Seite eingesunken sein, kann man das ebenfalls mit dem Makro korrigieren, indem man zuerst den Buchstaben markiert und die Einstellung **Bounbox Center auswählt <sup>89</sup>**. Arbeiten Sie wie oben beschrieben mit *Apply* und dem Zahlenfeld daneben, bis der Buchstabe wieder richtig sitzt.

#### **Schrift innen**

Der Unterschied der inneren zur äußeren Beschriftung ist, dass die Buchstaben nicht nur auf der Innenseite sitzen, sondern auch in den Ring eingraviert sein sollen. Dafür wählt man im erneut aufgerufenen Makro *FCCircularText* als erstes die Option *Indoor* bei *Choice* 40, ansonsten gehen später einige Werte beim Umschalten verloren. Wir haben außerdem die Schriftart in Arial Fett geändert, indem wir im entsprechenden Feld *C:\Win dows\Fonts\Arialbd.ttf* eingegeben haben – auf anderen Betriebssystemen oder bei abweichenden Installationen ist der Pfad anzu $n$ assen  $41$ 

Damit eine Gravur von 0,5mm Tiefe entsteht, addieren Sie zu dem inneren Radius von 10,65mm weitere 0,5mm hinzu und geben deshalb 11,15 als *Radius of circle* an 42. Wir erzeugen zunächst wieder einen Text, der dank der Einstellung *Extrude Char. 1,00* um 0,5mm aus dem Ring herausragt 43. Durch den längeren Text "KREATIV MIT TECHNIK" startet der Text mit *Begin angle:* 50 und endet bei *End angle: 240* <sup>44</sup>. Da der Ring 8mm hoch ist und wir die Schriftgröße *Size character* bei 2mm belassen (5), benötigt man einen Abstand von 3mm vom Rand, also *Placement: 3,00 Z* 40. Bei der inneren Beschriftung traten zumindest bei uns ebenfalls eine Reihe von verschobenen und verdrehten Buchstaben auf, die sich

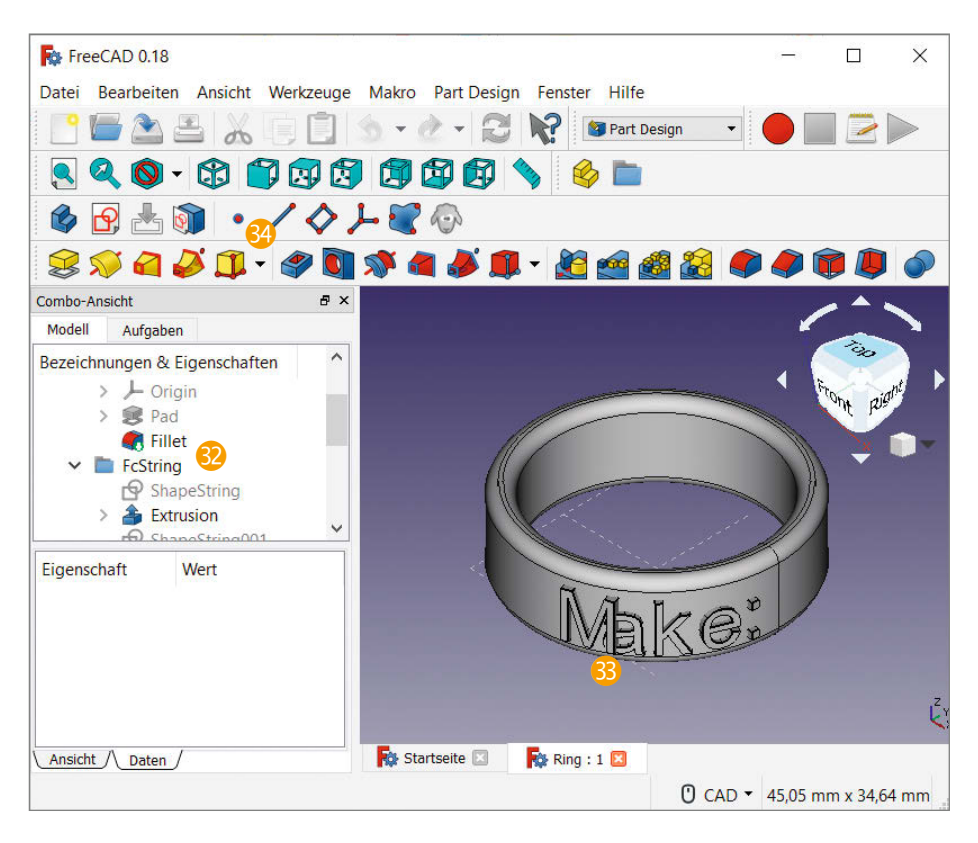

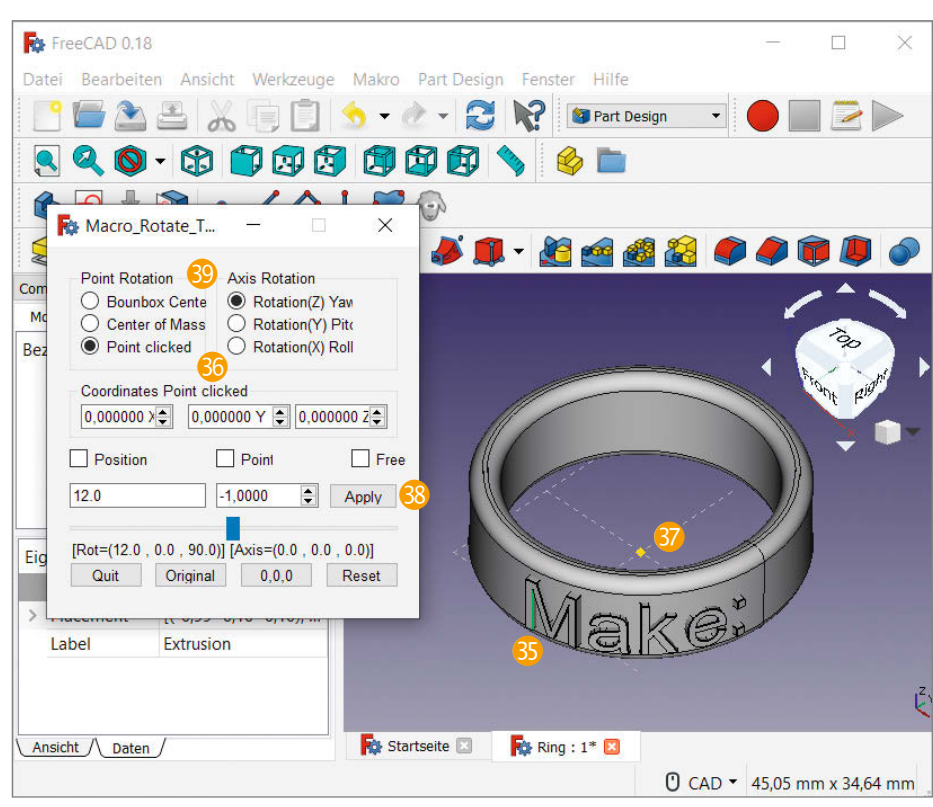

wieder mit dem Makro *Rotate to Point* korrigieren lassen.

#### **Verschmelzen und gravieren**

Wenn Sie mit dem Text zufrieden sind, verschmelzen Sie die äußeren Buchstaben mit

dem Ring. Das geschieht mit dem Befehl *Vereinigt mehrere Formen* j, für den Sie oben in der Ausklappliste aus dem *PartDesign*-Bereich auf den Bereich *Part* wechseln müssen 48. Klappen Sie dann zuerst die einzelnen Buchstaben-Objekte in der Baumansicht links unter *FcString* aus **49**. Klicken

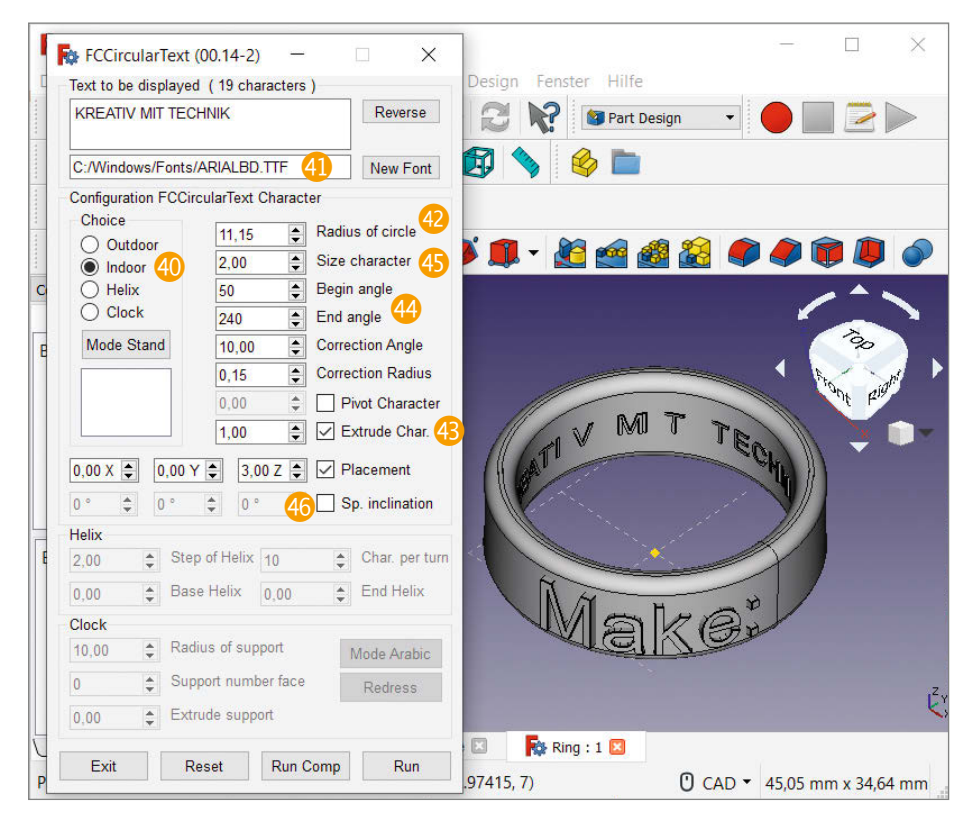

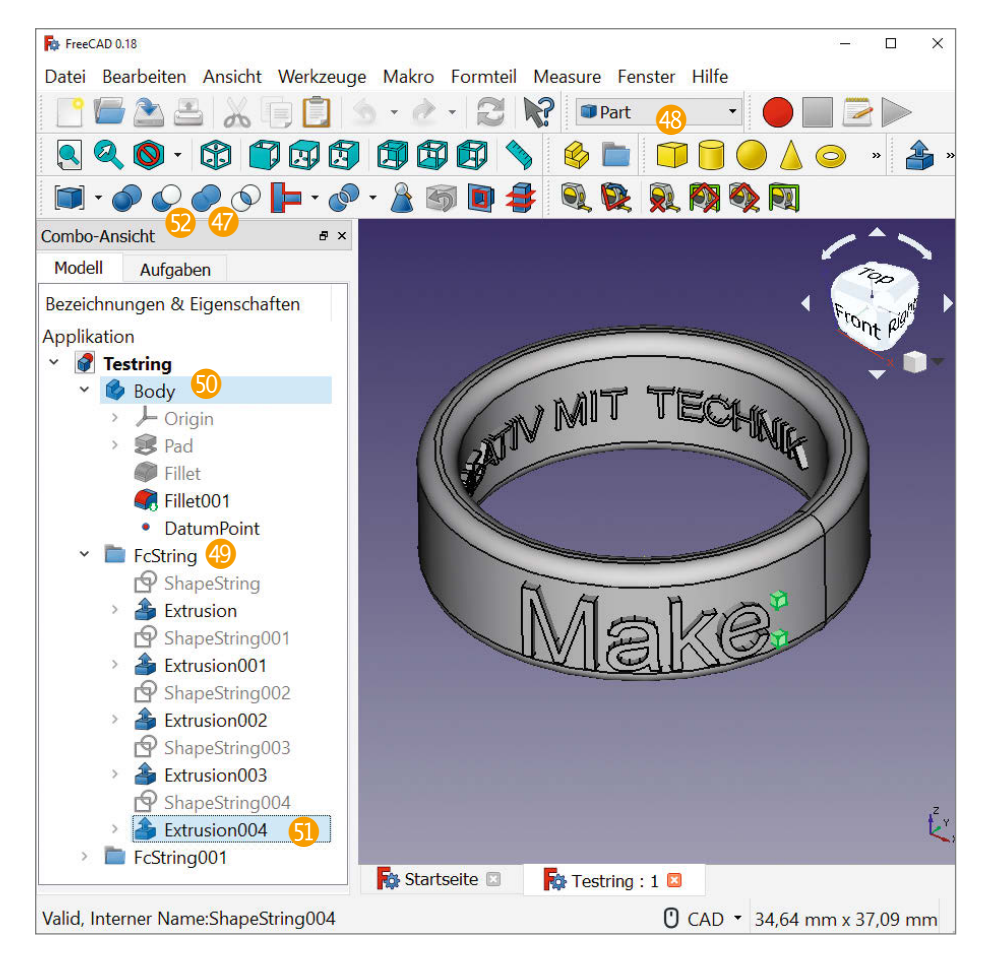

Sie als Nächstes das Ring-Objekt *Body* an **SO** und außerdem mit gedrückter Steuerungstaste den untersten Buchstaben, bei unserem Text trägt er die Bezeichnung *Extrusion004*A. Wenn Sie dann den Button *Vereinigt mehrere Formen* anklicken, verschmilzt der Doppelpunkt mit dem Ringkörper.

An der Stelle des ursprünglichen Ring-Objektes ist jetzt ein Vereinigungsobjekt mit dem Namen *Fusion* entstanden – das alte ist noch da, aber auf eine Hierarchieebene darunter verschoben und diese automatisch zugeklappt worden. Wählen Sie das *Fusion-Objekt* aus und wiederum mit gedrückter Strg-Taste den nächsten Buchstaben mit der Bezeichnung *Extrusion003*, dann wieder auf das Vereinigungswerkzeug klicken. Fahren Sie so weiter fort, bis alle Buchstaben mit dem Ring verschmolzen sind.

Die Gravur der Beschriftung innen geschieht hingegen mit dem Befehl *Schneidet* zwei Formen **S.** Klappen Sie analog zur Verschmelzung der äußeren Beschriftung zuerst die einzelnen Buchstaben-Objekte in der Baumansicht unter *FcString01* aus. Klicken Sie als Nächstes das Ring-Objekt *Fusion004* an und außerdem mit gedrückter Steuerungstaste den untersten Buchstaben mit der Bezeichnung *Extrusion023*. Wenn Sie dann den Button *Schneidet zwei Formen* anklicken, stanzt der Befehl den Buchstaben "K" aus dem Ringkörper heraus.

An der Stelle des *Fusion*-Objektes ist jetzt ein Schnitt-Objekt mit dem Namen *Cut* entstanden. Wählen Sie dieses aus und wiederum mit gedrückter Strg-Taste den nächsten Buchstaben mit der Bezeichnung *Extrusion022*, dann wieder auf das Schneidewerkzeug klicken. Fahren Sie so weiter fort, bis alle Buchstaben aus dem Ring herausgestanzt sind. Falls Sie auf ein *Extrusion-Objekt* stoßen, das ein rotes Ausrufezeichen trägt, überspringen Sie dieses – dabei handelt es sich wohl um die Leerzeichen im Beispieltext.

#### **Export**

Der Ring ist jetzt fertig modelliert. Löschen Sie vor dem Export den Bezugspunkt *Datum-Point*, damit dieser nicht in die Exportdatei gelangt – dazu müssen Sie in der Baumansicht unter *Cut016* (so heißt Ihr Ring jetzt, wenn Sie genau unseren Text benutzt haben) die einzelnen *Cuts* und *Fusions* so lange aufklappen, bis Sie zum *Body* gelangen, unter dem der Bezugspunkt einsortiert ist.

Markieren Sie in der Baumansicht den Ring (alias *Cut016*) und wählen Sie im Menü *Datei/Exportieren …* das Exportformat *STL-Mesh (\*stl,\*ast)*. Wählen Sie einen Dateinamen an und starten Sie den Export.

Wenn man diese Datei so bei einem Druckdienstleister importiert, kann man in der Vorschau sehen, dass der Ring nicht rund ist, son-

ø

\* portofiej

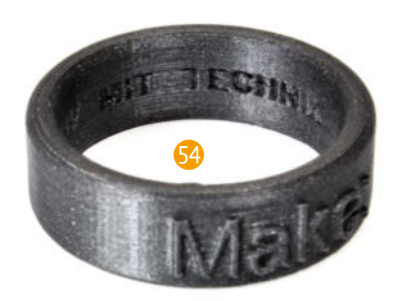

dern eher einem Vieleck gleicht. Das Dateiformat STL besteht nur aus Punkten, Kanten und Flächen dazwischen (kurz Mesh genannt), deshalb werden runde Körper durch Vielecke ersetzt. Bestehen die aus zu wenigen Punkten, entstehen störende Kanten.

Um die Einstellungen für die Punktdichte des zu exportierenden Objektes zu erhöhen, gehen Sie über das Menü *Bearbeiten/Einstellungen …* im Bereich *Part design* auf den Kartenreiter *Form-Ansicht*. Ändern Sie den Wert unter *Setzt die maximale Abweichung abhängig von der Modell-Bounding-Box* von *0,5000 %* auf *0,0100 %*. Das erhöht die Mesh-Dichte so weit, dass bei einem so kleinen Objekt keine Ecken und Kanten mehr auftreten.

Make.

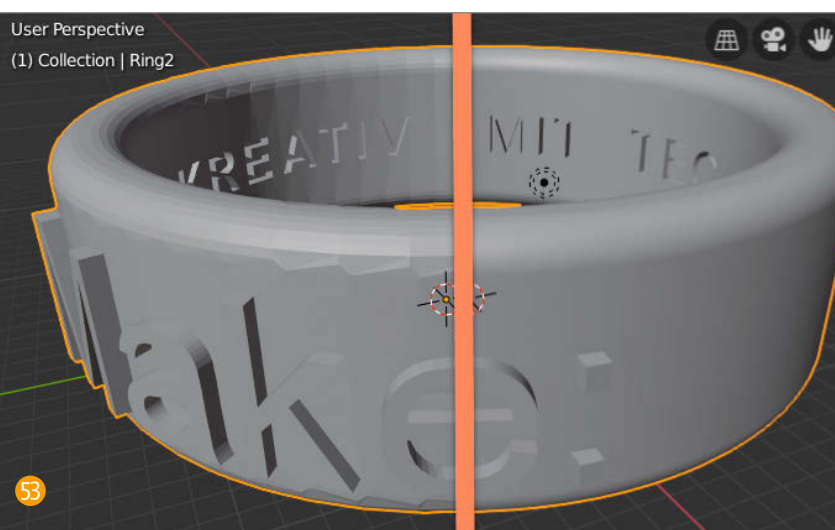

Wenn Sie jetzt den Ring erneut exportieren, können Sie feststellen, dass sich die STL-Dateigröße mit der höheren Mesh-Dichte vergrößert hat. Bild **33** zeigt den Vergleich der Standard-Exportauflösung von FreeCAD (links) mit der gewünschten hohen Auflösung (rechts).

Natürlich können Sie Vorlagen für solche Ringe und andere Metallteile auch mit ande-

ren 3D-Programmen erzeugen – Hinweise siehe Kasten. Die folgenden Abschnitte sind von der verwendeten Software unabhängig.

#### **3D-Druck**

Falls man einen handelsüblichen 3D-Drucker zur Hand hat, kann man für einen ersten Größencheck des Ringes einen Probedruck er-

## **8 JAHRE BASTLER-KNOW-HOW KOMPAKT**

#### **Make Know-how XXL auf 32 GByte USB-Stick**

Endlich ist das komplette Make-Archiv verfügbar: Alle bisherigen Ausgaben der c't Hacks (von 2011 bis 2014) und Make (2015 bis 2019) auf einem USB-Stick! In den 47 Ausgaben finden Sie Evergreens wie den Teehasen, die Fräse MaXYposi, die Low-Cost-Wärmebildkamera. Tetris, den DIY-Lötkolben, die Peltierleselampe, die Plotclock. Lixie-Anzeigen, die Reißzweckenorgel und viele weitere zeitlose Projekte zum Nachbauen.

shop.heise.de/make-archiv

Generell portofreie Lieferung für Heise Medien- oder Maker Media Zeitschriften-Abonnenten oder ab einem Einkaufswert von 15 €. Nur solange der Vorrat reicht. Preisänderungen vorbehalten.

© Copyright by Maker Media GmbH.

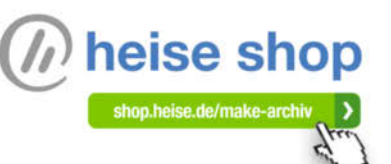

 $99, -6$ 

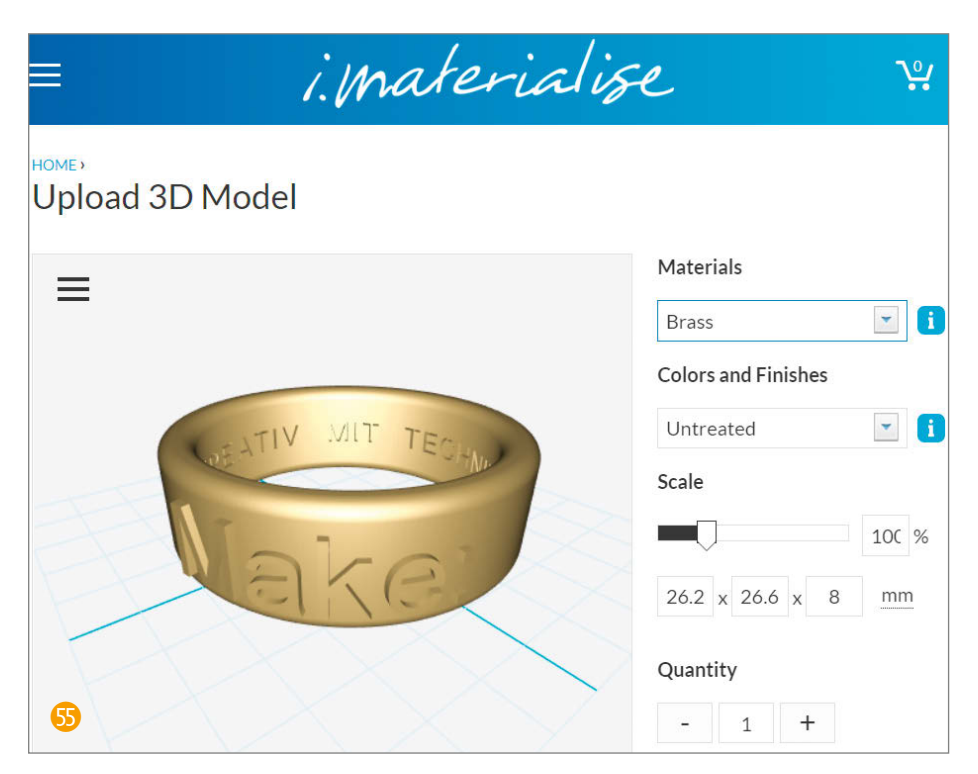

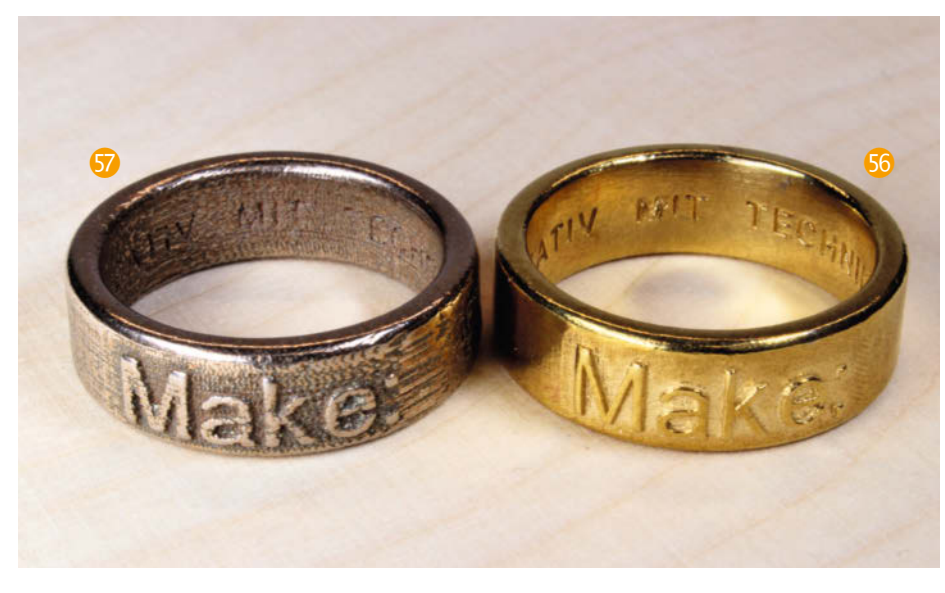

stellen. Wir haben den Ring testweise auf einen Ultimaker 2+ mit einer Düse von 0,4mm Bohrung und einer Schichtdicke von 0,1mm ausgedruckt. Die Auflösung der äußeren Schrift ist gut und die innere Schrift gut lesbar 54.

Bei Online-Dienstleistern wie Shapeways oder i.materialise S lassen sich die exportierten 3D-Modelle hochladen. Im Bestellfenster sind dann eine Reihe von Materialien auswählbar, außerdem errechnet die Seite den Preis direkt. Der Preis ist jedoch ohne Umsatzsteuer, diese kommt erst im weiteren Bestellprozess hinzu. Außerdem kommen noch Versandkosten oben drauf. Es gilt ein Mindestbestellwert von 25 US-Dollar bei Shapeways und 30 Euro bei i.materialize.

Zum Drucken in Metall sollte man als Faustregel von einer minimalen Schriftgröße von 2mm Höhe und einer Weite von mindestens 0,8mm ausgehen. Das von uns verwendete Makro macht es einem einfach, da dort die Texthöhe in Millimeter als Maßeinheit angegeben ist. Die Druckbarkeit lässt sich mit Tools der jeweiligen Dienstleister online abschätzen; i.materialise hat nach der Bestellung außerdem eine E-Mail versendet, in der angemerkt war, dass die Linienstärke der inneren Schrift bei Schriftart Arial mit 0,25mm zu schmal ist. Daher haben wir die Schriftart in Arial Fett geändert, um die Mindeststärke der Buchstaben von 0,35mm zu erreichen.

Wir haben die Ringe in Messing und Stahl bestellt. Messing hat laut Website eine minimale Detailgröße von 0,35mm und Stahl von 0,8mm bis 1,00mm. So ist auch das Druckergebnis. Der Messing-Ring ist sehr detailreich mit sehr gut ausgeprägter Schrift  $\mathbb{S}$ , beim Stahl-Ring ist die innere Schrift kaum noch lesbar – und er zeigt auch eine reichlich raue Außenseite mit sichtbaren Schichtspuren 50. Die Stahl-Version hat ihren eigenen Charme, aber für schicken Schmuck und präzise Bauteile ist Messing unserer Erfahrung nach die bessere Wahl. *—pek*

#### **Die beste 3D-Software**

Es gibt eine ganze Reihe von 3D-Konstruktionswerkzeugen, die Maker kostenlos nutzen können – in Make 4/18 haben wir ab Seite 90 viele davon vorgestellt. Aber welches ist das beste? Das kommt ganz darauf an, was die eigenen Wünsche und Erwartungen sind. Manchen reicht *TinkerCAD* oder *SketchUp*; ein anderer Favorit ist *Blender*, weshalb wir zu dieser Open-Source-Software auch eine Video-Tutorial-Reihe anbieten (Näheres siehe make-magazin.de/xyeg).

Andere wünschen sich, kostenlos mit etwas zu arbeiten, das auch ein gestandener Ingenieur als waschechtes CAD-Tool akzeptieren würde. Deshalb zeigen wir hier ein Schnupperprojekt mit *FreeCAD*, das wie viele klassische CAD-Programme parametrisch und mit Bearbeitungshistorie arbeitet – man kann also nachträglich Maße verändern und Modifikationen rückgängig machen. Gleichzeitig steht die Software unter Open-Source-Lizenz und läuft unter Windows, macOS und Linux.

Uns interessiert im Gegenzug aber natürlich, wie gut FreeCAD damit bei Ihnen ankommt. Falls Sie gerne mehr zu dieser Software in kommenden Make-Ausgaben lesen würden, bitten wir Sie deshalb um Rückmeldung unter mail@makemagazin.de. Und wer am Ende dann doch lieber mit Blender konstruiert, findet in unserem Video-Kurs jetzt eine neue, kostenlos in voller Länge streambare Folge, in der wir den gezeigten Ring zum Vergleich mit Blender bauen.

## 3 Profi-Ratgeber liegen Ihnen zu Füßen:

shop.heise.de/specials2019

## **SPEZIERKIASSI**<br>Fotoprojekte

Video-Training Kreativtrend Moodboards

Kreativtrend Moodbor<br>So gelingen Zeitraffer<br>So gelingen Zeitraffer Kreativtrend metaller<br>So gelingen Zeitraffer<br>Doppelbelichtung in der Kamera

#### Books

Einfache Tricks für Food-Fotos Einfache Tricks für Food-1<br>Composing in Photoshop<br>Composing Bildoptimierun **Einfache in Photoshop**<br>Composing in Photoshop<br>Composing in Photoshop

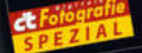

## Ideen zum Du

<sub>live entdecken</sub><br>vität lemen und üben<br>vität leme<sub>n cont</sub>ieren Kreativität lernen und

12,90 € >

ີ

 $\mathbf{u}^{\text{ge}}$ 

#### **Fotoprojekte**

Spielen Sie mit Zeitraffer und Mehrfachbelichtungen, lassen Sie sich inspirieren durch die Werke kreativer Masterminds und holen Sie sich Anregungen für Ihre eigenen Vorhaben. Ob Outdoor- oder Food-Fotografie: Schritt für Schritt lernen Sie Hürden zu meistern und Ideen zu verwirklichen.

shop.heise.de/mk-projekte

## **Ct** Fotografie

#### **Aeisterklasse Bildbearbeitung 2019**

#### **Auf DVD**

**Video-Trainings** shop CC Smartobjekte richtig nutzen Mischoptionen für Ebenen Freistellen über<br>Kanäle und Mischpinsel

#### **Vollversion**

**Bildverwaltung<br>Photo Commander 15 E-Book-Auszug** Bildmontagen und<br>Freistelltechniken  $\mathbf{u}$ <sub>22</sub>

#### **Workshops** 21 Schritt-für-Schritt-Anleitungen

he klassisch bis modern Freistellen von Basis bis Kür **Kreative Comp Digitales Make-up** 11 Alterna

**Bildbearbeitung 2019** 

aus komplexen Kompositionen.

für das perfekt bearbeitete Bild.

Die Profis von c't Fotografie führen Sie

Schritt für Schritt durch den Dschungel

wichtigen Werkzeugen und Methoden

Freistellen und Bildretusche gelingen

so problemlos. Dazu der große Über-

blick zu Soft- & Hardware: Photoshop-

und Lightroom-Alternativen, sowie die

besten Monitore, Grafik-Tablets und -konsolen für die Bildbearbeitung.

shop, heise, de/ mk-bildbearbeitung19

Fotomie W

Monitore für Fotografen Raw mit Ot **Grafik-Kons** 

**NEU** 

**Wandbilder-Aktion:**<br>Bis zu 5 MixPix gratis

nlen & -Tablets

*tive stimmungsvoll gestalten*<br> **Statisfortos**<br> *Hangen Manaufnahmen mit TillvShift*<br> *Hangen in Schware Hangen Liveshift* 

Meisterklasse

Landschafts- und

Terfotografie<br><sup>Terfotografie</sup>

**Video-Trainings** 

se für Naturfotografen<br>Elicht für Pflanzenporträts<br>alobjektive für Makro

*Cicht für Phanzenporträts*<br>Prialobjektive für Makroaufnahme

**Inde vor der Kamerikanskraumer**<br>Diettes E-Book aut DVD<br>**Version aut DVD** 

nigge für Naturfotografen

Auf DVD

**Version** 

WORKS<br>3 elements

#### **Landschafts- und Tierfotografie**

Auf zu neuen Fototouren! Freuen Sie sich auf einen farbenfrohen Mix an Know-how und Praxis-Workshops zu verschiedenen Arten der Naturfotografie. Scheue Tiere vor der Kamera, Polarlichter gezielt einfangen, perfektes Makro-Zubehör und vieles mehr. Auf der DVD: wertvolle Videotutorials.

shop.heise.de/mk-landschaft

 $\mathbf C$ 

 $\epsilon$  $\epsilon$ 

12.90€)

12.90 € >

Generell portofreie Lieferung für Heise Medien- oder Maker Media Zeitschriften-Abonnenten oder ab einem Einkaufswert von 15 €. Nur solange der Vorrat reicht. Preisänderungen vorbehalten

shop.heise.de/specials2019 >

 $(h)$  heise shop

#### **Blender 2.82 Open-Source-3D-Paket**

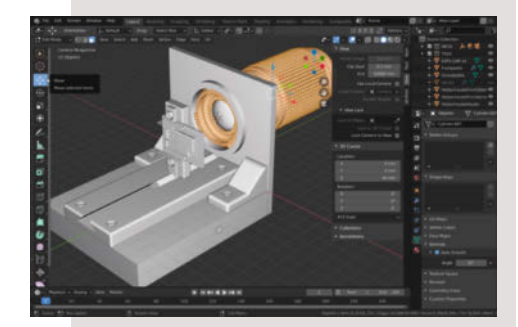

Seit dem großen Versionsschritt auf Blender 2.8 im vergangenen Spätsommer gibt es regelmäßig kleinere Releases des Open-Source-3D-Pakets. Von den vielen Neuerungen in Version 2.81 und 2.82 seien hier nur die wichtigsten genannt, die für Maker interessant sind, die Blender für die 3D-Konstruktion etwa von Druckvorlagen nutzen: Beim *Bevel*-Werkzeug und -Modifier kann man jetzt zusätzlich zu den bisherigen Fasen, Abrundungen und Hohlkehlen auch komplexe Kurven zeichnen und diese als Profil für Objektkanten nutzen. Der *Solidify Modifier*, der Flächen die nötige Wandstärke verleiht, wurde gründlich verbessert. Fürs automatische Verschmelzen von dicht beieinander liegenden Gitterpunkten, die durch andere Operationen als Artefakte entstehen können, gibt es einen eigenen neuen *Weld Modifier*. Ferner wurde der integrierte Dateibrowser komplett neu gestaltet, ebenso die Werkzeuge fürs *Sculpting*, bei dem man die 3D-Form ähnlich wie Knete oder Ton modelliert.

Laut Roadmap der Entwickler soll die für Mai geplante Version 2.83 vor allem Bugs fixen und für noch mehr Stabilität sorgen. Sie ist erstmals als sogenanntes *Long Term Support* Release (LTS) geplant, soll parallel zur weiteren Entwicklung zwei Jahre lang gepflegt werden und damit Nutzern eine verlässliche Basis für längerfristige Projekte bieten – denn das Erscheinen von Blender 2.9 wird schon für den August dieses Jahres angepeilt. Blender 3 soll bereits 2021 folgen, Blender 4 zwei Jahre später. *—pek*

**Hersteller** Blender Foundation **URL** blender.org **Preis** gratis

#### **Ringo Makerphone**

#### **Bausatz für DIY-Handy**

Das Ringo Makerphone ist das zweite Produkt des Herstellers Circuitmess. Wie auch das erste – ein Bausatz für eine Konsole namens MakerBuino – startete das DIY-Handy zuerst als Kickstarter-Kampagne. Dabei sammelten die Hersteller über 300.000 US-Dollar ein.

Das Makerphone ist ein voll funktionales Handy. Man kann damit telefonieren, SMS versenden und auch Spiele installieren und spielen. Je nach Bestellung wird das Handy in Einzelteilen oder bereits zusammengebaut geliefert. Beide Varianten sind zum Lernen gedacht: Mit dem Bausatz kann man sich das Löten und Wissen über grundlegende Bauelemente aneignen und mit dem fertigen Handy das Programmieren eigener Apps.

Das DIY-Handy läuft mit einem ESP32, hat einen 16Bit-LCD-RGB-Bildschirm und verfügt neben einem Netzwerk-Coprozessor über WLAN und Bluetooth. Es hat eine numerische Tastatur mit 12 Tasten, einen Joystick, eine Enter- und eine Zurück-Taste und vier Tasten, die frei belegt werden können. Die 4MB eingebauter Flashspeicher können mit einer MicroSD-Karte erweitert werden. Außerdem hat das Handy ein RTC-Modul und eine Kopfhörer-Buchse.

Die Hersteller gehen davon aus, dass ihr Kit für Kinder ab 11 Jahren geeignet ist. Die online verfügbare Anleitung ist übersichtlich gestaltet und so umfassend, dass auch Menschen, die noch nie gelötet haben, das Handy zusammensetzen können. Sogar die Funktionsweise eines Lötkolbens wird dort erklärt. Obwohl die Platine des Handys übersichtlich gestaltet ist, dürfte der Zusammen-

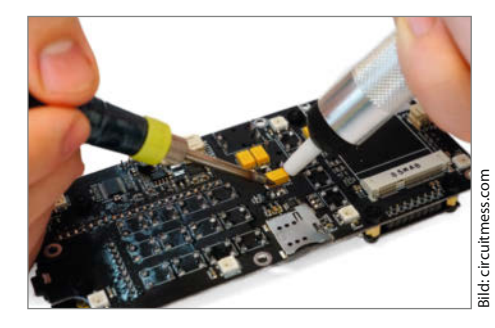

bau hohe Anforderungen an die Geduld von Kindern stellen. Im ersten Arbeitsschritt müssen bereits zwei Pinleisten mit je 11 und 22 Pins verlötet werden. Danach braucht wahrscheinlich jeder Anfänger erst einmal eine mehrstündige Erholungspause.

Das Betriebssystem des Ringo nennt sich CircuitOS und ist eine Eigenentwicklung von Circuitmess, die auf FreeRTOS basiert. Es kann zum Beispiel mit der Arduino IDE oder Circuitblocks programmiert werden. Bei Auslieferung enthält das Betriebssystem die grundlegenden Apps wie den Lockscreen, das Hauptmenü sowie die Telefon-, die Kontakte- und die Einstellungs-App. Auch eine Taschenlampen-Anwendung und eine App für das Abspielen von Musik sind enthalten. Auf einer mitgelieferten MicroSD-Karte gibt es auch ein paar Spiele für den Anfang. Circuitmess bietet auf seiner Webseite ein Forum, in dem man auf bereits entwickelte Spiele zugreifen kann. *—esk*

#### **Hersteller** Circuitmess **URL** circuitmess.com/ringo/ **Preis**  $144.99 \in$

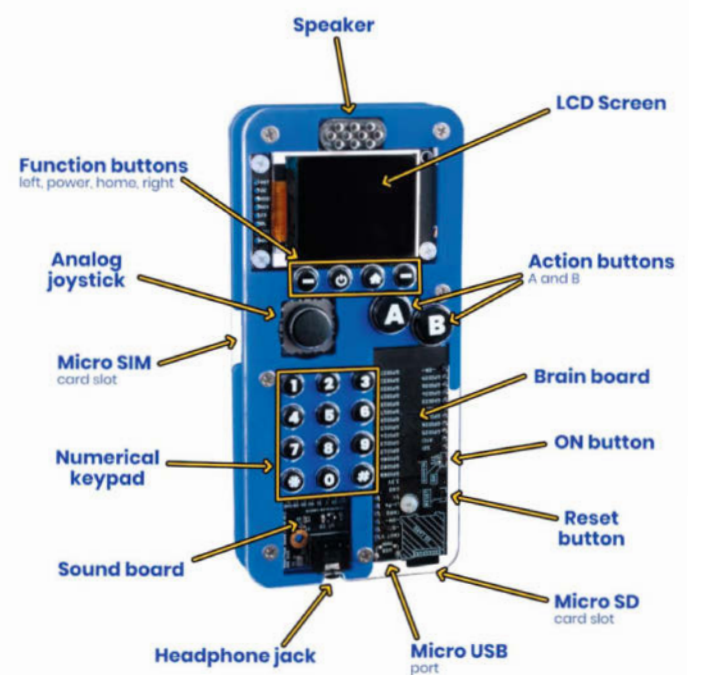

Bild: Fischertechnik

 $\widehat{\bullet}$ 

#### **Smart Superzoom**

#### **Smartphone-Mikroskop-Bausatz**

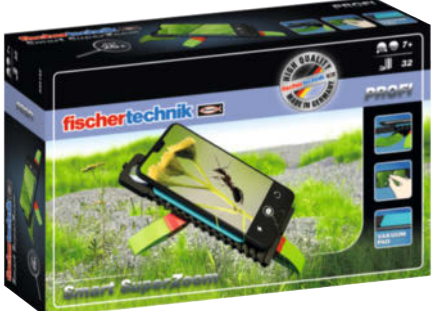

**Sild: Fischertechnik** Bild: Fischertechnik

> Der von Fischertechnik zusammengestellte Bausatz ist für Kinder ab 7 Jahren geeignet. Das zusammengesetzte Mikroskop befestigt man mit einem Vakuum-Pad am Smartphone und klappt es vor die Kamera. Auf dem Bild

schirm des Smartphones wird alles, was vor die Linse kommt, dann (laut Hersteller) mit bis zu 26-facher Vergrößerung angezeigt. Zum Vergleich: Die meisten handelsüblichen Lupen haben höchstens einen Vergrößerungsfaktor von 8.

Die Vergrößerungen kann man mit der Kamera direkt als Fotos aufnehmen und so dokumentieren. Auch für Sehbehinderte kann das kleine Mikroskop ein sinnvolles Hilfsmittel sein. Es kann an jedem Handy-Typ angebracht werden und ist auch ohne Mobiltelefon nutzbar. Die 32 Teile des Bausatzes bilden vor allem die Stativfüße der Lupe und sind mit allen anderen Fischertechnik-Bausätzen kompatibel. *—esk*

**Hersteller** Fischertechnik **URL** make-magazin.de/xjh7 **Preis** 19,95 €

#### **Creality Slicer**

#### **Slicer für Filament-3D-Drucker**

Noch ein neuer Slicer? Ja, und nein. Ja, weil Creality damit nun ein Druckprogramm anbietet, das für seine eigenen 3D-Drucker vorkonfiguriert ist, aber auch mit Geräten anderer Hersteller arbeitet. Die Oberfläche ist speziell für Einsteiger minimalistisch gehalten, lässt sich wirklich intuitiv bedienen, bietet bei Bedarf im Expertenmodus deutlich mehr Funktionen. Nein, weil sich hinter der neuen Fassade ein alter Bekannter verbirgt, nämlich Cura.

Im Schnelldruck genannten Einsteigermodus sind nur drei Dinge zu wählen: Druckdatei, Druckqualität und Material. Falls der Printer über ein USB-Kabel mit dem Computer verbunden ist, lassen sich die Steuerdaten direkt versenden. Alternativ geht es nur über eine Speicherkarte. Die Netzwerkverbindung beispielsweise über einen Oktoprint-Server beherrscht der Slicer nicht. Wechselt man in den Expertenmodus, stehen alle wichtigen Cura-Einstellmöglichkeiten bereit. Insgesamt sind es jedoch deutlich weniger als im Original, aber für die meisten Druckobjekte völlig ausreichend. Die Druckqualität ist mit der von Cura mit den entsprechenden Einstellungen identisch.

Der Slicer ist nur als Windows-Programm erhältlich. Die Software läuft aber

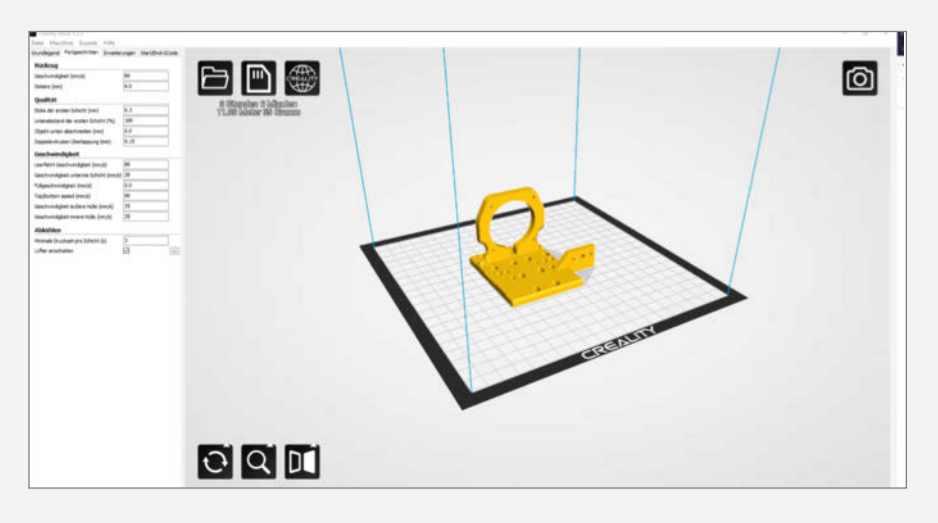

unter Linux (Ubuntu) mit Hilfe der Windows-kompatiblen Laufzeitumgebung *Wine* auch problemlos. Die USB-Verbindung mit dem Creality Ender 3 funktioniert. Drucker, die einen Windows-Treiber benötigen, können Probleme machen, falls der Treiber nicht mit *Wine* läuft. Der Speicherkarten-Datentransfer ist jedoch problemlos. Zehn Sprachen, darunter auch Deutsch, stehen für die Benutzeroberfläche zur Verfügung.

Insgesamt ist der Creality Slicer eine gelungene Cura-Anpassung für 3D-Einsteiger, die sich nicht mit Gerätekonfigurationen auskennen und schnell zu einem guten Ergebniss kommen möchten.

*—hgb*

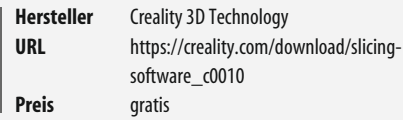

#### **Raspi-Neuigkeiten**

#### **Verbesserte 4er-Board-Version, SD-Karten-Tool, Netzwerk-Bootloader für Raspi 4**

Das in unserem Test in Make 4/19 vermisste Booten des Raspberry Pi 4 über eine Ethernet-Verbindung wird nun durch einen neuen Bootloader möglich. Der steht jetzt in einer Beta-Version auf Github (siehe Link am Ende der Meldung) zur Verfügung. Hilfe dazu gibt es im Forum von raspberry.org. Für die Funktion kann jedoch bei einer Vorabversion keine Garantie übernommen werden. Eine Anleitung zum Thema Netzwerk-Booten finden Sie in der Make 4/19.

Überarbeitungen gibt es auch beim Raspi-4-Board selbst: Die als nicht normkonform bekannte USB-C-Buchse wurde überarbeitet. Dadurch soll die Stromversorgung des Einplatinen-Computers nun mit allen USB-C-Kabeln und Netzteilen zurechtkommen. Die verbesserten Board-Versionen sollen bereits seit einigen Wochen produziert und verkauft werden. Sie erkennen die neue Version daran, dass auf der Unterseite neben dem

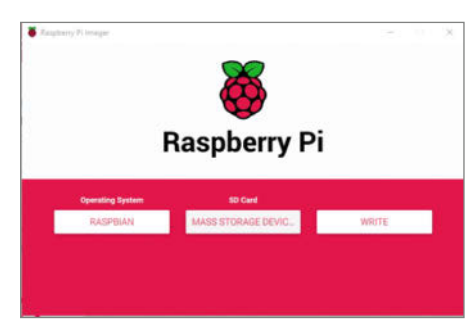

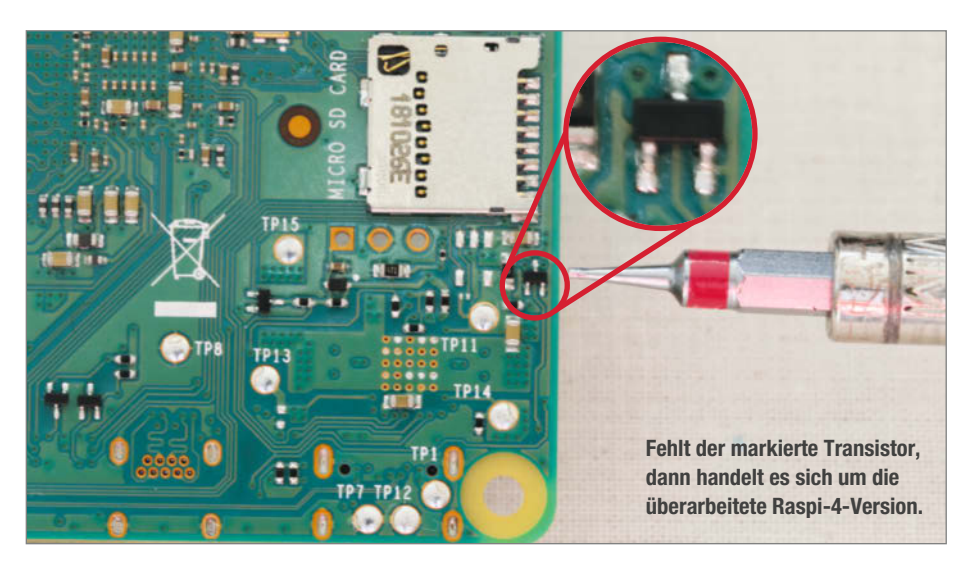

Kartenslot ein Transistor fehlt (siehe Bild).

Zum zeitsparenden Schreiben der Raspberry-Betriebssysteme auf Speicherkarten stellt RaspberryPi.org nun das Tool *Pi-Imager* zum Download zur Verfügung. Das nicht nur für die 4er-Version geeignete Tool gibt es für Windows, Ubuntu und macOS. Die Bedienung ist in allen drei Versionen gleich: Nach dem Start holt es sich von der Raspberry-Seite die Infos über aktuell erhältliche Raspbian-Versionen. Sie wählen dann das gewünschte Betriebssystem und die Speicherkarte aus. Nach einem Klick auf den Write-Button kümmert sich das Tool um Download- und Schreibvorgang. Beides erfolgt gleichzeitig, was richtig Zeit spart. Das vorbereitende Partitionieren oder Formatieren der Speicherkarte ist nicht mehr nötig. *—hgb*

> **make-magazin.de/xjh7**

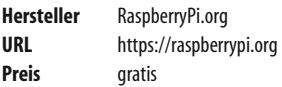

#### **AxiDraw MiniKit Stift-Plotter-Bausatz**

Der AxiDraw-Stift-Plotter ist eine einfache Schreib- und Zeichen-Maschine, die es in drei Varianten gibt. Die neueste Version ist eine kleine Selbstbau-Variante, die einen Arbeitsbereich von  $15 \times 10$ cm hat und damit platzsparend und mobil ist. Der Arbeitsbereich reicht aus, um zum Beispiel Postkarten oder Briefumschläge zu beschriften, Unterschriften in Serie zu leisten und ist auch als Hilfsmittel für Menschen geeignet, die zwar ihre Hände nicht benutzen können, aber dennoch handschriftliche Texte schreiben möchten. Solche Texte lassen sich aus Gravierschriften (Single Line Fonts) auf dem PC erzeugen. Außerdem kann man mit dem Plotter digitale Kunstwerke mit Stiften auf Papier übertragen lassen, sofern diese als Vektorgrafiken vorliegen oder in solche verwandelt werden, ganz ähnlich wie beim BrachioGraphen aus Make 1/20.

In den Plotter kann man unterschiedlichste Stifte einspannen. Auch das verwendete Papier ist frei wählbar. Mit dem Plotter erhält man eine kleine Arbeitsplatte, auf der man Postkarten, Briefumschläge und Ähnliches befestigen kann. Da der Zeichenkopf über den Maschinenrahmen hinausreichen kann, ist der Plotter nicht auf die Arbeitsplatte beschränkt und kann auch auf Material schreiben, das nicht auf dieser befestigt wird – etwa die Tischplatte, auf der der Plotter steht.

Zum Erstellen und Bearbeiten der digitalen Vorlagen benötigt man ein Set Erweiterungen für die kostenlose Vektorgrafik-Software Inkscape. Die Entwickler und Hersteller hinter dem MiniKit sind die Evil Mad Scientists aus Kalifornien in Zusammenarbeit mit dem britischen Maker Lindsay Wilson. *—esk*

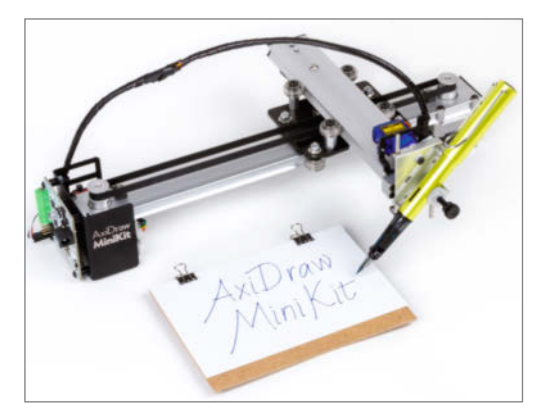

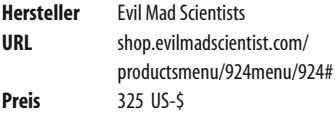

#### **Trnio 3D-Scan-App**

Die App für iPhones und iPads ab iOS 11.3 erzeugt aus Fotoserien eines Objekts ein texturiertes 3D-Modell, das man als OBJ-Datei herunterladen und in gängiger 3D-Software weiter bearbeiten oder direkt auf Sketchfab teilen kann. Dabei kann man sich wahlweise von der App assistieren lassen, eine solche Bilderserie direkt mit dem mobilen Gerät aufzunehmen, oder bis zu 70 Bilder pro Modell aus dessen Fotoalbum hochladen. Die dritte Variante zur Objekterfassung benutzt Apples ARKit – mit dessen Hilfe soll man einfach mit auf den Gegenstand gerichteter Kamera um diesen herumlaufen können, den Rest macht die App (die in unserem Test mit einem iPad Pro von 2016 in diesem Modus aber in der Regel den Faden verlor).

Die eigentliche Arbeit, aus den Bildern ein 3D-Modell zu erzeugen, passiert auf den Servern des Herstellers. Das war schon früher bei 123D Catch von Autodesk so und entlastet das Mobilgerät. Den Upload muss man selbst anstoßen, damit man keine unliebsamen Überraschungen beim Datenvolumen erlebt. Was als Ergebnis zurückkommt, kann sich sehen lassen: Die Modelle in unserem Test waren in der Regel gut detailliert und zeigten Oberflächen und Texturen mit wenig Lücken. Einzig der automatische Beschnitt ging manchmal reichlich radikal vor. Gemessen am Preis, der nur einmal und nicht wie bei anderen Angeboten pro Modell anfällt, sind die Ergebnisse toll. Einen ausführlichen Testbericht mit vielen Beispielbildern lesen Sie online. *—pek*

> **make-magazin.de/xjh7**

**Hersteller** Trnio Inc. **URL** trnio.com **Preis** 4,99 US-\$

> **Ausprobiert von Make:**

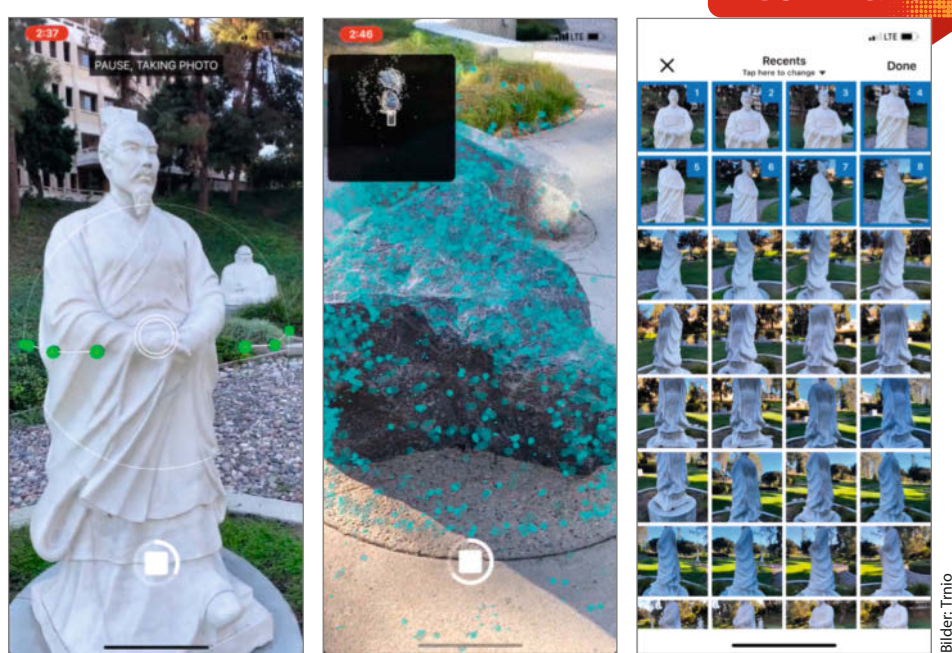

#### **STM32 als Audio-Prozessor**

#### **Plattform zur DSP-Programmierung**

Daisy ist eine Plattform für Audio-Begeisterte und Synthesizer-Bastler, die einen schnellen ARM-Prozessor verwendet und im Breadboard-tauglichen Format kommt. Für 29 US-Dollar erhält man einen STM32 ARM Cortex-M7 mit 480MHz, der durch seine schnelle Fließkomma-Einheit bequem Signalverarbeitungsaufgaben erledigen kann, für die man sonst einen DSP (digitalen Signalprozessor) benötigt – allerdings ohne spezielle Entwicklungsumgebung, denn Toolchains für den STM32 stehen kostenlos zur Verfügung.

Auf der 18mm x 51mm kleinen Platine dienen 64 MByte RAM für Audio-Daten. Die Wandlung analoger Signal übernimmt ein 24-Bit-Audiocodec mit bis zu 192kHz Samplingrate. Der Entwickler Electrosmith verspricht umfangreiche Libraries zum Ansprechen der integrierten Hardware. Besonders interessant für Klangtüftler ist dabei Dai-

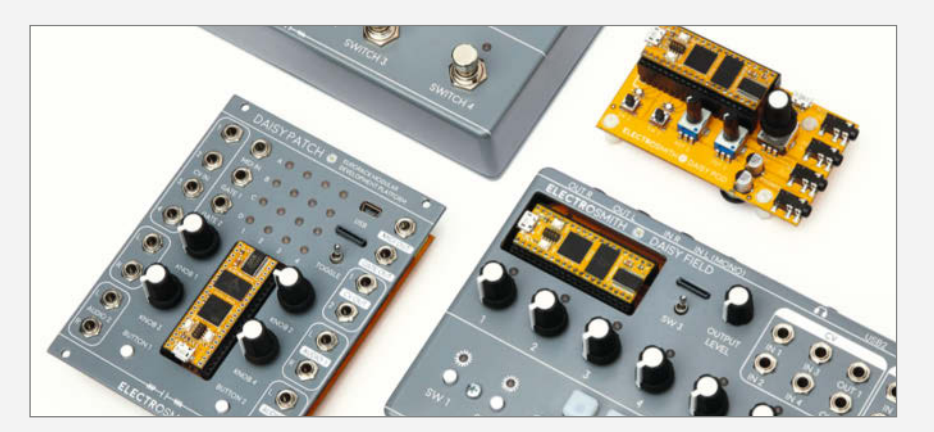

sySP, eine Bibliothek mit häufig gebrauchten DSP-Funktionen wie Hall, Delay, Oszillatoren und Filter. Wer etwas mehr investiert, erhält von Electrosmith auch Eurorack-Synthesizer-Module oder Effektpedale mit einem Daisy-Modulschacht (siehe Bild). *—cm*

**Hersteller** Guangzhou Teyu Electromechanical<br> **IIRI** tevuchiller com **URL** teyuchiller.com **Preis** ab  $320 \in$ 

#### **LEGO Mindstorms programmieren**

**Robotikprogrammierung mit grafischen Blöcken, Basic und Java für LEGO EV3**

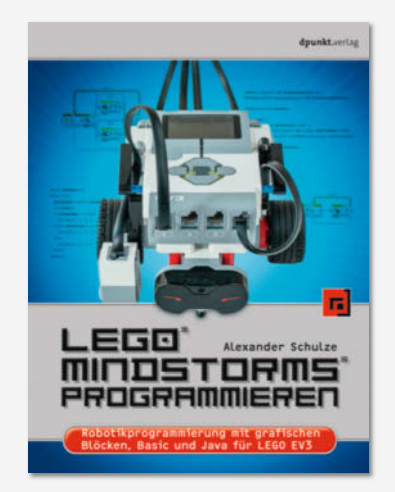

LEGO-Roboter sind im Schul- und Heimbereich weit verbreitet. Die grafische Programmierung mit deren Standard-Software ist zwar einfach, hat aber Grenzen. Dieses Buch hingegen befasst sich zusätzlich auch mit den textbasierten Programmiersprachen Basic (genauer Microsoft Small Basic mit der Erweiterung EV3 Basic) und Java (leJOS).

Nach den Installationsanleitungen und kurzen Beschreibungen der drei Programmiermöglichkeiten liegt der Schwerpunkt zum größten Teil auf dem Vergleich: Zahlreiche Aufgaben werden jeweils in allen drei Programmiersprachen gelöst und Vor- beziehungsweise Nachteile erklärt. Das Ganze geschieht mit einem Beispielroboter, dessen Bauanleitung ganz im Stile eines LEGO-Handbuchs bebildert ist.

Trotzdem richtet sich der Text sprachlich nicht an Anfänger, sondern an Leser mit Programmiererfahrung. Als Lehrbuch in Einsteiger-Schulkursen ist es daher sicher nicht geeignet. Lehrer oder Mindstorms-Besitzer, die mit der Standard-Software ans Limit gelangt sind, werden aber gut zurechtkommen. *—hgb*

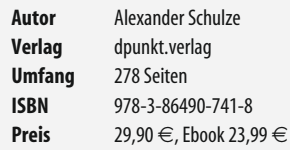

#### **Hobbyelektronik mit SMD-Technik**

#### **Grundlagen und Praxis**

Auch wenn es populäre elektronische Bauteile wohl auch noch in 20 Jahren in bedrahteter Bauform geben wird, muss sich der dem Breadboard entwachsene Maker früher oder später den winzigen SMDs (Surface Mounted Devices, auch "Hühnerfutter" genannt) zuwenden. Dass das keine unüberwindbare Aufgabe ist, legt der Autor in seinem Büchlein dar.

Gängige Bauformen werden ausführlich vorgestellt, nur an die aktuellen Winz-Gehäuse wie QFN, TSSOP oder

BGA traut er sich nicht so recht heran. Der Schwerpunkt des Buches ist zweifelsfrei das Handlöten, die dafür nötigen Werkzeuge, Hilfsmittel und Lötgeräte werden gut bebildert dargestellt, ebenso wie der Lötvorgang an sich – auch wenn Fotos natürlich kein Video ersetzen können. Ein eigenes Kapitel widmet sich der Reparatur von SMD-Baugruppen, wobei auch hier die "gröberen"

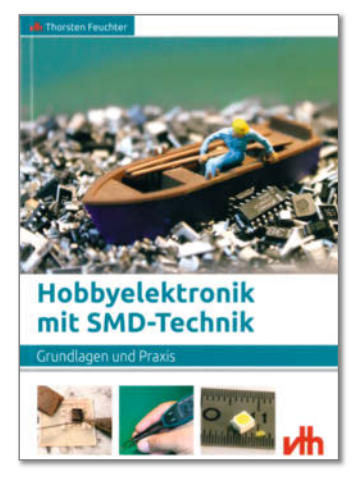

Bauformen überwiegen. Das Selbstätzen von SMD-tauglichen Platinen ist ebenfalls ein breites Thema.

Schade, dass das unter fortgeschrittenen Makern durchaus schon praktizierte Reflow-Löten nur am Rande erwähnt wird – denn wer die Arbeit mit Schablone und Lötpaste beherrscht, hat selbst vor BGAs und QFNs keine Angst mehr und kann auch Kleinserien effizient bestücken. SMD-Neulin-

gen kann man das Werk durchaus empfehlen, auch wenn sein Preis gemessen an den netto 65 Seiten etwas mutig erscheint. *—cm*

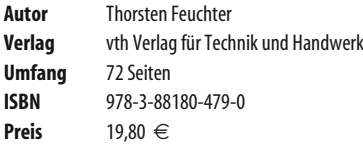

#### **Roboter mit ROS**

#### **Bots konstruieren und mit Open Source programmieren**

Das Software-Paket ROS ist heutzutage quasi Standard bei der Programm-Entwicklung für Roboter. Kein Wunder, denn zahlreiche Erweiterungen beispielsweise für Objektund Spracherkennung, autonomes Fahren oder Gesichtserkennung machen vieles einfacher.

Dieses Buch möchte beim Einstieg in ROS helfen, nicht aber beim Einstieg in die Robotik. Dementsprechend setzt es Vorkenntnisse voraus. Man

sollte daher Begriffe wie *Gazebo* (Roboter-Simulation) oder *Rviz* (3D-Visualisierung) kennen, andernfalls fliegt man schon zu Beginn des Textes raus. Dann aber bekommt man eine ausführliche Anleitung zur Auswahl der Hardware-/Betriebssystemkombination für Roboter und Entwicklungsrechner, die ROS-Installation samt dessen Aufbau und Bestandteilen.

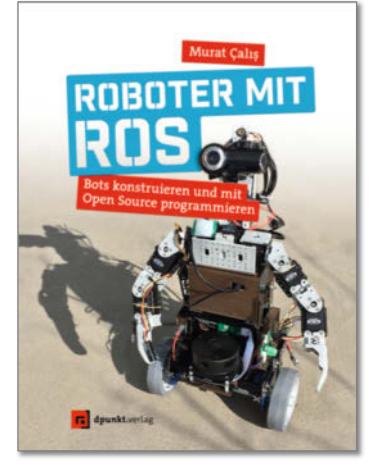

Die Simulation von Robotern und den darauf laufenden Programmen wird ebenso erklärt wie die Konstruktion der Bauteile mit FreeCAD und Blender. Schließlich mündet alles im Bau zweier aufeinander aufbauenden Roboter-Projekte, denen dann vom *Hallo World* über die Navigation bis zur Objekt- und Gesichtserkennung vieles beispielhaft beigebracht wird. Alles in allem ist dieses Buch ein kompletter Ro-

boter-Lehrgang für erfahrene Leser mit guten Vorkenntnissen in der Roboter- und Softwareentwicklung. *—hgb* 

**Autor** Murat Çali<sup>ş</sup> **Verlag** dpunkt.verlag **Umfang** 308 Seiten<br> **ISBN** 978-3-864 **ISBN** 978-3-86490-567-4<br>**Preis** 34.90 €. Fbook 27.9

**34,90 €, Ebook 27,90 €** 

#### **You Look Like a Thing and I Love You**

#### **How Artificial Intelligence Works and Why It's Making the World a Weirder Place**

"Fülle einen Kelch mit Eis. Mehr Eis." Seit zwei Jahren veröffentlicht die KI-Forscherin Janelle Shane auf ihrem Blog jede Woche neue Kreationen ihrer Neuronalen Netze. Darunter furchtbare Cocktailrezepte wie diesen "Royal Sufficent", neue Teekreationen wie "Kalte Schafe und Donner!" oder gerade so häkelbare Häkelmuster. Die schönsten Absurditäten gibt es seit kurzem in einem Buch, zusammen mit einer Einführung in das Thema Künstliche Intelligenz.

Kurzweilig erklärt Shane darin die grundlegende Funktionsweise und unterschiedliche Methoden von Markov-Ketten bis zu *Generative Adversarial Networks* sowie die wichtigsten Begriffe, um mitreden zu können. Das Hauptaugenmerk liegt anschließend auf den Problemen, die es im Umgang mit der Technik aktuell gibt. Etwa, dass KIs eigentlich Hacker sind, die Schwachstellen in Systemen ausnutzen und gerne einmal die Gesetze der Physik ignorieren, um

die "bestmögliche" Lösung zu finden. Viele Beispiele aus der Praxis machen die Erläuterungen anschaulich.

So versteht man am Ende, wo sich im Alltag bereits KIs verstecken und warum hinter manchem Projekt doch Menschen arbeiten. Anleitungen für eigene Projekte gibt es hier nicht, dafür aber nützliche Hinweise, wann der Einsatz von KI lohnt und wie man die besten Ergebnisse bekommt. *—hch*

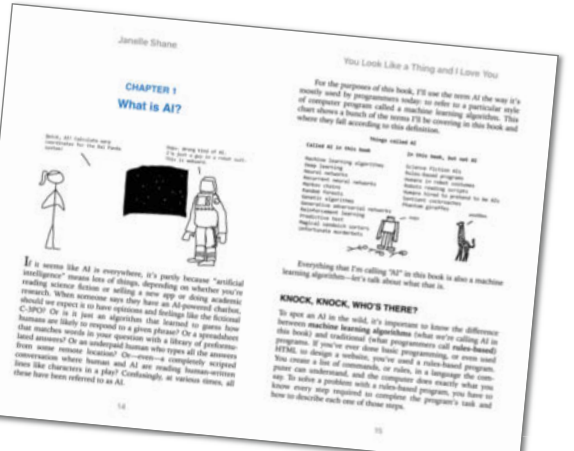

#### How Artificial Intelligence Works and Why It's Making the World a Weirder Place LOOK Janelle Shane **Autor** Janelle Shane<br>**Verlag** Voracious **Verlag** Voracious **Umfang** 272 Seiten<br>**ISBN** 978-03165 **ISBN** 978-0316525244<br>**Preis** 20.10 €

#### **Roboter bauen & programmieren für Kids**

**Einfacher Einstieg in Elektronik, Robotik und Mechanik**

In diesem Buch lernen Kinder und Jugendliche, wie sie einen eigenen fahrenden Roboter bauen – und was einen Roboter eigentlich zum Roboter macht. Die Programmierung von Robotern lernen die kleinen Leser mithilfe der Programmierumgebung *Open Roberta Lab*. Mit vielen Bildern und sehr kleinschrittigen Erklärungen holt das Buch auch Kinder ab, die nicht in einer technisch versierten Umgebung aufgewachsen sind.

Los geht es mit einer

Bauanleitung für den einfachen Bürstenroboter *Schrubbi*, der den Leser auf den Geschmack bringen soll. Danach dauert es etwas, bis es ans Eingemachte geht: Erstmal müssen die nötigen Elektronik-Grundlagen eingeführt werden. Besonders schön ist die gründliche Anleitung zu OpenRoberta und der Programmiersprache NEPO,

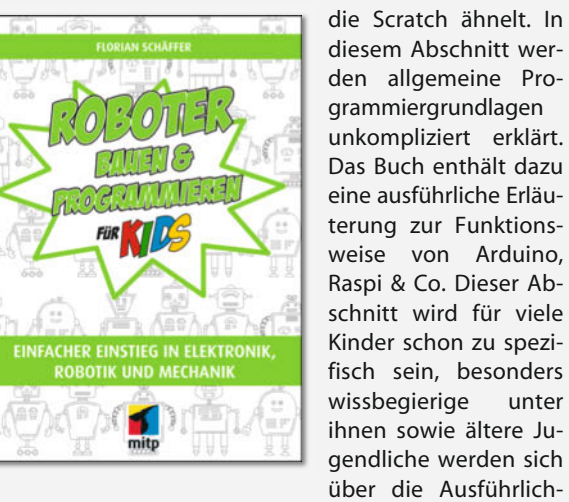

keit dagegen freuen.

Nach den Grundlagen geht das eigentliche Bauen los: Ein fahrender Roboter auf einem Chassis dient als Basis für viele Ausflüge in verschiedene Roboterfunktionen, wie *Linien folgen, hupen* (ganz wichtig!) und *Hinderniserkennung*. Neben rollenden Rädern können die Leser weitere Fortbewegungstypen testen: Mal mit einem Paar servobetriebener Beinchen, mal mit sechs wackligen Käferfüßen. Zum Abschluss der Arbeitsschritte gibt es kluge Denkaufgaben, die das Interesse hoch halten.

 $20.10 \in$ 

Die gezeigten Projekte sind zwar sehr niedrigschwellig aufbereitet, setzen allerdings ein ordentliches Taschengeld voraus. Der Autor hat sich aus diesem Grund viel Mühe gemacht, im Anhang die Preise von Bauteilen und Werkzeugen genau aufzulisten. So können Eltern und Kinder schnell realistisch einschätzen, wie viel Geld sie für ein Roboterprojekt einplanen müssen. Ein schönes Buch für Kinder, die Lust auf Robotik haben – und Eltern, die Antworten auf die schwierigen Technikfragen des Nachwuchses suchen. *—rehu*

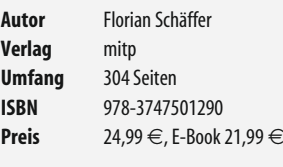

#### **Impressum**

#### **Redaktion**

**Make: Magazin Postfach 61 04 07, 30604 Hannover Karl-Wiechert-Allee 10, 30625 Hannover Telefon: 05 11/53 52-300 Telefax: 05 11/53 52-417 Internet: www.make-magazin.de**

**Leserbriefe und Fragen zum Heft:** info@make-magazin.de

Die E-Mail-Adressen der Redakteure haben die Form xx@make-magazin.de oder xxx@make-magazin.de.<br>Setzen Sie statt "xx" oder "xxx" bitte das Redakteurs-Kürzel ein. Die Kürzel finden Sie am Ende der Artikel und hier im Impressum.

**Chefredakteur:** Daniel Bachfeld (dab) (verantwortlich für den Textteil)

**Stellv. Chefredakteur:** Peter König (pek)

**Redaktion:** Heinz Behling (hgb), Helga Hansen (hch), Carsten Meyer (cm), Rebecca Husemann (rehu), Elke Schick (esk)

**Mitarbeiter dieser Ausgabe:** Randolf Balasus, Tobias Beckmann, Beetlebum, Guido Burger, John Collins, Grace Dobush, Alexander Ehle, Christian Koubek, Finn Koubek, Dominik Laa, Kurt Meister, Matthias Mett, Sebastian Müller, Niq Oltman, Maximilian Sixt, Peggy Sylopp

**Assistenz:** Susanne Cölle (suc), Christopher Tränkmann (cht), Martin Triadan (mat)

**DTP-Produktion:** Nicole Judith Hoehne (Ltg.), Martina Bruns, Wolfgang Otto (Korrektorat)

**Art Direction:** Martina Bruns (Junior Art Director)

**Layout-Konzept:** Martina Bruns

**Layout:** Nicole Wesche

**Fotografie und Titelbild:** Andreas Wodrich, Melissa Ramson

#### **Verlag**

**Maker Media GmbH Postfach 61 04 07, 30604 Hannover Karl-Wiechert-Allee 10, 30625 Hannover Telefon: 05 11/53 52-0 Telefax: 05 11/53 52-129 Internet: www.make-magazin.de**

**Herausgeber:** Christian Heise, Ansgar Heise

**Geschäftsführer:** Ansgar Heise, Dr. Alfons Schräder Verlagsleiter: Dr. Alfons Schräde

**Stellv. Verlagsleiter:** Daniel Bachfeld

**Anzeigenleitung:** Daniel Rohlfing (-844) (verantwortlich für den Anzeigenteil), www.heise.de/mediadaten/make

**Leiter Vertrieb und Marketing:** André Lux (-299)

**Service Sonderdrucke:** Julia Conrades (-156)

**Druck:** Dierichs Druck + Media GmbH & Co. KG, Frankfurter Str. 168, 34121 Kassel

**Vertrieb Einzelverkauf:** VU Verlagsunion KG Meßberg 1 20086 Hamburg Tel.: 040/3019 1800, Fax.: 040/3019 145 1800 E-Mail: info@verlagsunion.de Internet: www.verlagsunion.de

**Einzelpreis:** 10,90 €; Österreich 11,90 €; Schweiz 18,00 CHF; Benelux, Italien, Spanien 11,90  $\in$ 

**Abonnement-Preise:** Das Jahresabo (7 Ausgaben) kostet<br>inkl. Versandkosten: Inland 65,10 €; Österreich 66,50 €; Schweiz/Europa: 72,10  $\in$ ; restl. Ausland 88,20  $\in$ 

Das Make-Plus-Abonnement (inkl. Zugriff auf die App, Heise<br>Select sowie das Make-Artikel-Archiv) kostet pro Jahr 6,30 € Aufpreis.

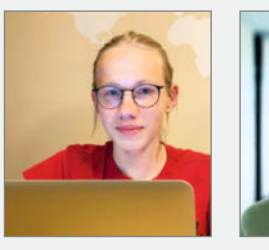

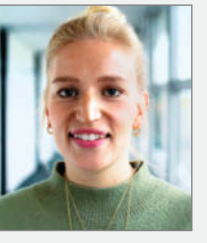

**Alexander Ehle** Stuttgart, zeigt uns auf

Ich fand den Geruch

#### **Peggy Sylopp**

Berlin, arbeitet auf Seite 94 am Citizen-Science-Projekt *Hear How You Like To Hear*

Sprit in der Autowerkstatt. Ich bin auf einem kleinen Dorf ohne Öffis in Unterfranken groß geworden und mit meinem ersten Moped konnte ich mit 16 endlich raus in Freiheit und Abenteuer!

#### Welchen **industriellen**

**Geruch magst du besonders gerne?**

#### **Mattis Glindemann**

Hannover, fleißiger Praktikant beim Make Magazin Ich mag – wie viele andere Menschen, glaube ich, auch – den Geruch von Tankstellen. Der Geruch ist einfach das komplette Gegenteil von dem, was man normalerweise riecht.

#### **Kristina Fischer** Hannover, aus unserem

Maker Faire-Team, grüßt aus dem Homeoffice Ich liebe den Geruch von Lackfarben und von frisch aufgeschnittenem Holz. Mein Opa war Tischler und hat immer in seiner Werkstatt gearbeitet. Mit diesen Gerüchen bin ich groß geworden.

Seite 54, wie man Lego zum Leuchten bringt

beim Schweißen während meiner Zeit am Technischen Gymnasium nicht unangenehm. Erinnerte etwas an Wunderkerzen. Ist aber wie immer alles Geschmackssache.

#### Inserentenverzeichnis

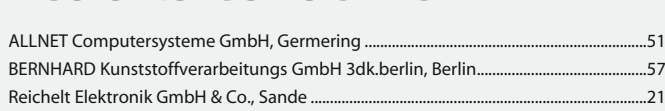

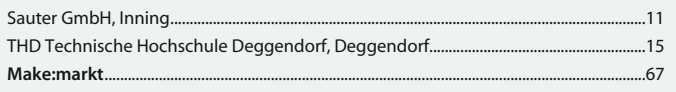

#### Make: Nächste Ausgabe erscheint

**Abo-Service:**

Bestellungen, Adressänderungen, Lieferprobleme usw.: **Maker Media GmbH Leserservice Postfach 24 69 49014 Osnabrück E-Mail: leserservice@make-magazin.de Telefon: 0541/80009-125**

**Telefax: 0541/80009-122**

Eine Haftung für die Richtigkeit der Veröffentlichungen kann trotz sorgfältiger Prüfung durch die Redaktion vom Herausgeber nicht übernommen werden. Kein Teil dieser Publikation darf ohne ausdrückliche schriftliche Genehmigung des Verlags in irgendeiner Form reproduziert oder unter Verwendung elektronischer Systeme verarbeitet, vervielfältigt oder verbreitet werden. Alle beschriebenen Projekte sind ausschließlich für den privaten, nicht kommerziellen Gebrauch. Maker Media GmbH behält sich alle Nutzungsrechte vor, sofern keine andere Lizenz für Software und Hardware explizit genannt ist.

Für unverlangt eingesandte Manuskripte kann keine Haftung übernommen werden. Mit Übergabe der Manuskripte und Bilder an die Redaktion erteilt der Verfasser dem Verlag das Exklusivrecht zur Veröffentlichung. Honorierte Arbeiten<br>gehen in das Verfügungsrecht des Verlages über. Sämtliche Veröffentlichungen in Make erfolgen ohne Berücksichtigung eines eventuellen Patentschutzes.

Warennamen werden ohne Gewährleistung einer freien Verwendung benutzt.

Published and distributed by Maker Media GmbH under license from Make Community LLC, United States of America. The 'Make:' trademark is owned by Make Community LLC Content originally partly published in Make: Magazine and/ or on www.makezine.com, ©Make Community LLC 2019 and published under license from Make Community LLC. All rights reserved.

Printed in Germany. Alle Rechte vorbehalten. Gedruckt auf Recyclingpapier.

© Copyright 2020 by Maker Media GmbH **ISSN 2364-2548**

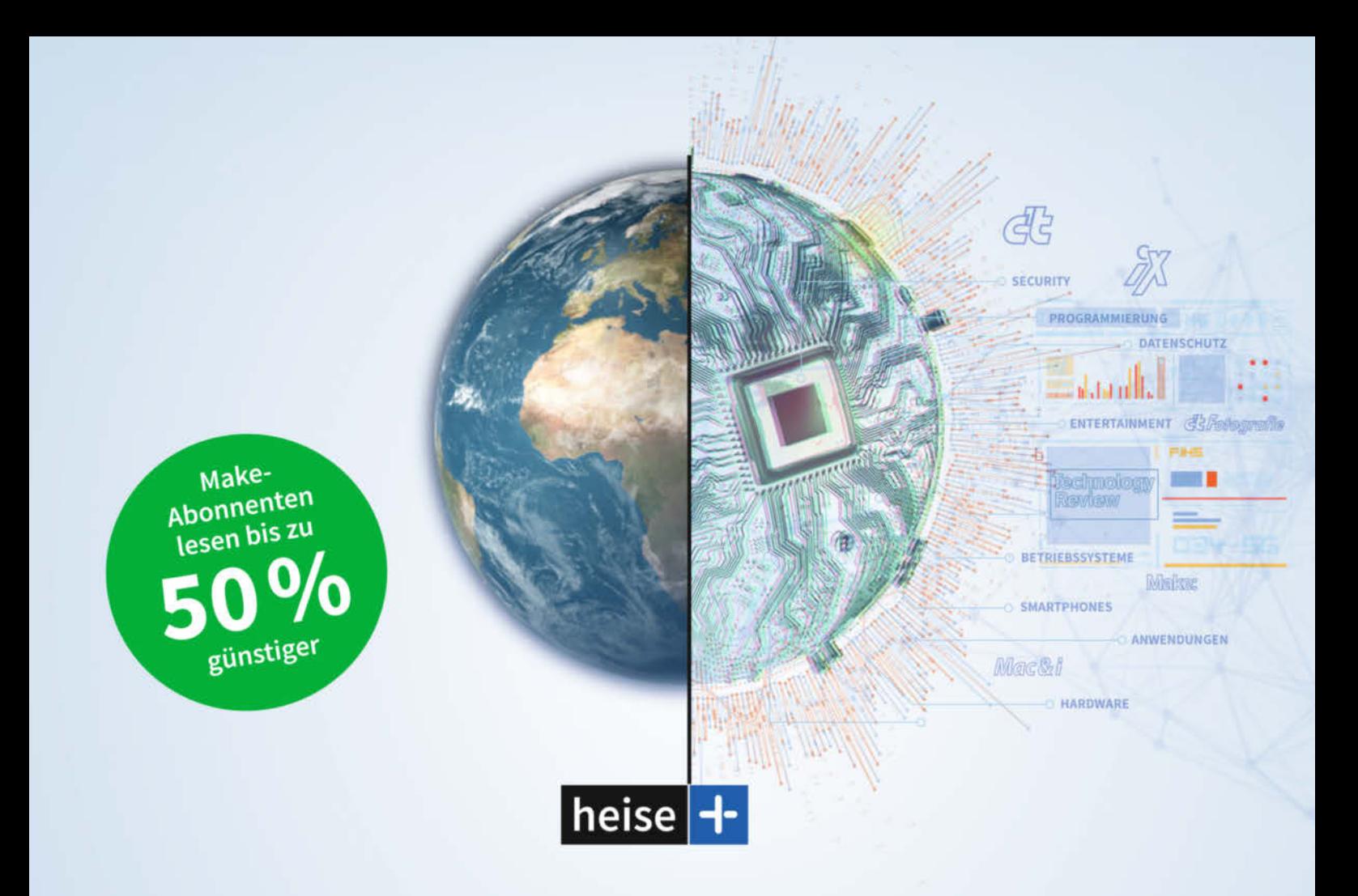

#### Das digitale Abo für IT und Technik.

Exklusives Angebot für Make-Abonnenten: Lesen Sie zusätzlich zum Make-Magazin unsere Magazine bequem online auf heise.de/magazine und erhalten Sie Zugang zu allen heise+ Artikeln.

✔ Für Make-Abonnenten 5 €/Monat

Jeden Freitag Leseempfehlungen der Chefredaktion im Newsletter-Format

- ◆ 1. Monat gratis lesen danach jederzeit kündbar
- c't, iX, Technology Review, Mac & i, Make, c't Fotografie direkt im Browser lesen

Sie möchten dieses Exklusiv-Angebot nutzen? Unser Leserservice hilft Ihnen gern beim Einrichten.

leserservice@heise.de

€ 0541 80009 120

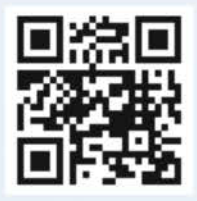

Weitere Informationen zum Abo-Upgrade finden Sie unter:

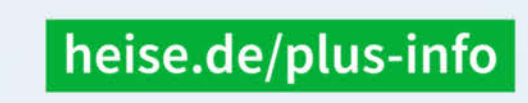

Ein Angebot von: Heise Medien GmbH & Co. KG · Karl-Wiechert-Allee 10 · 30625 Hannover

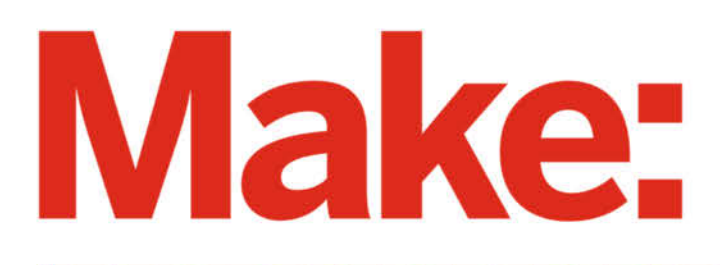

# DAS KANNST DU AUCH! **GRATIS!**

### 2× Make testen und 6 € sparen!

#### **Ihre Vorteile:**

- GRATIS dazu: Arduino Nano
- ✔ Zugriff auf Online-Artikel-Archiv\*
- Für nur 15,60 Euro statt 21,80 Euro.

√ NEU: Jetzt auch im Browser lesen!

✔ Zusätzlich digital über iOS oder Android lesen

Jetzt bestellen: make-magazin.de/miniabo © Copyright by Maker Media Gml

\* Für die Laufzeit des Angebotes.